System Automation for OS/390

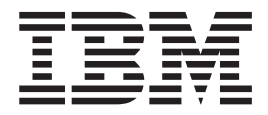

# Programmer's Reference

Version 2 Release 1

System Automation for OS/390

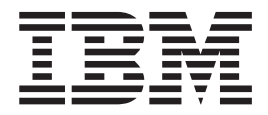

# Programmer's Reference

Version 2 Release 1

**Note!**

Before using this information and the product it supports, be sure to read the general information under ["Notices" on](#page-10-0) [page ix](#page-10-0).

#### **Fifth Edition (December 2001)**

This edition applies to System Automation for OS/390 Version 2 Release 1 (5645-006), an IBM licensed program, and to all subsequent releases and modifications until otherwise indicated in new editions or technical newsletters.

Order publications through your IBM representative or the IBM branch office serving your locality. Publications are not stocked at the address given below.

A form for readers' comments appears at the back of this publication. If the form has been removed, address your comments to:

IBM Deutschland Entwicklung GmbH Department 3248 Schoenaicher Strasse 220 D-71032 Boeblingen Federal Republic of Germany

FAX: (Germany): 07031+16-3456 FAX: (Other countries): (+49)+7031-16-3456

Internet e-mail: s390id@de.ibm.com

When you send information to IBM, you grant IBM a nonexclusive right to use or distribute the information in any way it believes appropriate without incurring any obligation to you.

**© Copyright International Business Machines Corporation 1996, 2001. All rights reserved.** US Government Users Restricted Rights – Use, duplication or disclosure restricted by GSA ADP Schedule Contract with IBM Corp.

# **Contents**

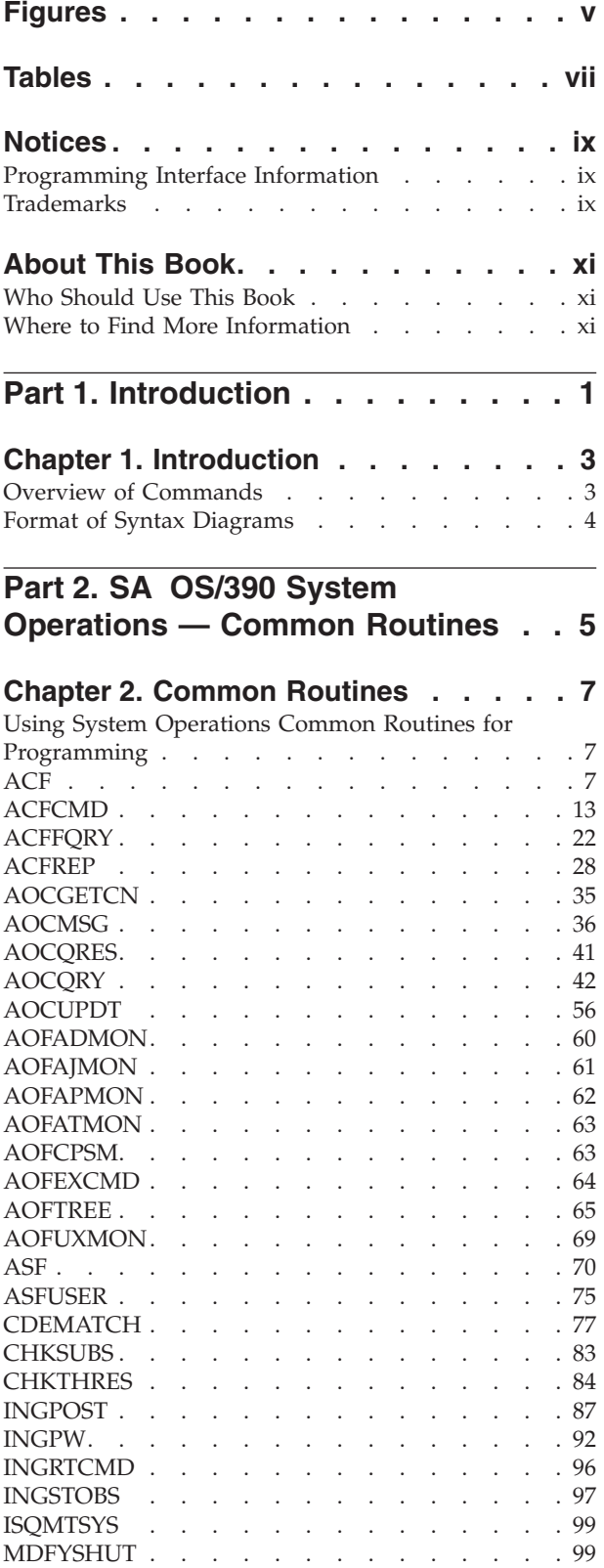

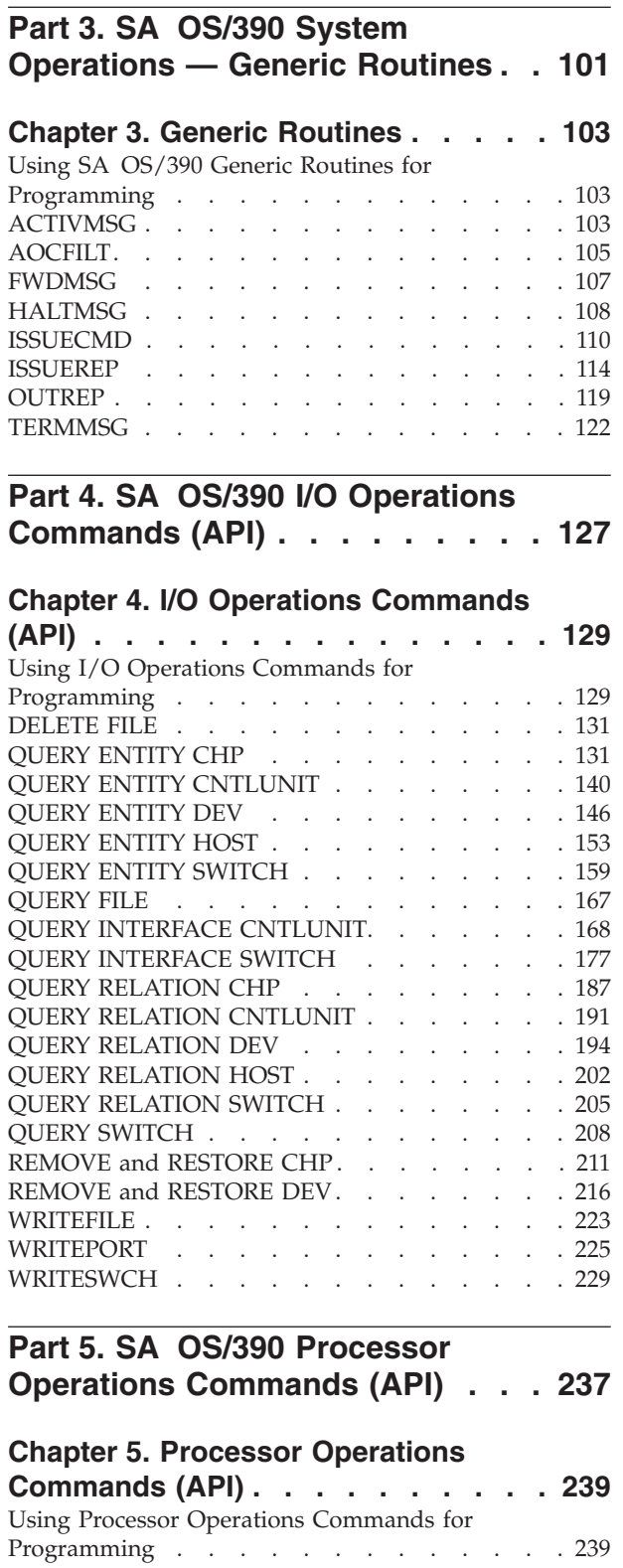

ISQCHK [. . . . . . . . . . . . . . . 239](#page-256-0) ISQEXEC [. . . . . . . . . . . . . . . 240](#page-257-0)

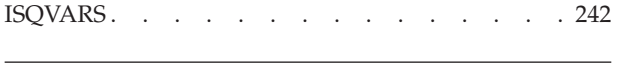

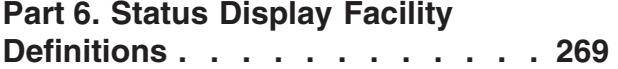

# **[Chapter 6. SDF Initialization](#page-288-0)**

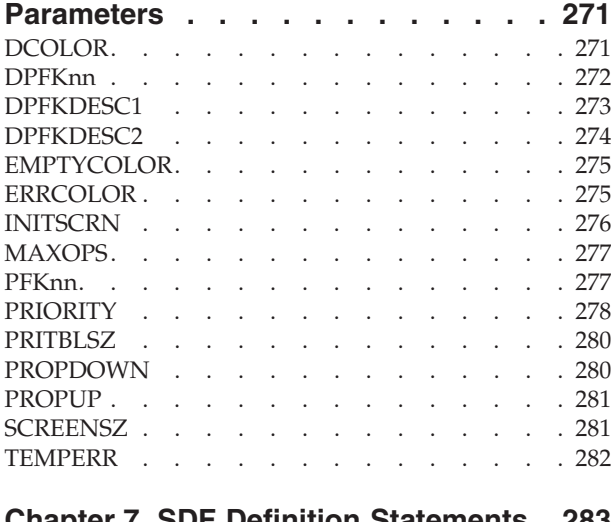

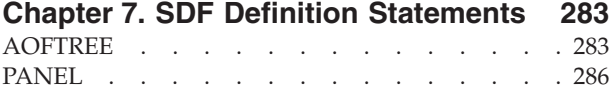

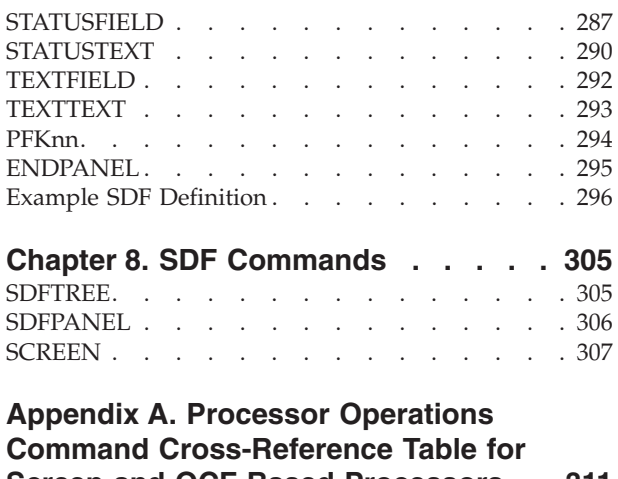

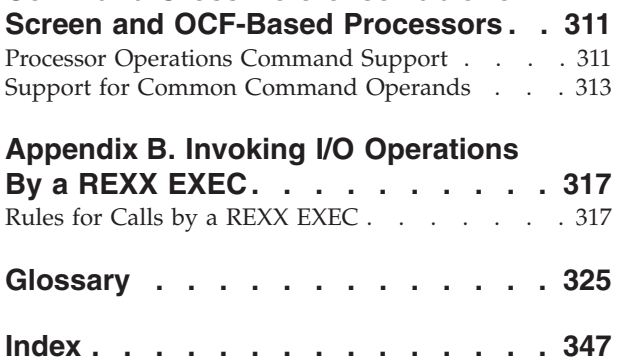

# <span id="page-6-0"></span>**Figures**

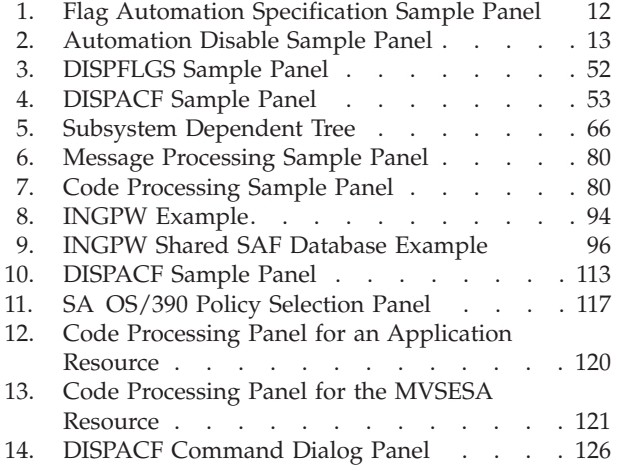

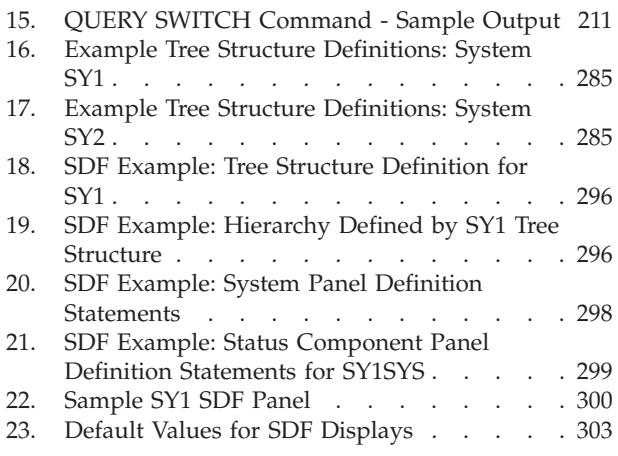

# <span id="page-8-0"></span>**Tables**

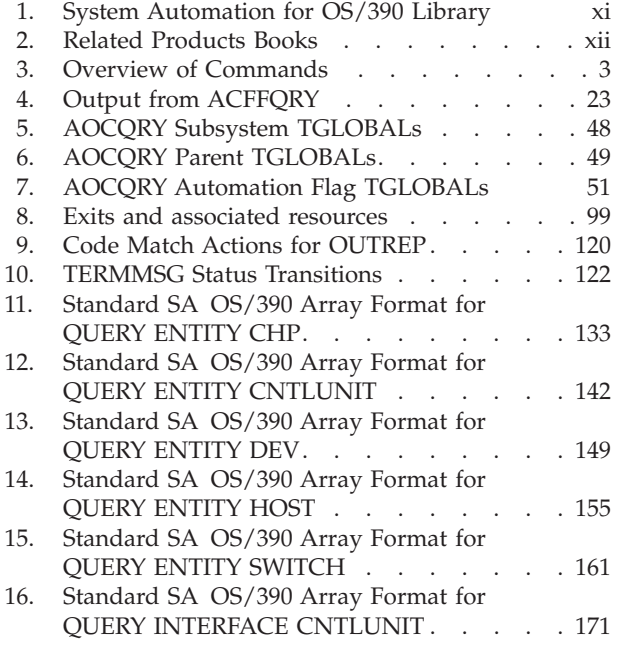

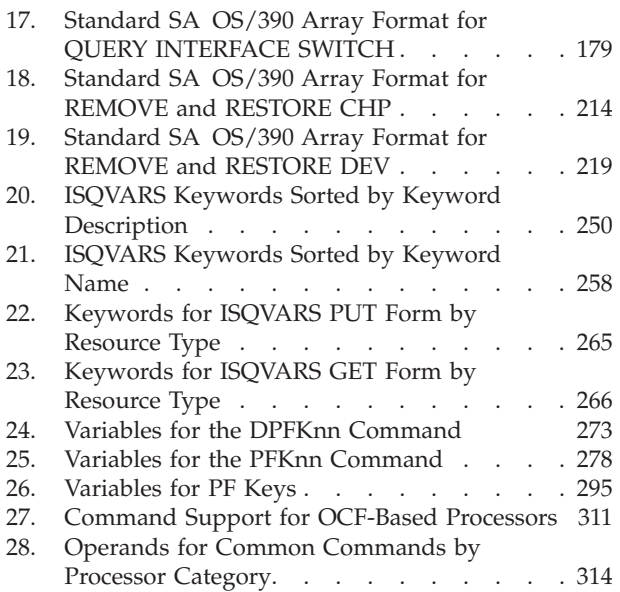

# <span id="page-10-0"></span>**Notices**

References in this publication to IBM® products, programs, or services do not imply that IBM intends to make these available in all countries in which IBM operates. Any reference to an IBM product, program, or service is not intended to state or imply that only IBM product, program, or service may be used. Subject to IBM's valid intellectual property or other legally protectable rights, any functionally equivalent product, program, or service may be used instead of the IBM product, program, or service. The evaluation and verification of operation in conjunction with other products, except those expressly designated by IBM, are the responsibility of the user.

IBM may have patents or pending patent applications covering subject matter in this document. The furnishing of this document does not give you any license to these patents. You can send license inquiries, in writing, to:

IBM Director of Licensing IBM Corporation North Castle Drive Armonk, NY 10504-1785 USA

Licensees of this program who wish to have information about it for the purpose of enabling: (i) the exchange of information between independently created programs and other programs (including this one) and (ii) the mutual use of the information which has been exchanged, should contact:

IBM Deutschland Entwicklung GmbH Department 3248 Schoenaicher Strasse 220 D-71032 Boeblingen Federal Republic of Germany

Such information may be available, subject to appropriate terms and conditions, including in some cases, payment of a fee.

Any pointers in this publication to non-IBM web sites are provided for convenience only, and do not in any manner serve as an endorsement of these web sites. IBM accepts no responsibility for the content or use of non-IBM web sites specifically mentioned in this publication or accessed through an IBM web site that is mentioned in this publication.

## **Programming Interface Information**

This book documents programming interfaces that allow the customer to write programs to obtain the services of System Automation for OS/390®.

# **Trademarks**

The following terms, used in this book, are trademarks of the IBM Corporation in the United States or other countries:

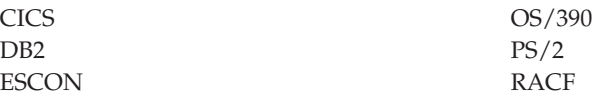

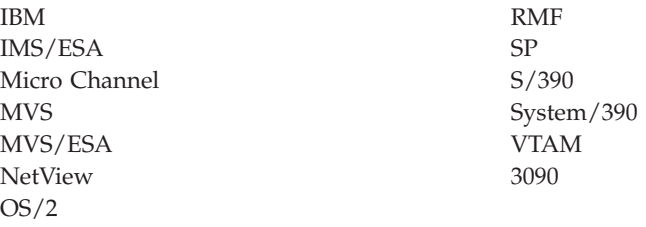

C-bus is a trademark of Corollary, Inc. in the United States, other countries, or both.

Java and all Java-based trademarks are trademarks of Sun Microsystems, Inc. in the United States, other countries, or both.

Microsoft, Windows, Windows NT, and the Windows logo are trademarks of Microsoft Corporation in the United States, other countries, or both.

NetView is a trademark of Tivoli Systems Inc. in the United States, or other countries, or both.

PC Direct is a trademark of Ziff Communications Company in the United States, other countries, or both and is used by IBM Corporation under license.

UNIX is a registered trademark in the United States and other countries licensed exclusively through The Open Group.

# <span id="page-12-0"></span>**About This Book**

This book describes the programming interfaces of System Automation for OS/390. It provides detailed reference material you need to operate, maintain and program for System Automation for OS/390.

The sample material in this book is based on System Automation for OS/390 running on NetView® V1R3.

This book contains information previously published in *System Automation for OS/390 Technical Reference*, *GC28-1593-01*. *System Automation for OS/390 Technical Reference* was restructured and split into two books. *System Automation for OS/390 Programmer's Reference* accommodates the needs of automation programmers *System Automation for OS/390 Operator's Commands* mainly addresses automation operators.

Throughout this publication the term processor operations PC is used as a generic term to refer to the workstation which is connected to one or more target systems and which contains the processor operations distributed feature code. The workstation may be a Micro Channel<sup>®</sup> Architecture (MCA) bus personal computer, or an IBM-compatible ISA bus personal computer.

Likewise, the term  $PS/2^{\circledast}$  in the panels is used to refer to that personal computer.

Throughout this publication references to  $MVS^{\pi}$  refer either to  $MVS/ESA^{\pi}$ , or to the MVS element of OS/390.

# **Who Should Use This Book**

This information is primarily for system programmers and automation programmers, but may also be useful for others, for example, help desk personnel and customer engineers.

# **Where to Find More Information**

## **The System Automation for OS/390 Library**

The following table shows the information units in the System Automation for OS/390 library:

<span id="page-13-0"></span>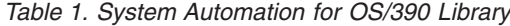

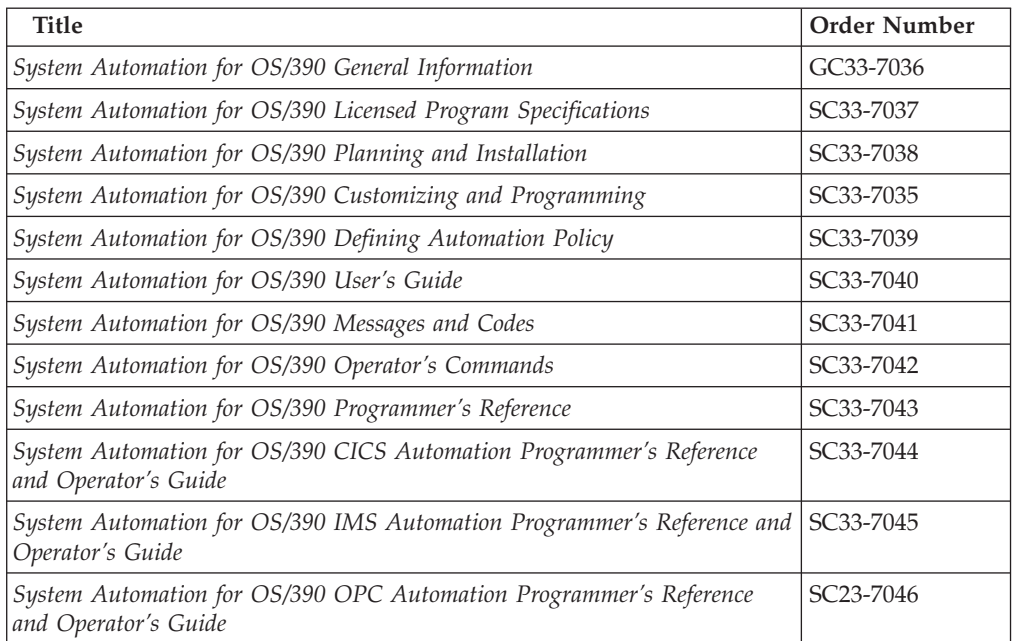

The System Automation for OS/390 books (except Licensed Program Specifications) are also available on CD-ROM as part of the following collection kits:

IBM Online Library OS/390 Collection (SK2T-6700)

IBM Online Library z/OS Software Products Collection (SK3T-4270)

This softcopy collection includes the IBM Library Reader, a program that enables you to view online documentation.

**SA OS/390 Homepage** For the latest news on SA OS/390, visit the SA OS/390 homepage at http://www.ibm.com/servers/eserver/zseries/software/sa

# **Related Product Information**

The following table shows the books in the related product libraries that you may find useful for support of the SA OS/390 base program.

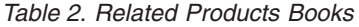

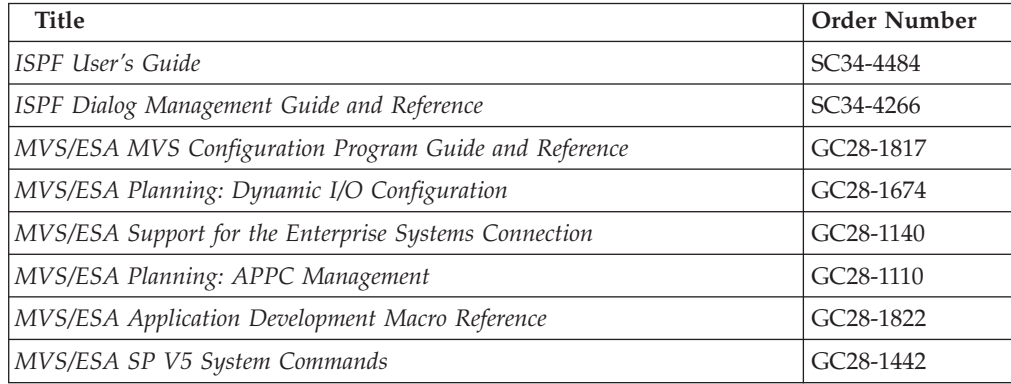

| <b>Title</b>                                                                                      | <b>Order Number</b>    |
|---------------------------------------------------------------------------------------------------|------------------------|
| MVS/ESA SPL Application Development Macro Reference                                               | GC28-1857              |
| OS/390 Hardware Configuration Definition: User's Guide                                            | SC28-1848              |
| OS/390 Information Roadmap                                                                        | GC28-1727              |
| OS/390 Information Transformation                                                                 | GC28-1985              |
| OS/390 Introduction and Release Guide                                                             | GC28-1725              |
| OS/390 JES Commands Summary                                                                       | GX22-0041              |
| OS/390 Licensed Program Specifications                                                            | GC28-1728              |
| OS/390 Printing Softcopy Books                                                                    | S544-5354              |
| OS/390 Starting Up a Sysplex                                                                      | GC28-1779              |
| OS/390 Up and Running!                                                                            | GC28-1726              |
| Planning for the 9032 Model 3 and 9033 Enterprise Systems Connection<br>Director                  | SA26-6100              |
| Resource Access Control Facility (RACF) Command Language Reference                                | SC <sub>28</sub> -0733 |
| S/390 MVS Sysplex Overview - An Introduction to Data Sharing and<br>Parallelism                   | GC23-1208              |
| S/390 MVS Sysplex Systems Management                                                              | GC23-1209              |
| S/390 Sysplex Hardware and Software Migration                                                     | GC23-1210              |
| S/390 MVS Sysplex Application Migration                                                           | GC23-1211              |
| S/390 Managing Your Processors                                                                    | GC38-0452              |
| Tivoli/Enterprise Console User's Guide Volume I                                                   | GC31-8334              |
| Tivoli/Enterprise Console User's Guide Volume II                                                  | GC31-8335              |
| Tivoli/Enterprise Console Event Integration Facility Guide                                        | GC31-8337              |
| Tivoli for OS/390 NetView V1R3 Administration Reference                                           | SC31-8222              |
| Tivoli for OS/390 NetView V1R3 Application Programmer's Guide                                     | SC31-8223              |
| Tivoli for OS/390 NetView V1R3 APPN Topology and Accounting Agent<br>Guide                        | SC31-8224              |
| Tivoli for OS/390 NetView V1R3 Automation Guide                                                   | SC31-8225              |
| Tivoli for OS/390 NetView V1R3 AON Customization Guide                                            | SC31-8662              |
| Tivoli for OS/390 NetView V1R3 AON User's Guide                                                   | GC31-8661              |
| Tivoli for OS/390 NetView V1R3 Bridge Implementation                                              | SC31-8238              |
| Tivoli for OS/390 NetView V1R3 Command Reference Vol. 1                                           | SC31-8227              |
| Tivoli for OS/390 NetView V1R3 Command Reference Vol. 2                                           | SC31-8227              |
| Tivoli for OS/390 NetView V1R3 Customization Guide                                                | SC31-8228              |
| Tivoli for OS/390 NetView V1R3 Customization: Using Assembler                                     | SC31-8229              |
| Tivoli for OS/390 NetView V1R3 Customization: Using Pipes                                         | SC31-8248              |
| Tivoli for OS/390 NetView V1R3 Customization: Using PL/I and C                                    | SC31-8230              |
| Tivoli for OS/390 NetView V1R3 Customization: Using REXX and the<br>NetView Command List Language | SC31-8231              |
| Tivoli for OS/390 NetView V1R3 Data Model Reference                                               | SC31-8232              |
| Tivoli for OS/390 NetView V1R3 Installation and Administration Guide                              | SC31-8236              |
| Tivoli for OS/390 NetView V1R3 Messages and Codes                                                 | SC31-8237              |

*Table 2. Related Products Books (continued)*

*Table 2. Related Products Books (continued)*

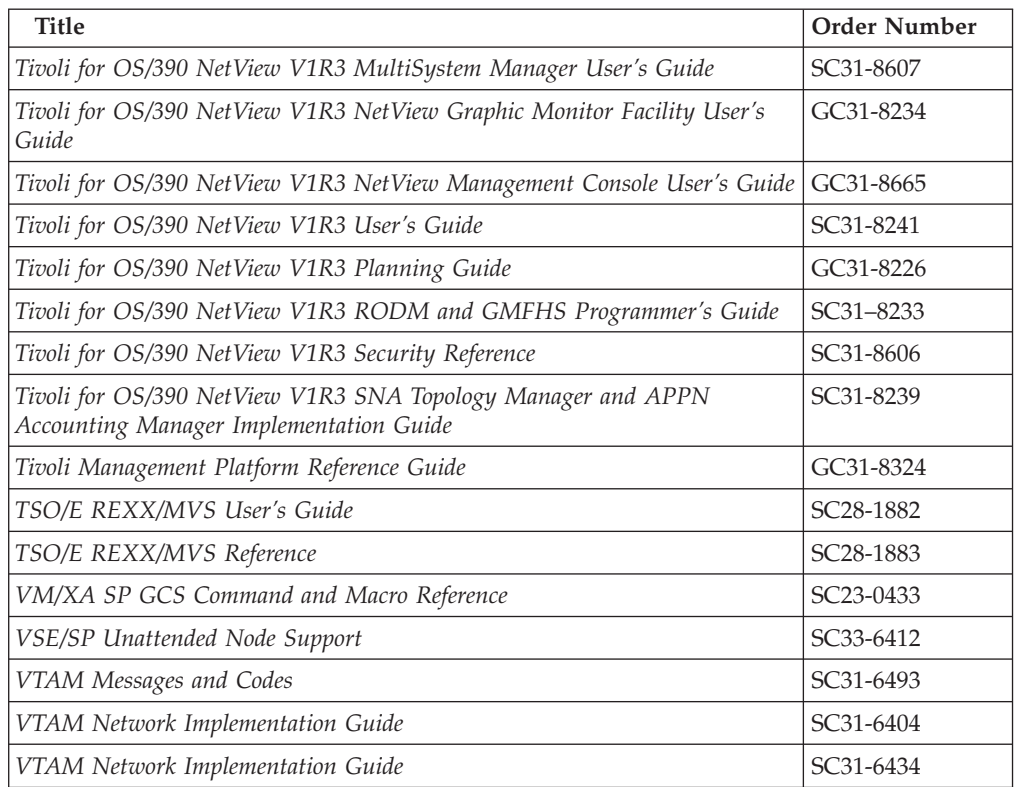

## **Using LookAt to look up message explanations**

LookAt is an online facility that allows you to look up explanations for z/OS messages, system abends, and some codes. Using LookAt to find information is faster than a conventional search because in most cases LookAt goes directly to the message explanation.

You can access LookAt from the Internet at: <http://www.ibm.com/servers/eserver/zseries/zos/bkserv/lookat/lookat.html>

or from anywhere in z/OS where you can access a TSO command line (for example, TSO prompt, ISPF, z/OS UNIX System Services running OMVS).

To find a message explanation on the Internet, go to the LookAt Web site and simply enter the message identifier (for example, IAT1836 or IAT\*). You can select a specific release to narrow your search. You can also download code from the *z/OS Collection*, SK3T-4269 and the LookAt Web site so you can access LookAt from a PalmPilot (Palm VIIx suggested).

To use LookAt as a TSO command, you must have LookAt installed on your host system. You can obtain the LookAt code for TSO from a disk on your *z/OS Collection*, SK3T-4269 or from the LookAt Web site. To obtain the code from the LookAt Web site, do the following:

- 1. Go to [http://www.ibm.com/servers/eserver/zseries/zos/bkserv/lookat/lookat.html.](http://www.ibm.com/servers/eserver/zseries/zos/bkserv/lookat/lookat.html)
- 2. Click the **News** button.
- 3. Scroll to **Download LookAt Code for TSO and VM.**
- 4. Click the ftp link, which will take you to a list of operating systems. Select the appropriate operating system. Then select the appropriate release.
- 5. Find the **lookat.me** file and follow its detailed instructions.

To find a message explanation from a TSO command line, simply enter: **lookat** *message-id*. LookAt will display the message explanation for the message requested.

**Note:** Some messages have information in more than one book. For example, IEC192I has routing and descriptor codes listed in *z/OS MVS Routing and Descriptor Codes*. For such messages, LookAt prompts you to choose which book to open.

# **Accessing licensed books on the Web**

OS/390 licensed documentation in PDF format is available on the Internet at the IBM Resource Link Web site at:

<http://www.ibm.com/servers/resourcelink>

Licensed books are available only to customers with a OS/390 license. Access to these books requires an IBM Resource Link Web userid and password, and a key code. With your OS/390 order you received a memo that includes this key code.

To obtain your IBM Resource Link Web userid and password log on to: <http://www.ibm.com/servers/resourcelink>

To register for access to the z/OS licensed books:

- 1. Log on to Resource Link using your Resource Link userid and password.
- 2. Click on **User Profiles** located on the left-hand navigation bar.
- 3. Click on **Access Profile.**
- 4. Click on **Request Access to Licensed books.**
- 5. Supply your key code where requested and click on the **Submit** button.

If you supplied the correct key code you will receive confirmation that your request is being processed. After your request is processed you will receive an e-mail confirmation.

**Note:** You cannot access the z/OS licensed books unless you have registered for access to them and received an e-mail confirmation informing you that your request has been processed.

To access the licensed books:

- 1. Log on to Resource Link using your Resource Link userid and password.
- 2. Click on **Library**.
- 3. Click on **zSeries**.
- 4. Click on **Software**.
- 5. Click on **OS/390**.
- 6. Access the licensed book by selecting the appropriate element.

# <span id="page-18-0"></span>**Part 1. Introduction**

**Chapter 1. Introduction** . . . . . . . . . . . 3 Overview of Commands . . . . . . . . . 3 [Format of Syntax Diagrams](#page-21-0) . . . . . . . . . [4](#page-21-0)

> This part describes System Automation for OS/390 commands in general — how to enter them, the format, and the various types of commands.

# <span id="page-20-0"></span>**Chapter 1. Introduction**

# **Overview of Commands**

Table 3 gives a brief overview of the System Automation for OS/390 commands. This overview lists the various types of commands, their functions and where they can be entered.

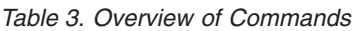

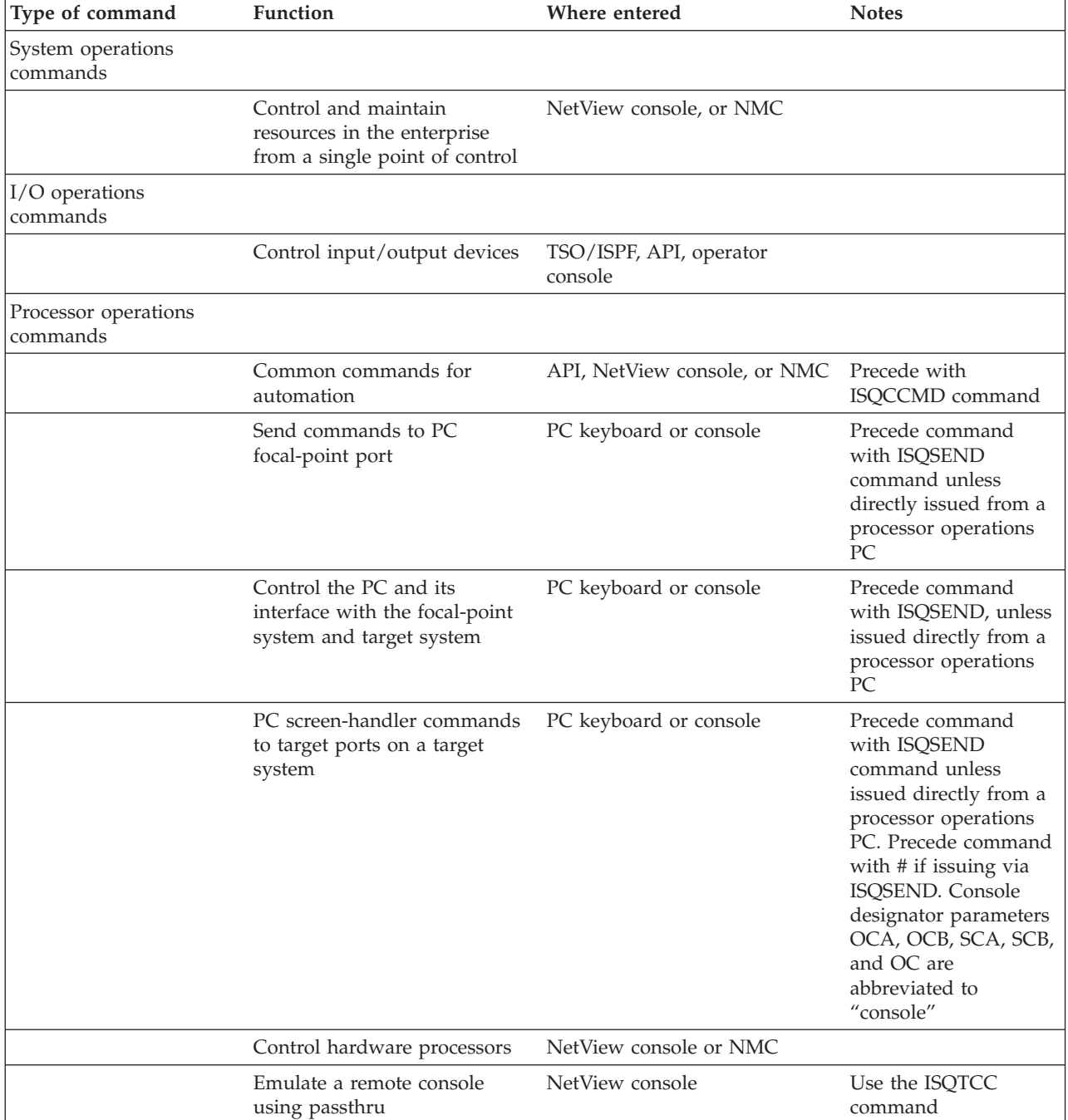

# <span id="page-21-0"></span>**Format of Syntax Diagrams**

The description of each command and routine includes the format of the command in a syntax diagram. The diagram shows the operands for the commands. Use blanks to separate the operands, unless otherwise stated or diagrammed.

To construct a command from the diagram, follow the diagram from left to right, choosing the path that suits your needs. Following is a sample syntax diagram that explains how to use it to construct a command. This command is for illustration only. Do not attempt to enter it.

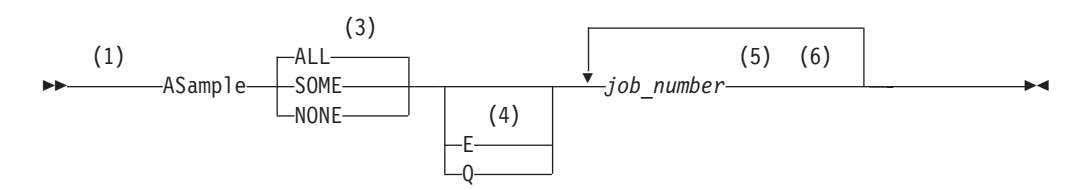

#### **Notes:**

- **1** Start here. ► indicates the start of the diagram.
- **2** Type ASAMPLE, or abbreviate to AS. The uppercase characters are the abbreviation. Operands on the main line are required.
- **3** Choose one of the options. The default is always above the main line. In this case, ALL is the default. If the option includes punctuation marks, include them too:  $=($ )., .
- **4** Choose E, Q, or neither. Operands below the main line are optional.
- **5** Repeat *job\_number* any number of times. Variables are shown in italics. Replace them with a real name or value.
- 6 End here.  $\rightarrow$  indicates the end of the command.

If a command continues to the next line, you see  $\rightarrow$  and  $\rightarrow$ . ├and┤ indicates a fragment for a specific condition or option.

Examples:

```
===> asample none q DAF00821 DAF00832 ELD00824
===> as some DLR01445
```
# <span id="page-22-0"></span>**Part 2. SA OS/390 System Operations — Common Routines**

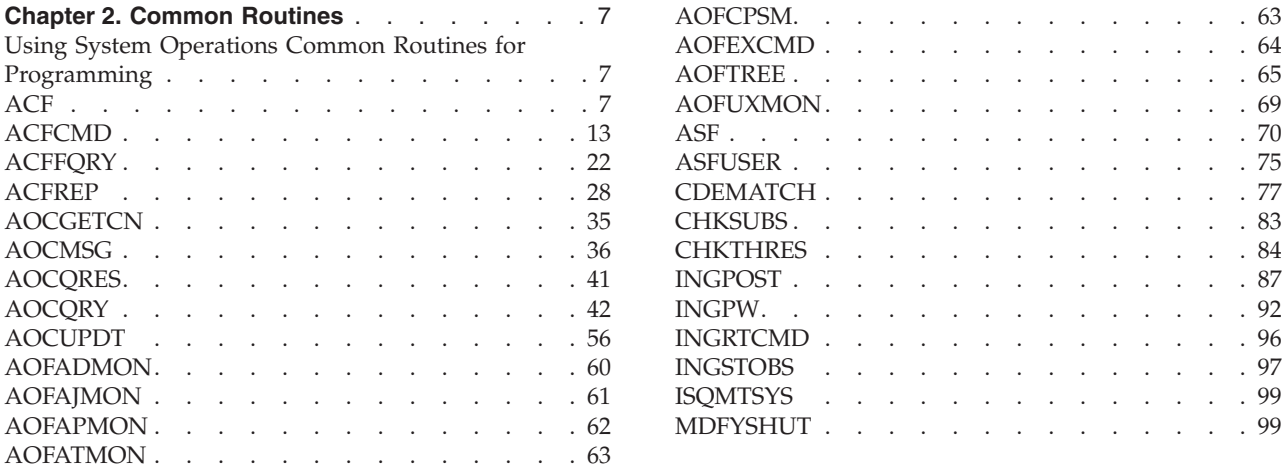

This part describes SA OS/390 common commands — specifics of how to enter them and their format.

Refer to *System Automation for OS/390 User's Guide* for general information about the SA OS/390 commands.

# <span id="page-24-0"></span>**Chapter 2. Common Routines**

# **Using System Operations Common Routines for Programming**

SA OS/390 provides common and generic routines for your use in automation procedures. Common and generic routines are convenience routines that provide your automation procedures with a simple, standard way of interfacing with the automation control file, automation status file, and NetView log file. It is strongly recommended that you use these routines wherever possible in your own code.

Using common and generic routines in automation procedures provides you with the following advantages:

- v Reduced development time, because less code has to be written.
- v Portable code, because automation policy information unique to an enterprise can be kept in the automation control file rather than distributed among many automation procedures. The automation procedures implement a number of different rules for handling a situation and the automation control file is used to select which rules are applicable to the current situation.
- v A consistent, documented interface.

Refer to ["Part 3. SA OS/390 System Operations](#page-118-0) — Generic Routines" on page 101 for further information on how to use generic routines.

# **ACF**

### **Purpose**

The ACF command loads, displays, and modifies automation control file entries.

For modification and display actions to work, the automation control file must be loaded into storage. Once loaded, the displays and modifications affect an in-storage version of the automation control file, allowing you to make *temporary* changes. To make permanent changes, change the automation policy using the customization dialogs, generate the automation control file member, then reload the new version using ACF, or INGAMS.

Alternatively, temporary changes to the automation control file can be made semi-permanent by saving the automation environment to a warm start cache with the ACF SAVE command. This enables your changes to be restored on a subsequent warm start. It is recommended that you change the associated policy using the customization dialogs to ensure that the policy is applied upon a cold start.

See also the related command, ["ACFFQRY"](#page-39-0) on page 22.

#### **Recommendations**

- Changes to automation policy using the SA OS/390 command dialogs, or the ACF command are temporary. They modify the current in-storage version of the automation control file directly. They do not modify the automation control file stored on disk. The ACF SAVE command can be used to save any changes to a warm start cache for subsequent restoration using the ACF WARM command, or warm start. To change an automation policy setting permanently, make sure you also change the automation control file (using the customization dialogs) stored on disk.
- v If the customization dialogs are used to rebuild the policy on disk, then the changed data on disk will replace the data in storage at ACF REFRESH. It will also replace the data on CACHE if you specify the SAVE option.
- v Use scope-checking to limit operator use of ACF to loading, saving and display operations.

#### **Syntax**

The following syntax diagrams show how to use the ACF command to perform the different functions ACF supports. Do not combine syntax from the separate diagrams in the same ACF call.

To display information in the automation control file use the following syntax:

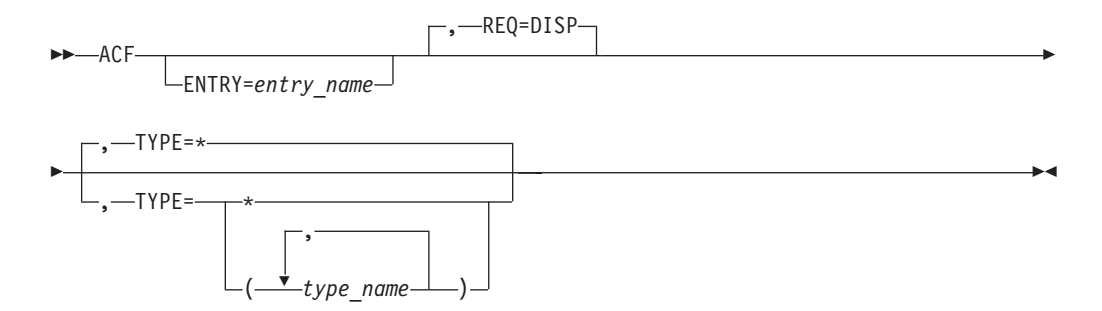

To delete information in the automation control file use the following syntax:

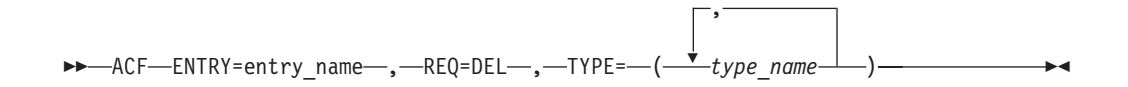

To replace or add information in the automation control file use the following syntax:

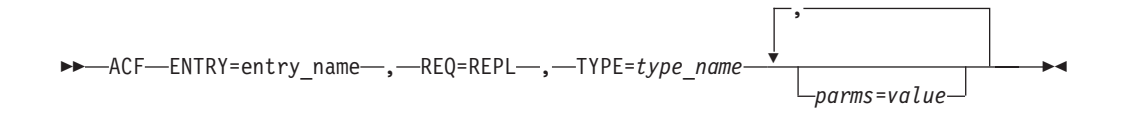

**Note:** The ACF command is free-form: commas are optional; more than one space can separate keywords; keywords can be specified in any sequence; any parameters specified must follow the keyword to which they apply.

# **Parameters**

#### **REQ=**

The type of request for automation control file information the ACF command performs. This value can be one of the following:

#### **Value Description**

- **DISP** Displays information in the automation control file. This value is the default if this parameter is not coded.
- **DEL** Deletes information in the automation control file. This value must be coded when using ACF to delete automation control file information.
- **REPL** Replaces or adds information in the automation control file. This value must be coded when using ACF to replace automation control file information. REPL adds the entry specified on the ENTRY parameter if the entry does not already exist in the automation control file.

REQ=REPL will update data in place. That is, only data that is to be replaced needs to be specified in the command. All other existing data will be retained.

#### **ENTRY=**

The entry field of the automation control file. This value can be up to 32 characters long, without imbedded blanks, commas, or quotes.

If information in the automation control file is displayed (REQ=DISP), and no value is specified in the entry field, ENTRY=\* is used.

#### **TYPE=**

The type field in the automation control file. The following values can be specified:

- **\*** Specifying \* returns all type fields associated with a given entry\_name, for example, all SUBSYSTEM or NTFYOP entries. \* is the default value when REQ=DISP (display). REQ=DISP supports the use of \* as a wildcard character when specifying type names, with the following restrictions:
	- The wildcard character,  $'$ \*', must be the last character in the type name. If an asterisk appears in any other position in a type name then it will be treated as a literal. If an asterisk appears in any other position in a type name with an asterisk as the last character then no wildcard processing occurs and *both* asterisks are treated as literals.
	- You must specify the ENTRY= operand without a wildcard.
	- If no matches are found, a final search is performed with a type name of DEFAULTS.

For other ACF request types (delete and replace), you must specify an actual type name.

#### *type\_name*

The name of the type field. REQ=REPL requests allow you to enter only one type\_name.

When ENTRY=SUBSYSTEM, type\_name can be up to 11 bytes long. In all other cases, *type\_name* can be up to 32 characters long, without imbedded blanks, commas, or quotes.

**(***type\_name***,***type\_name***,...)**

Multiple types may be specified for DISP and DEL requests. Type names should be enclosed in parentheses and separated by commas. For REQ=DISP, only the first type name found is displayed. For REQ=DEL requests, all the type names will be deleted.

*parms=value*

The data associated with the specified ENTRY and TYPE fields. This field is valid only with the REQ=REPL option. Specify this field as the parameter value, an equal (=) sign, and the value, without any spaces in between; for example, AUTO=NO.

The value can be any character data. It can have imbedded quotes, commas, and blanks, provided that single quotes or parentheses frame the value.

SA OS/390 defines several ENTRY, TYPE, and parms=value fields. A parms=value example is the JOB=jobname parameter in the SUBSYSTEM automation control file entry.

**Note:** REQ=REPL will update data in place. That is, only modified data is updated. All data will be retained.

## **Restrictions and Limitations**

- v The ACF command should be used with care to change or delete automation policy settings. Temporary changes can be saved to a warm start cache. Changes saved to a warm start cache are restored upon a warm start or an ACF WARM command.
- v ACF is used as an API to the automation control file. It could also be used as an operator command, for example, ACF STATUS, to get information about the automation control file. For further information about ACF as an operator's command refer to *System Automation for OS/390 Operator's Commands*.
- v The number of entries in the automation control file is limited only by the amount of storage in the SA OS/390 address space or region. If you have a very large configuration, you may have to increase the REGION size in the SA OS/390 procedure.
- v The size of the pre-allocated Save/Restore database is the only limiting factor in saving an automation environment. Ensure that secondary extents are defined. See *NetView Administration Guide* for more information on defining Save/Restore databases.
- Not all data can be changed using ACF REQ=REPL, for example, service periods, events, triggers, dependencies and groups cannot be changed. ACF REQ=DEL and ACF REQ=REPL cannot be used to add or delete a subsytem. Use the customization dialogs to define these items.

## **Usage**

• When you use ACF REQ=DISP to request a certain ENTRY value with one or more specific TYPE values, ACF searches for those types in the order specified in the command. When the first match is found, the information is returned to the requester as a multiline message. If there are no matches, it performs a final search with a type\_name of DEFAULTS for that ENTRY value. If there is still no match, a message is returned to the requester. If the type\_name DEFAULTS is found, that information is returned to the requester.

• When ACF is used to display an automation control file entry, if a specific TYPE is found, it is treated as a complete entry. Only that specific entry is displayed.

#### **Messages**

The following lists messages that are issued during the operation of ACF.

For the delete and replace function: AOF001I REQUEST REPL SUCCESSFUL FOR JES2-\$HASP098

**Note:** In a display where the type\_name is \* (asterisk), multiple sets of AOF112I and AOF113I messages may be displayed. When the type is omitted or specified as \*, the DESIRED TYPE is not displayed on the AOF112I message.

For the display function:

AOF041I UNABLE TO FIND type name entry name

AOF111I AUTOMATION CONFIGURATION DISPLAY - ENTRY= entry\_name AOF112I ACTIVE TYPE= act\_type, DESIRED TYPE= desired\_type ... AOF113I DATA IS data=value AOF002I END OF MULTILINE MESSAGE

For example, the following may occur:

AOF111I AUTOMATION CONFIGURATION DISPLAY - ENTRY= NTFYOP AOF112I ACTIVE TYPE= NETOP1 AOF113I DATA IS OPER='OPER 1' AOF113I DATA IS CLASS=(10,40) AOF112I ACTIVE TYPE= NETOP2 AOF113I DATA IS CLASS=(10) AOF002I END OF MULTILINE MESSAGE

**Note:** Use of the replace parameter (REPL) adds an entry if none exists, resulting in a successful message.

Generic error messages that can occur:

AOF013I SPECIFIED OPERAND operand INVALID FOR PARAMETER parameter. AOF025I SYNTAX ERROR

### **Examples**

This example shows a command to display the Start automation flag for the JES2 subsystem.

The Start flag is defined in the automation policy as shown in the following panels.

On the SA OS/390 Flag Automation panel for the CICST subsystem:

```
COMMANDS ACTIONS HELP
-------------------------------------------------------------------------------
             Flag Automation Specification
Command ===>
Entry Type : Application PolicyDB Name : DATABASE_NAME
Entry Name : CICST Enterprise Name : YOUR_ENTERPRISE
Resource: CICST
Enter level of automation desired.
Automation Flags: Y = Yes N = No E = ExitsAssist Flags: D = Display L = Log N = None
Actions Flag Auto Assist Exits<br>Automation YES 0
        Automation . YES 0
        Recovery . . YES 0
       Start....<br>ShutDown... 0
        ShutDown . . 0
        Initstart. . YES 0
       Restart. . . YES 0
Enter or Display times to disable automation . . NO Yes No
NOAUTO CONDITIONS EXIST FOR THIS RESOURCE.
F1=HELP F2=SPLIT F3=END F4=RETURN F5=RFIND F6=RCHANGE
          F8=DOWN F9=SWAP F10=LEFT F11=RIGHT F12=RETRIEVE
```
*Figure 1. Flag Automation Specification Sample Panel*

On the SA OS/390 Automation Disable panel for CICST:

<span id="page-30-0"></span>

|                                                | COMMANDS HELP |                                                                      |                                                                                                    |                                                                    |                        |                                      |  |
|------------------------------------------------|---------------|----------------------------------------------------------------------|----------------------------------------------------------------------------------------------------|--------------------------------------------------------------------|------------------------|--------------------------------------|--|
| $Common and ==$                                |               |                                                                      |                                                                                                    |                                                                    |                        | Automation Disable Row 1 to 19 of 24 |  |
| Entry Type : Application<br>Entry Name : CICST |               |                                                                      |                                                                                                    | PolicyDB Name : DATABASE NAME<br>Enterprise Name : YOUR ENTERPRISE |                        |                                      |  |
| Subsystem : CICST                              |               |                                                                      |                                                                                                    |                                                                    |                        |                                      |  |
| $Flags: D = Disable$                           |               |                                                                      | Enter days, times (24 hour clock), and types of automation to be disabled.<br>$SA = Sat$ SU = Sun MF = Mon-Fri SS = Sat-Sun $* = Daily$ |                                                                    |                        |                                      |  |
| Day                                            |               | -----Time----                                                        |                                                                                                    | ---------------------Flags-----------------                        |                        |                                      |  |
|                                                |               |                                                                      | Begin End Auto Recover Start                                                                                                    |                                                                    | Shut Initstart Restart |                                      |  |
| MF<br><b>TH</b><br>$\star$<br>SS               |               | $07:30$ $04:00$<br>$03:00$ $05:00$<br>$12:00$ $13:00$<br>18:00 19:00 | D<br>$\mathsf{D}$<br>D                                                                                                    |                                                                    | D                      | D                                    |  |
|                                                |               |                                                                      |                                                                                                    |                                                                    |                        |                                      |  |
|                                                |               |                                                                      |                                                                                                    |                                                                    |                        |                                      |  |
| $F1 = HELP$                                    |               | F2=SPLIT                                                             | F3=END F4=RETURN                                                                                                    |                                                                    |                        | F5=RFIND F6=RCHANGE                  |  |
| $F7 = UP$                                      |               |                                                                      | F8=DOWN F9=SWAP                                                                                                    | F10=LEFT                                                           | F11=RIGHT              | F12=RETRIEVE                         |  |

*Figure 2. Automation Disable Sample Panel*

The ACF command to display this policy information is: ACF REQ=DISP,ENTRY=START,TYPE=CICST

The response is:

AOF111I AUTOMATION CONFIGURATION DISPLAY - ENTRY= START AOF112I ACTIVE TYPE= CICST , DESIRED TYPE= CICST AOF113I DATA IS AUTO=Y AOF113I DATA IS NOAUTO=(TUESDAY,10:00,12:00) AOF002I END OF MULTILINE MESSAGE

In this example, a Start automation flag exists for the CICST subsystem. The operator or automation procedure processes the command to display the entry, and the associated response is returned as a multiline message.

# **ACFCMD**

### **Purpose**

The ACFCMD routine allows an automation procedure to issue commands defined in the automation policy. It searches the automation control file for the specified entries, performs variable substitution for predefined variables, then issues the commands.

ACFCMD can also issue commands that are built dynamically by the calling automation procedure and passed to ACFCMD through a special TGLOBAL named EHKCMD.

#### **ACFCMD**

In general you should consider using ISSUECMD from the automation table, rather than calling ACFCMD directly. ISSUECMD has the following advantages:

- v It will check the automation flags for you, to ensure that automation is allowed.
- It is already available.
- v It will check that the job which issued the message is known to SA OS/390.

# **Syntax**

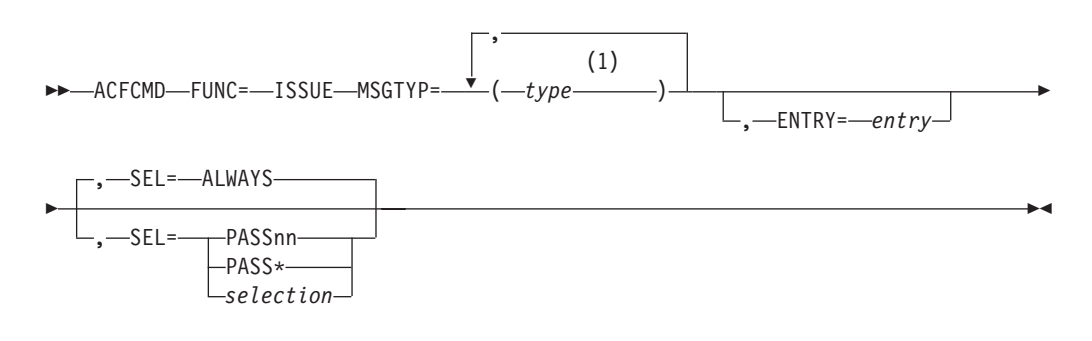

#### **Notes:**

**1** Up to 5 types may be specified.

 $\rightarrow$  -ACFCMD-FUNC=-ISSUE

#### **Parameters**

#### **MSGTYP=***type*

This is the value entered in the *type* field in the automation control file entry for the command. MSGTYP is typically coded with the message ID or with a generic name, such as SPOOLSHORT or SPOOLFULL. One to five *type* fields can be coded. The type fields are searched in the order specified until an entry or type match occurs.

This parameter is mutually exclusive with the FUNC=ISSUE parameter.

#### **ENTRY=***entry*

This is the value entered in the entry field in the automation control file. To understand the entry fields in an automation control file and how they relate to automation policy settings, refer to *System Automation for OS/390 Customizing and Programming* and to *System Automation for OS/390 Defining Automation Policy*. The default is the application name if the commands are issued for applications.

This parameter is mutually exclusive with the FUNC=ISSUE parameter.

#### **SEL=**

This parameter provides the criteria for the first field in the command entry. This field gives detailed criteria to select a command or commands from the automation control file. Based on the MSGTYP, ENTRY and SEL fields, any specific command can be retrieved from a group of commands associated with a message entry. This parameter is mutually exclusive with the FUNC=ISSUE parameter. If no SEL parameter is coded ACFCMD defaults to SEL=ALWAYS.

The commands associated with the specific pass selection value defined in the automation policy are issued, along with all commands defined without a selection value, and the commands associated with the PASS\* selection value.

The following values can be specified for SEL:

#### **ALWAYS**

When SEL=ALWAYS is specified, all the commands defined in the automation policy are issued.

#### **PASS***nn*

PASS*nn* values can range from 1 through 99 and must be coded without leading zeros, such as PASS1, PASS2, and PASS3.

#### **PASS\***

When SEL=PASS\* is specified, commands associated with the PASS\* selection value defined in the automation policy are issued along with all commands defined without a selection value.

#### *selection*

When SEL=*selection* is specified, the commands associated with the specific selection value defined in the automation policy are issued, along with all commands defined without a selection value, and the commands associated with the PASS\* selection value.

#### **FUNC=ISSUE**

The command to be issued has been passed in the special TGLOBAL EHKCMD. ACFCMD issues and logs the command in the TGLOBAL EHKCMD.

This parameter is mutually exclusive with the MSGTYP, ENTRY, and SEL parameters.

# **Restrictions and Limitations**

- This routine can be called only by another automation procedure or by a command processor. The common routine AOCQRY must be invoked first to set the TGLOBALs SUBSAPPL and SUBSTYPE.
- The ACF COLD command and the ACF WARM command temporarily disable automation. ACFCMD will not work while the automation control file is being reloaded. This is necessary to ensure that the SA OS/390 environment, as defined by the reloaded automation control file, is established correctly. Full automation resumes when the AOF540I - INITIALIZATION RELATED PROCESSING HAS BEEN COMPLETED message has been received.
- v ACFCMD will handle a maximum of 120 commands from the automation control file.

## **Return Codes**

Return codes are:

- **0** At least one command was found and issued.
- **1** No commands meeting the selection criteria were found.
- **2** The issued command returned a non-zero return code and return code checking was enabled through the customization dialogs.
- **4** Invalid parameters were used in the call.
- **5** Timeout or other error occurred.
- **6** SA OS/390 initialization incomplete, unable to process command request.

# **Usage**

- ACFCMD can issue multiple commands during a single instance of processing. Automation control file entries can be entered using one ENTRY and MSGTYP combination, with multiple detail entries having duplicate selection fields. During processing all duplicate selection fields are located and their associated commands are issued, provided selection fields match the selection criteria.
- When FUNC=ISSUE is used this routine can issue only one command during a single instance of processing.
- SA OS/390 variable CMDCNTHI is returned to the calling automation procedure as a TGLOBAL value. ACFCMD retrieves all command entries for a given ENTRY/MSGTYP and searches for the highest PASS*nn* number. The highest PASS*nn* number is returned in CMDCNTHI. You can use this number to determine whether all available commands are issued and an appropriate error message should be issued to the operator. If PASS*nn* is not coded, CMDCNTHI is zero.
- Nine variables are available to change the command entered in the automation control file. Variables &EHKVAR1 through &EHKVAR9 must be defined as TGLOBALs in the calling automation procedure and must be initialized with the data to change the commands. These variables are passed to ACFCMD. Whenever ACFCMD finds a detail command entry in the automation control file it scans the command entry looking for &EHKVAR*n*. If an &EHKVAR*n* variable is found, the value stored in the automation procedure variable replaces the &EHKVAR*n* in the command entry. Multiple &EHKVAR*n* variables can be coded in a single command entry. Delimiters are unnecessary, and the variables can be coded between any other text.

# **TGLOBALs**

#### **Name Description**

#### **EHKCMD**

Contains the command issued when FUNC=ISSUE is coded.

#### **CMDCNTHI**

The number of the highest PASS*nn* field found.

#### **EHKVAR1 through EHKVAR9**

Variable data to change the command entry; dependent on coding in the automation procedure.

If the AOCQRY common routine has been invoked to set the following TGLOBALS, they may be used to alter a command entered in the automation control file:

&SUBPAPPL &SUBPCMDPFX &SUBPDESC &SUBPJOB &SUBPSHUTDLY &SUBSAPPL &SUBSJOB &SUBSDESC &SUBSSHUTDLY &SUBSCMDPFX &SUBSPROC

&SUBSSPARM &SUBSSCHEDSS

If a command is invoked for resource type USS, the following TGLOBALs can be used:

&SUBSASID &SUBSFILE &SUBSPATH &SUBSPORT &SUBSSUBTYPE &SUBSUSER &SUBSUSSJOB

These TGLOBALS are translated when found.

# **Examples**

**Example 1**

This example shows the relationship between ACFCMD and the automation control file. The message to automate, \$HASP607, is produced by the JES2 subsystem and indicates that JES2 is not dormant. The automation procedure responds to this by calling ACFCMD to issue a command to stop the JES2 initiators, (MVS \$PI).

The command is defined in the automation policy through the customization dialog panels.

If you type DISPACF jes2 \$hasp607 a panel similar to the following is displayed:

```
AOFK3D0X SA 0S/390 - Command Response Line 1 of 4<br>Domain ID = IPSNO ---------- DISPACF ---------- Date = 06/05/00
                       Domain ID = IPSNO ---------- DISPACF ---------- Date = 06/05/00
Operator ID = NETOP1Command = ACF ENTRY=JES2,TYPE=$HASP607,REQ=DISP
SYSTEM = KEY3 AUTOMATION CONFIGURATION DISPLAY - ENTRY= JES2
 -------------------------------------------------------------------------------
AUTOMATION CONFIGURATION DISPLAY - ENTRY= JES2
TYPE IS $HASP607
                 = (,,'MVS $PI')
END OF MULTI-LINE MESSAGE GROUP
Command ===>
               PF2=End PF3=Return PF6=Roll<br>PF9=Refresh PF12=Retri
                                                                PF12=Retrieve
```
The automation procedure to issue this command is:

```
/* REXX CLIST to automate $HASP607<br>/* Check whether automation allowed and set TGLOBALs \begin{array}{c} */ \end{array}/* Check whether automation allowed and set TGLOBALs */
'AOCQRY ...'
  :
```
#### **ACFCMD**

```
'ACFCMD MSGTYP=$HASP607,ENTRY=JES2,SEL=ALWAYS'
Select
 When rc = 0 Then Nop /* Command issued OK */When rc = 1 Then Do /* No commands issued; warn if required */:
 End<br>Otherwise Do
                    /* Error; perform warning action */:
 End
End
Exit
```
The ENTRY, MSGTYP, and SEL parameters on ACFCMD correspond to values JES2, \$HASP607, and ALWAYS, respectively, in the automation policy definitions.

ACFCMD uses the parameters passed to it to find the corresponding values in the automation policy. This example uses all ACFCMD parameters except FUNC=ISSUE.

Upon return to the automation procedure, the rc special variable is checked to ensure a command was found in the automation control file. The automation procedure takes appropriate action if a command is not found or a processing error occurs in the ACFCMD routine.

#### **Example 2**

This example uses the same scenario as Example 1, but shows how you can use defaults to minimize coding. The message to automate, \$HASP607, is produced by the JES2 subsystem and indicates that JES2 is not dormant. The automation procedure responds by calling ACFCMD to issue a command to stop the JES2 initiators (\$PI).

The command is defined in the automation policy as in Example 1.

The automation procedure to issue this command is:

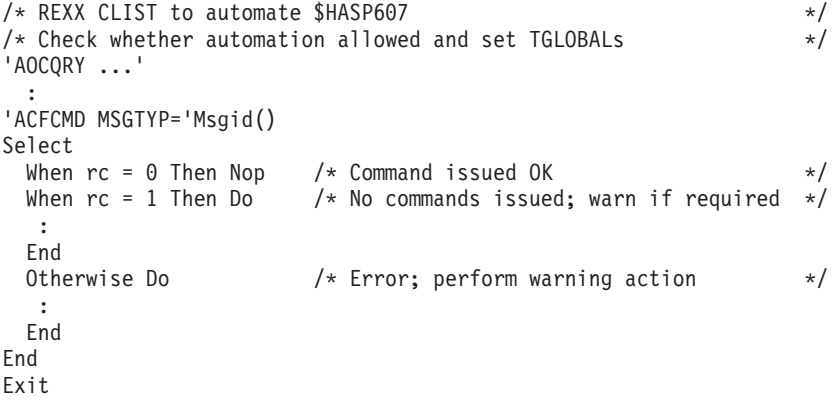

This example differs from Example 1 in the following ways:

- v ACFCMD uses a NetView function for the MSGTYP field, assumes defaults for the ENTRY and SEL fields and uses task globals set up by AOCQRY for the entry default.
- The ENTRY field defaults to JES2 because the job name on the message was the job name for the JES2 subsystem, so the SUBSAPPL task global (which is the default entry type) currently contains JES2. Common routine AOCQRY must be called before ACFCMD for the ENTRY default to work correctly.
- The SEL field defaults to ALWAYS, which is the same as the automation policy value this example attempts to select.
- The MSGTYP field uses the NetView REXX function Msgid(), which contains the message identifier for the message that called the automation procedure. This message identifier is supplied only to an automation procedure called from the NetView automation table. This value can be used when calling ACFCMD.
- **Note:** If your code issues a WAIT command before it issues the ACFCMD you must store the msgid() value in a temporary global as the NetView MSGREAD command overwrites the data from the message that invoked the procedure.

Assuming AOCQRY is invoked to check the Shutdown flag both the above examples are equivalent to invoking from the MAT for \$HASP607: ISSUECMD AUTOTYP=TERMINATE

#### **Example 3**

This example shows the use of PASS*nn* logic in an automation procedure. The message to automate, \$HASP607, is produced by the JES2 subsystem and indicates that JES2 is not dormant. The automation procedure responds the first time by stopping the JES2 initiators (\$PI command), and the second time by abending JES2 (\$P JES2,ABEND).

The commands are defined in the automation policy through the customization dialogs. The data is stored in the automation control file in the following way:

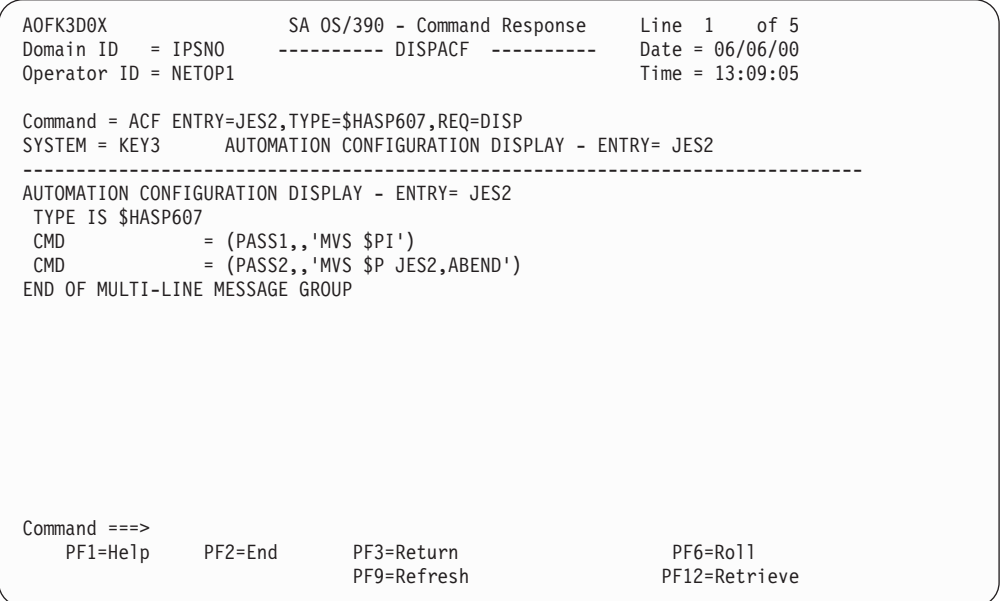

The automation procedure to issue the commands is:

```
\frac{1}{x} REXX CLIST to automate $HASP607 \frac{x}{x} exercises that the set TGLOBALs
/* Check whether automation allowed and set TGLOBALs
'AOCQRY ...'
  :
/* Increase the counter unique to this automation procedure \star/
'GLOBALV GETC HASP607_CNT'
If hasp607 cnt = ' Then hasp607 cnt = 1
Else hasp607_cnt = hasp607_cnt + 1
'GLOBALV PUTC HASP607_CNT'
```

```
/* Issue the ACF command for the pass number as determined \star/'ACFCMD MSGTYP='Msgid()',SEL=PASS'hasp607_cnt
Select<br>When rc = 0 Then Nop
  When rc = 0 Then Nop /* Command issued OK \star/<br>When rc = 1 Then Do /* No commands issued; warn if required \star/
                            /* No commands issued; warn if required
  :
  End<br>Otherwise Do
                             /* Error; perform warning action */:
  End
End
Exit
```
This example differs from the previous examples in the following ways:

- The automation procedure uses a unique CGLOBAL variable, in this case HASP607\_CNT, to maintain a PASS counter. The automation procedure adds 1 to this counter each time it is processed, then appends the counter to the SEL=PASS field. During processing, the counter is translated, and PASS1 or PASS2 is processed. Note that a null test is required to set the counter to 1 if it has not been set before. If the counter exceeds 2 then the ACFCMD will set a return code of 1 since there is no matching entry in the automation control file.
	- **Note:** This example assumes you are using one JES subsystem. If you are using multiple JES subsystems, you must use a different counter variable for each.
- Another automation procedure that resets the counter is necessary to complete the logic flow. For this example, the automation procedure runs when the final JES2 message or a startup message is received. Note that the counter is cleared rather than set to zero. This saves an entry in the NetView global dictionary unless the message \$HASP607 has occurred.

The automation procedure to reset the counter is:

 $/*$  REXX CLIST to reset the counter  $*$   $*$ hasp607  $cnt = ''$ 'GLOBALV PUTC HASP607\_CNT' Exit

#### **Notes:**

- 1. To ensure serialization of access to the NetView global dictionary and the correct ordering of the commands issued, the NetView automation table entry should route the command to a specific operator if the message may occur more than once in quick succession.
- 2. If AOCQRY is checking the Shutdown flag this example could be coded as: ISSUECMD AUTOTYP=TERMINATE,PASSES=YES

The pass count will be reset when the application final termination message is processed.

#### **Example 4**

This example shows the use of EHKVAR*n* variables. It also shows the use of duplicate selection fields because two entries are coded, each with PASS1. The message to automate is given in response to the JES2 \$DU command, which displays all JES2 devices. The message ID produced by JES2 is \$HASP628. The example assumes the full text of the message is passed to the automation procedure. The automation procedure checks the resource type, and if the resource is a line, stops the line using the \$P LINE*nn* command, then stops current activity with a restart command, \$E LINE*nn*.

## **ACFCMD**

The commands are defined in the automation policy through the customization dialog panels. The data is stored in the automation control file in the following way:

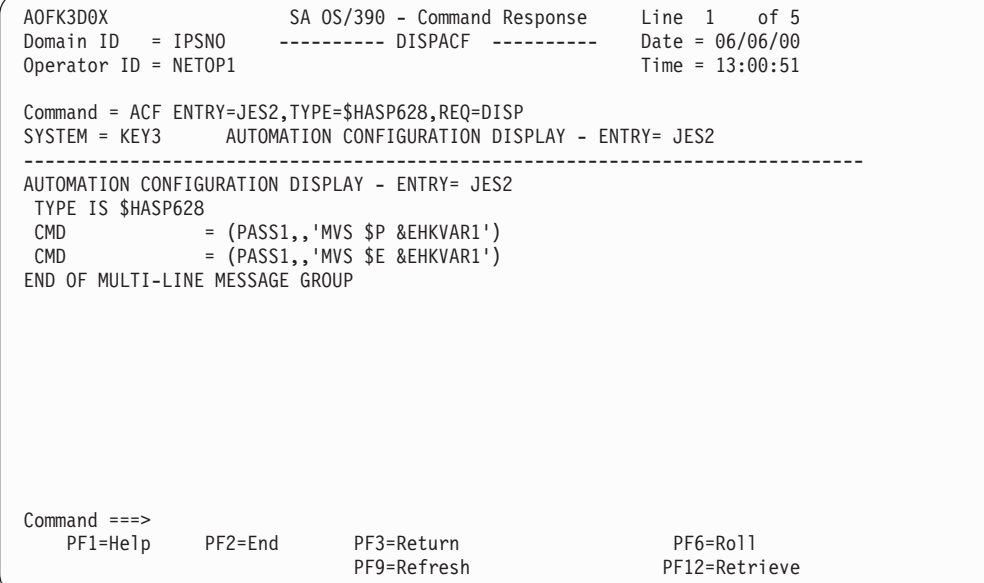

The automation procedure to issue the commands is:

```
/* REXX CLIST to automate $HASP628<br>/* Check whether automation allowed and set TGLOBALs \begin{array}{c} */ \end{array}/* Check whether automation allowed and set TGLOBALs
'AOCQRY ...'
  :
/* Assign EHKVAR1 to parameter 2 (resource name on $HASP628 msg)
then determine whether the first characters are LINE, if not, exit */ehkvar1 = Msgvar(2)
If Left(ehkvar1,4) <> 'LINE' Then Exit
'GLOBALV PUTT EHKVAR1'
'ACFCMD MSGTYP='Msgid()',SEL=PASS1'
Select
  When rc = 0 Then Nop \rightarrow Command issued OK
  When rc = 1 Then Do /* No commands issued; warn if required */
  :
 End<br>Otherwise Do
                        /* Error; perform warning action */:
 End
End
Exit
```
Following are the processing steps the automation procedure performs:

- 1. The EHKVAR1 variable is assigned the value in the second parameter sent to the automation procedure, which for the \$HASP628 message is the resource type
- 2. The automation procedure verifies that the resource type is a LINE, then sets the variable into a TGLOBAL variable and calls ACFCMD
- 3. Assuming the second parameter is LINE21, two commands are issued from this automation procedure:
	- \$P LINE21
	- \$E LINE21.

# **ACFFQRY**

## **Purpose**

The ACFFQRY command provides a fast, pipeable means of accessing the SA OS/390 automation control file from your automation procedures.

See also the related command "ACF" [on page 7.](#page-24-0)

## **Syntax**

The following syntax diagram shows how to use the ACFFQRY command to query the automation control file.

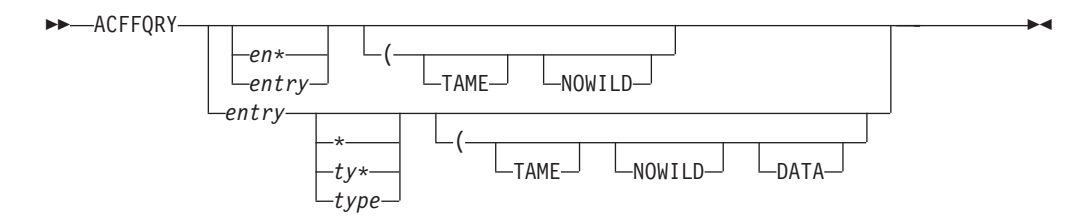

# **Parameters**

*entry*

This is the *entry* value to be used to search the automation control file. The entry value may take the following forms:

- The entry value is the wildcard character, unless TAME is specified.
- *en***\*** The entry value ends with the wildcard character, unless TAME is specified.
- *entry* A specific entry value is entered. You must enter a specific entry value if you want to specify a type value.

#### *type*

This is the *type* value to be used to search the automation control file. A type value can be specified *only* when a specific entry value is entered. The type value may take the following forms:

- **\*** The type value is the wildcard character, unless TAME or NOWILD is specified.
- *ty***\*** The type value ends with the wildcard character, unless TAME or NOWILD is specified.
- *type* A specific type value is entered.

#### **TAME**

Wildcards in the entry and type name in the automation control file database are to be matched against the entry and type specified on the search. TAME allows for wildcards IN THE DATABASE you are searching. For example, with a constant query string, such as AAA 123 you can match on multiple entries in the automation control file, such as AAA 12\*.

This means that if user entries and types have been set up in the automation control file with an asterisk for the last character they are taming candidates.

This may be particularly useful for situations where generic rather than specific data is maintained and used in automation procedures.

### **NOWILD**

The asterisk (\*) character in the query string is to be treated as a literal.

#### **DATA**

The keyword=value data related to the entry/type pair is to be returned.

## **Restrictions and Limitations**

A type value can be specified only if a specific entry value is specified.

## **Usage**

It is most efficient if it is called within a PIPE, but may also be called within a TRAP/WAIT/MSGREAD.

## **TGLOBALs**

None.

## **Messages**

Output from ACFFQRY takes the form of a correlated multiline message, with one or two list items and data elements on each line of the message. There are no surrounding message IDs or details.

The first line of the multiline message is always the literal ACFFQRY:, followed by the return code from ACFFQRY. If output is present it begins on line two. This means that output returned in a stem must be processed from element two.

If keyword=data is returned, the entry and type will precede it. Your routines can differentiate entry/type output from data output by the presence of an equals (=) sign. For example:

```
If Pos('=', data.n) = 0 the Do
/* data line is an ENTRY TYPE */
End
Else Do
/* data line is an KEYWORD=VALUE */
End
```
- v If both entry and type parameters are omitted, a list of all the entries is returned.
- v If an entry is specified and the type is omitted, a list of the entry and all the types for that entry is returned.
- v If both entry and type are specified, all the data for that entry/type combination is returned.
- v If the parameters indicate an area where there is no data, a null list is returned.

Table 4 shows the result for various parameter combinations. An "-" means that an option is irrelevant to the output produced. An asterisk in the DATA column indicates that the keyword=value data is returned.

*Table 4. Output from ACFFQRY*

| Entry          | Type | <b>TAME</b> | NOWILD DATA              | Result                              |
|----------------|------|-------------|--------------------------|-------------------------------------|
|                |      |             | $\overline{\phantom{0}}$ | List of all entries                 |
| $en^*$ or $^*$ |      | N٥          | Nο                       | List of entries starting with "en". |

| Entry         | <b>Type</b> | <b>TAME</b> | <b>NOWILD</b>  | <b>DATA</b> | Result                                                              |
|---------------|-------------|-------------|----------------|-------------|---------------------------------------------------------------------|
| $en^*$ or $*$ |             | Yes         | N <sub>0</sub> |             | List of all entries starting with<br>en or taming en <sup>*</sup> . |
| entry         |             | Yes         |                |             | List of entries taming entry                                        |
| entry         |             | No          |                |             | List of types for entry                                             |
| entry         | $ty*$       | No          | No             | *           | List of types for entry starting<br>with ty                         |
| entry         | $ty*$       | Yes         | No             | $\ast$      | List of types for entry starting<br>with ty or taming ty*           |
| entry         | ty*         | No          | Yes            | *           | All data for entry entry and type<br>$ty*$                          |
| entry         | $ty*$       | Yes         | Yes            | *           | List of all types for entry taming<br>ty*                           |
| entry         | type        | No          |                |             | All data for entry entry and type<br>type                           |
| entry         | type        | Yes         |                | *           | List of all types for entry taming<br>type                          |

*Table 4. Output from ACFFQRY (continued)*

# **Return Codes**

These return codes appear on the first line of the returned data, after the literal ACFFQRY:.

- **0** Data returned.
- **1** There is no data for the specified parameters or SA OS/390 is not fully initialized.
- **2** Too many parameters before the opening parentheses. You can specify at most an entry and a type, each of which is a single word.
- **3** Entry/Type combination not allowed. If you have specified an entry including an \*, you may not specify a type.
- **5** The SA OS/390 global variables containing internal automation control file information have been corrupted.
- **6** You have specified an invalid option.
- **7** You have specified an option more than once.

## **Examples**

#### **Example 1**

An ACFFQRY specifying a full ENTRY value only ACFFQRY SUBSYSTEM

returns all TYPE matches for that ENTRY.

ACFFQRY:0 SUBSYSTEM SYSVSSI SUBSYSTEM SYSVIEW SUBSYSTEM VLF SUBSYSTEM LLA SUBSYSTEM JES SUBSYSTEM VTAM SUBSYSTEM TSO SUBSYSTEM RMF

#### **Example 2**

An ACFFQRY specifying a full ENTRY value and a full TYPE value ACFFQRY SUBSYSTEM TSO

returns all KWD=DATA associated with the ENTRY/TYPE pair.

ACFFQRY:0 SUBSYSTEM TSO JOB=TSO DESC='Time Sharing Option' SHUTDLY=00:01:30

#### **Example 3**

An ACFFQRY specifying a full ENTRY and a wild TYPE ACFFQRY SUBSYSTEM V\*

returns a list of all matching TYPES. ACFFQRY:0 SUBSYSTEM VLF SUBSYSTEM VTAM

#### **Example 4**

This example is the same as example 3, except that the DATA option is specified. ACFFQRY SUBSYSTEM V\* (DATA

The KWD=DATA values for all matches are returned.

ACFFQRY:0 SUBSYSTEM VLF DESC='Virt Lib DEF' SCHEDSUB=MSTR JOBTYPE=MVS IPLOPTIONS=START RECYCLEOPT=START RESTARTOPT=ALWAYS PARMS=',SUB=MSTR,NN=00' SHUTDLY=00:03:00 STRTDLY=00:02:00 TERMDLY=00:00:15 JOB=VLF SUBSYSTEM VTAM DESC='VTAM V4.1' PARMS=',,,(LIST=FP)' SHUTDLY=00:01:00 JOB=VTMN24E

#### **Example 5**

This example shows the use of the TAME option. ACFFQRY CONTROLLER QLN37A07 (TAME

All ENTRY/TYPES that include a wildcard that matches the search string are returned.

ACFFQRY:0 CONTROLLER QLN\* CONTROLLER QLN37\* CONTROLLER Q\*

### **Example 6**

This example is the same as example 5 except that the DATA option is specified. ACFFQRY CONTROLLER QLN37A07 (TAME DATA

All KWD=DATA values for the ENTRY/TYPE list are returned.

ACFFQRY:0 CONTROLLER QLN\* LOCATION=NEW\_YORK TYPE=LOCAL OWNER='FRED SMITH' CONTROLLER QLN37\* LOCATION='Episode 1, Level 3, Oil Refinery' TYPE=LOCAL START='MVS VARY 04AE,ONLINE' OWNER='JIM SMITH' CONTROLLER Q\* LOCATION=USA TYPE=GLOBAL OWNER='BILL SMITH'

#### **Example 7**

This example shows the result of the NOWILD option. ACFFQRY CONTROLLER QLN37\* (NOWILD

The asterisk (\*) is treated as a literal in the search pattern.

```
ACFFQRY:0
CONTROLLER QLN37*
LOCATION='Episode 1, Level 3, Oil Refinery'
TYPE=LOCAL
START='MVS VARY 04AE,ONLINE'
OWNER='JIM SMITH'
```
#### **Example 8**

The following example shows how to find the job name for a subsystem from a REXX routine, using the NetView PIPE facility.

```
Get_Jobname:
Arg subsystem .
'PIPE NETVIEW ACFFQRY SUBSYSTEM' subsystem '| STEM ALL_DATA.',
'| SEPARATE | LOCATE 1.4 /JOB=/ | TAKE 1 | STEM JOBNAME.'
If all data.0 < 1 Then
 Call Terminal_Error 'PIPE 1 Failed'
If all data.1 \sim 'ACFFQRY:0' Then
 Return '
If jobname.0 = 0 Then
 Return subsystem
Parse var jobname.1 'JOB=' jobname .
Return jobname
```
### **Example 9**

This example takes the name of a failing device and finds the appropriate person to notify. It makes use of the TAME option. The data being searched is:

DEVFAIL DEV1230, CONTACT=MIK DEVFAIL DEV12\*, CONTACT=JB DEVFAIL DEV34\*, CONTACT=JAQUES

```
DEVFAIL DEV*,
CONTACT=MIK
CONTACT MIK,
page=00230936473
CONTACT JB,
page=00234628164
CONTACT JAQUES,
page=00237564815
```
The code fragment below takes the number of a failing device and returns the paging number for the person to be notified. Note the use of subroutines, which make it easy to write similar queries and could replace the previous example.

```
Get Page Num:
Procedure
Arg device number
match = Get_Best_Match('DEVFAIL',device_number)
If match = \overline{ } Then
 Return '
contact = Get_Key('CONTACT=','DEVFAIL',match)
If contact = ' Then
  Return '
Return Get_Key('page=','CONTACT',contact)
Get Best Match:
Procedure
Arg entry ., type .
'PIPE NETVIEW ACFFQRY' entry type '(TAME | STEM DATA.'
If data.0 < 1 Then
 Call Terminal Error 'Get Best Match PIPE Failed'
If data.0 \leq \sqrt{ACFFRQRY:0} Then
Return ' \nmatch = ''/* Longest match = best match */match len = 0Do i = 2 to data.0
  If words(data.i) = 2 Then Do
    data val = word(data.i,2)
    If Length(data_val) > match_len The Do
     match = data_val
      match len = Length(match)
    End
  End
End
Return match
Get Key:
Procedure
Arg key . , entry ., type .
'PIPE NETVIEW ACFFQRY' entry type '(NOWILD | STEM ALL_DATA.',
'| SEPARATE | LOCATE 1.'||length(key) '/'||key||'/',
'| TAKE 1 | STEM DATA.'
If all_data.0 < 1 Then
 Call Terminal_Error 'Get_Key PIPE Failed'
If all_data.1 \leq 'ACFFQRY:0' Then
  Return '
parse var data.1 .'=' data val
Return data_val
```
# **ACFREP**

## **Purpose**

The ACFREP routine allows an automation procedure to issue replies defined in the automation policy. It searches the automation control file for the specified entries, performs variable substitution for predefined variables, then issues the reply.

ACFREP can also issue replies that are built dynamically by the calling automation procedure and passed to ACFREP through a special TGLOBAL named EHKRPY.

ACFREP issues replies to the resource identified by the TGLOBALs SUBSAPPL and SUBSTYPE, which are set by the common routine AOCQRY.

## **Syntax**

To issue replies directly defined in the automation control file use the following syntax:

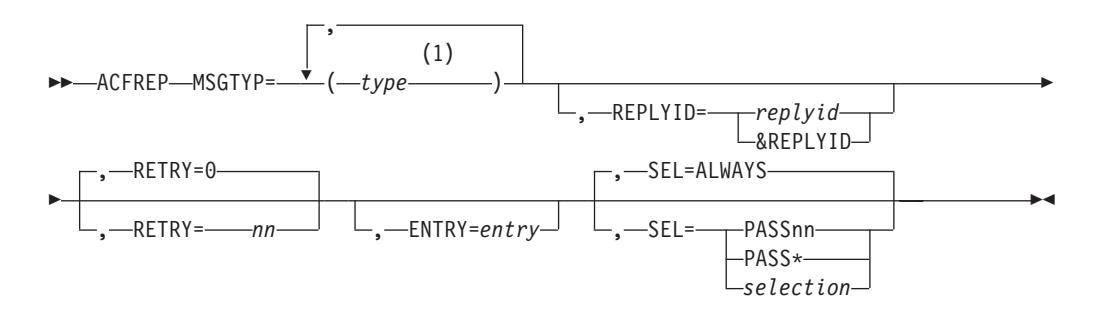

#### **Notes:**

**1** Up to 5 types may be specified.

To issue replies built dynamically by the calling automation procedure use the following syntax:

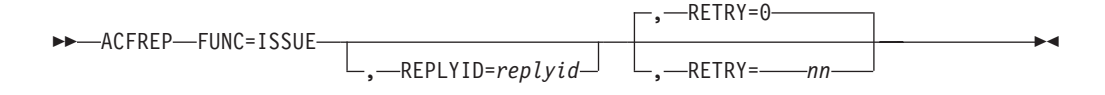

## **Parameters**

### **MSGTYP=**

This is the value entered in the *type* field in the automation control file entry for the reply. The default is the message ID. MSGTYP is typically coded with the message ID or with a generic name, such as SPOOLSHORT or SPOOLFULL. One to five type fields can be coded. The type fields are searched in the order specified until an entry or type match occurs. You can enter reply information to be called by ACFREP using the MESSAGES policy item of the application policy object. Refer to *System Automation for OS/390 Defining Automation Policy* for further information.

This parameter is mutually exclusive with the FUNC=ISSUE parameter.

### **REPLYID=**

The MVS reply identifier associated with this reply. This reply identifier is supplied to an automation procedure through the NetView REXX function Replyid() or the NetView variable &REPLYID.

The replyid as supplied by the REXX Replyid() function.

### **&REPLYID**

The NetView &REPLYID variable.

This parameter is optional. If it is not specified, the outstanding reply value is retrieved and used.

#### **RETRY=**

*nn* specifies the retry count if an outstanding reply is not available. Every two seconds, ACFREP attempts to retrieve an outstanding reply until the retry count is exhausted. When an outstanding reply ID is retrieved, the reply is issued. If no RETRY value is coded, ACFREP defaults to RETRY=0.

#### **ENTRY=**

The criteria for the entry field during the reply search. This value relates to the entry field in the automation control file. To understand the entry fields in an automation control file and how they relate to automation policy settings, refer to *System Automation for OS/390 Customizing and Programming* and to *System Automation for OS/390 Defining Automation Policy*. The default is the application name if the replies are issued for an application.

You can enter reply information using the MESSAGES policy item of the application policy object. Refer to *System Automation for OS/390 Defining Automation Policy* for further information.

#### **SEL=**

This parameter provides the criteria for the first field in the command entry. This field gives detailed criteria to select a command or commands from the automation control file. Based on the MSGTYP, ENTRY and SEL fields, any specific command can be retrieved from a group of commands associated with a message entry. This parameter is mutually exclusive with the FUNC=ISSUE parameter. If no SEL parameter is coded ACFREP defaults to SEL=ALWAYS.

The following values can be specified for SEL:

## **ALWAYS**

When SEL=ALWAYS is specified, all the commands defined in the automation policy are issued.

## **PASS**

PASS*nn* values can range from 1 through 99 and must be coded without leading zeros, such as PASS1, PASS2, and PASS3. The commands associated with the specific pass selection value defined in the automation policy are issued, along with all commands defined without a selection value, and the commands associated with the PASS\* selection value.

#### **PASS\***

When SEL=PASS\* is specified, commands associated with the PASS\* selection value defined in the automation policy are issued along with all commands defined without a selection value.

#### *selection*

When SEL=*selection* is specified, the commands associated with the specific selection value defined in the automation policy are issued, along with all

commands defined without a selection value, and the commands associated with the PASS\* selection value.

### **FUNC=ISSUE**

The reply to be issued has been passed through the special TGLOBAL EHKRPY. ACFREP performs normal reply and log functions for the reply in the TGLOBAL EHKRPY.

This parameter is mutually exclusive with MSGTYP, ENTRY, and SEL parameters.

## **Restrictions and Limitations**

This routine can be called only by another automation procedure or by a command processor. The common routine AOCQRY must be invoked first to set the TGLOBALs SUBSAPPL and SUBSTYPE.

ACFREP may only be run on the same autotask where the WTORs that ACFREP is to reply to would be processed by OUTREP if the WTOR reply number is passed to ACFREP as an input parameter. This is the case because the ACFREP command blocks the task while it is waiting for OUTREP to run. However, OUTREP cannot run because the task is busy. The OUTREP processing normally occurs on the task identified in the %AOFOPWTORS% automation table synonym, but the automation table may route the processing to a different autotask.

# **Return Codes**

Return codes are:

- **0** A reply was found and issued.
- **1** No reply meeting the selection criteria was found.
- **2** No outstanding reply ID was found in the automation status file.
- **3** ACFREP successfully responded to only part of the defined replies.
- **4** Incorrect parameters were used in the call.
- **5** Timeout or other error occurred.
- **6** SA OS/390 initialization incomplete, unable to process command request.

## **Usage**

- Consider using ISSUEREP from the NetView automation table rather than using ACFREP directly.
- Multiple replies may exist for a given ENTRY, MSGTYP, and SEL field. For the second and subsequent replies, ACFREP always retrieves the outstanding reply number before issuing the reply. If an outstanding reply number does not exist when the reply should be issued, ACFREP attempts a retry if so defined. Retries may be defined either through the RETRY keyword of ACFREP or through the retry value specified in the policy entry. The retry value specified in your policy takes precedence over the RETRY keyword if both are specified. There is a 2-second delay between retry attempts.
- SA OS/390 variable EHKRPYHI is returned to the calling automation procedure as a TGLOBAL value. ACFREP retrieves all reply entries for a given ENTRY or MSGTYP value and searches for the highest PASS*nn* number. The highest PASS*nn* number is returned in variable EHKRPYHI. You can use this number to determine whether all available commands are issued and an appropriate error message should be issued to the operator. If PASS*nn* is not coded, EHKRPYHI is zero.
- Nine variables are available to change the reply entered in the automation control file. Variables &EHKVAR1 through &EHKVAR9 must be defined as TGLOBALs in the calling automation procedure and must be initialized with the

data to change the replies. These variables are passed to the ACFREP routine. Whenever ACFREP finds a detail reply entry in the automation control file, it scans the reply entry looking for &EHKVAR*n*. If an &EHKVAR*n* variable is found, the value stored in the variable replaces the &EHKVAR*n* in the reply entry. You can code multiple &EHKVAR;*;n* variables in a single reply entry. Delimiters are unnecessary, and you can code the variables between any other text.

v If your automation procedure issues &WAIT commands, you must save the &MSGID variable upon entry, because this variable resets whenever a &WAIT command is issued.

# **TGLOBALs**

## **Name Description**

## **EHKRPY**

The reply to be issued when FUNC=ISSUE is coded.

## **EHKRPYHI**

The number of the highest PASS*nn* field found.

## **EHKVAR1 through EHKVAR9**

Variable data to change the reply entry; dependent on coding in the automation procedure.

If the AOCQRY common routine has been invoked to set the following TGLOBALs they may be used to alter a reply entered in the automation control file:

- &SUBPJOB
- &SUBSAPPL
- &SUBSCMDPFX
- &SUBSDESC
- &SUBSJOB
- &SUBSPROC
- &SUBSSCHEDSS
- &SUBSSHUTDLY
- &SUBSSPARM

These TGLOBALs are translated when found.

# **Examples**

## **Example 1**

This example shows the relationship between ACFREP and automation policy. The message to automate, \$HASP426, is produced by the JES2 subsystem, requesting the JES2 startup specifications. The automation procedure responds to this by calling ACFREP to issue a reply of WARM, NOREQ from the automation control file.

The data is stored in the automation control file in the following way:

## **ACFREP**

```
AOFK3D0X SA OS/390 - Command Response Line 1 of 4
Domain ID = IPSNO ---------- DISPACF ---------- Date = 06/06/00
Operator ID = NETOP1 Time = 13:30:53
Command = ACF ENTRY=JES2,TYPE=$HASP426,REQ=DISP
SYSTEM = KEY3 AUTOMATION CONFIGURATION DISPLAY - ENTRY= JES2
-------------------------------------------------------------------------------
AUTOMATION CONFIGURATION DISPLAY - ENTRY= JES2
TYPE IS $HASP426
REPLY = (,,'WARM,NOREQ')
END OF MULTI-LINE MESSAGE GROUP
Command ===>
   PF1=Help PF2=End PF3=Return PF6=Roll
                         PF9=Refresh PF12=Retrieve
```
The automation procedure to issue this reply is:

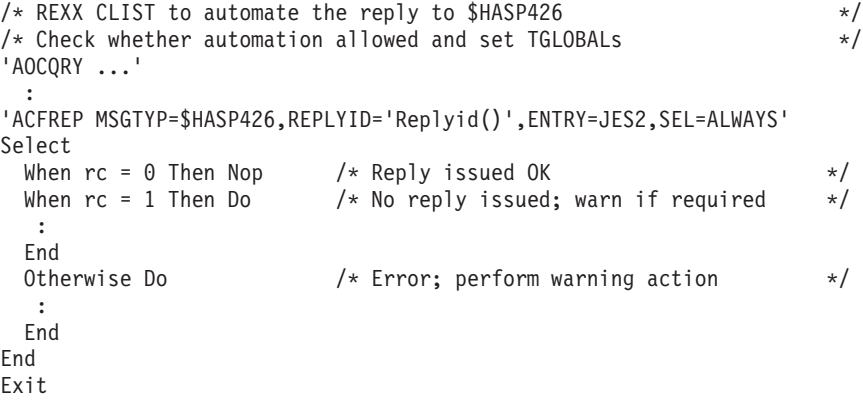

ACFREP uses the parameters passed to the routine to find corresponding entries in the automation control file. For clarity, the example uses all ACFREP keywords.

Note that the function Replyid() is used for the REPLYID parameter. This function is a standard NetView REXX function which will only return a value to an automation procedure called from the NetView automation table, and only if a reply is required. You can use this value when calling ACFREP.

Upon return to the automation procedure, the rc special variable is checked to ensure that a reply was found in the automation control file. The automation procedure takes appropriate action if a reply is not found or a processing error occurs in ACFREP.

**Note:** Assuming that AOCQRY was checking the Start automation flag, this route could be replaced by coding: ISSUEREP AUTOTYPE=START

## **Example 2**

This example uses the same scenario as Example 1, but shows how you can use the defaults to minimize coding. The message to automate, \$HASP426, is produced by the JES2 subsystem and requests the JES2 startup specifications. The automation procedure responds to this by calling ACFREP to issue a reply of WARM, NOREQ from the automation control file.

The reply is defined in the automation policy in the same way as Example 1.

The automation procedure to issue the reply is:

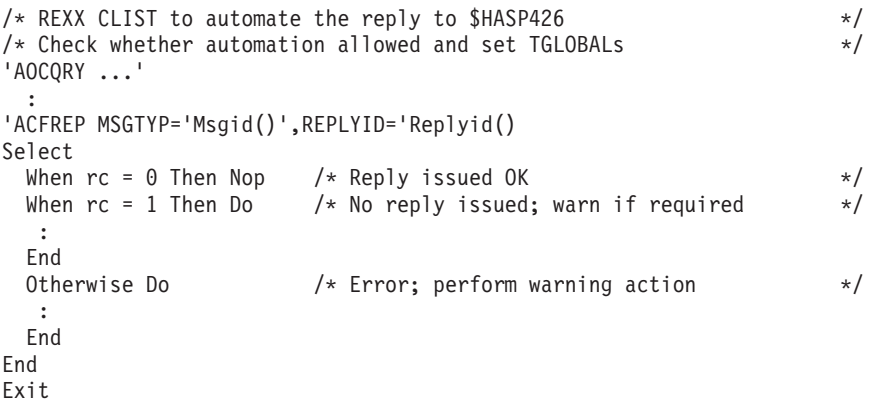

This example differs from Example 1 in the following ways:

v ACFREP uses a NetView variable for the MSGTYP field and assumes the defaults for the ENTRY and SEL fields.

The entry defaults to the value of SUBSAPPL. AOCQRY will set this value to the name of the application with which AOCQRY was invoked. In this case the value is JES2.

The ENTRY field defaults to JES2. Routine AOCQRY must be called before ACFREP for the ENTRY default to work correctly.

- v The SEL field defaults to ALWAYS, which is the same as the automation control file entry to be selected.
- The MSGTYP field uses the NetView REXX function Msgid(), which contains the message identifier for the message that called the automation procedure. This message identifier is supplied only to an automation procedure called from the NetView automation table. Use this value when calling ACFREP. Note that calling WAIT will replace the value of Msgid().
- **Note:** Assuming AOCQRY was checking the Start flag, this example could be replaced with: ISSUEREP AUTOTYP=START

#### **Example 3**

This example shows the use of PASS*nn* logic in an automation procedure. The message to automate, \$HASP098, is produced by the JES2 subsystem and requests the JES2 shutdown options. The automation procedure responds to this, the first Reply time, by calling ACFREP to issue a REPLY of DUMP from the automation control file, and the second time by issuing a reply of PURG.

## **ACFREP**

Reply information is defined in the automation policy through the customization dialogs. The data is stored in the automation control file in the following way:

```
AOFK3D0X SA 0S/390 - Command Response Line 1 of 5<br>Domain ID = IPSNO --------- DISPACF --------- Date = 06/06/00
                           ------ DISPACF ------ Date = 06/06/00<br>Time = 13:36:31
Operator ID = AFRANCECommand = ACF ENTRY=JES2,TYPE=$HASP098,REQ=DISP
SYSTEM = KEY3 AUTOMATION CONFIGURATION DISPLAY - ENTRY= JES2
                                        -------------------------------------------------------------------------------
AUTOMATION CONFIGURATION DISPLAY - ENTRY= JES2
TYPE IS $HASP098
REPLY = (PASS1,,'DUMP')<br>REPLY = (PASS2,.'PURG')
                  = (PASS2,,'PURG')
END OF MULTI-LINE MESSAGE GROUP
Command ===>
    PF1=Help PF2=End PF3=Return PE6=Roll<br>PF9=Refresh PF12=Retr
                                                                     PF12=Retrieve
```
The automation procedure to issue these replies is:

```
/* REXX CLIST to automate $HASP098 */
/* Check whether automation allowed and set TGLOBALs
'AOCQRY ...'
  :
/* Increase the counter unique to this automation procedure \star/
'GLOBALV GETC HASP098_CNT'
If hasp098 cnt = \sqrt{ } Then hasp098 cnt = 1
Else hasp0\overline{98} cnt = hasp098 cnt + 1
'GLOBALV PUTC HASP098_CNT'
/* Issue the ACF reply for the pass number as determined */'ACFREP MSGTYP='Msgid()',REPLYID='Replyid()',SEL=PASS'hasp098_cnt
Select
 When rc = 0 Then Nop /* Reply issued OK \star/<br>When rc = 1 Then Do /* No reply issued: warn if required \star/
 When rc = 1 Then Do /* No reply issued; warn if required
  :
 End<br>Otherwise Do
                        /* Error; perform warning action */
  :
 End
End
Exit
```
This example differs from the previous examples in the following ways:

- v The automation procedure uses a unique CGLOBAL variable, in this case HASP098\_CNT, to maintain a PASS counter. The automation procedure adds 1 to this counter each time it is processed, then appends the counter to the SEL=PASS field. During processing, the counter is translated, and PASS1 or PASS2 is run. Note that a null test is required to set the counter to 1 if it has not been set before. If the counter exceeds 2 then the ACFREP will set a return code of 1 since there is no matching entry in the automation control file.
- v Another automation procedure that resets the counter is necessary to complete the logic flow. In this example, this automation procedure is processed when the final JES2 message or a startup message is received.

The automation procedure to reset the counter is:

 $/*$  REXX CLIST to reset the counter  $*$  \*/ hasp $098$  cnt =  $'$ ' 'GLOBALV PUTC HASP098\_CNT' Exit

**Note:** To ensure serialization of access to the NetView global dictionary and the correct ordering of the replies issued, the NetView automation table entry should route the command to a specific operator if the message may occur more than once in quick succession.

# **AOCGETCN**

## **Purpose**

The AOCGETCN command obtains an extended MCS console with a unique name for an operator or autotask issuing the command. If an MVS console is already associated with that task, it is released.

The default console name is the character A, followed by the last 5 characters of the task name concatenated with the last two characters of the system name.

## **Syntax**

 $\rightarrow$  AOCGETCN-*parameters* 

# **Parameters**

Optionally, you may supply one or more parameters, which are valid for NetView's GETCONID, for example, ALERTPCT, MIGRATE, QLIMIT, QRESUME, or STORAGE.

If you specify more than one parameter, you can either separate them by blank or by comma, for example:

AOCGETCN MIGRATE=YES, STORAGE=1000

For further information and a list of valid GETCONID parameters and their descriptions, refer to the NetView documentation.

## **Restrictions and Limitations**

- v The previous console will be released even if AOCGETCN fails to obtain the new console.
- The GETCONID parameters CONSOLE=xxxxxxxx and AUTH=yyyyyyy are not supported. If you enter them, they will be ignored.

## **Usage**

Console names within a sysplex must be unique. The task name is used if the console name is not specified. To avoid possible naming conflicts due to common task names AOCGETCN should be used to obtain a console with a unique name. The characters which are used in determining the unique console name can be tailored by updating the common global variable AOFCNMASK. Refer to *System Automation for OS/390 Customizing and Programming* for further information.

## **Examples**

Task OPER1, on system FOC1, has obtained the default extended console name of OPER1. The command AOCGETCN is issued. The console AOPER1C1 will now be associated with OPER1.

# **AOCMSG**

## **Purpose**

AOCMSG displays and logs messages. AOCMSG merges variable data specified as parameter values in the AOCMSG call with fixed message text to produce an SA OS/390 message. You can display the resulting message on a NetView console and log it in the NetView log.

The message format depends on the message ID and variable data placed in the message.

If you specify one or more message classes in the message, AOCMSG also performs message class matching and sends the message as a notification message to one or more notification operators defined to receive those classes of notification messages.

AOCMSG uses the NetView message handling facilities, specifically NetView macros DSIMDS and DSIMBS. When you want to define user messages you must code a message definition module named AOFMaaa where aaa is the message prefix. Refer to *NetView Customization: Using Assembler* for the coding. Examples 1 and 2 in this section require a message definition module of AOFMABC.

The parsing within AOFMSG has been rewritten with an SA OS/390 parsing routine used instead of DSIPRS. This allows SA OS/390 to be more flexible in the handling of parameters. The parsing rules are:

- v The only delimiter recognized in parsing the command is the comma.
- Tokens surrounded by single quotes will be stored without the quotes.
- A token containing two consecutive single quotes will be stored with only one of the quotes.
- v Leading and trailing spaces are removed except that spaces inside quotes are not removed.
- v Instead of rejecting a command with mismatched quotes an attempt is made to break the command into tokens.

The rules are illustrated by the following examples:

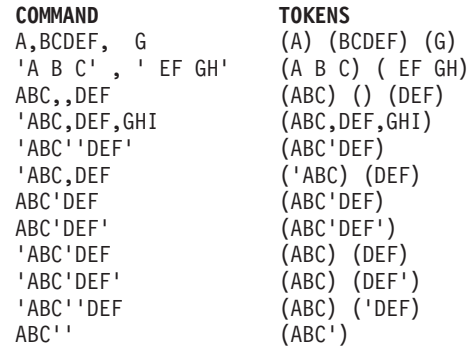

**Note:** AOCMSG has the facility to use MVS descriptor codes to control the message flow at the master console. Refer to *System Automation for OS/390 Messages and Codes* for a table of message types and descriptor codes used by AOCMSG.

# **Syntax**

Parameters are positional.

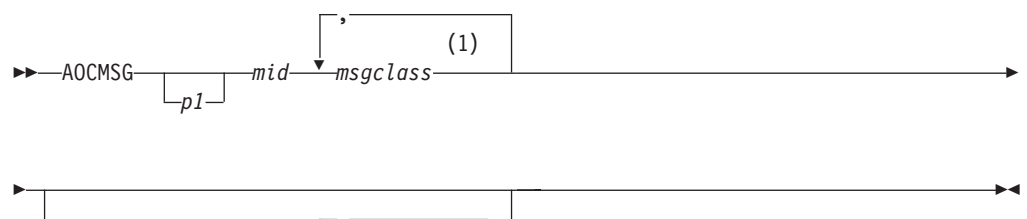

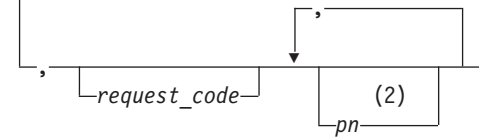

## **Notes:**

- **1** Up to 10 optional message classes can be specified with the mid parameter. If used, message classes should be separated from the mid value and each other by at least **one** blank.
- **2** Parameters 2 to 9 may be specified here. Parameters are positional, so non-specified parameters must be represented by a comma.

# **Parameters**

## *p1...p9*

These are parameter values that are substituted into the message text (located in a NetView DSIMSG member) in place of NetView message variables &1 through &9, respectively. These parameter values are all optional. However, because parameters are positional, if you do not specify *p1*, you must code a comma for that parameter position, for example:

AOCMSG ,ABC123,,&DATE,&TIME

## *mid*

The message ID to be issued. This parameter is required. The message ID must be a valid message installed in the NetView message library, that is, in data set members identified in DSIMSG. The message ID can be specified in the following ways:

• A 3-digit number, for which a prefix of AOF is assumed.

This message ID value relates to a message in DSIMSG member DSIAOF*nn*. For example, a message ID value of 203 is for SA OS/390 message AOF203I, which is in DSIMSG member DSIAOF20.

v A 6-digit ID consisting of a 3-character prefix followed by a 3-digit message ID number. The first character of the prefix must be alphabetic.

This message ID value relates to a message in DSIMSG member DSI*xxxnn*, where *xxx* is the prefix value and *nn* is the first two digits of the message ID number. For example, a message ID value of ABC123 is for message ABC123I, which is in DSIMSG member DSIABC12.

## **AOCMSG**

• A 7-character ID consisting of a 4-character prefix followed by a 3-digit message ID number. The first character of the prefix must be alphabetic.

The primary use for this type of message ID format is when coding a message ID for a message that has a 4-digit prefix.

When this type of message ID value is specified, AOCMSG drops the third of the four prefix characters to create the string used for searching DSIMSG members and retrieving the desired message. The actual message issued uses all four prefix characters.

For example, a message ID value of ABCD123 is used to retrieve message ABCD123I, which is in DSIMSG member DSIABD12 (note that the C is dropped in the DSIABD12 member name).

The message ID value can be up to 7 characters long.

Up to 10 optional dynamic message classes can be specified through the mid field. If specified, optional message classes will be merged with the message classes defined in the message member (if there are any) up to a maximum of 10 message classes. If the total number of message classes excceeds 10, then those specified on the AOCMSG call will take precedence over those specified in the message member.

The rules for dynamic message classes are the same as for those defined in the message member.

Message classes specified on the AOCMSG call will be taken into consideration for the following request\_codes:

blank LOG MIM

When NOMID is used, any message classes specified on the AOCMSG call will be ignored. However, any message classes defined in the message member will continue to appear in the resulting message text.

#### *request\_code*

This parameter specifies the type of message processing request the AOCMSG common routine performs. The value for this parameter can be one of the following:

#### **Value Description**

- **blank** If you leave this parameter position blank, or enter any text other than the values listed below, AOCMSG will generate the message for display. This is the default.
- **LOG** AOCMSG generates the message and logs the message in the NetView log instead of displaying it on the issuer's console.

#### **MIM (Message in Message)**

AOCMSG generates the message and strips the message ID value (*mid*) from the generated message, leaving only the message text. The first word in the message is treated as a valid message ID value (*mid*), and processing continues as if that word were the original *mid*. That is, AOCMSG performs message class matching and notification. See the AOCMSG examples for an example of how this parameter value affects the issued message.

## **NOMID (No Message ID)**

AOCMSG generates the message and strips the message ID value (*mid*) from the generated message, leaving only the message text. AOCMSG does not perform message class matching and notification. See the AOCMSG examples for an example of how this parameter value affects the issued message.

**Note:** With the exception of the NOMID *request\_code* value, forwarding of notification messages to notification operators occurs regardless of the value specified for this parameter.

# **Restrictions and Limitations**

Each variable parameter value besides the message ID value (mid) can be up to 80 characters long, but the total maximum message length is 213 characters.

An operator can call this routine from an automation procedure or command processor, or issue it directly from a display station.

# **Return Codes**

Return codes are:

- **0** AOCMSG processed normally.
- **>0 and <60**

An error occurred while processing the NetView DSIPSS macro. The return code is actually from DSIPSS.

- **60** An error occurred while processing the NetView DSIGET macro to request storage. No storage space is available.
- **>60** An error occurred while processing the NetView DSIPRS macro.
- **Note:** If you receive return codes other than 0 and 60, refer to *NetView Customization: Using Assembler* for information on resolving the NetView macro problems.

Error messages returned by AOCMSG are: AOF262E MESSAGE ID mid INVALID, MUST BE "NNN", "ABCNNN", OR "ABCDNNN".

AOF263I MESSAGE ID NUMERIC "nnn" IS NOT NUMERIC.

AOF264I TOO FEW PARAMETERS ON AOCMSG COMMAND, 2 IS MINIMUM.

abc000I USER MESSAGE mid ISSUED BUT DOES NOT EXIST IN MESSAGE TABLE DSIabcnn - CALL IGNORED.

**Note:** In message *abc*000I, the *abc* represents the product identifier portion of the message ID.

## **Usage**

- v Parameter values passed to AOCMSG depend on the format of the message entry as coded in the DSIMSG member DSI*xxxnn*.
- v AOCMSG uses NetView message handling facilities, DSIMDS and DSIMBS in particular. Refer to *NetView Customization* for details on using DSIMDS for creating your own messages.

• AOCMSG implements the SA OS/390 notification message function to allow you to forward messages to notification operators. This aspect of AOCMSG processing can be useful if you develop new messages and want notification operators to receive them.

The notification message function is implemented by assigning message classes to your messages. Message classes are assigned within the text of the messages in the DSIMSG member (DSI*xxxnn*). In the text for the message, specify the class or classes (up to five) after the message ID number and before the message text. For example, the following entry for a message assigns message classes 10 and 40 to the message. The message will be issued as a notification message to any notification operators defined to receive class 10 or 40 messages.

123I 10 40 THE EAGLE HAS &1

## **Examples**

#### **Example 1**

Entries for messages in DSIMSG member DSIABC12 are as follows:

\*\*\*\*\*\*\*\*\*\*\*\*\*\*\*\*\*\*\*\*\*\*\*\*\*\*\*\*\*\*\*\*\*\*\*\*\*\*\*\*\*\*\*\*\*\*\*\*\*\*\*\*\*\*\*\*\* 120I ... 121I ... 122I &1 &2 ON THE &3 123I 10 40 THE EAGLE HAS &1  $124I$  ... \*\*\*\*\*\*\*\*\*\*\*\*\*\*\*\*\*\*\*\*\*\*\*\*\*\*\*\*\*\*\*\*\*\*\*\*\*\*\*\*\*\*\*\*\*\*\*\*\*\*\*\*\*\*\*\*\*

An automation procedure contains the following AOCMSG calls referencing messages ABC122 and ABC123.

<other automation procedure code> : AOCMSG HELP,ABC122,,IS,WAY AOCMSG LANDED,ABC123 : <other automation procedure code>

When AOCMSG is called as specified in the automation procedure, DSIMSG member DSIABC12 is searched for messages ABC122I and ABC123I. Variable substitution for the variables in the message entries occurs, resulting in the following messages being generated:

ABC122I HELP IS ON THE WAY ABC123I THE EAGLE HAS LANDED

**Note:** Because the DSIMSG member entry for ABC122I does not specify message class information, only the issuer of the automation procedure receives the message, not any notification operators. Because the DSIMSG member entry for message ABC123I specifies message classes 10 and 40, notification operators defined to receive message classes 10 and 40 also receive message ABC123I.

#### **Example 2**

Use of the AOCMSG *request\_code* parameter value NOMID has the following effect on the messages generated.

The same entries in DSIMSG member DSIABC12 are used.

The AOCMSG calls using the NOMID *request\_code* parameter value are as follows:

<other automation procedure code>

: AOCMSG HELP,ABC122,NOMID,IS,WAY AOCMSG LANDED,ABC123,NOMID :

<other automation procedure code>

These calls and the DSIABC12 entries result in the following messages:

HELP IS ON THE WAY 10 40 THE EAGLE HAS LANDED

**Note:** Note that in message ABC123I, the message classes 10 and 40 have not been processed as message classes and appear in the message text. No notification operators receive either message. This is an error for message ABC123. The message is not implemented to use the NOMID parameter value effectively.

Use of the AOCMSG *request\_code* parameter value MIM has the following effect on the messages generated.

The same entries in DSIMSG member DSIABC12 are used.

The AOCMSG calls using the MIM request\_code are as follows:

<other automation procedure code>

: AOCMSG HELP,ABC122,MIM,IS,WAY AOCMSG 'HELP 40',ABC122,MIM,IS,WAY AOCMSG LANDED,ABC123,MIM : <other automation procedure code>

These calls and the DSIABC12 entries result in the following three messages:

#### **HELP IS ON THE WAY**

The text HELP is considered to be the new message ID. Because no message classes are in the AOCMSG call, no notification operators receive the message.

#### **HELP IS ON THE WAY**

In this case, the value 40 is processed as a message class. This processing causes notification operators defined to receive class 40 messages to also receive this message.

#### **10 THE EAGLE HAS LANDED**

The value 40 is processed as a message class, as in previous AOCMSG examples. In contrast, the value 10 is processed as the message ID, not a message class. Message ABC123 is not implemented to effectively use the MIM parameter value.

# **AOCQRES**

## **Purpose**

The AOCQRES routine examines and returns information about where a resource resides in a sysplex. Optionally, AOCQRES also tries to obtain status information on resources.

## **AOCQRES**

# **Syntax**

 AOCQRES *subsystem\_name*  $-$ STATUS $\blacktriangleright$ 

## **Parameters**

*subsystem\_name*

Specifies the name of the subsystem.

**\*** This causes the command to return information about all subsystems within the sysplex.

#### **STATUS**

If you specify STATUS, another column will be added to the output. This column contains the current automation status of each subsystem.

## **Return Codes**

The following return codes can occur:

- **0** The AOCQRES command completed successfully.
- **1** An error occurred while processing the AOCQRES command. See the accompanying message for the cause of the error.
- **2** The specified subsystem is either unknown or currently not registered.

## **Usage**

The command is to be used within a NetView PIPE statement.

## **Examples**

When you issue the command: PIPE NETV AOCQRES TSO (STATUS | SEP | STEM ABC.

within a REXX procedure and the system where this command is issued is in a sysplex with four systems, the stem variable ABC. will be assigned something similar to the following:

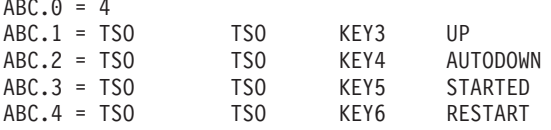

The first token of the data is the subsystem name, the second token is the subsystem's job name, the third token is the system name and the last token is the subsystem's status.

# **AOCQRY**

## **Purpose**

The AOCQRY routine verifies that automation is allowed for a specific resource. AOCQRY does the following:

• Searches the automation policy to verify that the resource is defined to SA OS/390.

- Checks that the automation flags for that resource allow automation
- v Initializes certain control variables for use by the calling automation procedure
- Drives automation flag exits
- Initializes AOCQRY TGLOBAL variables with application information

A call to AOCQRY is intended to be a standard component of most automation procedures. AOCQRY should be called whenever resource automation is required to verify whether automation should continue.

AOCQRY only works for applications that have been defined to automation using the application policy object of the customization dialogs.

## **Syntax**

Parameters are positional.

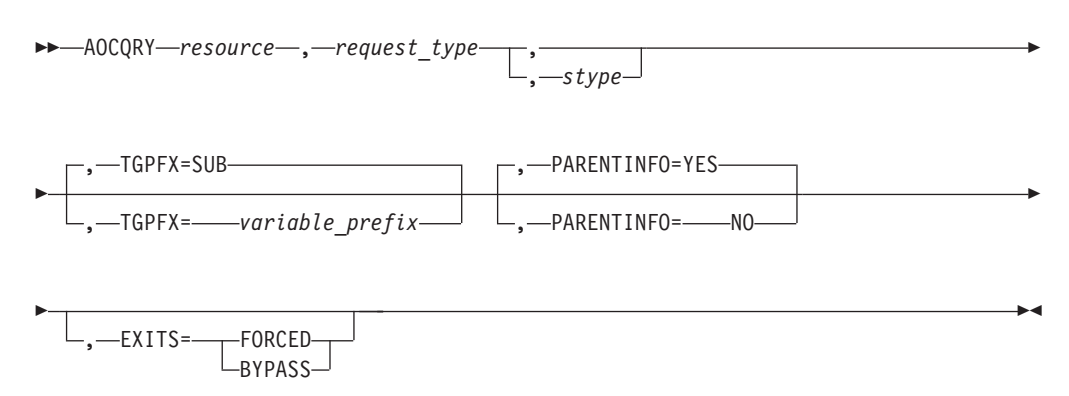

# **Parameters**

For describing the AOCQRY command, minor resources are categorized as follows:

- Subsystem minor resources, for example, CICS.TRAN.APPL1
- MVS component minor resources, for example, MVSESA.SMF
- SUBSYSTEM default minor resources, for example, SUBSYSTEM.APPL
- Defaults minor resources, for example, DEFAULTS.APPL

## *resource*

The resource name for which automation should be checked. This value can be a job name, subsystem name or a minor resource name. If *resource* is none of these and *stype* is coded, the resource is assumed to be an MVS component minor resource. For example, AOCQRY SMF RECOVERY MVSESA is equivalent to AOCQRY MVSESA.SMF RECOVERY MVSESA. When checking a minor resource, the application job name can be substituted for the application name. This parameter is required.

## *request\_type*

The type of automation checks and information retrieval functions AOCQRY performs. Request type is required and must be one of the following:

## **Value Description**

## **AUTOMATION**

Only the Automation flag is checked to determine whether automation is allowed. Data retrieval from the automation control file and

automation status file occurs as described under the CFGINFO and STATUS options. If the third parameter, *stype*, is coded, data retrieval does not occur.

### **INITSTART**

The Automation flag and the Initstart flag are checked in determining whether automation is allowed. Data retrieval from the automation control file and automation status file occur as described under the CFGINFO and STATUS options. If the *stype* parameter is coded data retrieval does not occur.

### **START**

The Automation flag and the Start flag are checked in determining whether automation is allowed. Data retrieval from the automation control file and automation status file occur as described under the CFGINFO and STATUS options. If the *stype* parameter is coded data retrieval does not occur.

### **RECOVERY**

The Automation flag and the Recovery flag are checked in determining whether automation is allowed. Data retrieval from the automation control file and automation status file occur as described under the CFGINFO and STATUS options. If the *stype* parameter is coded data retrieval does not occur.

### **TERMINATE**

The Automation flag and the Shutdown flag are checked in determining whether automation is allowed. Data retrieval from the automation control file and automation status file occur as described under the CFGINFO and STATUS options. If the *stype* parameter is coded data retrieval does not occur.

### **RESTART**

The Automation flag and the Restart flag are checked in determining whether automation is allowed. Data retrieval from the automation control file and automation status file occur as described under the CFGINFO and STATUS options. If the *stype* parameter is coded data retrieval does not occur.

## **CFGINFO**

Selected information for an application is retrieved from the automation control file and returned to the calling automation procedure through predefined TGLOBALs. Information is retrieved for both the application and the application parent. This parameter is mutually exclusive with the *stype* parameter. Supported TGLOBALs are documented in ["TGLOBALs"](#page-64-0) on page 47.

## **CFGONLY or CFG-ONLY**

Selected information for an application is retrieved from the automation control file and returned to the calling automation procedure through predefined TGLOBALs. Information is retrieved only for the application. Parent TGLOBAL information is not affected by this option. If the resource is a minor resource, information retrieval will be performed for the application. This parameter is mutually exclusive with the *stype* parameter. Supported TGLOBALs are documented in ["TGLOBALs"](#page-64-0) on page 47.

#### **STATUS**

Selected information for an application is retrieved from the automation control file, as previously noted under the CFGINFO option, and from the automation status file. This information is returned to the calling automation procedure through predefined TGLOBALs. Information is retrieved for both the application and the application parent. If the resource is an application minor resource, information retrieval will be performed for the application. This parameter is mutually exclusive with the *stype* parameter. Supported TGLOBALs are documented in ["TGLOBALs"](#page-64-0) on page 47.

### **STATUS-ONLY**

The only data returned for an application is the status from the automation status file. It is returned to the calling automation procedure through the predefined TGLOBAL, SUBSSTAT which is described in the section on ["TGLOBALs"](#page-64-0) on page 47. No other TGLOBALs are set. Retrieval is only done for the application. Parent information is not affected by this option. If the resource is an application minor resource, information retrieval will be performed for the application. This parameter is mutually exclusive with the *stype* parameter.

### *stype*

The named resource is not defined as an application in the automation control file or as an application minor resource. This parameter is mutually exclusive with the *request\_type* values CFGINFO, CFG-ONLY, CFGONLY, STATUS or STATUS-ONLY. For any other *request\_type*, functions performed for the CFGINFO and STATUS options are bypassed if variable *stype* is coded. Checking automation flags occurs as normally performed for the specified *request\_type*.

This value is usually coded for minor resources, in which case the value is explicitly coded as the variable AOFSYSTEM. AOFSYSTEM is a CGLOBAL containing MVSESA. This value is specified using the AUTOMATION SETUP policy item of the system policy object in the customization dialogs.

#### **TGPFX=***variable\_prefix*

Specifies the variable prefix used to create the TGLOBAL variable names used with AOCQRY.

The value of *variable\_prefix* must be 3 characters long and defaults to SUB.

If you are calling AOCQRY from a routine which is driven from the automation control file you must specify TGPFX=*something\_other\_than\_sub* or you will corrupt the task globals used by the routine that is driving your routine. This can lead to unpredictable behavior.

#### **PARENTINFO**

Specifies whether parent TGLOBAL information is retrieved.

The following values can be specified:

#### **YES**

Parent TGLOBAL information is retrieved. If the dependency has a sequence number, then PARENTINFO defaults to YES. Otherwise, PARENTINFO=NO applies.

**Note:** If the subsystem has multiple dependencies with sequence numbering, then information is obtained for the resource with sequence number one only. If information is required for all the supporting resources, then AOCQRY must be issued for each of them. A list of the supporting resources can be obtained from the SUBSPARENT TGLOBAL.

**NO**

Parent TGLOBAL information is not obtained.

### **EXITS**

This parameter determines how automation flag exits are invoked. The following values can be specified:

### **FORCED**

When FORCED is specified, automation flag exits are invoked regardless of the automation flag setting.

#### **BYPASS**

When BYPASS is specified, regular processing will continue for the automation flag setting.

## **Restrictions and Limitations**

This routine can only be called by another automation procedure or a command processor.

# **Return Codes**

Return codes are:

- **0** Function completed successfully. If checking an automation flag, automation is allowed.
- **1** Global Automation flag is off.
- **2** The specific automation flag is turned off.
- **3** A valid application entry was not found in the automation control file. Not used if *stype* parameter is coded.
- **4** Incorrect parameters were used in the call.
- **5** Timeout or other error occurred.
- **6** SA OS/390 initialization incomplete, unable to process command request.
- **Note:** If AOCQRY processes with a return code of > 3, confirm the TGLOBALs returned to the calling automation procedure. TGLOBAL values may not be set as expected when return codes > 3 occur.

## **Usage**

- v AOCQRY accesses the automation control file and automation status file. It uses the application definition information and automation flag settings to determine whether automation should continue.
- Return codes 1 and 2, which specify that automation is turned off, are set when Automation flags are set to NO or are disabled for a certain time.
- Return code 3 (application not defined to automation) indicates that messages for the application should not be automated.
- The AOCQRY routine searches the automation flags in a predefined sequence to decide whether automation should continue. The first Automation flag entry defined in the automation policy governs whether automation is allowed. The search order is:
	- 1. The flags associated with the SUBSAPPL TGLOBAL value.
		- Typically, this value is the application or resource name.
	- 2. The flags associated with the SUBSTYPE TGLOBAL value. Typically, this value is the SUBSYSTEM or the &AOFSYSTEM CGLOBAL value.
	- 3. The flags associated with DEFAULT.

<span id="page-64-0"></span>Refer to "TGLOBALs" for descriptions of the contents of the TGLOBAL fields in different situations.

- v If the *request\_type* is coded as Initstart, Start, Recovery, Terminate or Restart, a two-level search is performed. The predefined sequence previously described is searched twice, once for the Automation flag, and again for the specific automation flag. If the Automation flag turns off automation, the second search is not performed and the AOCQRY processing terminates.
- Minor Resource flags are resolved as follows:

Begin the search with the lowest qualifier of the minor resource. Do until the flag is resolved:

1. If the effective automation flag is not resolved, check the Automation flag else proceed to 2.

If the Automation flag is not set proceed to 2.

If the Automation flag is off or a user exit is coded that evaluates to off, the effective automation flag is off. If request\_type=automation returns 2 (specific off) and terminate search, else return 1 (global automation off) and terminate search.

If the Automation flag is on, the effective automation flag is on. If request\_type=automation return 0 (on) and terminate search. If the effective specific flag has been resolved, return "0" (on) and terminate search, else proceed to 2.

2. If request\_type=automation proceed to 3.

If the effective specific flag has not been resolved, check the specific flag else proceed to 3.

If the specific flag is not set proceed to 3.

If the specific flag is off or a user exit is coded that evaluates to off then the effective specific flag is off. Return "2" (specific off) and terminate search.

If the specific flag is on, then the effective specific flag is on. If the effective automation flag has been resolved (must be on), return "0" (on) and terminate search, else proceed to 3.

3. Start the search at the next highest qualifier.

If this search fails to resolve the flag then the predefined sequence described previously is performed.

**Note:** Subsystem flags will always have a value, either defined explicitly in automation policy, or inherited from defaults.

# **TGLOBALs**

There are three main groups of AOCQRY TGLOBALs:

- v Application information TGLOBALs (SUBS*xxxxx*)
- v Parent information TGLOBALs (SUBP*xxxxx*)
- Automation flag TGLOBALs

When *stype* is not coded in the AOCQRY call, the following apply:

- v All TGLOBALs are modified unless parent information is not requested or parent information is not valid.
- Any application data fields not specified in the automation policy are null values, except:
	- SUB*x*SHUTDLY, which defaults to 00:02:00 (2 minutes)
	- SUB*x*STRTCMD, which defaults to NO
	- SUB*x*RSTOPT, which defaults to ABENDONLY

(The *x* value is either S or P, depending on whether the TGLOBAL is for the application or parent.)

v If an application entry is not found, the TGLOBALs are not altered from previous settings.

When *stype* is coded in the AOCQRY call and *stype* does not have a value of SUBSYSTEM, then only SUBSAPPL, SUBSTYPE and AUTOTYPE are modified. All other TGLOBALs retain their previous value.

Table 5 lists AOCQRY application TGLOBALs (SUBS*xxxxx* TGLOBALs).

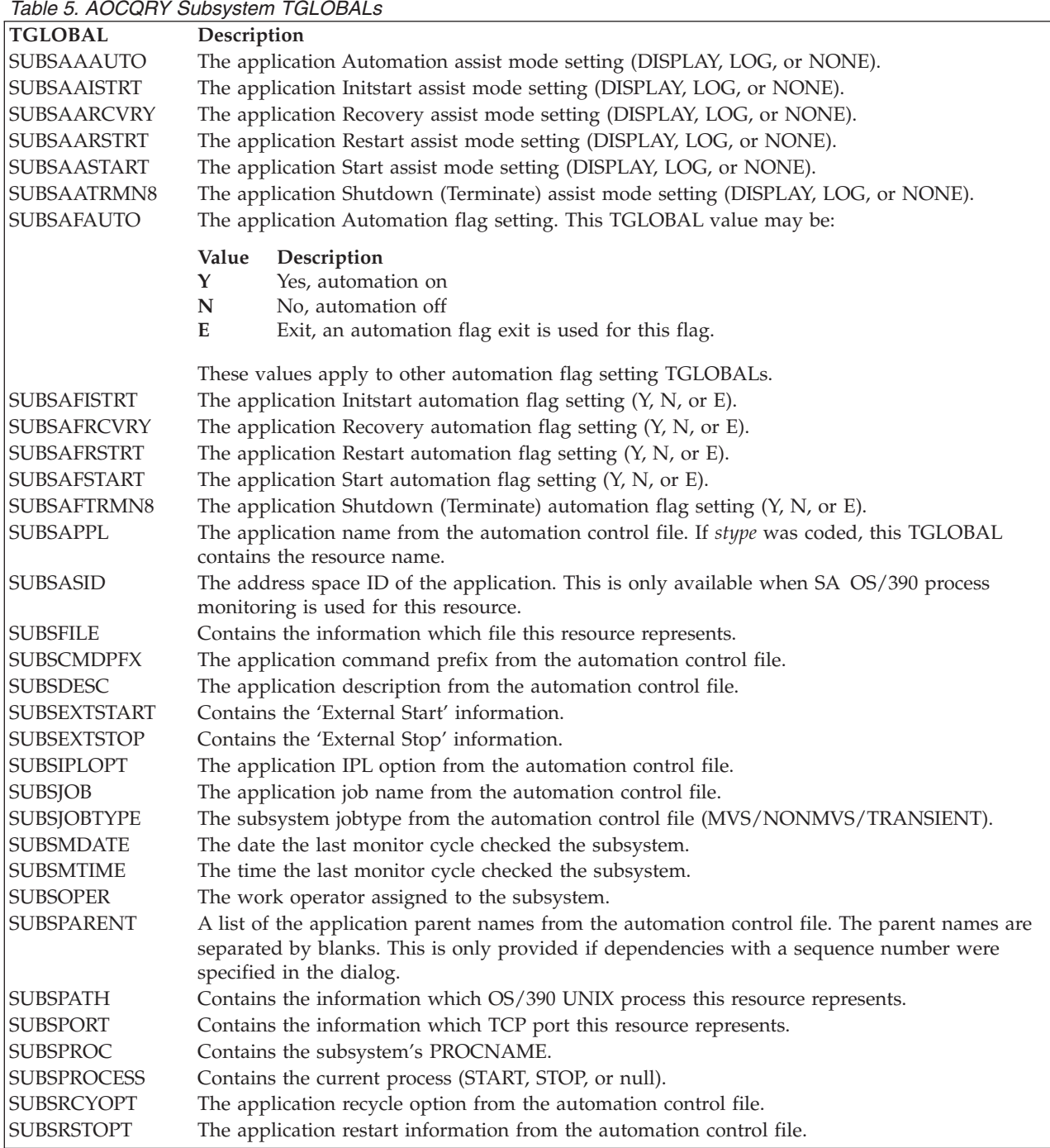

*Table 5. AOCQRY Subsystem TGLOBALs (continued)*

| <b>TGLOBAL</b>     | Description                                                                                  |
|--------------------|----------------------------------------------------------------------------------------------|
| <b>SUBSSCHEDSS</b> | The application scheduling subsystem from the automation control file. If not specified, it  |
|                    | defaults to the primary scheduling subsystem.                                                |
| <b>SUBSSDATE</b>   | The date the status of the subsystem was last updated.                                       |
| <b>SUBSSESS</b>    | The subsystem name from the automation control file.                                         |
| <b>SUBSSHUTDLY</b> | The application shutdown delay value from the automation control file.                       |
| <b>SUBSSPARM</b>   | The application parameter data from the automation control file.                             |
| <b>SUBSSTAT</b>    | The application status from the automation status file.                                      |
| <b>SUBSSTIME</b>   | The time the status of the subsystem was last updated.                                       |
| <b>SUBSSTRTDLY</b> | The application start delay from the automation control file.                                |
| <b>SUBSSUBTYPE</b> | The subsystem type (JES2, JES3, DB2®, CICS®, or IMS).                                        |
| <b>SUBSTERMDLY</b> | The application termination delay from the automation control file.                          |
| <b>SUBSTRANTY</b>  | Used by transient subsystems to indicate whether or not they can be rerun.                   |
| <b>SUBSTYPE</b>    | This TGLOBAL indicates the resource for which the automation flag checking is performed.     |
|                    | For an application, the value for this TGLOBAL is SUBSYSTEM. For resources other than        |
|                    | applications, the value for this TGLOBAL is the value coded for stype on the AOCQRY call. If |
|                    | an application entry was not found, the TGLOBAL value is NONE.                               |
| <b>SUBSUSER</b>    | Contains the information which OS/390 UNIX user ID this resource belongs to.                 |
| <b>SUBSUSSJOB</b>  | The real job name of the application. This is only available when SA OS/390 process          |
|                    | monitoring is used for this resource.                                                        |
| <b>SUBSWLMNAME</b> | The workload manager name from the automation control file.                                  |

## Table 6 lists AOCQRY parent TGLOBALs (SUBP*xxxxx* TGLOBALs).

## *Table 6. AOCQRY Parent TGLOBALs*

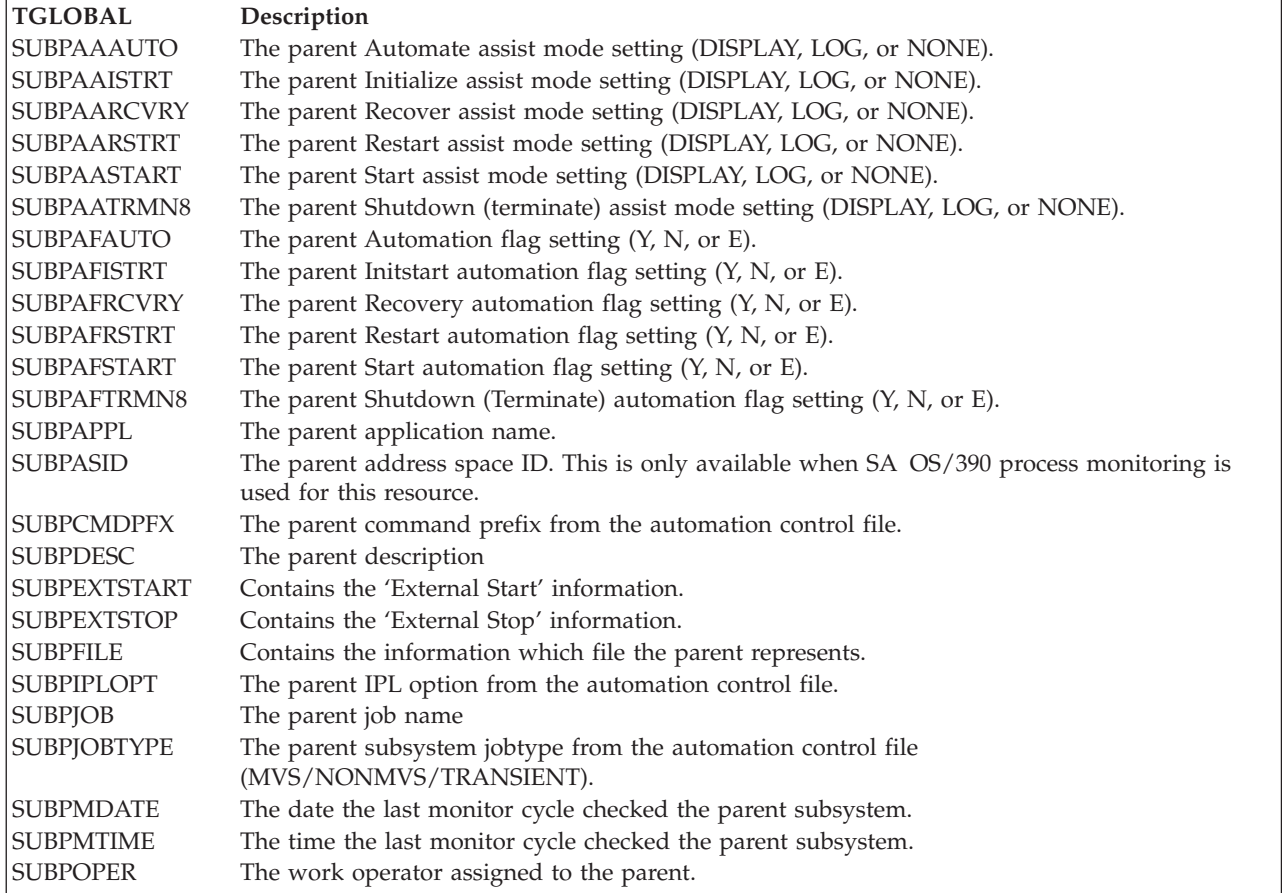

# **AOCQRY**

*Table 6. AOCQRY Parent TGLOBALs (continued)*

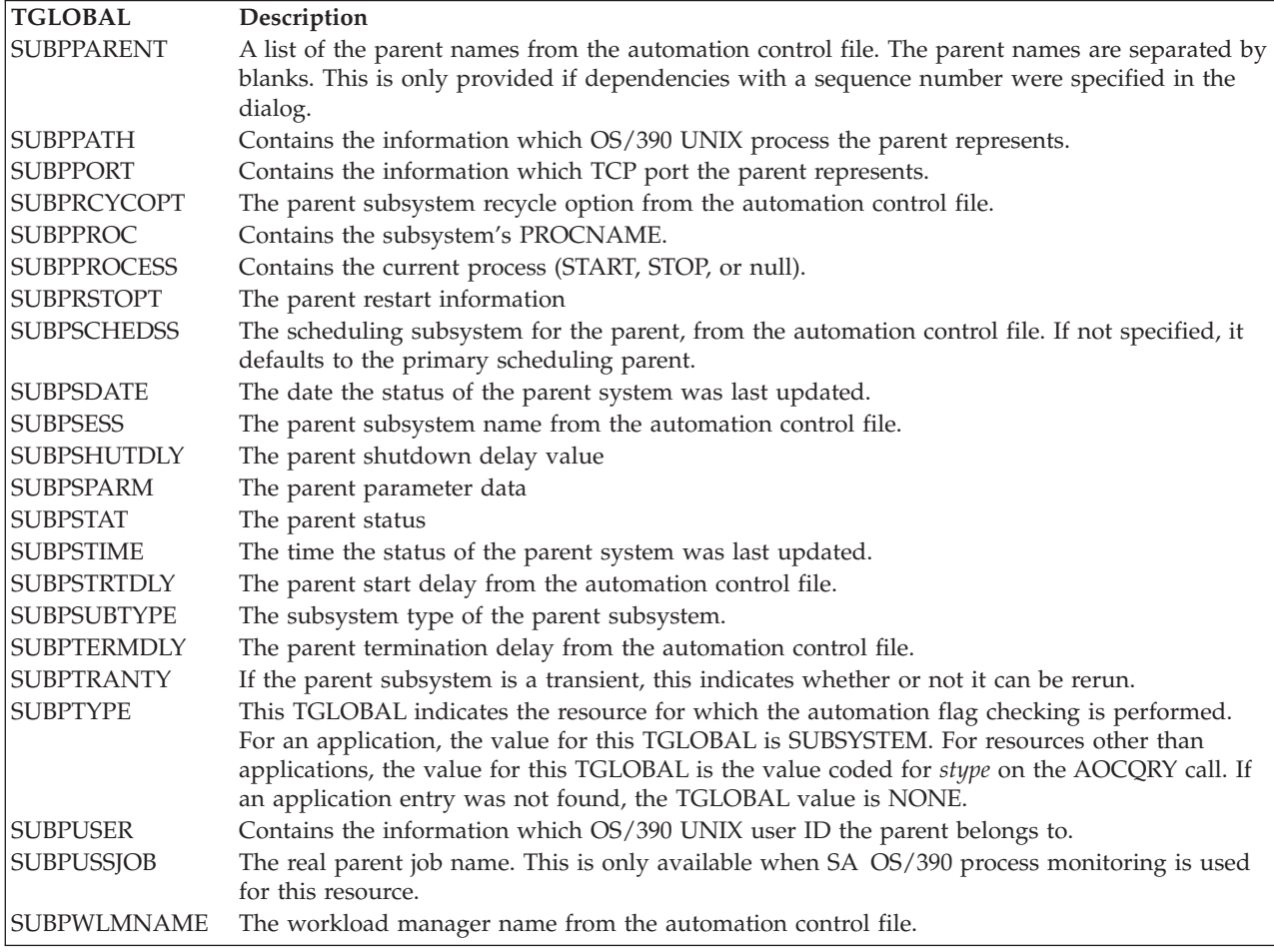

**Note:** The SUBP variables are only available if dependencies with a sequence number were specified in the customization dialog.

[Table 7 on page 51](#page-68-0) lists AOCQRY automation flag TGLOBALs.

<span id="page-68-0"></span>*Table 7. AOCQRY Automation Flag TGLOBALs*

| <b>TGLOBAL</b><br><b>AUTOTYPE</b> | Description<br>The AUTOTYPE TGLOBAL contains the value of the automation mode that is turned off.<br>Depending on certain conditions, AUTOTYPE has the following values: |  |  |
|-----------------------------------|----------------------------------------------------------------------------------------------------|--|--|
|                                   | Value<br>Condition                                                                                                    |  |  |
|                                   | <b>Null</b><br>Automation is allowed.                                                                                                    |  |  |
|                                   | <b>Null</b><br>request_type does not check automation flags.                                                                                                    |  |  |
|                                   | <b>GLOBAL</b><br>Either the Automation (global) automation flag is off; or both Automation and specific<br>flags are off.                                                |  |  |
|                                   | <b>INITSTART</b><br>Initstart automation flag is off.                                                                                                    |  |  |
|                                   | <b>RECOVERY</b><br>Recovery automation flag is off.                                                                                                    |  |  |
|                                   | <b>RESTART</b><br>Restart automation flag is off.                                                                                                    |  |  |
|                                   | <b>START</b> Start automation flag is off.                                                                                                    |  |  |
|                                   | <b>TERMINATE</b><br>Shutdown automation flag is off.                                                                                                    |  |  |
| <b>ASSIST</b>                     | The Assist Mode setting for the automation flag.                                                                                                    |  |  |
| <b>EHKEXITRSN</b>                 | The return code from the exit if a nonzero return code.                                                                                                    |  |  |
| <b>EHKEXITNME</b>                 | The name of the exit supplying the nonzero return code.                                                                                                    |  |  |

## **Examples**

## **Example 1**

This example shows the relationship between AOCQRY and automation policy values. The message to automate is produced by the CICST subsystem during termination. The particular message identifier is not important for this example. The example automation procedure verifies that automation is allowed by calling AOCQRY.

This example uses the following automation policy information:

| <b>AOFKAAAU</b><br>Domain ID<br>$= IPSNO$<br>Operator ID = NETOP1<br>$System = KEY3$                                                                                                    | SA 0S/390 - Command Dialogs<br>---------- DISPFLGS ----------<br>Actual<br>Effective                                                                                                    | Line 1<br>of 23<br>Date = $07/19/00$<br>Time = $18:08:48$                                                                                                    |
|----------------------------------------------------------------------------------------------------|----------------------------------------------------------------------------------------------------|----------------------------------------------------------------------------------------------------|
| Resource                                                                                                    | AISRDRS<br>AISRDRS                                                                                                    | Settings                                                                                                    |
| <b>DEFAULTS</b><br>MVSESA<br>LOGREC<br><b>MVSDUMP</b><br>SCU0040<br>SCU0050<br>SCU0060<br>SCU0070<br>SCU0080<br>SCU0090<br>SMFDUMP<br><b>SYSLOG</b><br><b>TAPES</b><br><b>WTOBUF</b><br>SUBSYSTEM<br>CICST<br>TRAN<br>ABC123<br>PIMS<br><b>DFS554A</b><br>TRANS1<br>TRANS <sub>2</sub><br>TRANS3 | Y Y Y Y Y Y<br>Y Y Y Y Y Y<br>$- - - Y - -$<br>Y Y Y Y Y Y<br>$- - - N - -$<br>YYYNYY<br>$- - - Y - -$<br>YYYNYY<br>$- - - Y - -$<br>Y Y Y Y Y Y<br>$- - - Y - -$<br>Y Y Y Y Y Y<br>$- - - Y - -$<br>Y Y Y Y Y Y<br>$- - - Y - -$<br>Y Y Y Y Y Y<br>$- - - Y - -$<br>Y Y Y Y Y Y<br>$- - - Y - -$<br>Y Y Y Y Y Y<br>$- - - Y - -$<br>Y Y Y Y Y Y<br>$- - - N - -$<br>YYYNYY<br>$- - - Y - -$<br>YYYYYY<br>$- - - Y - -$<br>Y Y Y Y Y Y<br>Y Y Y Y Y Y<br>$ -$<br>$Y - - - - -$<br><b>NNNNNN</b><br>$- - - Y - -$<br><b>NNNNNN</b><br>$- - - N - -$<br><b>NNNNNN</b><br>Y Y Y Y Y Y<br>$- - - Y - -$<br>Y Y Y Y Y Y<br>$- - - N - -$<br>Y Y Y N Y Y<br>$- - - Y - -$<br>Y Y Y Y Y Y<br>$N - - - - -$<br><b>NNNNNN</b> | - No explicit setting<br>N Turned off<br>E Consult exit<br>Y Turned on<br>? Error<br>Flags<br>A Automation<br>$\mathbf{I}$<br>Initial start<br>S<br>Start up<br>R Recovery<br>Shut down<br>D.<br>RS Restart |
| $Command ==->$<br>PF1=Help<br>PF2=End                                                                                                    | PF3=Return<br>PF9=Refresh                                                                                                    | PF6=Roll<br>PF12=Retrieve                                                                                                    |

*Figure 3. DISPFLGS Sample Panel*

## **AOCQRY**

| AOFK3D0X<br>$Domain ID = IPSNO$<br>Operator $ID = ROLI$                                                                                                    | SA 0S/390 - Command Response Line 1 of 13<br>---------- DISPACF ----------                                               | Date = $07/19/00$<br>Time = $17:43:05$ |
|----------------------------------------------------------------------------------------------------|----------------------------------------------------------------------------------------------------|----------------------------------------|
|                                                                                                    | Command = ACF ENTRY=SUBSYSTEM, TYPE=CICST, REQ=DISP<br>SYSTEM = KEY3 AUTOMATION CONFIGURATION DISPLAY - ENTRY= SUBSYSTEM |                                        |
| TYPE IS CICST<br><b>JOBTYPE</b><br>$= MVS$<br>RESTARTOPT = ALWAYS<br>TERMDLY = $00:00:12$<br>EXTSTART = NEVER<br>IPLOPTIONS = NOSTART<br>$= CICST$<br>JOB<br>PARENT = (VTAM)<br>SDESC = 'TEST-CICS'<br>SHUTDLY = 00:02:00<br>$STRTDLY = 00:03:00$<br>END OF MULTI-LINE MESSAGE GROUP | AUTOMATION CONFIGURATION DISPLAY - ENTRY= SUBSYSTEM                                                                      |                                        |
| $Common and ==$<br>$PF1=He1p$<br>PF2=End                                                                                                    | PF3=Return<br>PF9=Refresh                                                                                                | $PF6 = Ro11$<br>PF12=Retrieve          |

*Figure 4. DISPACF Sample Panel*

The automation procedure to call AOCQRY is: /\* REXX CLIST to check if termination automation is allowed for VTAM \*/ 'AOCQRY CICST,TERMINATE' Select<br>When rc = 0 Then Do /\* Automation on; perform actions req'd.  $*/$ : End When  $rc = 1$  |  $rc = 2$  Then Do /\* Automation off; If applicable log a message indicating unable to take  $\arctan$  for message.  $\star/$ : End When rc = 3 Then Exit /\* Subsystem not automated \*/<br>Otherwise Do /\* Error; log error message \*/ /\* Error; log error message : End End Exit

The subsystem CICST has a HasParent relationship to VTAM®. AOCQRY accesses both subsystem definitions to fill in the AOCQRY TGLOBALs. All the SUBS*xxxx* TGLOBALs are filled in with the CICST subsystem information, and the SUBP*xxxx* TGLOBALs are filled in with the VTAM information. The automation status file is accessed for the CICST and VTAM subsystems to fill in the SUB*x*STAT field.

Following are processing steps the example automation procedure performs:

1. The automation procedure calls AOCQRY, supplying the subsystem name and TERMINATE as the *request\_type*. AOCQRY gets the appropriate subsystem information, and then searches for the automation flags.

2. Upon return from AOCQRY, the automation procedure determines what the return code was, then takes the appropriate action.

#### **Example 2**

This example uses the same scenario as in Example 1, but shows how to improve the coding technique. The message to automate is produced by the CICST subsystem during shutdown. The particular message identifier is not important for this example. The automation procedure verifies automation is allowed by calling AOCQRY.

```
The automation procedure to call AOCQRY is:
```

```
/* REXX CLIST to check if termination automation is allowed for a job
- generic check dependant on Jobname \star/'AOCQRY 'Jobname()',TERMINATE'
Select
 When rc = 0 Then Do \frac{1}{x} Automation on; perform actions req'd. \frac{x}{x}:
  End
 When rc = 1 | rc = 2 Then Do /* Automation off; If applicable log a
                                   message indicating unable to take
                                   action for message. \star/:
 End<br>When rc = 3 Then Exit
 When rc = 3 Then Exit \rightarrow Subsystem not automated */<br>Otherwise Do \rightarrow K Error; log error message */
                          /* Error; log error message
  :
 End
End
Exit
```
This example differs from Example 1 in the following way:

AOCQRY uses NetView REXX function Jobname() for the *resource* field. This function returns the name of the job issuing the message. Using a function, the automation procedure can be written to support a specific message for any job that can issue that message. This allows portability of the automation procedure to different systems without requiring changes to the automation procedure. The job name is supplied only to an automation procedure called from the NetView automation table. If your automation procedure issues WAIT commands, you must issue the Jobname() function upon entry, because the value returned resets whenever the WAIT command is issued.

#### **Example 3**

This example differs from Examples 1 and 2 by automating an MVS component. The message to automate is produced by MVS indicating that an SMF dump data set is full. The particular message identifier is not important for this example. The automation procedure verifies that automation is allowed by calling AOCQRY.

Automation policy information for this example is the same as for Examples 1 and 2.

The automation procedure to call AOCQRY is: /\* REXX CLIST to check if recovery automation is allowed for SMF  $*$  / 'GLOBALV GETC AOFSYSTEM' 'AOCQRY SMFDUMP,RECOVERY,'aofsystem Select<br>When  $rc = 0$  Then Do /\* Automation on; perform actions req'd.  $*/$
```
:
 End
 When rc = 1 | rc = 2 Then Do /* Automation off; If applicable log a
                              message indicating unable to take
                              action for message. */:
 End<br>Otherwise Do
                      /* Error; log error message \star/:
 End
End
Exit
```
This example differs from the previous examples in the following ways:

- v When automating an MVS component, use a generic component as the *resource* name when calling AOCQRY. Using the message identifier is possible but not recommended, because several messages may relate to a single MVS component to be automated.
- v The third parameter, *stype*, is coded. Coding *stype* tells AOCQRY to skip the process of finding subsystem entries. The example uses SA OS/390 variable AOFSYSTEM as the *stype* parameter. The value of the variable is MVSESA.
- Return code 3 is not valid, because the application entries in the automation control file are not checked.

All other coding notes in Examples 1 and 2 pertain to calling AOCQRY for an MVS component.

### **Example 4**

This example shows the type of information retrieved by AOCQRY for minor resources given the flag settings of Example 1 on the SA OS/390 DISPFLGS panel:

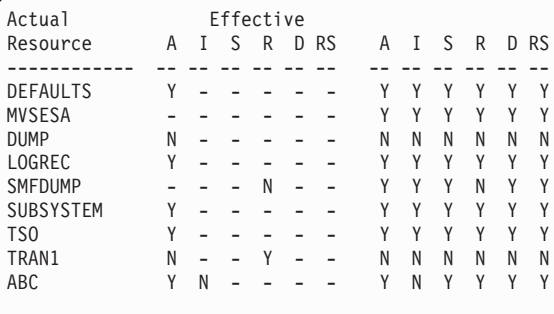

These AOCQRY commands yield the following return codes and information:

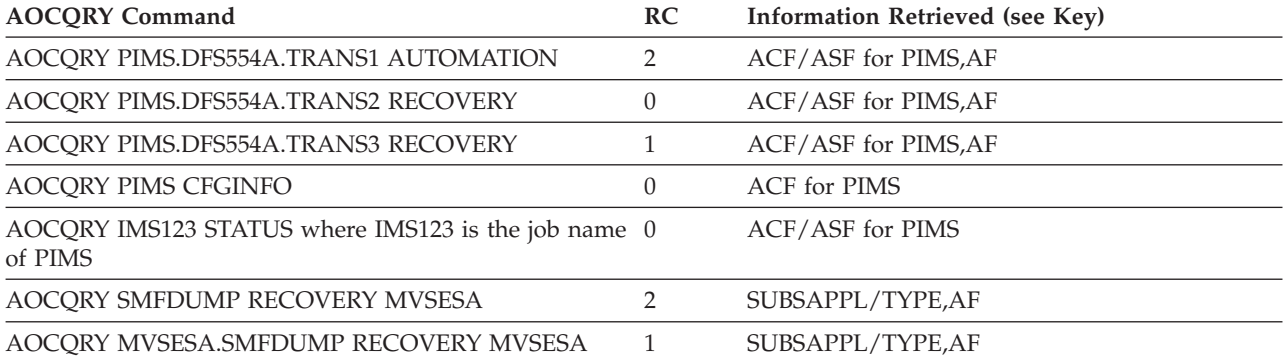

## **AOCQRY**

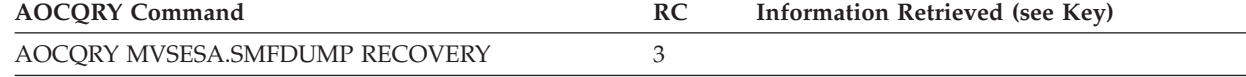

# **Key:**

**Automation control file TGLOBALs** 

**ASF** Automation status file TGLOBALS

**AF** Automation flag TGLOBALs

# **AOCUPDT**

# **Purpose**

AOCUPDT performs several status update functions, including:

- Updating subsystem status.
- Identifying any messages associated with the subsystem status change and processing options performed for these messages:
	- Whether a message is issued and logged in the NetView log
	- Which message is issued
	- Whether the message is sent as a notification message to notification operators on a local system (distinct from forwarding to a focal-point system)
	- Whether the message is forwarded to a focal-point system

AOCUPDT calls common routine AOCMSG to handle processing of log and notification messages.

- Updating SDF status displays with the resource status change.
- Updating the automation manager OBSERVED status.

# **Syntax**

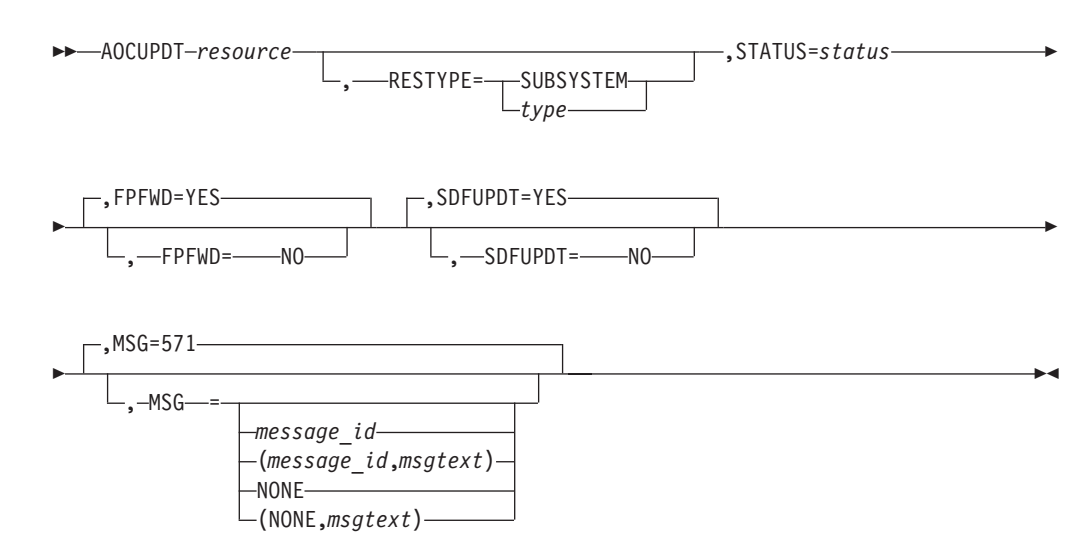

# **Parameters**

*resource*

The name of the resource for which status or information updates specified by other AOCUPDT parameters are performed. This value is required and must

be specified first on an AOCUPDT call. You can use the following formats for *resource*. Use the *inresource* variable to specify a resource on which the resource is dependent; that is, the parent resource.

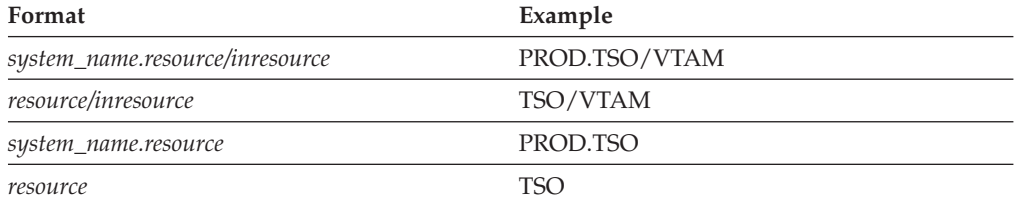

The *system\_name* variable defaults to AOFSYSNAME. The *inresource* variable defaults to the RESTYPE value. The specification or default to a value of SUBSYSTEM for *inresource* will result in a value of SUBSYS being used.

#### **RESTYPE**

Identifies the type of resource for the *resource* parameter. You can specify a resource type of your own choice, with the exception of SYSTEM which is reserved for internal use only. The default is SUBSYSTEM.

#### *type*

A resource type of your own choice

### **SUBSYSTEM**

A resource type of SUBSYSTEM

### **STATUS**

Specifies the new resource status value.

When you use this parameter to change status, some other AOCUPDT parameters perform default actions, unless otherwise coded. These parameters include:

**MSG** FPFWD SDFUPDT

If you specify STATUS to change status, but do not specify any of the parameters listed above (thereby using parameter defaults), the following occurs:

- SA OS/390 issues message AOF571I, resource\_name SUBSYSTEM STATUS FOR JOB *jobname* IS *status—text* and also logs the message in the NetView log.
- Message AOF571I is forwarded to a focal point system, if one exists in your configuration.
- The specified status change is reflected in SDF status panels.

To change the values or actions performed by the MSG, FPFWD, and SDFUPDT parameters, or to preclude their use, you must specify those parameters and desired values.

If a status value which has a length greater than eight characters is used, the status value is truncated to a length of eight characters.

#### **FPFWD**

Determines whether the specified status is sent from a local system (the system on which AOCUPDT is issued) to a focal-point system.

### **YES**

The status is sent. This is the default.

### **NO**

The status is not sent.

**Note:** For status forwarding to a focal-point system to occur, you must already have configured an automation network and defined the automation network to SA OS/390. Refer to *System Automation for OS/390 User's Guide* for details.

### **SDFUPDT**

Determines whether the specified status change is also reflected in SDF status displays.

#### **YES**

The status change is reflected in SDF status displays. This is the default if STATUS is specified.

### **NO**

The status change is not reflected in SDF status displays. This is the default if STATUS is not specified.

### **MSG**

This parameter identifies the message associated with the status change specified on the STATUS parameter. This message is issued to note when the status change occurs. This parameter is applicable only if the STATUS parameter is also specified.

The default is 571, the message ID for SA OS/390 status change message AOF571I, *resource\_name* SUBSYSTEM STATUS FOR JOB *jobname* IS *status—text*.

This parameter value can be specified using the following formats:

### *message\_id*

Identifies the numeric part of a message ID. For example, 571 specifies SA OS/390 message AOF571I.

#### *(message\_id)*

The complete message ID, including message prefix and message number, enclosed in parentheses, for example, (AOF123).

### *(message\_id,msgtext)*

The complete message ID, including message prefix and message number, plus message text to be substituted for message variables in the message text. This entire specification is enclosed in parentheses, for example, (123,AA,BB,CC). Quotation marks are not allowed in the message text.

The AOCMSG common routine substitutes the message text values into message variables &1 through &9 in the fixed message text located in the NetView message library. See ["AOCMSG"](#page-53-0) on page 36 for details on how that common routine works. Some message variables are preset to certain values depending on the message ID and message text specified on the AOCUPDT call. Following are details on how the message variables are preset.

- Variable  $&1$  is always set to AOFRUPDT, which is the name of the automation procedure in which the AOCUPDT command processor resides.
- v If the message text is omitted, the following message variables are preset:
- **Var Setting**
- **&1** AOFRUPDT
- **&2** Time
- **&3** *system\_name.resource*
- **&4** Resource type
- **&5** Subsystem name
- **&6** Subsystem job name
- **&7** Status
- If the message text is provided and the *message\_id* number is 571, the following message variables are preset:
	- **Var Setting**
	- **&1** AOFRUPDT
	- **&2** Time
	- **&3** *system\_name.resource*
	- **&4** Resource type
	- **&5** Subsystem name
	- **&6** Subsystem job name
	- **&7** Status

Variables &8 and &9 can be assigned values from the *msgtext* portion of this parameter.

- v If the message text is provided and the *message\_id* number is not 571, the following message variables are preset:
	- **Var Setting**
	- **&1** AOFRUPDT
	- **&2** Time
	- **&3** *system\_name.resource*
	- **&4** Resource type

Variables &5 through &9 can be assigned values from the *msgtext* portion of this parameter.

### **NONE**

The operator is not notified that the update has taken place. The text string "RESOURCE *resource\_name* STATUS UPDATED TO *status\_value*" is written to SDF.

**(NONE,***msgtext)*

The operator is not notified that the update has taken place. The text string "*msgtext*" is written to SDF.

# **Restrictions and Limitations**

AOCUPDT has the following restrictions and limitations:

- v Use AOCUPDT instead of ASF to perform dynamic status updates to SA OS/390 status files.
- AOCUPDT should only be issued from an automation procedure.
- v Parentheses appearing within message text must be properly paired and balanced.
- v Using AOCUPDT to change a resource status will *only* change the status. It will not initiate any associated status change processing that occurs if the status change is processed through a generic routine such as ACTIVMSG or TERMMSG.

# **Return Codes**

Return codes are:

- **0** AOCUPDT processed normally.
- **4** All requested actions were performed. However, the system detected that some of the data to be changed was the same as the modified data specified on the AOCUPDT call.
- **8** Incorrect keyword specifications were detected and ignored. All other keywords processed normally.
- **12** No function keyword was specified on the AOCUPDT call. A resource was identified, but no action to perform on the resource was specified.
- **16** The specified *resource* was not found, when the specified resource type (RESTYPE value) is SUBSYSTEM and the system name is the system on which AOCUPDT is running.
- **20** The *resource* name length was longer than allowed. When the specified RESTYPE value is SUBSYSTEM, the resource name cannot be longer than 11 characters.
- **99** A timeout or another error occurred.

# **Usage**

- v Use this command instead of ASF to update SA OS/390 status information.
- When you use AOCUPDT to change resource status, the status change message is sent to notification operators defined to receive the message. Notification of a status change occurs whether automation flags for the resource are enabled or disabled (set to Yes or No). To suppress sending a message when a status change occurs, specify MSG=NONE along with the STATUS parameter.

## **Examples**

### **Example 1**

This example shows how to use AOCUPDT to change the status of the TSO subsystem to UP.

AOCUPDT TSO,STATUS=UP

**Note:** This will not cause any TSO UP commands to be issued.

### **Example 2**

This example shows how to use AOCUPDT to:

- Change the status of subsystem IMSPROD to DOWN
- Issue a customer-defined message, ABC123
- v Ensure that the status change is *not* reflected in SDF
- AOCUPDT IMSPROD,STATUS=DOWN,MSG=ABC123,SDFUPDT=NO

**Note:** You should not change the status in this way if IMSPRODU is running.

# **AOFADMON**

## **Purpose**

The AOFADMON routine is used to determine the status of a job within the operating system using the MVS D A method. For performance reasons it is recommended to use AOFAJMON instead of AOFADMON.

# **Syntax**

 $\rightarrow$  AOFADMON-jobname

# **Parameters**

*jobname*

The job name by which the operating system knows the associated application.

# **Restrictions and Limitations**

AOFADMON should only be used as a programming facility since its only output is a return code.

# **Return Codes**

Return codes are:

- **0** Job is active
- **4** Job is starting
- **8** Job is inactive
- **12** Parameter error

# **AOFAJMON**

## **Purpose**

The AOFAJMON routine is used to determine the status of a job within the operating system using the ASCB method. This is *not* the SA OS/390 status of the job. To determine the SA OS/390 status of a job, use AOCQRY.

# **Syntax**

 $\rightarrow$  AOFAJMON-jobname

# **Parameters**

*jobname*

The job name that the operating system knows the associated application as. This can be obtained from the *subsjob* task global variable returned by AOCQRY.

# **Restrictions and Limitations**

AOFAJMON should only be used as a programming facility since its only output is a return code.

# **Return Codes**

Return codes are:

- **0** Job is active
- **4** Job is starting
- **8** Job is inactive
- **12** Parameters are invalid

## **AOFAJMON**

## **Examples**

The following example exec can be used to display the operating system status of a job passed to it:

```
/* Simple Job Status REXX EXEC */
Parse Upper Arg jobname .
If jobname <> ' Then Do
  'AOFAJMON 'jobname
  Select
    When rc = 0 Then Say 'Job 'jobname' is active'
    When rc = 4 Then Say 'Job 'jobname' is starting'
    When rc = 8 Then Say 'Job 'jobname' is inactive'
    Otherwise Say 'Job 'jobname' is invalid'
  End
End
Else Do
 Say 'No jobname provided'
End
Exit
```
**Note:** The command returns information about the first EXECUTING or STARTING address space it can find where the name of that address space matches the job name it was invoked with. A return code of 8 means that no address space with that name could be found. A return code of 12 means the parameters are invalid.

# **AOFAPMON**

## **Purpose**

The AOFAPMON routine is used to determine the status of a PPI receiver. It calls DISPPI and checks if a specific PPI receiver is active.

## **Syntax**

AOFAPMON ppiname ,

## **Parameters**

*ppiname*

The name of the PPI receiver this routine searches for. When the PPI receiver is active, the system issues return code 0. Otherwise return code 8 is issued.

# **Restrictions and Limitations**

AOFAPMON should only be used as a programming facility because its only output is a return code.

## **Return Codes**

The following return codes are issued:

- **0** Resource is active
- **8** Resource is inactive

## **AOFATMON**

## **Purpose**

The AOFATMON routine is used to determine the status of a task operating within the NetView environment. When the application is defined using the SA OS/390 customization dialogs, the application *jobname* must be defined to be the NetView task name.

## **Syntax**

 $\rightarrow$  AOFATMON-taskname-

# **Parameters**

*taskname*

The name of the NetView task whose status is to be obtained. This name is the same as the application job name.

## **Restrictions and Limitations**

AOFATMON should only be used as a programming facility since its only output is a return code.

# **Return Codes**

Return codes are:

- **0** The task is active
- **4** The task is starting
- **8** The task is inactive
- **12** Parameter error

# **AOFCPSM**

## **Purpose**

The AOFCPSM routine is a dedicated routine used to determine the status of processor operations using the ISQCHK service.

# **Syntax**

 $\rightarrow$  AOFCPSM—*jobname* 

# **Parameters**

*jobname*

The job name by which SA OS/390 knows the processor operations application.

## **Restrictions and Limitations**

AOFCPSM should only be used as a programming facility since its only output is a return code.

## **Return Codes**

Return codes are:

- **0** Task is active
- **4** *Not used*
- **8** Task is inactive
- **12** *Not used*

This routine uses the ISQCHK service to determine the status of processor operations. ISQCHK returns RC=0 if processor operations is operational, and RC=32 if it is not. These return codes are remapped to RC=0 (active) and RC=8 (inactive).

# **AOFEXCMD**

## **Purpose**

AOFEXCMD is used to execute a command on a specified autotask. If the autotask is not active, AOFEXCMD will try to execute the command on a backup autotask. This process is repeated until the command is successfully scheduled for execution, or the list of available backup autotasks is exhausted.

AOFEXCMD will attempt to execute the command on the following autotasks:

- 1. The primary autotask for *AUTOFUNC*
- 2. The secondary autotask for *AUTOFUNC*
- 3. The primary autotask for *SYSOPER*
- 4. The secondary autotask for *SYSOPER*
- 5. The primary autotask for *BASEOPER*
- 6. The primary autotask for *AUTO1*

If it cannot execute on any of these autotasks, an AOF572I message is issued.

SA OS/390 automation will attempt to restart any inactive autotasks called by AOFEXCMD.

 $\rightarrow$  AOFEXCMD-autofunc-, *command* 

# **Parameters**

### *autofunc*

The automated function under which the autotask name is defined. Automated functions are established in the customization dialogs, and are assigned at SA OS/390 initialization.

If the automated function name is not supplied the procedure will attempt to issue the command on one of the backup automated functions (sysoper, baseoper or auto1.)

**Note:** If the automated function name is not supplied, a comma must be used as a placeholder for parsing so that the command is identifiable as the second operand.

*command*

The command which is to be scheduled to run on the autotask associated with the automated function.

# **Restrictions and Limitations**

Do not define an operator ending with the character string *#\$2*.

Issuing operators must be scope authorized to issue the command using EXCMD.

## **Messages**

The following message is issued by AOFEXCMD when it has failed to execute on any of the available autotasks. This may occur if AOFEXCMD is issued before SA OS/390 initialization is complete.

AOF572I CGLOBALS NOT INITIALIZED FOR AUTOMATED FUNCTION autofunc - UNABLE TO ROUTE COMMAND command, operand\_1, operand\_2, operand\_3

# **Examples**

The following command schedules a message to be sent from autotask AUTNET1 to operator OPER1. In this example, AUTNET1 is defined under the automated function NETOPER.

AOFEXCMD NETOPER,MSG OPER1 Logoff in 5 mins

# **AOFTREE**

# **Purpose**

The AOFTREE routine is used to extract information about an application and its dependent applications. The information returned for each application in the parent child hierarchy is:

- Name
- Job name
- Type of the resource (can be application group or subsystem)
- Position in the tree

## <span id="page-83-0"></span>**AOFTREE**

The relationship of an application to its dependent applications can be illustrated using a tree structure as in Figure 5.

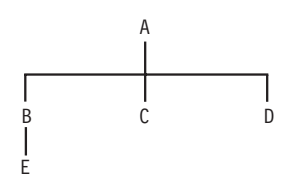

*Figure 5. Subsystem Dependent Tree.*

Where:

- A, B, C, D, and E are all applications.
- v A is the root of the tree. All applications below A are its dependants.
- v B, C, and D are direct children of A, that is, dependent on A.
- v B, C, D, and E are all dependants of A.
- v A is the parent of B, C, and D. B is the parent of E.
- v A is on level 1, B, C, and D are on level 2, and E is on level 3.
- v E, C, and D have a position in the tree referred to as 'LOWEST'. A and B have a position in the tree referred to as 'UPPER'.

## **Syntax**

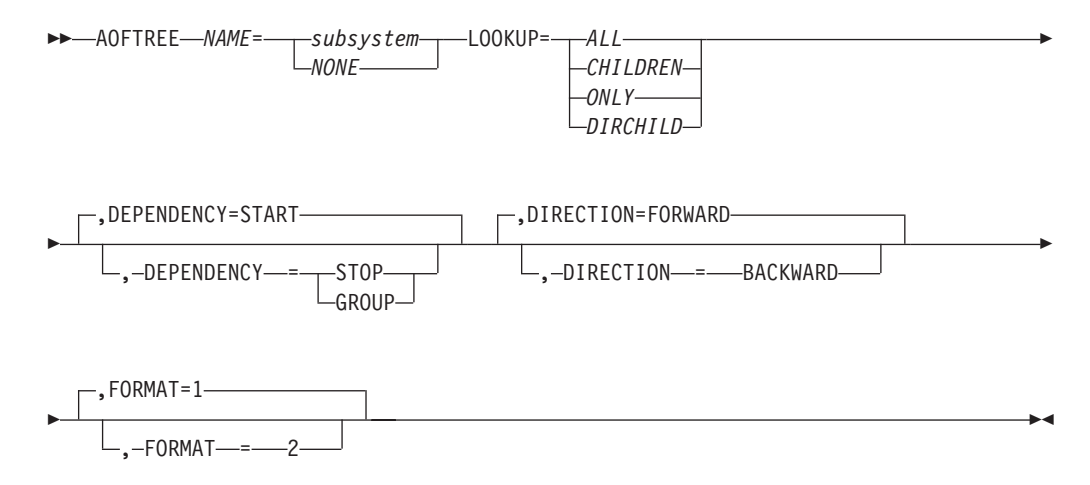

# **Parameters**

### **NAME=**

### *subsystem*

The name of the application for which you wish to extract dependent applications.

### **NONE**

Specifies that the application for which you wish to extract dependent applications is the root of the tree. That is, the resource hierarchy for all resources is returned.

### **LOOKUP=**

The scope of the tree to be returned. The following values can be specified for lookup:

### **ALL**

Returns details on the application and all its children.

### **CHILDREN**

Returns details on all the children of the application.

### **ONLY**

Returns details on the application only.

### **DIRCHILD**

Returns details on the application and its direct children.

### **DEPENDENCY**

Specifies the type of dependency (as defined in the policy database) for which the parent-child data should be returned. The following options are available:

### **START**

Returns all resources that are a "parent" of the specified resource or that the resource has a start dependency on. This is the default.

### **STOP**

Returns all resources that are a "child" of the specified resource or that the resource has a stop dependency on.

### **GROUP**

Returns all members that the specified resource consists of.

### **DIRECTION**

Specifies the direction for returning the tree data. The following options are available:

### **FORWARD**

Means progressing from the top level of the tree towards the bottom. This is the default.

### **BACKWARD**

Means progressing from the bottom of the tree towards the top.

### **FORMAT**

Specifies the output format in which the information is returned. The following options are available:

- **1** The data is returned in NetView task globals (AOFPCHILD.n). This is the default.
- **2** The data is returned in a multiline message.

# **Restrictions and Limitations**

This command can only be issued for a local system.

# **Return Codes**

- Return codes are:
- **0** The command successfully executed. The results are in the TGLOBAL array AOFPCHILD.
- **1** An invalid application name was used.
- **4** Invalid parameters were used.<br>**5** Timeout or another error occur
- **5** Timeout or another error occurred.

## **Usage**

When control is returned to the calling automation procedure, if the return code is not zero the AOFPCHILD array is set to null.

**Note:** The AOFPCHILD array is NOT sorted in hierarchical order.

If you use the AOFTREE command within a PIPE and no parameters are passed, the contents of the default safe is taken and treated as input parameters. The output format is set to 2 (FORMAT=2).

## **TGLOBALs**

### **Name Description**

## **AOFPCHILD.0**

The number of elements in the array.

### **AOFPCHILD.n**

The nth element in the AOFPCHILD array. This element contains the following details for a subsystem, separated by blanks:

- Name
- Job name
- Position in the tree

## **Examples**

The following results are obtained when calling AOFTREE with the following parameters, and the relationships between A, B, C, D, and E are as described in [Figure 5 on page 66.](#page-83-0)

### **AOFTREE NAME=A,LOOKUP=ALL**

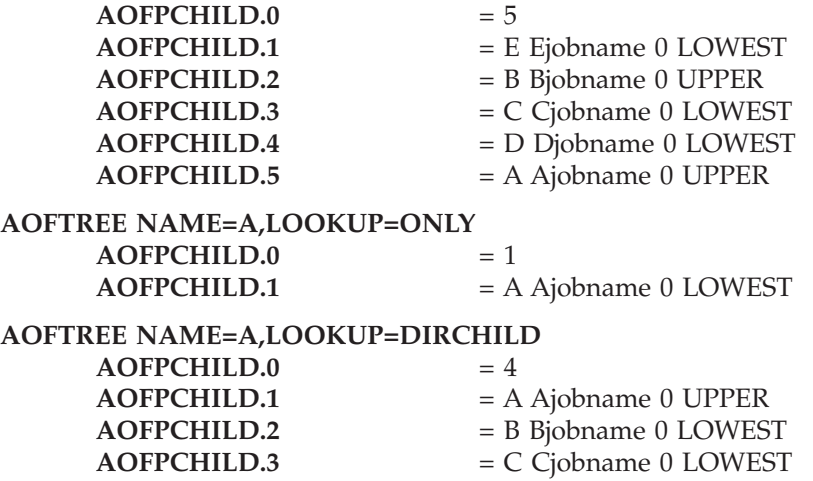

**AOFPCHILD.4** = D Djobname 0 LOWEST

**AOFTREE NAME=NONE,LOOKUP=ALL**

- **AOFPCHILD.0** = 6 **AOFPCHILD.1** = E Ejobname 0 LOWEST **AOFPCHILD.2** = B Bjobname 0 UPPER **AOFPCHILD.3** = C Cjobname 0 LOWEST **AOFPCHILD.4** = D Djobname 0 LOWEST **AOFPCHILD.5** = A Ajobname 0 UPPER
- **AOFPCHILD.6** = NONE(default subsystem jobname) 1 UPPER

### **AOFTREE NAME=B,LOOKUP=ALL**

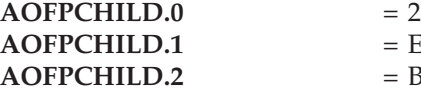

- **AOFPCHILD.1** = E Ejobname 2 LOWEST
- **AOFPCHILD.2** = B Bjobname 1 UPPER

If you issue:

'PIPE NETVIEW AOFTREE NAME=TSPARENT,LOOKUP=ALL,FORMAT=2,DEPENDENCY=START | stem treedata.'

the contents of the treedata stem will look similar to the following:

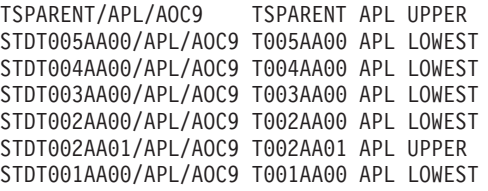

If you issue:

'PIPE NETV AOFTREE NAME=STDT000AN10,LOOKUP=ALL,FORMAT=2,DEPENDENCY=START |STEM TREEDATA.'

the contents of the treedata stem will look similar to the following:

STDT000AN1A/APL/AOC9 #000AN1A APL UPPER STDT000AN1B/APL/AOC9 #000AN1B APL LOWEST STDT000AN1X/APL/AOC9 #000AN1X APL LOWEST STDT000AN10/APL/AOC9 #000AN10 APL UPPER STDT000AN11/APL/AOC9 #000AN11 APL LOWEST STDT000AN12/APL/AOC9 #000AN12 APL LOWEST

# **AOFUXMON**

## **Purpose**

The AOFUXMON routine is used to determine the status of a resource with application type USS. This resource can either be an OS/390 UNIX process, a file in the OS/390 UNIX filesystem (HFS), or a TCP port. Depending on the nature of the resource (process, file, or port) AOFUXMON decides which internal monitoring method to use.

# **Syntax**

 $\rightarrow$  -AOFUXMON-jobname

## **AOFUXMON**

## **Parameters**

*jobname*

The jobname that automation knows the associated application as. This can be obtained from the SUBSJOB task global variable returned by AOCQRY.

# **Restrictions and Limitations**

AOFUXMON should only be used as a programming facility because its only output is a return code.

## **Return Codes**

The following return codes are issued:

- **0** The resource is active
- **4** The resource is starting
- **8** The resource is inactive
- **12** Invalid parameters were specified or an internal error occurred

## **ASF**

## **Purpose**

The ASF command is a file manager command that displays records in an automation status file. ASF allows other actions, but these uses should be restricted through scope-checking. The automation status file records are maintained in a VSAM data set. ASF interfaces with the VSAM file to maintain control information vital to SA OS/390 such as:

- Automation status
- Whether an error threshold is exceeded
- v Time and date information for error conditions

### **Recommendations**

- In automation procedures you create, use the AOCUPDT common routine instead of ASF to modify application status. Changing application status using ASF may lead to unpredictable results.
- The primary use of ASF as an operator command is to display entries in an automation status file rather than change its contents. You can also display the automation status file using the DISPASF SA OS/390 operator dialog, documented in *System Automation for OS/390 Operator's Commands*. The ASF command also allows adding, updating, displaying, and deleting automation status file records, but these uses of ASF are not recommended. Modifications to the automation status file using ASF may not be acted upon or noticed by SA OS/390. Instead, use the SETSTATE operator dialog, described in *System Automation for OS/390 User's Guide*, if at an operator console, or use the AOCUPDT common routine in automation procedures.
- Use scope-checking to limit the use of this command to performing the display operation.

## **Syntax**

The following syntax diagrams show how to use the ASF command to perform the different functions ASF supports. Do not combine syntax from the separate presentations in the same ASF call.

To display multiple automation status file entries use the following syntax:

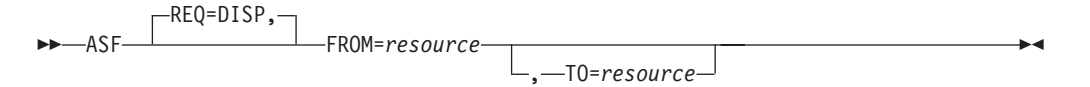

To display a single automation status file entry use the following syntax:

 $\blacktriangleright$  $-$ REQ=DISP, $\neg$ ASF ID=*resource* ,

To delete a single automation status file entry use the following syntax:

**►►** ASF-REQ=DEL-, ID=resource-

To replace an automation status file entry use the following syntax:

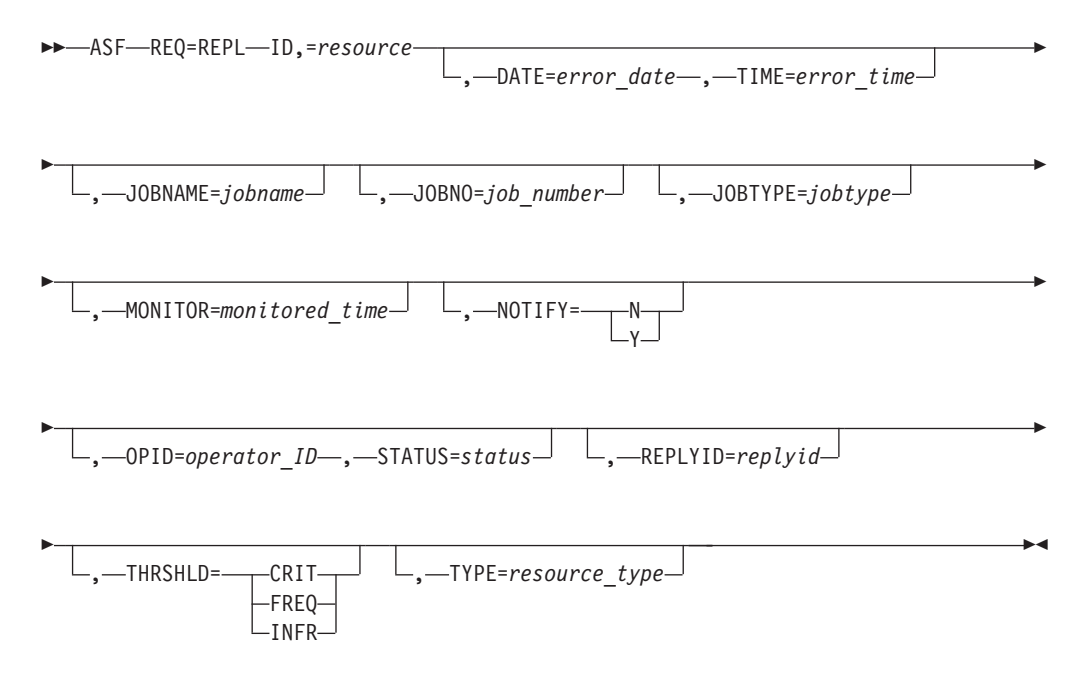

# **Parameters**

### **REQ**

The type of request for automation status file information the ASF command performs. This value may be one of the following:

**Value Description**

- **DISP** Displays information in the automation status file. This value is the default if the REQ parameter is not coded.
- **DEL** Deletes information in the automation status file. This value must be coded when using ASF to delete automation status file information. If you use REQ=DEL, any other parameters specified besides ID are ignored.
- **REPL** Replaces or adds information in the automation status file. This value must be coded when using ASF to replace automation status file information. REPL adds a record to the automation status file if that entry does not already exist in the automation status file.
- **ID** The resource ID that is the key to the automation status file record. This ID is the application name for application records. This value can be from 1 through 16 characters long.

#### **FROM**

The resource ID that is the starting key when displaying multiple automation status file records. This resource is the application name for application records. This value can be from 1 through 16 characters long.

#### **TO**

The resource ID that is the ending key when displaying multiple automation status file records. If not specified, the value defaults to the FROM parameter value. This resource is the application name for application records. This value can be from 1 through 16 characters long.

#### **DATE**

The date of this error time stamp being recorded, in *mm/dd/yy* format. Use this value for threshold purposes. The DATE and TIME parameters are mutually inclusive. If you specify DATE, also specify TIME.

#### **JOBNAME**

The job name to which the status update applies. This value can be from 1 through 8 characters long.

### **JOBNO**

The MVS-supplied job number for the currently active task. SA OS/390 routines do not use this parameter.

#### **JOBTYPE**

The type of job, whether TSO user, STC, or JOB. Retain this value for job number checking.

#### **MONITOR**

The time a monitor or status change command is issued, in *hh:mm* format (00:00 through 23:59).

#### **NOTIFY**

Specifies whether a notification message is sent to the operator for a specified condition.

- **N** A notification message is not sent.
- **Y** A notification message is sent.

#### **OPID**

The NetView operator ID that requested or is performing the status update. If not supplied, the ASF command uses the current operator ID. This parameter is applicable only when you use the STATUS parameter. *operator\_id* can be from 1 through 8 characters long.

### **REPLYid**

The outstanding reply identifier for a subsystem. Use this value for retaining reply identifiers for applications that maintain an outstanding reply, such as NetView message DSI802I.

**Note:** When dealing with applications that have multiple replies this field will contain the number of the last reply issued. This is not necessarily the message that SA OS/390 will reply to if AOCREP is invoked.

### **STATUS**

The resource status. This value can be from 1 through 8 characters long, and can be any valid status value. Refer to *System Automation for OS/390 Customizing and Programming* for more information on resource statuses and their use.

When REQ=REPL, and the entry to be added or replaced does not exist, this parameter defaults to a value of DOWN.

### **THRSHLD**

The threshold that is exceeded. Use this value to allow the operator to monitor thresholds. Threshold can be one of the following:

CRIT FREQ INFR

### **TIME**

The time of this error time stamp being recorded, in HH:MM format. Use this value for threshold purposes. The DATE and TIME parameters are mutually inclusive. If you specify DATE, also specify TIME.

### **TYPE**

The resource type for display and summary purposes. This value is SUBSYSTEM for all application records. Other values can be defined, if desired. This value can be from 1 through 10 characters long.

## **Restrictions and Limitations**

- ASF functions both as an operator command and as an API to the automation status file. Limit its use as an operator command by scope-checking.
- An ASF command to replace or update automation status file entries is limited to 240 characters.
- The ASF command is not pipeable.

## **Usage**

- v If an automation procedure performs a replace or update function, only those fields that need replacing must be specified. No change occurs to other automation status file fields.
- v To modify automation status file fields reserved for your data, use the ASFUSER command. See ["ASFUSER"](#page-92-0) on page 75 for details.

## **Messages**

The following messages are issued during successful operation of the ASF command.

For delete and replace requests: AOF001I REQUEST "request" WAS SUCCESSFUL FOR "resource" For display requests, the following messages are issued. These messages use JES2 as an example status record for which status information is displayed. Message variables are filled in with JES2 information.

AOF150I STATISTICS DISPLAY REQUESTED FOR JES AOF151I id= JES , TYPE= SUBSYSTEM , STATUS= UP AOF152I LAST UPDATE BY OPERATOR AUTJES AOF163I LAST THRESHOLD EXCEEDED - AOF164I REPLYid= 0000 , JOB TYPE= tttt , NUMBER= nnnn, NAME= nnnnnnnn AOF155I OPERATOR NOTIFIED: Y AOF156I LAST STATUS CHANGE DATE= 05/16/97 , TIME= 13:41, OPER=AUTJES AOF157I LAST MONITORED DATE= 05/16/97 , TIME= 13:41 AOF160I ERROR COUNT DATE TIME AOF161I 01 05/16/97 13:35 AOF161I 02 05/16/97 13:40 AOF002I END OF MULTILINE MESSAGE

**Note:** For display requests, if error time stamp information does not exist, messages AOF160I and AOF161I may be replaced with message AOF159I, NO ERROR DATA AVAILABLE.

The following messages are issued if the entry was not found.

For display requests: AOF041I UNABLE TO FIND RECORD identifier

**Note:** An ASF replace request adds an entry if one does not exist, so a successful message would result. For an ASF delete request, if ASF cannot find the identifier, it also issues a successful message.

Any messages beginning with AOF0 other that those previously documented should be considered an error situation. For a description of all AOF0 messages and their associated actions refer to *System Automation for OS/390 Messages and Codes*.

## **Examples**

This example shows a command to display the status record for JES2.

The ASF command to display the status record is: ASF REQ=DISP,id=JES

The response is:

```
AOF150I STATISTICS DISPLAY REQUESTED FOR JES
                    , TYPE= SUBSYSTEM , STATUS= UP
AOF152I LAST UPDATE BY OPERATOR AUTJES
AOF163I LAST THRESHOLD EXCEEDED -
AOF164I REPLYid= 03 , JOB TYPE= **** , NUMBER= nnnn, NAME= nnnnnnnn
AOF155I OPERATOR NOTIFIED: Y
AOF156I LAST STATUS CHANGE DATE= 07/12/97 , TIME= 09:17, OPER=AUTJES
AOF157I LAST MONITORED DATE= 07/12/97, TIME= 09:17<br>AOF160I - FRROR COUNT - DATE - TIME
AOF160I ERROR COUNT DATE TIME<br>AOF161I 01 07/06/97 14:21
                 01 07/06/97
AOF002I END OF MULTILINE MESSAGE
```
In this example, the operator or automation procedures processes the command to display the entry, and the associated response is sent back as a multiline message.

# <span id="page-92-0"></span>**ASFUSER**

## **Purpose**

The ASFUSER command is a file manager command that updates the ten user fields in the automation status file. The ASFUSER command has different formats depending on whether it is used to:

- Display multiple records
- Display, delete, or replace (update) a single record

## **Syntax**

To display multiple records use the following syntax:

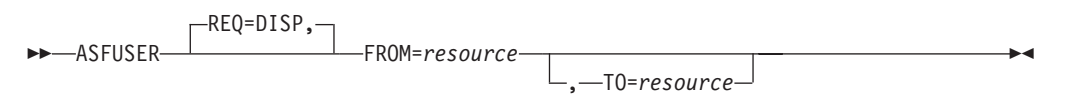

To display a single record use the following syntax:

 $\blacktriangleright$ REQ=DISP, ASFUSER ID=*resource* ,

To delete a single record use the following syntax:

 $\rightarrow$  ASFUSER-REQ=DEL-ID,=resource-

To replace (update) a record use the following syntax:

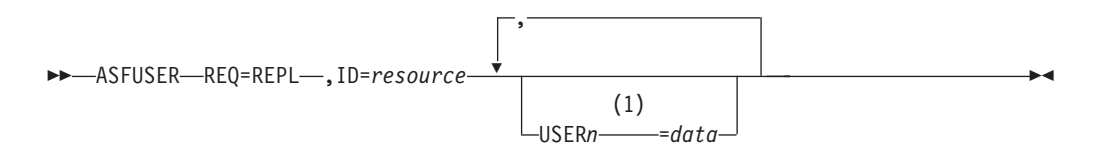

**Notes:**

**1** *n* may be a number from 1 to 10

## **Parameters**

### **REQ**

The type of request for automation status file record information the ASFUSER command performs. This value may be one of the following:

### **Value Description**

- **DISP** Displays a record in the automation status file. This value is the default if the REQ parameter is not coded.
- **DEL** Deletes a record in the automation status file.
- **REPL** Replaces or adds a record in the automation status file.

### **ASFUSER**

If this parameter is specified, other parameters that describe the data to be displayed, deleted, or updated must be specified.

#### **FROM**

The resource ID that is the starting key when displaying multiple automation status file records. This value can be from 1 through 16 characters long.

#### **TO**

The resource ID that is the ending key when displaying multiple records. If not specified, the value defaults to the same key as the FROM parameter. This value can be from 1 through 16 characters long.

**ID** The resource ID that is the key to the automation status file record. This ID is the application name for application records. This ID can be from 1 through 16 characters long.

#### **USER1=***data***...USER10=***data*

These parameters specify data stored in each of the 10 fields in the automation status file reserved for your information. All these parameters are optional. The specified data can be 1 through 20 characters long. These parameters are only used with ASFUSER replace requests (REQ=REPL).

## **Restrictions and Limitations**

An ASFUSER command to replace or update automation status file entries is limited to 240 characters.

The ASFUSER command is not pipeable.

### **Usage**

If your automation procedure performs a replace or update function, only those fields that need replacing must be specified. No change occurs to other automation status file fields.

## **Messages**

- The following messages are issued during successful operation of the ASFUSER command.
	- For delete and replace requests:

AOF001I REQUEST "request" WAS SUCCESSFUL FOR "resource"

– For display requests, the following messages are issued. These messages use status record MYRECORD as an example. Message variables are filled in with values for MYRECORD.

```
AOF150I STATISTICS DISPLAY REQUESTED FOR MYRECORD
AOF151I id=MYRECORD
AOF158I USER1=value
.
.
.
AOF158I USER10=value
AOF002I END OF MULTILINE MESSAGE
```
v The following message is issued if the entry was not found for an ASFUSER display request.

AOF041I UNABLE TO FIND RECORD identifier

**Note:** An ASFUSER replace request adds an entry if one does not exist, so a successful message would result. For an ASFUSER delete request, if ASFUSER cannot find the identifier, it also issues a successful message.

## **Examples**

### **Example 1**

This example shows a command to create an automation status file record for a resource with a resource ID of DASD.

The ASFUSER command to create the record is: ASFUSER REQ=REPL,id=DASD,USER1=3350,USER2=3380

The response to the ASFUSER command is: AOF001I REQUEST "REPLACE" WAS SUCCESSFUL FOR "DASD "

#### **Example 2**

This example shows a command to display an automation status file record for DASD.

The ASFUSER command to display the record is: ASFUSER id=DASD

The response to the ASFUSER command is: AOF150I STATISTICS DISPLAY REQUESTED FOR DASD AOF151I id=DASD AOF158I USER1=3350 AOF158I USER2=3380 AOF002I END OF MULTILINE MESSAGE

#### **Example 3**

This example shows a command to update the DASD automation status file record to add a new DASD device type.

The ASFUSER command to display the record is: ASFUSER REQ=REPL,id=DASD,USER3=3990

The response to the ASFUSER command is: AOF001I REQUEST "REPLACE" WAS SUCCESSFUL FOR "DASD "

# **CDEMATCH**

## **Purpose**

The CDEMATCH routine performs a function similar to a table search. It uses code values specified in the automation policy to create a table. You define the table match criteria and a control keyword or result field. Results from the search are returned to the automation procedure and are typically used to alter the automation procedure logic flow or an automation procedure command or reply. A typical use is to extract feedback and return codes from the message you are automating, and then perform a search in the automation control file using those codes. The result of that search alters the action the automation procedure takes.

**Note:** Other values in record DASD remain as they were before the ASFUSER command was issued.

# **Syntax**

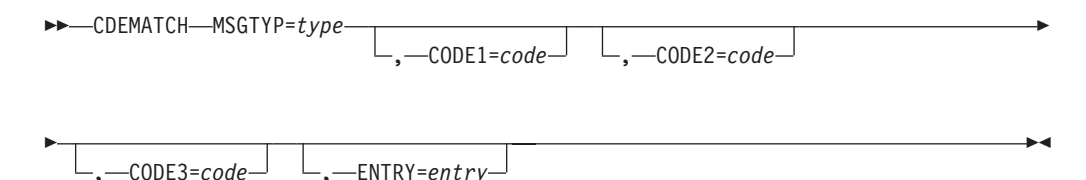

# **Parameters**

## **MSGTYP=***type*

The criteria for the type field during the code search; it also relates to the type field in the automation control file. MSGTYP is typically coded with the message ID or with a generic name, such as SPOOLSHORT or SPOOLFULL.

## **CODE1=***code* **CODE2=***code* **CODE3=***code*

The criteria used during the search. At least one code must be supplied and all three can be supplied, if desired. The codes can be specified in any order. The code is normally derived from the message detail. CODE1 relates directly to field 1 of the automation control file CODE format, CODE2 relates directly to field 2, and CODE3 to field 3.

## **ENTRY=***entry*

The criteria for the entry field during the command search. This value also relates to the entry field in the automation control file. Values for the CDEMATCH TGLOBALs named SUBSTYPE and SUBSAPPL determine the default for this parameter. See CDEMATCH TGLOBALs for more information. If the SUBSTYPE TGLOBAL value is SUBSYSTEM, the SUBSAPPL TGLOBAL value is the default ENTRY value. Otherwise, the SUBSTYPE TGLOBAL value is the default ENTRY value. The AOCQRY routine must be called before CDEMATCH for the defaults to work.

# **Restrictions and Limitations**

This routine can be called only by another automation procedure or a command processor.

# **Return Codes**

Return codes are:

- **0** A match was found. The result is in TGLOBAL field EHKACTION.
- **1** No match was found.
- **4** Incorrect parameters were used in the call.
- **5** Timeout or other error occurred.
- **6** SA OS/390 initialization incomplete, unable to process command request.

# **Usage**

- When control is returned to the calling automation procedure, TGLOBAL EHKACTION contains the data from the Value Returned field in the Code Processing panel of the customization dialogs. If no match occurs, EHKACTION contains nulls.
- v Code matching specifications in the automation policy are order-dependent. The first match found is used.
- v The format of code matching specifications in the automation policy allows the use of generic specifications, such as an asterisk (\*) to indicate all remaining characters are ignored. When performing a search using CDEMATCH, pass the full text of the code. CDEMATCH truncates and compares as necessary.
- Code parameters (CODE1, CODE2, or CODE3) not specified when calling CDEMATCH are considered as matching whatever exists in the automation policy.
- Refer to System Automation for OS/390 Customizing and Programming for more information about the code matching feature.

# **TGLOBALs**

## **Name Description**

## **EHKACTION**

The data specified in the Value Returned field in the Code Processing panel of the customization dialogs. In the automation control file generated from this customization dialog field, this field follows the code matching data (Code 1, Code 2, and Code 3 fields).

When the return code for CDEMATCH is greater than zero, the EHKACTION value is null.

# **Examples**

## **Example 1**

This example shows the relationship between CDEMATCH and the automation control file. The message to automate, \$HASP095, is produced by the JES2 subsystem and indicates that a catastrophic-level problem has occurred. This example assumes the full message text is passed to the automation procedure. The automation procedure breaks the message apart, then calls CDEMATCH to determine whether the error codes are in the automation control file.

The code matching information is specified in the automation policy as follows.

Select the MESSAGES policy item for the JES2 Application object. On the SA OS/390 Message Processing panel for the JES2 subsystem:

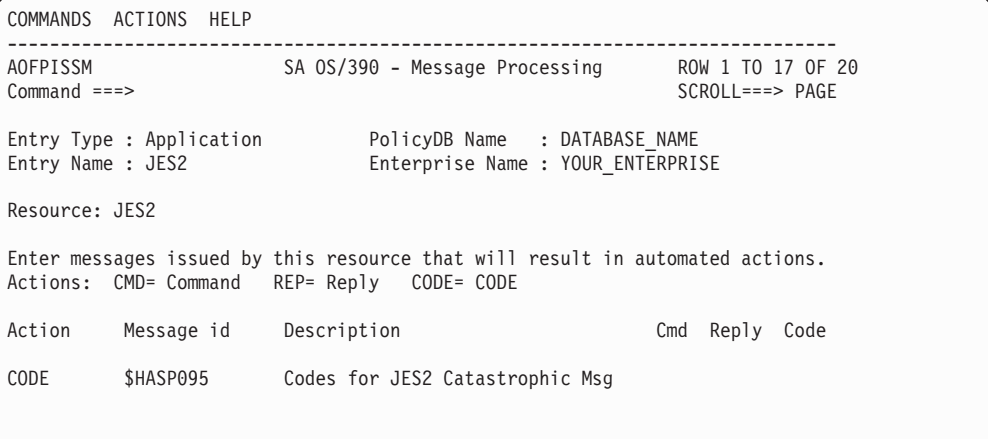

*Figure 6. Message Processing Sample Panel*

The SA OS/390 Code Processing panel for message \$HASP095 is displayed:

| COMMANDS HELP                                                                                                    |                                                                                  |                             |                                                                                 |                                       |
|----------------------------------------------------------------------------------------------------|----------------------------------------------------------------------------------|-----------------------------|---------------------------------------------------------------------------------|---------------------------------------|
| AOFPISSE<br>$Common and ==$                                                                                                    |                                                                                  | SA 0S/390 - Code Processing |                                                                                 | ROW 1 TO 16 OF 20<br>$SCROLL==> PAGE$ |
| Entry Type : Application<br>PolicyDB Name : DATABASE NAME<br>Enterprise Name : YOUR ENTERPRISE<br>Entry Name : VTAM                                          |                                                                                  |                             |                                                                                 |                                       |
| <b>VTAM</b><br>Resource:<br>Message ID: \$HASP095                                                                                                    |                                                                                  |                             |                                                                                 |                                       |
| Enter the value to be passed to the calling CLIST when this resource<br>issues the selected message and the following codes are contained in<br>the message. |                                                                                  |                             |                                                                                 |                                       |
| Code <sub>1</sub><br>ERROR*<br>ERROR*<br>ERROR*<br>ABEND*                                                                                                    | Code <sub>2</sub><br><b>\$K03</b><br><b>\$K08</b><br><b>\$K15</b><br><b>SA22</b> | Code <sub>3</sub>           | Value Returned<br><b>IPLREO</b><br><b>IPLREO</b><br><b>IPLREQ</b><br>OPERCANCEL |                                       |

*Figure 7. Code Processing Sample Panel*

The automation procedure is as follows:

```
/* REXX CLIST to respond to $HASP095<br>/* Check whether automation allowed and set TGLOBALs \begin{array}{c} */ \end{array}/* Check whether automation allowed and set TGLOBALs
'AOCQRY ...'
 :
/* Check for a match using the detail entries from the input message
** msg - $HASP095 JES2 CATASTROPHIC type CODE:= cde RC=rcde
** (1) (2) (3) (4) (5) (6) (7) */
'CDEMATCH MSGTYP=$HASP095,CODE1='Msgvar(4)',CODE2='Msgvar(7)||,
',ENTRY=JES2'
Select<br>When rc:= 0 Then Do
                         /* Match found - check the action field */'GLOBALV GETT EHKACTION'
    Select
      When ehkaction:= 'IPLREQ' Then Do /* Warn operators */:
```
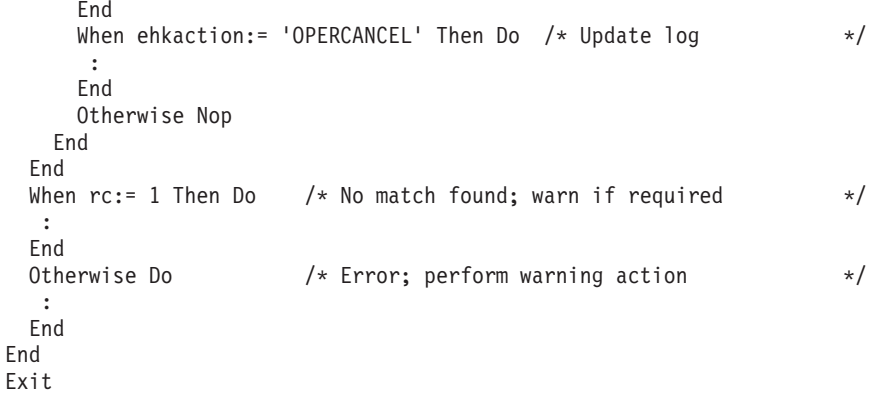

The CDEMATCH parameters, automation policy values, and values in message \$HASP095 relate as follows:

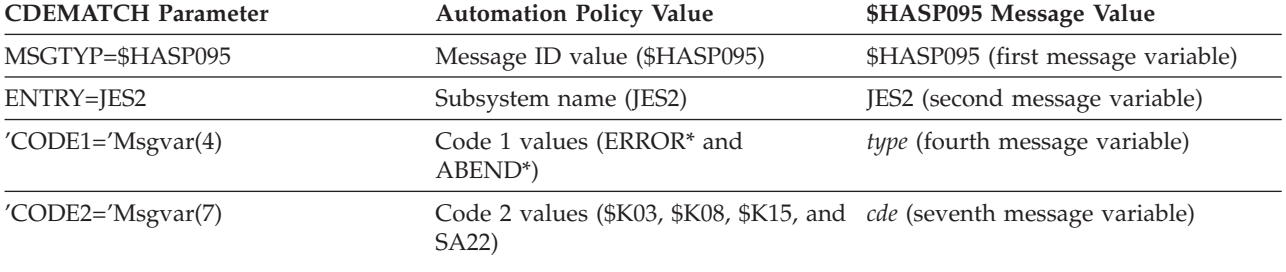

CODE3 is not used in this example, and is allowed to default. In the automation policy, the Code 3 field is left blank.

The automation procedure processing depends on actions taken in response to whether message \$HASP095 contains codes matching those in the automation policy. In the example, if \$HASP095 does not contain any of the automation policy-specified codes, RETCODE equals 1 and the message is ignored. If \$HASP095 contains error codes \$K03, \$K08, or \$K15, the operator is warned that an IPL is required to restart JES2. If \$HASP095 contains abend code SA22, a record is logged indicating that the operator terminated JES2.

#### **Example 2**

This example uses the same message as in Example 1, but shows a different technique for breaking the message apart and coding the automation control file. The message to automate, \$HASP095, is produced by the JES2 subsystem and indicates a catastrophic-level problem has occurred. This example assumes the full message text is passed to the automation procedure. The automation procedure breaks the message apart, then calls CDEMATCH to determine whether the error codes are in the automation policy.

The code matching information is specified in the automation policy as follows.

Select the MESSAGES policy item for the JES2 Application object. On the SA OS/390 Message Processing panel for the JES2 subsystem:

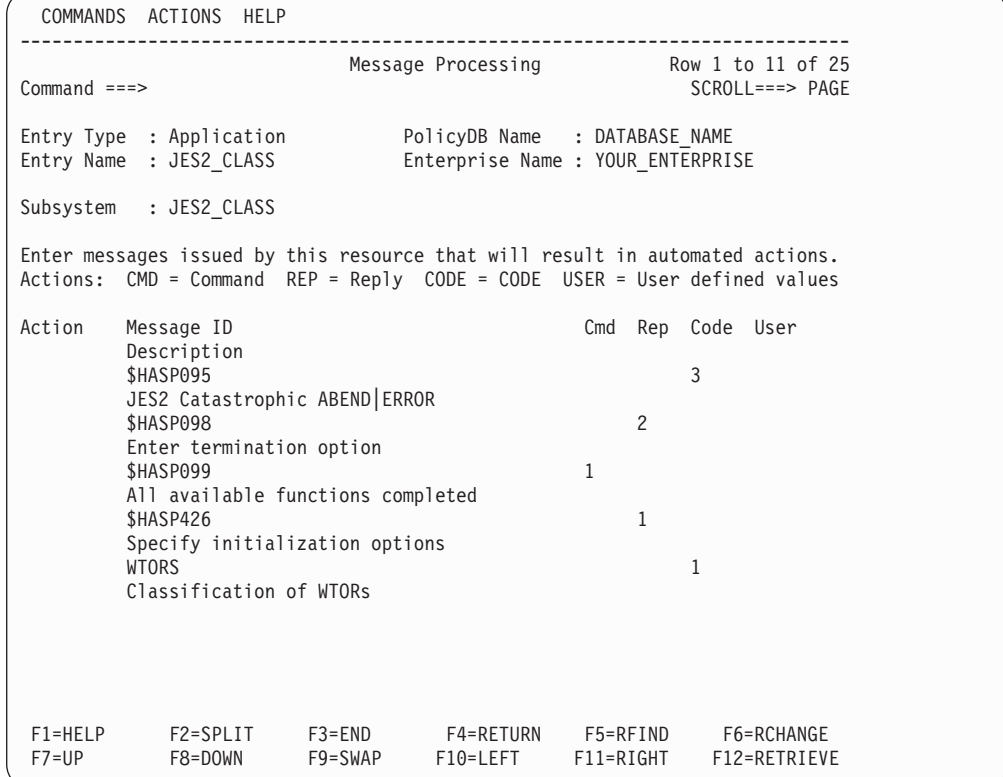

The SA OS/390 Code Processing panel for message \$HASP095 is displayed:

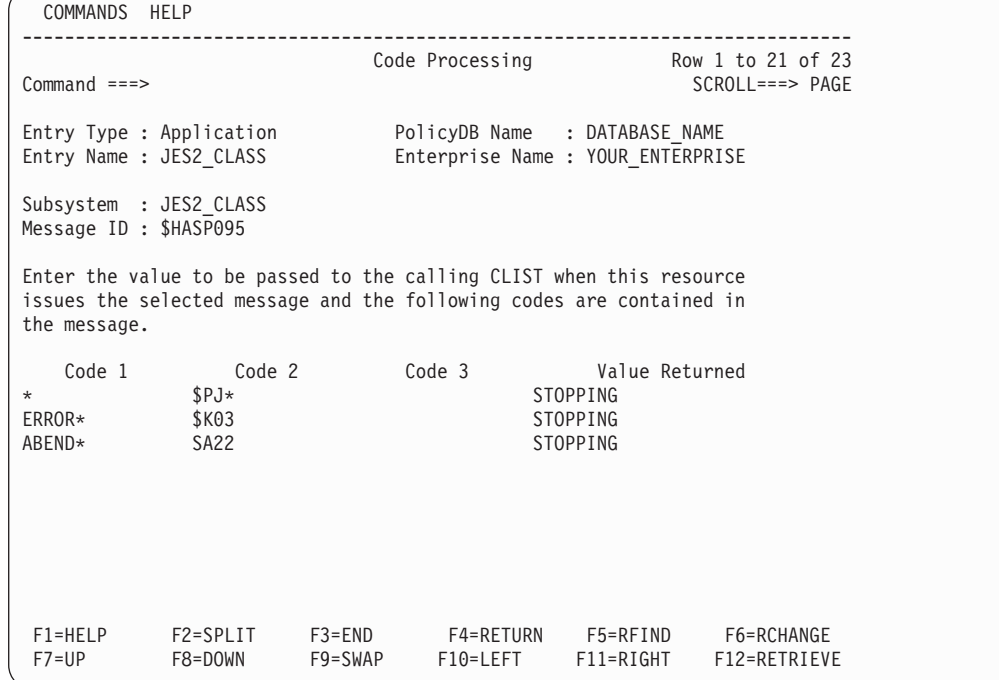

The automation procedure is:

```
/* REXX CLIST to respond to $HASP095<br>/* Check whether automation allowed and set TGLOBALs */*
/* Check whether automation allowed and set TGLOBALs
'AOCQRY ...'
```

```
:
/* Parse the detail entries from the input message
** msg - $HASP095 JES2 CATASTROPHIC type CODE:= cde RC=rcde
** (1) (2) (3) (4) (5) (6) (7) */
parmstr:= Arg(1)
Parse Var parmstr 'CATASTROPHIC' code1in 'CODE' '=' code2in .
code1in:= Strip(code1in)
code2in:= Strip(code2in)
/* Look for a match \star/'CDEMATCH MSGTYP=$HASP095,CODE1='code1in',CODE2='code2in
Select<br>When rc:= 0 Then Do
                      /* Match found - check the action field */'GLOBALV GETT EHKACTION'
    Select
      When ehkaction = 'STOPPING' Then Do
       :
      End
      When ehkaction:= 'OPERCANCEL' Then Do /* Update log */:
      End
      Otherwise Nop
    End
 End<br>When rc:= 1 Then Do
                    /* No match found; warn if required */:
 End<br>Otherwise Do
                     /* Error; perform warning action *:
 End
End
Exit
```
This example differs from Example 1 in several ways:

- v CDEMATCH searches for different codes in message \$HASP095. Instead of searching for specific error codes \$K03, \$K08, and \$K15, CDEMATCH searches for \$HASP095 messages with generic error code \$PJ in the first three characters. This generic error code traps both \$PJ2 and \$PJF, which are P JES2,ABEND and \$P JES2,ABEND,FORCE, respectively. If codes match, the automation procedure logs a record indicating the operator shut down JES2.
- v The ENTRY parameter is not coded and defaults to JES2. This default occurs only if AOCQRY was previously called and TGLOBAL SUBSTYPE is properly filled in. Refer to ["AOCQRY"](#page-59-0) on page 42 for more information.
- The example uses a different method to parse, or break apart, the message. It uses the REXX Parse instruction to parse the message without relying on a field number (position) in the message. The message is obtained by assigning the REXX function Arg(1) to a variable PARMSTR which is then parsed using tokens in the message text. This example also uses the REXX Strip function to strip extraneous blanks that may remain in a parsed variable if the Parse instruction is used as shown. You can also break apart the message in the NetView automation table, and send only necessary fields to this automation procedure.

# **CHKSUBS**

## **Purpose**

This command exists for compatibility reasons. The processing is done by the automation manager automatically as a result of the status updates. The return code is always 0.

## **CHKTHRES**

## **Purpose**

The CHKTHRES routine checks the number of errors recorded in the automation status file against a preset error threshold. It also supports recording the error date and time in the automation status file.

CHKTHRES searches the automation control file for the applicable threshold for a specific resource. It then obtains the error status information from the automation status file and determines, based on the thresholds, whether any of the three definable thresholds are exceeded. If a threshold is exceeded, an error message is issued and an appropriate return code is generated.

## **Syntax**

Parameters are positional.

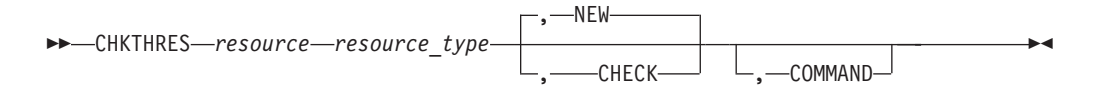

## **Parameters**

### *resource*

The name of the resource for which thresholds should be checked. This resource name can be an application name, a generic MVS component name, or any name you define up to 16 characters long. Examples of MVS component names are SMF and LOGREC. This parameter is required.

#### *resource\_type*

The type of the resource. Normally, SUBSYSTEM is used for applications and MVSESA for MVS components. This value can be any name you define up to 10 characters long. This parameter is required.

#### **NEW**

An error is added to the error status information; then thresholds are checked.

#### **CHECK**

Specifies whether a new error should be added to the error status information.

Thresholds are checked based on the existing error information.

#### **COMMAND**

This parameter determines the messages that CHKTHRES issues when the infrequent, frequent, and critical error thresholds are exceeded and the resource type is either SUBSYSTEM or MVSESA.

If the automation procedure in which you use CHKTHRES issues commands when an error threshold is exceeded, specify this parameter.

## **Restrictions and Limitations**

This routine can be called only by another automation procedure or by a command processor.

## **Return Codes**

Return codes are:

- **0** No threshold is exceeded
- **1** Infrequent threshold is reached
- **2** Frequent threshold is reached
- **3** Critical threshold is reached
- **4** Incorrect parameters were used in the call
- **5** Timeout or other error occurred

# **Usage**

- CHKTHRES accesses the automation policy to check the threshold definitions, and the automation status file to check the current status of the resource.
- CHKTHRES is used primarily to track error conditions that can be repetitive. By tracking the errors, operators can be notified of the repetitive error situation before it causes problems. SA OS/390 tracks a minimal number of situations, such as application abends, SPOOL shortages, and problems causing full LOGREC conditions. It does not track specific error messages. When coding new automation procedures, restrict using this routine to these types of situations.
- v Up to 10 errors can be stored in each record in the automation status file. These errors are stored in order of date and time of error. No details about the error are stored.
- v To ensure the integrity of the SA OS/390 abend threshold counter, do not add error status information using an application name. There is only one automation status file record for each application name, and this record is used to maintain the abend threshold counter.
- v Each resource name in the automation status file must be unique. Select your resource names with care. Proper definition of the resource name gives meaning to the type of error and the job causing the error, particularly because the automation status file stores only the date and time of the error.
- v CHKTHRES searches for the threshold in a predefined sequence to find the appropriate threshold.

When an error threshold is exceeded, one of the AOF58*n* messages is issued:

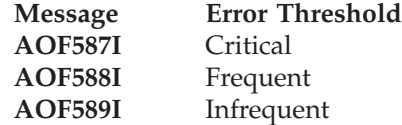

**Note:** The issuing of commands is not a function of the CHKTHRES routine.

When an error threshold is exceeded, and COMMAND is not specified, one of the AOF57*n* messages is issued:

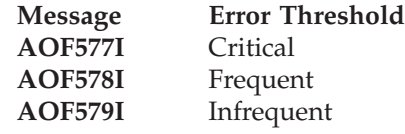

If you are checking thresholds for resources that are not a subsystem, the following messages are issued:

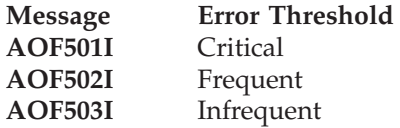

## **CHKTHRES**

For a description of these messages, refer to *System Automation for OS/390 Messages and Codes*.

## **Examples**

This example shows the relationship between a CHKTHRES call in an automation procedure and thresholds defined in the automation policy. The example involves thresholds set for the TSO subsystem. The automation procedure checks the thresholds by calling CHKTHRES.

The thresholds are defined in the automation policy on the SA OS/390 Thresholds Definition panel for the TSO subsystem, as follows:

```
COMMANDS HELP
------------------------------------------------------------------------------
AOFPIZTH SA OS/390 - Thresholds Definition<br>Command ===>
                                                   SCROLL===> PAGE
Entry Type : Application PolicyDB Name : DATABASE_NAME
Entry Name : TSO Enterprise Name : YOUR_ENTERPRISE
Resource: TSO
Description: TSO Application
Specify the number of times an event must occur to define a particular level.
----------------------- Levels -----------------------
Critical Frequent Infrequent
Resource Number Interval Number Interval Number Interval
(hh:mm) (hh:mm) (hh:mm)
TSO 08 2:00 04 4:00 04 08:00
```
The automation procedure to call CHKTHRES is:

```
/* REXX CLIST to check thresholds when a TSO error occurs \star/<br>/* Check whether automation allowed and set TGLOBALs \star/
/* Check whether automation allowed and set TGLOBALs
'AOCQRY ...'
 :
'CHKTHRES TSO,SUBSYSTEM,NEW'
Select
 When rc = 0 Then Do
/* perform actions required if no thresholds are exceeded \star/:
 End
 When rc = 1 Then Do
/* perform actions required if infrequent thresholds are exceeded */
  :
 End
 When rc = 2 Then Do
/* perform actions required if frequent thresholds are exceeded */
  :
  End
 When rc = 3 Then Do
/* perform actions required if critical thresholds are exceeded. */:
  End
 Otherwise Do
/* otherwise, an error occurred, RC=4/5, log error message */:
 End
End
Exit
```
In this example, the threshold settings for TSO in the automation policy define: v A critical threshold as 8 errors occurring in 2 hours

- <span id="page-104-0"></span>v A frequent threshold as 4 errors in 4 hours
- An infrequent threshold as 4 errors in 8 hours

The example automation procedure performs the following processing steps:

- 1. The automation procedure calls CHKTHRES using a *resource\_name* value of TSO, a *resource\_type* value of SUBSYSTEM, and the NEW keyword.
- 2. The error information is added to the automation status file, and the thresholds are checked.
- 3. Upon return to the automation procedure, the rc special variable is checked. If the value indicates a critical threshold is exceeded, the automation procedure should stop recovery to be consistent with the message issued by CHKTHRES.

# **INGPOST**

## **Purpose**

The INGPOST command posts status notifications to SA OS/390's NMC based user interface.

## **Syntax**

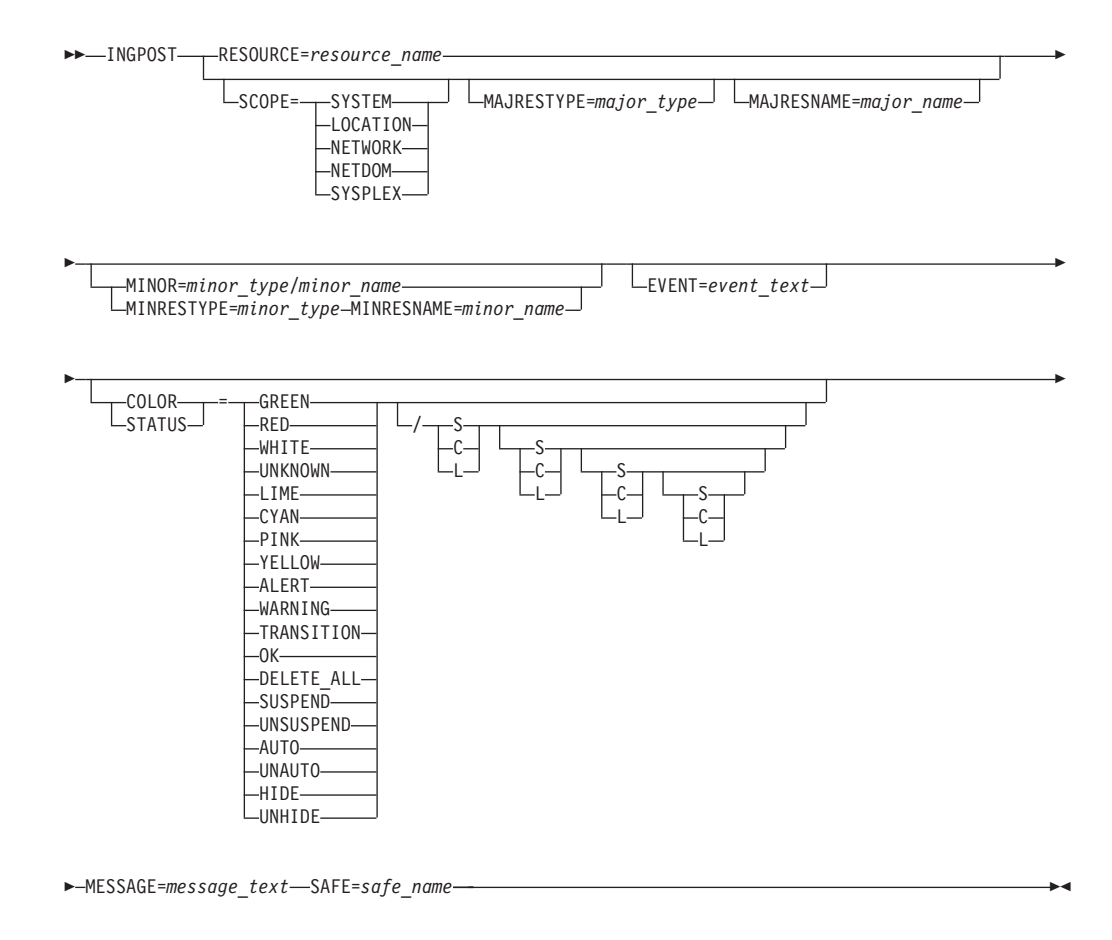

## **Parameters**

### **RESOURCE**

Specifies the name of the major resource that the notification is associated with.

## **INGPOST**

*resource\_name*

Is a standard SA OS/390 V2R1 resource name. The format is either *name/type* or *name/type[/system]*.

You should specify either a RESOURCE= parameter or (some of) the SCOPE=, MAJRESTYPE= and MAJRESNAME= parameters. If you do not, the resource name will be defaulted.

The default resource name depends on the situation when the program is called. If a job name is available, and can be mapped to a subsystem, then the default resource name is subsys\_name/APL/cursys. If the job name cannot be mapped to a system, then the default resource name is job name/JOB/cursys. If no job name is available, then the default resource name is cursys/SYS/cursys. This should always be used with a minor resource name.

Note that there are a number of special resources which act as anchors for dynamic objects created by INGPOST. They are the following:

#### **SYSPLEX**

Is used for things which affect the whole sysplex. It is equivalent to just specifying SCOPE=SYSPLEX.

#### **WTOR**

Is used with WTORs that are posted to NMC.

**TAPE** Is used with tape mount requests that are posted to NMC.

#### **NET/netid**

Is used for events related to a network. It is equivalent to specifying SCOPE=NETWORK.

### **domain/NET/netid**

Is used for events related to a specific domain within a network. It is equivalent to specifying SCOPE=NETDOM.

#### **LOCATION**

Specifies that the location for the originating system given within the INGTOPOF file should be used. It is equivalent to specifying SCOPE=LOCATION.

#### **SCOPE**

Is used to specify the scope of the major resource. The scope can be one of the following:

#### **SYSTEM**

Indicates that the notification is tied to this particular system and that the value of cursys() should be used in the constructed resource name. This is the default.

### **LOCATION**

Indicates that the notification is associated with the physical site that the system is located at. The value is taken from the INGTOPOF file on the focal point.

### **NETWORK**

Indicates that the notification is associated with the system's network, and the value of netid() is used for the constructed resource name.

#### **NETDOM**

Indicates that the notification is associated with the system's domain within its network.

### **SYSPLEX**

Indicates that the notification is tied to the sysplex, rather than to any particular system. The scope parameter is omitted from the constructed resource name, for example, just name/type.

This is used with the MAJRESTYPE= and MAJRESNAME= parameters to construct the name of the major resource the alert will be logged against.

Refer to the description of defaults under the RESOURCE= parameter on page [87.](#page-104-0)

### **MAJRESTYPE**

Specifies the type of the major resource, normally a 3–digit code.

### **major\_type**

Specifies the type value to be used in the constructed resource name.

Within the automation manager, the following types are used:

- **APL** An application.
- **APG** A group of applications on the same system.
- **SYS** A single, running system, including hardware and operating system.
- **IMG** A proxy resource, enabling systems defined to processor operations to be controlled and monitored through the automation manager.
- **SYG** A group containing all of the high-level resources on a particular system. Status for these resources is not posted to NMC.
- **SYC** Means that a system is a member of the sysplex. It's state is maintained by the automation manager supervisor which monitors XCF. Status for these resources is not posted to NMC.
- **GRP** A group of systems which may be a sysplex or a subset of a sysplex.
- **PLX** A sysplex. The status for these resources is not posted to NMC.
- **SVP** A service period. The status for these resources is not posted to NMC.
- **EVT** An event. The status for these resources is not posted to NMC.

The following additional types occur for notifications not related to manager-owned resources:

- **MSC** Miscellaneous, anything that does not fit in another category
- **JOB** Notifications related to non-automated jobs and started tasks
- **ETR** External time reference
- **CFL** A coupling facility
- **CDS** A couple data set

The default value will depend upon the context of the call and the other parameters. See the discussion under the RESOURCE= parameter.

### **MAJRESNAME**

Specifies the name of the major resource that the notification is associated with.

### **major\_name**

This is the name of the major resource that will be used in the constructed resource name.

### **INGPOST**

See the discussion of defaults under the other items.

The default value may be a subsystem name, a job name, cursys() or some other value, depending upon the context of the call.

#### **MINOR**

Specifies the minor resource name associated with the notification

#### **minor\_name**

Is a more or less free-form field for specifying the minor resource name. The value must be valid as part of a RODM object name and may have requirements placed upon it by the customers BLDVIEWS implementation.

The MINRESTYPE= and MINRESNAME= parameters can be used as an alternative to the MINOR= parameter.

If not specified the minor resource name defaults to null.

### **MINRESTYPE**

Specifies the type of the minor resource.

#### **minor\_type**

Is the type of the minor resource. Typically this would be something like TRAN, for CICS and IMS transactions.

If this value is omitted, it defaults to a null.

### **MINRESNAME**

Specifies the name of a minor resource when two-part construction is being used.

#### **minor\_name**

Is the name of the minor resource. Typically it is a transaction name.

If a minor resource type is specified, a minor resource name should also be specified. If only a minor resource name is specified, it will be used as the complete minor resource name, the same as if the MINOR= parameter had been used.

### **EVENT**

Specifies a short 'status' value which is appended to the resources DisplayResourceName.

#### **event\_text**

Is a single word which will be folded to upper case and appended to the DisplayResourceName for the corresponding RODM object. It should be informative and short.

If not specified the event text will be null and only the resource name and the minor resource name will be present in the DisplayResourceName.

#### **COLOR**

Specifies the new DisplayStatus to be posted for the object within RODM.

#### **GREEN or 129 or OK**

Sets the object's DisplayStatus to Satisfactory

### **LIME or 144**

Sets the object's DisplayStatus to Medium Satisfactory

#### **CYAN or 145**

Sets the object's DisplayStatus to Low Satisfactory
### **WHITE or 131 or TRANSITION**

Sets the object's display status to Intermediate

# **YELLOW or 161 or WARNING**

Sets the object's DisplayStatus to Low Unsatisfactory

## **PINK or 160**

Sets the object's DisplayStatus to Medium Unsatisfactory

### **RED or 130 or ALERT**

Sets the object's DisplayStatus to Unsatisfactory

### **UNKNOWN or 132**

Sets the object's DisplayStatus to Unknown

Note that the syntax diagram does not show the numeric values for the statuses. However, they are accepted and processed correctly.

There are some special values which trigger different processing.

### **DELETE\_ALL**

Should be used with a major resource and deletes all minor resource objects associated with that major resource.

### **SUSPEND and UNSUSPEND**

Changes the setting of the 'suspended from aggregation' part of the object.

### **AUTO and UNAUTO**

Changes the setting of the 'automation in progress' part of the object.

### **HIDE and UNHIDE**

Changes the setting of the 'excluded from exception views' part of the object.

The second part of the value is a set of up to 4 SCL flags. The first set applies to the 'operator marked' part, the second to the 'automation in progress' part, the third to the 'suspended from aggregation' part and the fourth to the 'exclude from exception views' part. The following are valid flags:

- **S** Sets the bit
- **C** Clears the bit
- **L** Leaves the bit unchanged

These flags reduce the number of updates needed to perform a status change. Typically, when a resource changes from, for example, Awaiting Automation to Automation In Progress, one needs to:

- 1. Change it's color and status
- 2. Clear it's 'operator marked' bit
- 3. Set it's 'automation in process' bit

With these bits, the update can be done on a single call, posting the status as 144/CS. Without these flags this would require three separate calls. When the resource status changes from Automation In Progress to Satisfactory or Degraded, one would post statuses of GREEN/LC or WHITE/LC.

### **MESSAGE**

Specifies a message to be shipped with the status update. It ends up in the DisplayResourceOtherData field.

### **message\_text**

Is the text of the message.

The maximum text length is 140 characters.

If not specified, and if a message is available from the safe, then that message will be used.

### **SAFE**

This specifies the name of the safe holding the message from which the default message text is to be taken.

### **safe\_name**

This is the name of the safe.

If not specified the default safe (called \*) will be used.

If the safe is empty, then the default message text is null.

# **INGPW**

## **Purpose**

INGPW initializes the SA OS/390 password protection feature. The INGPW command processor maintains a VSAM file containing passwords for gateway operator IDs, called the SA OS/390 password data set. These passwords are used when establishing gateway sessions. The records in the SA OS/390 password data set are keyed using a combination of the user ID and domain ID. Each record has three fields:

- v The *current-password* field
- The *new-password* field
- v The *date-password-last-changed* field

Passwords are stored in encrypted format and are changed every 30 days.

# **Syntax**

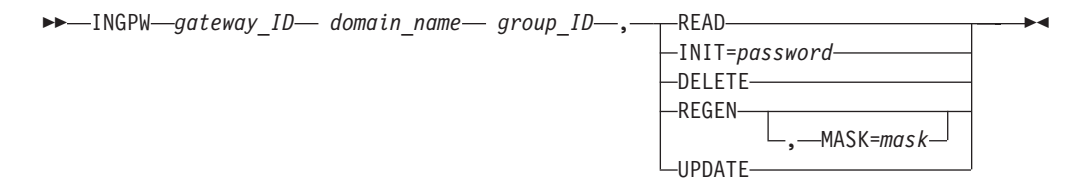

# **Parameters**

### *gateway\_id*

The name of the gateway autotask.

#### *domain\_name*

The domain for which password maintenance services are required.

**Note:** In a shared System Authorization Facility (SAF) data set environment, if the originating system logs on to two or more destination systems, the domain name specified for this parameter is the originating system, and

must match the OWNER value specified in the Gateway Definitions customization dialog panel for the originating system.

### *group\_id*

This parameter is required only for environments where multiple shared SAF databases are in use. The group\_id can be any 2 characters to identify each shared SAF database.

This parameter is required in situations where:

- v The originating system logs on to two or more destination systems which reside within the same shared SAF database, and
- v The originating system logs on to 2 or more shared SAF databases as described above.

You must code a blank between the *gateway\_id* and *domain\_name* and *group\_id* values, as shown in the INGPW syntax diagram.

#### **READ**

Specifies that the desired password is retrieved from the data set. Every 30 days, INGPW generates a new password. This password generation causes SA  $OS/390$  to change the actual  $RACF^{\circledast}$  password at the next gateway operator logon.

### **INIT**

Used to create an entry in the SA OS/390 password data set for the specified *gateway\_id* and *domain\_name* values, and to specify an initial password value for the entry.

The *password* value must be between 4 and 8 characters long.

Using INGPW with the INIT=*password* parameter is required as part of installing the SA OS/390 password protection feature. Refer to *System Automation for OS/390 Planning and Installation* for details.

#### **DELETE**

Specifies that the record with the matching gateway ID and domain name is deleted.

### **REGEN**

Causes a new password to be generated (satisfying the requirements of the mask if it is specified). The current and new passwords are shown by message AOF661I in response to INGPW REGEN and any subsequent INGPW READ until a INGPW UPDATE is done.

### **MASK**

Describes the format to be used when generating new passwords for gateway autotasks. The password generation mask consists of 4 to 8 pairs of characters, each pair defining the attributes of a single password character. The first character of each pair determines how the second character is to be used.

- **!** A password character of the value indicated by the following mask character is required.
- **%** A password character of the type indicated by the following mask character is required.
- **?** A password character of the type indicated by the following mask character is optional.

The password mask is processed from left to right, and will generate a string of characters having a length minimally equal to the number indicated as being required. SA OS/390 requires passwords of at least 4 characters.

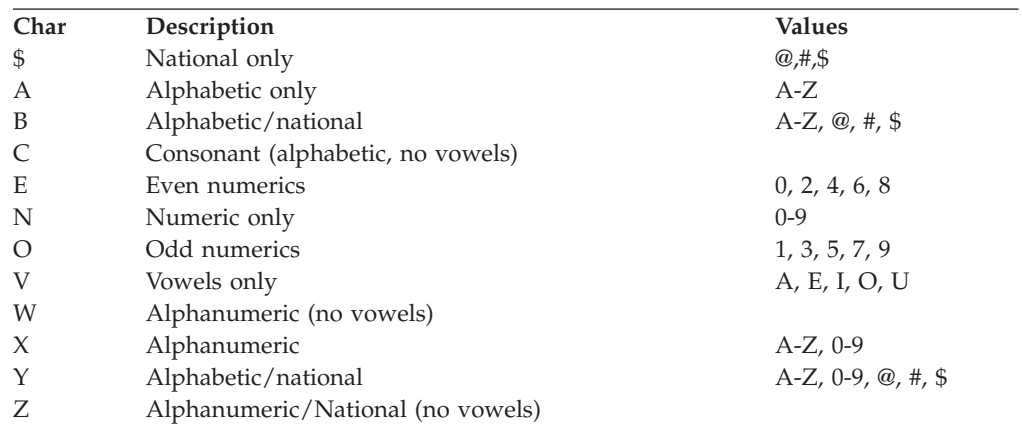

The password character type codes indicate the set of characters to be used when generating a new password. The valid type codes are as follows:

For example, a password mask of !N!N!T%\$%C?N%N%E would cause SA OS/390 to generate passwords beginning with 'NNT' followed by a national character, a consonant, and a two or three digit even number.

### **UPDATE**

Will make the new password generated by REGEN become the current password.

# **Restrictions and Limitations**

- v Use a blank instead of a comma to separate the *gateway\_id* and *domain\_name* and *group\_id* values.
- The *password* value must be 4-8 characters long.
- For security reasons, using NetView command-class checking on INGPW is strongly recommended.

## **Usage**

Refer to *System Automation for OS/390 Planning and Installation* and *System Automation for OS/390 User's Guide* for more details on the SA OS/390 password protection feature and on how to use the INGPW command.

# **Examples**

## **Example 1**

This example involves three systems, AOF01, AOF02, and AOF03. The systems are connected as shown in Figure 8.

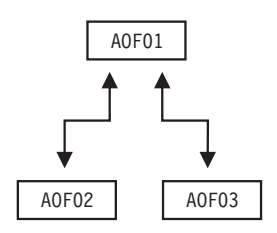

*Figure 8. INGPW Example.*

## **INGPW**

These systems do not share a SAF data set; each system maintains its own SAF data set. The following INGPW commands are issued on each system to initialize password values for gateway operator IDs outbound from each system and inbound on the other systems in the SA OS/390 password data set for each system.

From system AOF01, the following INGPW commands are issued: INGPW GATAOF01 A0F02,INIT=AAAAAAAA INGPW GATAOF01 A0F03,INIT=BBBBBBBB

From system AOF02, the following INGPW command is issued: INGPW GATAOF02 A0F01,INIT=CCCCCCCC

From system AOF03, the following INGPW command is issued: INGPW GATAOF03 A0F01,INIT=DDDDDDDD

If these systems shared a SAF data set, the only difference in INGPW commands issued is the following:

From system AOF01: INGPW GATAOF01 A0F01,INIT=EEEEEEEE

## **Example 2**

This example deletes the record for GATCHI01 to log on to domain ATL01 from the SA OS/390 password data set. INGPW GATCHI01 ATL01,DELETE

### **Example 3**

This example involves five systems with multiple shared SAF databases. AOF02 and AOF03 share the same SAF data set, and AOF04 and AOF05 share another SAF data set. The systems are connected as shown in Figure 9.

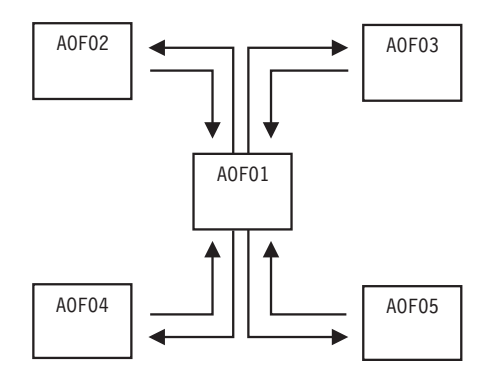

*Figure 9. INGPW Shared SAF Database Example.*

The following INGPW commands are issued on each system to initialize password values for gateway operator IDs, outbound from each system and inbound on the other systems in the SA OS/390 password data set for each system.

From system AOF01, the following INGPW commands are issued: INGPW GATAOF01 AOF01 R1,INIT=AAAAAAAA INGPW GATAOF01 AOF01 R2,INIT=BBBBBBBB

From system AOF02, the following INGPW command is issued: INGPW GATAOF02 AOF01,INIT=CCCCCCCC

From system AOF03, the following INGPW command is issued: INGPW GATAOF03 AOF01,INIT=DDDDDDDD

From system AOF04, the following INGPW command is issued: INGPW GATAOF04 AOF01,INIT=EEEEEEEE

From system AOF05, the following INGPW command is issued: INGPW GATAOF05 AOF01,INIT=FFFFFFFF

The SAF group identifiers R1 and R2 used in the INGPW command for AOF01 are necessary to identify each shared SAF database. The names chosen for the SAF group identifiers are user defined, however they must match the values specified on the SA OS/390 SAF Environment Definition panel of the customization dialogs.

# **INGRTCMD**

## **Purpose**

The INGRTCMD command can be used as a second level NMC command exit for issuing commands from NMC. It takes an object ID and a command string and substitutes object parameters into the command string before routing it to the appropriate system for execution.

# **Syntax**

 $\rightarrow$  INGRTCMD-object\_id-cmd\_string

# **Parameters**

## **object\_id**

Is the RODM object ID that the command should be issued against. It is used to determine the substitution parameters as well as the target sysplex for the command. The command is sent to the system within the target sysplex which the currently received heartbeats and status change notifications originate from.

## **cmd\_string**

Is the command to be issued. It may include substitution tokens.

# **INGSTOBS**

# **Purpose**

The INGSTOBS routine lets you subscribe as a status observer for one or more resources. Whenever a status change occurs, the automation manager sends you a notification. The following five statuses are applicable:

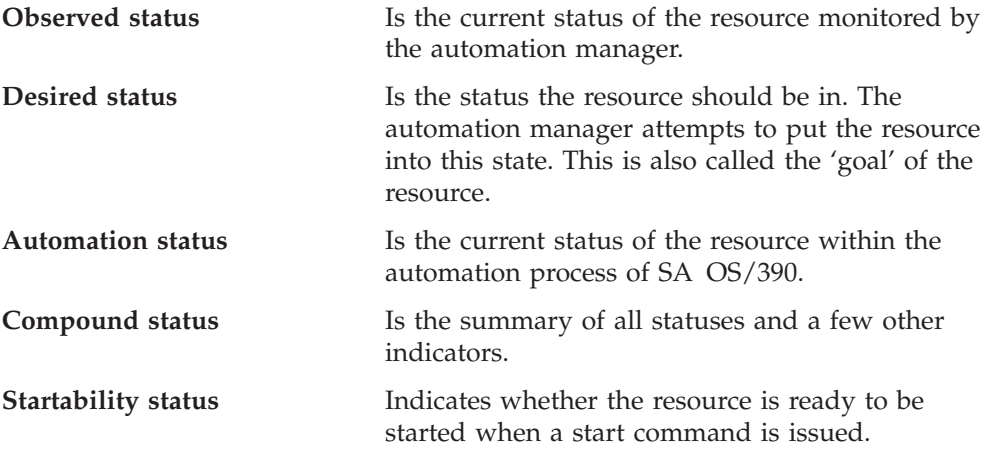

To register as a status observer specify the name of a REXX exit. SA OS/390 invokes this exit for each status change. The following parameters are passed to the exit:

- The name of the resource, for example, TSO/APL/SYS1
- The observed status
- The automation status
- The desired status
- The compound status
- The startability status

The parameters are separated by a comma.

## **INGSTOBS**

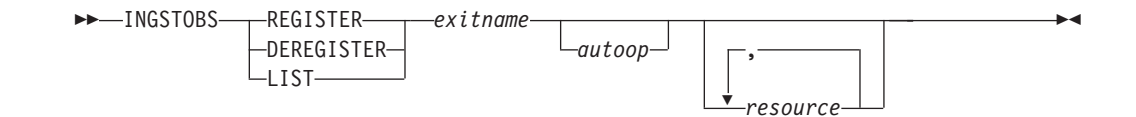

# **Syntax**

# **Parameters**

## **REGISTER**

Performs the subscription by linking the specified exit to each resource specified.

Each subsequent status change of the resource triggers the exit to be invoked.

## **DEREGISTER**

Breaks the link between the exit and the resource. The exit is no longer invoked if a status change of the resource occurs.

## **LIST**

Displays the resources that are subscribed and linked to the specified exit.

*exitname*

Specifies the name of the REXX exit to be invoked when a status change of the resource occurred.

*autoop*

Is the automated function from which the autotask name is defined. The exit is scheduled to run on the autotask associated with the automated function. If omitted, the exit runs on the SA OS/390 task responsible for communicating with the automation manager. It is recommended to use a different task.

## *resource*

Specifies the name of the resource or family of resources, via wildcard, for example, TSO/APL/\*. The resource names must be separated by a blank. Alternatively, the list of resources can be passed to the common routine with a NetView default Pipe Safe.

The parameters must be separated by a comma.

# **Restrictions and Limitations**

The INGSTOBS command can only be issued for a local system.

# **Examples**

To register TEST2 as a status observer exit for all resources starting with CICS, specify:

INGSTOBS REGISTER,TEST2,MSG2OPER,CICS\*/APL/AOC8

When the exit is invoked it runs on the autotask associated with the MSG2OPER automated function:

To display the resources that are associated with the status observer exit TEST2, specify:

INGSTOBS LIST,TEST2

*Table 8. Exits and associated resources*

| Resource          | <b>Exits</b>   |
|-------------------|----------------|
| CICS1LST/APL/AOC8 | TEST2/MSG2OPER |
| CICS1P21/APL/AOC8 | TEST2/MSG2OPER |
| CICS1P22/APL/AOC8 | TEST2/MSG2OPER |
| CICSD11/APL/AOC8  | TEST2/MSG2OPER |
| CICSD12/APL/AOC8  | TEST2/MSG2OPER |
| CICSD13/APL/AOC8  |                |

# **ISQMTSYS**

## **Purpose**

The ISQMTSYS routine monitors processor operations target system resources. It is used to verify the availability of a target system according to a timer defined by the user.

# **Syntax**

ISQMTSYS *jobname* ,

# **Parameters**

*jobname*

The job name by which SA OS/390 knows the processor operations target system.

# **Restrictions and Limitations**

None.

# **Return Codes**

The return codes are:

- **0** The target system is active
- **4** The target system is starting<br>**8** The target system is inactive
- **8** The target system is inactive
- **12** The resource could not be found

# **MDFYSHUT**

# **Purpose**

MDFYSHUT sets the AOFSHUTMOD task global variable to whatever value is contained in the MDFYSHUT parameter string. The AOFSHUTMOD value is then used by the shutdown program.

MDFYSHUT also provides support for a SUSPEND function.

# **Syntax**

-MDFYSHUT-T-NOW-

```
-DELAY-time
-NEXTPASS-pass-
LSUSPEND—flag—pass-
```
# **Parameters**

**NOW**

The next shutdown pass will occur as soon as possible.

## **DELAY**

The next shutdown pass will occur after *time* instead of the shut delay defined for the subsystem. Note that there is no validation of the time. If you set an invalid value the shutdown may abend.

 $\blacktriangleright$ 

## **NEXTPASS**

The next shutdown pass that will be processed (after the subsystem shut delay) will be *pass*, not the current pass plus one.

## **SUSPEND**

Determines how the shutdown is suspended, where:

*flag*

Is the name of a common global variable that is used to determine how the shutdown is suspended. If the flag is set off, the shutdown will be stopped and the flag will be checked again on the next pass. If the flag is set on the shutdown will continue, that is, it is no longer suspended.

*pass*

Is the number of the pass that the MDFYSHUT SUSPEND command is coded on. It must be included so that MDFYSHUT can return to this pass and recheck the flag.

# **Restrictions and Limitations**

- MDFYSHUT can be used on any pass of the shutdown.
- The routine containing MDFYSHUT must run on the default task, that is, leave the task field blank.
- v The routine containing MDFYSHUT cannot be rescheduled with a CMD LOW.

# **TGLOBALs**

AOFSHUTMOD is a task global variable which is set by the MDFYSHUT command during the shutdown process. Its value affects the subsequent flow of the shutdown process. Possible values are any parameter string for the MDFYSHUT command except for suspend.

# **Part 3. SA OS/390 System Operations — Generic Routines**

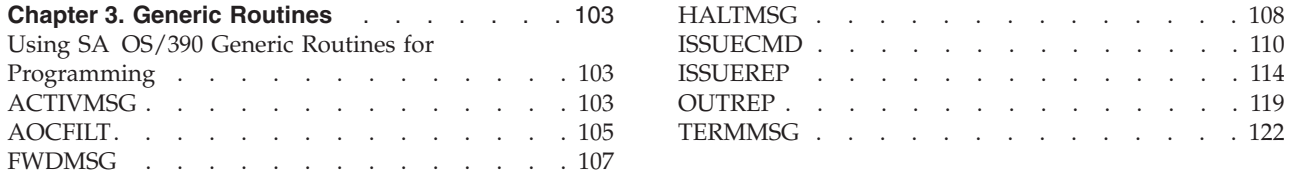

This part explains how to use the generic routines each of which perform a single, specialized function.

The routines described here may be used while automating any SA OS/390 application. In the context of SA OS/390, an *application* is defined as:

- An MVS subsystem
- An MVS job
- A non-MVS resource; that is, a resource which cannot be monitored using ASCB checks, or which does not respond to the usual MVS startup and shutdown commands
- Your own applications

Occasionally, you may see *subsystem* used to refer to applications in general.

# <span id="page-120-0"></span>**Chapter 3. Generic Routines**

Generic routines are routines which are complete in their own right. They can be called from the NetView automation table, from timers, or from other automation procedures.

# **Using SA OS/390 Generic Routines for Programming**

Using common and generic routines in automation procedures provides you with the following advantages:

- v Reduced development time, because less code has to be written.
- v Portable code, because automation policy information unique to an enterprise can be kept in the automation control file rather than distributed among many automation procedures. The automation procedures implement a number of different rules for handling a situation and the automation control file is used to select which rules are applicable to the current situation.
- v A consistent, documented interface.
- v Normally, these routines are invoked directly from the message automation table (MAT).

Refer to ["Part 2. SA OS/390 System Operations](#page-22-0) — Common Routines" on page 5 for further information on how to use common routines in automation procedures.

# **ACTIVMSG**

## **Purpose**

You can use the ACTIVMSG generic routine to respond to ACTIVE and UP messages from your application by changing the SA OS/390 status of the application. ACTIVMSG can also call ISSUEREP to issue a reply if the message is a WTOR. Typically, ACTIVMSG is called from the NetView automation table.

ACTIVMSG can be called from the NetView automation table, in which case no parameters are required, or from an automation procedure (CLIST), in which case the JOBNAME parameter must be supplied, and REPLY, PASSES, and CODE1, CODE2, and CODE3 parameters are ignored.

# **Syntax**

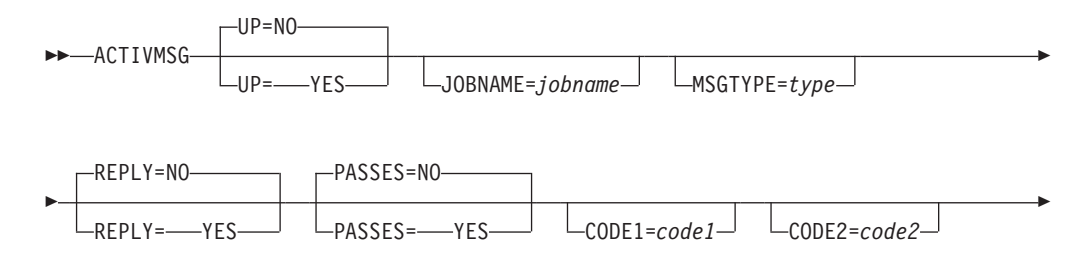

CODE3=*code3*

# **Parameters**

### **UP**

۲

This parameter is used to distinguish between ACTIVE messages and UP messages. ACTIVE messages indicate that the job associated with an application is working but is not yet available for use. UP messages indicate that the job associated with an application is available for use.

 $\blacktriangleright$ 

#### **NO**

NO should be used if you are responding to an application ACTIVE message. The application is placed in ACTIVE status if it is not there already. UP=NO is the default.

#### **YES**

YES should be used if you are responding to an application UP message. The application is placed in UP status if it is not there already. If the application is a transient job then it is placed in RUNNING status.

#### **JOBNAME**

The name of the job the message is for, if the name cannot be obtained from the message job name field in the NetView automation table. You must supply a value for *jobname* if you are calling ACTIVMSG from a CLIST.

For ISQ900 messages the job name is identical with the processor operations target system name.

#### **MSGTYPE**

When ACTIVMSG is called it searches for ENTRY-TYPE pairs of *subsystem*-*type*, where *subsystem* is the subsystem name derived from the job name.

When a match occurs, the commands associated with the ENTRY-TYPE pair are issued. MSGTYPE=ACTIVE is the default if UP=NO. MSGTYPE=UP is the default if UP=YES.

You can use the MSGTYPE parameter to enter a *type* value to be searched for. For example, if you want to automate on different UP messages for the same application, you may want to use the message ID as the MSGTYPE value.

For ISQ900 messages the MSGTYPE= parameter becomes mandatory.

### **REPLY**

This parameter determines whether ISSUEREP is called to reply to the message. If no REPLY value is coded, ACTIVMSG defaults to REPLY=NO.

#### **YES**

If the message being handled by ACTIVMSG is a WTOR, the ISSUEREP generic routine is called to provide the reply.

### **NO**

ISSUEREP is not called.

### **PASSES**

This parameter is passed to ISSUEREP if it is called to reply to the message. If no PASSES value is coded, ACTIVMSG passes PASSES=NO to ISSUEREP.

#### **YES**

PASSES=YES is passed to the ISSUEREP generic routine, if it is called.

**NO**

PASSES=NO is passed to the ISSUEREP generic routine, if it is called.

**CODE1=***code1* **CODE2=***code2* **CODE3=***code3*

These parameters are passed to the ISSUEREP generic routine, if it is called.

# <span id="page-122-0"></span>**Restrictions and Limitations**

- An ACTIVMSG for an application that is already in UP status has no effect.
- An ACTIVMSG UP=NO for an application that is already in ACTIVE status has no effect.
- ISSUEREP is called to reply to a WTOR only if the Start automation flag for the application is on.
- v If this command is called on a task other than the AOFWRKxx auto operator that is responsible for the subsystem, ACTIVMSG will schedule itself to that AOFWRKxx auto operator. This means that when the calling procedure gets control again, the status of the subsystem may not have changed yet.

## **Usage**

It is recommended that you use ACTIVMSG for all IEF403I (job started) messages.

If ACTIVMSG is called for a WTOR and ISSUEREP is not called, OUTREP is called to track the WTOR.

If you are invoking ACTIVMSG for a generic message you should use AOCFILT to screen the message before invoking ACTIVMSG. See "AOCFILT" for more information.

If you are calling ACTIVMSG from an automation procedure, and this calling procedure is not running on the AOFWRKxx automation operator that is responsible for the affected subsystem, the ACTIVMSG routine will be routed to that operator. The ACTIVMSG routine will run asynchronously to the calling procedure. This means that when the calling procedure regains control, the status of the affected subsytem may not yet have changed.

# **Examples**

The following example shows how to issue ACTIVMSG from the NetView automation table: IF MSGID='IEF403I' & TOKEN(2)=SVJOB & DOMAINID = %AOFDOM% THEN EXEC(CMD('AOCFILT ' SVJOB 'ACTIVMSG JOBNAME=' SVJOB) ROUTE(%AOFOPGSSOPER% ));

# **AOCFILT**

## **Purpose**

This generic routine is used to screen messages which invoke other generic routines. While it adds to the overhead of a useful invocation of a generic routine, it greatly reduces CPU used to detect an unnecessary invocation.

# **Syntax**

```
 AOCFILT jobname command
            *
```
# **Parameters**

## *jobname*

This is the name of the job that the message refers to. If an \* is specified then the default job name for the message, retrieved with the NetView Jobname() function, is checked.

 $\blacktriangleright$ 

## *command*

This command is issued (in a PIPE) if the *jobname* parameter is the name of a job known to SA OS/390. If the job name is not the name of a job of a SA OS/390-controlled application, the command is not issued.

# **Restrictions and Limitations**

- The command should be invoked only when there is a message in the default safe. Normally this will be from the automation table.
- You must obtain the job name before you invoke AOCFILT.

# **Return Codes**

AOCFILT returns a return code of 0.

## **Usage**

The command should be coded in the automation table where you are using a generic message (such as IEF403I) to invoke one of the SA OS/390 generic routines (such as ACTIVMSG).

AOCFILT routes the passed command to the autooperator responsible for that particular subsystem.

AOCFILT is not as efficient as explicitly screening for the message in the automation table, but may be more efficient than negative screening. AOCFILT also makes the automation statement more portable, in that you will not have to update it if you define a new application to SA OS/390.

# **Examples**

In the example below, the automation table is used to block out all IEF403I messages concerning jobs starting with the letters BAT, and AOCFILT is used to screen the other IEF403I messages.

```
IF MSGID = 'IEF' . & DOMAINID = %AOFDOM% THEN BEGIN;
...
  IF MSGID = 'IEF403I' THEN BEGIN;
    IF TOKEN(2) = 'BAT' . THEN Y DISPLA(N) NETLOG(Y);
IF TOKEN(2) = SVJOB THEN
EXEC(CMD('AOCFILT ' SVJOB ' ACTIVMSG JOBNAME=' SVJOB)
ROUTE(ONE %AOFOPGSSOPER%));
```
END;

... ALWAYS; END;

# <span id="page-124-0"></span>**Related Commands**

- ACTIVMSG (page [103](#page-120-0))
- HALTMSG ( page [108\)](#page-125-0)
- ISSUECMD ( page[110](#page-127-0))
- ISSUEREP ( page [114\)](#page-131-0)
- TERMMSG (page [122](#page-139-0))

# **FWDMSG**

# **Purpose**

FWDMSG can be invoked from the NetView automation table to forward messages from a remote system to a focal point system. By defining entries in the remote NetView automation table that invoke FWDMSG you can:

- Trap messages in which you are interested
- Assign specific message classes to those messages
- Forward the messages to the focal point system

Messages are received by focal point notification operators who are defined to receive messages of the assigned classes.

# **Syntax**

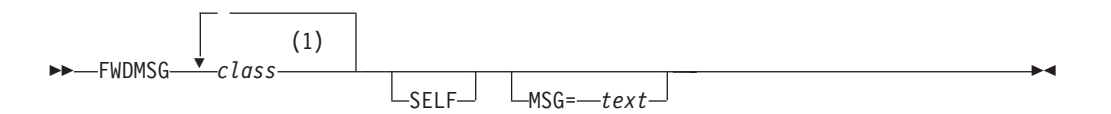

## **Notes:**

**1** Up to 10 classes may be specified. Classes should be separated by blanks.

# **Parameters**

### *class*

The message notification classes to be assigned to the message. You should specify at least one message class. If no class is specified, the message is sent to GATOPER's authorized receiver. You can specify up to ten blank-delimited message classes. There are no default message classes defined.

SA OS/390 notification classes are described in *System Automation for OS/390 Messages and Codes*. You can define your own message classes using the Environment Definition panels of the customization dialogs.

**Note:** The classes you assign here must match those defined using the Operator Notification panels of the customization dialogs.

### **SELF**

If FWDMSG is invoked on a system that does not have a defined focal point,

## <span id="page-125-0"></span>**FWDMSG**

send the message to the appropriate notification operators on the issuing system. If FWDMSG is invoked on a system that does have a defined focal point, SELF is ignored.

### **MSG**

The message text used for this message. If not coded, the messages in the message buffer are used. This parameter is valid for single-line messages only.

# **Restrictions and Limitations**

- Do not use the MSG parameter for multiline messages.
- When FWDMSG is called from the NetView automation table, the message to be processed is in the message buffer. When FWDMSG is called from a command processor or other automation routine, the message text from the MSG= parameter is treated as the entire message to be forwarded, including the message ID.
- v If invoked with a pipe, all messages in the pipe will be forwarded to the focal point as separate messages.

# **Return Codes**

Return codes are:

- **0** Automation procedure processed correctly.
- **1** Processing error was encountered.

When the MSG parameter is used for a multiline message, the following message is issued:

AOF013: SPECIFIED OPERAND MSG= INVALID FOR msgid MLWTO

## **TGLOBALs**

None.

## **Examples**

### **Example 1**

The following example sends individual messages for each line in the multiline response:

IF MSGID='IST075I' & DOMAINID = %AOFDOM% THEN EXEC(CMD('FWDMSG A1')ROUTE(ONE \*));

#### **Example 2**

The following example sends all RACF messages to ensure notification of security violations:

```
IF MSGID='ICH' . & DOMAINID = %AOFDOM%
THEN EXEC(CMD('FWDMSG A2')ROUTE(ONE *));
```
# **HALTMSG**

## **Purpose**

The HALTMSG generic routine changes the status of an application to HALTED status if its Recovery automation flag is on.

HALTMSG can be issued from the NetView automation table, in which case no parameters are required, or from an automation procedure (CLIST), in which case the JOBNAME parameter must be supplied and the REPLY parameter is ignored.

# **Syntax**

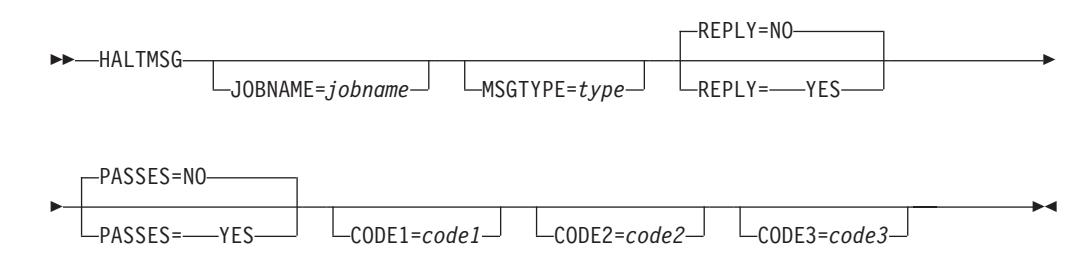

# **Parameters**

## **JOBNAME**

The name of the job the message is for, if the name cannot be obtained from the message job name field in the NetView automation table. You must supply a value for *jobname* if you are calling HALTMSG from a CLIST.

For ISQ900 messages the job name is identical to the processor operations target system name.

## **MSGTYPE**

When HALTMSG is called it searches for ENTRY-TYPE pairs of *subsystem*-*type*, where:

- *Subsystem* is the subsystem name derived from the job name.
- v *Type* defaults to the message ID if it is available, and to HALTED if it is not.

When a match occurs, the commands associated with the ENTRY-TYPE pair are issued.

You can use the MSGTYPE parameter to enter a *type* value to be searched for.

For ISQ900 messages the MSGTYPE= parameter becomes mandatory.

## **REPLY**

Determines whether ISSUEREP is called to reply to the message. If no REPLY value is coded, HALTMSG defaults to REPLY=NO.

## **YES**

If the message is a WTOR, the ISSUEREP generic routine is called to provide the reply.

## **NO**

ISSUEREP is not called.

### **PASSES**

This parameter is passed to ISSUEREP if it is called to reply to the message. If no PASSES value is coded, HALTMSG passes PASSES=NO to ISSUEREP.

## **YES**

PASSES=YES is passed to the ISSUEREP generic routine, if it is called.

## **NO**

PASSES=NO is passed to the ISSUEREP generic routine, if it is called.

**CODE1=***code1* **CODE2=***code2* **CODE3=***code3*

These parameters are passed to the ISSUEREP generic routine, if it is called.

# <span id="page-127-0"></span>**Restrictions and Limitations**

- HALTMSG will not affect an application that is being shut down.
- HALTMSG will not affect an application that is not in UP or HALTED status.
- v The application status is updated and the relevant commands are issued each time HALTMSG is run.
- ISSUEREP is called for the message only if the Recovery automation flag is on.
- v If this command is called on a task other than the AOFWRKxx auto operator that is responsible for the subsystem, HALTMSG will schedule itself to that AOFWRKxx auto operator. This means that when the calling procedure regains control, the status of the subsystem may not have changed yet.

## **Usage**

Applications can be put into HALTED status when something occurs that leaves them running with reduced function. Use HALTMSG to put an application into HALTED status, and ACTIVMSG (or the SETSTATE command dialog) to change the status.

If HALTMSG is called for a WTOR and ISSUEREP is not called, OUTREP is called to process the WTOR.

If you are calling HALTMSG from an automation procedure, and this calling procedure is not running on the AOFWRKxx automation operator that is responsible for the affected subsystem, the HALTMSG routine will be routed to that operator. The HALTMSG routine will run asynchronously to the calling procedure. This means that when the calling procedure regains control, the status of the affected subsytem may not yet have changed.

## **Examples**

The following example shows how to issue HALTMSG from the NetView automation table:

```
* IKT008I TCAS NOT ACCEPTING LOGONS
IF MSGID = 'IKT008I' & DOMAINID = %AOFDOM% THEN
 EXEC(CMD('HALTMSG')
  ROUTE(ONE %AOFOPGSSOPER%))
 DISPLAY(Y) NETLOG(Y);
```
# **ISSUECMD**

# **Purpose**

ISSUECMD issues commands defined in the automation control file. You can use ISSUECMD to trigger your own commands from messages defined in the MESSAGES section of the Application Automation Definition policy item for an application.

ISSUECMD can be called from the NetView automation table or from an automation procedure (CLIST). If you call ISSUECMD from the NetView automation table you must supply the AUTOTYP parameter. If you call ISSUECMD from an automation procedure you must supply the AUTOTYP, ENTRY, and MSGTYP parameters.

## **ISSUECMD**

# **Syntax**

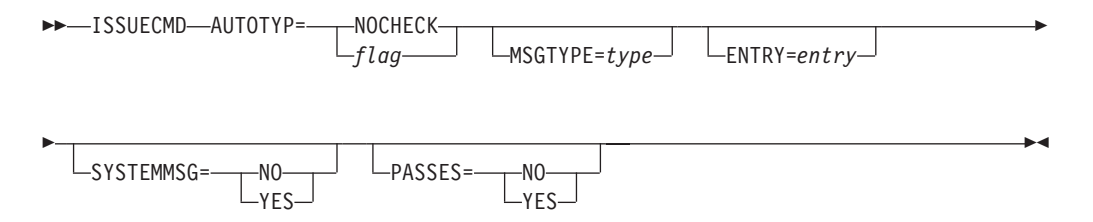

# **Parameters**

## **AUTOTYP**

The automation flag that is to be checked. If the flag is turned off the commands are not issued.

## **NOCHECK**

If NOCHECK is specified, the Recovery flag is checked and the commands are issued regardless of its setting.

If NOCHECK is specified and SYSTEMMSG=YES, Automation and Recovery are the only valid flags.

## *flag*

*flag* must be one of the following: AUTOMATION INITSTART **RECOVERY** RESTART START TERMINATE (the shutdown flag)

## **MSGTYPE**

This is the value entered in the *type* field in the automation control file entry for the command. It defaults to the ID of the message that initiated ISSUECMD, if ISSUECMD is called from the NetView automation table. If ISSUECMD is called directly from a CLIST you must supply this parameter.

For ISQ900 messages the MSGTYPE= parameter becomes mandatory.

## **ENTRY**

This is the *entry* value to be used to search the automation control file for the commands to issue.

- v If ISSUECMD is called from the NetView automation table:
	- *entry* defaults to the application name, as determined from the job name, for application messages
	- *entry* defaults to the system type (MVSESA) for system messages
- If ISSUECMD is called directly from a CLIST you must supply this parameter.

## **SYSTEMMSG**

Indicates whether the message is a system message or an application message.

### **YES**

The message has come from a system rather than from an application. SYSTEMMSG defaults to YES if the command is called from the NetView automation table, and the job name cannot be obtained from the message details.

**NO**

The message has come from an application.

**PASSES**

Specifies whether or not passes are used to issue the commands.

**YES**

Passes are used to issue the commands. The pass count is incremented only if the flag is turned on. The pass count is keyed by type. For normal messages the count is reset when the application is shut down. For system messages, the pass count is reset when NetView is recycled.

**NO**

Passes are not used to issue the commands.

## **Restrictions and Limitations**

- ISSUECMD works best if it is called from the NetView automation table. From a CLIST it is recommended to call AOCQRY and ACFCMD directly rather than call ISSUECMD.
- When using the default of AUTOTYP=NOCHECK, the entry defaults to the job name rather than the application name.
- This command cannot run on an operator station task (OST).

## **Usage**

This routine can be coded into the NetView automation table to issue commands in response to a message. It can also be used on a timer to get automation flag control of timer-issued commands.

The message that caused the ISSUECMD call is stored in the SAFE named AOFMSAFE. All commands that are triggered through ISSUECMD have access to this SAFE.

If PASSES and SYSTEMMSG are not specified and AUTOTYPE=START is flagged, then the current start type will be taken as a selection for the command.

If AUTOTYP=TERMINATE is not specified and AUTOTYP=TERMINATE is flagged, the current stoptype will be taken as a selection for the command.

## **TGLOBALs**

### **&EHKVAR1**

If there is a WTOR contained in an ISQ900I message, ISSUECMD can send replies to this WTOR. When defining the reply in the customization dialogs, the variable &EHKVAR1 can be used for the reply ID. This variable will be substituted with the reply ID by ISSUECMD when a WTOR is received.

## **Examples**

This example shows an automation procedure that calls the ISSUECMD generic routine for handling the HSM subsystem message, ARC0027I.

The automation policy looks as follows:

## **ISSUECMD**

```
AOFK3D0X SA 0S/390 - Command Response Line 1 of 4<br>Domain ID = IPSNO --------- DISPACF --------- Date = 07/19/00
Domain ID = IPSNO ---------- DISPACF ---------- Date = 07/19/00
Operator ID = ROLICommand = ACF ENTRY=HSM,TYPE=ARC0027I,REQ=DISP
SYSTEM = KEY3 AUTOMATION CONFIGURATION DISPLAY - ENTRY= HSM
-------------------------------------------------------------------------------
AUTOMATION CONFIGURATION DISPLAY - ENTRY= HSM
TYPE IS ARC0027I
CMD = (,,'MVS S HSMPLOGB')
END OF MULTI-LINE MESSAGE GROUP
Command ===>
                PF2=End PF3=Return PT3=Return PF6=Roll<br>PF9=Refresh PF12=Retr
                                                            PF12=Retrieve
```
*Figure 10. DISPACF Sample Panel*

The NetView automation table entry to call ISSUECMD is: IF MSGID = 'ARC0027I' & DOMAINID = %AOFDOM% THEN EXEC(CMD('ISSUECMD AUTOTYP=START') ROUTE(ONE \*));

The automation flag to check is Start, which is specified on ISSUECMD using AUTOTYP=START. ISSUECMD validates that automation is allowed by checking the HSM Automation flag before issuing the command. If automation is allowed and message ARC0027I is received for job DFHSM, a command is issued that saves the HSM data set. If message ARC0027I is received for any job other than DFHSM, the message is not automated.

If you specify a clist named MYCLIST instead of an MVS command for the message ARC0027I in the message policy of the customization dialog, this clist can access the original message that triggered ISSUECMD via the named safe AOFMSAFE. This way you are able to access the message attributes and all lines of a multiline message. The code to access this safe should look similar to the following:

```
/* MYCLIST */
...
/* Get the message from the SAFE called AOFMSAFE */
"PIPE (STAGESEP | NAME GETMSG)" ,
 "SAFE AOFMSAFE" ,
 "| STEM orig_msg."
...
Exit
```
# <span id="page-131-0"></span>**ISSUEREP**

# **Purpose**

ISSUEREP issues replies defined in the automation control file. You can use ISSUEREP to issue your own replies using the MESSAGES section of the Application Automation Definition policy item for an application.

ISSUEREP can be called from the NetView automation table or from an automation procedure (CLIST). If you call ISSUEREP from the NetView automation table you must supply the AUTOTYP parameter. If you call ISSUEREP from an automation procedure you must supply the AUTOTYP, JOBNAME, and MSGTYP parameters.

# **Syntax**

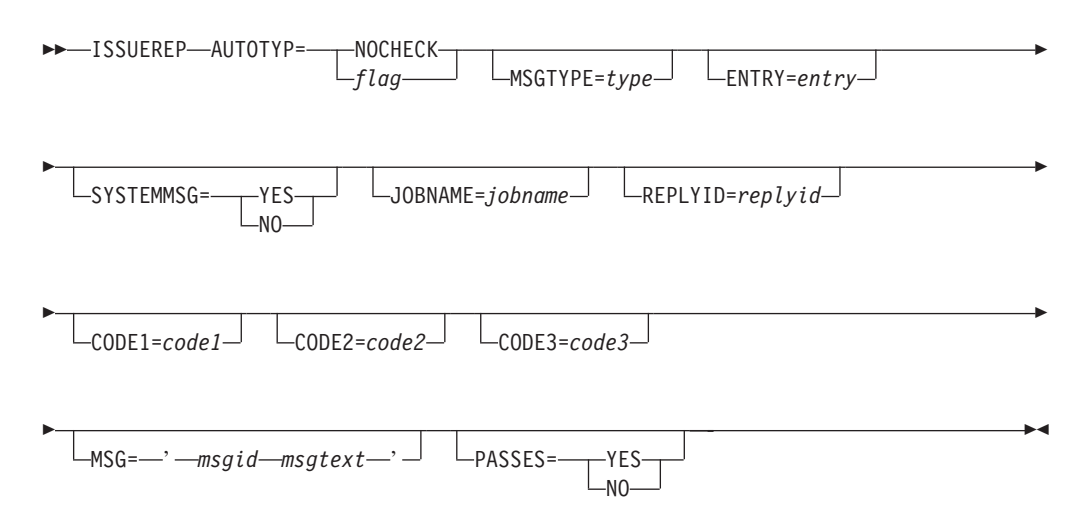

# **Parameters**

## **AUTOTYP**

The automation flag that is to be checked. If the flag is turned off, no replies are issued.

### **NOCHECK**

If NOCHECK is specified, the Recovery flag is checked and the replies are issued regardless of its setting.

If NOCHECK is specified and SYSTEMMSG=YES, Automation and Recovery are the only valid flags.

## *flag*

The *flag* must be one of: AUTOMATION INITSTART RECOVERY RESTART START TERMINATE (the Shutdown flag)

#### **MSGTYPE**

This is the value entered in the *type* field in the automation control file entry for the command. It defaults to the ID of the message that initiated ISSUEREP, if ISSUEREP is called from the NetView automation table. If ISSUEREP is called directly from a CLIST you must supply this parameter.

### **ENTRY**

This is the *entry* value to be used to search the automation control file for the replies to issue.

- If ISSUEREP is called from the NetView automation table:
	- *entry* defaults to the application name, as determined from the job name, for application messages
	- *entry* defaults to the system type (MVSESA) for system messages
- If ISSUEREP is called directly from a CLIST you must supply this parameter.

#### **SYSTEMMSG**

Indicates whether the message is a system message or an application message.

#### **YES**

The message has come from a system rather than from an application. SYSTEMMSG defaults to YES if the command is called from the NetView automation table, and the job name cannot be obtained from the message details.

### **NO**

The message has come from an application.

#### **PASSES**

Indicates whether or not passes are used to issue the replies.

### **YES**

Passes are used to issue the replies. The pass count is incremented only when the flag is turned on. The pass count is keyed by type, and for normal messages the count is reset when the application is shut down. For system messages, the pass count is reset when NetView is recycled.

## **NO**

Passes are not used to issue the replies.

#### **JOBNAME**

This is used to pass the name of the job when ISSUEREP is called from a CLIST initiated by the NetView automation table.

#### **MSG**

This is used to pass the message text when ISSUEREP is called from a CLIST initiated by the NetView automation table.

#### **REPLY**

This is used to pass the replyid when ISSUEREP is called from a CLIST initiated by the NetView automation table. This parameter is optional. If it is not specified, the outstanding reply value is retrieved and used.

### **CODE1**

These are used to specify codes which are used in a code match. These codes cannot be used with PASSES=YES (they override it).

When specified, a search of 'entry type' occurs with the codes and whatever is found for the action is used to reply to the WTOR. When codes are specified, ISSUEREP replies to the message directly rather than through ACFREP.

# **Restrictions and Limitations**

ISSUEREP may only be run on the same autotask where the WTORs that ISSUEREP is to reply to would be processed by OUTREP if the ISSUEREP is to reply to the message that it is invoked for. This is because the ISSUEREP command blocks the task while it is waiting for OUTREP to run. However, OUTREP cannot run because the task is busy. The OUTREP processing normally occurs on the task identified in the %AOFOPWTORS% automation table synonym, but the automation table may route the processing to a different autotask.

If you code an ISSUEREP call for a WTOR, you should not code an additional OUTREP call for the same WTOR. If ISSUEREP cannot find a value to reply to the WTOR with, it automatically involves OUTREP to record the WTOR. This also happens if ISSUEREP is called and finds that the automation for the message is turned off.

## **Usage**

ISSUEREP works best if it is called from the NetView automation table. From a CLIST it is recommended to call ACFREP directly rather than to call ISSUEREP.

If a reply is not found by either ACFREP or by CDEMATCH, the WTOR is passed to OUTREP which adds it to the system SDF display.

If PASSES, SYSTEMMSG and CODEx are not specified and AUTOTYPE=START is flagged, then the current start type will be taken as a selection for the command.

If AUTOTYP=TERMINATE is not specified and AUTOTYP=TERMINATE is flagged, the current stoptype will be taken as a selection for the command.

## **Examples**

This example shows how an automation procedure calls the ISSUEREP generic routine for the GTF REPLY message, AHL125A.

The automation policy settings significant in this example are as follows:

Select the MESSAGES policy item from the SA OS/390 Policy Selection panel for the GTF subsystem.

| AOFGEPOL                                                                  |                                                                                   |         |                                                                                                    |           | SA 0S/390 Policy Selection Row 1 to 17 of 17 |
|---------------------------------------------------------------------------|-----------------------------------------------------------------------------------|---------|----------------------------------------------------------------------------------------------------|-----------|----------------------------------------------|
| $Command ==->$                                                            |                                                                                   |         |                                                                                                    |           | $SCROLL==> PAGE$                             |
|                                                                           | Entry Type : Application                                                          |         | PolicyDB Name : DATABASE NAME                                                                                                    |           |                                              |
| Entry Name : GTF                                                          |                                                                                   |         | Enterprise Name : YOUR ENTERPRISE                                                                                                    |           |                                              |
| Action                                                                    | Policy Name                                                                       |         | Policy Description                                                                                                    |           |                                              |
|                                                                           | DESCRIPTION                                                                       |         | Enter description                                                                                                    |           |                                              |
|                                                                           | LINK TO CLASS                                                                     |         | Link instance to class                                                                                                    |           |                                              |
|                                                                           | APPLICATION INFO                                                                  |         | Enter and display Application information                                                                                                    |           |                                              |
|                                                                           | INFO BRIDGE                                                                       |         | Enter INFO Bridge resource name<br>Define Application automation information<br>Define Application automation flags                                                                                     |           |                                              |
|                                                                           | AUTOMATION INFO                                                                   |         |                                                                                                    |           |                                              |
|                                                                           | AUTOMATION FLAGS                                                                  |         |                                                                                                    |           |                                              |
| S                                                                         | MESSAGES                                                                          |         | Define Application messages                                                                                                    |           |                                              |
|                                                                           | SHUTDOWN                                                                          |         | Define shutdown procedures                                                                                                    |           |                                              |
|                                                                           | THRESHOLDS                                                                        |         | Define error thresholds                                                                                                    |           |                                              |
| RESTART<br>MINOR RESOURCES<br>SYSTEM ASSOCIATION<br>TRIGGER<br>WHERE USED |                                                                                   |         | Define commands executed at restart<br>Define Application sub-component flags<br>Define primary and secondary associations<br>Select Application trigger<br>List ApplicationGroups linked to this entry |           |                                              |
|                                                                           |                                                                                   |         |                                                                                                    |           |                                              |
|                                                                           |                                                                                   |         |                                                                                                    |           |                                              |
|                                                                           |                                                                                   |         |                                                                                                    |           |                                              |
|                                                                           |                                                                                   |         |                                                                                                    |           |                                              |
|                                                                           | COPY                                                                              |         | Copy data from an existing entry                                                                                                    |           |                                              |
|                                                                           |                                                                                   |         |                                                                                                    |           |                                              |
| $F1 = HELP$                                                               | F2=SPLIT         F3=END              F4=RETURN       F5=RFIND          F6=RCHANGE |         |                                                                                                    |           |                                              |
| $F7 = UP$                                                                 | F8=DOWN                                                                           | F9=SWAP | F10=LEFT                                                                                                    | F11=RIGHT | F12=RETRIEVE                                 |

*Figure 11. SA OS/390 Policy Selection Panel*

The SA OS/390 Message Processing panel for the GTF subsystem is displayed, on which you enter the Message ID that is to trigger the reply. You enter REP in the action column to specify that a reply is to be called in response to message AHL125A.

On the SA OS/390 Message Processing panel for the GTF subsystem:

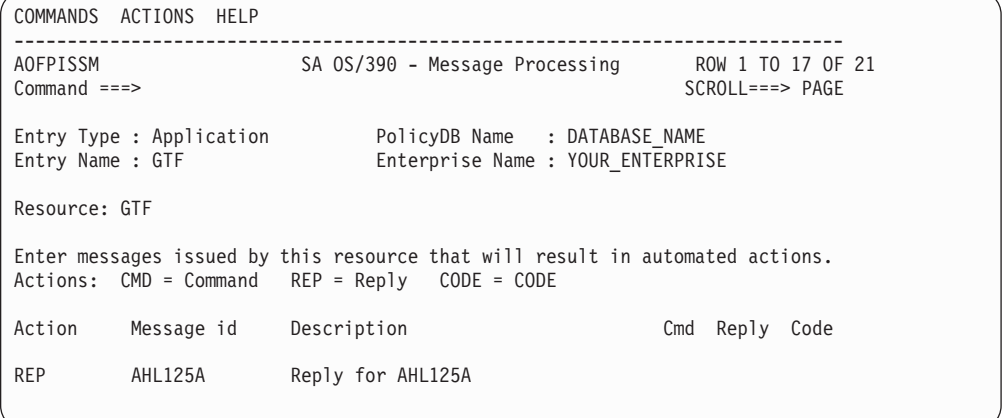

When you press the ENTER key, the SA OS/390 Reply Processing panel for GTF message AHL125A is displayed, on which you can enter the reply text to be issued:

## **ISSUEREP**

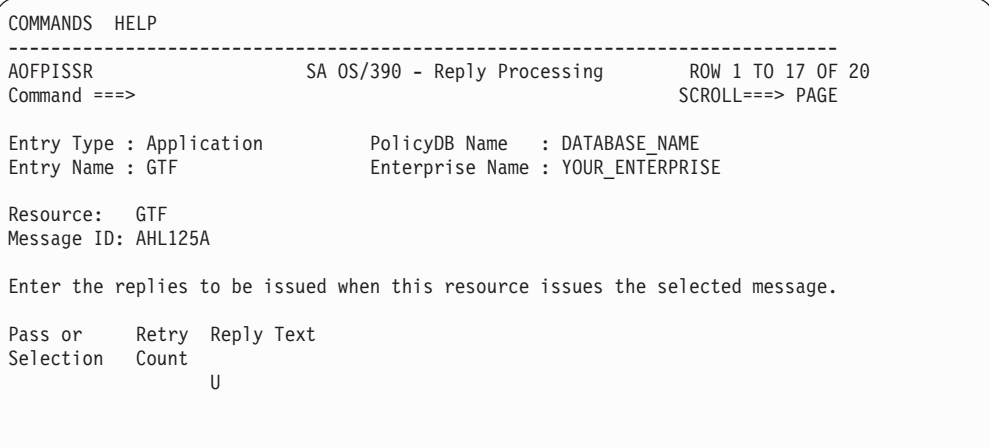

The Automation Flags policy item for the GTF subsystem should be set up to allow automation of the message. By entering Y (YES) in the field for the Automation flag and the Start flag, you ensure that automation is allowed when an AHL125A message is issued.

```
COMMANDS ACTIONS HELP
-------------------------------------------------------------------------------
AOFGFAS1 SA OS/390 - Flag Automation Specification
Command ===>
Entry Type : Application PolicyDB Name : DATABASE_NAME
Entry Name : GTF Enterprise Name : YOUR_ENTERPRISE
Resource: GTF
Enter level of automation desired.
Automation Flags: Y = Yes N = No E = ExitsAssist Flags: D = Display L = Log N = NoneActions Flag Auto Assist
         Automation . Y
         Recovery . . NONE<br>Start . . . . NONE
         Start....<br>ShutDown... NONE
         ShutDown . . . . NONE<br>
Initstart. . . . . NONE<br>
Restart. . . . NONE
         Judeburn.<br>Initstart...
         Restart. . .
Enter or Display times to disable automation . . NO Yes No
```
The NetView automation table entry to call ISSUEREP is: IF MSGID = 'AHL125A' & DOMAINID = %AOFDOM%

THEN EXEC(CMD('ISSUEREP AUTOTYP=START') ROUTE(ONE %AOFOPWTORS%));

The GTF job name is GTFPROD. The job name is entered on the SA OS/390 Define New Entry panel for the application when it is created, and cannot be changed.

The automation flag to check is Start, which is specified on ISSUEREP using AUTOTYP=START. ISSUEREP validates that automation is allowed by checking the GTF Automation flag before issuing the reply. If automation is allowed and message AHL125A is received for job GTFPROD, ISSUEREP replies with U. If message AHL125A is received for a job other than GTFPROD, the message is not automated.

 $\blacktriangleright$ 

# <span id="page-136-0"></span>**OUTREP**

# **Purpose**

The OUTREP routine captures and saves MVS reply identifiers for applications issuing outstanding replies. Some applications issue an outstanding reply when they start, and that reply is used for critical operator communication or shutdown commands. This routine captures those reply IDs and message text and saves them in case the automation code needs them for recovery or shutdown.

# **Syntax**

**DD-OUTREP** *message*

# **Parameters**

```
message
```
The message text for the outstanding reply. If not specified it will be picked up from the default safe.

# **Restrictions and Limitations**

This routine can be called only from the NetView automation table.

This command cannot run on an operator station task (OST).

If you code an ISSUEREP call for a WTOR, you should not code an additional OUTREP call for the same WTOR. If ISSUEREP cannot find a value to reply to the WTOR with, it automatically involves OUTREP to record the WTOR. This also happens if ISSUEREP is called and finds that the automation for the message is turned off.

# **Usage**

This routine attempts to determine the application name from the job name associated with the message. It then calls CDEMATCH with: CODE1=msgid CODE2=jobname

to determine what is to be done with the outstanding WTOR.

If an application is found, CDEMATCH searches the Automation Control File for CODE entries that are associated with ENTRY-TYPE pairs of application-WTORS where application is the application name as determined from the job name.

If an application cannot be found, or there is no match from the first search, then CDEMATCH searches CODE entries that are associated with ENTRY-TYPE keys of MVSESA-WTORS.

When the details of the WTOR are stored internally, they are associated with the application name if one can be found, or the value of AOFSYSTEM (MVSESA) if one cannot be found.

## **OUTREP**

If a successful match occurs, CDEMATCH returns an action consisting of two words instructing OUTREP what to do with the WTOR. WTORs are assigned a status on the basis of the first word of the action returned and a priority on the basis of the second word. SA OS/390 replies to all WTORs with a priority of PRIMARY before replying to WTORs with a priority of SECONDARY.

The following table shows the valid actions and their corresponding WTOR statuses:

| WORD1            | WORD2      | <b>STATUS</b> | <b>COLOR</b> | <b>DESCRIPTION</b>                                                          |
|------------------|------------|---------------|--------------|-----------------------------------------------------------------------------|
| no action        | <b>PRI</b> | <b>UWTOR</b>  | Yellow       | Either an unusual WTOR is found, or<br>there was no match on either search. |
| <b>IMPORT</b>    | <b>PRI</b> | <b>IWTOR</b>  | Red          | A serious primary WTOR                                                      |
| <b>IMPORT</b>    | <b>SEC</b> | <b>IWTOR</b>  | Red          | A serious secondary WTOR                                                    |
| <b>IMPORTANT</b> | <b>PRI</b> | <b>IWTOR</b>  | Red          | A serious primary WTOR                                                      |
| <b>IMPORTANT</b> | <b>SEC</b> | <b>IWTOR</b>  | Red          | A serious secondary WTOR                                                    |
| NORMAL           | <b>PRI</b> | <b>NWTOR</b>  | Green        | A normal primary WTOR                                                       |
| NORMAL           | <b>SEC</b> | <b>NWTOR</b>  | Green        | A normal secondary WTOR                                                     |
| <b>UNUSUAL</b>   | <b>PRI</b> | <b>UWTOR</b>  | Yellow       | An unusual (intermediate) primary<br>WTOR                                   |
| UNUSUAL          | <b>SEC</b> | <b>UWTOR</b>  | Yellow       | An unusual (intermediate) secondary<br>WTOR                                 |

*Table 9. Code Match Actions for OUTREP*

The codes on which CDEMATCH is to search are entered against a message ID of WTORS in the Code Processing panels of the customization dialogs. Figure 12 shows an example of code entries for an application resource (AOFAPPL). [Figure 13 on page 121](#page-138-0) shows an example of code entries for the MVSESA resource.

| COMMANDS HELP                                    |                                                                                                    |                                                                    |
|--------------------------------------------------|----------------------------------------------------------------------------------------------------|--------------------------------------------------------------------|
| AOFPISSE<br>$Commoned ==$                        | SA 0S/390 - Code Processing                                                                                                    | ROW 1 TO 8 OF 20<br>$SCROLL==> PAGE$                               |
| Entry Type : Application<br>Entry Name : Example |                                                                                                    | PolicyDB Name : DATABASE NAME<br>Enterprise Name : YOUR ENTERPRISE |
| AOFAPPL<br>Resource:<br>Message ID: WTORS        |                                                                                                    |                                                                    |
| the message.                                     | Enter the value to be passed to the calling CLIST when this resource<br>issues the selected message and the following codes are contained in |                                                                    |
| Code 1<br>DSI802A<br>$\star$                     | Code 2<br>Code 3                                                                                                    | Value Returned<br>NORMAL PRI                                       |
|                                                  |                                                                                                    |                                                                    |
|                                                  |                                                                                                    |                                                                    |

*Figure 12. Code Processing Panel for an Application Resource*

## **OUTREP**

<span id="page-138-0"></span>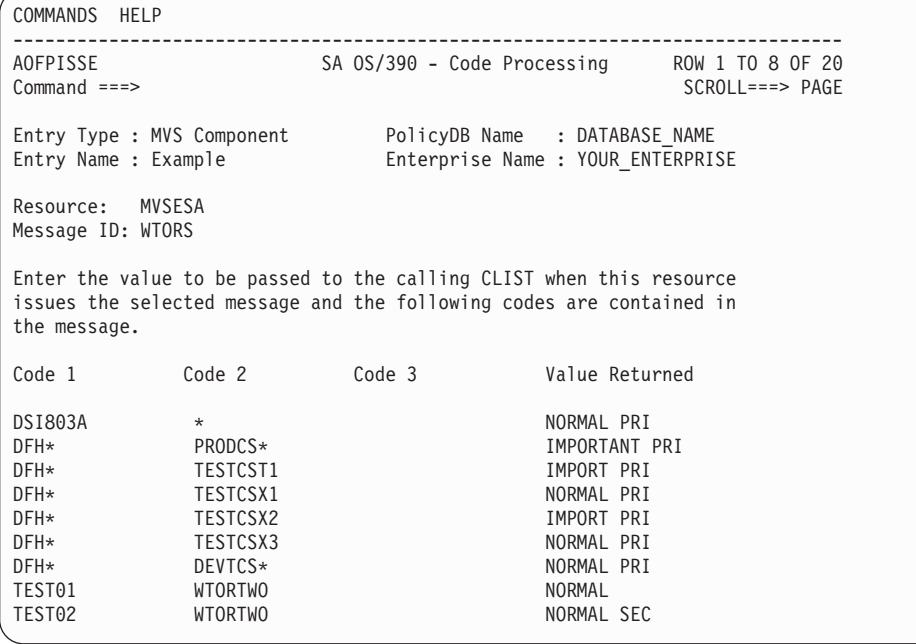

### *Figure 13. Code Processing Panel for the MVSESA Resource*

These code entries result in the following behavior:

- If job AOFAPPL issues message DSI802A it is assigned a status of NWTOR and is displayed as NORMAL (green) in SDF.
- v If message DSI803A is issued it is assigned a status of NWTOR and is displayed as NORMAL(green) in SDF.
- All WTORs for all production CICS regions with a job name prefix of PRODCS are assigned a status of IWTOR.
- All WTORs for test CICS regions with job names of TESTCST1 or TESTCSX2 are assigned a status of IWTOR. All WTORs for TESTCSX1 and TESTCSX3 are assigned a status of NWTOR.
- All WTORs for all development CICS regions with a job name prefix of DEVTCS are assigned a status of NWTOR.
- Job WTORTWO issues two WTORs, TEST01 and TEST02. TEST02 is an UP message and TEST01 is a shutdown message. Both messages are assigned a priority of NWTOR. TEST01 is assigned a priority of PRI and TEST02 is assigned a priority of SEC to ensure that TEST01 is answered preferentially if ACFREP is called for the application.
- All other WTORs are considered unusual. They are assigned a status of UWTOR and are displayed in yellow in SDF.

Refer to *System Automation for OS/390 Customizing and Programming* for more information on WTOR statuses and code processing.

# **TGLOBALs**

None.

# <span id="page-139-0"></span>**Examples**

The following is an example of calling the OUTREP routine directly from the NetView automation table:

IF MSGID='DSI802A' & DOMAINID = %AOFDOM% THEN EXEC(CMD('OUTREP') ROUTE(ONE %AOFOPWTORS%));

In this example, OUTREP is called for the NetView outstanding reply message, DSI802A. %AOFDOM% is a synonym defined to be the current domain. %AOFOPWTORS% is a cascade for processing WTORs. Both are defined in AOFMSGSY.

# **TERMMSG**

# **Purpose**

You can use the TERMMSG generic routine to change the SA OS/390 status of an application for which you have received a termination message. TERMMSG can also call ISSUEREP to issue a reply if the termination message is a WTOR. Typically, TERMMSG is called from the NetView automation table.

The status into which the application is placed by TERMMSG depends on a number of conditions, including the values of the FINAL, ABEND, and BREAK parameters. The values of the FINAL, ABEND and BREAK parameters may in turn depend on the values of the CODE parameters. The following table shows the statuses which TERMMSG may place an application in.

| <b>Status</b>                               | Description                                                                        | Final | Abend | <b>Break</b> |
|---------------------------------------------|------------------------------------------------------------------------------------|-------|-------|--------------|
| <b>STOPPING</b>                             | Application terminated externally                                                  | N     | N     | N            |
| <b>ENDING</b>                               | For transient applications                                                         | N     | N     | N            |
| <b>ABENDING</b>                             | Application abend                                                                  | N     | Υ     | N            |
| <b>BREAKING</b>                             | Non-recoverable abend                                                              | N     | N     | Υ            |
| <b>STOPPED</b>                              | Application shutdown externally                                                    | Υ     | N     | N            |
| <b>ENDED</b>                                | Transient application shutdown                                                     | Υ     | N     | N            |
| <b>BROKEN</b>                               | Non-recoverable abend                                                              | Υ     | N     | Υ            |
| <b>RESTART</b>                              | Restart after abend                                                                | Υ     | Υ     | N            |
| <b>AUTOTERM</b>                             | No change during shutdown                                                          | N     | N     | N            |
| AUTODOWN or<br>CTLDOWN or<br><b>RESTART</b> | System is being shutdown. The status<br>will depend on the shutdown<br>parameters. | Υ     | ?     | ?            |
| <b>ZOMBIE</b>                               | Occurs if there are problems with the<br>address space cleanup.                    | Υ     | ?     | ?            |

*Table 10. TERMMSG Status Transitions*

For information on how the CODE parameters can affect the values of F A and B see the description of the CODE parameter below.

TERMMSG can be called from the NetView automation table, in which case no parameters are required, or from an automation procedure (CLIST), in which case the JOBNAME parameter must be supplied, and REPLY, PASSES, and CODE1, CODE2, and CODE3 parameters are ignored.

# **Syntax**

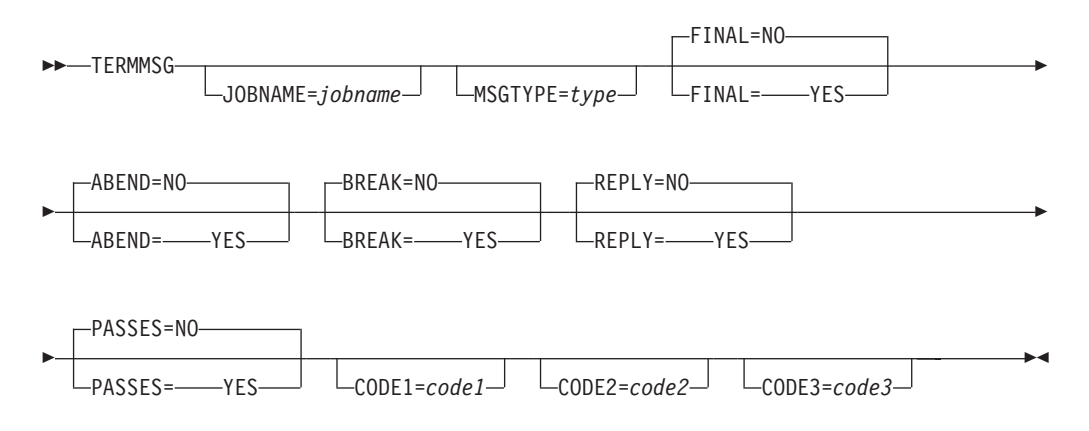

# **Parameters**

## **JOBNAME**

The name of the job the message is for, if the name cannot be obtained from the message job name field in the NetView automation table.

For ISQ900 messages the job name is identical to the processor operations target system name.

### **MSGTYPE**

When TERMMSG is called it searches for ENTRY-TYPE pairs of *subsystem*-*type*, where *subsystem* is the subsystem name derived from the job name.

When a match occurs, the commands associated with the ENTRY-TYPE pair are issued. The value of *type* defaults to the status that the application is placed into.

You can use the MSGTYPE parameter to enter a *type* value to be searched for.

For ISQ900 messages the MSGTYPE parameter becomes mandatory.

### **FINAL**

Indicates whether this is the final termination message. If no FINAL value is coded, TERMMSG defaults to FINAL=NO.

### **YES**

The message is the final termination message for the application. The application will be placed into the appropriate status, depending on the values of the the ABEND and BROKEN parameters. See [Table 10 on](#page-139-0) [page 122](#page-139-0) for details. If it is monitorable, the application is not placed into a down status until an application monitor check confirms that it has left the machine. If it is not monitorable, the application is placed into a down status after its termination delay time.

### **NO**

This is not the final termination message.

### **ABEND**

Indicates whether or not the application is suffering a recoverable abend. If no ABEND value is coded, TERMMSG defaults to ABEND=NO.

### **YES**

The application is suffering a recoverable abend. The application will be

placed into the appropriate status, depending on the value of FINAL parameter. See [Table 10 on page 122](#page-139-0) for details.

When the final termination message for an abending application (FINAL=YES) is received, the error threshold is checked and the application is restarted if it has not exceeded its critical error threshold.

### **NO**

The application is not suffering a recoverable abend.

### **BREAK**

Indicates whether or not the application is suffering a non-recoverable abend. The application will be placed into the appropriate status, depending on the value of the FINAL parameter. If no BREAK value is coded, TERMMSG defaults to BREAK=NO.

### **YES**

The application is suffering a non-recoverable abend and should be placed into BREAKING status. When its final termination message is received (FINAL=YES) it is placed into BROKEN status, from which SA OS/390 will not restart it without human intervention through the SETSTATE command dialog.

#### **NO**

The application is not suffering a non-recoverable abend.

### **REPLY**

Determines whether ISSUEREP is called to reply to the message. If no REPLY value is coded, TERMMSG defaults to REPLY=NO.

### **YES**

If the message triggering TERMMSG is a WTOR, ISSUEREP is called to reply to it.

### **NO**

ISSUEREP is not called.

#### **PASSES**

This parameter is passed to ISSUEREP if it is called to reply to the message. If no PASSES value is coded, TERMMSG passes PASSES=NO to ISSUEREP.

### **YES**

PASSES=YES is passed to ISSUEREP.

#### **NO**

PASSES=NO is passed to ISSUEREP.

## **CODE1 CODE2 CODE3**

These codes are used to search the automation control file for an action that modifies the other parameters. At first the ACF is searched for 'subsystem msgid' entries. If these cannot be found, the ACF is searched for 'MVSESA msgid' entries. The meaning of the codes depends on the NetView automation table entry that invoked TERMMSG. Valid actions are as follows:

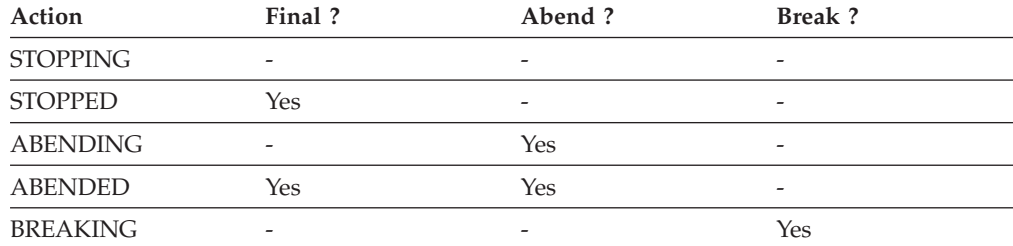

**TERMMSG**

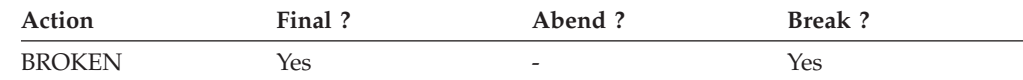

The codes are passed to ISSUEREP if it is called.

# **Restrictions and Limitations**

• If a normal termination message (ABEND=NO,BREAK=NO) is received for an application that is not being shut down by SA OS/390 (and is already in the AUTOTERM status), it is placed into STOPPING status. When its final termination message has been processed, its Restart option is checked. If it is ALWAYS it is placed into RESTART status, if not it will be placed into STOPPED status.

This behavior can be changed using the AOFRESTARTALWAYS advanced automation option.

- Once an application has entered a serious error condition (status of AUTOTERM, STOPPING, ABENDING, or BREAKING), termination messages indicating less important error conditions are ignored.
- v Commands for a status are only issued the first time the status is entered.
- v If this command is called on a task other that the AOFWRKxx auto operator that is responsible for the subsystem, TERMMSG will schedule itself to that AOFWRKxx auto operator. This means that when the calling procedure gets control again, the status of the subsystem may not have changed yet.

## **Usage**

If you are invoking TERMMSG for a generic message you should use AOCFILT to screen the message before invoking TERMMSG. See "AOCFILT" [on page 105](#page-122-0) for more information.

TERMMSG traps should be used for most applications. This ensures early detection of any problems. A single entry for IEF404I can be used to process the final termination message for all applications.

```
IF MSGID = 'IEF404I' & TOKEN(2) = SVJOB & DOMAINID = %AOFDOM%
THEN
DISPLAY(N) NETLOG(Y) SYSLOG(Y)
EXEC( CMD('TERMMSG FINAL=YES,JOBNAME=' SVJOB) ROUTE(ONE %AOFOPGSSOPER%));
```
Using the code entries can obviate the need to code multiple table entries or issue multiple commands from an entry.

```
IF MSGID = 'IEF450I' & TOKEN(2) = SVJOB & DOMAINID = %AOFDOM%
& TEXT = 'IEF450I' . 'ABEND=' SCODE UCODE
THEN
DISPLAY(N) NETLOG(Y) SYSLOG(Y)
EXEC CMD('TERMMSG JOBNAME=' SVJOB
',CODE1=' SVJOB ',CODE2=' SCODE ',CODE3=' UCODE)
ROUTE(ONE %AOFOPGSSOPER%));
```
If you specify dispacf mvsesa ief450I, a panel similar to the one following is displayed:

# **TERMMSG**

| AOFK3D0X<br>$Domain ID = IPSFN$<br>Operator $ID = ROLI$                                                                                                    |                         | SA 0S/390 - Command Response<br>---------- DISPACF ----------                                                                                                    | $Line 1$ of 19<br>Date = $01/07/98$<br>Time = $14:56:33$ |  |
|----------------------------------------------------------------------------------------------------|-------------------------|----------------------------------------------------------------------------------------------------|----------------------------------------------------------|--|
|                                                                                                    |                         | Command = ACF ENTRY=MVSESA, TYPE=IEF450I, REQ=DISP<br>SYSTEM = KEY5 AUTOMATION CONFIGURATION DISPLAY - ENTRY= MVSESA                                                                                                    |                                                          |  |
| TYPE IS IEF450I<br>CODE <b>CODE</b><br><b>CODE</b><br><b>CODE</b><br>CODE <b>CODE</b><br><b>CODE</b><br><b>CODE</b><br>CODE<br><b>CODE</b><br><b>CODE</b><br>CODE <b>CODE</b><br><b>CODE</b><br><b>CODE</b><br><b>CODE</b><br><b>CODE</b><br>CODE <b>CODE</b><br>CODE<br>END OF MULTI-LINE MESSAGE GROUP | = $(*,*,*, "ABENDING")$ | AUTOMATION CONFIGURATION DISPLAY - ENTRY= MVSESA<br>= $(*.$ S913. $*$ . "BREAKING")<br>= $(*.$ S306, $*$ , "BREAKING")<br>= $(AIMS, *, *, "BREAKING")$<br>$=$ (PIMS, $*,$ , "BREAKING")<br>$=$ (IIMS. $\star$ . $\star$ ."ABENDING")<br>$=$ (TIMS, $*, *$ , "ABENDING")<br>$=$ $(AIMS*, *, U0002, "BREAKING")$<br>= $(PIMS*, *, U0002, "BREAKING")$<br>= $(TIMS*, *, 00002, "BREAKING")$<br>$= (*, $122, *, "STOPPED")$<br>$= (*.$ S222.*."STOPPED")<br>$= (*. S422.*." STOPPED")$<br>$= (*, S522, *, "STOPPED")$<br>$=$ $(TPX*.*.U0100.^"BREAKING")$ |                                                          |  |
| $Common and ==$<br>$PF1=He1p$                                                                                                    | $PF2 = End$             | PF3=Return<br>PF9=Refresh                                                                                                    | PF6=Roll<br>PF12=Retrieve                                |  |

*Figure 14. DISPACF Command Dialog Panel*

If you are calling TERMMSG from an automation procedure, and this calling procedure is not running on the AOFWRKxx automation operator that is responsible for the affected subsystem, the TERMMSG routine will be routed to that operator. The TERMMSG routine will run asynchronously to the calling procedure. This means that when the calling procedure regains control, the status of the affected subsytem may not yet have changed.
# **Part 4. SA OS/390 I/O Operations Commands (API)**

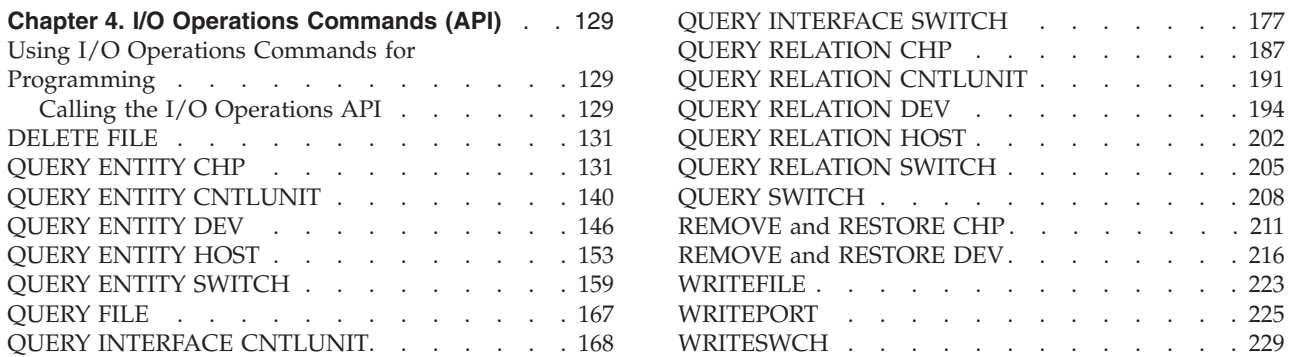

This part describes SA OS/390 I/O operations commands that are available through the API only.

For general information about the SA OS/390 commands, refer to *System Automation for OS/390 User's Guide*.

All commands described in *System Automation for OS/390 Defining Automation Policy* are also available through the API.

# <span id="page-146-0"></span>**Chapter 4. I/O Operations Commands (API)**

# **Using I/O Operations Commands for Programming**

In addition to the I/O operations commands described in *System Automation for OS/390 Operator's Commands*, the following commands are available to programmed API calls:

DELete File Query Entity Chp Query Entity CntlUnit Query Entity Dev Query Entity Host Query Entity Switch Query File Query Interface CntlUnit Query Interface Switch Query Relation Chp Query Relation CntlUnit Query Relation Dev Query Relation Host Query Relation Switch Query Switch Remove and Restore Chp Remove and Restore Dev WRITEFILE WRITEPORT **WRITESWCH** 

# **Calling the I/O Operations API**

I/O operations application program interfaces support:

- Invocations from an EXEC written in the REXX programming language.
- Invocations from a user program written in a language that adheres to the Assembler Language CALL macro interface conventions used by MVS/ESA. This type of caller is referred to as a program that uses the CALL macro. For information on the CALL macro, refer to *MVS/ESA Application Development Macro Reference.* These callers can invoke IHVAPI; however IHVAPI2 is recommended.
- All variables, except arrays, data blocks, tables and tokens, must be in uppercase.
- v Programs that use the CALL macro to invoke IHVAPI2 (preferred for the following reasons):
	- IHVAPI2 lets the caller choose between managing the command response area or letting I/O operations do so. IHVAPI requires the user to manage the response area.
	- IHVAPI2 can return data in a response area that exceeds 64KB; IHVAPI cannot.
	- IHVAPI2 accepts all the variables needed by the I/O operations commands, including multisystem commands. IHVAPI accepts only 24-character variables as input parameters except those that specify an array, data block, or table. For those operands, it accepts a variable long enough to contain the array or table.
- Tokens
- The MVS REXX Call invocation in addition to the Address Link invocation.
- TSO/E (optional). For further information about how to invoke I/O operations by a REXX EXEC call, refer to ["Appendix B. Invoking I/O Operations By a](#page-334-0) [REXX EXEC"](#page-334-0) on page 317.

### **General Information about a Response Area**

For most commands, I/O operations returns data to the caller in a response area.

**The Data in the Response Area:** When data is returned in the response area, it is either a single record or a concatenation of records in character or hexadecimal format, or both, which overlays any previous data.

For most commands, I/O operations returns at least one message in the response area. However, there are exceptions. For example, the multisystem commands can return no data, one or more messages, or a data block. Also, failed commands do not always return data in the response area.

When I/O operations returns a message, the first 3 characters are IHV, which identify I/O operations. Although the messages resulting from most commands are concatenated, up to four blank 80-character records can intervene between two successive I/O operations messages.

**The Length of the Response Area:** The amount of data that can be returned by a multisystem command can be very large, so the following approximate maximum lengths are provided.

For DISPLAY DEVICE, DISPLAY RESULTS, and DISPLAY VARY commands, assume that 65,528 bytes (64KB) suffice.

For REMOVE DEV, RESTORE DEV, and the QUERY commands, calculate  $100 + (1 + x)*y*z$ , where:

- **x** One of the following:
	- **-** The number of objects in a QUERY ENTITY, REMOVE DEV, or RESTORE DEV command
	- The number of interfaces in a QUERY INTERFACE command
	- **-** The number of paths in a QUERY RELATION command (in this context, number is the number from one host's perspective).
- **y** Number of hosts scoped in the command
- **z** Size of the output row (the following sizes are approximations):
	- **z** 250 for a REMOVE DEV or RESTORE DEV command
	- **z** 300 for a QUERY ENTITY or QUERY INTERFACE command
	- **z** 500 for a QUERY RELATION command

For all other commands, assume that 25,600 bytes (24KB) suffice.

For invocations by a REXX EXEC, the final size should be doubled because I/O operations uses the IRXEXCOM facility to access ihvrc, ihvreas, and ihvresp, and it uses the STORE function of IRXEXCOM to set them.

# <span id="page-148-0"></span>**DELETE FILE**

# **Purpose**

Use the DELETE FILE command at the I/O operations API to delete a saved switch configuration that is stored at the switch specified in the command. The switch must be allocated to the issuing I/O operations.

# **Syntax**

 $\rightarrow$ DELete File-filename-swchdevn-

# **Parameters**

## **filename**

Specify the file name in 1 through 8 valid EBCDIC codes. Valid codes are uppercase alphabetical characters (A–Z), digital characters (0–9), and 2 special character: the underscore (\_) and the hyphen (-). However, do not specify the following file names: AUX, COM*n* (where *n*=1—4), CON, IPL, LPT*n* (where *n*=1—3), NUL, or PRN.

### **swchdevn**

Specify the switch device number in up to 4 hexadecimal digits. The switch must be allocated, or attached, to the issuing I/O operations. You can issue the DISPLAY SWITCH command to obtain a list of these switches.

# **Usage**

You cannot delete the switch IPL file, which is supplied with each IBM Director and is activated automatically when the unit is powered on.

# **QUERY ENTITY CHP**

# **Purpose**

Use the QUERY ENTITY CHP command at the API to obtain data about the channel path (Chp) that you specify.

# **Syntax**

 $\rightarrow$  -Query Entity Chp- $\rightarrow$  Object\_format  $\rightarrow$  Scope  $\rightarrow$  Options  $\rightarrow$ 

## **Object\_format:**

 $\rightarrow$  Object\_format  $\vdash$ 

## **Object\_format**

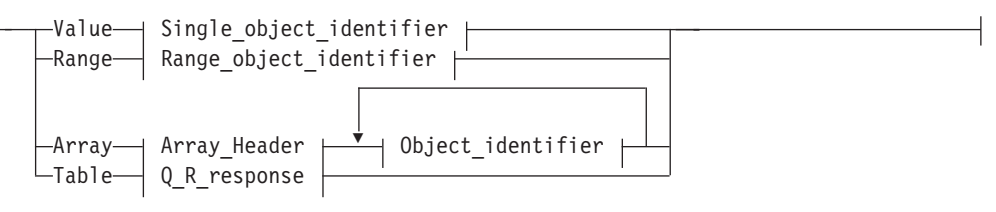

## **Single\_object\_identifier:**

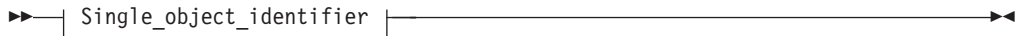

# **Single\_object\_identifier**

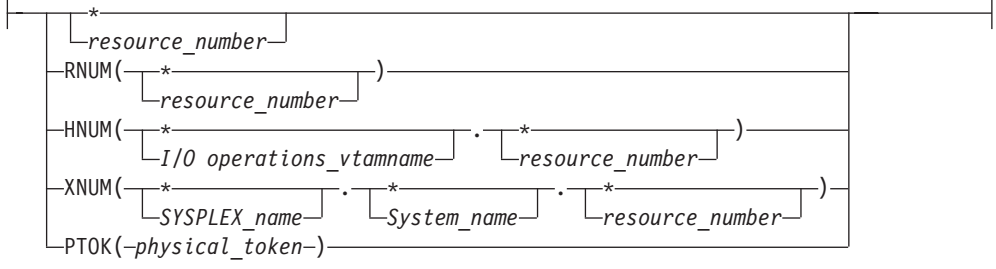

## **Range\_object\_identifier:**

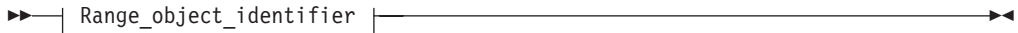

## **Range\_object\_identifier**

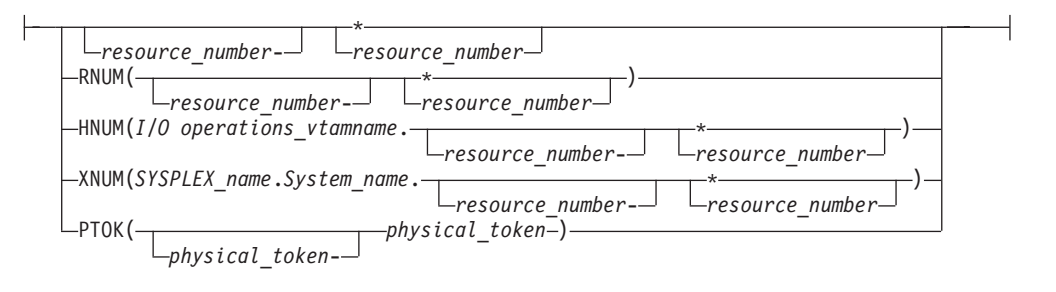

#### **Scope:**

 $\rightarrow$  Scope  $\rightarrow$ 

**Scope**

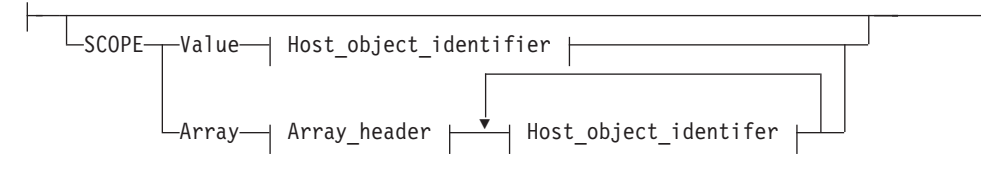

**Host\_object\_identifier:**

```
\overline{\phantom{a}} Host_object_identifier \overline{\phantom{a}}
```
### **Host\_object\_identifier**

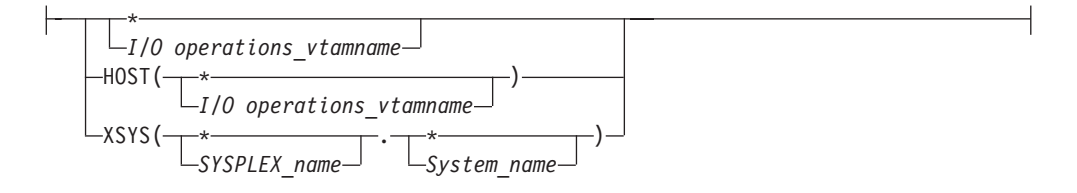

# **Parameters**

To obtain data about one or more channel paths defined for the host image on which the issuing I/O operations (primary host) is running, specify one of the following formats:

### **Value** *value***|***\**

Specify V or VALUE. Then, specify either a single CHPID or \* for all CHPIDs known to the issuing I/O operations. (If \* is specified, output array elements are sorted by CHPID.)

**Range** *lower-upper***|***lower-\**

Specify R or RANGE. Specify the lower limit, followed by a hyphen, followed by either the upper limit of the range of CHPIDs or an asterisk \* to specify the highest number. Output array elements are sorted by CHPID.

#### **Array**

Specify A or ARRAY. Up to 32767 (decimal) CHPIDs can be entered. Output array elements are returned in input array order. Specify the input array in the following format.

**Note:** SA OS/390 continues to support the ESCON® Manager Release 2 format for input arrays. For information about this format, see *Using the Enterprise Systems Connection Manager.*

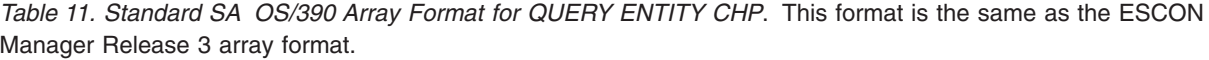

**Offsets**

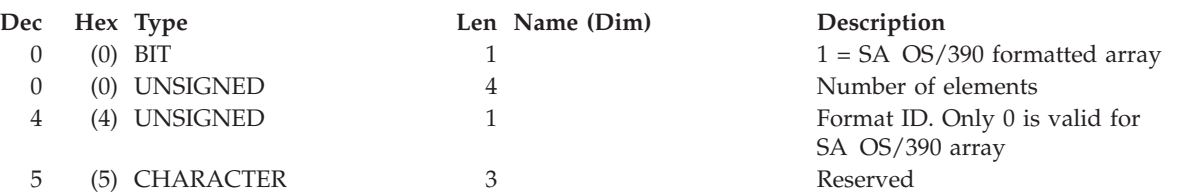

**Offsets**

*Table 11. Standard SA OS/390 Array Format for QUERY ENTITY CHP (continued)*. This format is the same as the ESCON Manager Release 3 array format.

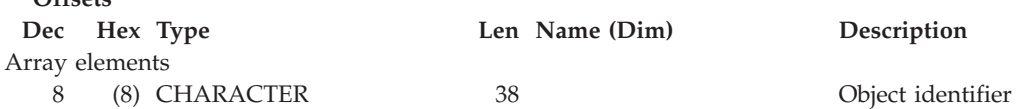

**Table** *hex\_query\_relation\_table\_format*

Specify T or TABLE. Requires CODE=1 and the RESPONDER host application name must match the scope host name to be operated on.

An I/O resource identifier type can be one of the following keywords:

#### **RNUM**

Resource number. Refer to pag[e161](#page-178-0) for further details.

#### **HNUM**

Host resource number. Refer to page [161](#page-178-0) for further details.

#### **XNUM**

Sysplex resource number. Refer to page [162](#page-179-0) for further details.

#### **PTOK**

Physical token. Refer to page [162](#page-179-0) for further details.

A host identifier type can be one of the following keywords:

#### **HOST**

VTAM application name. Refer to page [162](#page-179-0) for further details.

#### **XSYS**

System and/or sysplex name. Refer to page [162](#page-179-0) for further details..

#### **SCOPE**

Set of I/O operations hosts. Refer to page [163](#page-180-0) for further details.

#### **Notes:**

- 1. Output from a QUERY ENTITY command consists of a header, which is identical for each entity with the exception of the "Eye-Catcher" (offset 0), followed by the substructures, which are unique to each type of entity.
- 2. When ARRAY is the *Object\_format\_type*, the *Object\_Identifier\_Type*s can be mixed and every *Object\_Identifier\_Type* must match the class of the specified *Object Type* (all must be I/O resources or all must be Hosts). For example, Q E HOST can accept only HOST and XSYS entries in the array.
- 3. The Array\_header contains the number of elements in the array.
- 4. PTOK is valid with RANGE but you should be fully aware of PTOK structure. For example, RANGE PTOK could be used to specify all of the serial numbers of a certain type of device. However, certain PTOK values may cause unpredictable results with RANGE.
- 5. When ARRAY is the *SCOPE\_format\_type*, the *Host\_Object\_Identifier\_Type*s can be mixed (HOST and XSYS).

# **Output**

I/O operations returns output from the QUERY ENTITY CHP command in the following format.

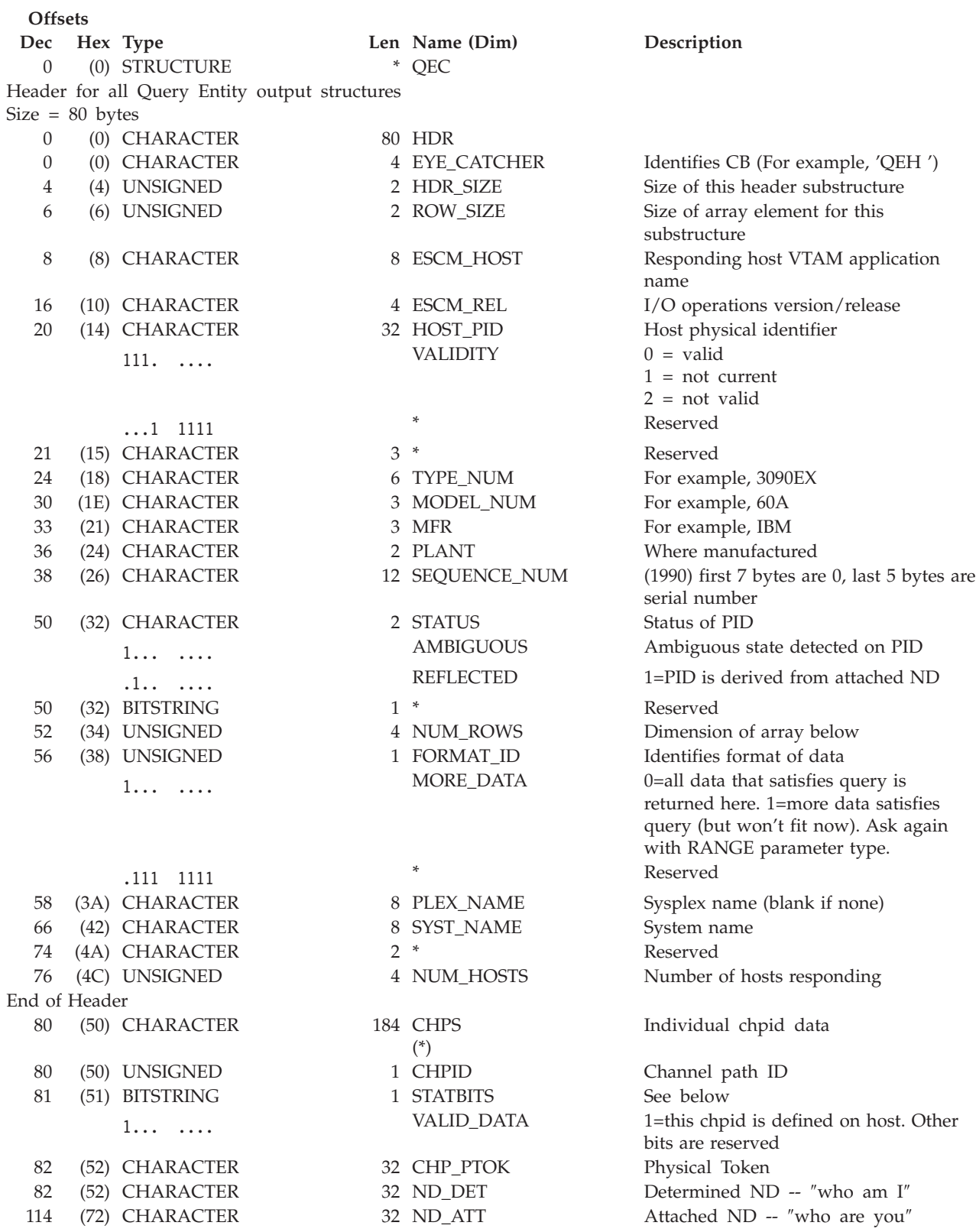

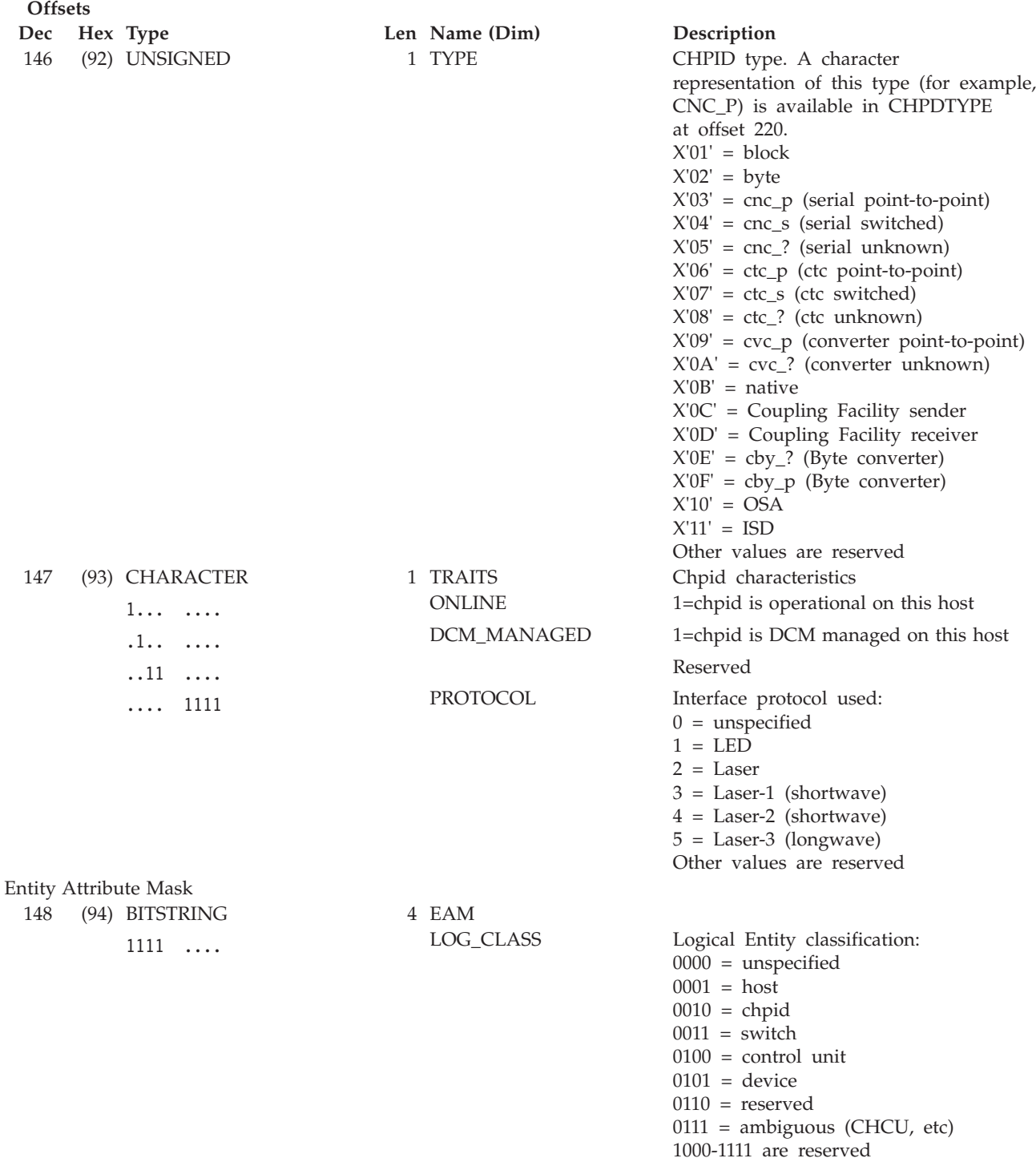

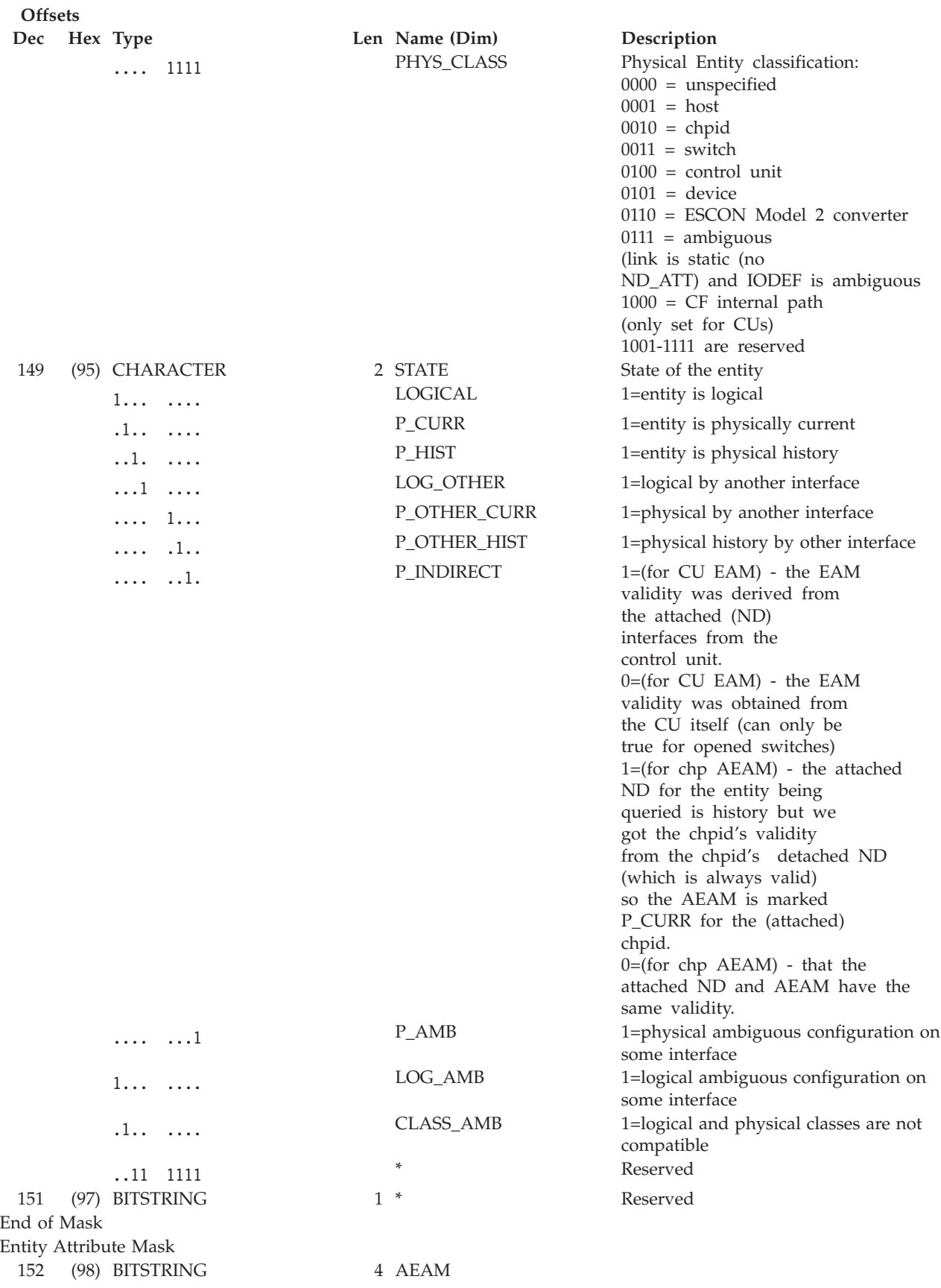

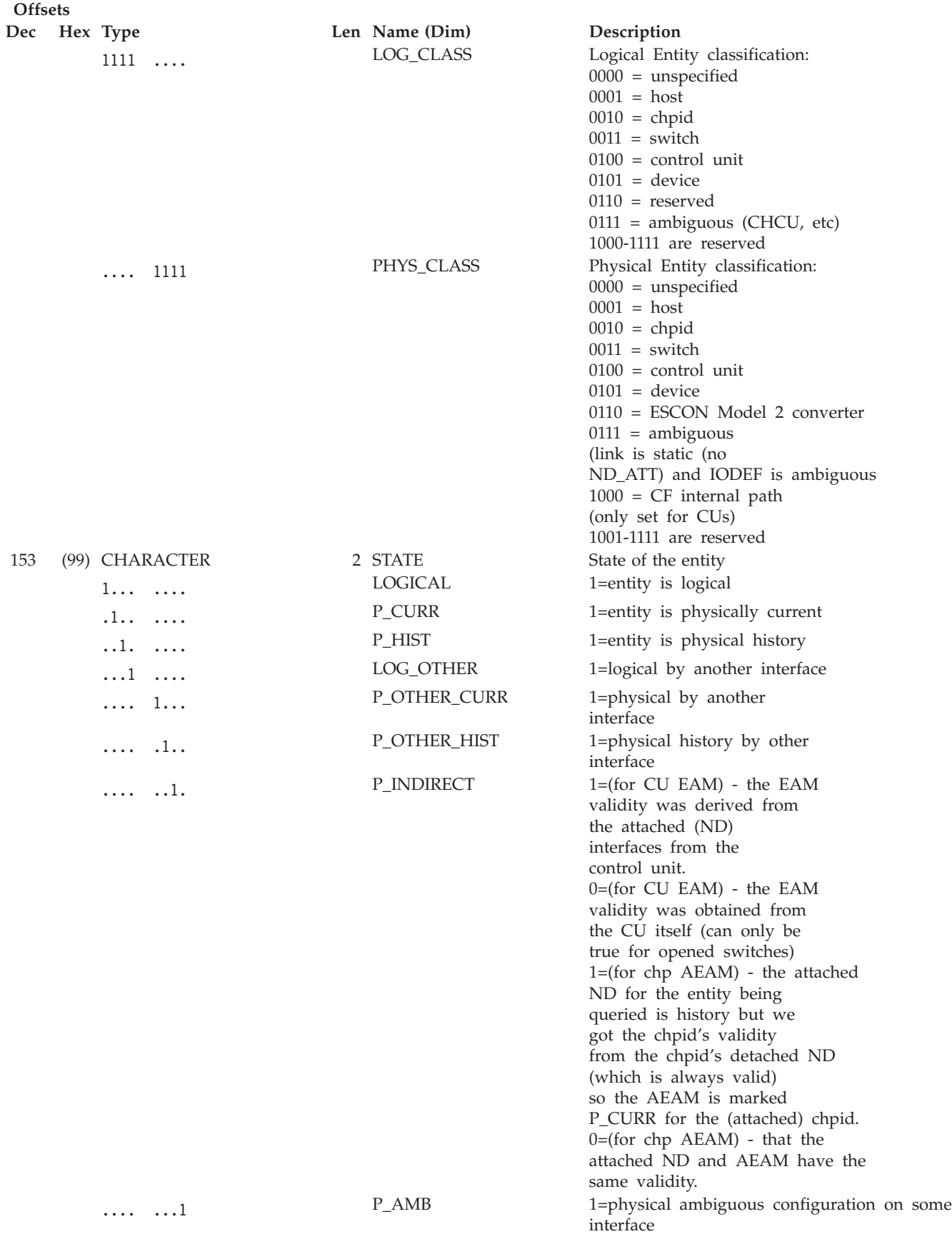

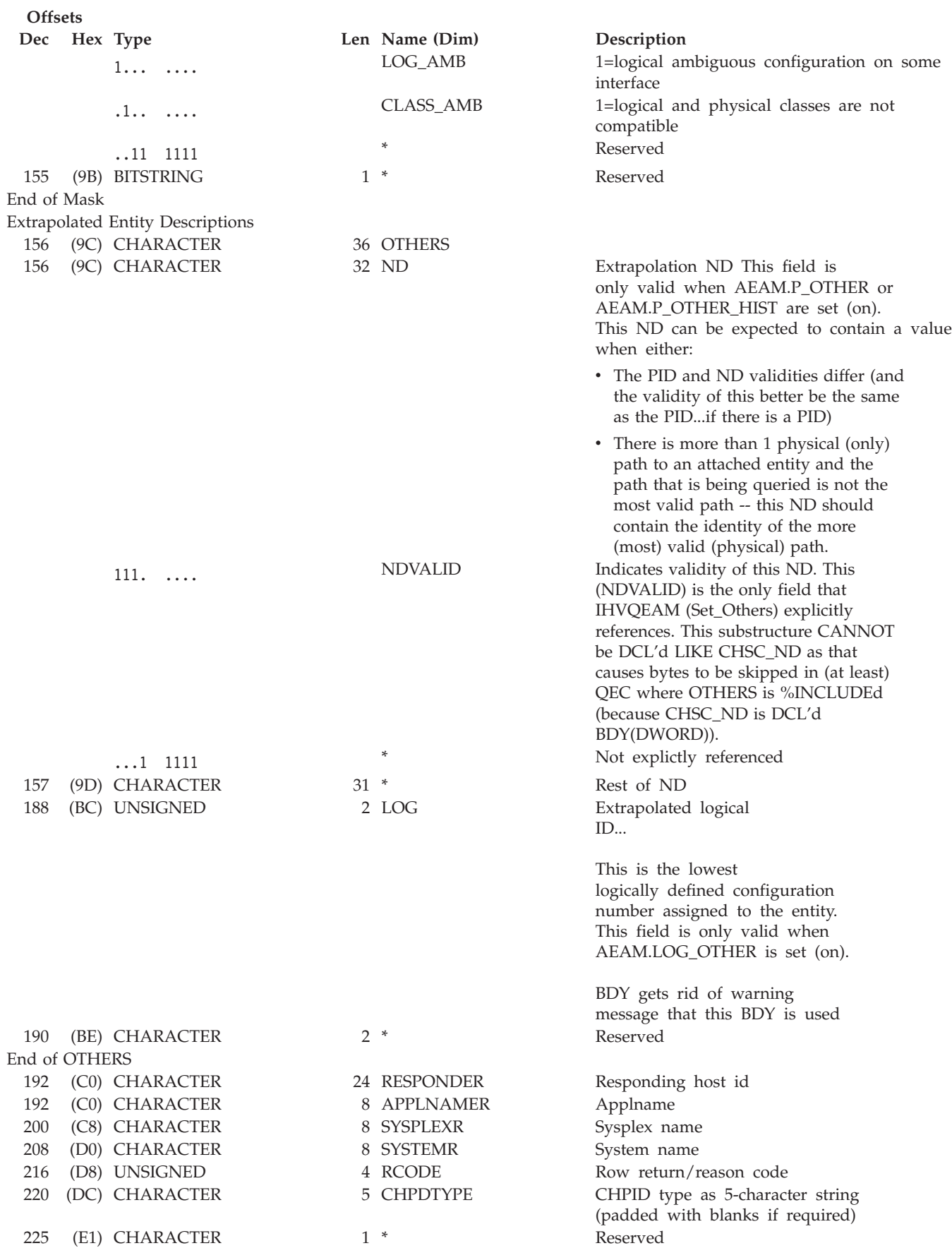

<span id="page-157-0"></span>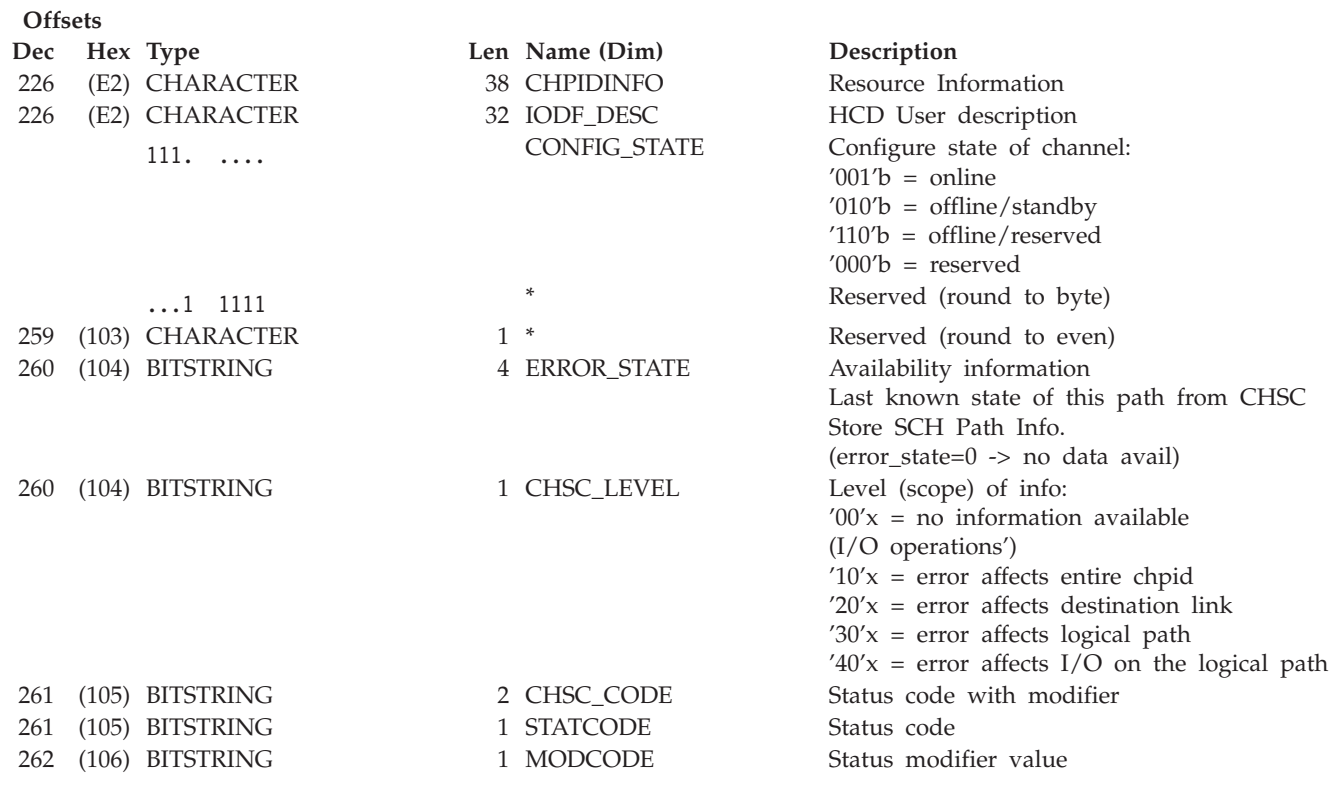

# **QUERY ENTITY CNTLUNIT**

# **Purpose**

Use the QUERY ENTITY CNTLUNIT command at the API to obtain data about the specified control unit (CU).

# **Syntax**

 $\rightarrow$  Query Entity CntlUnit | Object\_format | Scope | Options |  $\rightarrow$ 

#### **Object\_format:**

 $\rightarrow$  Object\_format  $\rightarrow$ 

## **Object\_format**

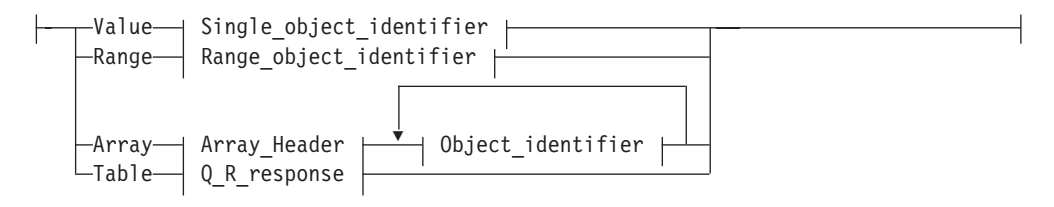

### **Single\_object\_identifier:**

 $\overline{a}$  Single\_object\_identifier  $\overline{a}$ 

## **Single\_object\_identifier**

 $\vdash$ 

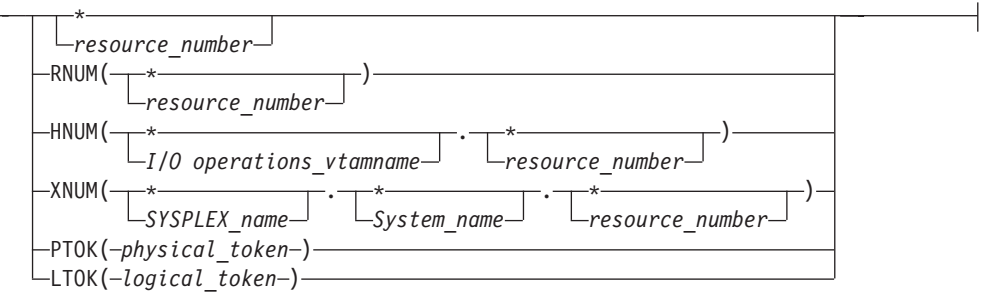

## **Range\_object\_identifier:**

 $\dashv$  Range\_object\_identifier  $\dashv$ 

## **Range\_object\_identifier**

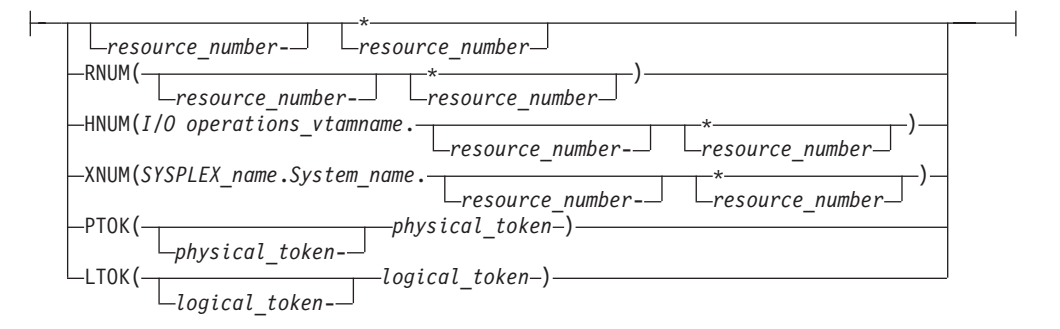

### **Scope:**

 $\rightarrow$  Scope  $\dagger$ 

### **Scope**

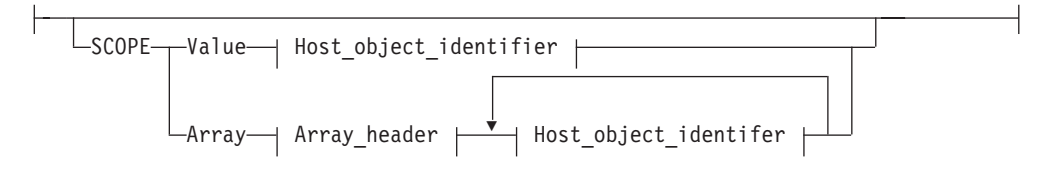

#### **Host\_object\_identifier:**

Host\_object\_identifier ,

#### **Host\_object\_identifier**

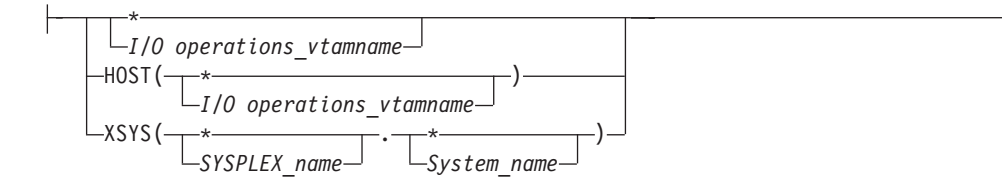

# **Parameters**

To obtain data about one or more of the control units known to the issuing I/O operations (primary host), specify one of the following formats.

**Value** *value***|***\**

Specify V or VALUE. Either replace *value* with a control unit number or specify \* for all control units. If \* is specified, output array elements are sorted by control unit number.

**Range** *lower-upper***|***lower-***\***

Specify R or RANGE. Specify the lower limit, followed by a hyphen, followed either by the upper limit of the range of control units or an asterisk '\*' to specify the highest number. Output array elements are sorted by control unit number.

#### **Array**

**Offsets**

Specify A or ARRAY. Up to 32000 (decimal) control unit numbers can be entered. Output is returned in the order of the input array elements. Specify the input array in the following format:

**Note:** SA OS/390 continues to support the ESCON Manager Release 2 format for input arrays. For information about this format, see *Using the Enterprise Systems Connection Manager.*

*Table 12. Standard SA OS/390 Array Format for QUERY ENTITY CNTLUNIT*. This format is the same as the ESCON Manager Release 3 array format.

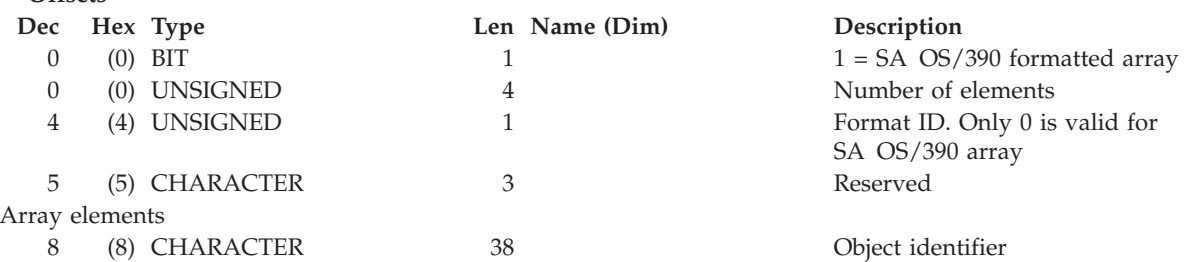

#### **Table** *hex\_query\_relation\_table\_format*

Specify T or TABLE. Requires CODE=1 and the RESPONDER host application name must match the scope host name to be operated on.

An I/O resource identifier type can be one of the following keywords:

### **RNUM**

Resource number. Refer to page [161](#page-178-0) for further details.

## **HNUM**

Host resource number. Refer to page [161](#page-178-0) for further details.

# **XNUM**

Sysplex resource number. Refer to page [162](#page-179-0) for further details.

#### **PTOK**

Physical token. Refer to page [162](#page-179-0) for further details.

#### **LTOK**

Logical token. Refer to page [162](#page-179-0) for further details.

A host identifier type can be one of the following keywords:

#### **HOST**

VTAM application name. Refer to page [162](#page-179-0) for further details.

#### **XSYS**

Sysplex and/or system name. Refer to page [162](#page-179-0) for further details.

#### **SCOPE**

Set of I/O operations hosts. Refer to page [163](#page-180-0) for further details.

#### **Notes:**

- 1. When ARRAY is the *Object\_format\_type*, the *Object\_Identifier\_Type*s can be mixed and every *Object\_Identifier\_Type* must match the class of the specified *Object\_Type* (all must be I/O\_resources or all must be hosts). For example, Q E HOST can accept only HOST and XSYS entries in the array.
- 2. The Array\_header contains the number of elements in the array.
- 3. PTOK is valid with RANGE but you should be fully aware of PTOK structure. For example, RANGE PTOK could be used to specify all of the serial numbers of a certain type of device. However, certain PTOK values may cause unpredictable results with RANGE.
- 4. When ARRAY is the *SCOPE\_format\_type*, the *Host\_Object\_Identifier\_Type*s can be mixed (HOST and XSYS).
- 5. Output from a QUERY ENTITY command consists of a header, which is identical for each entity with the exception of the "Eye-Catcher" (offset 0), followed by the substructures, which are unique to each type of entity.

# **Output**

I/O operations returns output from a QUERY ENTITY CNTLUNIT command in the following format.

## **Offsets**

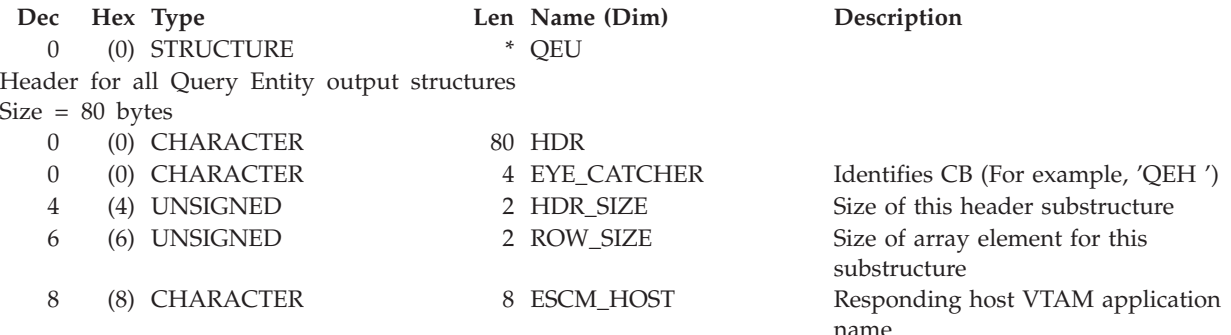

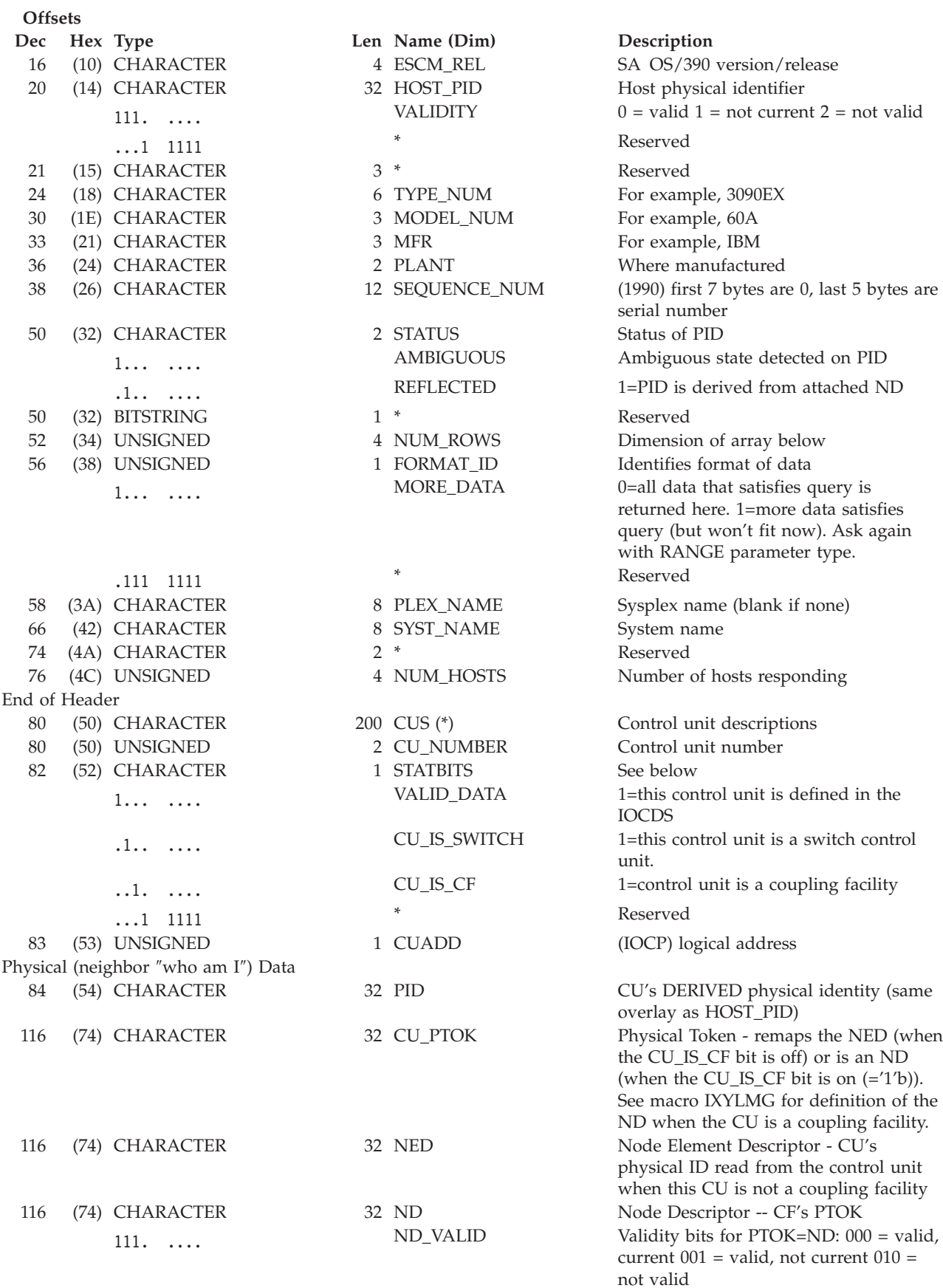

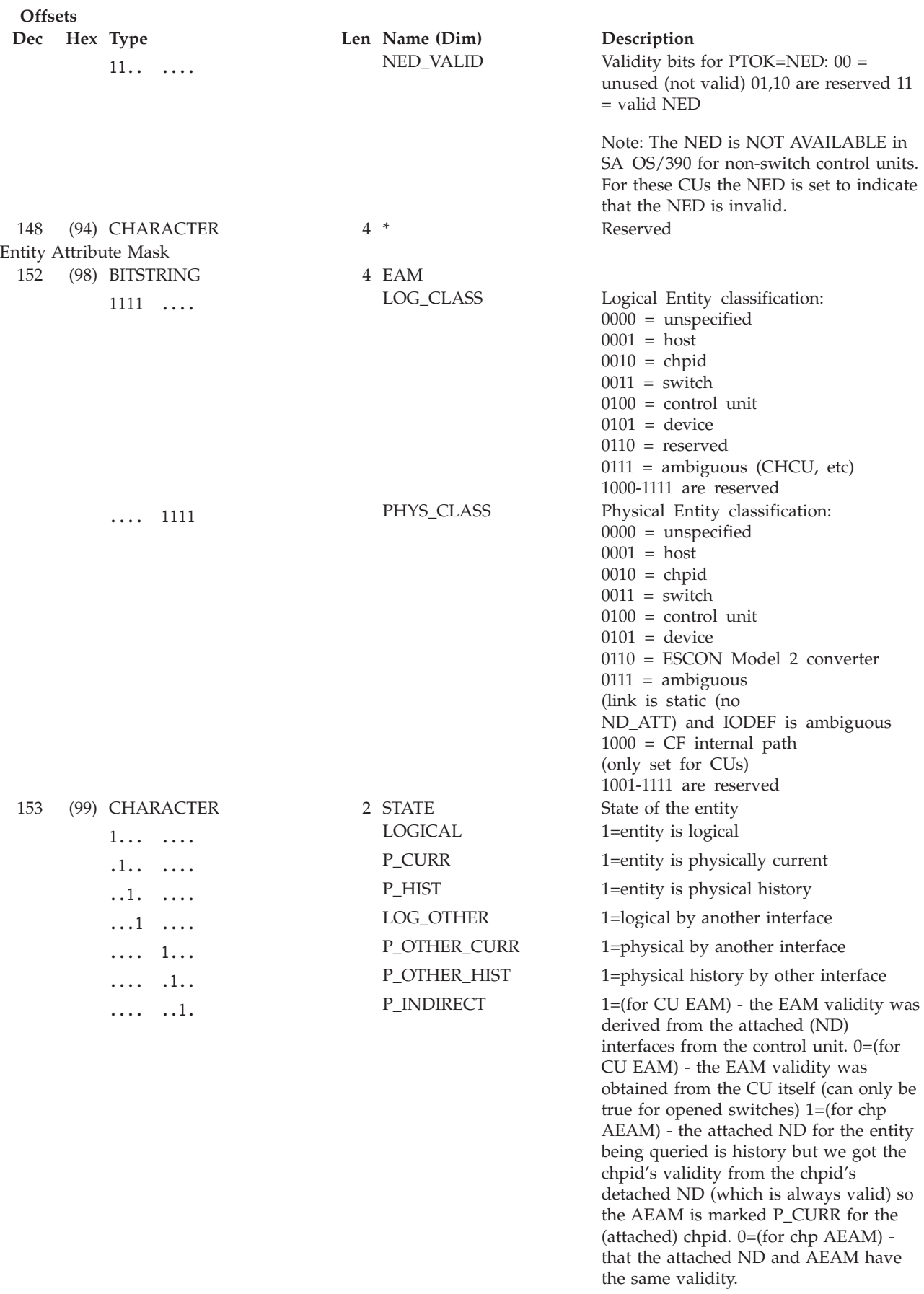

<span id="page-163-0"></span>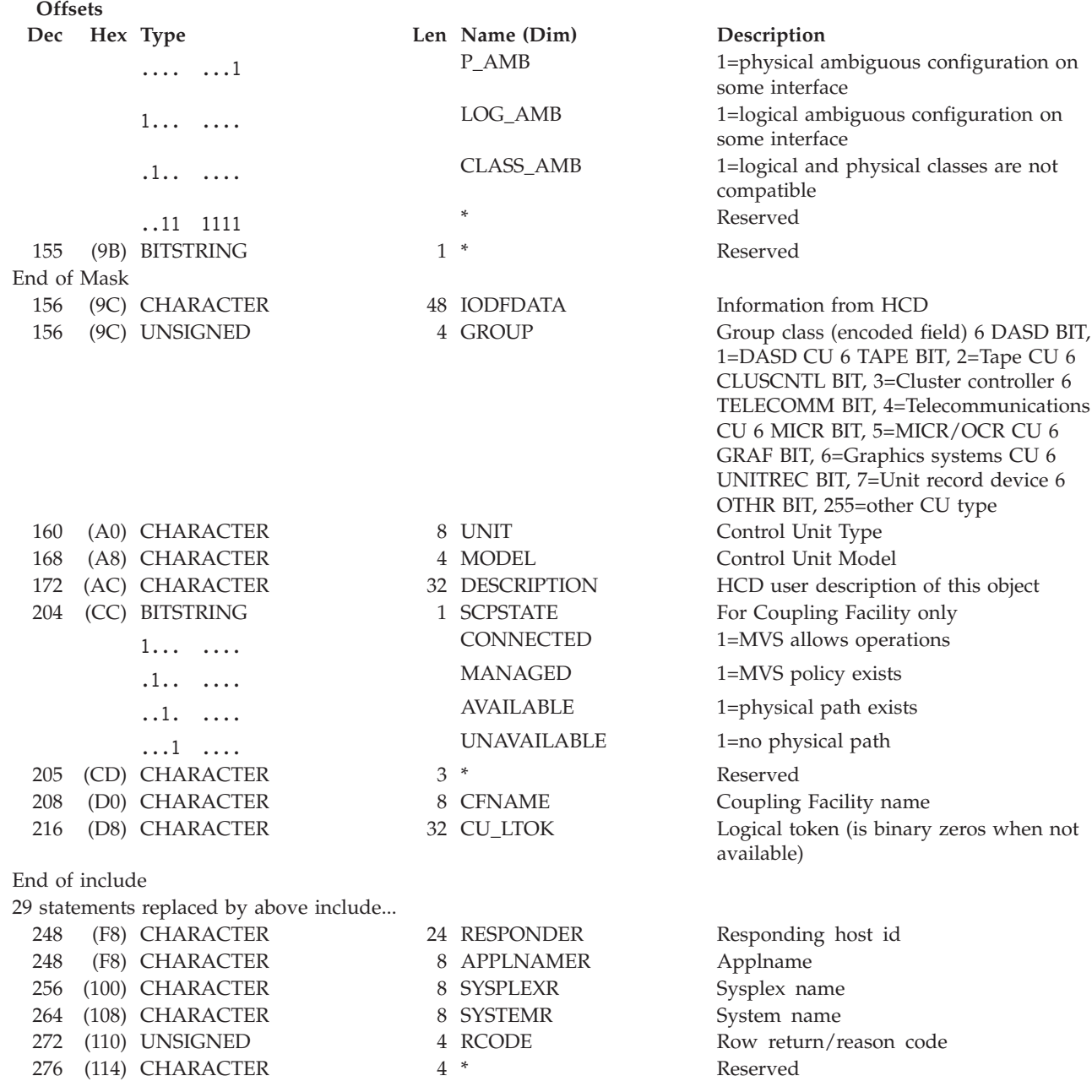

# **QUERY ENTITY DEV**

# **Purpose**

Use the QUERY ENTITY DEV command at the API to obtain data about the specified device.

# **Syntax**

 $\rightarrow$  Query Entity Dev | Object\_format | Scope | Options |  $\rightarrow$ 

## **Object\_format:**

Object\_format ,

### **Object\_format**

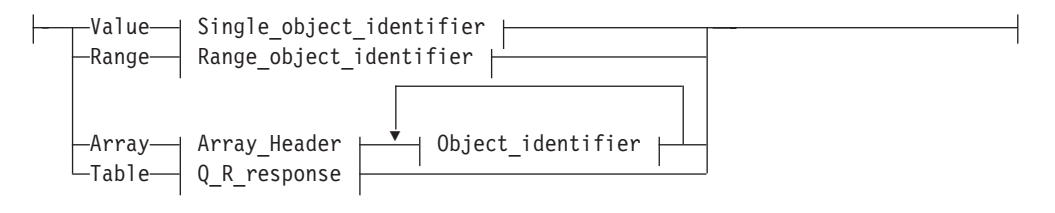

### **Single\_object\_identifier:**

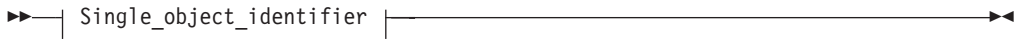

## **Single\_object\_identifier**

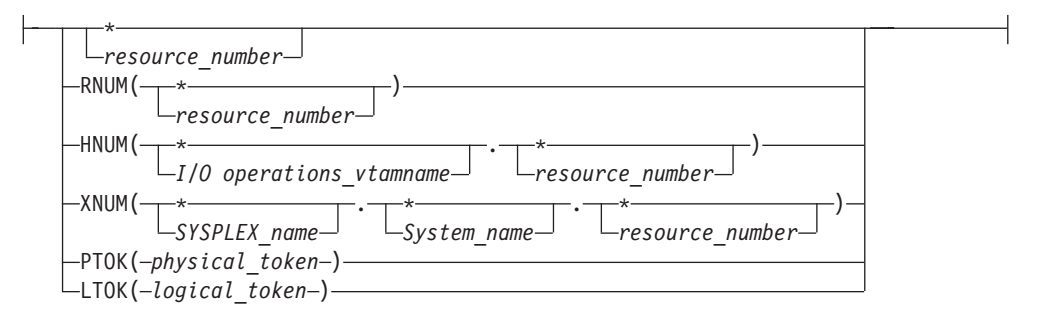

#### **Range\_object\_identifier:**

 $\dagger$  Range\_object\_identifier  $\dagger$ 

### **Range\_object\_identifier**

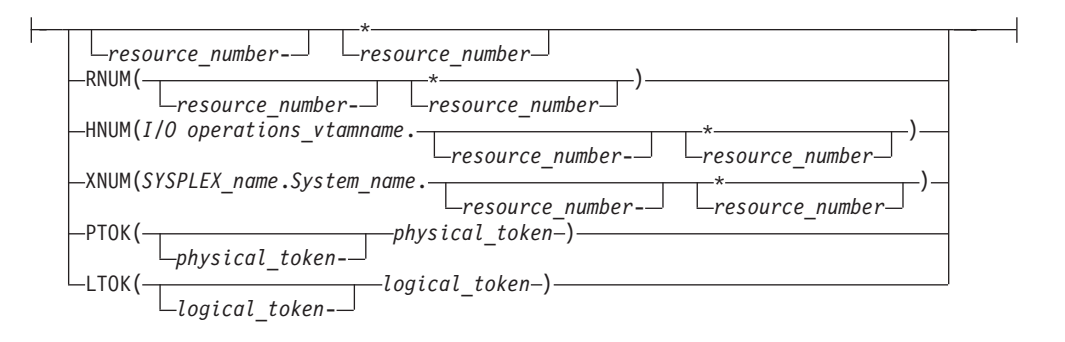

#### **Scope:**

Scope ,

### **Scope**

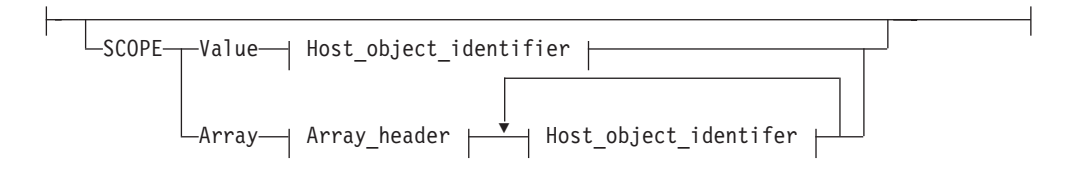

#### **Host\_object\_identifier:**

 $\dashv$  Host\_object\_identifier  $\dashv$ 

#### **Host\_object\_identifier**

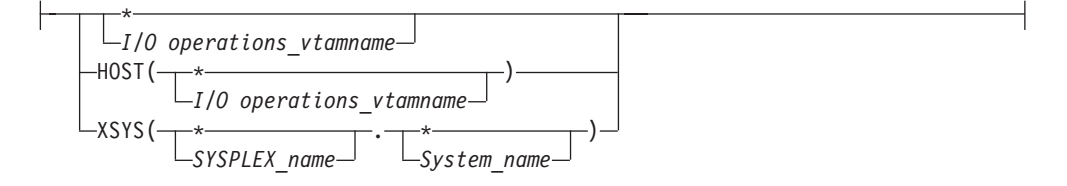

# **Parameters**

To obtain data about one or more of the devices known to the issuing I/O operations (primary host), specify one of the following formats.

**Value** *value***|***\**

Specify V or VALUE. Either replace *value* with the device number or specify \* for all devices. If \* is specified, output array elements are sorted by device number.

**Range** *lower-upper***|***lower-***\***

Specify R or RANGE. Specify the lower limit, followed by a hyphen, followed by either the upper limit of the range of device numbers or an asterisk '\*' to specify the highest number. Output array elements are sorted by device number.

#### **Array**

Specify A or ARRAY. Up to 32000 (decimal) device numbers can be entered. Output array elements are returned in the order of the input array elements. Specify the input array in the following format:

**Note:** SA OS/390 continues to support the ESCON Manager Release 2 format for input arrays. For information about this format, see *Using the Enterprise Systems Connection Manager*

*Table 13. Standard SA OS/390 Array Format for QUERY ENTITY DEV*. This format is the same as the ESCON Manager Release 3 array format.

**Offsets**

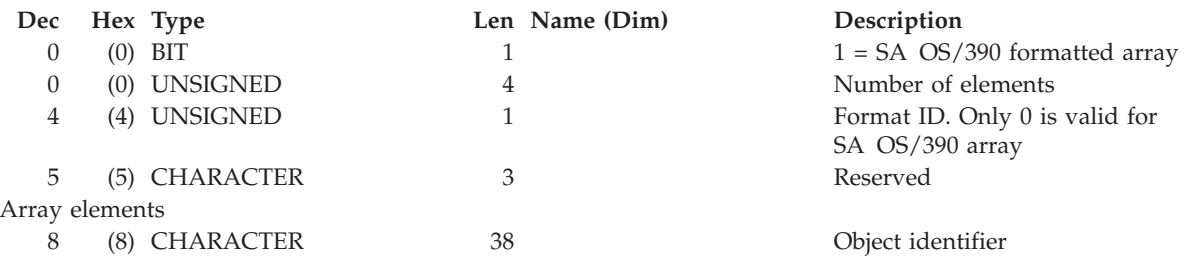

**Table** *hex\_query\_relation\_table\_format*

Specify T or TABLE. Requires CODE=1 and the RESPONDER host application name must match the scope host name to be operated on.

An I/O resource identifier type can be one of the following keywords:

### **RNUM**

Resource number. Refer to page [161](#page-178-0) for further details.

## **HNUM**

Host resource number. Refer to page [161](#page-178-0) for further details.

#### **XNUM**

Sysplex resource number. Refer to page [162](#page-179-0) for further details.

### **PTOK**

Physical token. Refer to page [162](#page-179-0) for further details.

#### **LTOK**

Logical token. Refer to page [162](#page-179-0) for further details.

A host identifier type can be one of the following keywords:

## **HOST**

VTAM application name. Refer to page [162](#page-179-0) for further details.

## **XSYS**

Sysplex and/or system name. Refer to page [162](#page-179-0) for further details.

## **SCOPE**

Set of I/O operations hosts. Refer to page [163](#page-180-0) for further details.

## **Notes:**

- 1. When ARRAY is the *Object\_format\_type*, the *Object\_Identifier\_Type*s can be mixed and every *Object\_Identifier\_Type* must match the class of the specified *Object\_Type* (all must be I/O\_resources or all must be Hosts). For example, Q E HOST can accept only HOST and XSYS entries in the array.
- 2. The Array\_header contains the number of elements in the array.
- 3. PTOK is valid with RANGE but you should be fully aware of PTOK structure. For example, RANGE PTOK could be used to specify all of the serial numbers of a certain type of device. However, certain PTOK values may cause unpredictable results with RANGE.
- 4. When ARRAY is the *SCOPE\_format\_type*, the *Host\_Object\_Identifier\_Type*s can be mixed (HOST and XSYS).
- 5. Output from a QUERY ENTITY command consists of a header, which is identical for each entity with the exception of the "Eye-Catcher" (offset 0), followed by the substructures, which are unique to each type of entity.

# **Output**

The format of the output from QUERY ENTITY DEV is as follows:

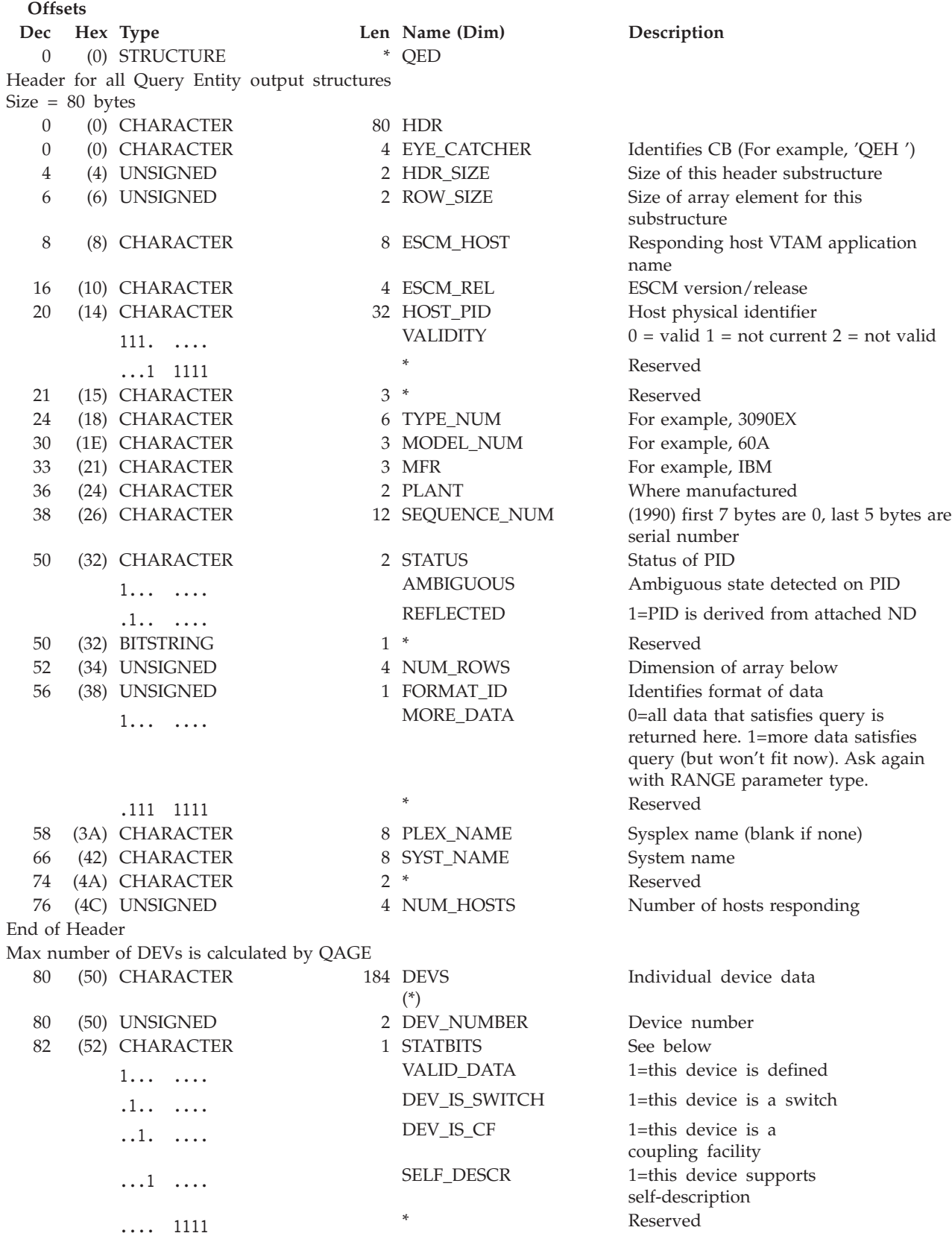

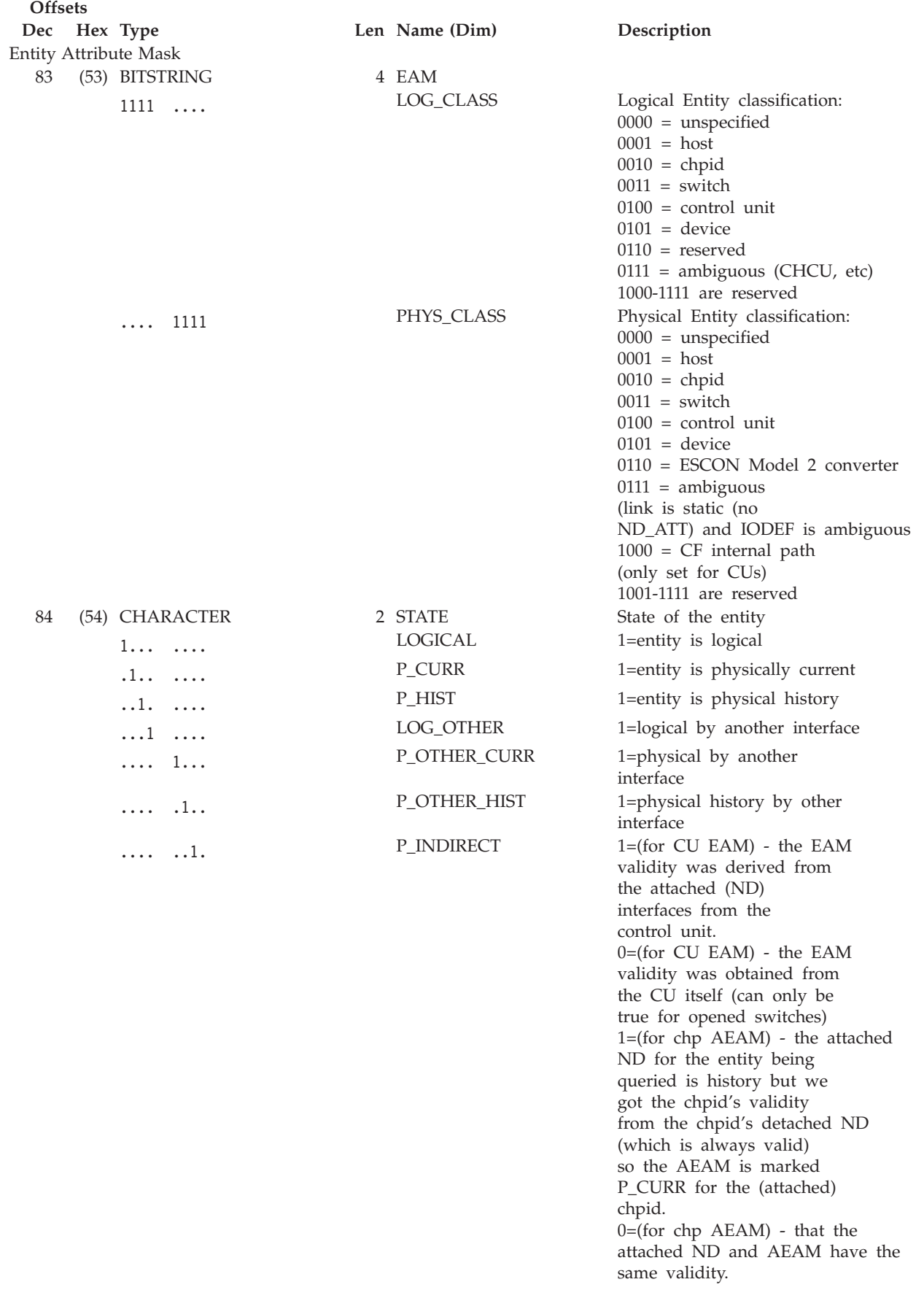

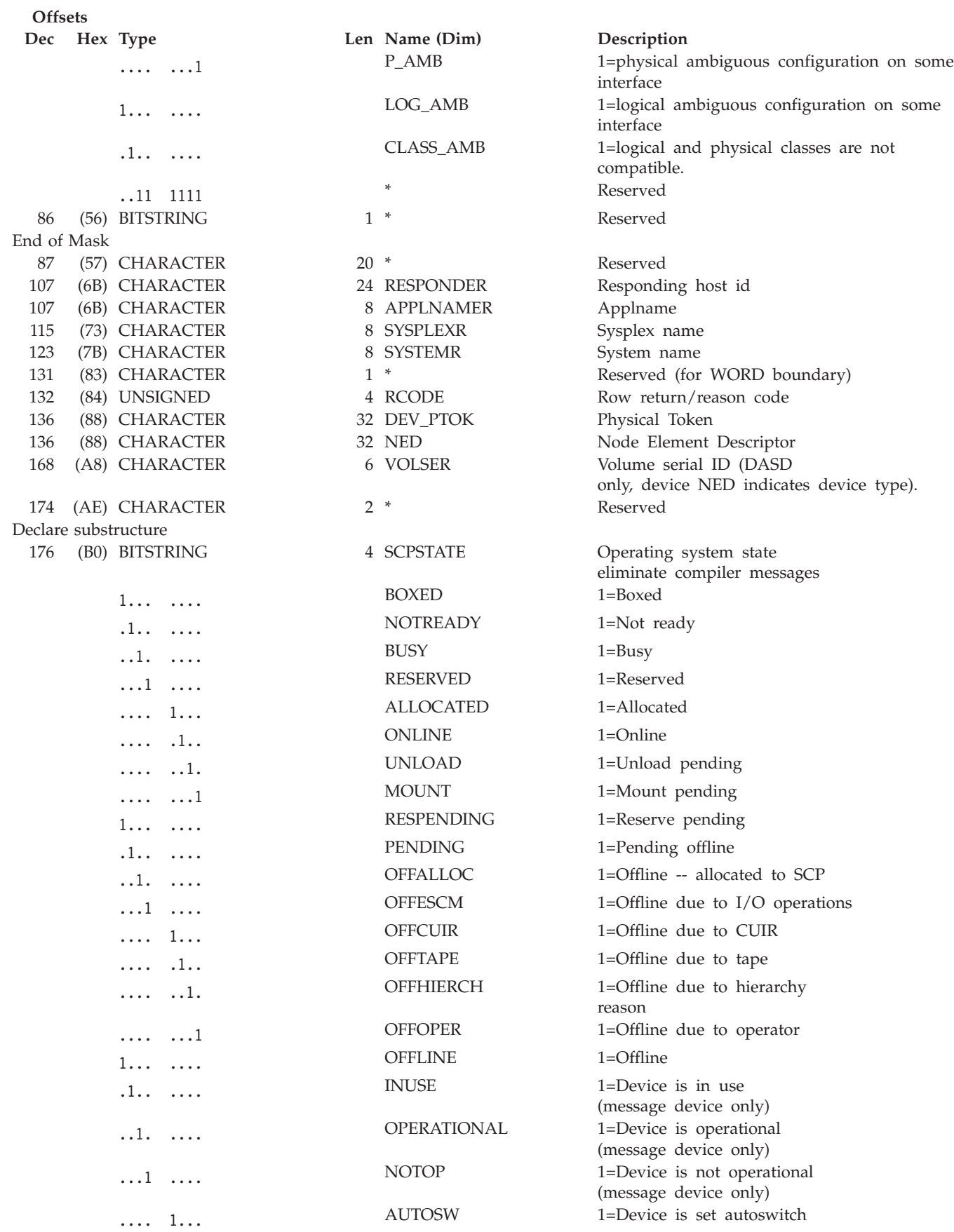

End of include

<span id="page-170-0"></span>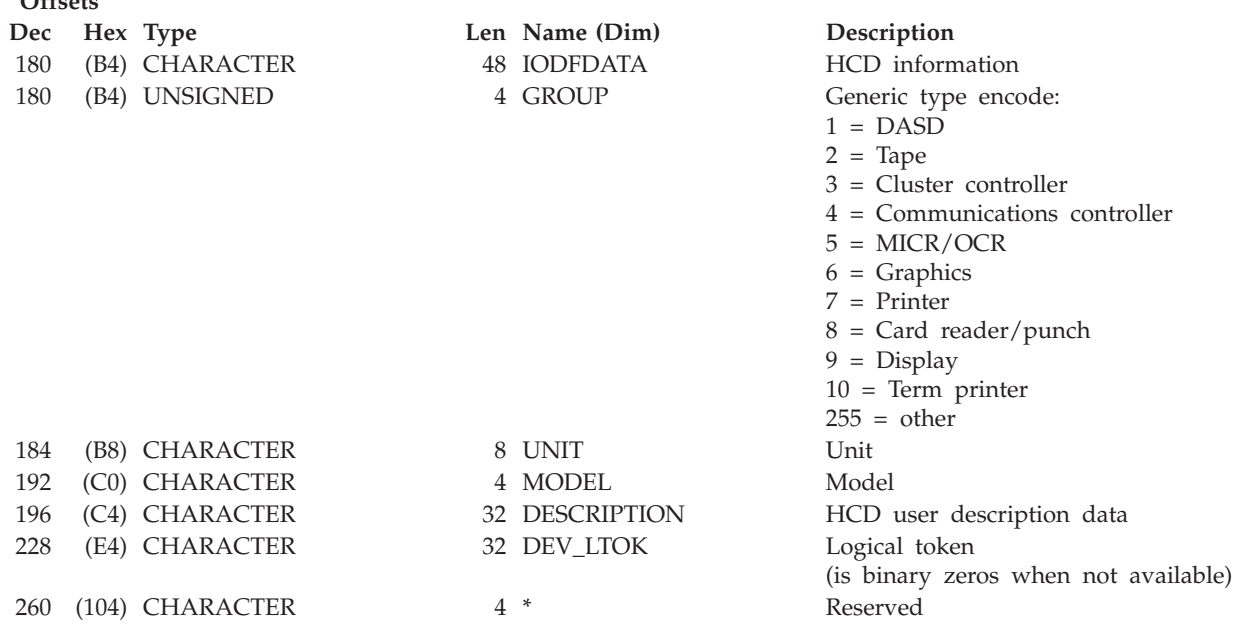

# **QUERY ENTITY HOST**

**Offsets**

# **Purpose**

Use the QUERY ENTITY HOST command at the API to obtain data about one or more SA OS/390 base programs (hosts) that are known to the issuing SA OS/390 (primary host).

# **Syntax**

 $\rightarrow$  -Query Entity Host  $\rightarrow$  Object\_format  $\rightarrow$  Scope  $\rightarrow$  Options  $\rightarrow$ 

#### **Object\_format:**

 $\rightarrow$  Object\_format  $\rightarrow$ 

## **Object\_format**

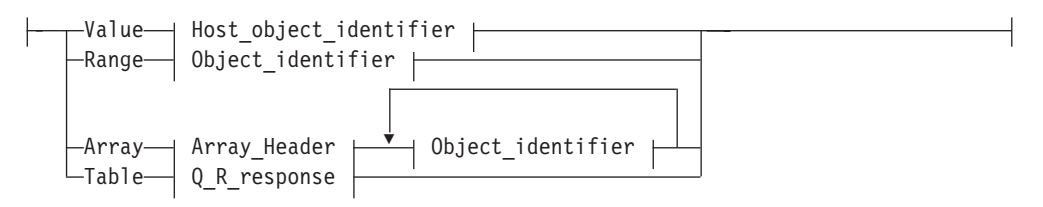

### **Object\_identifier:**

 $\vert$  Object identifier  $\vert$ 

### **Object\_identifier**

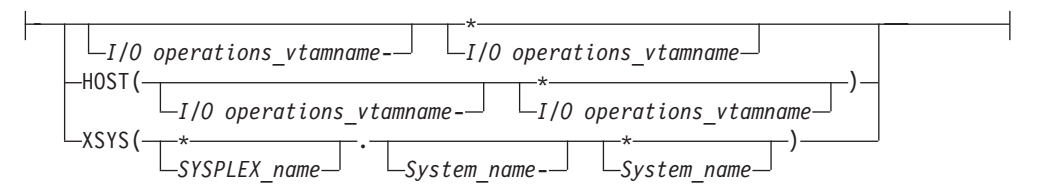

#### **Scope:**

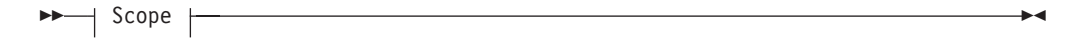

#### **Scope**

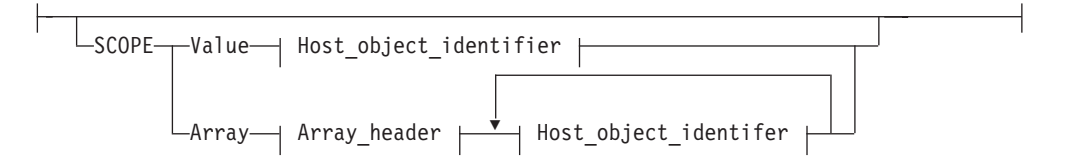

## **Host\_object\_identifier:**

$$
\qquad \qquad \longleftarrow \qquad \qquad \text{Host\_object\_identifier} \qquad \qquad \overbrace{\qquad \qquad }
$$

#### **Host\_object\_identifier**

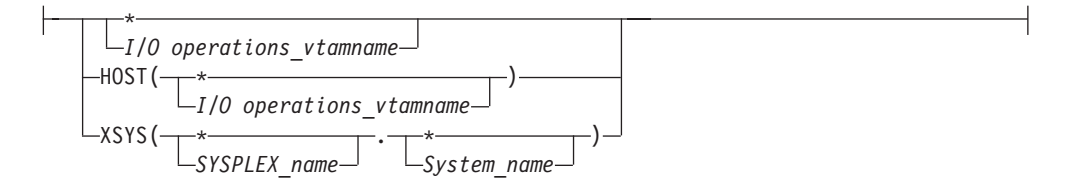

# **Parameters**

**Value** *vtamname***|***\**

Specify V or VALUE.

Then do one of the following:

- Specify the VTAM application name of an SA OS/390 I/O operations base program that can participate in the issuing consensus processing or specify \* to designate the participating I/O operations base programs. (If you specify \*, the VTAM names are listed in alphanumeric sequence in the output.)
- Specify HOST (and see page [162](#page-179-0) for examples.)

• Specify XSYS (and see page [162](#page-179-0) for examples.)

**Range** *lower-upper***|***lower-\**

Specify R or RANGE.

Then do one of the following:

- v Specify the lower limit, followed by a hyphen -, followed by either an upper limit or by \*. (If you specify \*, you will get the range limited by the highest value available.) Output array elements are sorted by VTAM application name. For example, specify  $Q \in H \cup R$  BLD-FLOOR to obtain data on all I/O operations that are known to the issuing I/O operations whose VTAM application names are the range of characters that start with BLD and end with FLOOR.
- Specify HOST (and see page [162](#page-179-0) for examples.)
- Specify XSYS (and see page [162](#page-179-0) for examples.)

#### **Array**

Specify either **A** or ARRAY. Then, specify an array in the following format. (Output is returned in the input array order.)

**Note:** SA OS/390 continues to support the ESCON Manager Release 2 format for input arrays. For information about this format, see *Using the Enterprise Systems Connection Manager*

*Table 14. Standard SA OS/390 Array Format for QUERY ENTITY HOST*. This format is the same as the ESCON Manager Release 3 array format.

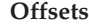

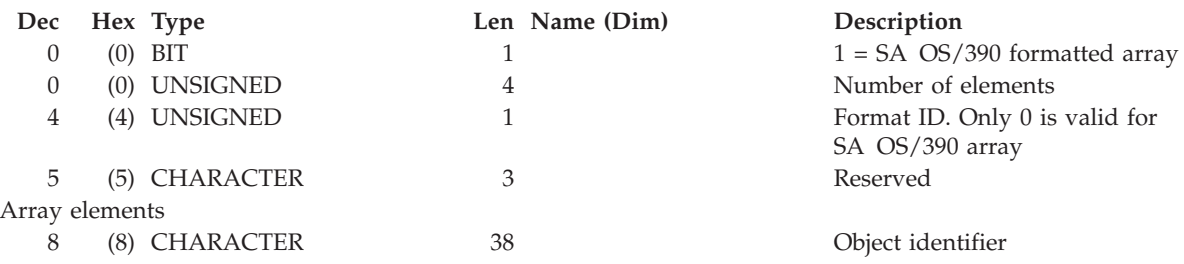

#### **Table** *hex\_query\_relation\_table\_format*

Specify T or TABLE. Requires CODE=1 and the RESPONDER host application name must match the scope host name to be operated on.

#### **SCOPE**

Set of I/O operations hosts. Refer to page [163](#page-180-0) for further details.

A host identifier type can be one of the following keywords:

#### **HOST**

VTAM application name. Refer to page [162](#page-179-0) for further details.

#### **XSYS**

Sysplex and/or system name. Refer to page [162](#page-179-0) for further details.

#### **Notes:**

- 1. When ARRAY is the *Object\_format\_type*, the *Object\_Identifier\_Type*s can be mixed and every *Object\_Identifier\_Type* must match the class of the specified *Object\_Type* (all must be I/O\_resources or all must be Hosts). For example, Q E HOST can take only HOST and XSYS entries in the array.
- 2. The Array\_header contains the number of elements in the array.

3. When ARRAY is the *SCOPE\_format\_type*, the *Host\_Object\_Identifier\_Type*s can be mixed (HOST and XSYS).

# **Output**

Output from a QUERY ENTITY command consists of a header, which is identical for each entity with the exception of the "Eye-Catcher" (offset 0), followed by the substructures, which are unique to each type of entity.

I/O operations returns output in response to the QUERY ENTITY HOST command in the following format.

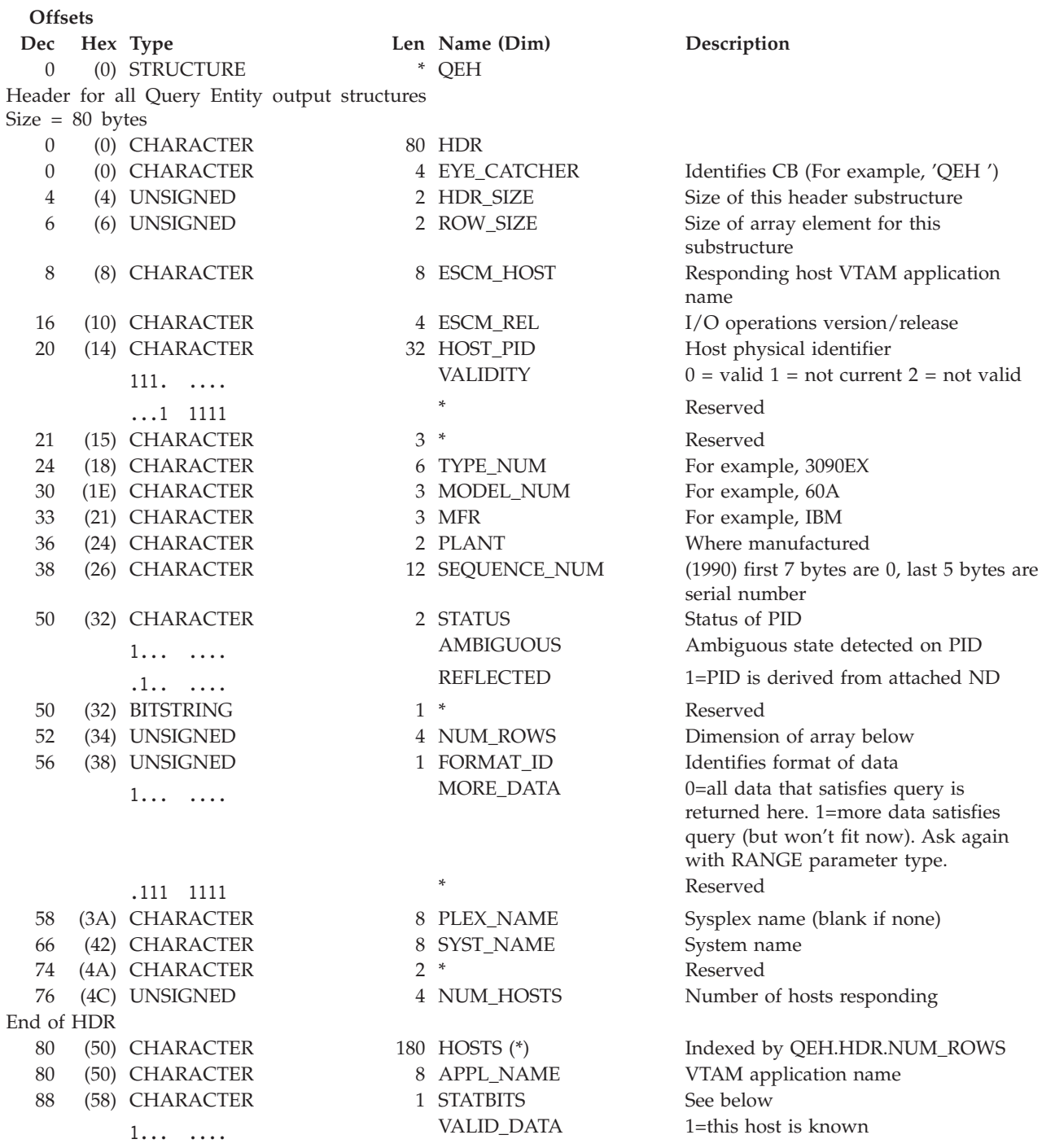

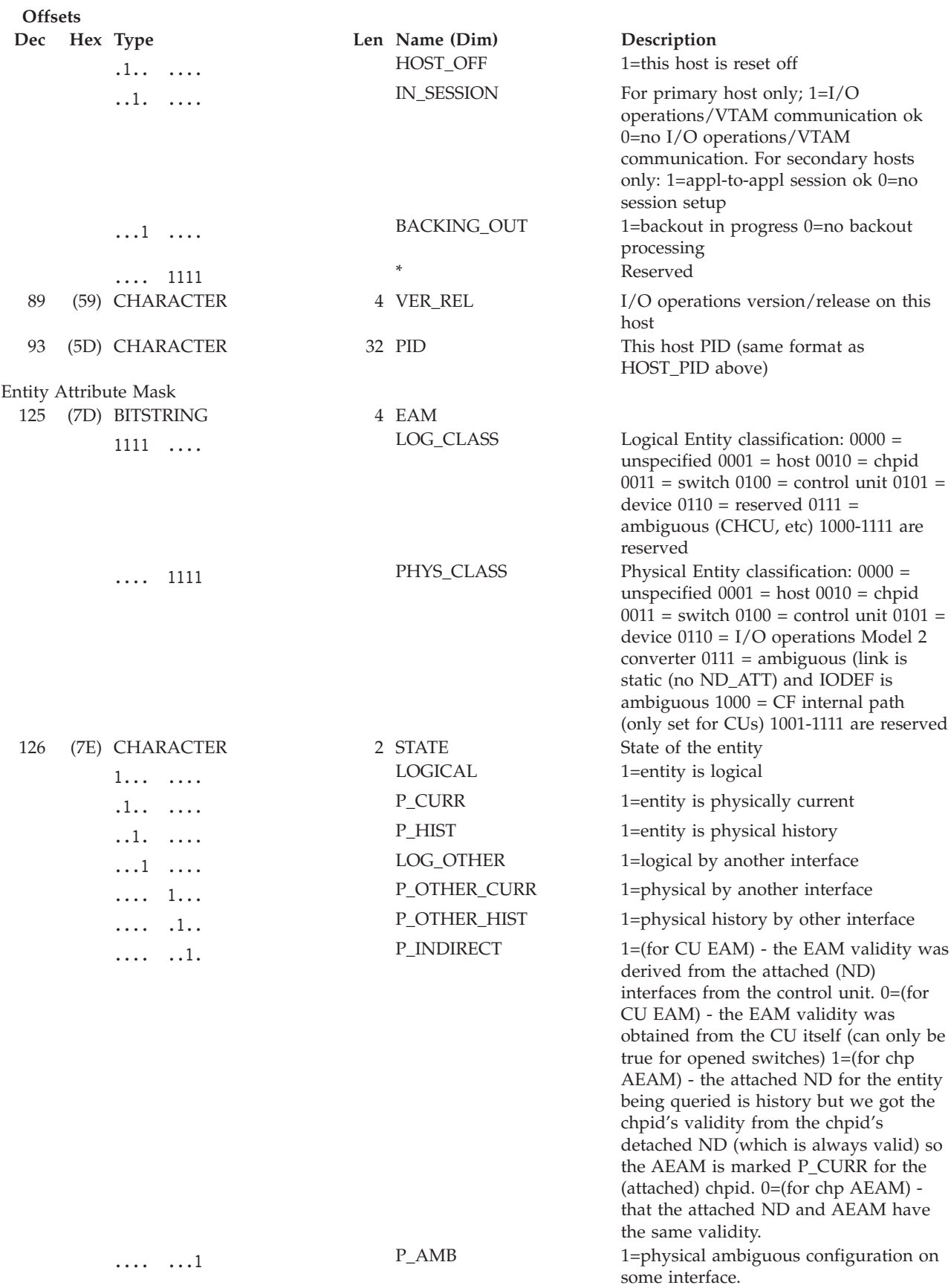

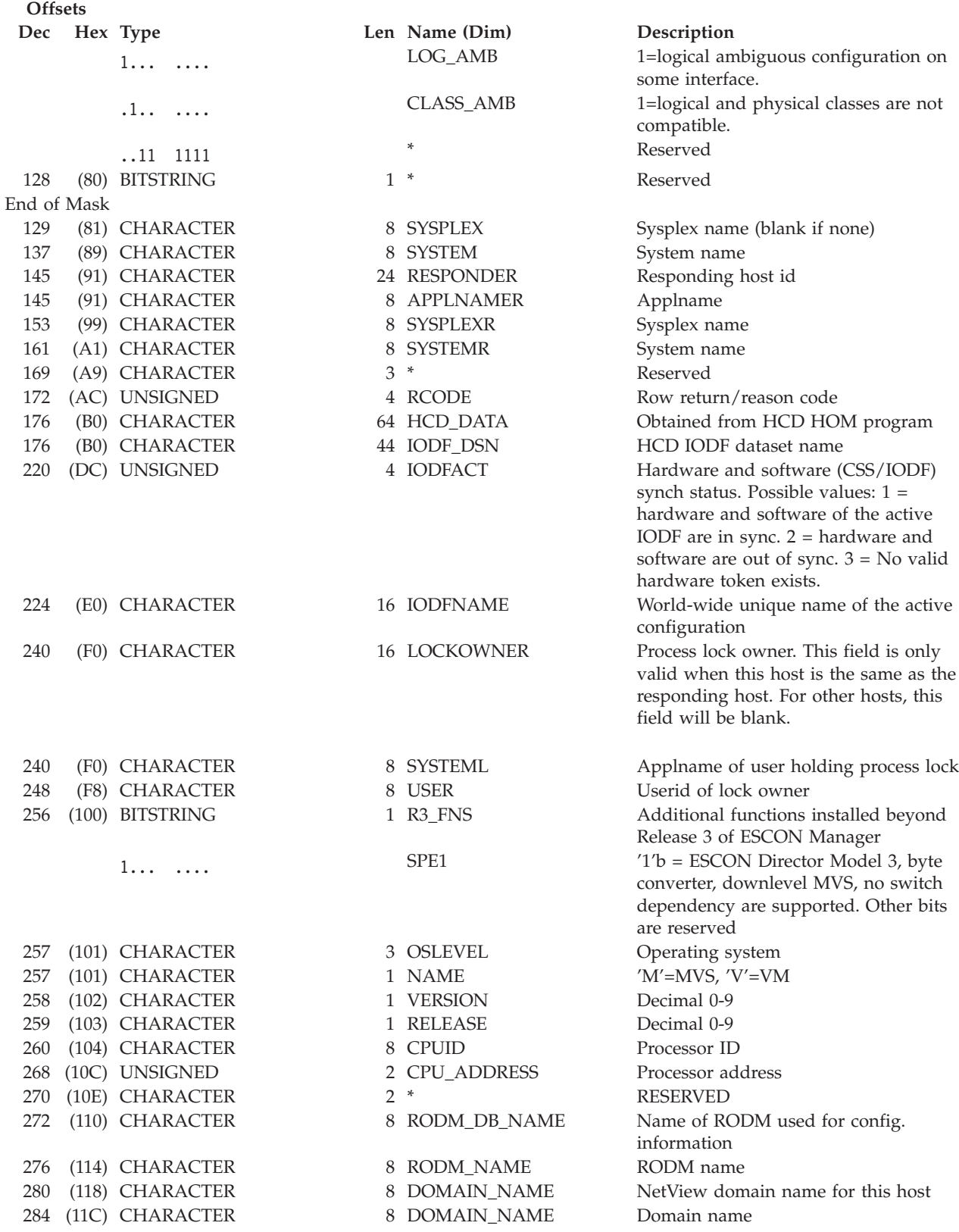

# <span id="page-176-0"></span>**QUERY ENTITY SWITCH**

# **Purpose**

Use the QUERY ENTITY SWITCH command at the API to obtain data about the specified switch.

# **Syntax**

 $\rightarrow$  -Query Entity Switch- $\rightarrow$  Object\_format  $\rightarrow$  Scope  $\rightarrow$  Options  $\rightarrow$ 

# **Object\_format:**

 $\rightarrow$  Object\_format  $\dagger$ 

# **Object\_format**

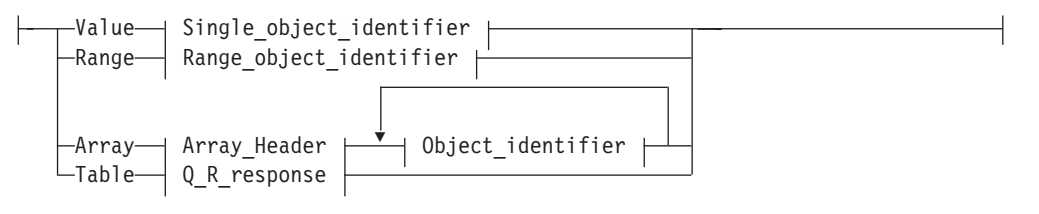

## **Single\_object\_identifier:**

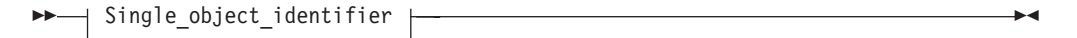

## **Single\_object\_identifier**

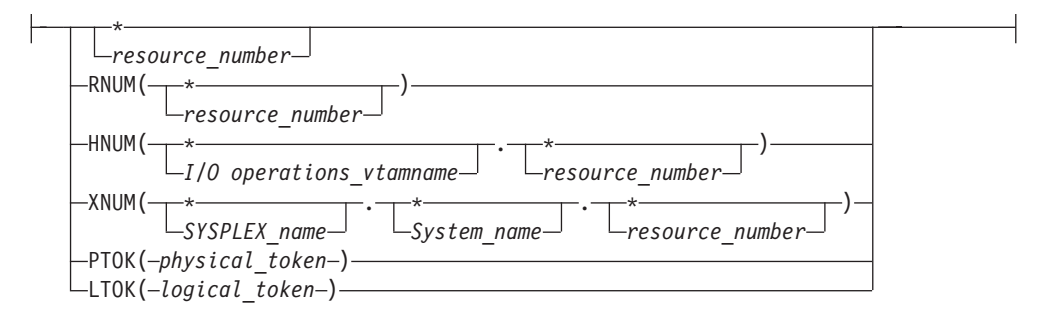

## **Range\_object\_identifier:**

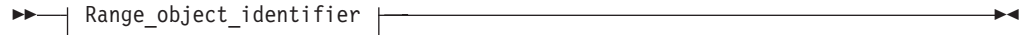

## **QUERY ENTITY SWITCH**

### **Range\_object\_identifier**

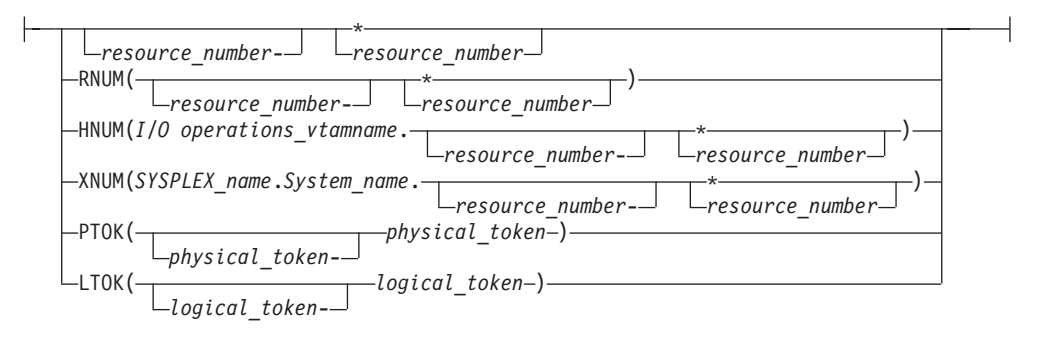

#### **Scope:**

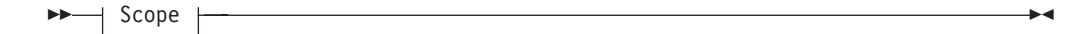

#### **Scope**

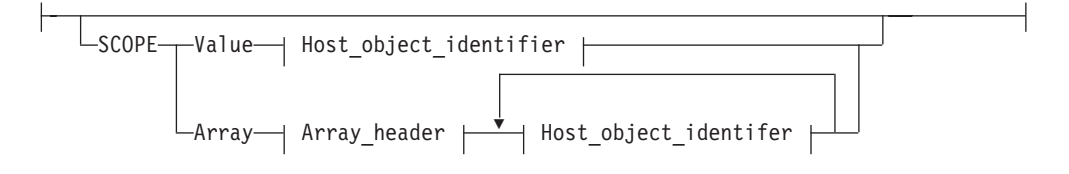

### **Host\_object\_identifier:**

```
 Host_object_identifier ,
```
#### **Host\_object\_identifier**

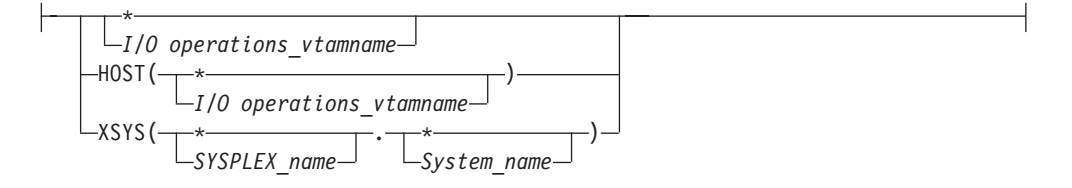

# **Parameters**

To obtain data about one or more of the switches allocated to, or attached to, the issuing I/O operations (primary host), specify one of the following formats.

#### **Value** *value***|***\**

Specify V or VALUE. Either replace *value* with a switch device number (*swchdevn*) or specify \* for all switches. If \* is specified, output array elements are sorted by switch device number.

#### **Range** *lower-upper***|***lower-***\***

Specify R or RANGE. Specify the lower limit, followed by a hyphen, followed

either by the upper limit of the range of switches or an asterisk \* to specify the highest number. Output is sorted by switch device number

<span id="page-178-0"></span>**Array**

Specify A or ARRAY. Up to 32000 (decimal) switch device numbers can be entered. Output is returned in the order of the input array elements. Specify the input array in the following format:

**Note:** SA OS/390 continues to support the ESCON Manager Release 2 format for input arrays. For information about this format, see *Using the Enterprise Systems Connection Manager*.

*Table 15. Standard SA OS/390 Array Format for QUERY ENTITY SWITCH*. This format is the same as the ESCON Manager Release 3 array format.

**Offsets**

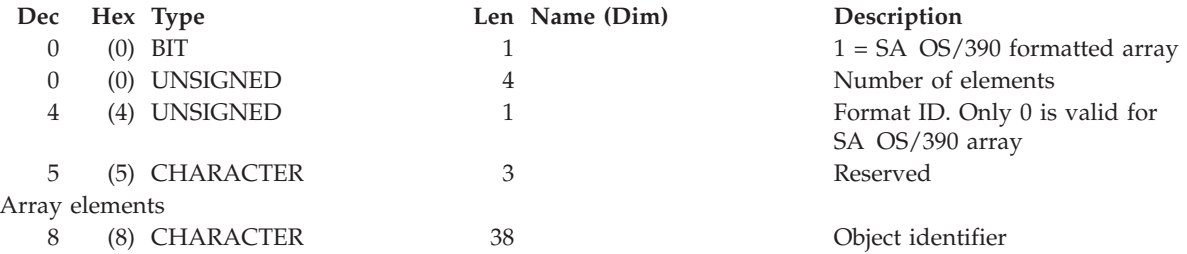

**Table** *hex\_query\_relation\_table\_format*

Specify T or TABLE. Requires CODE=1 and the RESPONDER host application name must match the scope host name to be operated on.

An I/O resource identifier type can be one of the following keywords:

#### **RNUM**

RNUM is an identifier value that is a resource number. All I/O resource object types have a resource number. Each object type specifies it differently, such as:

- **CHP** Channel path identifier
- **CU** Control unit number
- **DEV** Device number

## **SWITCH**

Switch device number

The value for RNUM must be from 1 to 4 hexadecimal characters or an asterisk (\*).

Examples:

```
*
40
40 - *40-4F
RNUM(*)
RNUM(100)
RNUM(100-*)
RNUM(100-10F)
```
#### **HNUM**

HNUM is an identifier value that is qualified by an I/O operations host name. It is a specific host's resource number. HNUM must be 1 to 8 alphanumeric

## <span id="page-179-0"></span>**QUERY ENTITY SWITCH**

characters for the host name (or be an asterisk), followed by a period (.), followed by 1 or 2 hexadecimal characters for the resource number (or be an asterisk).

Examples:

HNUM(\*.\*) HNUM(\*.40)  $HNUM(H1.*)$ HNUM(H1.40) HNUM(H1.40-\*) HNUM(H1.40-4F)

#### **XNUM**

XNUM is an identifier value that is qualified by a sysplex name and a system name. It is a specific sysplex system's resource number. XNUM must be 1 to 8 alphanumeric characters for the sysplex name (or be an asterisk), followed by a period (.), followed by 1 to 8 alphanumeric characters for the system name (or be an asterisk), followed by a period (.), followed by 1 or 2 hexadecimal characters for the resource number (or be an asterisk).

Examples:

```
XNUM(*.*.*)
XNUM(*.S1.40)
XNUM(X1.*.40)
XNUM(X1.S1.*)
XNUM(X1.S1.40)
XNUM(X1.S1.40-*)
XNUM(X1.S1.40-4F)
```
#### **PTOK**

PTOK is an identifier value that is a physical token. PTOK is a 32-character field. Refer to *System Automation for OS/390 Operator's Commands* for further information about physical tokens.

Examples:

PTOK(.... 009032002IBM0200000000000100) PTOK(.... 009032002IBM0200000000000100-....009032002IBM02000009999999900)

#### **LTOK**

LTOK is an identifier value that is a logical token. LTOK is a 32-character field. Refer to *System Automation for OS/390 Operator's Commands* for further information about logical tokens.

Examples:

LTOK(0123456789ABCDEF0123456789ABCDEF) LTOK(0123456789ABCDEF0123456789ABCDEF-0123456789ABCDEF0123456789ABCDEF)

A host identifier type can be one of the following keywords:

#### **HOST**

HOST is an identifier value that is an I/O operations's VTAM application name. HOST must be from 1 to 8 alphanumeric characters for the host name (or be an asterisk).

Examples:  $HOST(*)$ HOST(H1)  $HOST(H1-*)$ HOST(H1-H9)

#### **XSYS**

XSYS is an identifier value that is a sysplex name, or a system name, or both. The rules are:
- <span id="page-180-0"></span>v If both a sysplex name and system name are specified, then only that system in the sysplex is considered for the command
- v If a specific sysplex name is specified, then only the systems in that sysplex are considered for the command
- v If a specific system name is specified, then only the systems with that name are considered for the command

XSYS must be from 1 to 8 alphanumeric characters for the sysplex name (or be an asterisk), followed by a period (.), followed by 1 to 8 alphanumeric characters for the system name (or be an asterisk).

Examples:

XSYS(\*.\*) XSYS(\*.S1) XSYS(X1.\*) XSYS(X1.S1)  $X$ SYS(\*.S1-\*) XSYS(\*.S1-S9) XSYS(X1.S1-\*) XSYS(X1.S1-S9)

### **SCOPE**

SCOPE specifies the set of I/O operations hosts that respond to a multisystem command.

#### **Notes:**

- 1. When ARRAY is the *Object\_format\_type*, the *Object\_Identifier\_Type*s can be mixed and every *Object\_Identifier\_Type* must match the class of the specified *Object\_Type* (all must be I/O\_resources or all must be Hosts). For example, Q E HOST can accept only HOST and XSYS entries in the array.
- 2. The Array\_header contains the number of elements in the array.
- 3. PTOK is valid with RANGE but you should be fully aware of PTOK structure. For example, RANGE PTOK could be used to specify all of the serial numbers of a certain type of device. However, certain PTOK values may cause unpredictable results with RANGE.
- 4. When ARRAY is the *SCOPE\_format\_type*, the *Host\_Object\_Identifier\_Type*s can be mixed (HOST and XSYS).
- 5. Output from a QUERY ENTITY command consists of a header, which is identical for each entity with the exception of the "Eye-Catcher" (offset 0), followed by the substructures, which are unique to each type of entity.

# **Output**

I/O operations returns output from the QUERY ENTITY SWITCH command in the following format:

### **Offsets** Dec Hex Type **Len Name (Dim)** Description 0 (0) STRUCTURE \* QES Header for all Query Entity output structures  $Size = 80$  bytes 0 (0) CHARACTER 80 HDR 0 (0) CHARACTER 4 EYE\_CATCHER Identifies control block (For example, QEH) 4 (4) UNSIGNED 2 HDR SIZE Size of this header substructure 6 (6) UNSIGNED 2 ROW\_SIZE Size of array element for this substructure

### **QUERY ENTITY SWITCH**

**Offsets**

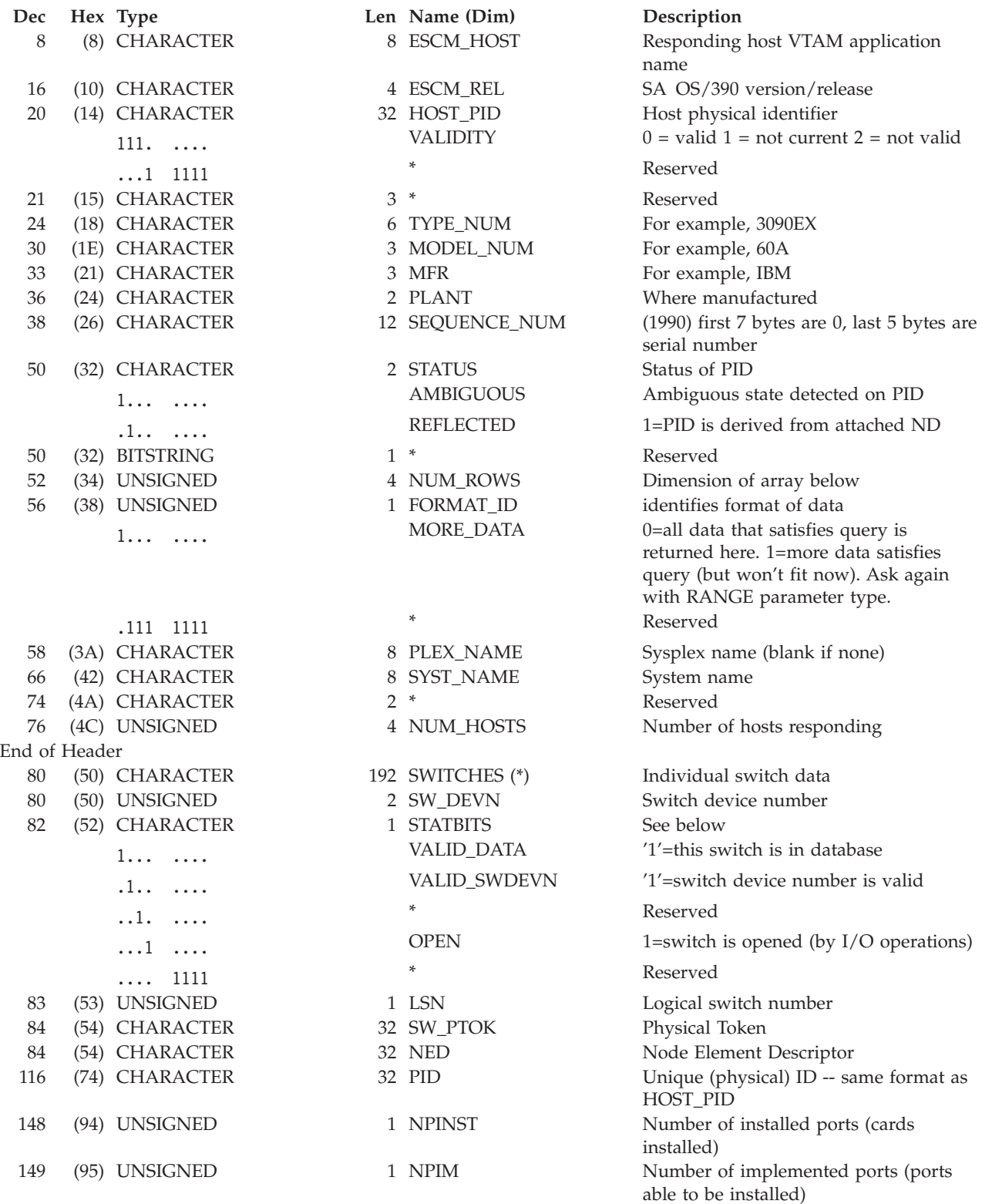

### **QUERY ENTITY SWITCH**

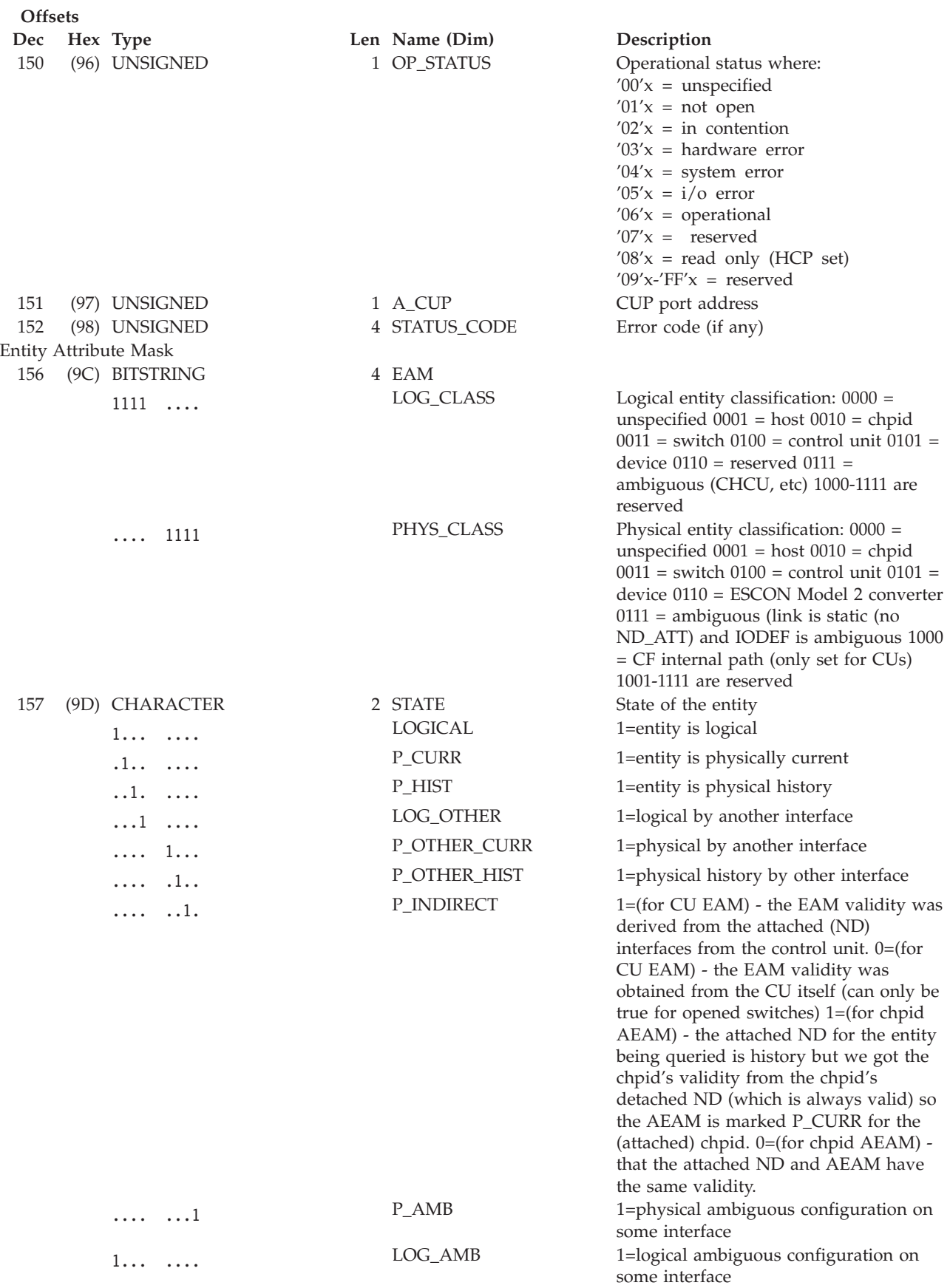

### **QUERY ENTITY SWITCH**

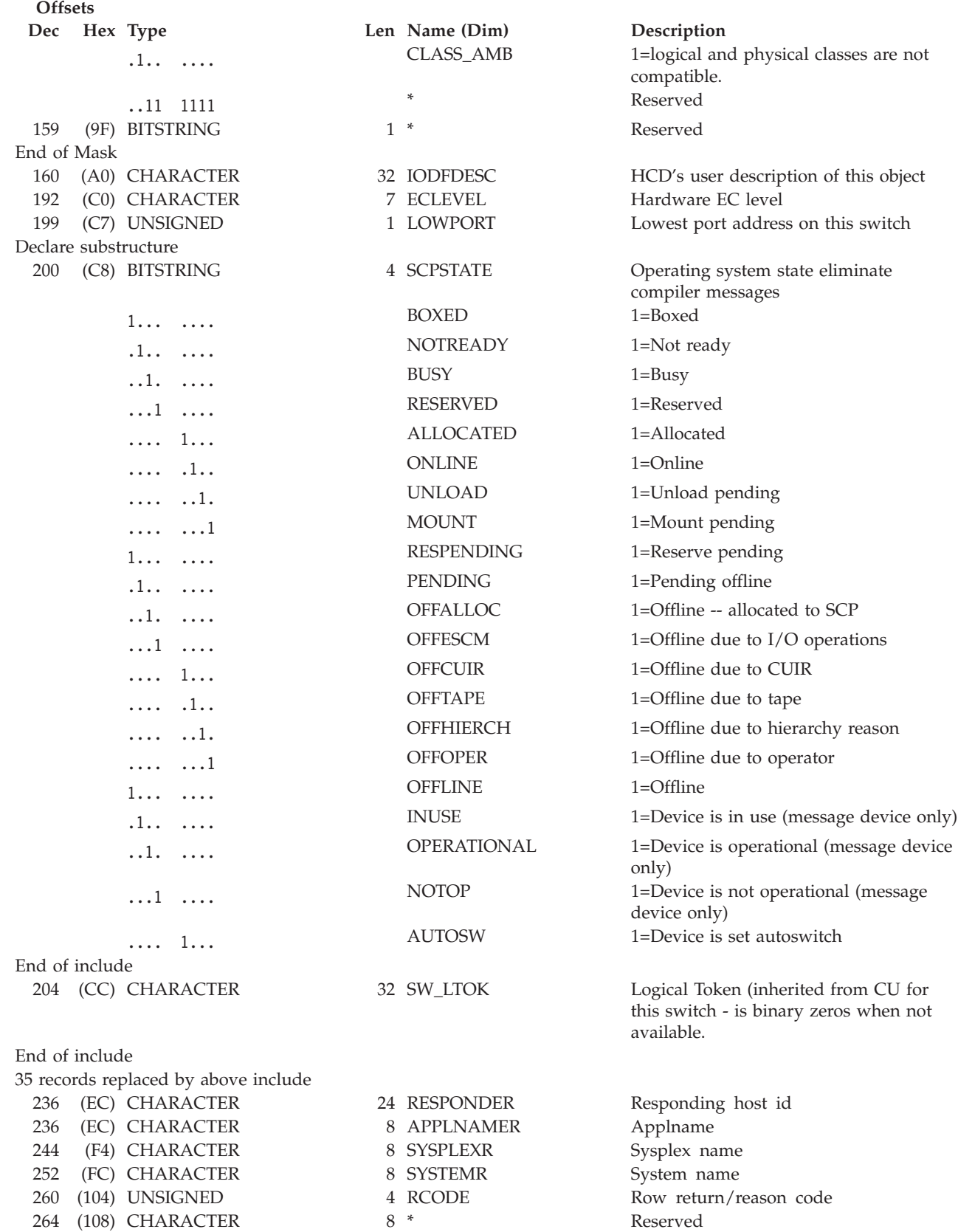

# **QUERY FILE**

### **Purpose**

Use the QUERY FILE command at the API to retrieve either a single saved switch configuration or a list of all the configurations saved at a switch returned to the caller in the IHVRESP or other user-designated response area. The switch must be allocated, or attached, to the issuing I/O operations.

# **Syntax**

```
 Query File * swchdevn
       filename
                                                                           \blacktriangleright
```
### **Parameters**

**\*** Specify \* to get a list of the saved switch configurations that are stored at the specified switch.

### **filename**

Specify a file name in 1 through 8 valid EBCDIC codes to obtain a single saved configuration. Valid codes are uppercase alphabetical characters (A–Z), digital characters (0–9), and 2 special characters: the underscore (\_) and the hyphen (-). However, the following file names are not valid: AUX, COM*n* (where *n*=1—4), CON, LPT*n* (where *n*=1—3), NUL, or PRN.

### **swchdevn**

Specify the switch device number in up to 4 hexadecimal digits. The switch must be allocated, or attached, to the issuing I/O operations. You can use the Display Switch command to obtain a list of these switches.

# **Usage**

- A maximum number of saved configurations can be stored at a switch. At an IBM Director, you can store 15 saved switch configurations. In addition, the IPL file can be loaded from, and restored at, the IBM Director. The IPL file is supplied with the unit and activated automatically when the Director is powered on.
- You can query the IPL file only if the Active=Save mode is disabled, which means when any changes being made to the active file are not being saved. (For the status of this mode, see the QFILAS field in the format of the output returned from  $Q F *$ )

# **Output**

The format of the output from Q F *filename* is an array of 257 80-byte records. The data is returned in IHVRESP if the caller is a REXX EXEC and in a return area designated by the user if the caller is an assembler program.

- One 80-byte record is returned for each of the 256 ports that can be addressed. The format for these records is the same as listed under the usage notes in the QUERY SWITCH command.
- One 80-byte record is returned to identify the file in the following format:

### **QUERY FILE**

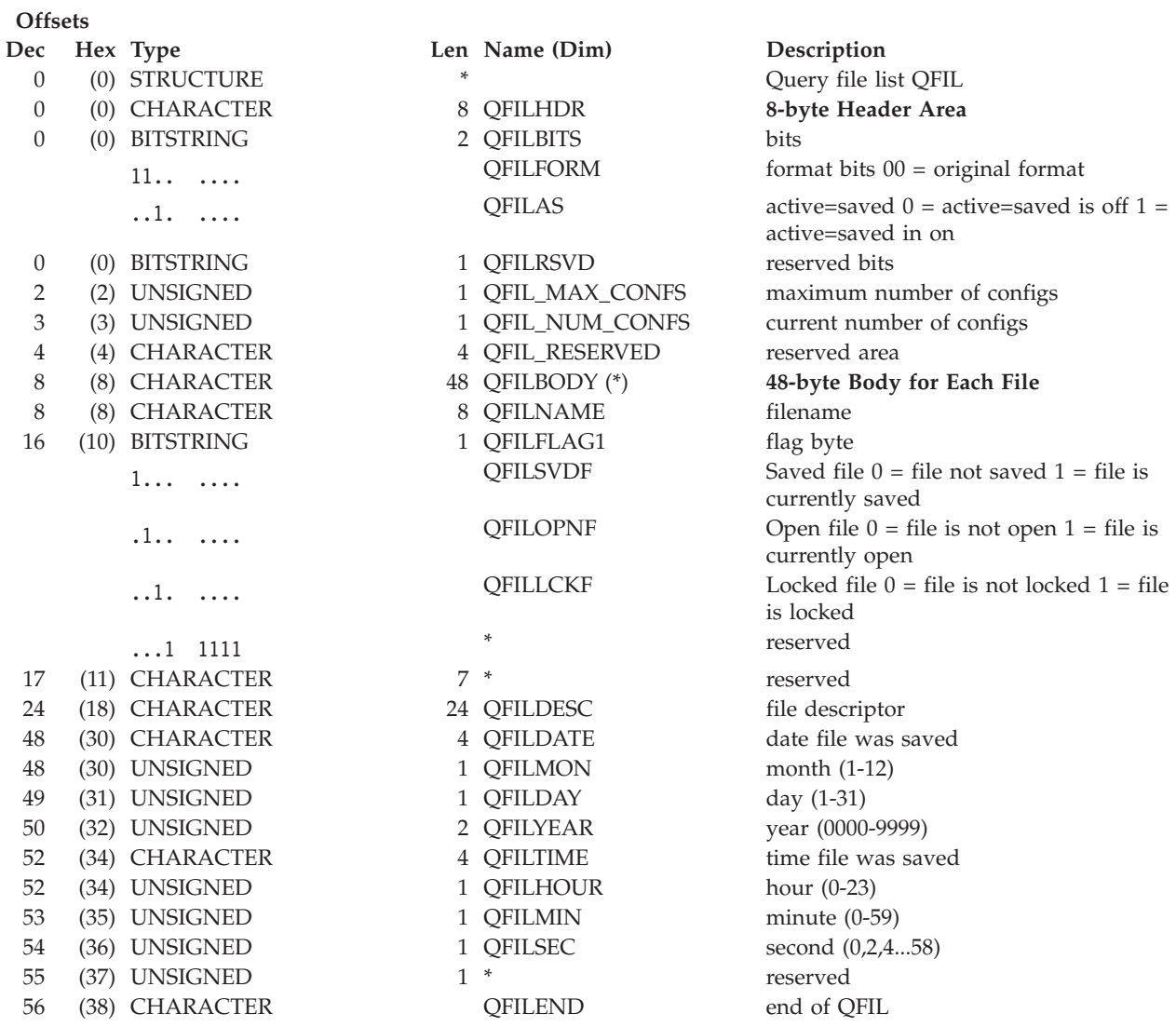

# **QUERY INTERFACE CNTLUNIT**

### **Purpose**

Use the QUERY INTERFACE CNTLUNIT command at the API to obtain data from the specified control unit regarding its interfaces.

# **Syntax**

 $\rightarrow$  Query Interface CntlUnit | Object\_identifier | Interface | Scope | Options |  $\rightarrow$ 

### **Object\_identifier:**

 $\rightarrow$  Object\_identifier  $\rightarrow$ 

### **Object\_identifier**

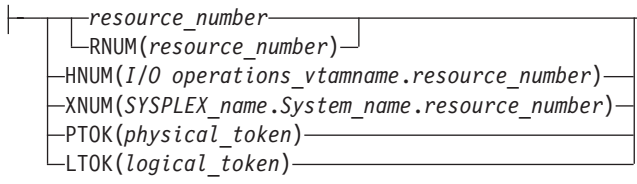

### **Interface:**

 $\triangleright$  Interface  $\vdash$ 

### **Interface**

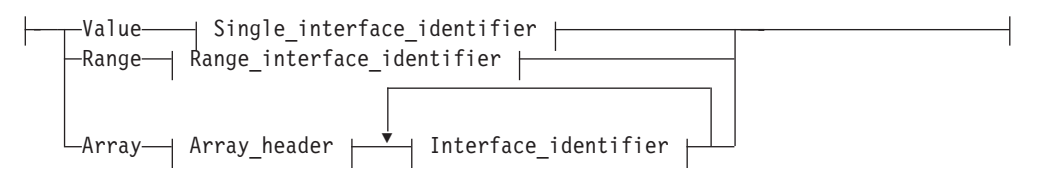

### **Single\_interface\_identifier:**

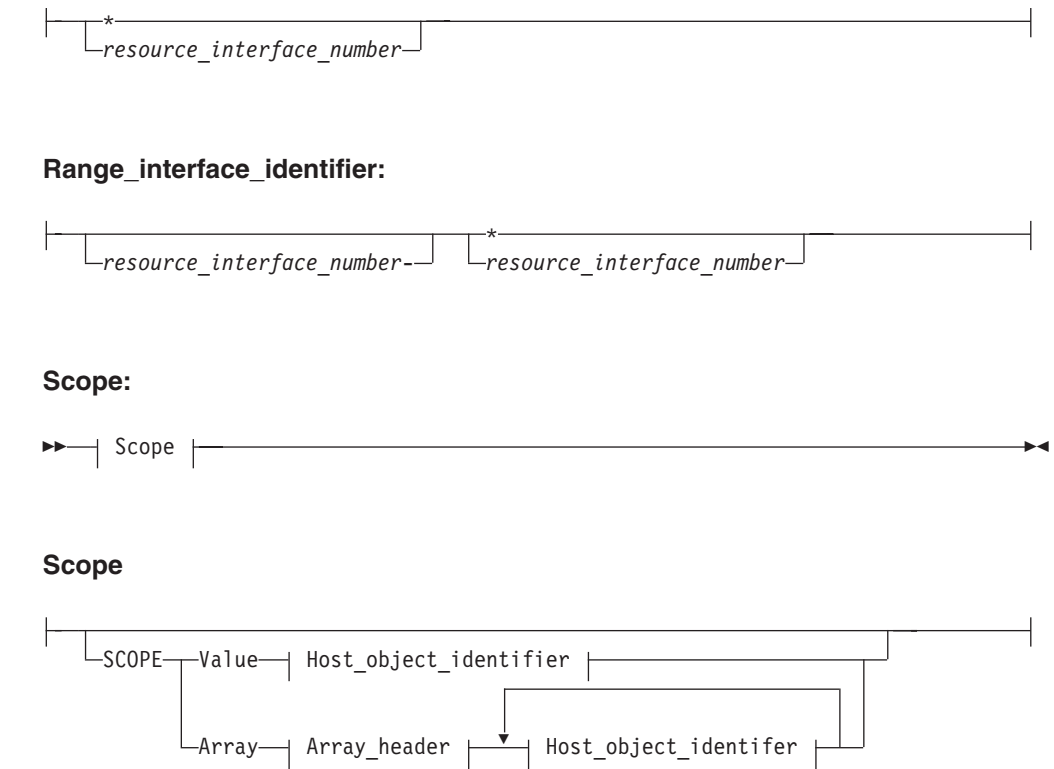

#### **Host\_object\_identifier:**

Host\_object\_identifier ,

#### **Host\_object\_identifier**

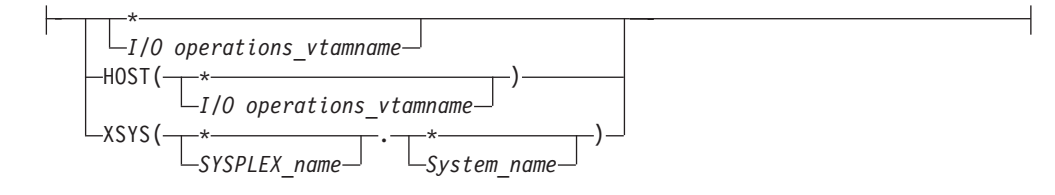

### **Parameters**

The QUERY INTERFACE CONTROL UNIT command is designed to work only with ESCON control units because control unit interfaces are *physical* items and only ESCON control units support the architecture to return physical information. No IOCDS pathing information is used to obtain control unit interface responses unless a control specified is a coupling facility control unit. Only IOCDS pathing information is used to obtain the control unit interfaces.

The interface you specify in the command corresponds to the TAG (last 2 bytes, unsigned 2-byte value) field of the node descriptor (ND) associated with the control unit interface.

If the control unit you are querying is a dynamic switch, the interface you specify corresponds to the *port number* of the port that represents the interface.

- v For *object\_identifier*, specify the control unit number whose interfaces you want to query.
- v For *interface\_identifier*, specify a single physical interface for the specified control unit.
- Specify \* if you want to receive data about all the physical interfaces for the specified control unit. Output array elements are sorted by the DTAG field. For *Interface\_identifier* with Range:
- v For *lower-upper*, specify an inclusive range of interfaces (or port numbers if the specified control unit is a switch control unit) on the specified control unit. Output array elements are sorted by the DTAG field.
- v Specify *lower-*\* if you want to receive data about the interfaces from the specified interface to (and including the highest interface. Output array elements are sorted by the DTAG field.

If you specify an array, specify the input array in the following format. Output array elements are returned in the input array order.

**Note:** SA OS/390 continues to support the ESCON Manager Release 2 format for input arrays. For information about this format, see *Using the Enterprise Systems Connection Manager*

*Table 16. Standard SA OS/390 Array Format for QUERY INTERFACE CNTLUNIT*. This format is the same as the ESCON Manager Release 3 array format.

### **Offsets**

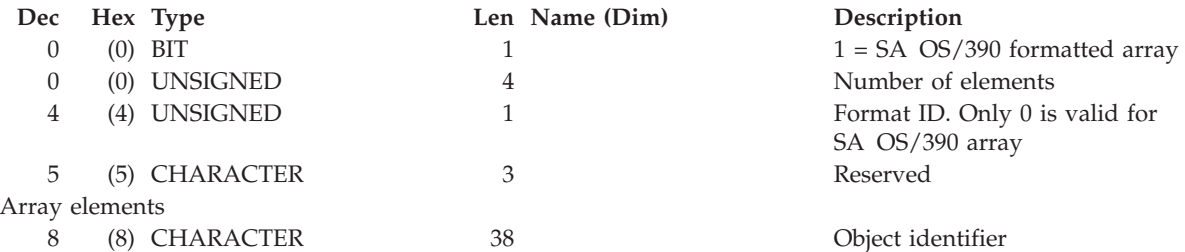

An I/O resource identifier type can be one of the following keywords:

#### **RNUM**

Resource number. Refer to page [161](#page-178-0) for further details.

#### **HNUM**

Host resource number. Refer to page [161](#page-178-0) for further details.

### **XNUM**

Sysplex resource number. Refer to page [162](#page-179-0) for further details.

### **PTOK**

Physical token. Refer to page [162](#page-179-0) for further details.

### **LTOK**

Logical token. Refer to page [162](#page-179-0) for further details.

A host identifier type can be one of the following keywords:

### **HOST**

VTAM application name. Refer to page [162](#page-179-0) for further details.

### **XSYS**

Sysplex and/or system name. Refer to page [162](#page-179-0) for further details.

### **SCOPE**

Set of I/O operations hosts. Refer to page [163](#page-180-0) for further details.

### **Notes:**

- 1. When ARRAY is the *Object\_format\_type*, the *Object\_Identifier\_Type*s can be mixed and every *Object\_Identifier\_Type* must match the class of the specified *Object\_Type* (all must be I/O\_resources or all must be Hosts). For example, Q E HOST can accept only HOST and XSYS entries in the array.
- 2. The Array\_header contains the number of elements in the array.
- 3. When ARRAY is the *SCOPE\_format\_type*, the *Host\_Object\_Identifier\_Type*s can be mixed (HOST and XSYS).
- 4. A GETMAIN failure on a QUERY INTERFACE CNTLUNIT command for the sort workarea (RC=8 and reason code ='51xxyyyy'x) returns only header data as neither sorting nor ranging can be done for this command.

### **Output**

The format of the output from the QUERY INTERFACE CONTROL UNIT command is as follows:

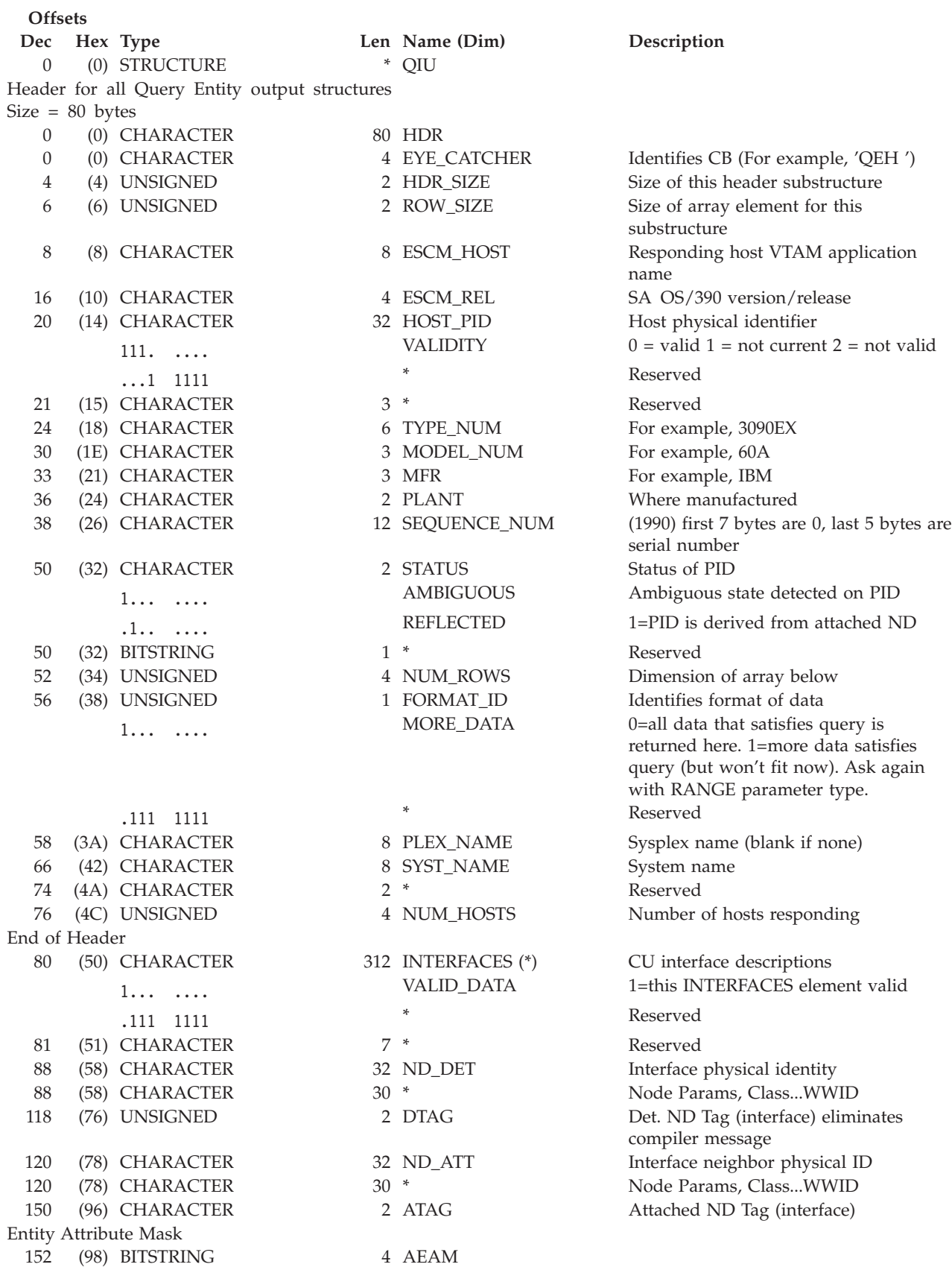

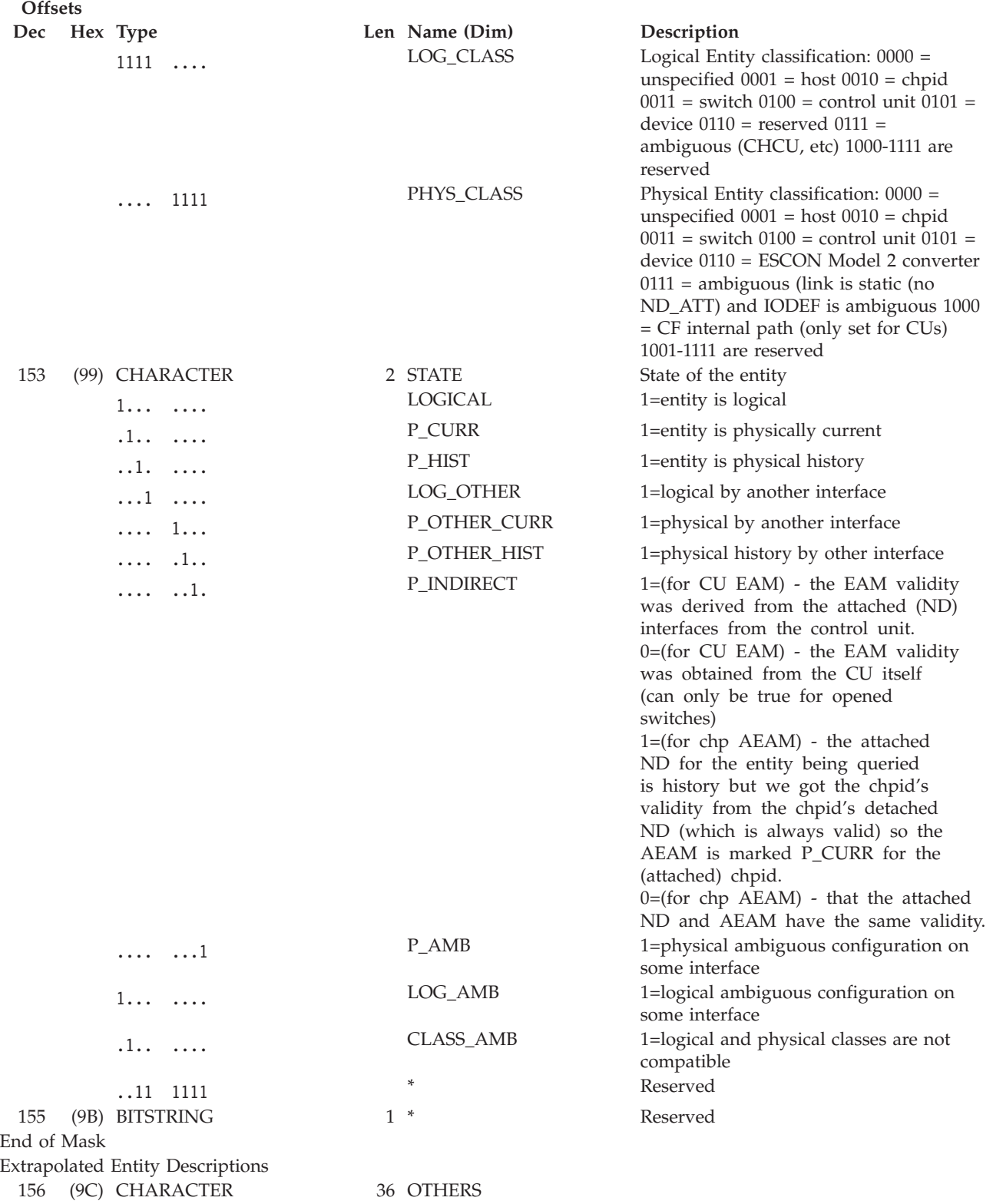

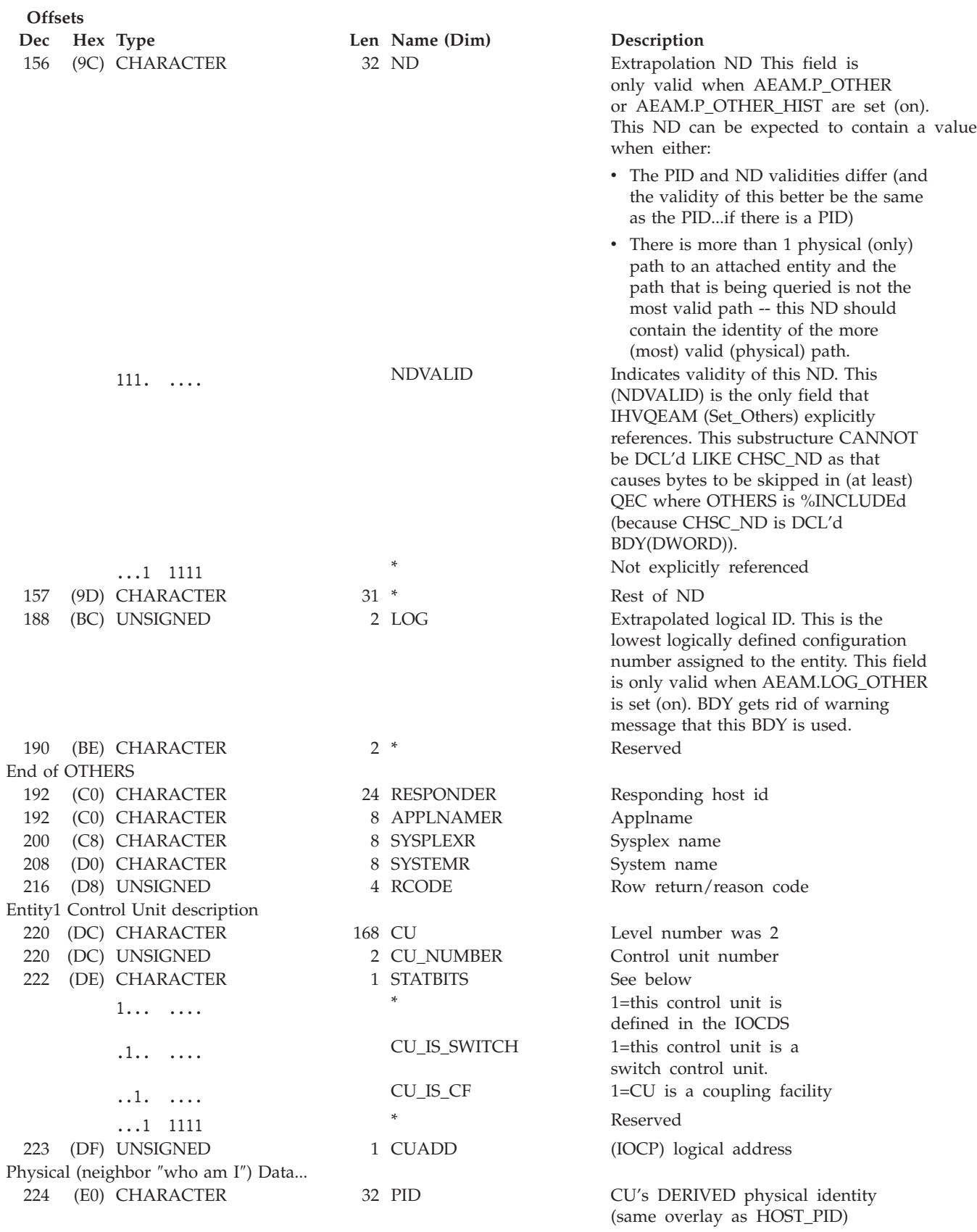

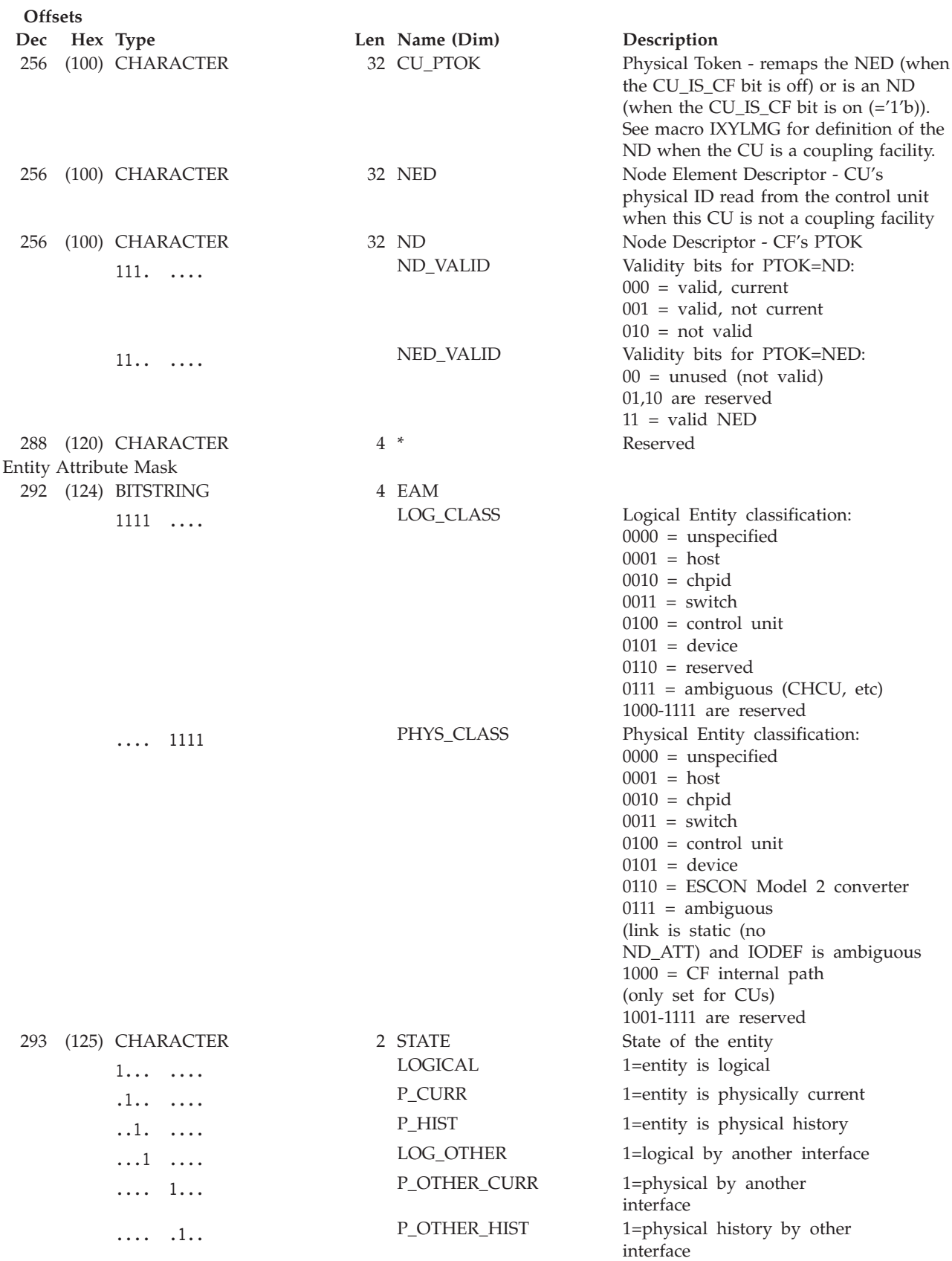

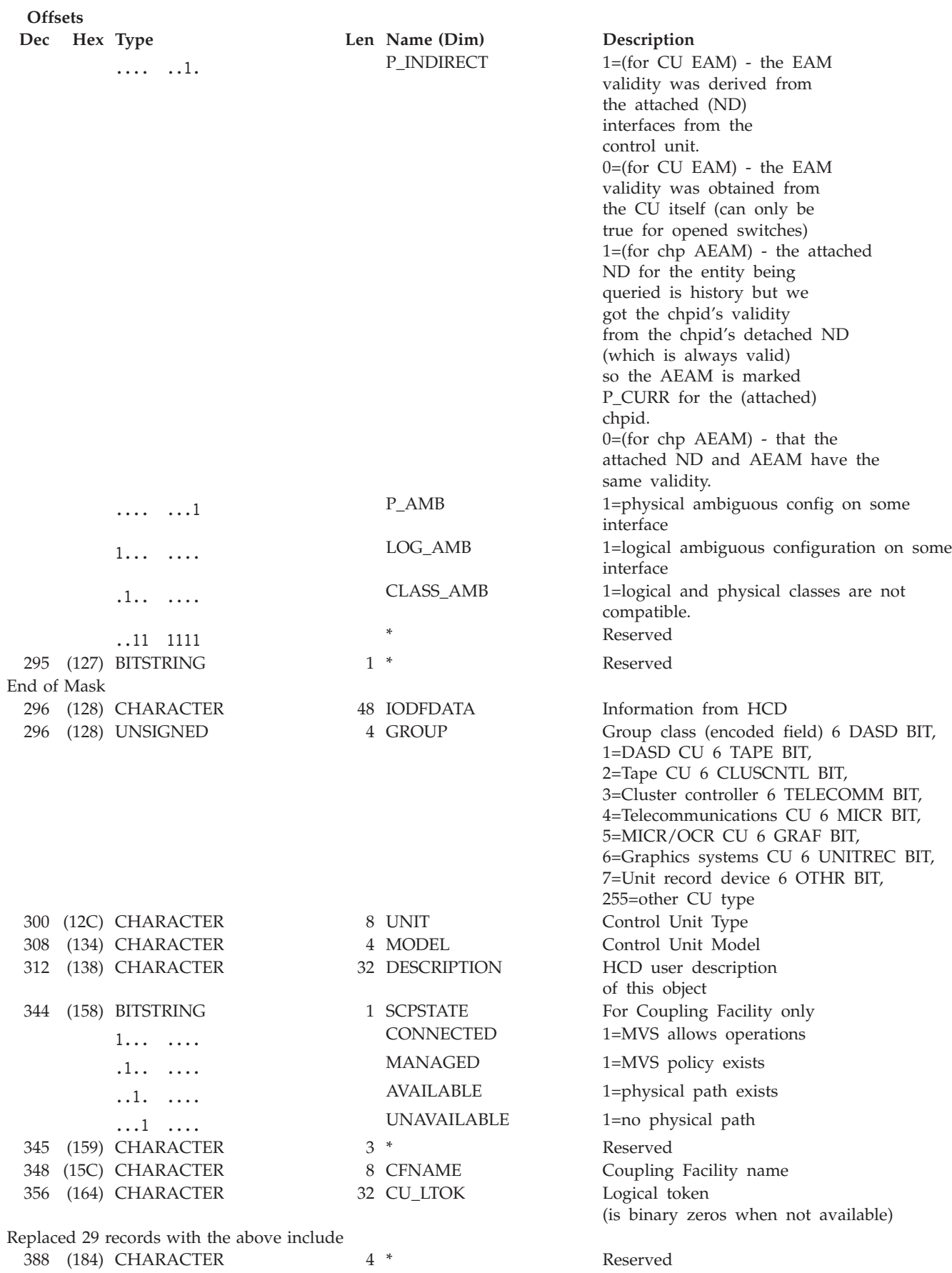

### **Purpose**

Use the QUERY INTERFACE SWITCH command at the API to obtain data about the specified switch regarding its ports.

# **Syntax**

 $\rightarrow$  Query Interface Switch  $\rightarrow$  Object\_identifier  $\rightarrow$  Interface  $\rightarrow$  Scope  $\rightarrow$  Options  $\rightarrow$ 

### **Object\_identifier:**

 $\rightarrow$  Object\_identifier  $\rightarrow$ 

### **Object\_identifier**

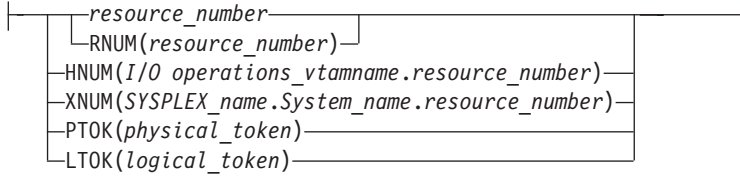

### **Interface:**

 $\rightarrow$  Interface  $\uparrow$ 

### **Interface**

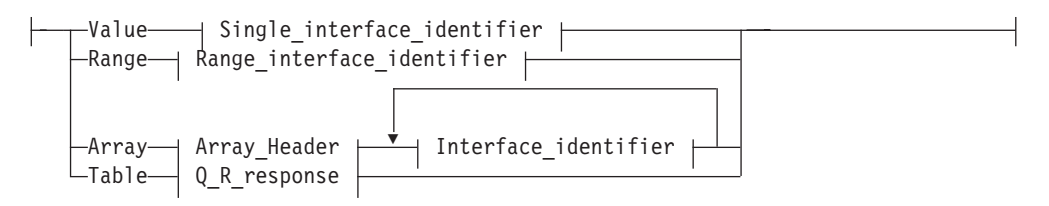

### **Single\_interface\_identifier:**

\* *resource\_interface\_number*

#### **Range\_interface\_identifier:**

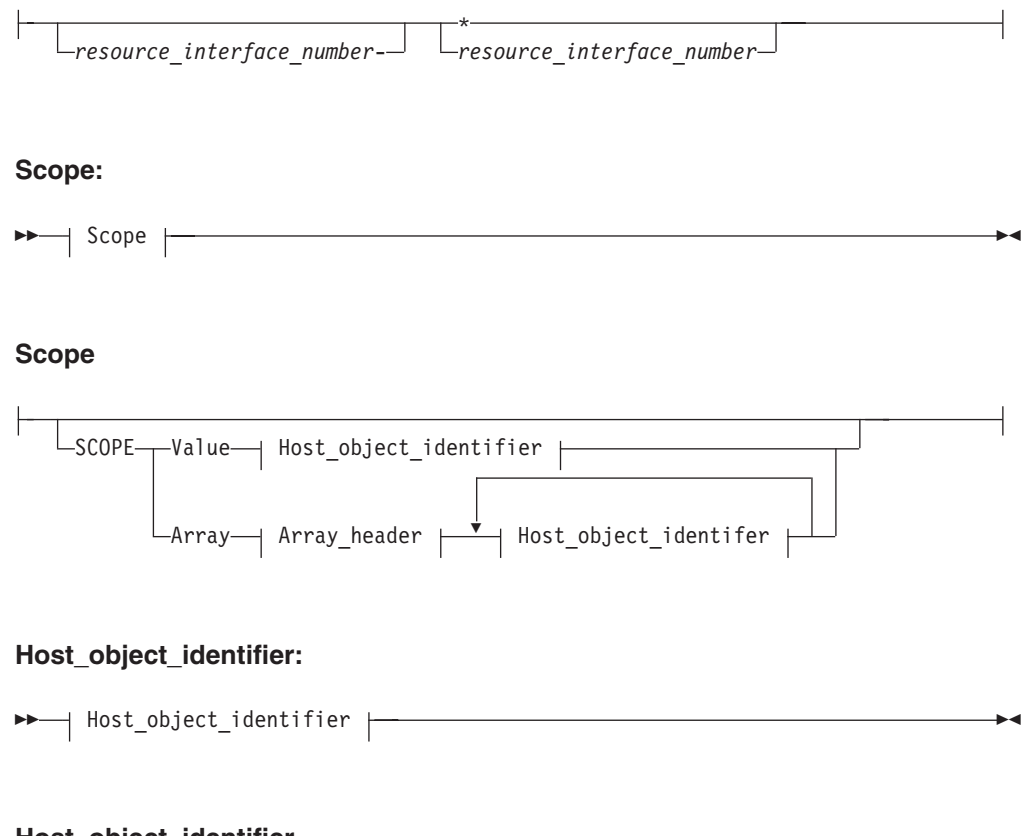

#### **Host\_object\_identifier**

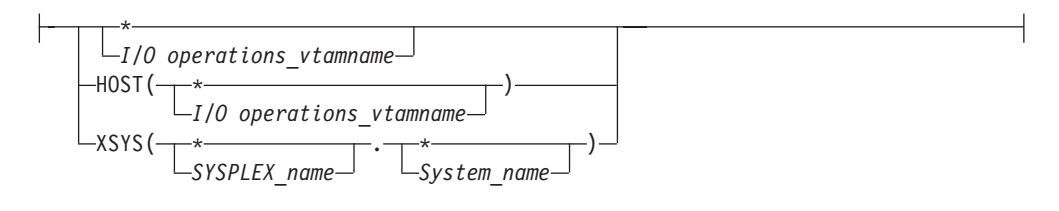

### **Parameters**

- v For *object\_identifier*, specify the switch device number that you want to receive data about.
- v For *interface\_identifier* or \*, a single addressable port on the switch or \* for all the addressable ports on the specified switch. Output array elements are sorted by port address. **Do not enclose the port address in parentheses for this command.**

For *Interface\_identifier* with Range:

- v For *lower-upper*, specify an inclusive range of port addresses on the specified switch. Output array elements are sorted by port address.
- v Specify *lower-*\*, if you want to receive data on port addresses, starting with the specified address \* to the highest implemented port address on the specified switch.
- v When the CODE value in a row is set to 1, the PORTIN and PORTOUT columns of the table are queried.

If you specify Q I S A, the maximum number of input port addresses is 32767 (decimal). Specify the input array in the following format. Output array elements are returned in the input array order.

**Note:** SA OS/390 continues to support the ESCON Manager Release 2 format for input arrays. For information about this format, see *Using the Enterprise Systems Connection Manager.*

*Table 17. Standard SA OS/390 Array Format for QUERY INTERFACE SWITCH*. This format is the same as the ESCON Manager Release 3 array format.

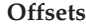

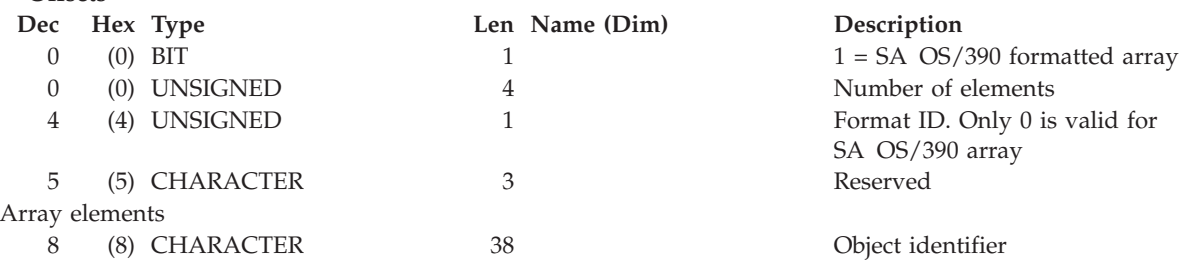

#### **Table** *hex\_query\_relation\_table\_format*

Specify T or TABLE. Requires CODE=1 and the RESPONDER host application name must match the scope host name to be operated on.

VALID\_PORTIN and VALID\_PORTOUT are used to identify which ports are to be queried in addition to CODE (and RESPONDER host application name).

An I/O resource identifier type can be one of the following keywords:

#### **RNUM**

Resource number. Refer to page [161](#page-178-0) for further details.

#### **HNUM**

Host resource number. Refer to page [161](#page-178-0) for further details.

### **XNUM**

Sysplex resource number. Refer to page [162](#page-179-0) for further details.

#### **PTOK**

Physical token. Refer to page [162](#page-179-0) for further details.

#### **LTOK**

Logical token. Refer to page [162](#page-179-0) for further details.

A host identifier type can be one of the following keywords:

#### **HOST**

VTAM application name. Refer to page [162](#page-179-0) for further details.

#### **XSYS**

Sysplex and/or system name. Refer to page [162](#page-179-0) for further details.

#### **SCOPE**

Set of I/O operations hosts. Refer to page [163](#page-180-0) for further details.

#### **Notes:**

- 1. When ARRAY is the *Object\_format\_type*, the *Object\_Identifier\_Type*s can be mixed and every *Object\_Identifier\_Type* must match the class of the specified *Object\_Type* (all must be I/O\_resources or all must be Hosts). For example, Q E HOST can accept only HOST and XSYS entries in the array.
- 2. The Array\_header contains the number of elements in the array.

3. When ARRAY is the *SCOPE\_format\_type*, the *Host\_Object\_Identifier\_Type*s can be mixed (HOST and XSYS).

# **Output**

The format of the output from the QUERY INTERFACE SWITCH command is as follows:

**Offsets**

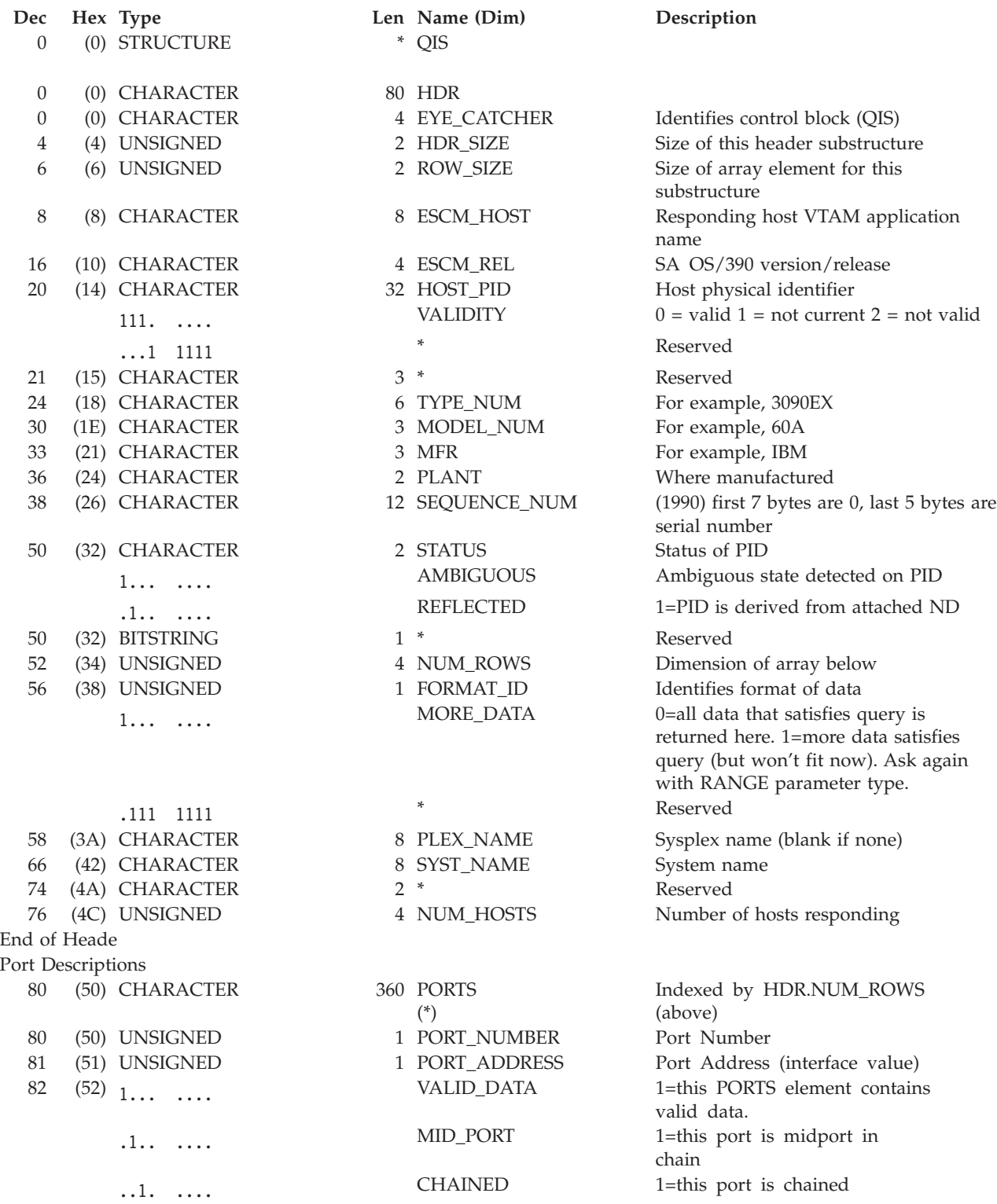

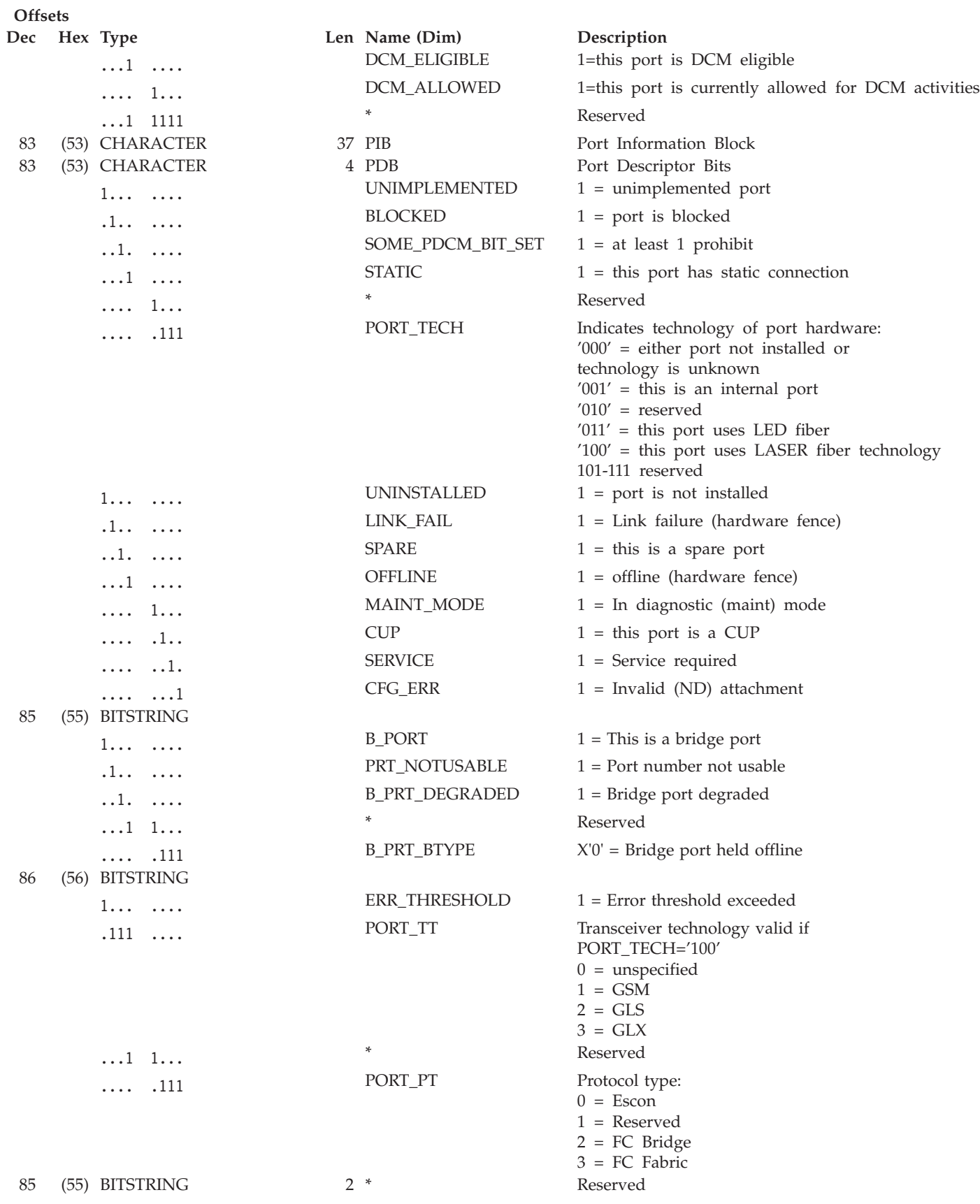

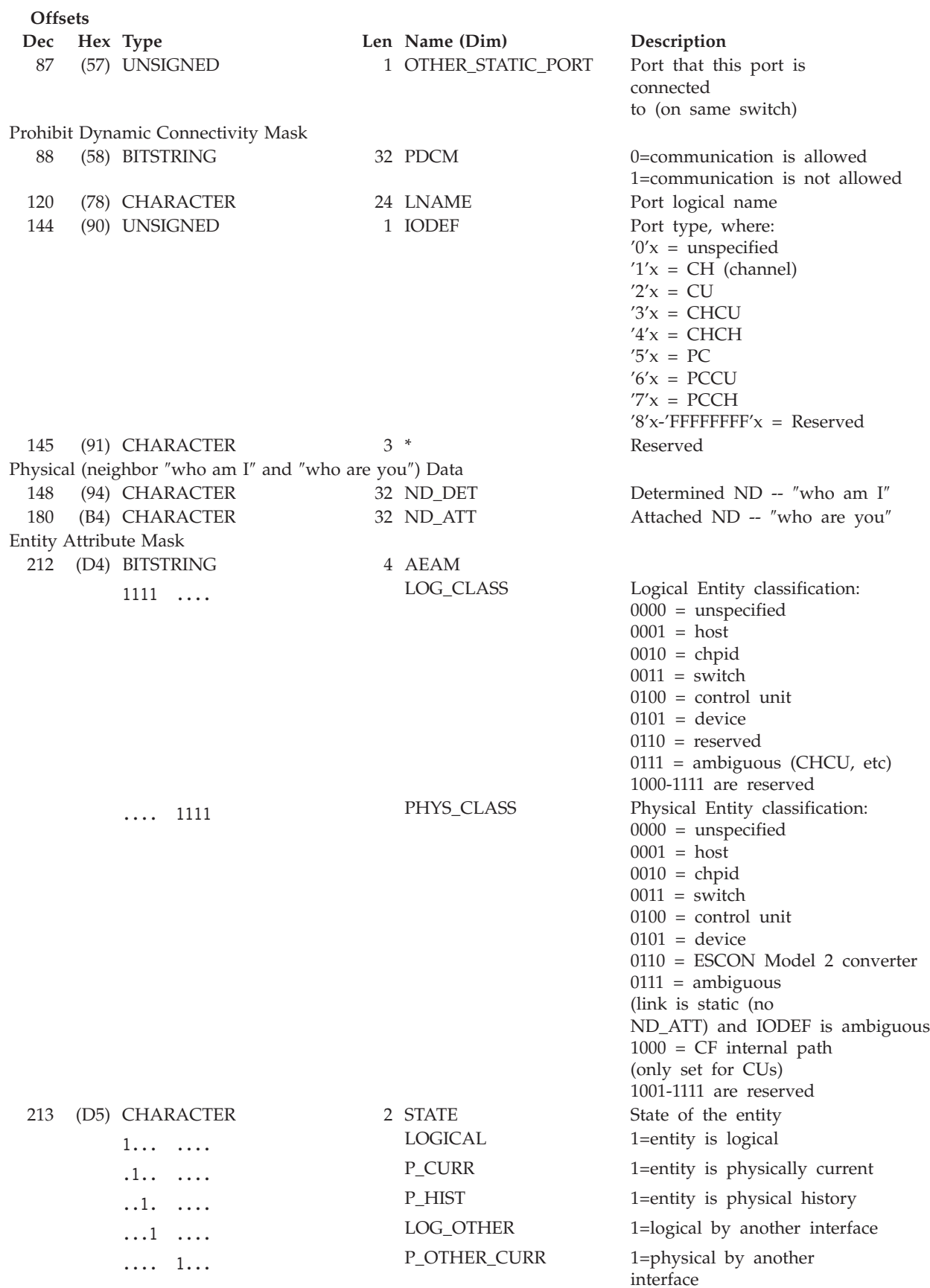

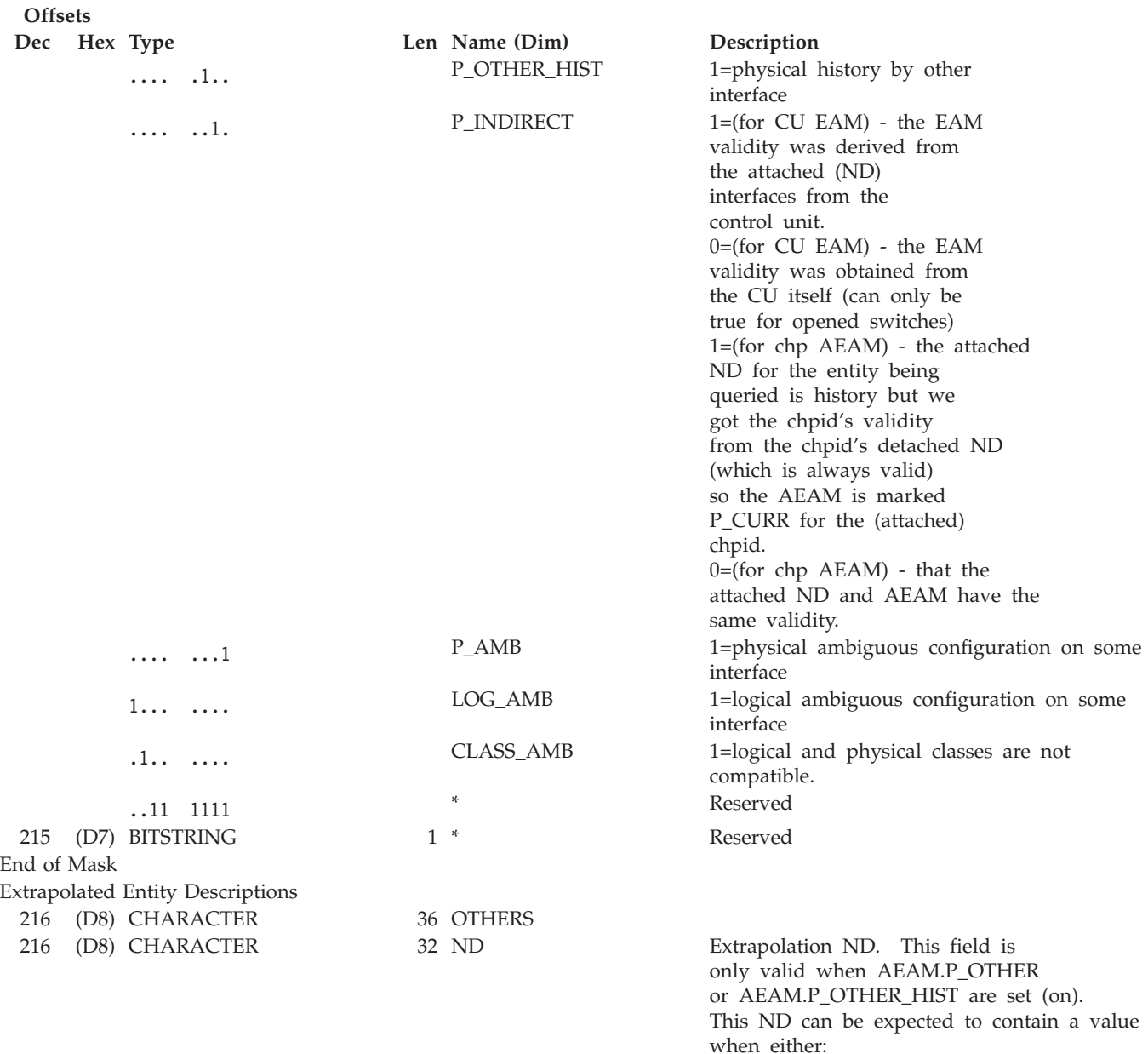

- The PID and ND validities differ (and the validity of this better be the same as the PID...if there is a PID)
- There is more than 1 physical (only) path to an attached entity and the path that is being queried is not the most valid path -- this ND should contain the identity of the more (most) valid (physical) path.

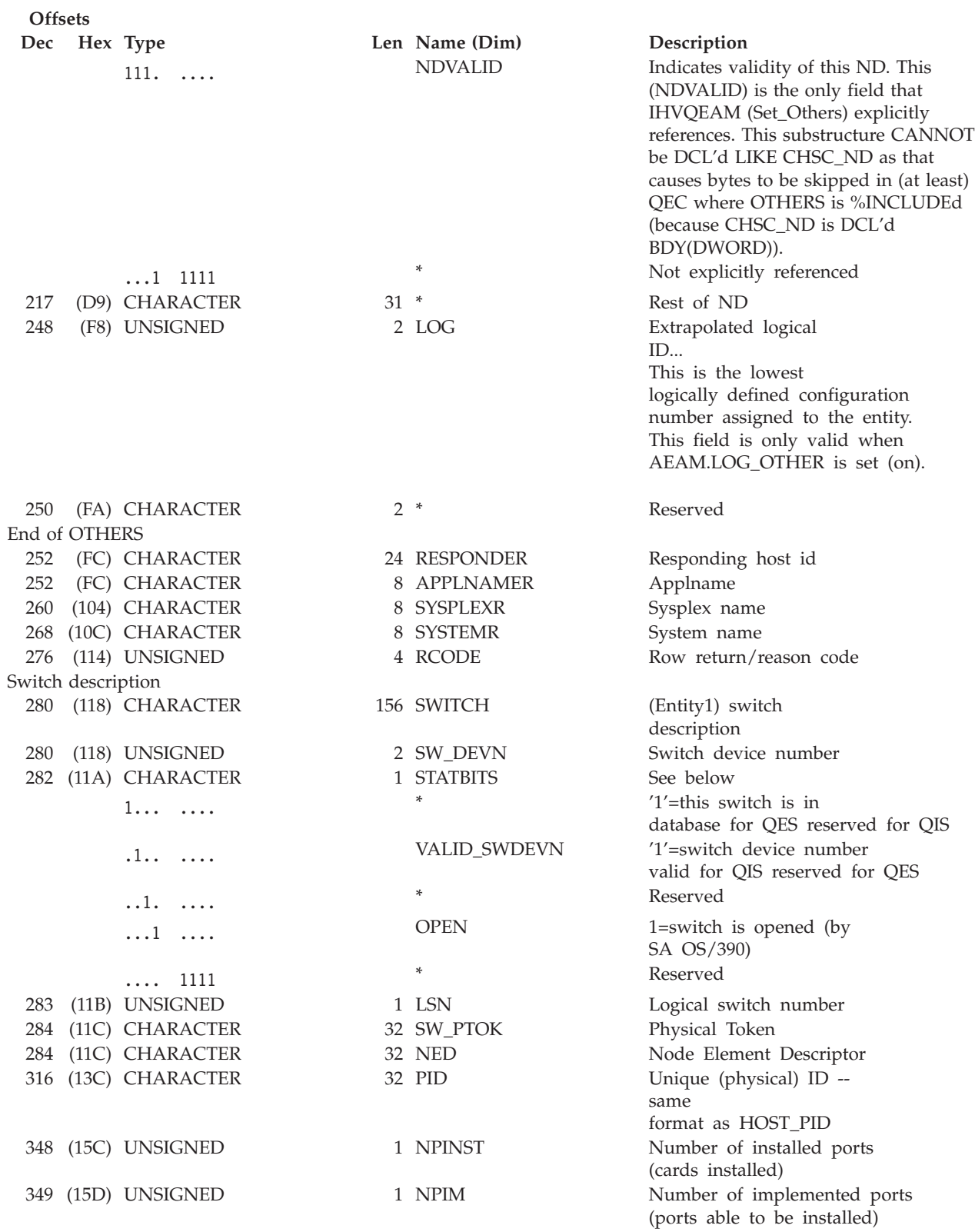

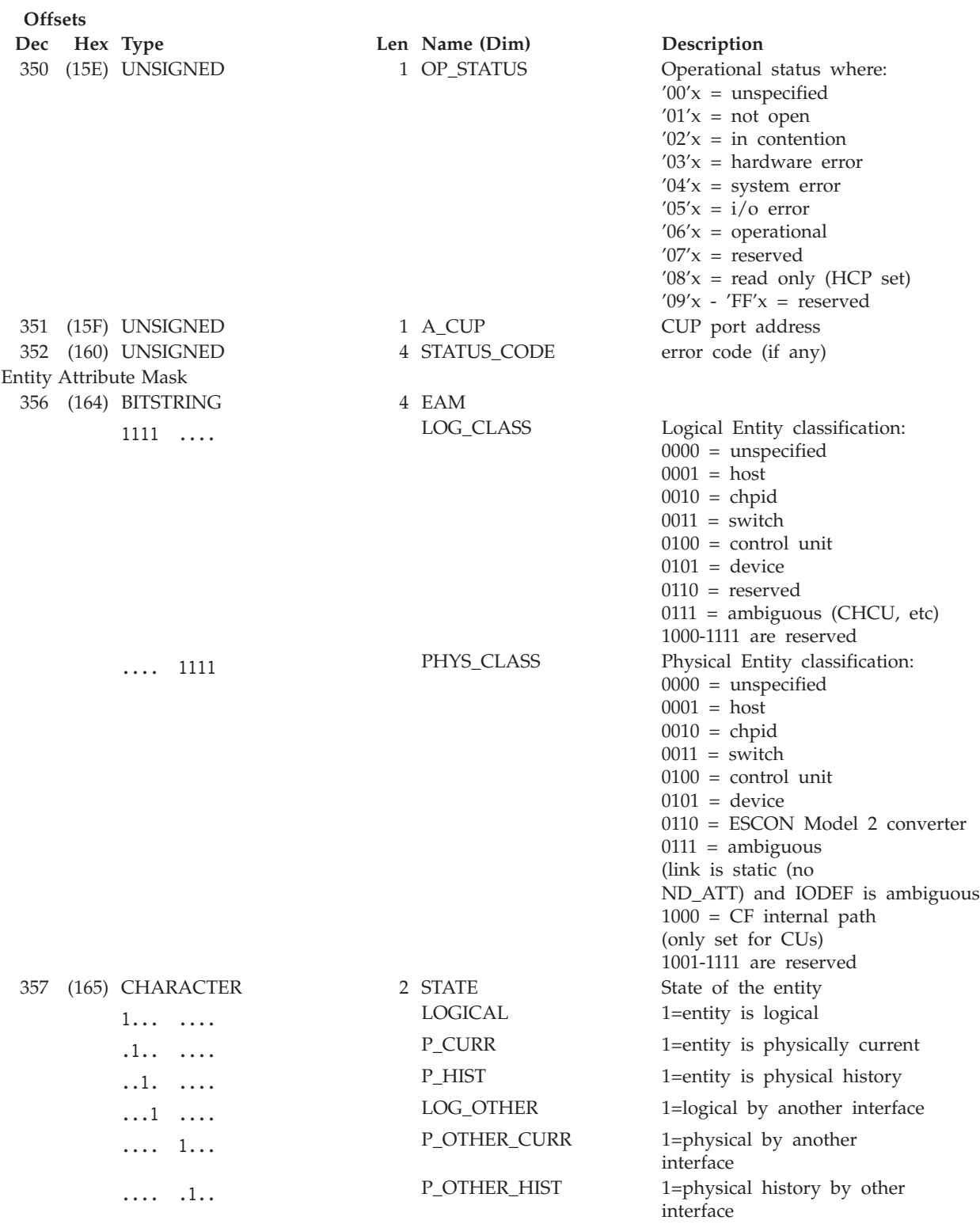

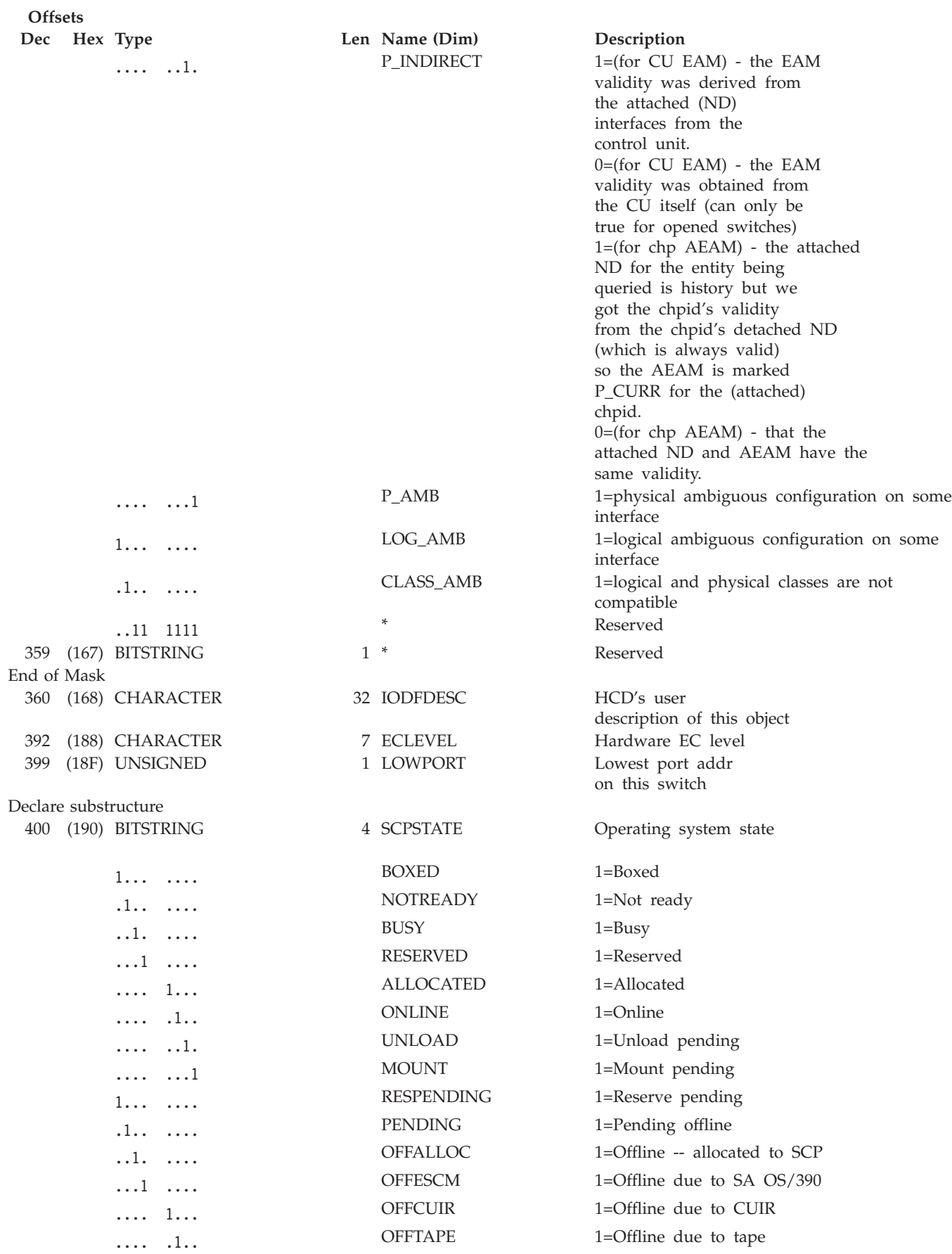

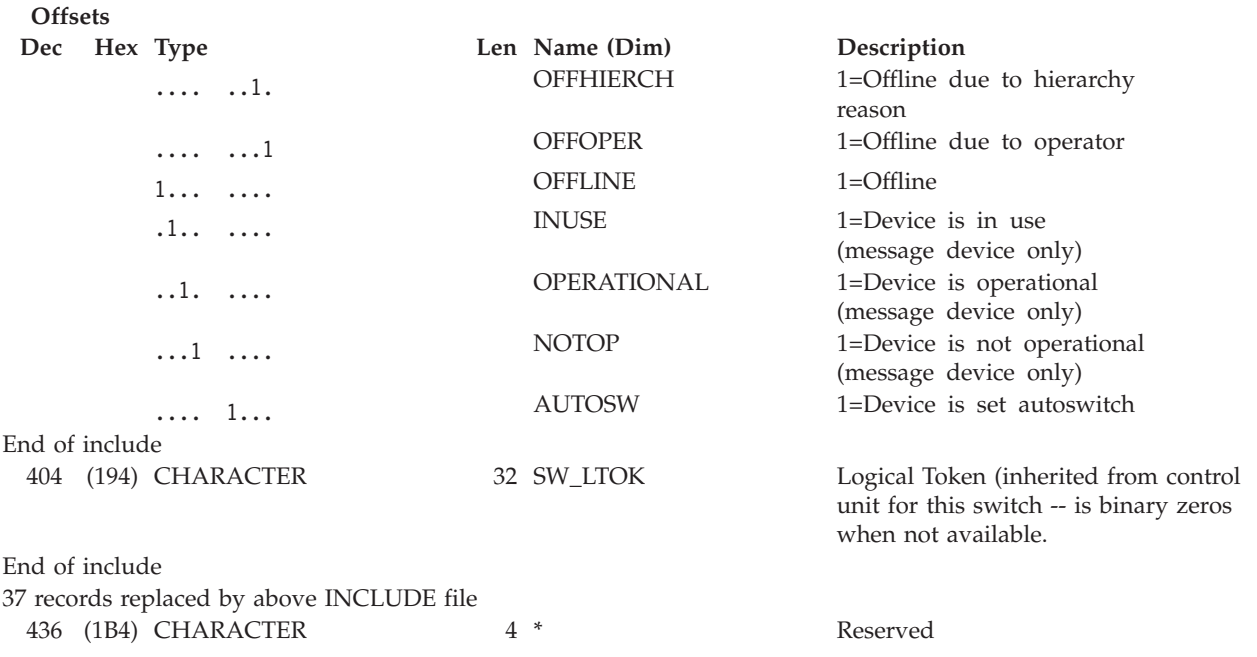

# **QUERY RELATION CHP**

### **Purpose**

Use the QUERY RELATION CHP command at the API to obtain data regarding the IOCDS relationship between the two specified entities (objects). Output is based on IOCDS definitions, but it can be influenced by configuration mismatches that have been detected by I/O operations.

# **Syntax**

 $\rightarrow$  -Query Relation Chp- $\rightarrow$  Object\_1\_identifier  $\rightarrow$  Object\_2  $\rightarrow$  Scope  $\rightarrow$  Options  $\rightarrow$ 

### **Object\_1\_identifier:**

 $\rightarrow$  Object\_1\_identifier  $\rightarrow$ 

### **Object\_1\_identifier**

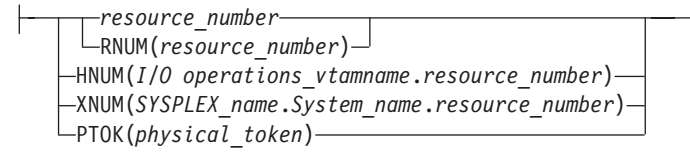

**Object\_2:**

### **QUERY RELATION CHP**

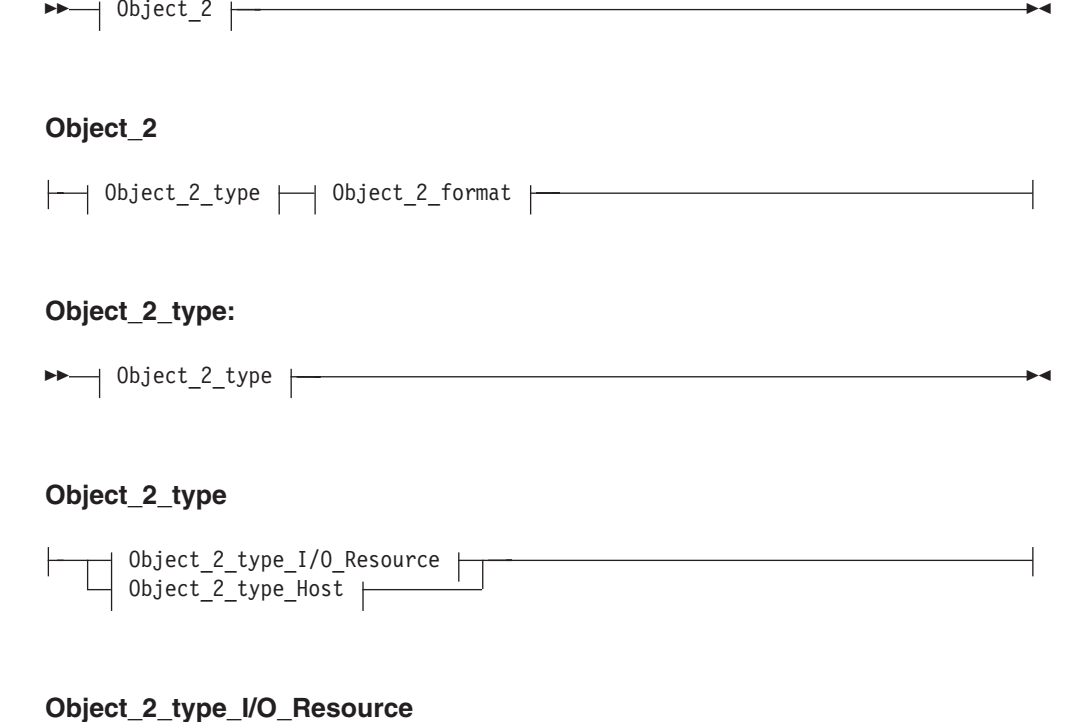

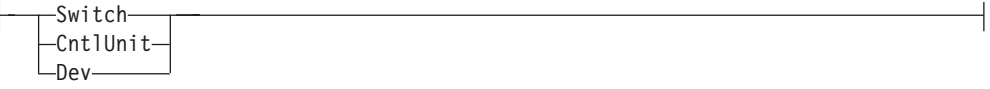

**Object\_2\_type\_Host**

 $\leftarrow$ Host $-$ 

### **Object\_2\_format:**

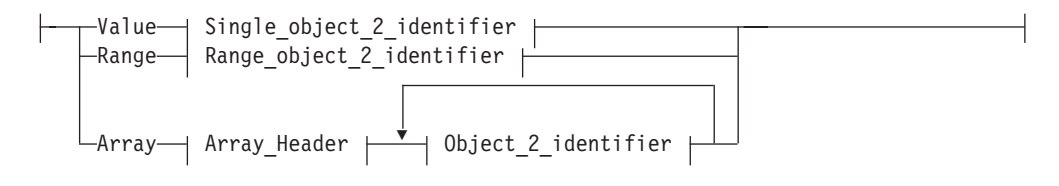

### **QUERY RELATION CHP**

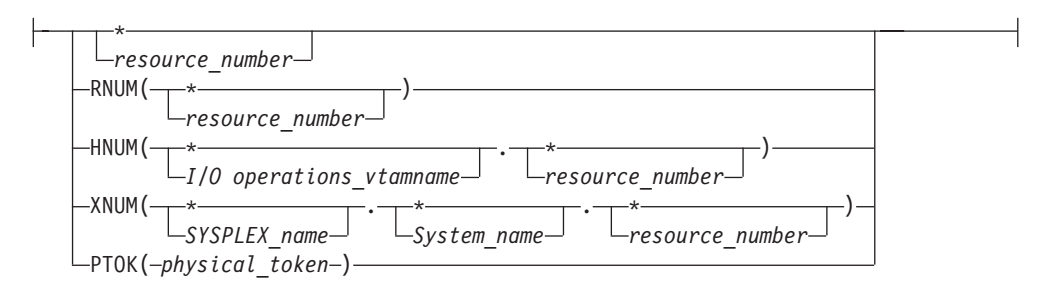

**Single\_object\_2\_identifier (when Object\_2\_type is I/O Resource):**

### **Range\_object\_2\_identifier (when Object\_2\_type is I/O Resource):**

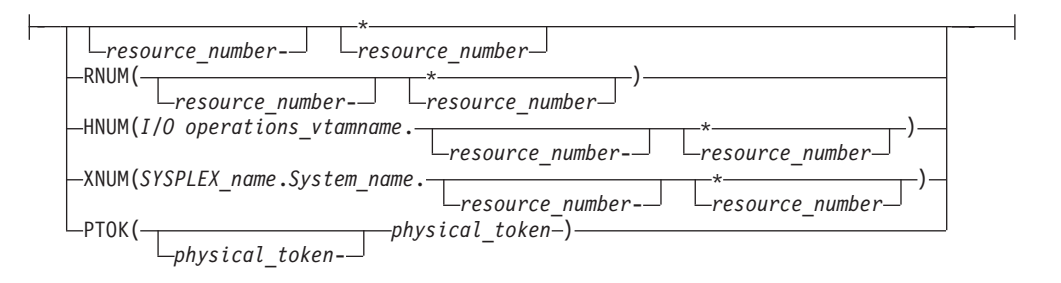

### **Object\_2\_identifier (when Object\_2\_type is HOST):**

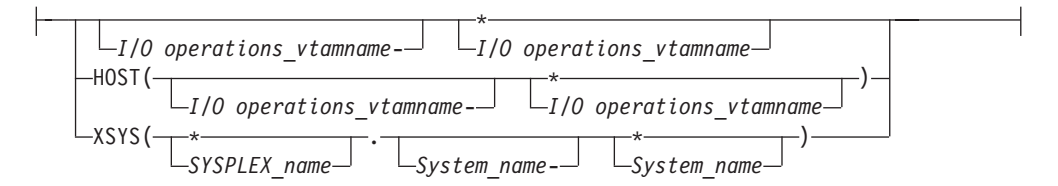

**Scope:**

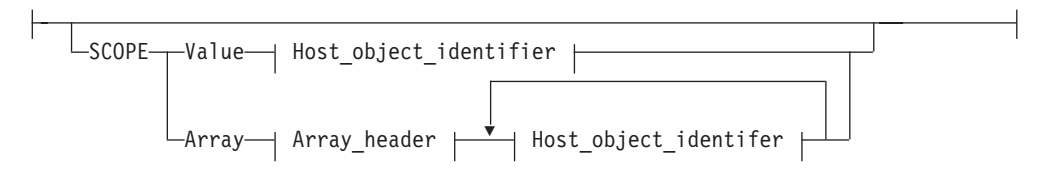

#### **Host\_object\_identifier:**

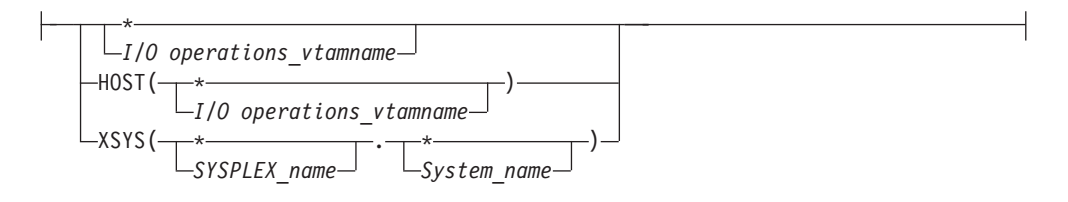

### **QUERY RELATION CHP**

### **Options:**

NOPATHTEST **PATHTEST** 

### **Parameters**

- This command returns data about the logical relationships (in IOCDS) between the first entity, which is a single CHPID, and the second entity or entities.
- v For a QUERY RELATION command, the first entity (host name) must be known to the issuing I/O operations (primary host). The command returns an indication whether the specified CHPID is defined in IOCDS to the issuing I/O operations.
- v If you specify switches as the second entity, the command returns an indication whether the CHPID in the first entity has defined paths through the switches.

An I/O resource identifier type can be one of the following keywords:

#### **RNUM**

Resource number. Refer to page [161](#page-178-0) for further details.

#### **HNUM**

Host resource number. Refer to page [161](#page-178-0) for further details.

#### **XNUM**

Sysplex resource number. Refer to page [162](#page-179-0) for further details.

#### **PTOK**

Physical token. Refer to page [162](#page-179-0) for further details.

A host identifier type can be one of the following keywords:

#### **HOST**

VTAM application name. Refer to page [162](#page-179-0) for further details.

#### **XSYS**

Sysplex and/or system name. Refer to page [162](#page-179-0) for further details.

#### **SCOPE**

Set of I/O operations hosts. Refer to page [163](#page-180-0) for further details.

#### **Notes:**

- 1. When ARRAY is the *Object\_format\_type*, the *Object\_Identifier\_Type*s can be mixed and every *Object\_Identifier\_Type* must match the class of the specified *Object\_Type* (all must be I/O\_resources or all must be Hosts). For example, Q E HOST can accept only HOST and XSYS entries in the array.
- 2. The Array\_header contains the number of elements in the array.
- 3. PTOK is valid with RANGE but you should be fully aware of PTOK structure. For example, RANGE PTOK could be used to specify all of the serial numbers of a certain type of device. However, certain PTOK values may cause unpredictable results with RANGE.
- 4. When ARRAY is the *SCOPE\_format\_type*, the *Host\_Object\_Identifier\_Type*s can be mixed (HOST and XSYS).

### **NOPATHTEST**

No checking to verify paths. Refer to page [205](#page-222-0) for further details.

#### **PATHTEST**

Check to verify path. Refer to page [205](#page-222-0) for further details.

## **QUERY RELATION CNTLUNIT**

### **Purpose**

Use the QUERY RELATION CNTLUNIT command at the API to obtain data regarding the IOCDS relationship between the two specified entities (objects). Output is based on IOCDS definitions, but it can be influenced by configuration mismatches that have been detected by I/O operations.

### **Syntax**

 $\rightarrow$  -Query Relation CntlUnit  $\rightarrow$  Object\_1\_identifier  $\rightarrow$  Object\_2  $\rightarrow$  Scope  $\rightarrow$ 

### **Object\_1\_identifier:**

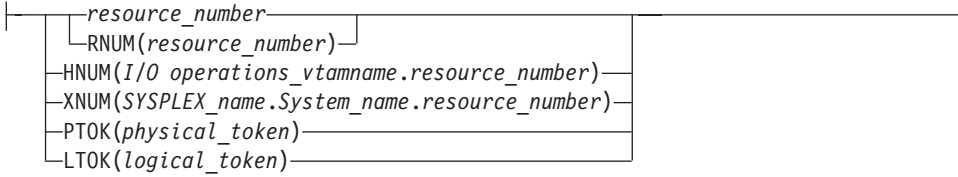

### **Object\_2:**

 $\rightarrow$  Object\_2\_type  $\rightarrow$  Object\_2\_format  $\rightarrow$ 

#### **Object\_2\_type:**

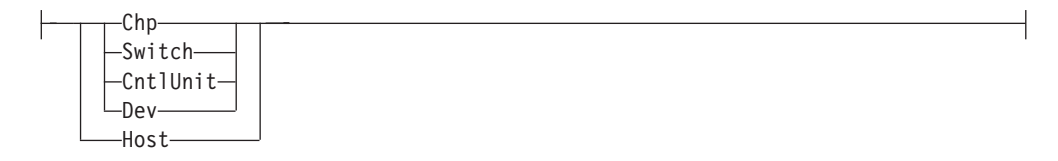

### **Object\_2\_format:**

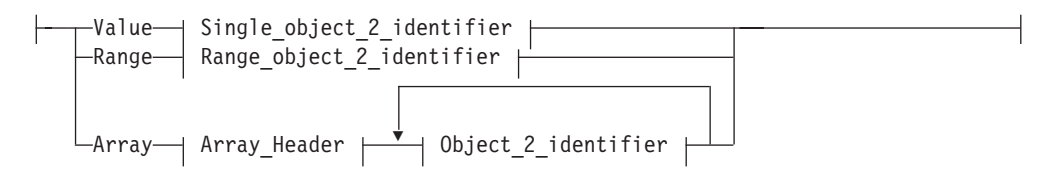

### **QUERY RELATION CNTLUNIT**

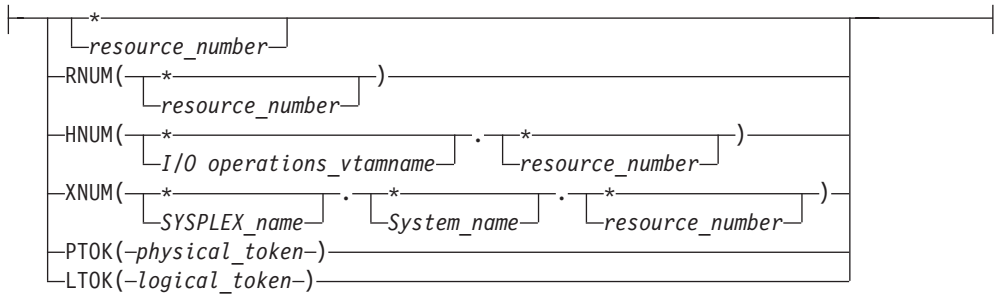

**Single\_object\_2\_identifier (when Object\_2\_type is I/O Resource):**

### **Range\_object\_2\_identifier (when Object\_2\_type is I/O Resource):**

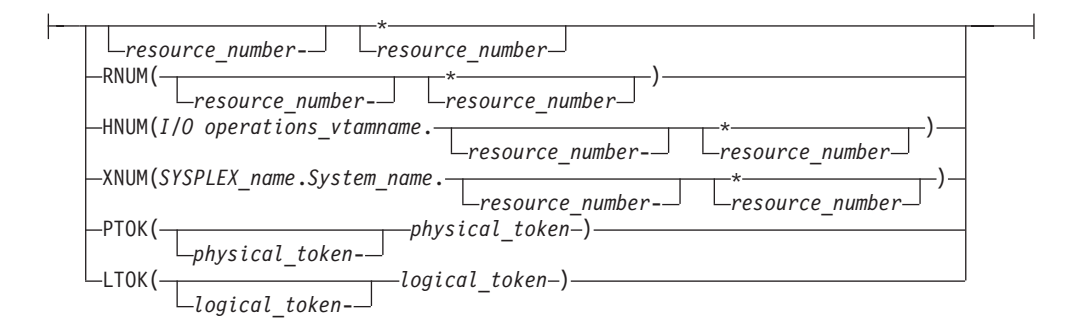

**Object\_2\_identifier (when Object\_2\_type is HOST):**

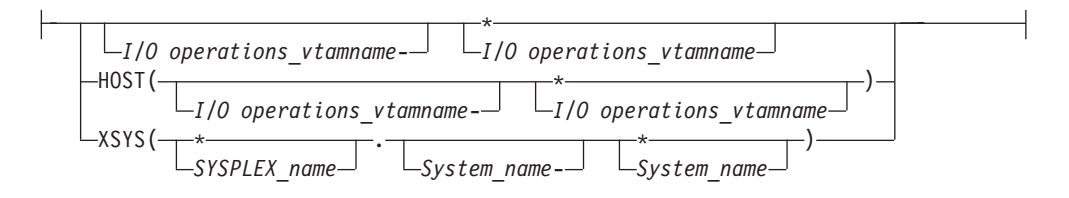

**Scope:**

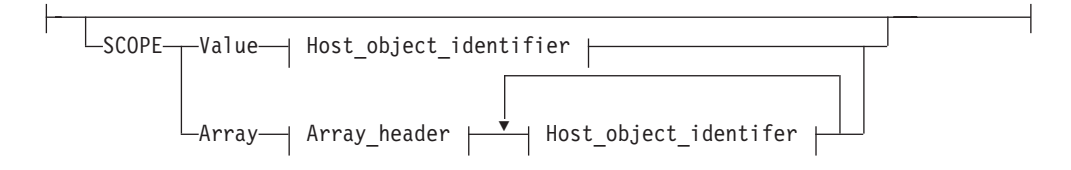

### **QUERY RELATION CNTLUNIT**

### **Host\_object\_identifier:**

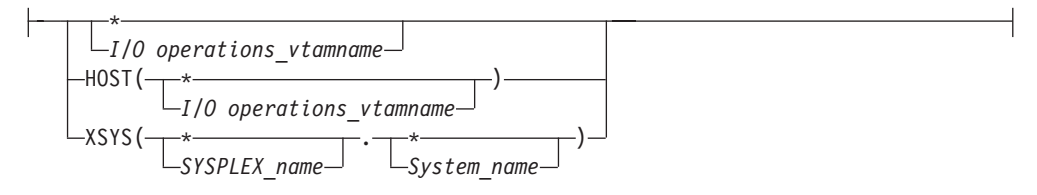

### **Parameters**

- v This command returns data about the relationships between the specified control unit and the second entity in the command.
- v If the second entity is Host and the issuing I/O operations is included in the parameters, this command returns indications of what CHPIDs have (IOCDS) defined paths to the control unit specified in the first entity.
- v If the second entity is Host and a voting I/O operations is included in the parameters, this command returns only an indication that the I/O operations (secondary host) known to the issuing I/O operations. No pathing data can be returned.
- v If the second entity is Chp, the command returns indications of whether the specified CHPIDs have (IOCDS) defined paths to the specified control unit for the issuing I/O operations (primary host).
- v If the second entity is Switch, the command returns indications of whether the control unit specified has (IOCDS) defined paths through the specified switch(es) for the issuing I/O operations.
- v If the second entity is Dev, the command returns indications of whether the specified control unit has (IOCDS) defined paths through the specified devices for the issuing I/O operations.

An I/O resource identifier type can be one of the following keywords:

### **RNUM**

Resource number. Refer to page [161](#page-178-0) for further details.

#### **HNUM**

Host resource number. Refer to page [161](#page-178-0) for further details.

#### **XNUM**

Sysplex resource number. Refer to page [162](#page-179-0) for further details.

### **PTOK**

Physical token. Refer to page [162](#page-179-0) for further details.

### **LTOK**

Logical token. Refer to page [162](#page-179-0) for further details.

A host identifier type can be one of the following keywords:

### **HOST**

VTAM application name. Refer to page [162](#page-179-0) for further details.

### **XSYS**

Sysplex and/or system name. Refer to page [162](#page-179-0) for further details.

### **SCOPE**

Set of I/O operations hosts. Refer to page [163](#page-180-0) for further details.

### **QUERY RELATION CNTLUNIT**

#### **Notes:**

- 1. When ARRAY is the *Object\_format\_type*, the *Object\_Identifier\_Type*s can be mixed and every *Object\_Identifier\_Type* must match the class of the specified *Object\_Type* (all must be I/O\_resources or all must be Hosts). For example, Q E HOST can accept only HOST and XSYS entries in the array.
- 2. The Array\_header contains the number of elements in the array.
- 3. PTOK is valid with RANGE but you should be fully aware of PTOK structure. For example, RANGE PTOK could be used to specify all of the serial numbers of a certain type of device. However, certain PTOK values may cause unpredictable results with RANGE.
- 4. When ARRAY is the *SCOPE\_format\_type*, the *Host\_Object\_Identifier\_Type*s can be mixed (HOST and XSYS).

## **QUERY RELATION DEV**

### **Purpose**

Use the QUERY RELATION DEV command at the API to obtain data regarding the IOCDS relationship between the two specified entities (objects). Output is based on IOCDS definitions, but it can be influenced by configuration mismatches that have been detected by I/O operations.

### **Syntax**

 $\rightarrow$  -Query Relation Dev - Object\_1\_identifier  $\rightarrow$  Object\_2  $\rightarrow$  Scope  $\rightarrow$  Options  $\rightarrow$ 

### **Object\_1\_identifier:**

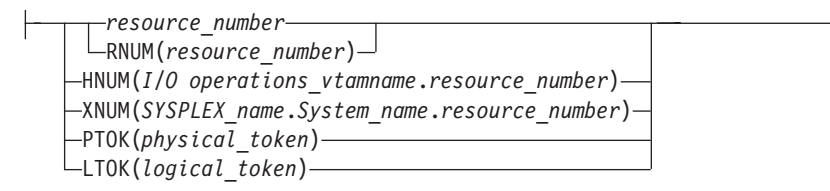

### **Object\_2:**

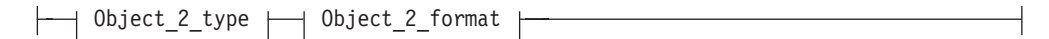

#### **Object\_2\_type:**

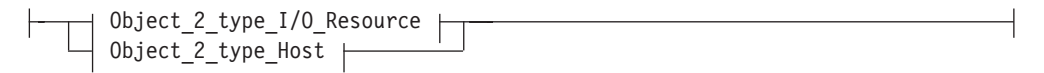

### **Object\_2\_type\_I/O\_Resource**

Chp Switch CntlUnit -Dev-

**Object\_2\_type\_Host**

Host

### **Object\_2\_format:**

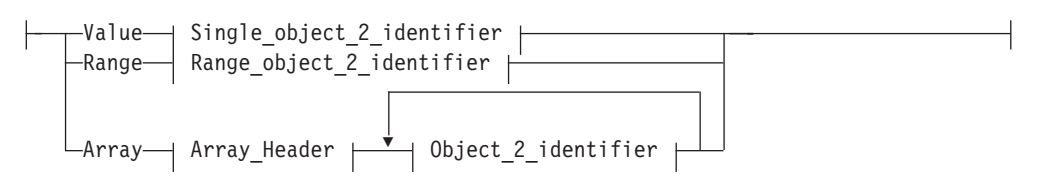

**Single\_object\_2\_identifier (when Object\_2\_type is I/O Resource):**

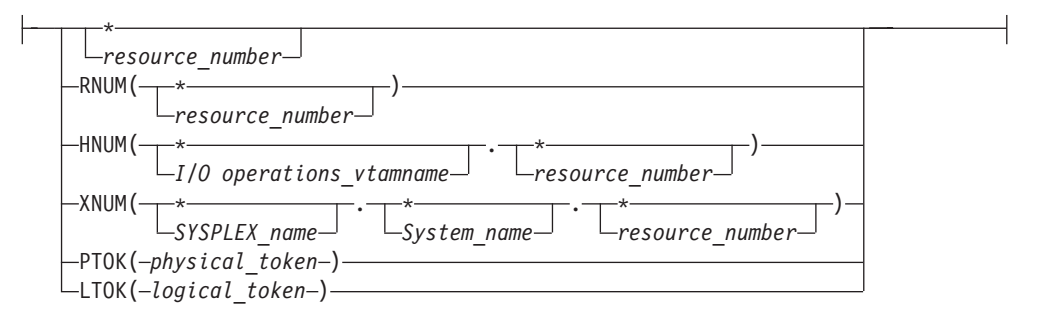

**Range\_object\_2\_identifier (when Object\_2\_type is I/O Resource):**

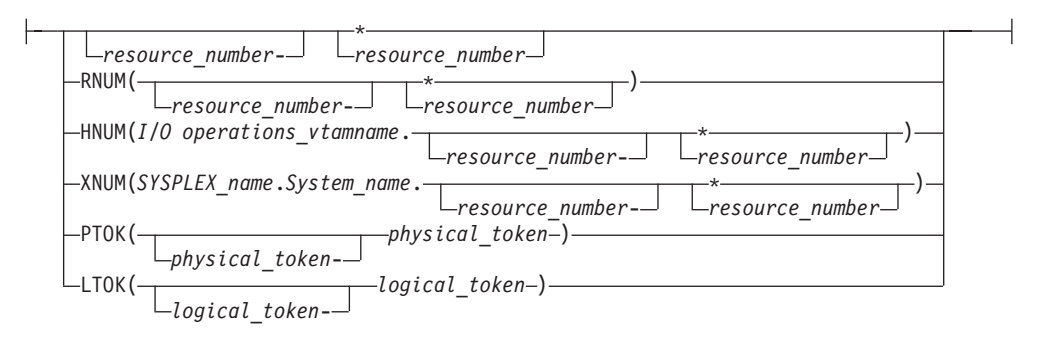

**Object\_2\_identifier (when Object\_2\_type is HOST):**

### **QUERY RELATION DEV**

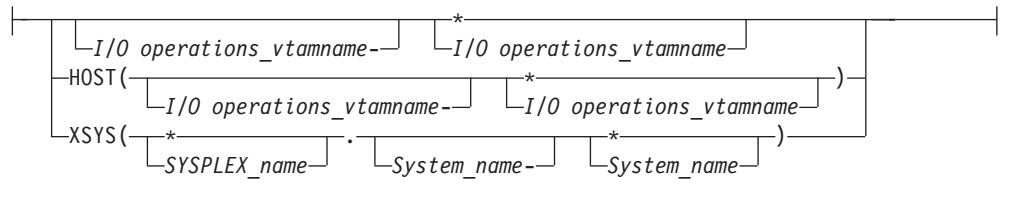

### **Scope:**

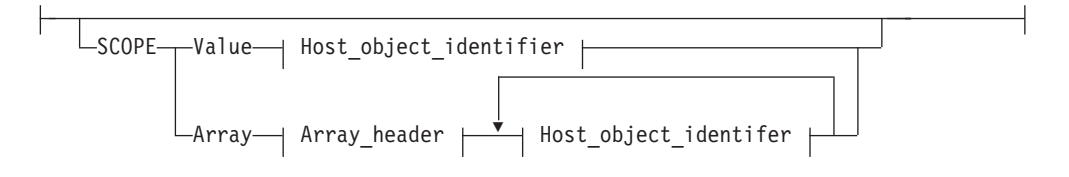

### **Host\_object\_identifier:**

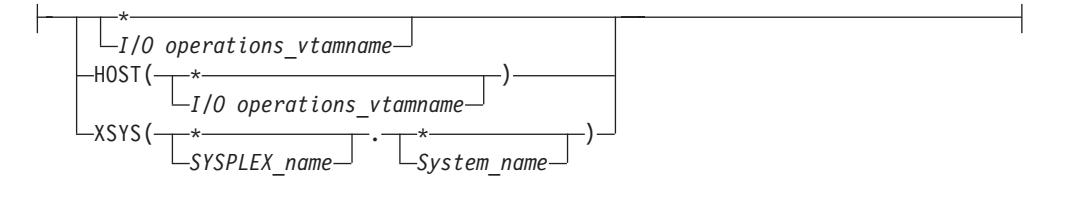

#### **Options:**

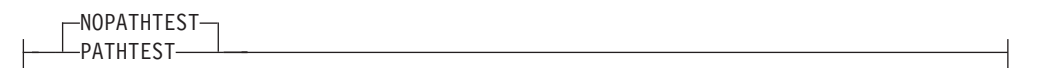

### **Parameters**

- v This command returns data about the relationships between the specified device and the second entity in the command.
- v If the second entity is Host and the issuing I/O operations is specified, the command returns indications of whether the device has (IOCDS) defined paths to that host. If a voting I/O operations is specified, an indication is returned that the host is known, but pathing information is not available.
- v If the second entity is Chp, the command returns indications of whether the specified device has (IOCDS) defined paths to the specified CHPID(s).
- If the second entity is Switch, the command returns indications of whether the specified device has (IOCDS) defined paths through the specified switch(es) allocated, or attached, to the issuing I/O operations.
- v If the second entity is CntlUnit, the command returns indications of whether the specified control unit(s) have (IOCDS) defined paths through them to the specified device for the issuing I/O operations.

An I/O resource identifier type can be one of the following keywords:

#### **RNUM**

Resource number. Refer to page [161](#page-178-0) for further details.

### **HNUM**

Host resource number. Refer to page [161](#page-178-0) for further details.

#### **XNUM**

Sysplex resource number. Refer to page [162](#page-179-0) for further details.

### **PTOK**

Physical token. Refer to page [162](#page-179-0) for further details.

#### **LTOK**

Logical token. Refer to page [162](#page-179-0) for further details.

A host identifier type can be one of the following keywords:

#### **HOST**

VTAM application name. Refer to page [162](#page-179-0) for further details.

#### **XSYS**

Sysplex and/or system name. Refer to page [162](#page-179-0) for further details.

### **SCOPE**

Set of I/O operations hosts. Refer to page [163](#page-180-0) for further details.

#### **NOPATHTEST**

No checking is done on the command to verify that the path from the CHPID to the device exists.

#### **PATHTEST**

If you specify Pathtest on the command, then checking is done to verify that the device is physically there with relation to each CHPID.

### **Notes:**

- 1. When ARRAY is the *Object\_format\_type*, the *Object\_Identifier\_Type*s can be mixed and every *Object\_Identifier\_Type* must match the class of the specified *Object\_Type* (all must be I/O\_resources or all must be Hosts). For example, Q E HOST can accept only HOST and XSYS entries in the array.
- 2. The Array\_header contains the number of elements in the array.
- 3. PTOK is valid with RANGE but you should be fully aware of PTOK structure. For example, RANGE PTOK could be used to specify all of the serial numbers of a certain type of device. However, certain PTOK values may cause unpredictable results with RANGE.
- 4. When ARRAY is the *SCOPE\_format\_type*, the *Host\_Object\_Identifier\_Type*s can be mixed (HOST and XSYS).
- 5. If you need to translate a QUERY RELATION command to a new format due to an overflow condition reported by a return code and reason code, you may need to begin the new command with the *last* value that was returned or some pathing information could be lost.

### **Output**

**Offsets**

The format of the output from the Query Relation Dev command is as follows:

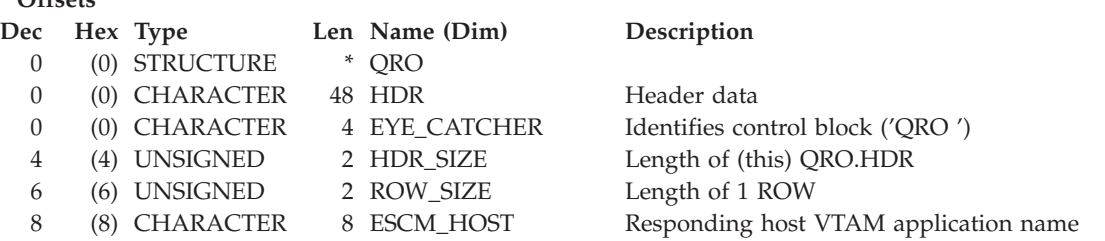

### **QUERY RELATION DEV**

### **Offsets**

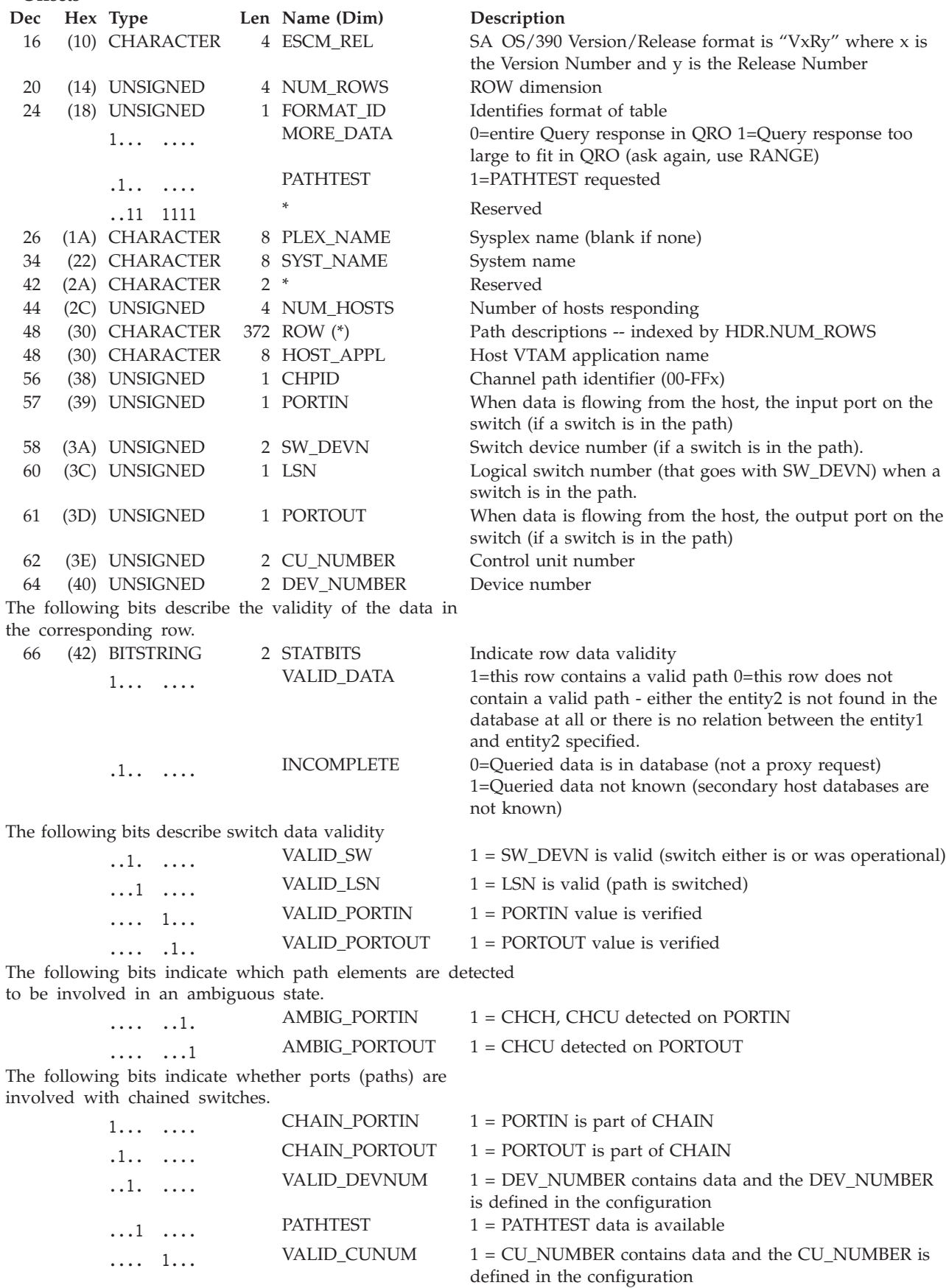
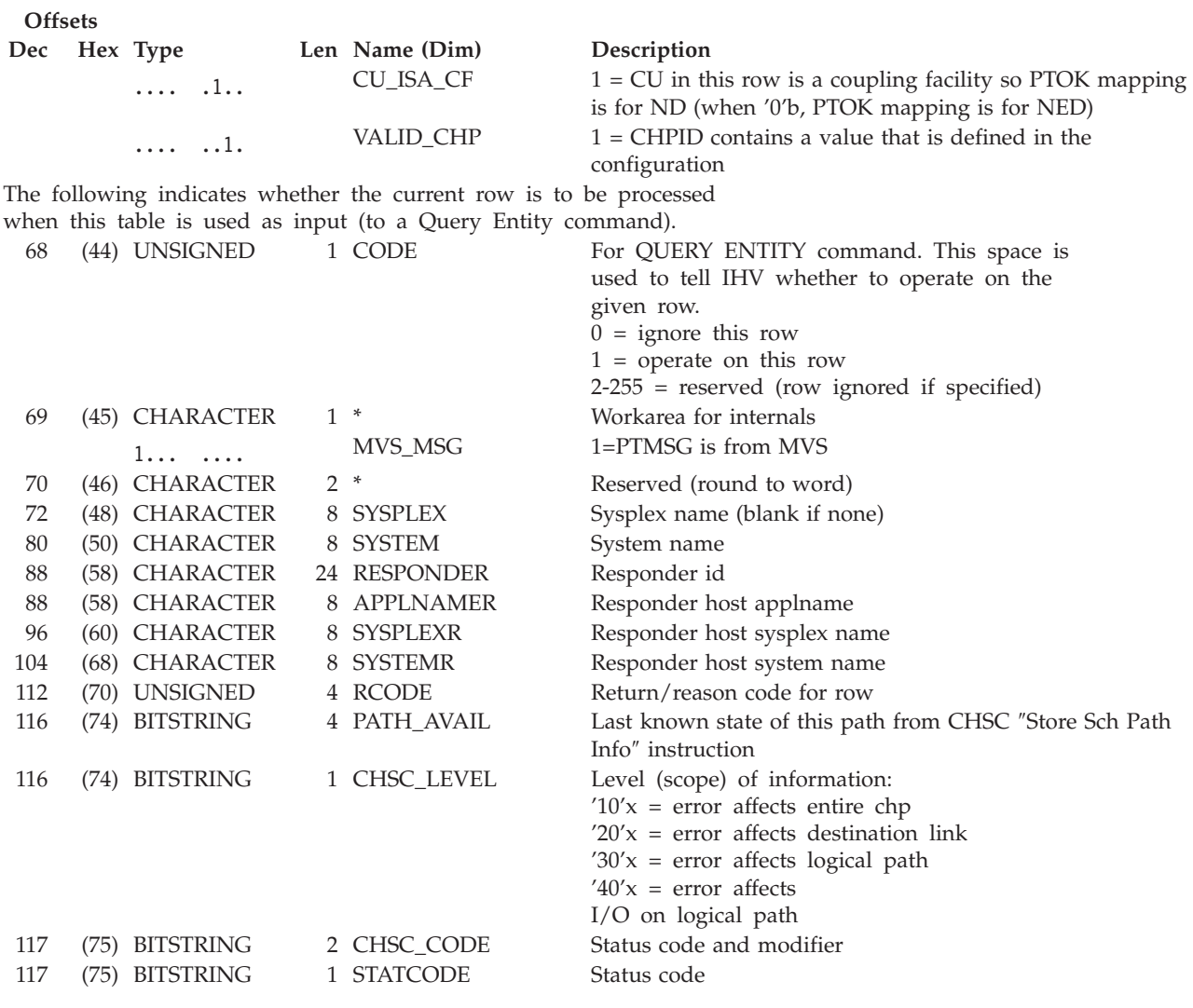

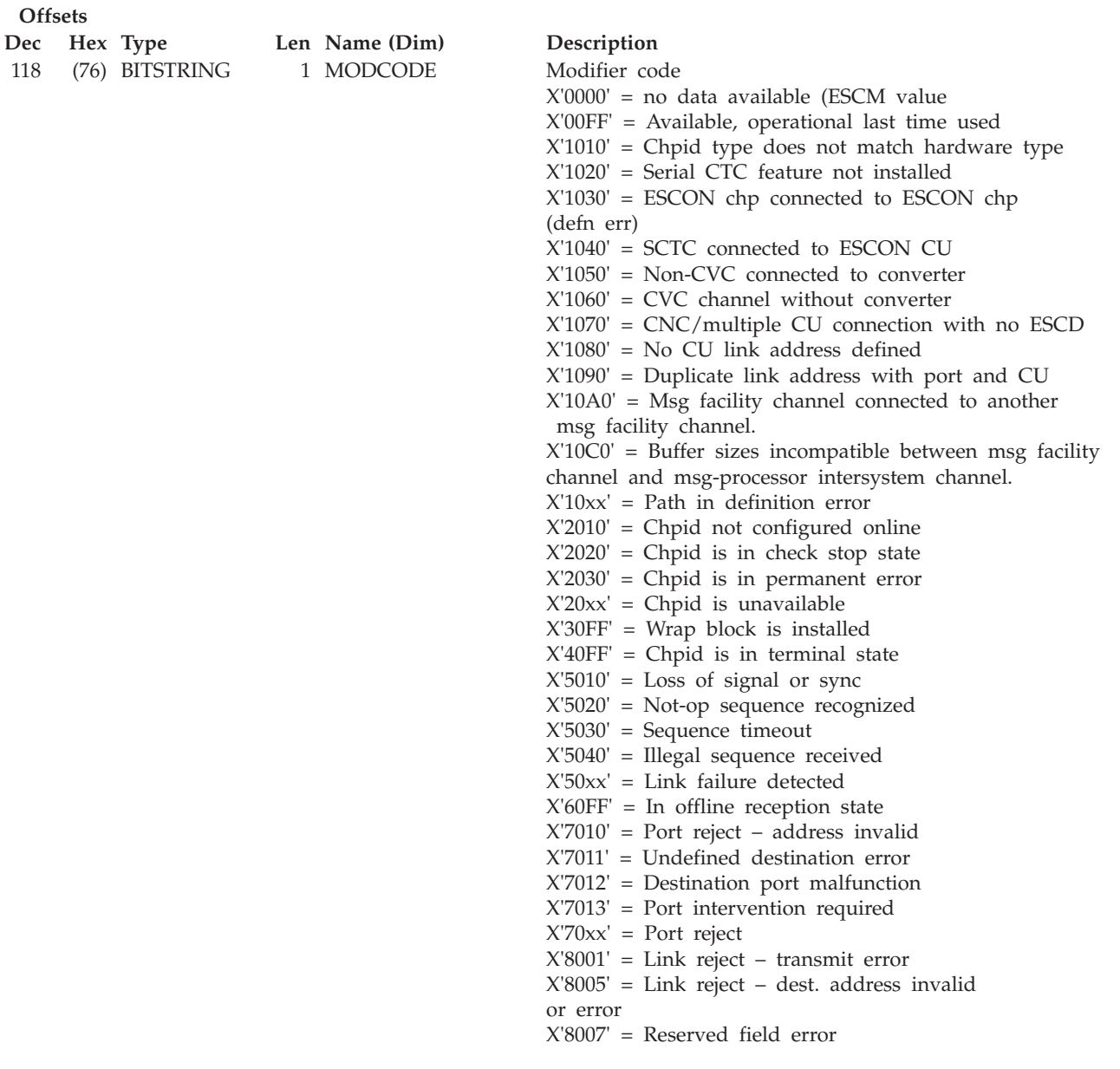

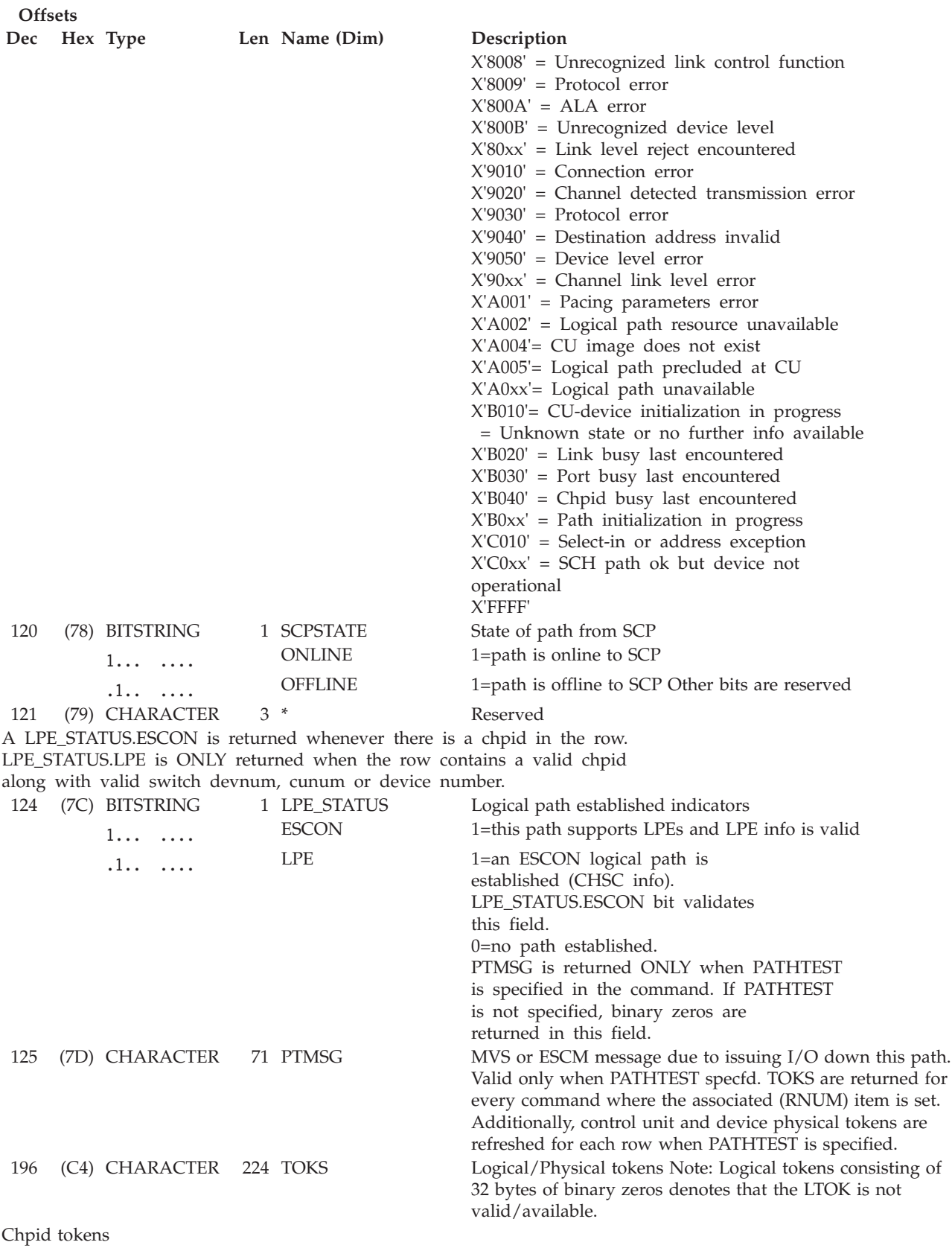

Switch tokens - For Query Relation Switch-Switch commands,

196 (C4) CHARACTER 32 CHP\_PTOK Actually determined ND chpids do not have logical tokens

the tokens returned here are for the entity2 (chained) switch.

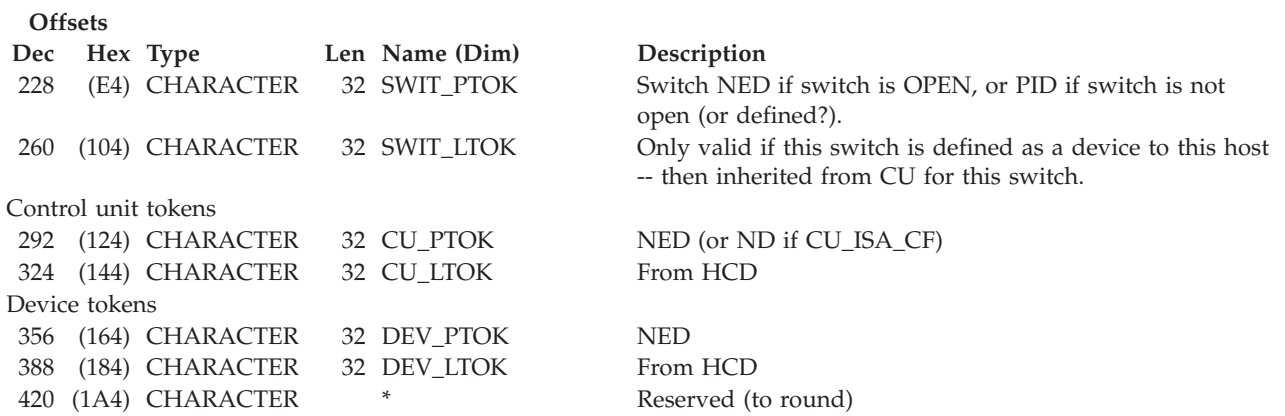

# **QUERY RELATION HOST**

## **Purpose**

Use the QUERY RELATION HOST command at the API to obtain data regarding the IOCDS relationship between the two specified entities (objects). Output is based on IOCDS definitions, but it can be influenced by configuration mismatches that have been detected by I/O operations.

# **Syntax**

 $\mathsf{I}$ 

 $\rightarrow$  Query Relation Host object\_1\_identifier  $\rightarrow$  Object\_2  $\rightarrow$  Scope  $\rightarrow$  Options  $\rightarrow$ 

## **Object\_1\_identifier:**

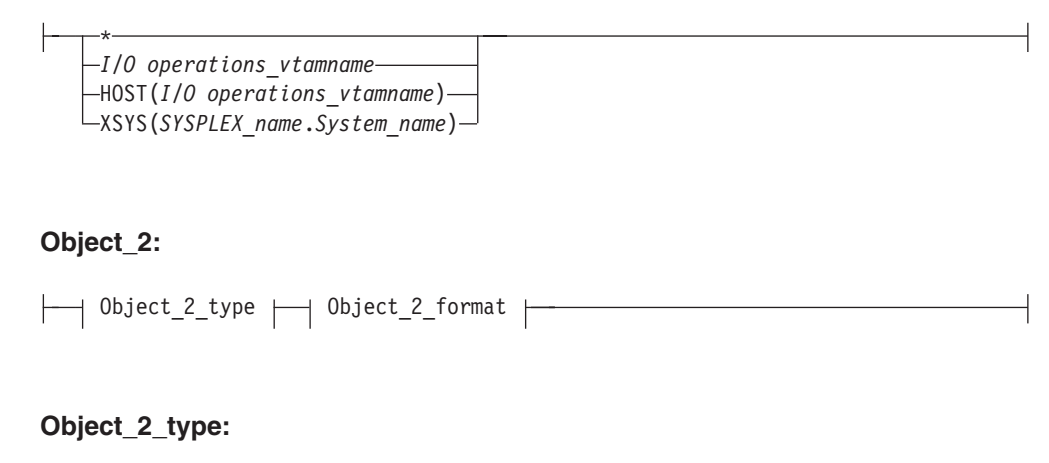

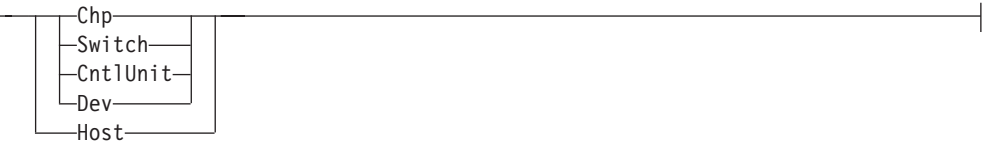

## **QUERY RELATION HOST**

### **Object\_2\_format:**

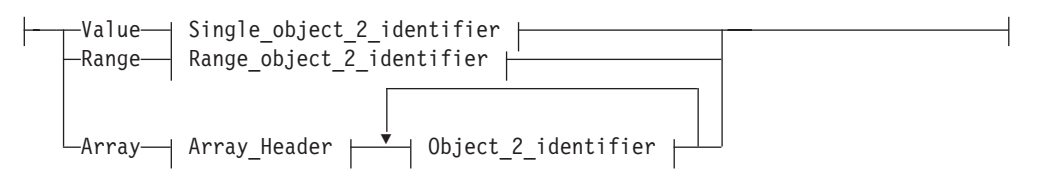

## **Single\_object\_2\_identifier (when Object\_2\_type is I/O Resource):**

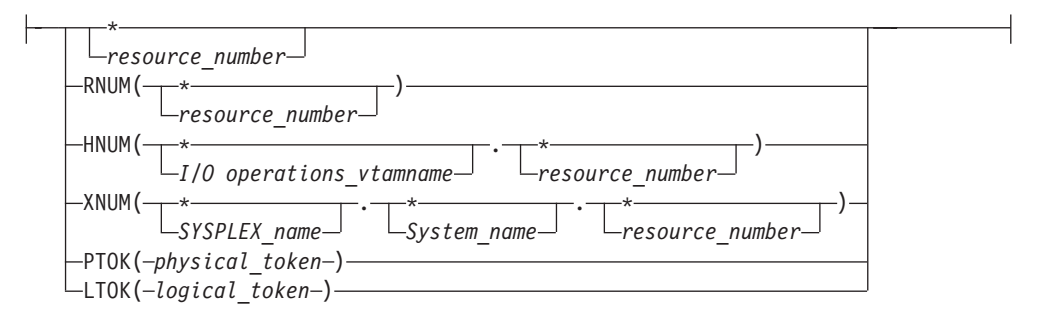

## **Range\_object\_2\_identifier (when Object\_2\_type is I/O Resource):**

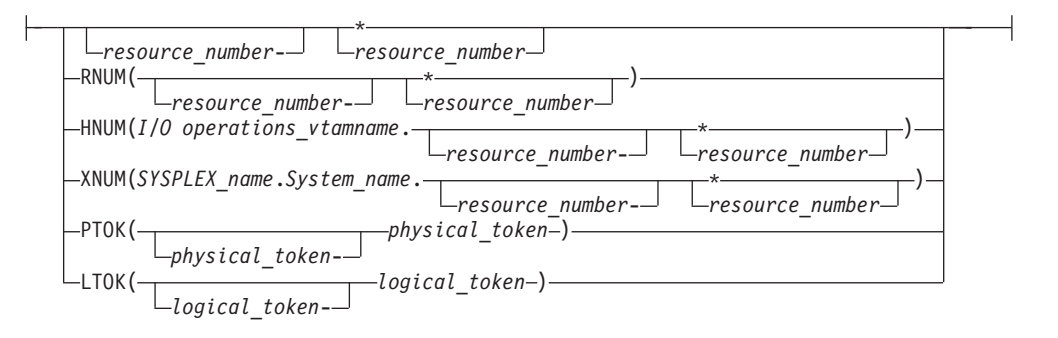

## **Object\_2\_identifier (when Object\_2\_type is HOST):**

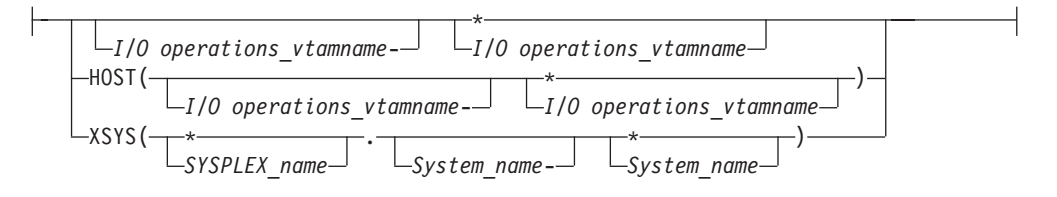

## **QUERY RELATION HOST**

#### **Scope:**

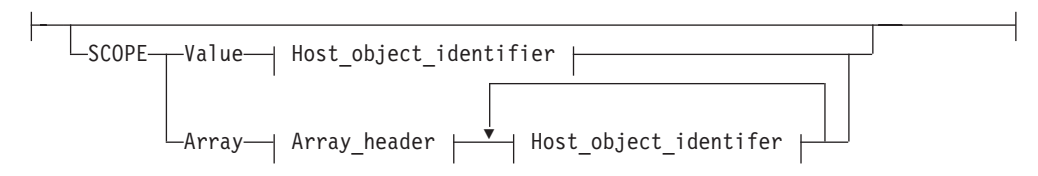

## **Host\_object\_identifier:**

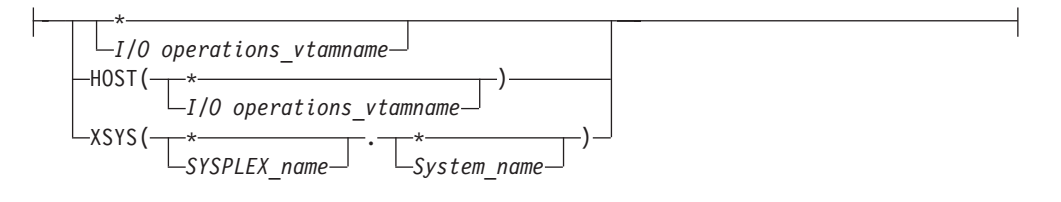

#### **Options:**

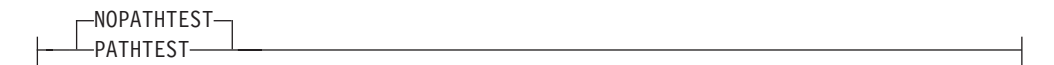

# **Parameters**

- For a QUERY RELATION command, the first entity (host name) must be known to the issuing I/O operations (primary host).
- For Q R H S, you can specify any I/O operations that participates in vary path consensus processing initiated by the issuing I/O operations. However, data indicating CHPID attachments to the switches is returned only for the issuing I/O operations

An I/O resource identifier type can be one of the following keywords:

## **RNUM**

Resource number. Refer to page [161](#page-178-0) for further details.

#### **HNUM**

Host resource number. Refer to page [161](#page-178-0) for further details.

### **XNUM**

Sysplex resource number. Refer to page [162](#page-179-0) for further details.

#### **PTOK**

Physical token. Refer to page [162](#page-179-0) for further details.

### **LTOK**

Logical token. Refer to page [162](#page-179-0) for further details.

A host identifier type can be one of the following keywords:

#### **HOST**

VTAM application name. Refer to page [162](#page-179-0) for further details.

#### **XSYS**

Sysplex and/or system name. Refer to page [162](#page-179-0) for further details.

## **SCOPE**

Set of I/O operations hosts. Refer to page [163](#page-180-0) for further details.

### **NOPATHTEST**

No checking is done on the command to verify that the path from the CHPID to the device exists.

The NOPATHTEST option is only valid on the QUERY RELATION HOST to Device command.

#### **PATHTEST**

If you specify Pathtest on the command, then checking is done to verify that the device is physically there with relation to each CHPID.

The PATHTEST option is only valid on the QUERY RELATION HOST to Device command.

#### **Notes:**

- 1. When ARRAY is the *Object\_format\_type*, the *Object\_Identifier\_Type*s can be mixed and every *Object\_Identifier\_Type* must match the class of the specified *Object Type* (all must be I/O resources or all must be Hosts). For example, Q E HOST can accept only HOST and XSYS entries in the array.
- 2. The Array\_header contains the number of elements in the array.
- 3. PTOK is valid with RANGE but you should be fully aware of PTOK structure. For example, RANGE PTOK could be used to specify all of the serial numbers of a certain type of device. However, certain PTOK values may cause unpredictable results with RANGE.
- 4. When ARRAY is the *SCOPE\_format\_type*, the *Host\_Object\_Identifier\_Type*s can be mixed (HOST and XSYS).

# **QUERY RELATION SWITCH**

## **Purpose**

Use the QUERY RELATION SWITCH command at the API to obtain data regarding the IOCDS relationship between the two specified entities (objects). Output is based on IOCDS definitions, but it can be influenced by configuration mismatches that have been detected by I/O operations.

# **Syntax**

 $\blacktriangleright$   $\blacktriangleright$   $\!\!-\!\!$ Query Relation Switch $\!-$ | Object\_1\_identifier  $\mid\!-\!\!|$  Object\_2  $\mid\!-\!\!|$  Scope  $\mid\!-\!\!|$ 

## **Object\_1\_identifier:**

 $\rightarrow$  Object\_1\_identifier  $\uparrow$ 

**Object\_1\_identifier**

# **QUERY RELATION SWITCH**

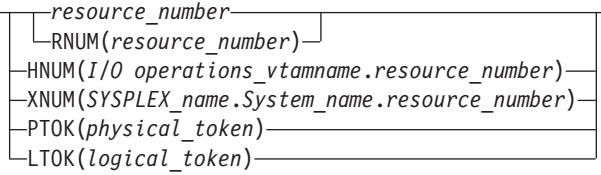

## **Object\_2:**

 $\vdash$ 

 $\rightarrow$  Object\_2\_type  $\rightarrow$  Object\_2\_format  $\rightarrow$ 

 $\overline{\phantom{a}}$ 

## **Object\_2\_type:**

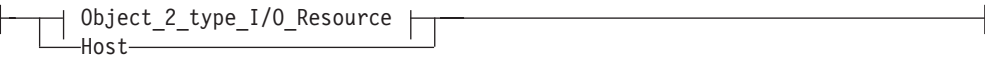

## **Object\_2\_type\_I/O\_Resource**

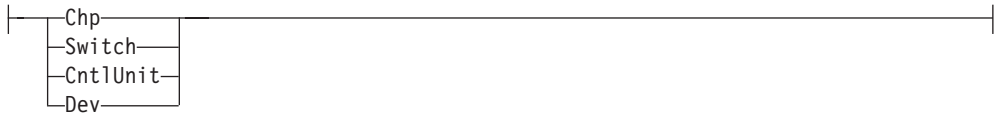

## **Object\_2\_format:**

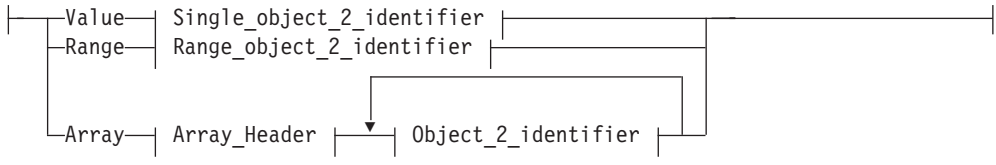

## **Single\_object\_2\_identifier (when Object\_2\_type is I/O Resource):**

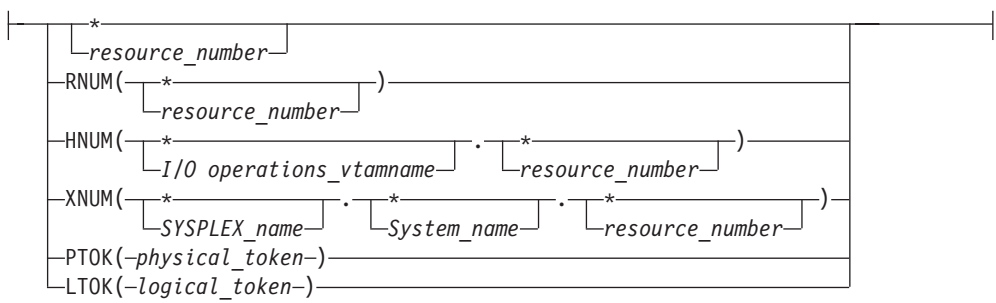

## **QUERY RELATION SWITCH**

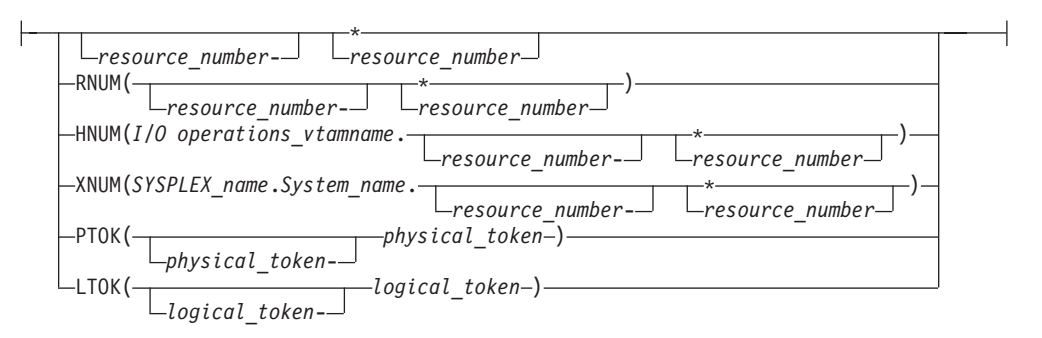

#### **Range\_object\_2\_identifier (when Object\_2\_type is I/O Resource):**

**Object\_2\_identifier (when Object\_2\_type is HOST):**

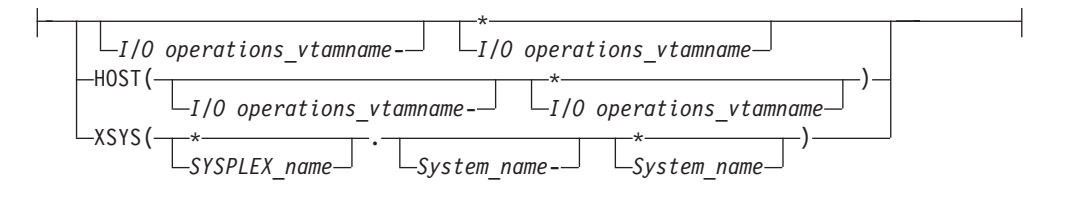

## **Scope:**

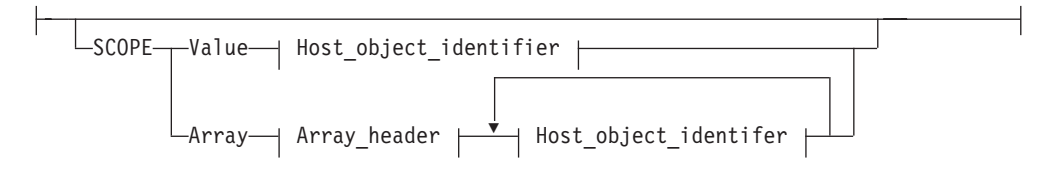

#### **Host\_object\_identifier:**

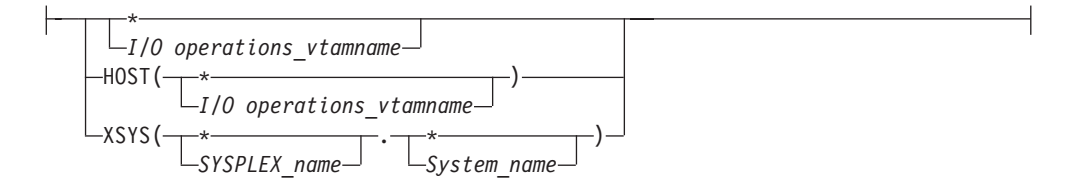

# **Parameters**

- This command returns data about the relationships between the specified switch and the second entity in the command.
- If you specify the issuing  $I/O$  operations (host) as the second entity, 1 ROW is returned for each channel that I/O operations perceives as being connected to the switch. (If the physical settings at the switch indicate differently from the IOCDS, I/O operations "perceives" the physical settings to be accurate.)
- v If you specify a voting I/O operations (host) as the second entity, only 1 ROW is returned, indicating that the host is able to communicate with, and control, the switch. No CHPIDs are returned, and the incomplete bit is set for that host.

## <span id="page-225-0"></span>**QUERY RELATION SWITCH**

- v If you specify CHP as the second entity, the command returns indications of what channel(s) are defined in IOCDS to be attached to the switch. To obtain data on what channels are defined to communicate with a switch, specify Q R CU C, specifying the control unit port, or the Q R D C, specifying the switch device number.
- v If you specify Switch as the second entity, the command returns indications of what chains have been established with the first entity.
- If you specify CntlUnit or Dev as the second entity, the command returns indications whether the specified switch has IOCDS-defined paths through it to the specified control units or devices.

An I/O resource identifier type can be one of the following keywords:

#### **RNUM**

Resource number. Refer to page [161](#page-178-0) for further details.

### **HNUM**

Host resource number. Refer to page [161](#page-178-0) for further details.

#### **XNUM**

Sysplex resource number. Refer to page [162](#page-179-0) for further details.

#### **PTOK**

Physical token. Refer to page [162](#page-179-0) for further details.

#### **LTOK**

Logical token. Refer to page [162](#page-179-0) for further details.

A host identifier type can be one of the following keywords:

#### **HOST**

VTAM application name. Refer to page [162](#page-179-0) for further details.

## **XSYS**

Sysplex and/or system name. Refer to page [162](#page-179-0) for further details.

### **SCOPE**

Set of I/O operations hosts. Refer to page [163](#page-180-0) for further details.

#### **Notes:**

- 1. When ARRAY is the *Object\_format\_type*, the *Object\_Identifier\_Type*s can be mixed and every *Object\_Identifier\_Type* must match the class of the specified *Object\_Type* (all must be I/O\_resources or all must be Hosts). For example, Q E HOST can accept only HOST and XSYS entries in the array.
- 2. The Array\_header contains the number of elements in the array.
- 3. PTOK is valid with RANGE but you should be fully aware of PTOK structure. For example, RANGE PTOK could be used to specify all of the serial numbers of a certain type of device. However, certain PTOK values may cause unpredictable results with RANGE.
- 4. When ARRAY is the *SCOPE\_format\_type*, the *Host\_Object\_Identifier\_Type*s can be mixed (HOST and XSYS).

# **QUERY SWITCH**

## **Purpose**

Use the QUERY SWITCH command at the API to obtain an array of port information blocks (PIBs) and related data from the specified switch.

# **Syntax**

 $\rightarrow$  Query Switch *- swchdevn* , and the *such device* , and the *such devices* , and the *such devices* , and the *such devices* , and the *such devices* , and the *such devices* , and the *such devices* , and the *such d* 

# **Parameters**

## **swchdevn**

Specifies the switch to be queried. The switch must be allocated to, or attached to, the issuing I/O operations. Refer to *System Automation for OS/390 Operator's Commands* for further information about switches.

# **Output**

The data is presented as an array of 80-byte entries, as shown below. 256 entries are returned. (The first array is for port address 00.)

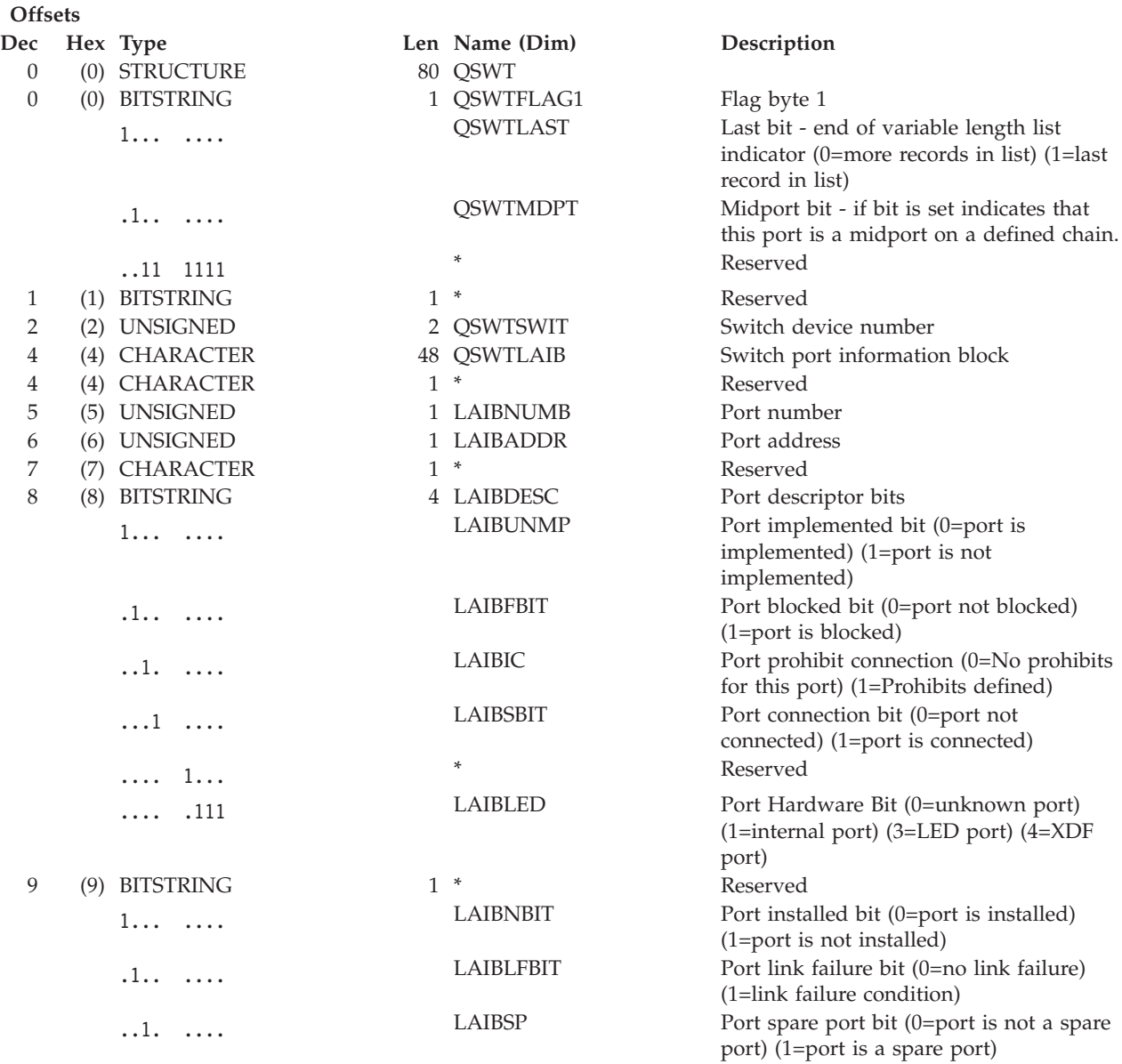

# **QUERY SWITCH**

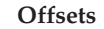

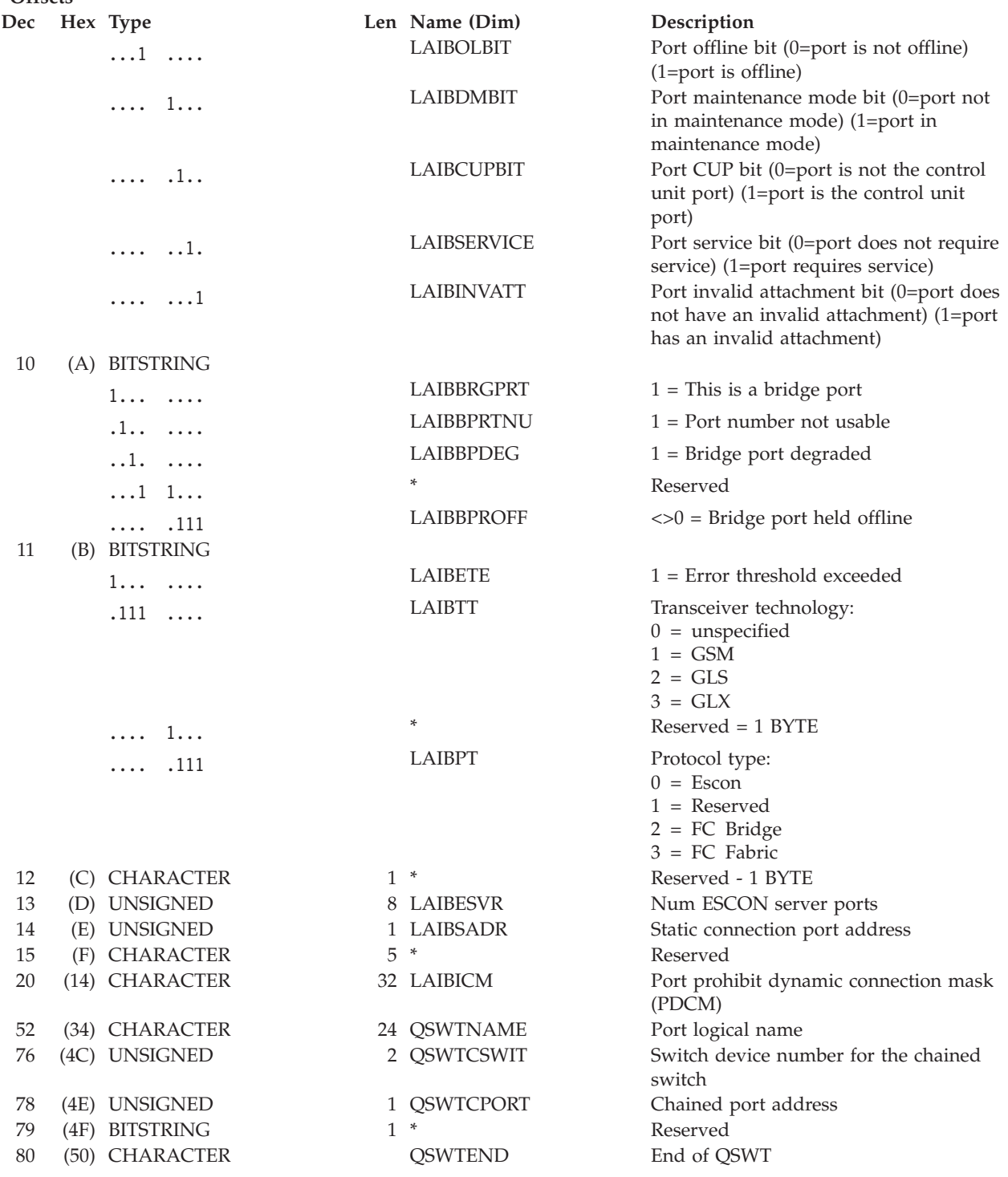

# **Examples**

**Note:** If a port is not implemented, only the switch number, port address, and unimplemented bit contain valid data; all other fields are set to binary zeros.

The following sample output shows that port address *F3* has been assigned port name *0500X0600*. It is statically connected to port address *E1* on switch device

## **QUERY SWITCH**

number *0500*. As one would expect from the port name, port address *F3* is chained to port address *D0* on switch device number *0600*.

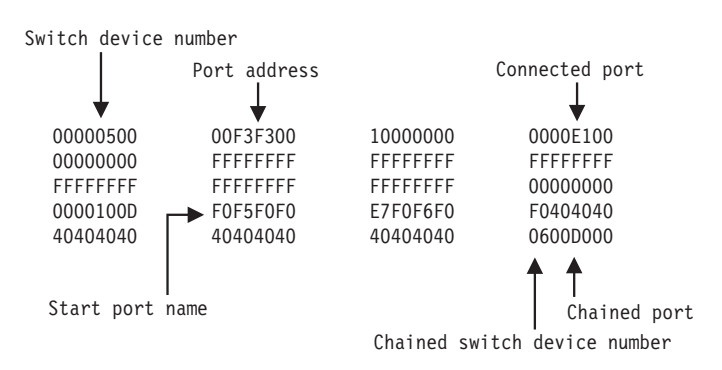

*Figure 15. QUERY SWITCH Command - Sample Output.*

# **REMOVE and RESTORE CHP**

# **Purpose**

Use the REMOVE CHP command at the I/O operations API to configure a chpid or chpids offline to one or more hosts.

Use the RESTORE CHP command at the I/O operations API to configure a chpid or chpids online to one or more hosts.

# **Syntax**

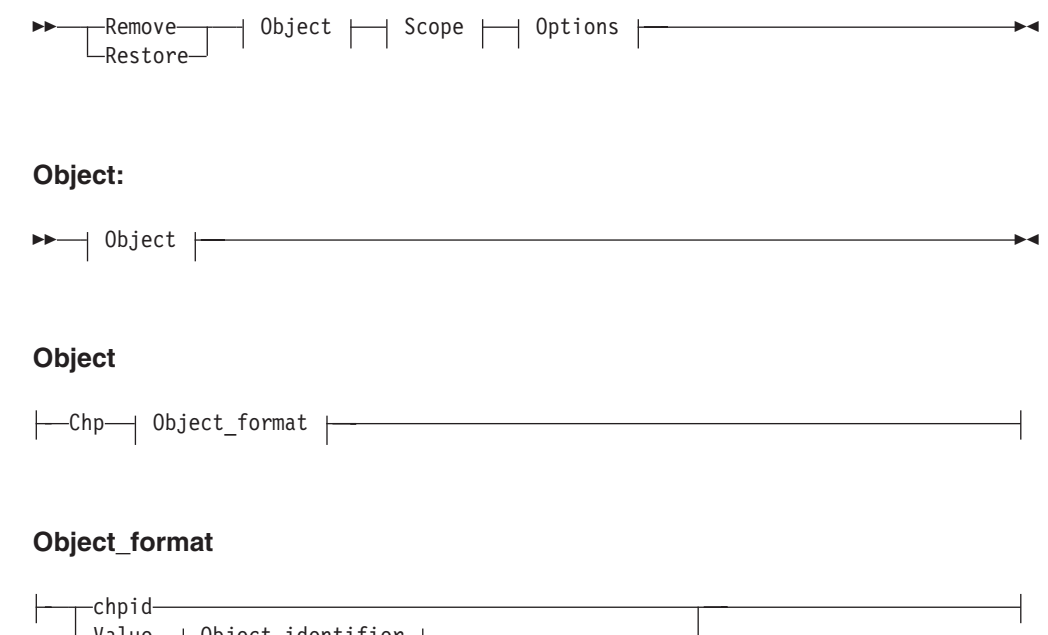

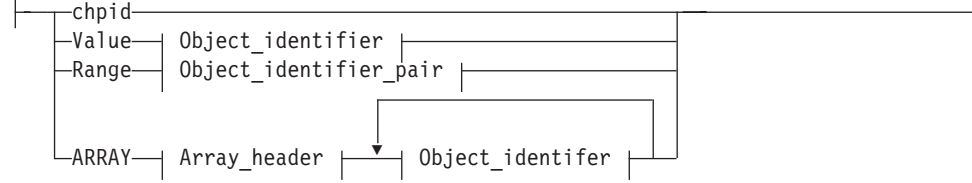

## **Object\_identifier:**

 $\rightarrow$  Object\_identifier  $\rightarrow$ 

## **Object\_identifier**

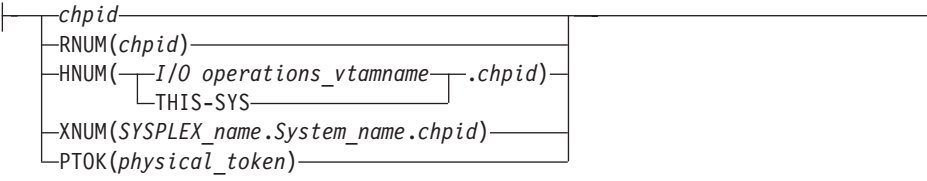

## **Object\_identifier\_pair:**

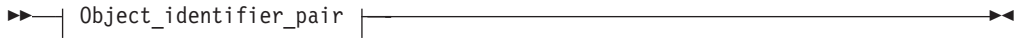

## **Object\_identifier\_pair**

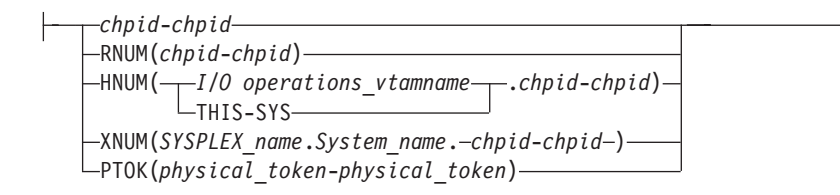

## **Scope:**

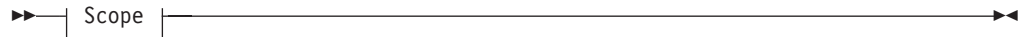

### **Scope**

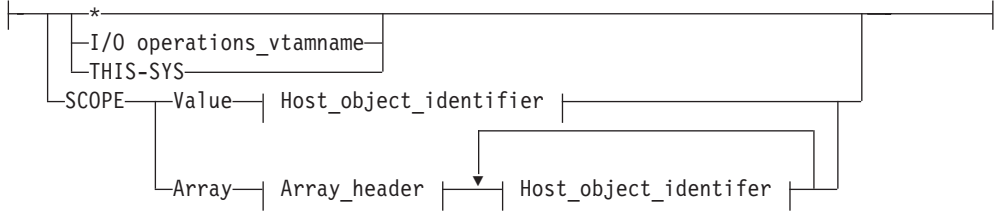

## **Host\_object\_identifier:**

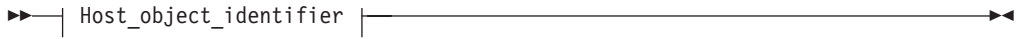

## **Host\_object\_identifier**

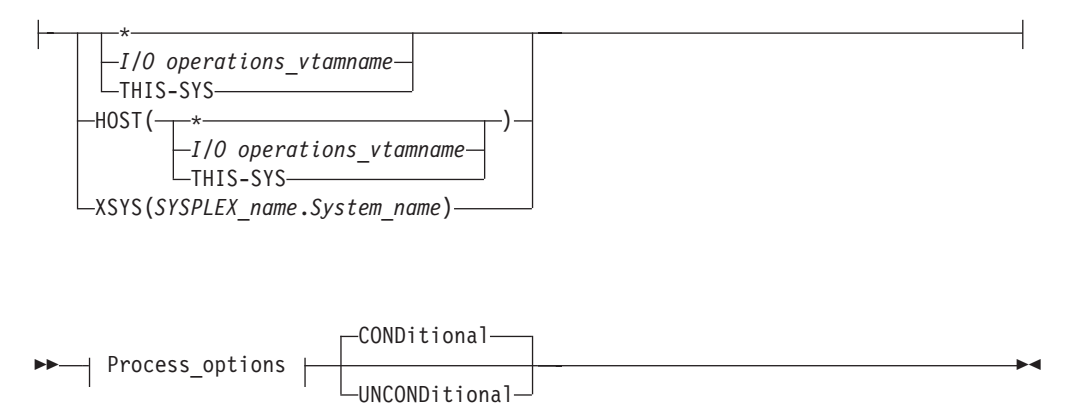

## **Process\_options**

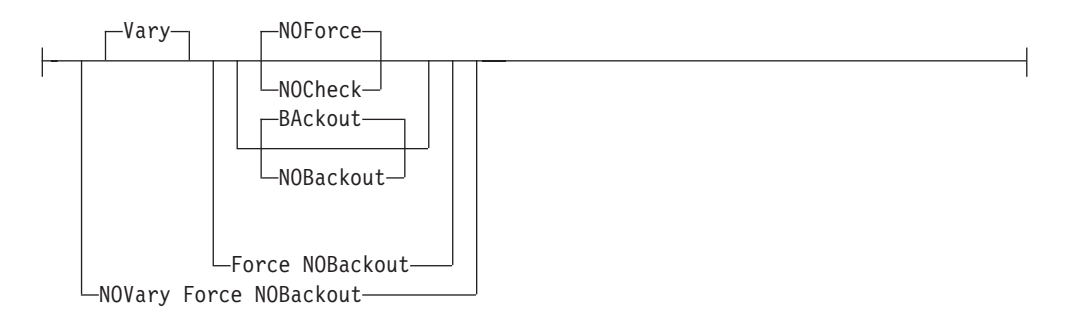

## **Output\_options:**

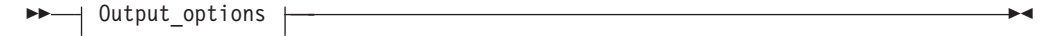

## **Output\_options**

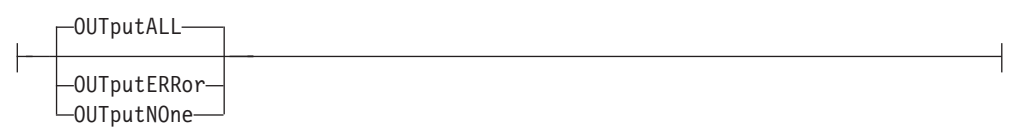

# **Parameters**

## **Value**

Specify V or VALUE.

**Range** *lower-upper***|***lower-\** Specify R or RANGE.

### **Array**

Specify ARRAY. Then, specify an array in the following format. (Output is returned in the input array order.)

**Offsets**

**Note:** SA OS/390 continues to support the ESCON Manager Release 2 format for input arrays. For information about this format, see *Using the Enterprise Systems Connection Manager.*

*Table 18. Standard SA OS/390 Array Format for REMOVE and RESTORE CHP*. This format is the same as the ESCON Manager Release 3 array format.

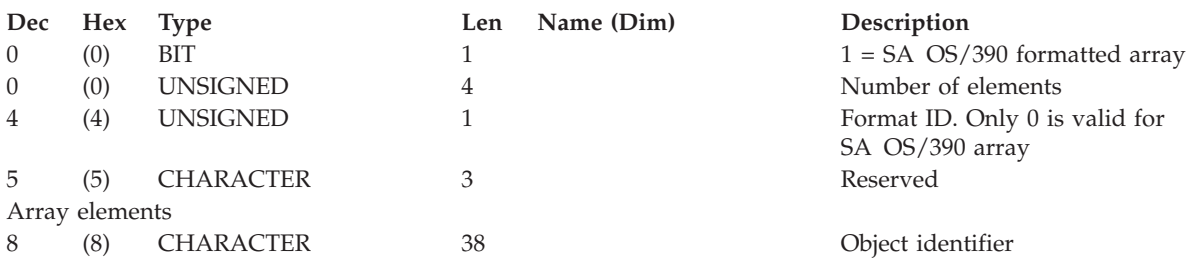

An I/O resource identifier type can be one of the following keywords:

### **RNUM**

Resource number. Refer to page [161](#page-178-0) for further details.

## **HNUM**

Host resource number. Refer to page [161](#page-178-0) for further details.

### **XNUM**

Sysplex resource number. Refer to page [162](#page-179-0) for further details.

#### **PTOK**

Physical token. Refer to page [162](#page-179-0) for further details.

#### **LTOK**

Logical token. Refer to page [162](#page-179-0) for further details.

A host identifier type can be one of the following keywords:

#### **HOST**

VTAM application name. Refer to page [162](#page-179-0) for further details.

#### **XSYS**

Sysplex or system identifier. Refer to page [162](#page-179-0) for further details.

#### **SCOPE**

Set of I/O operations hosts. Refer to page [163](#page-180-0) for further details.

#### **Vary**

This is the default option and it indicates that appropriate processing must be done at the host to support the REMOVE and RESTORE CHP commands.

#### **NOVary**

This option is not valid for the REMOVE and RESTORE CHP commands.

#### **Force**

This option says to execute the command in the best manner possible. For example, if one of the specified hosts does not respond, the command is still performed on all other hosts.

#### **NOForce**

This is the default option and indicates that if there is any failure, the command should not continue and a return and reason describing the failure will be returned.

## **NOCheck**

The NOCheck option overrides the detection of two conditions that would cause the failure of the command under the default NOForce option:

- 1. Detection of systems in the scope of the command on which I/O operations is not operating.
- 2. Detection of downlevel I/O operations's operating on systems in the scope of the command.

If either of these conditions are detected, a return code of 4 is returned.

#### **BAckout**

This is the default option and indicates that if any failure is reported by any of the participating systems, any successful REMOVE and RESTORE CHP actions for all the participating host systems will be backed out.

#### **NOBackout**

This option indicates that if any error condition is detected during the REMOVE and RESTORE CHP processing, I/O operations will not attempt to change any REMOVE and RESTORE CHP actions that have been performed.

#### **CONDitional**

This is the default option for both the REMOVE and RESTORE CHP commands. It indicates that no special configure offline or configure online action should be performed.

#### **UNCONDitional**

For the REMOVE CHP command, this option puts the specified chpids immediately into pending offline status, even if the chpids are currently active, allocated, or reserved.

For the RESTORE CHP command, this option brings the specified chpids online, even if there are no paths to the chpids, or if the chpids are pending offline and boxed.

#### **OUTputALL**

This is the default and it allows all results from REMOVE and RESTORE CHPs performed (regardless of return code) to be returned to the API invoker.

#### **OUTputERRor**

This option allows only error results (REMOVE and RESTORE CHPs that had a return code  $>$  = 4, plus other errors that occurred during the processing of the command) to be returned to the API invoker.

#### **OUTputNOne**

This option allows only the return and reason code (no text information) to be returned to the API invoker. If the return code from the command is  $>$  = 4, a detailed message (IHVC00I, IHVC001I, or IHVC002I) is also returned.

#### **Notes:**

- 1. This form, with no keyword, is supported for compatibility with the previously existing syntax of this command.
- 2. ARRAY has no short form for this command (in other multisystem commands A is used as a short form). That is to avoid the need to look ahead in parsing ″Remove Chp A...″ to distinguish between removing the CHP with ID 'A″ and removing an array of CHPs.
- 3. In this command, THIS-SYS is a means to refer to the primary host (the one to which the command is being input). It is accepted by the primary regardless of whether VTAM is operational or not.

- 4. When ARRAY is the *Object\_format\_type*, the *Object\_Identifier\_Type*s may be mixed (for example, HOST and XSYS), and every *Object\_Identifier\_Type* must be an I/O resource type. For example, an HNUM and an XNUM entry can be in the same array.
- 5. The Array\_header contains the number of elements in the array.
- 6. PTOK is valid with RANGE but you should be fully aware of PTOK structure. Certain PTOK values may cause unpredictable results with RANGE
- 7. When ARRAY is the *SCOPE\_format\_type*, the *Host\_Object\_Identifier\_Type*s may be mixed (for example, HOST and XSYS).

# **REMOVE and RESTORE DEV**

## **Purpose**

Use the REMOVE DEV command at the I/O operations API to configure a device or devices offline to one or more hosts.

Use the RESTORE DEV command at the I/O operations API to configure a device or devices online to one or more hosts.

# **Syntax**

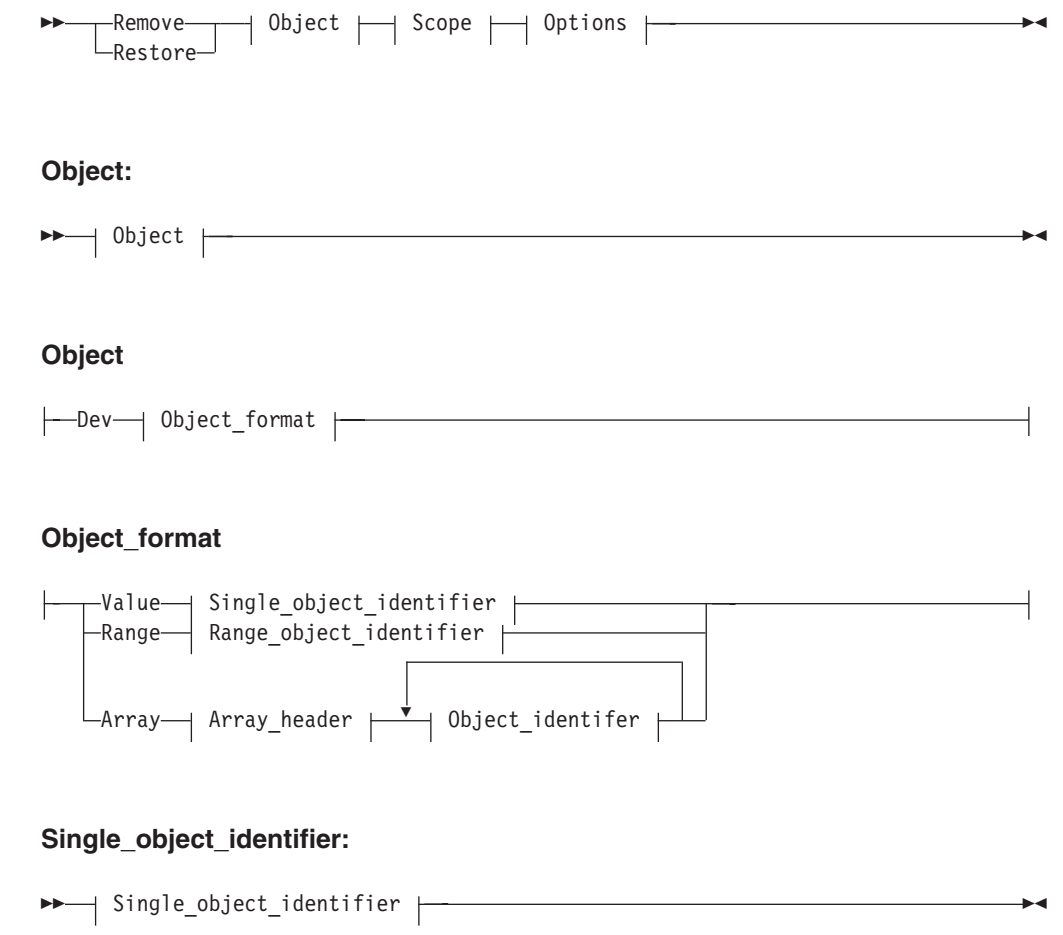

## **Single\_object\_identifier**

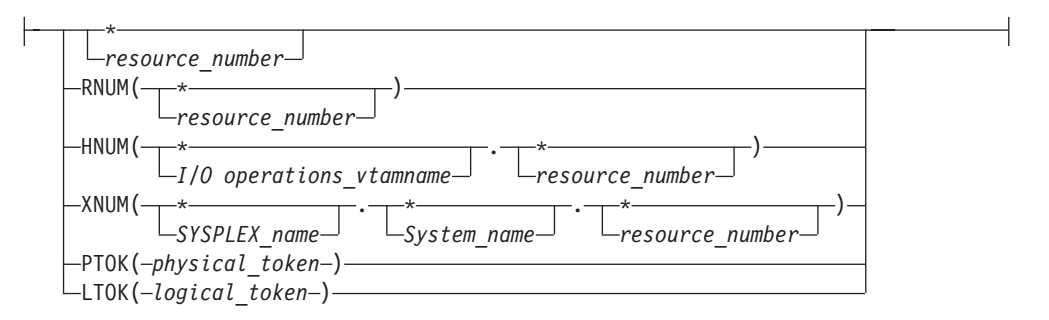

## **Range\_object\_identifier:**

 $\vert$  Range\_object\_identifier  $\vert$ 

## **Range\_object\_identifier**

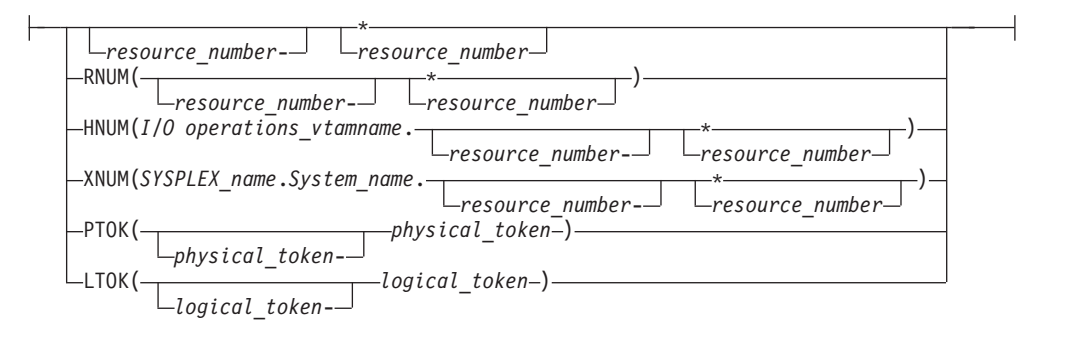

#### **Scope:**

 $\blacktriangleright$   $\blacktriangleright$   $\triangleleft$   $\blacktriangleright$   $\triangleleft$   $\blacktriangleright$   $\blacktriangleright$   $\dashv$   $\blacktriangleright$   $\dashv$   $\blacktriangleright$   $\dashv$   $\dashv$   $\dashv$   $\dashv$   $\dashv$   $\dashv$   $\dashv$   $\dashv$   $\dashv$   $\dashv$   $\dashv$   $\dashv$   $\dashv$   $\dashv$   $\dashv$   $\dashv$   $\dashv$   $\dashv$   $\dashv$   $\dashv$   $\dashv$   $\dashv$   $\dashv$   $\dash$ 

## **Scope**

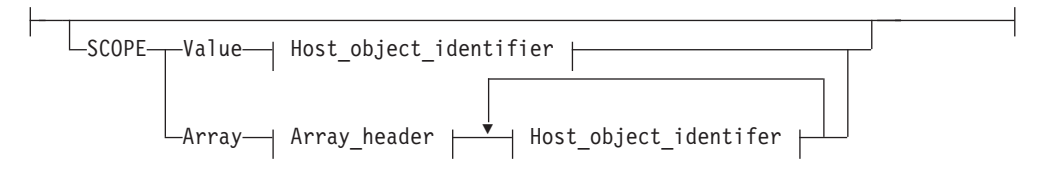

## **Host\_object\_identifier:**

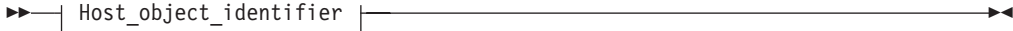

## **Host\_object\_identifier**

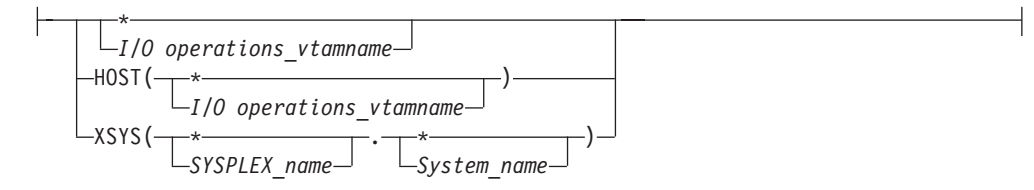

## **Process\_options:**

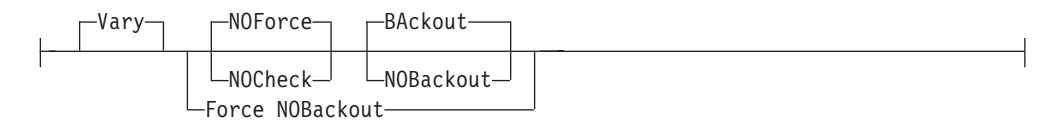

### **Remove/Restore\_command\_options:**

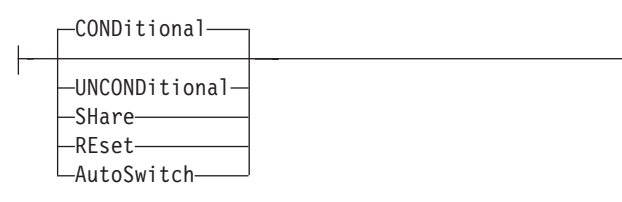

## **Output\_options:**

$$
\rightarrow \hspace{1.6cm} \rightarrow \hspace{1.6cm} \
$$

## **Output\_options**

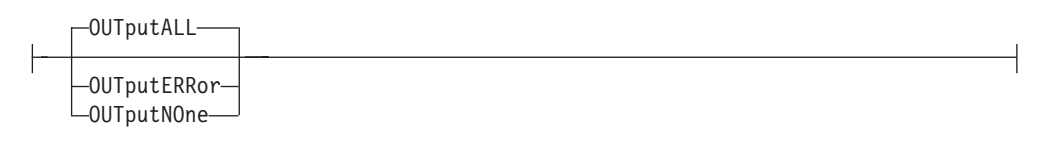

# **Parameters**

#### **Value**

Specify V or VALUE.

**Range** *lower-upper***|***lower-\** Specify R or RANGE.

#### **Array**

Specify either A or ARRAY. Then, specify an array in the following format. (Output is returned in the input array order.)

**Note:** SA OS/390 continues to support the ESCON Manager Release 2 format for input arrays. For information about this format, see *Using the Enterprise Systems Connection Manager.*

*Table 19. Standard SA OS/390 Array Format for REMOVE and RESTORE DEV*. This format is the same as the ESCON Manager Release 3 array format. **Offsets**

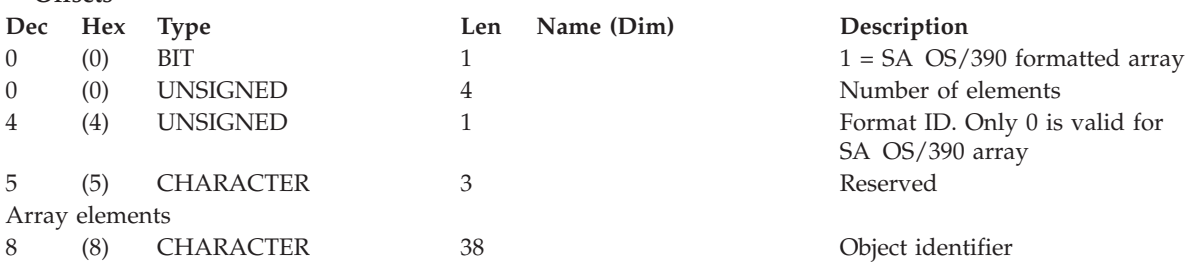

An I/O resource identifier type can be one of the following keywords:

## **RNUM**

Resource number. Refer to page [161](#page-178-0) for further details.

## **HNUM**

Host resource number. Refer to page [161](#page-178-0) for further details.

#### **XNUM**

Sysplex resource number. Refer to page [162](#page-179-0) for further details.

#### **PTOK**

Physical token. Refer to page [162](#page-179-0) for further details.

#### **LTOK**

Logical token. Refer to page [162](#page-179-0) for further details.

A host identifier type can be one of the following keywords:

#### **HOST**

VTAM application name. Refer to page [162](#page-179-0) for further details.

#### **XSYS**

System or sysplex identifier. Refer to page [162](#page-179-0) for further details.

#### **SCOPE**

Set of I/O operations hosts. Refer to page [163](#page-180-0) for further details.

#### **Vary**

This is the default option and it indicates that appropriate processing must be done at the host to support the REMOVE and RESTORE DEVICE commands.

**Note:** This does not mean that the paths to this device are varied.

#### **NOVary**

This option is not valid for the REMOVE and RESTORE DEVICE commands.

#### **Force**

This option says to execute the command in the best manner possible. For example, if one of the specified hosts does not respond, the command is still performed on all other hosts.

#### **NOForce**

This is the default option and indicates that if there is any failure, the command should not continue and a return and reason describing the failure will be returned.

#### **NOCheck**

The NOCheck option overrides the detection of two conditions that would cause the failure of the command under the default NOForce option:

- 1. Detection of systems in the scope of the command on which I/O operations is not operating.
- 2. Detection of downlevel ESCON Managers operating on systems in the scope of the command.

If either of these conditions is detected, a return code of 4 is returned.

#### **BAckout**

This is the default option and indicates that if any failure is reported by any of the participating systems, any successful REMOVE and RESTORE DEVICE actions for all the participating host systems will be backed out.

#### **NOBackout**

This option indicates that if any error condition is detected during the REMOVE and RESTORE DEVICE processing, I/O operations will not attempt to change any REMOVE and RESTORE DEVICE actions that have been performed.

#### **CONDitional**

This is the default option for both the REMOVE and RESTORE DEVICE commands. It indicates that no special Vary offline or Vary online action should be performed.

## **UNCONDitional**

For the REMOVE DEVICE command, this option puts the specified devices immediately into pending offline status, even if the devices are currently active, allocated, or reserved.

For the RESTORE DEVICE command, this option brings the specified devices online, even if there are no paths to the devices, or if the devices are pending offline and boxed. This option is ignored if it is specified for a tape or a direct access device.

### **SHaRe**

For the REMOVE DEVICE command, this option provides no function.

For the RESTORE DEVICE command, this option permits any device that supports multisystem assign to be shared among other processors. If the device does not support multisystem assign, this option is ignored.

#### **REset**

For the REMOVE DEVICE command, this option provides no function.

For the RESTORE DEVICE command, this option allows the device to be varied online even if it is currently in use by control unit initiated reconfiguration.

#### **AutoSwitch**

The AutoSwitch option is valid only for a tape device such as an IBM 3480 or 3490 (or equivalent). You use Restore Dev AutoSwitch to set the option on and Remove Dev AutoSwitch to set the option off.

Setting AutoSwitch on allows a tape device to be switched serially from one system to another in a sysplex environment without the need for operator intervention.

**Note:** A coupling facility is required for sysplex tape sharing to be available.

## **OUTputALL**

This is the default and it allows all results from REMOVE and RESTORE DEVICE actions that have been performed (regardless of return code) to be returned to the API invoker.

### **OUTputERRor**

This option allows only error results (that is, REMOVE and RESTORE DEVICE actions with a return code  $>$  = 4, plus other errors that occurred during the processing of the command) to be returned to the API invoker.

### **OUTputNOne**

This option allows only the return and reason code (no text information) to be returned to the API invoker. If the return code from the command is  $>$  = 4, a detailed message (IHVC00I, IHVC001I, or IHVC002I) is also returned.

#### **Notes:**

- 1. When ARRAY is the *Object\_format\_type*, the *Object\_Identifier\_Type*s can be mixed and every *Object\_Identifier\_Type* must be an I/O resource type. For example, an HNUM and an XNUM entry can be in the same array.
- 2. The Array\_header contains the number of elements in the array.
- 3. PTOK is valid with RANGE but you should be fully aware of PTOK structure. For example, RANGE PTOK could be used to specify all of the serial numbers of a certain type of device. However, certain PTOK values may cause unpredictable results with RANGE
- 4. When ARRAY is the *SCOPE\_format\_type*, the *Host\_Object\_Identifier\_Type*s can be mixed (HOST and XSYS).

# **Output**

The format of the output from the REMOVE and RESTORE DEV command is as follows:

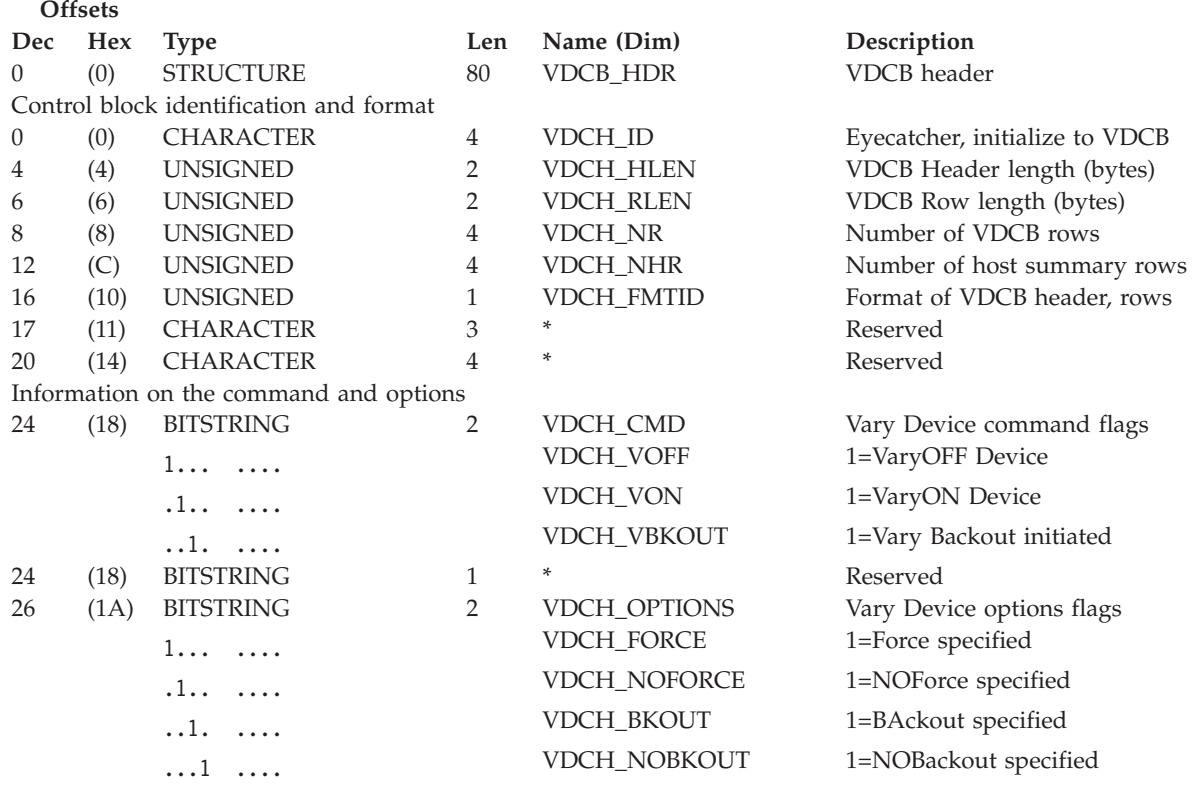

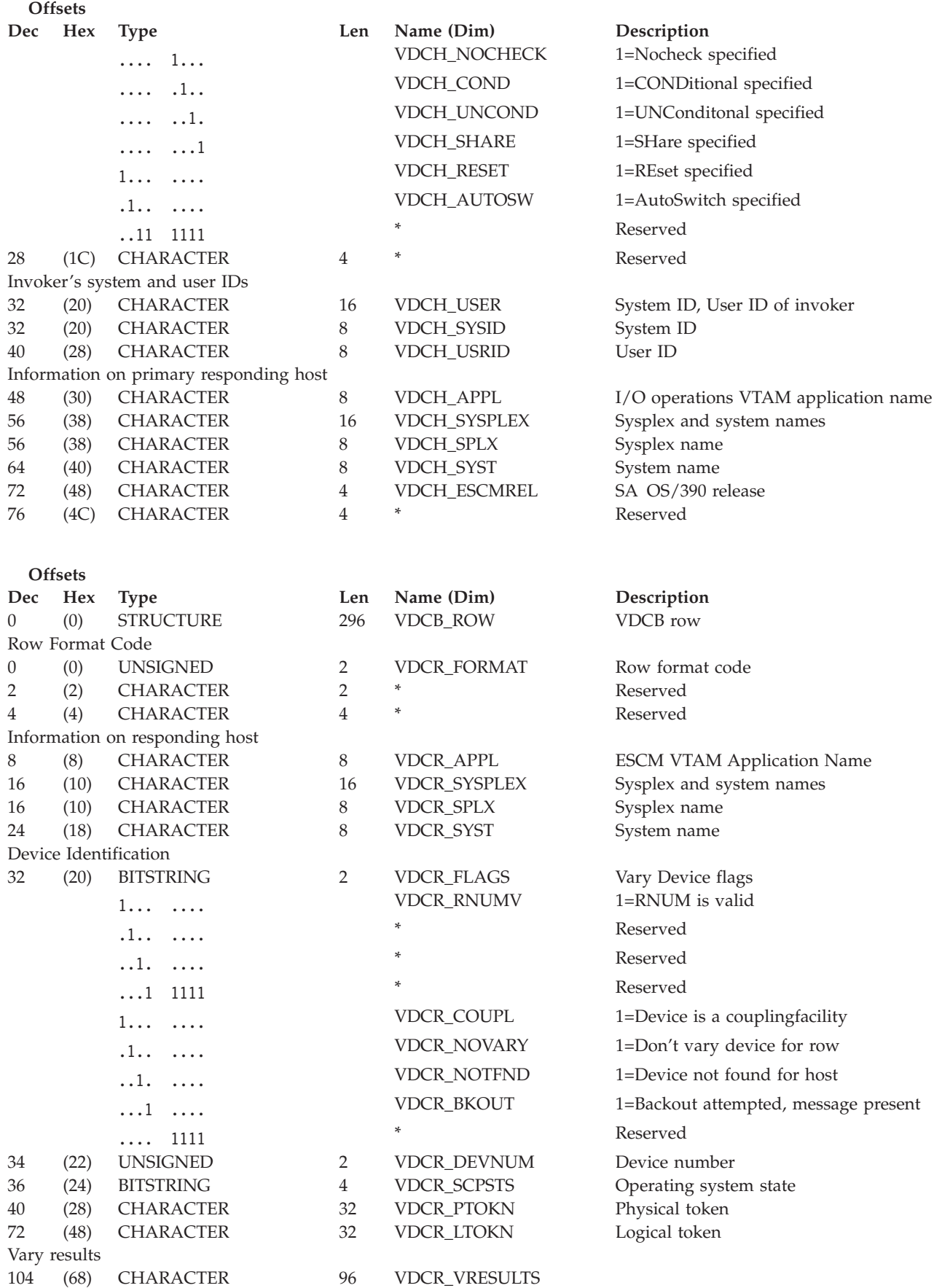

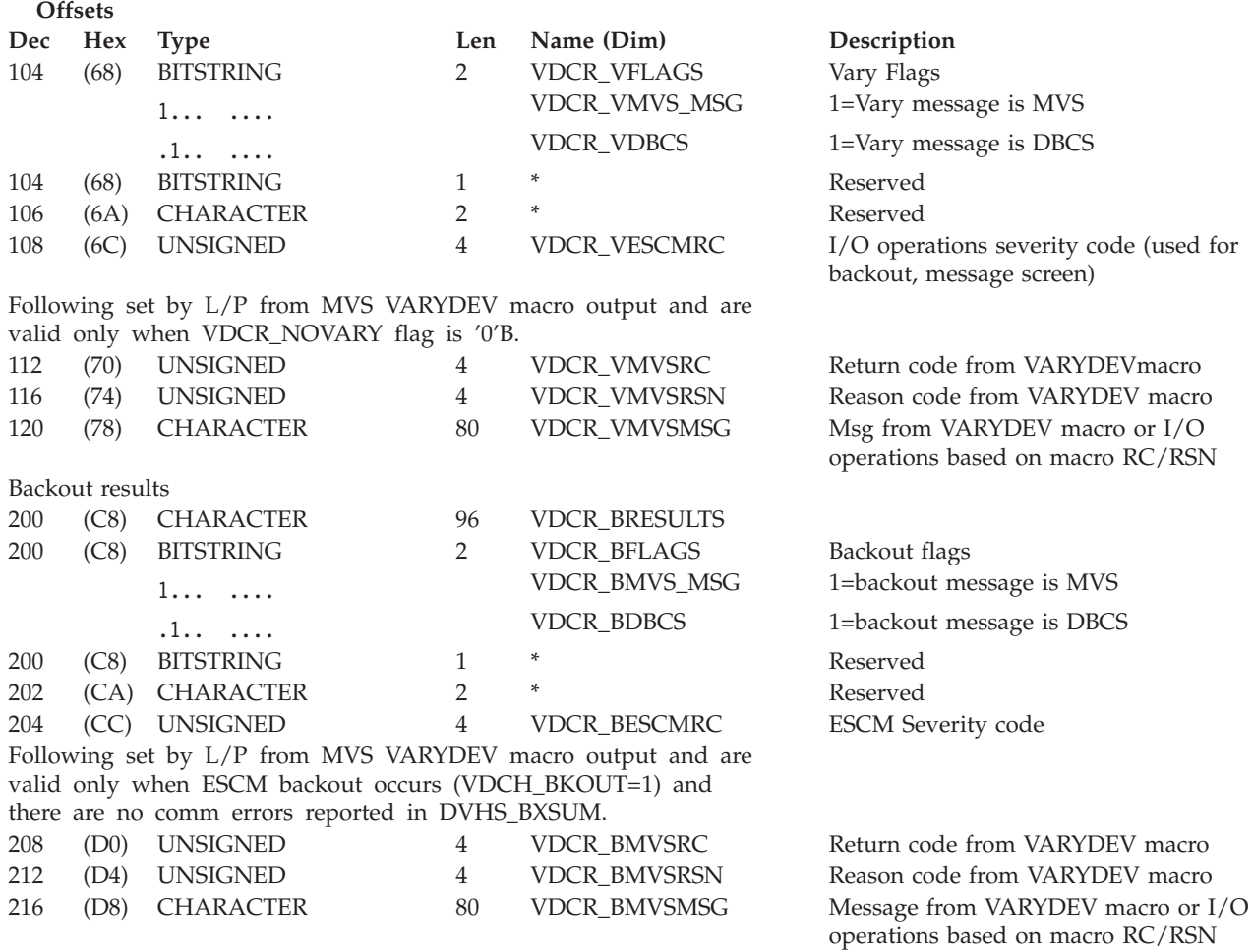

# **WRITEFILE**

# **Purpose**

Use the WRITEFILE command at the I/O operations API to store a saved switch configuration at the switch specified in the command.

To use the WRITEFILE command, the switch must be allocated, or attached, to the issuing I/O operations.

# **Syntax**

WRITEFILE *filename filedescriptor datablock* ,

# **Parameters**

## **filename**

Specify the file name in 1 through 8 valid EBCDIC codes. Valid codes are uppercase alphabetical characters (A–Z), digital characters (0–9), and 2 special characters: the underscore (\_) and the hyphen (-). However, the following file names are not valid: AUX, COM*n* (where *n*=1—4), CON, LPT*n* (where *n*=1—3), NUL, or PRN.

#### **filedescriptor**

Specify the file descriptor in exactly 24 characters in the range X'40' through X'FE'.

#### **datablock**

Specify a 20480-byte data block in the format listed under the Query Switch command. The data block allows an 80-byte record for 256 ports. Specify the ports in ascending hexadecimal order.

## **Usage**

- v A maximum number of saved switch configurations can be stored at a switch. At an IBM Director, you can store up to 15 saved configurations. In addition, you can load and restore the IPL file, which is supplied with each Director and is activated automatically when the unit is powered on.
- You can only write the IPL file if the Active=Save Mode at the switch is disabled. If the mode is disabled, any changes being made to the active configuration at the switch are not saved. The mode setting is displayed on the screen of the switch console. The status is also returned in the QFILAS field in the output returned with the  $QF*$  command.
- You must specify the switch device number in the data block., (Unlike the WRITESWCH command, the switch device number in the Writefile command must be the same in each record.)
- v If you do not want to write an entire block, you can edit an existing one. For example, you can use the Query File command to get a file, edit it, and then use the WRITEFILE command to store it.

# **Output**

Each 80-byte record of the WRITEFILE data block has the following format:

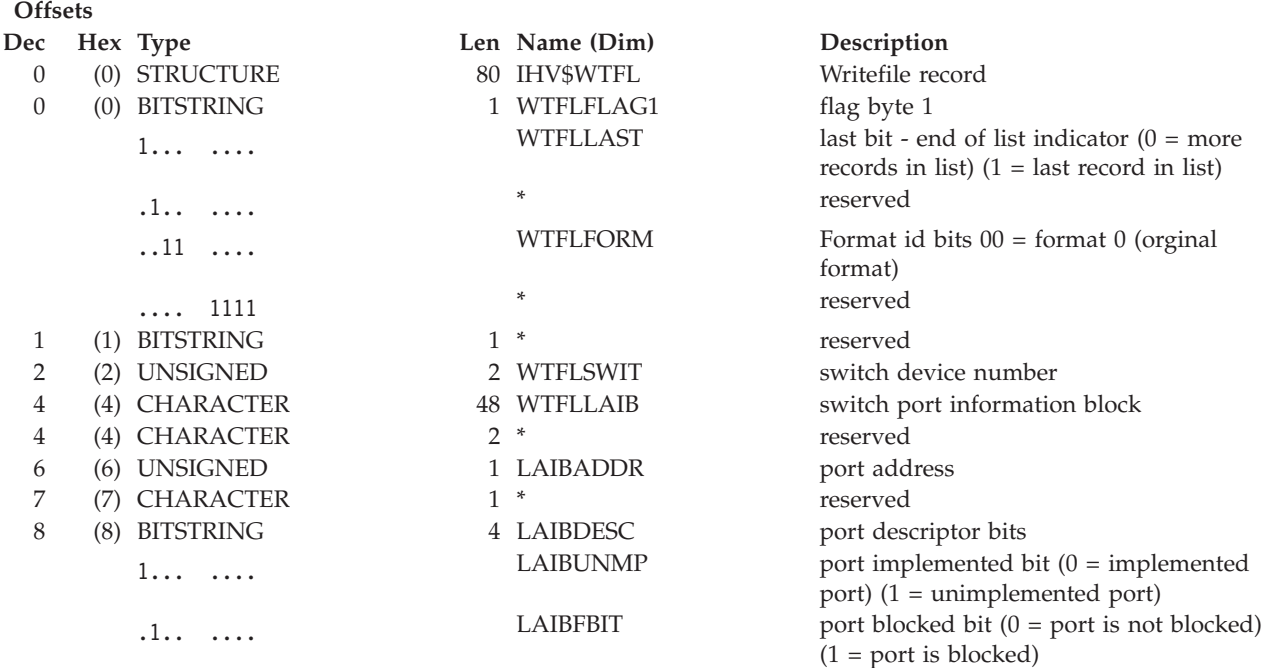

## **WRITEFILE**

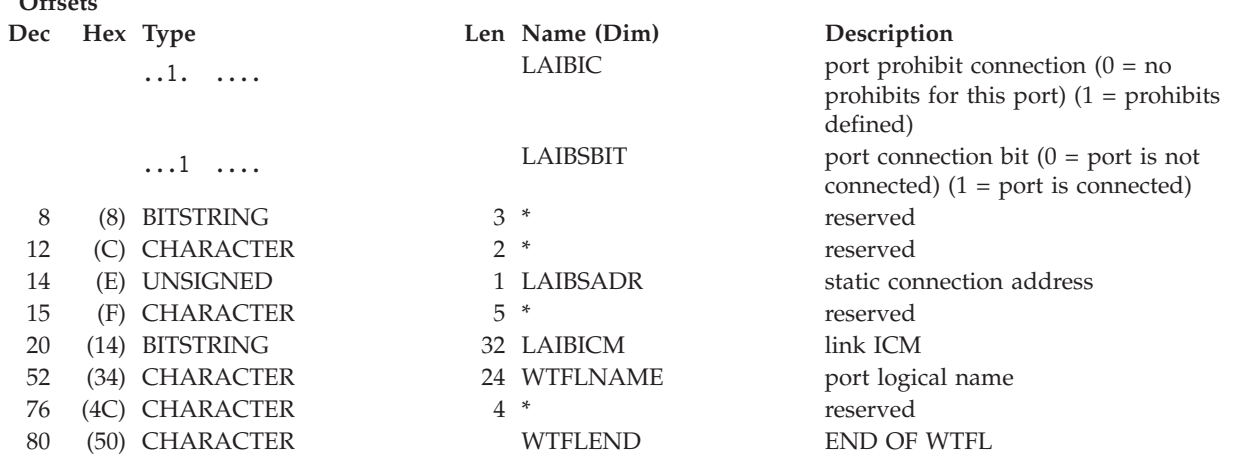

# **WRITEPORT**

**Offsets**

## **Purpose**

Use the Writeport command at the I/O operations API to define or to change the connectivity attributes for a single port on a specified switch.

# **Syntax**

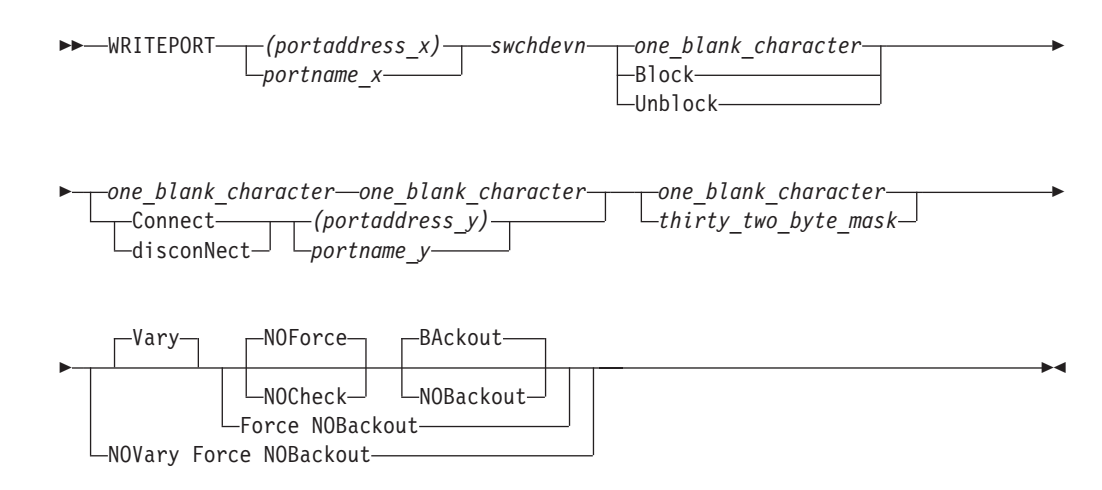

# **Parameters**

#### **(portaddress\_x)|portname\_x**

Specifies the target port by its port address (enclosed in parentheses) or by its port name.

#### **swchdevn|\***

Specifies the target switch device number. The switch must be allocated to, or attached to, the issuing I/O operations.

## **one\_blank\_character|Block|Unblock**

Specifies one of the following: the blocking attribute should be unchanged (X'40'); the port should be blocked; the port should be unblocked.

## **WRITEPORT**

### **one\_blank\_character|Connect|disconNect**

Specifies one of the following: the dynamic connection attribute should be unchanged (X'40'); the port should be statically connected to the port specified in the next operand; the port should be disconnected from that port.

#### **(portaddress\_y)|portname\_y**

Specifies the other port in the static connection by its port address or port name.

#### **one\_blank\_character|thirty\_two\_byte\_mask**

A blank character specifies that the allow and prohibit attributes of port\_x should be unchanged. The 32-byte (256-character) mask specifies an A (Allow) or a P(Prohibit) as the attribute for each port in the range X'00–FF'. The character representing port\_x must and all unimplemented ports must be P, while the character representing the control unit port (CUP) must be A

#### **Vary**

This is the default option and it indicates that appropriate processing must be done at the host to support the REMOVE and RESTORE CHP commands.

#### **NOVary**

This option is not valid for the WRITEPORT command.

#### **Force**

This option says to do the command in the best manner possible. For example, if one of the specified hosts does not respond, the command is still performed on all other hosts.

#### **NOForce**

This is the default option and indicates that if there is any failure, the command should not continue and a return call and reason describing the failure will be returned.

#### **NOCheck**

The NOCheck option overrides the detection of two conditions that would cause the failure of the command under the default NOForce option:

- 1. Detection of systems in the scope of the command on which I/O operations is not operating.
- 2. Detection of downlevel I/O operations's operating on systems in the scope of the command.

If either of these conditions is detected, a return code of 4 is returned.

#### **BAckout**

This is the default option and indicates that if any failure is reported by any of the participating systems, any successful WRITEPORT actions for all the participating host systems will be backed out.

#### **NOBackout**

This option indicates that if any error condition is detected during the WRITEPORT processing, I/O operations will not attempt to change any WRITEPORT actions that have been performed.

## **Usage**

Using the Writeport command is a tool that helps you simplify the installation, set up, and recovery of a switch's configuration. Note, however, that the WRITESWCH command lets you manipulate attributes of all the ports on a switch.

The number and placement of implemented ports depends on the model of the switch. You can display the addressable ports with the commands described under ["QUERY SWITCH"](#page-225-0) on page 208.

Also, see *Planning for the 9032 Enterprise Systems Connection Director* or *Planning for the 9033 Enterprise Systems Connection Director* for CUP information pertinent to the ESCON Directors.

# **Examples**

Here is a segment of an MVS REXX EXEC that contains the command WRITEPORT  $(C3)$  0500 B C  $(C1)$ 

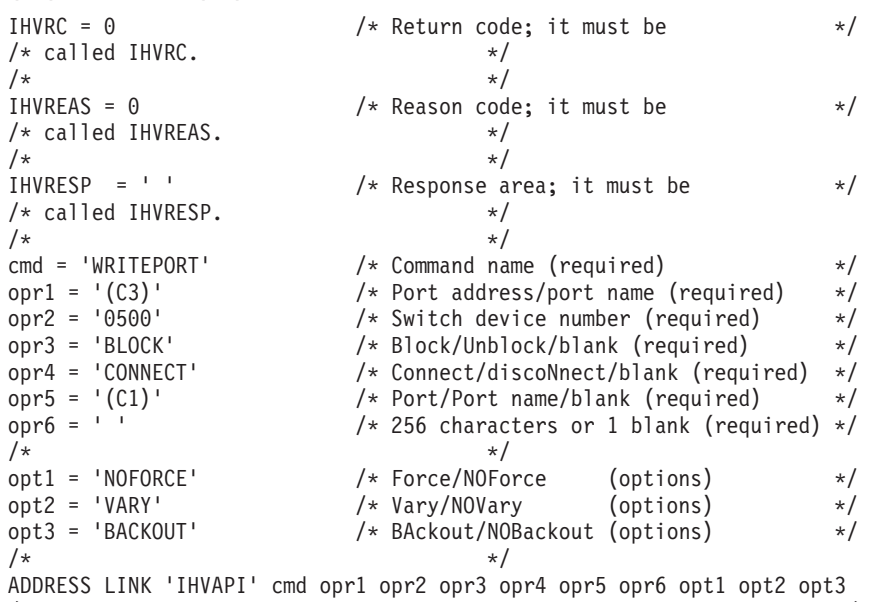

/\*\*\*\*\*\*\*\*\*\*\*\*\*\*\*\*\*\*\*\*\*\*\*\*\*\*\*\*\*\*\*\*\*\*\*\*\*\*\*\*\*\*\*\*\*\*\*\*\*\*\*\*\*\*\*\*\*\*\*\*\*\*\*\*\*\*\*\*\*/

The following example is one way to construct the 256-character allow or prohibit string. Port *C3* is allowed to communicate to every other implemented port. The variables M1, M2, M3, and M4 are used to represent 64 characters each. The numbers in the comment lines are the ports.

/\*CCCCCCCCCCCCCCCCDDDDDDDDDDDDDDDDEEEEEEEEEEEEEEEEFFFFFFFFFFFFFFFF\*/ /\*0123456789ABCDEF0123456789ABCDEF0123456789ABCDEF0123456789ABCDEF\*/ /\*0000000000000000111111111111111122222222222222223333333333333333\*/ /\*0123456789ABCDEF0123456789ABCDEF0123456789ABCDEF0123456789ABCDEF\*/ M1='PPPPPPPPPPPPPPPPPPPPPPPPPPPPPPPPPPPPPPPPPPPPPPPPPPPPPPPPPPPPPPPP'

/\*4444444444444444555555555555555566666666666666667777777777777777\*/ /\*0123456789ABCDEF0123456789ABCDEF0123456789ABCDEF0123456789ABCDEF\*/ M2='PPPPPPPPPPPPPPPPPPPPPPPPPPPPPPPPPPPPPPPPPPPPPPPPPPPPPPPPPPPPPPPP'

```
/*88888888888888889999999999999999AAAAAAAAAAAAAAAABBBBBBBBBBBBBBBB*/
/*0123456789ABCDEF0123456789ABCDEF0123456789ABCDEF0123456789ABCDEF*/
M3='PPPPPPPPPPPPPPPPPPPPPPPPPPPPPPPPPPPPPPPPPPPPPPPPPPPPPPPPPPPPPPPP'
```

```
/*CCCCCCCCCCCCCCCCDDDDDDDDDDDDDDDDEEEEEEEEEEEEEEEEFFFFFFFFFFFFFFFF*/
/*0123456789ABCDEF0123456789ABCDEF0123456789ABCDEF0123456789ABCDEF*/
M4='AAAPAAAAAAAAAAAAAAAAAAAAAAAAAAAAAAAAAAAAAAAAAAAAAAAAAAAAAAAAPPAP'
```
This statement concatenates the four variables into the 256-character operand used in the command:

opr6 = M1 || M2 || M3 || M4

The attributes of the remaining ports must be determined according to the configuration requirements of the user's computer complex.

*Example of Modifying Allow or Prohibit Attributes:* This section shows examples of how to use the WRITEPORT command to modify an Enterprise System Connection Director so that:

- v Port *C2* is prohibited from dynamically connecting with ports *C4* and *C6*.
- v Port *C6* is prohibited from dynamically connecting with port *C8*.

To accomplish this, you must use two WRITEPORT commands: the first command must specify *C2* in the first operand (Example 1); the second command must specify *C6* in the first operand (Example 2).

```
/*********************************************************************/
/* Example 1: Using WRITEPORT to Prohibit C2 from C4 and C6 */
/*********************************************************************/
cmd = 'WRITEPORT' /* Command (required) */
opr1 = '(C2)' /* Port/Port name (required) */
opr2 = '0500' /* Switch device number (required) */
opr3 = ' ' /* Block/Unblock/blank (required) */
opr4 = ' ' /* Connect/discoNnect/blank (required) */
opr5 = ' ' /* Port/Port name/blank (required) */
/* Allow/Prohibit string as follows: */
/* CCCCCCCCCCCCCCCCDDDDDDDDDDDDDDDDEEEEEEEEEEEEEEEEFFFFFFFFFFFFFFFF */
/* 0123456789ABCDEF0123456789ABCDEF0123456789ABCDEF0123456789ABCDEF */
\frac{1}{\ast} | | | Vertical lines point to prohibited ports || | */
M='AAPAPAPAAAAAAAAAAAAAAAAAAAAAAAAAAAAAAAAAAAAAAAAAAAAAAAAAAAAAPPAP'
\frac{1}{\sqrt{2}} */
opr6 = COPIES('P',192) || M /* Allow/prohibit attributes */
/\star */
ADDRESS LINK 'IHVAPI' cmd opr1 opr2 opr3 opr4 opr5 opr6
/*********************************************************************/
```
In Example 1, switch 0500 has 60 available ports (*C0–FB*). The variable M has been used to represent these ports. The first operand (opr1) is given the value of *C2*. Port *C2* is set to P, as well as ports *C4* and *C6*. This prohibits dynamic connections from port *C2* to port *C4* and from port *C2* to port *C6*. However, connectivity between ports *C4* and *C6* has not been interrupted.

Example 2 shows how to prohibit port *C6* from dynamically connecting with port *C8*, while maintaining the attributes set in Example 1. Port *C2* is set to P, as well as ports *C6* and *C8*. This is because each WRITEPORT command writes over the attributes of the previous settings. If port *C2* had not been set to P, dynamic connectivity between ports *C2* and *C6* would have been allowed. Remember, the original goal was to prohibit port *C2* from connecting with ports *C4* and *C6* and to prohibit port *C6* from connecting with ports *C2* and *C8*.

```
/*********************************************************************/
/* Example 2: Using WRITEPORT to Prohibit C6 from C8 */
/*********************************************************************/
cmd = 'WRITEPORT' /* Command (required) */
opr1 = '(C6)' /* Port/Port name (required) */
opr2 = '0500' /* Switch device number (required) */
opr3 = ' ' /* Block/Unblock/blank (required) */
opr4 = ' ' /* Connect/discoNnect/blank (required) */
opr5 = ' ' /* Port/Port name/blank (required) */
/* Allow/Prohibit string as follows: *//* CCCCCCCCCCCCCCCCDDDDDDDDDDDDDDDDEEEEEEEEEEEEEEEEFFFFFFFFFFFFFFFF */
/* 0123456789ABCDEF0123456789ABCDEF0123456789ABCDEF0123456789ABCDEF */
\frac{1}{\sqrt{2}} | | | Vertical lines point to prohibited ports || | */
M='AAPAAAPAPAAAAAAAAAAAAAAAAAAAAAAAAAAAAAAAAAAAAAAAAAAAAAAAAAAAPPAP'
```
### **WRITEPORT**

```
\frac{1}{\sqrt{2}} */
opr6 = COPIES('P',192) || M /* Allow/prohibit attributes */
\frac{1}{\sqrt{2}} *
ADDRESS LINK 'IHVAPI' cmd opr1 opr2 opr3 opr4 opr5 opr6
/*********************************************************************/
```
In the previous examples, discussion was limited to ports *C2*, *C4*, *C6*, and *C8*. Remember, however, that each WRITEPORT command defines and possibly changes the connectivity attributes for every implemented port on the specified switch. Therefore, construct the allow or prohibit string with special care.

It is advisable to use the active attribute string as a starting point. Sending the Query Switch command is a convenient way for an application program to obtain the active attribute string.

# **WRITESWCH**

## **Purpose**

Use the WRITESWCH command at the API to make changes (update) up to 512 addressable ports on any number of switches that are allocated to, or attached to, the issuing I/O operations. This command is available only at the API because it requires input in hexadecimal format.

# **Syntax**

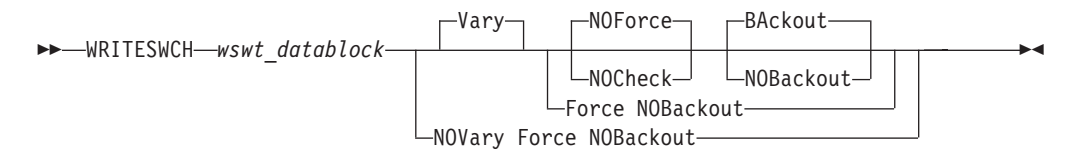

# **Parameters**

#### **Vary**

This is the default option and it indicates that appropriate processing must be done at the host to support the WRITESWCH command.

#### **NOVary**

This option is not valid for the WRITESWCH command.

#### **Force**

This option says to do the command in the best manner possible. For example, if one of the specified hosts does not respond, the command is still performed on all other hosts.

## **NOForce**

This is the default option and indicates that if there is any failure, the command should not continue and a return and reason describing the failure will be returned.

#### **NOCheck**

The NOCheck option overrides the detection of two conditions that would cause the failure of the command under the default NOForce option:

1. Detection of systems in the scope of the command on which I/O operations is not operating.

2. Detection of downlevel I/O operations's operating on systems in the scope of the command.

If either of these conditions are detected, a return code of 4 is returned.

#### **BAckout**

This is the default option and indicates that if any failure is reported by any of the participating systems, any successful WRITESWCH actions for all the participating host systems will be backed out.

### **NOBackout**

This option indicates that if any error condition is detected during the WRITSWCH processing, I/O operations will not attempt to change any WRITESWCH actions that have been performed.

# **Output**

*WSWT datablock* Enter the following data block.

## **Offsets**

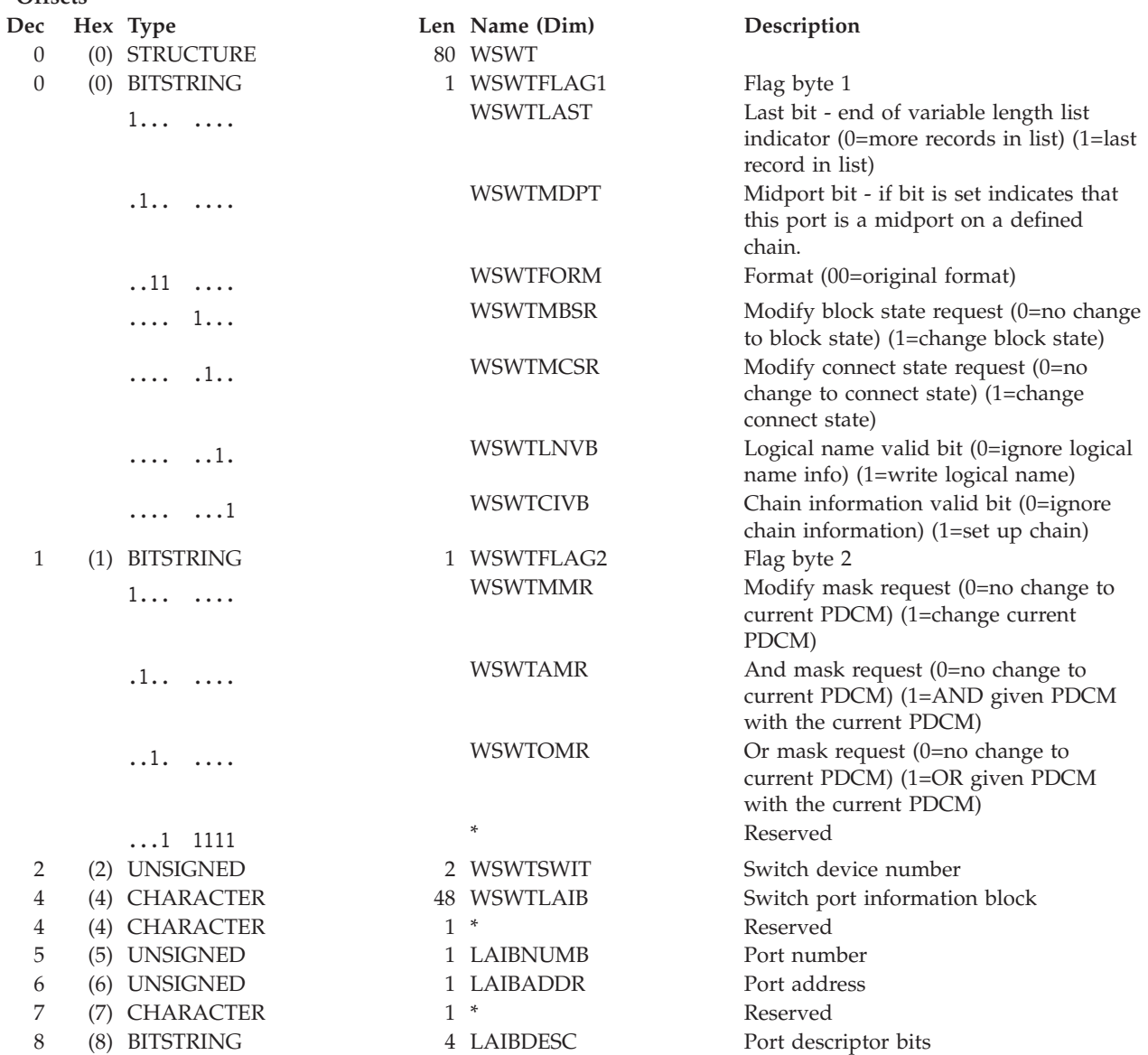

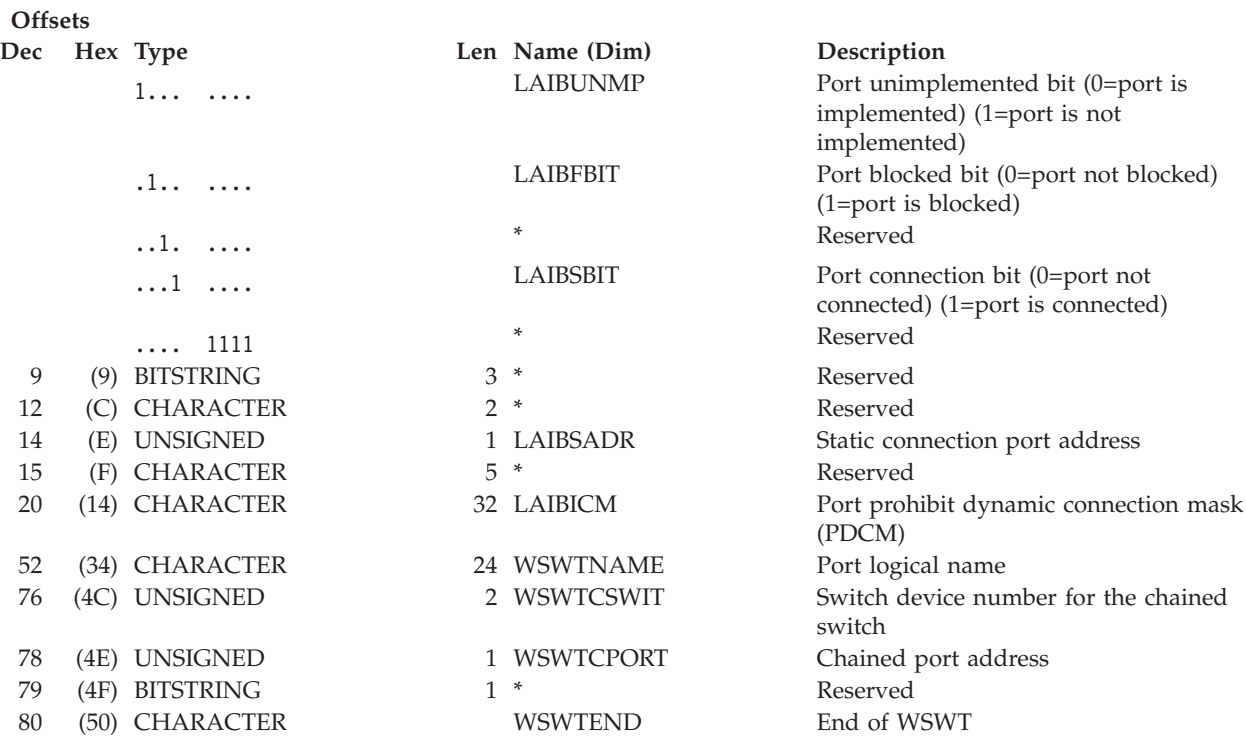

#### **How to Set Up the Datablock**

By using the described datablock, an API user can change the connectivity attributes of a port. The changes that are requested are controlled by Request bits in the beginning of the block that must be used in order to say what type of action is requested. If no request bits are set then the given block is skipped and treated as a no-op.

Listed below are the commands that can be processed with 1 WSWT block. The bits that must be set are also listed as well as the data required to make the change.

As stated earlier, you can make more than one change on a port block by setting the appropriate combination of bits. For example, you can effectively enter a Block and a Connect command at the same time by making sure that all the bits that are relevant for both commands are set on the same block.

#### **Block**

#### **WSWTMBSR**

Must be set to 1 to indicate that the block state should be changed.

#### **LAIBFBIT**

Must be set to 1 to indicate that the port should be blocked.

#### **LAIBADDR**

Contains the port address.

#### **WSWTSWIT**

Contains the switch that the port address is on.

## **WSWTFORM**

Must be set to 00.

**Unblock**

### **WSWTMBSR**

Must be set to 1 to indicate that the block state should be changed.

## **LAIBFBIT**

Must be set to 0 to indicate that the port should be unblocked.

## **LAIBADDR**

Contains the port address.

### **WSWTSWIT**

Contains the switch that the port address is on.

#### **WSWTFORM**

Must be set to 00.

### **Connect**

### **WSWTMCSR**

Must be set to 1 to indicate that the connection state should be changed.

## **LAIBSBIT**

Must be set to 1 to indicate that the port should be connected.

#### **LAIBADDR**

Contains the port address.

### **LAIBSADR**

Contains the port address that LAIBADDR should be connected to.

#### **WSWTSWIT**

Contains the switch that the port addresses are on.

#### **WSWTFORM**

Must be set to 00.

## **Disconnect**

#### **WSWTMCSR**

Must be set to 1 to indicate that the connection state should be changed.

#### **LAIBSBIT**

Must be set to 0 to indicate that the port should be disconnected.

#### **LAIBADDR**

Contains the port address.

### **LAIBSADR**

Contains the port address that LAIBADDR should be disconnected from.

### **WSWTSWIT**

Contains the switch that the port addresses are on.

## **WSWTFORM**

Must be set to 00.

### **Chain**

## **WSWTCIVB**

Must be set to 1 to indicate that the chain information is valid and you want to change it.

#### **WSWTMDPT**

Must be set to 1 to indicate that this port is the midport on the chain.

#### **WSWTMCSR**

Must be set to 1 to indicate that the connection state should be changed.

#### **LAIBSBIT**

Must be set to 1 to indicate that the port should be chained by setting a connection between LAIBADDR and LAIBSADR.

#### **LAIBADDR**

Contains the port address.

#### **LAIBSADR**

Contains the port address that LAIBADDR should be connected to.

## **WSWTSWIT**

Contains the switch that the port addresses are on.

#### **WSWTCPORT**

Contains the chained port address that LAIBADDR should be chained to.

## **WSWTCSWIT**

Contains the switch that the chained port address is on.

#### **WSWTFORM**

Must be set to 00.

## **Unchain**

#### **WSWTCIVB**

Must be set to 1 to indicate that the chain information is valid and you want to change it.

#### **WSWTMDPT**

Must be set to 1 to indicate that this port is the midport on the chain.

#### **WSWTMCSR**

Must be set to 1 to indicate that the connection state should be changed.

#### **LAIBSBIT**

Must be set to 0 to indicate that the port should be unchained by disconnecting LAIBADDR and LAIBSADR.

#### **LAIBADDR**

Contains the port address.

#### **LAIBSADR**

Contains the port address that LAIBADDR should be disconnected from.

### **WSWTSWIT**

Contains the switch that the port addresses are on.

### **WSWTCPORT**

Contains the chained port address that LAIBADDR should be unchained from.

### **WSWTCSWIT**

Contains the switch that the chained port address is on.

#### **WSWTFORM**

Must be set to 00.

## **Write**

### **WSWTLNVB**

Must be set to 1 to indicate that the logical name field is valid.

### **LAIBADDR**

Contains the port address.

#### **WSWTNAME**

Contains the logical name that should be assigned to the port address given in LAIBADDR.

#### **WSWTSWIT**

Contains the switch that the port addresses are on.

#### **WSWTFORM**

Must be set to 00.

### **Modify PDCM**

## **WSWTMMR**

Must be set to 1 to indicate that the PDCM should be modified.

#### **LAIBADDR**

Contains the port address.

#### **LAIBICM**

Contains the new PDCM for the given port.

#### **WSWTSWIT**

Contains the switch that the port addresses are on.

#### **WSWTFORM**

Must be set to 00.

## **And PDCM**

#### **WSWTAMR**

Must be set to 1 to indicate that the given PDCM should be AND'ed with the current PDCM.

## **LAIBADDR**

Contains the port address.

#### **LAIBICM**

Contains the PDCM to be AND'ed for the given port.

#### **WSWTSWIT**

Contains the switch that the port addresses are on.

#### **WSWTFORM**

Must be set to 00.
### **Or PDCM**

### **WSWTOMR**

Must be set to 1 to indicate that the given PDCM should be OR'ed with the current PDCM.

### **LAIBADDR**

Contains the port address.

### **LAIBICM**

Contains the PDCM to be OR'ed for the given port.

### **WSWTSWIT**

Contains the switch that the port addresses are on.

#### **WSWTFORM**

Must be set to 00.

## **Usage**

- The WSWT datablock that you enter is actually a series of WSWT structures that I/O operations processes sequentially. Be sure to take this into account. For example, assume ports *FB* and *EA* are statically connected, and you want ports *C0* and *EA* to be statically connected instead.
	- **Note:** If the WSWT datablock contains an "AND PDCM" or an "OR PDCM" bit setting, there may only be 1 "AND PDCM"/ "OR PDCM" and no "MODIFY PDCM", in the datablock.
	- 1. In the data block, disconnect *FB* and *EA* first.
	- 2. Then, connect *CO*, and *EA*.

If you reverse the order, the command will fail because *EA* is already statically connected.

- If you specify Vary, I/O operations varies the relevant paths in all the WSWT structures offline first. If these operations are all successful or if you specified Force, the program then sends all the WSWT structures to the affected switch(es). If these operations are successful, I/O operations then varies the appropriate paths online.
- The Writeswch command is used implicitly when you activate a switch configuration in matrix format by using either the I/O operations ISPF dialog or the workstation feature.

## **WRITESWCH**

# **Part 5. SA OS/390 Processor Operations Commands (API)**

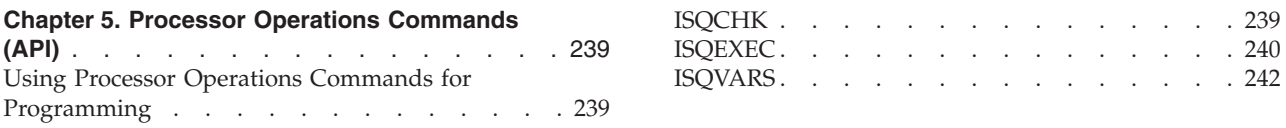

Refer to *System Automation for OS/390 User's Guide* for general information about the SA OS/390 commands.

# <span id="page-256-0"></span>**Chapter 5. Processor Operations Commands (API)**

## **Using Processor Operations Commands for Programming**

The processor operations commands that are especially important for programming are the common commands and three others, ISQCCMD, ISQSEND, and ISQVARS.

Some processor operations commands run on the target system. The message returned from these commands indicates only that the PC or a support element was told to schedule the operation. Consequently, the operation at the target system may not complete even though the processor operations message indicates a successful return.

The processor operations function acknowledges only that the command was successfully forwarded to the PC or support element. An unsuccessful operation at the target system generates an unsolicited message that the PC or support element forwards to the focal-point system in an ISQ900I message. Schedule your automation from the message that positively indicates that a target system operation did or did not complete.

## **ISQCHK**

## **Purpose**

The ISQCHK command checks whether processor operations is active.

## **Syntax**

**DD-ISQCHK***command\_name*

## **Requirements**

None.

## **Parameters**

*command\_name* Is the name of an automation procedure.

## **Defaults**

None.

## **Usage**

This command is intended for use in automation procedures to determine whether processor operations is active. It provides a method of exiting from the automation procedure cleanly when processor operations is not active. If you issue ISQCHK from an operator station and processor operations is running, you will receive no response.

 $\blacktriangleright$ 

### <span id="page-257-0"></span>**ISQCHK**

The optional *command\_name* parameter is placed in the text of the error message generated when processor operations is not active. This identifies the automation procedure that cannot run because processor operations is not active.

For example, place the following statements near the beginning of a processor operations automation procedure written in REXX:

'ISQCHK STARTALL' If RC<>0 then; Exit;

If you issue the STARTALL command when processor operations is not active, the error message will inform you that "the STARTALL command" cannot be run until processor operations is active, rather than simply informing you "the command" cannot be run until processor operations is active.

You can issue ISQCHK from an operator station task (OST) or from automation.

## **Restrictions and Limitations**

None.

## **Return Codes**

- **0** Processor operations is active.
- **32** Processor operations is not active.

## **ISQEXEC**

### **Purpose**

The ISQEXEC command sends a command to a target control task to be processed. Commands sent by ISQEXEC are processed by the target control task in the order in which they are presented.

**Note:** This is an Application Programming Interface.

## **Syntax**

There are two ways to designate a specific port on a processor operations PC. One way is to specify the target system name and console designation; the other way is to specify the PC name and port letter.

Specifying the PC name and port letter is not recommended, it is supported only for migration from ISCF.

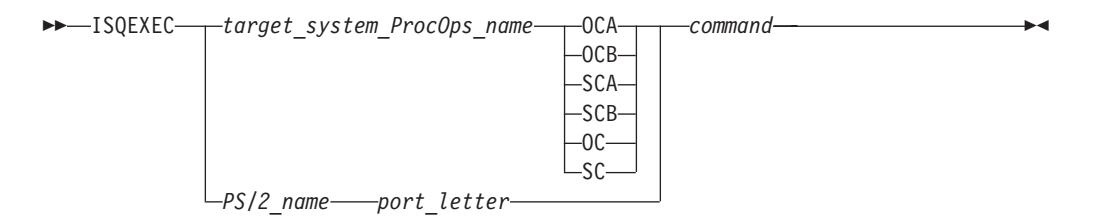

## **Requirements**

The requirements for this command to complete successfully are:

• Processor operations must be active.

- v The *target\_system\_ProcOps\_name* syntax requires the addressed target system must be initialized.
- v The *PS/2\_name port\_letter* syntax requires the addressed port to be initialized.
- The affected port should not be locked.

## <span id="page-258-0"></span>**Parameters**

*target\_system\_ProcOps\_name*

This variable is the name of the target system.

### **OCA**

Specifies the active operator console (not valid for the coupling facility).

### **OCB**

Specifies the backup operator console (not valid for the coupling facility).

### **SCA**

Specifies the active system console.

### **SCB**

Specifies the backup system console (not valid for a NetView connection).

### **OC**

Specifies the active operator console (not valid for the coupling facility).

### **SC**

Specifies the active system console.

### *PS/2\_name*

Is the name of the processor operations PC.

### *port\_letter*

Is the 1-character port ID for the console.

### *command*

Is the name of the user automation command to be processed.

## **Defaults**

None.

## **Usage**

The main advantage of the ISQEXEC command is that it frees the operator station task (OST) for other work because commands issued by ISQEXEC are processed by a target control task rather than in the OST.

You can require that a set of commands to a target console be processed in the order in which the commands are presented (that is, serially). ISQEXEC is processed by a target control task, which ensures that the commands are processed in the correct order. A set of commands to be processed serially can be packaged in an automation procedure and be called by the ISQEXEC command. For example: ISQEXEC target\_system\_ProcOps\_name console\_designator exec\_name exec\_operands

You can write automation procedures that issue ISQSEND commands. ISQSEND sends commands to the processor operations PC or to a target system. You can enter the ISQEXEC command from the NCCF command line to cause an automation procedure to be processed.

## <span id="page-259-0"></span>**Restrictions and Limitations**

The following restrictions or limitations apply to this command:

- Do not issue ISQXDST, ISQHELP, ISQTCC, or ISQXOPT with ISQEXEC.
- Do not issue any user automation with ISQEXEC that results in a full-screen panel.
- v ISQEXEC does not lock the console; the serialized commands can be interrupted by commands from other tasks. See "Usage" [on page 241](#page-258-0).

## **Return Codes**

- **0** The ISQEXEC command completed successfully and it has caused the command to be queued to a target control task.
- **4** The specified port was not initialized.
- **8** You used incorrect command syntax.
- **10** The specified target system was not initialized.
- **12** An internal error occurred.
- **32** The processor operations environment does not exist; the ISQEXEC command was not processed.

## **ISQVARS**

## **Purpose**

The ISQVARS command lets you view and change certain SA OS/390 values. [Table 20 on page 250](#page-267-0) identifies the keywords for the values you can view or change with the ISQVARS command.

## **Syntax**

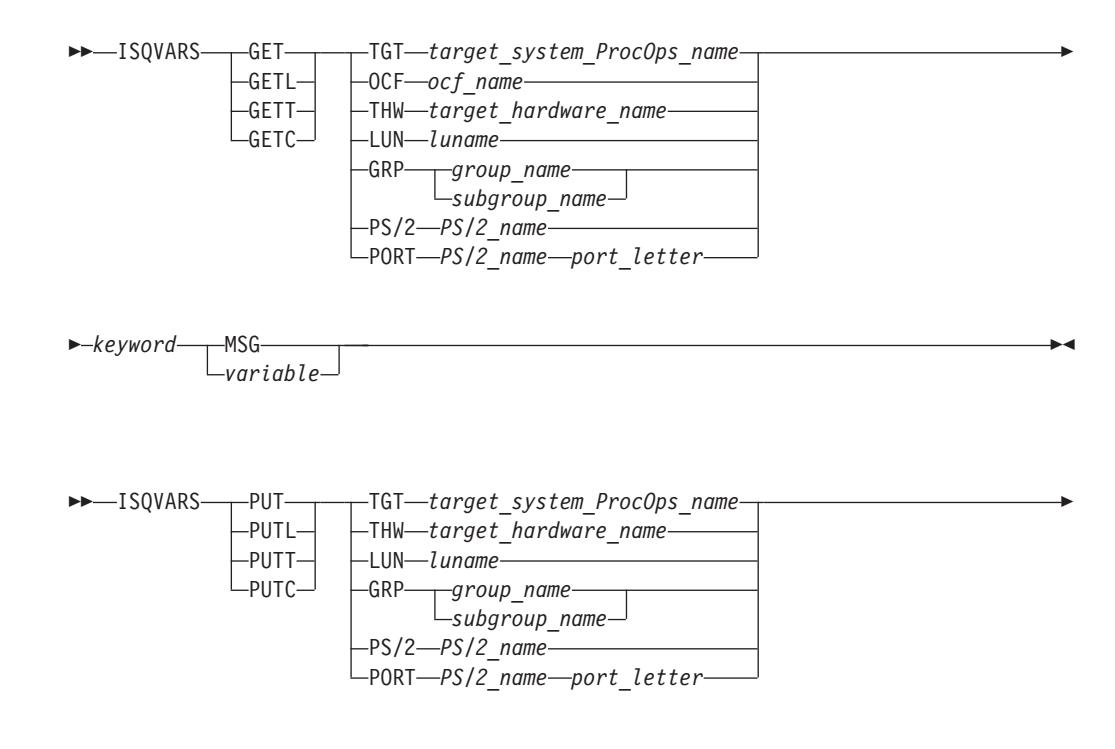

 $\blacktriangleright$ 

 $\rightarrow$ *keyword* - 'value' *variable*

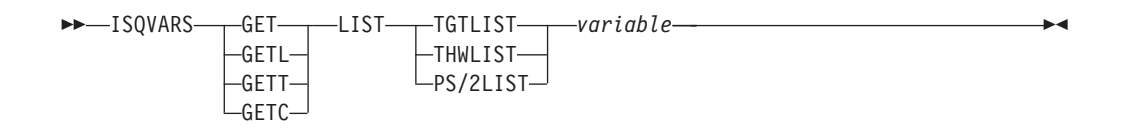

## **Requirements**

Processor operations must be active.

## **Parameters**

### **GET**

Specifies that you want to retrieve the value of a SA OS/390 keyword to be displayed or to be placed into a specified NetView local variable.

### **GETL**

Specifies that you want to retrieve the value of a SA OS/390 keyword to be displayed or to be placed into a specified NetView local variable. This keyword is the same as the GET keyword. This is the default if you specify GET.

### **GETT**

Specifies that you want to retrieve the value of a SA OS/390 keyword to be displayed or to be placed into a specified NetView task variable.

### **GETC**

Specifies that you want to retrieve the value of a SA OS/390 keyword to be displayed or to be placed into a specified NetView common variable.

### **TGT**

Indicates that the variable following it is the name of the target system.

*target\_system\_ProcOps\_name* Is the name of the target system.

### **OCF**

Indicates that the variable following it is the name of the target system's secondary operations command facility (OCF). A secondary OCF is used on an OCF-based processor in LPAR mode to represent a logical partition and to process commands for that CPC image (logical partition). The name of the secondary OCF is specified on the "Target System Description" panel for OCF-based processors in the configuration dialogs. On a System/390® microprocessor cluster, the name of the secondary OCF is the same as the name of the logical partition and of the Image profile used to activate the partition.

### *ocf\_name*

Is the name of the target system's secondary OCF.

### **THW**

Indicates that the variable following it is the name of the target hardware.

*target\_hardware\_name*

Is the name of the target hardware.

#### **LUN**

Indicates that the variable following it is the logical unit name.

*luname*

Is the logical unit name.

### **GRP**

Indicates that the variable following is a group or subgroup name.

#### *group\_name*

Is the name of the group of which the subgroup is a member.

#### *subgroup\_name*

Is the name of the subgroup of which the target system is a member.

#### **PS/2**

Indicates that the variable following it is the name of the PC.

#### *PS/2\_name*

Is the name of the PC.

### **PORT**

Indicates that the variable following it is the port letter of the PC.

#### *PS/2\_name*

Is the name of the PC.

### *port\_letter*

Is the 1-character port ID of the PC.

### *keyword*

Is the name of the SA OS/390 value to be retrieved or set. [Table 20 on](#page-267-0) [page 250](#page-267-0) identifies the SA OS/390 values that can be read or changed by the ISQVARS command.

#### **MSG**

Indicates the SA OS/390 value is to be displayed on the console as line-mode output.

#### *variable*

Is the name of the NetView variable whose value is to be set to that of the specified SA OS/390 keyword. Local variable names are most commonly used when values are being read and written from within automation procedures. The names of the SA OS/390 values are defined in [Table 20 on page 250.](#page-267-0)

### **PUT**

Specifies that you want to set the value of a SA OS/390 keyword to either the current value of a specified NetView local variable or to a value specified in the command string.

#### **PUTL**

Specifies that you want to set the value of a SA OS/390 keyword to either the current value of a specified NetView local variable or to a value specified in the command string. This keyword is the same as the PUT keyword. This is the default if you specify PUT.

#### **PUTT**

Specifies that you want to set the value of a SA OS/390 keyword to either the current value of a specified NetView task variable or to a value specified in the command string.

### **PUTC**

Specifies that you want to set the value of a SA OS/390 keyword to either the current value of a specified NetView common variable or to a value specified in the command string.

#### **TGT**

Indicates that the variable following it is the name of the target system.

*target\_system\_ProcOps\_name* Is the name of the target system.

#### **THW**

Indicates that the variable following it is the name of the target hardware.

*target\_hardware\_name*

Is the name of the target hardware.

#### **LUN**

Indicates that the variable following it is the logical unit name.

#### *luname*

Is the logical unit name.

#### **GRP**

Indicates that the variable following is a group or subgroup name.

#### *group\_name*

Is the name of the group of which the subgroup is a member.

#### *subgroup\_name*

Is the name of the subgroup of which the target system is a member.

### **PS/2**

Indicates that the variable following it is the name of the PC.

#### *PS/2\_name*

Is the name of the PC.

#### **PORT**

Indicates that the variable following it is the port letter of the PC.

#### *PS/2\_name*

Is the name of the PC.

*port\_letter*

Is the 1-character port ID of the PC.

#### *keyword*

Is the name of the SA OS/390 keyword whose value is to be retrieved or set. [Table 20 on page 250](#page-267-0) identifies the values that can be read or changed by the ISQVARS command.

### *'value'*

Is the value to be assigned to the SA OS/390 keyword. The straight single quotation marks are required.

#### *variable*

Is the name of the NetView variable which contains the value to which the SA OS/390 keyword is to be set (PUT). Local variable names are most commonly used when SA OS/390 values are being read and written from within automation procedures. The keywords used for SA OS/390 values are defined in [Table 20 on page 250](#page-267-0).

### **LIST**

Indicates the keyword following it identifies which list is being referenced. This keyword is valid from automation programming only.

### **TGTLIST**

Refers to the list of defined target system names.

#### **THWLIST**

Refers to the list of defined target hardware names.

### **PS/2LIST**

Returns a list of all communication paths defined to processor operations. The list of names returned includes both PS/2 and NVC paths. ISQVARS GETL PS/2 FPPORT may be used to subsequently determine which names are for PS/2 paths. The PS/2LIST parameter is valid from automation programming only.

### *variable*

Is the name of the NetView variable whose value is to be set to that of the specified SA OS/390 keyword. Local variable names are most commonly used when values are being read and written from within automation procedures. The names of the SA OS/390 values are defined in [Table 20 on page 250.](#page-267-0)

## **Defaults**

None.

## **Usage**

```
There are a variety of ways to specify the desired information:
Target system name
       get|put TGT target_system_ProcOps_name keyword...
Target hardware name
       get|put THW target_hardware_name keyword...
Group name
       get|put GRP group_name keyword...
Subgroup name
       get|put GRP subgroup_name keyword...
LU name
       get|put LUN luname keyword...
OCF name
       get OCF ocf_name keyword...
PS/2 name
       get|put PS/2 PS/2_name keyword...
PS/2 port
       get put PORT PS/2 name port letter keyword...
Return a list
       get LIST keyword...
```
You can display (on the NetView console) the value of a NetView variable by using the MSG keyword.

The ISQVARS command allows access to SA OS/390 values. Values relating to target systems, PCs, or ports require the name of the component (target system processor operations name, PC name, or port name). The *keyword* is a processor operations-defined character string identifying the name of the processor operations value.

If issued from a program, a NetView variable is specified to contain the SA OS/390 value.

- v In the GET case, the specified NetView variable (*variable*) is set to the specified SA OS/390 value (*keyword*).
- v In the PUT case, the specified SA OS/390 value is set to the current value of the specified NetView variable, or to the value specified within straight single quotation marks.

For example, assume target system names *system1*, *system2*, and *system3* have been defined. The following command:

ISQVARS GET LIST TGTLIST TARGETS

will place the following character string into the NetView local variable *targets*: system1 system2 system3

## **Restrictions and Limitations**

The following restrictions or limitations apply to this command:

- SA OS/390 values are defined through the use of configuration panels during installation. Not all of these values can be changed by the ISQVARS command. [Table 20 on page 250](#page-267-0) identifies the SA OS/390 values that can be changed by the ISQVARS command.
- Any changes you make to a SA OS/390 value with the ISQVARS command remain in effect only for the current session of SA OS/390. Stopping and then starting SA OS/390 resets the variables.
- v GET LIST is valid only from within automation programming. You cannot issue GET LIST from an OST.
- GET LIST has the following length restrictions:
	- The NetView variable is restricted to 32767 bytes when a REXX command processor calls the ISQVARS command using the NetView *local* variable form (GET | GETL LIST). The ISQVARS command truncates the data to this length if necessary.
	- The NetView variable is restricted to 255 bytes when a REXX command processor, high-level language, or NetView command list calls the ISQVARS command using the NetView *task* variable form or NetView *common* variable form (GETT | GETC LIST). The ISQVARS command truncates the data to this length if necessary.
- **Caution:** Use ISQVARS with care. Value changes are made immediately and may seriously affect the running of SA OS/390.

## **Return Codes**

- **0** Processed without errors.
- **30** The processor operations environment does not exist; the ISQVARS command was not processed.
- **32** The processor operations environment does not exist; the ISQVARS command was not processed.
- **131** You did not enter enough parameters.
- **132** The second argument you specified is unknown.
- **133** You specified a form of the command that is not valid with the *list* option.
- **134** *msg* and *list* options are mutually exclusive.
- **135** Neither get nor put were specified.
- **136** You used an uneven number of single straight quotation marks.
- **137** You used single straight quotation marks other than for the last argument.

- Unable to write to the specified variable.
- Unable to read the specified variable.
- The PUT function completed successfully.
- *msg* is a keyword and cannot be used as a variable name.
- Variable answer could not contain all of the data, variable truncated to 255 bytes.
- Variable answer could not contain all of the data, variable truncated to 32767 bytes.
- Addressed port not initialized to a target system.
- System console not defined for addressed target system.
- You specified a target hardware name that is not valid.
- You specified an unknown keyword.
- You specified a target system name that is not valid.
- You specified a PC name that is not valid.
- You specified a PC port letter that is not valid for the addressed PC.
- You specified a keyword restricted to LPAR systems.
- The specified port is not connected to an operator console.
- The specified port is not connected to a system console.
- IOCDS cannot be located, system is in LPAR mode.
- The port definition and the target hardware definition in the SA OS/390 configuration panels conflict with one another — the system console cannot be found.
- The port definition and the target hardware definition in the SA OS/390 configuration panels conflict with one another — the operator console cannot be found.
- You specified a keyword that is not valid for the PUT function.
- NetView CNMLOCK failure.
- Internal locking sequence error.
- Unable to obtain lock for PUT function.
- You specified a PUT function with non-hexadecimal characters for a keyword field that can contain only hexadecimal characters; the command is ignored.
- You specified a PUT function with non-integer characters for a keyword field that can contain only integer characters; the command is ignored.
- Unknown operating system type for specified target system.
- The specified keyword only valid if the addressed target system is running the MVS or VM operating systems.
- The communications task for the addressed PC cannot be located.
- Internal error (cannot locate traffic counts for the addressed PC port).
- You tried to write (PUT) values to a keyword field that are not valid values for that field.
- You tried to write (PUT) a value that is too large for the keyword field to which it is being written.
- You tried to write (PUT) a time offset value that is not valid.
- You specified a parameter that cannot be used with the keyword you specified (the parameter values that can be specified are *list*, *port*, *ps/2*, *tgt*, or *thw*).
- It is not valid to change the internal variable you specified from its current status value to the status value you specified.
- You cannot use the ISQVARS command to change the current value of the specified internal variable.
- It indicates that the status of the target system or logical partition cannot be identified.
- You specified a logical partition name that is not valid.
- You specified a variable that requires a qualified name (such as *target.lpar*), but the qualified name you provided is not valid.
- **192** Logical partition name missing. You specified a target hardware name, but it was not followed by a logical partition name (such as *target.lpar*).
- **193** The memory requested is larger than the maximum that can be installed.
- **194** The system name entered is not a valid target system name, but it is a valid target hardware name.

## **Automation SA OS/390 Target Systems**

SA OS/390 provides keywords you can use to define your configuration and to determine the status of the elements in your configuration.

When you develop automation routines, you need to read these keyword values and perhaps write to them as well. For example, a routine may change the primary IPL address used by automation. Assuming the old address was 03FE, the following command changes the address to 0123:

ISQVARS PUT TGT SILVER pipla '0123'

This section explains the keywords and the valid values each keyword accepts. It also identifies the SA OS/390 messages that trigger SA OS/390 automation to update the keyword values. You may want to use these status messages to begin your own automation routines.

### *Variable Value Lengths*

In addition to using the correct form of ISQVARS for the variable type, you must be aware of the length limits of variables for your particular programming environment. This is a particular concern when you are retrieving long data strings such as lists of defined target systems. If you are programming in REXX, the variable value length limit is 32 KB. For other programming environments supported by NetView, the variable value length limit is 256 bytes.

### **Keyword Valid Values**

The figures in this section show the list of SA OS/390 keywords. You can retrieve or change these values by use of the ISQVARS command if they are valid values.

In [Table 20,](#page-267-0) the SA OS/390 values are sorted according to the contents of the *Keyword Description* column. In [Table 21](#page-275-0), the SA OS/390 values are sorted according to the contents of the *Name* column, which identifies the keyword name of the value. For all figures, the column labeled *Access* indicates the type of access allowed for the keyword through the ISQVARS command. A keyword may have either read-only access, designated by *read* (GET), or read/write access, designated by *write* (PUT).

For all tables, the column labeled **ISQVARS** indicates which command keyword you should use after the GET or PUT keyword of the ISQVARS command to access the SA OS/390 value.

### **SA OS/390 Keywords and Status Messages**

Table 20 lists the ISQVARS keywords by the contents of the **Keyword Description** column.

<span id="page-267-0"></span>*Table 20. ISQVARS Keywords Sorted by Keyword Description*

| <b>Keyword Description</b>                                                                                                    | Name    | <b>Access</b> |                      | ISQVARS Valid Values and Comments                                                                                                    |
|----------------------------------------------------------------------------------------------------|---------|---------------|----------------------|----------------------------------------------------------------------------------------------------|
| Authorization token                                                                                                    | tauth   | read          | TGT or<br><b>THW</b> | Authorization token required by an<br>OCF-based processor support element.                                                                                                    |
| Desired Image profile                                                                                                    | tdipf   | write         | <b>TGT</b>           | Desired Image profile for the specified<br>target system name.                                                                                                    |
| Desired Load profile                                                                                                    | tdlpf   | write         | <b>TGT</b>           | Desired Load profile for the specified target<br>system name.                                                                                                    |
| Desired Reset profile                                                                                                    | tdrpf   | write         | <b>TGT</b>           | Desired Reset profile for the specified target<br>hardware name.                                                                                                    |
| Group name list                                                                                                    | grplist | read          | <b>GET LIST</b>      | A list of group names. The names are<br>separated by one or more blanks.                                                                                                    |
| Group processor<br>operations-enabled indicator                                                                                                    | vgrp    | read          | <b>GET</b>           | Y or N.                                                                                                    |
| IPL messages: response to<br>duplicate sysres or volume<br>IEA212A(MVS/ESA SP™ V4, or<br>previous releases), IEA213A and<br>IEA214A (MVS/ESA SP V5, or<br>OS/390 | dvol    | write         | TGT or<br>PORT       | A list containing zero to 24 three-digit or<br>four-digit hexadecimal or generic(*)<br>addresses, separated from each other by<br>one or more blanks. These addresses<br>identify the devices to be left online (MVS<br>and OS/390 only). (*)Generics may be used<br>to specify a range of devices. An asterisk<br>selects all values (0-F) in the address<br>position. Specifying an address of 028*<br>indicates devices 0280 - 028F are to remain<br>online. |

*Table 20. ISQVARS Keywords Sorted by Keyword Description (continued)*

| <b>Keyword Description</b>                                               | Name     | Access | <b>ISQVARS</b> | Valid Values and Comments                                                                                                    |
|--------------------------------------------------------------------------|----------|--------|----------------|----------------------------------------------------------------------------------------------------|
| Automatic response selection                                             | dvolar   | write  | TGT or<br>PORT | Y or N. Specify Yes or No to indicate<br>whether a default response is required if<br>neither or both of the devices in the<br>messages IEA212A (MVS/ESA SP V4, or<br>previous releases) or IEA213A (MVS/ESA<br>SP V5, or OS/390) or IEA214A (MVS/ESA<br>SP V5, or OS/390) match those identified as<br>being required devices. For IEA214A or for<br>IEA212A message (in the case of a duplicate<br>sysres volume), the current IPL (SYSRES)<br>device is considered as being implicitly<br>defined. |
|                                                                          |          |        |                | If Yes is selected, an automated response is<br>provided. For a SYSRES device, the device<br>shown in the message is demounted.<br>Otherwise one the following applies:                                                                                                    |
|                                                                          |          |        |                | • If none of the devices is in the reply list,<br>the first device is demounted.                                                                                                    |
|                                                                          |          |        |                | • If only one device is in the reply list, the<br>first device is demounted.                                                                                                    |
|                                                                          |          |        |                | • If both devices are in the reply list, the<br>first device in the list (as scanned from<br>left to right) remains mounted and the<br>other device is demounted.                                                                                                    |
|                                                                          |          |        |                | • If both devices are in the reply list due to<br>the same generic device mask (as<br>scanned from left to right), the second<br>device is demounted.                                                                                                    |
|                                                                          |          |        |                | Selecting No allows the IPL to continue if<br>no more than one device is identified as<br>being required. Otherwise, message ISQ203I<br>will be issued and the IPL process will be<br>suspended until operator response.                                                                                                    |
|                                                                          |          |        |                | A selection of No and a generic device<br>address of **** will always stop the IPL<br>process, if a duplicate volume condition is<br>detected.                                                                                                    |
| IPL message: response to<br>IEA101A IPL message                          | iplmsgsp | write  | TGT or<br>PORT | 75 characters (MVS only).                                                                                                    |
| IPL message: response to master<br>catalog action IEA347A IPL<br>message | iplmsgmc | write  | TGT or<br>PORT | 75 characters (MVS only).                                                                                                    |
| IPL message: VM IPL start<br>message                                     | iplmsgym | write  | TGT or<br>PORT | 75 characters (VM only).                                                                                                    |
| IPL: primary IPL address                                                 | pipla    | write  | <b>TGT</b>     | Specifies the device address to be used for<br>the IPL.                                                                                                    |

*Table 20. ISQVARS Keywords Sorted by Keyword Description (continued)*

| <b>Keyword Description</b>               | Name     | Access | <b>ISQVARS</b> | Valid Values and Comments                                                                                                    |
|------------------------------------------|----------|--------|----------------|----------------------------------------------------------------------------------------------------|
| IPL: primary IPL CP address              | piplcpua | write  | <b>TGT</b>     | Specifies the central processor address.                                                                                                    |
|                                          |          |        |                | Valid values are 0, 1, 2, 3, 4, 5, 6, 7, 8 or 9.<br>The cp_number variable is dependent on the<br>type, model and configuration of the<br>processor targeted. The following<br>processors are supported: 9021, 9121, 4381,<br>3090, and 308x.                                                                                                    |
| IPL: primary IPL parameter               | piplp    | write  | <b>TGT</b>     | 8 characters allowed.                                                                                                    |
| Last activated THWNAME                   | acthw    | write  | <b>LUN</b>     | Allows the obtaining or setting of the last<br>target hardware (THWNAME) to be<br>activated for a specified LUNAME<br>corresponding to a NetView Connection<br>Path. The setting of the THWNAME needs<br>to be done before the THWNAME can be<br>obtained. If PUT specified, input must be<br>equal to a valid THWNAME.                                                  |
| LPAR: partition actual favored<br>state  | aflpar   | read   | <b>TGT</b>     | Y or N (LPAR target systems only).                                                                                                    |
| LPAR: partition automatic IPL            | taipl    | write  | <b>TGT</b>     | Y or N.                                                                                                    |
| LPAR: partition capping                  | lparc    | write  | <b>TGT</b>     | Y or N (LPAR target systems only). drow.                                                                                                    |
| LPAR: partition desired favored<br>state | flpar    | write  | <b>TGT</b>     | Y or N (LPAR target systems only).                                                                                                    |
| LPAR: partition initial state            | ilpars   | read   | <b>TGT</b>     | ACTIVE or INACTIVE (LPAR target systems<br>only).                                                                                                    |
| LPAR: partition name                     | tlpar    | read   | <b>TGT</b>     | Null or LPAR name for the specified target<br>system if the target system is not in an<br>LPAR. Use the TGT form of the command.                                                                                                    |
| LPAR: partition name in use?             | lparact  | read   | <b>THW</b>     | Null (not logically partitioned) or name of<br>the initialized target system that has the<br>specified LPAR name, in the form<br>target_hardware_name.LPAR_name. The<br>variable contains the name of the initialized<br>target system that has LPAR name or a null<br>value if none of the target systems<br>initialized to the target hardware have that<br>LPAR name. |
| LPAR: partition names                    | ptpntabl | read   | PORT           | Logical partition names of initialized target<br>systems associated with the specified<br>console port. This keyword is valid only for<br>system consoles on LPAR-mode target<br>hardware.                                                                                                    |
| LPAR: partition status                   | pnstatus | write  | <b>TGT</b>     | I (inactive) or A (active).                                                                                                    |
| LPAR: partition status                   | ptpnstat | read   | PORT           | Multiple LPAR names, followed by: A<br>(active) or I (inactive); values are separated<br>by spaces. The keyword is valid only on<br>system consoles for target hardware in<br>LPAR mode.                                                                                                    |
| LPAR: partition processing<br>weight     | lparpw   | write  | <b>TGT</b>     | 1 through 999, or D (dedicated) (LPAR<br>target systems only).                                                                                                    |

*Table 20. ISQVARS Keywords Sorted by Keyword Description (continued)*

| <b>Keyword Description</b>                       | Name     | Access | <b>ISQVARS</b> | Valid Values and Comments                                                                                                    |
|--------------------------------------------------|----------|--------|----------------|----------------------------------------------------------------------------------------------------|
| NetView connection path<br>LUNAME                | nplu     | read   | TGT or<br>THW  | SNA LUNAME for connection to the<br>OCF-based processor support element                                                                                                    |
| NetView connection path NETID npnetid            |          | read   | TGT or<br>THW  | SNA NETID for connection to the<br>OCF-based processor support element                                                                                                    |
| NetView connection path Target<br>Hardware Names | npthw    | read   | <b>LUN</b>     | Returns all defined target hardware names<br>for an NVC.                                                                                                    |
| NetView connection status<br>summary             | nvcs     | write  | <b>THW</b>     | NVC SESSION PROBLEM, ACTIVE NVC SESSION<br>BUSY, or blank.                                                                                                    |
|                                                  |          |        |                | For read, you may also get CL0SED and<br>DORMANT in addition to the values that you<br>can write.                                                                                                    |
| Operator console lock                            | oclockn  | read   | TGT or<br>PORT | Name of operator who issued the lock;<br>blank if not set.                                                                                                    |
| Operator console status                          | ocstat   | read   | TGT or<br>PORT | ACTIVE, CLOSED, UNKNOWN, LINK ERROR,<br>PS/2 UNAVAILABLE UNDEFINED, and<br>CONSOLE LOST                                                                                                    |
| Operator console: active port                    | ocpora   | read   | <b>TGT</b>     | Port letter of the currently active operator<br>console.                                                                                                    |
| Operator console: active PC<br>name              | ocps2a   | read   | <b>TGT</b>     | PC name of the currently active operator<br>console.                                                                                                    |
| Operator console: backup port                    | ocporb   | read   | <b>TGT</b>     | Port letter of the current backup operator<br>console.                                                                                                    |
| Operator console: backup PC<br>name              | ocps2b   | read   | <b>TGT</b>     | PC name of the current backup operator<br>console.                                                                                                    |
| Port adapter identification                      | ptcard   | read   | PORT           | Returns the identification of the PC adapter<br>associated with this port. The identification<br>formats are CUT $n$ for 3270 connection<br>adapters ( $n$ is an integer from 1 to 4) and<br>ASC $m$ for serial connection adapters ( $m$ is<br>an integer from 1 to 3). ASC $m$ is equivalent<br>to COMm, which is used by the $OS/2^{\circledcirc}$<br>program to identify serial adapters. |
|                                                  |          |        |                | If the port letter used with ptcard is the<br>control port or the focal-point port, an error<br>message saying that the port cannot be<br>located is returned.                                                                                                    |
|                                                  |          |        |                | Only target console ports can be used with<br>this keyword.                                                                                                    |
| Port status                                      | ptstat   | read   | PORT           | UNKNOWN, ACTIVE, CLOSED, LINK ERROR,<br>PS/2 UNAVAILABLE, UNDEFINED, and<br>CONSOLE LOST.                                                                                                    |
|                                                  |          |        |                | For NVC paths, the valid values are<br>NVC SESSION BUSY, NVC SESSION PROBLEM,<br>ACTIVE, CLOSED, DORMANT, and blank.                                                                                                    |
| Port: number of inbound<br>messages              | ptmsgin  | read   | PORT           | The number of PC-to-focal-point system<br>messages for the specified port.                                                                                                    |
| Port: number of outbound<br>messages             | ptmsgout | read   | PORT           | The number of focal-point system-to-PC<br>messages for the specified port.                                                                                                    |

*Table 20. ISQVARS Keywords Sorted by Keyword Description (continued)*

| <b>Keyword Description</b> | Name     | Access | <b>ISQVARS</b>  | Valid Values and Comments                                                                                                    |
|----------------------------|----------|--------|-----------------|----------------------------------------------------------------------------------------------------|
| PC alias names             | ps2alias | read   | PC              | List of path names that have the same<br>logical unit name as the specified path<br>name. If no other path names have the<br>same logical unit name, a null value is<br>returned.                                                                        |
| PC control port            | cntlport | read   | PC              | Returns control port letter for specified<br>PS/2_name.                                                                                                    |
| PC focal-point port        | fpport   | read   | PC              | Returns the focal-point port letter for the<br>specified path name. Only PS/2 paths have<br>a focal-point port letter defined. Passing an<br>NVC path name will result in the return of<br>a null value $(X'00')$                                        |
| PC logical unit name       | ps2lu    | read   | PC              | Logical unit name of the specified path.                                                                                                    |
| PC name list               | ps/2list | read   | <b>GET LIST</b> | Returns a list of processor operations path<br>names separated by one or more blanks.<br>Both PS/2 paths and NVC paths are<br>returned. Refer to the Example section for<br>information on how to determine which<br>names are for PS/2 paths.           |
| PC port active information | ptconsol | read   | PORT            | Tokens:                                                                                                    |
|                            |          |        |                 | First token = console designator: 0CA,<br>SCA, and so on; OCX for target systems<br>not initialized.                                                                                                    |
|                            |          |        |                 | Second token = screen handler type: MVS,<br>VM, TPF, VSE, SYS9021, SYS9121, SYS3090,<br>SYS4381, or SYS308X.                                                                                                    |
|                            |          |        |                 | Third token = target hardware mode: XA,<br>ESA, 370, or LPAR.                                                                                                    |
|                            |          |        |                 | Remaining tokens $=$ a list of active<br>target system names initialized on the<br>specified PC name and port:<br>- One name for operator consoles<br>- One name for 370, XA, and ESA<br>system consoles<br>- Multiple names for LPAR system<br>consoles |
|                            |          |        |                 | When the target system is not initialized<br>and an operator console is queried,<br>ISQVARS returns 0CX and the screen<br>handler type.                                                                                                    |
| PC port list               | ps2ports | read   | PC              | List of the communication connection ports<br>for the specified PS/2_name. Port letters are<br>separated by a blank; focal point port and<br>control port letters are not returned.                                                                      |
| PC status                  | pstat    | read   | PC              | DORMANT, ALLOCATE IN PROGRESS,<br>HALF SESSION MODE ONLY, CLEAR TO SEND,<br>HANDSHAKE IN PROGRESS, DEALLOCATED, and<br>ERROR.                                                                                                    |
| Secondary OCF Name         | ocf2nd   | read   | <b>TGT</b>      | Secondary OCF name for the specified<br>target system name. There is one secondary<br>OCF name per LPAR. It applies to<br>OCF-based target systems.                                                                                                    |

*Table 20. ISQVARS Keywords Sorted by Keyword Description (continued)*

| <b>Keyword Description</b>                         | Name     | Access | <b>ISQVARS</b>       | Valid Values and Comments                                                                                                    |
|----------------------------------------------------|----------|--------|----------------------|----------------------------------------------------------------------------------------------------|
| Status Panel Error Message                         | temsg    | write  | TGT or<br><b>THW</b> | Status panel error message line.                                                                                                    |
| Status Panel Info Message                          | timsg    | write  | TGT or<br><b>THW</b> | Status panel informational message line                                                                                                    |
| Subgroup name list                                 | sbglist  | read   | <b>GET LIST</b>      | A list of subgroup names. The names are<br>separated by one or more blanks.                                                                                                    |
| Subgroup processor<br>operations-enabled indicator | vsubgrp  | read   | <b>GET</b>           | Y or N.                                                                                                    |
| System console lock                                | sclockn  | read   | TGT or<br>PORT       | Name of operator who issued the lock;<br>blank if not set.                                                                                                    |
| System console status                              | scstat   | read   | TGT or<br>PORT       | ACTIVE, CLOSED, UNKNOWN, LINK ERROR,<br>PS/2 UNAVAILABLE, UNDEFINED, and<br>CONSOLE LOST.                                                                                                    |
|                                                    |          |        |                      | For NVC paths, the valid values are<br>NVC SESSION BUSY, NVC SESSION PROBLEM,<br>ACTIVE, CLOSED, DORMANT, and blank.                                                                                                    |
| System console: active port                        | scpora   | read   | <b>TGT</b>           | Port letter of the currently active system<br>console.                                                                                                    |
| System console: active PC name                     | scps2a   | read   | <b>TGT</b>           | PC name of the currently active system<br>console.                                                                                                    |
| System console: backup port                        | scporb   | read   | <b>TGT</b>           | Port letter of the current backup system<br>console.                                                                                                    |
| System console: backup PC<br>name                  | scps2b   | read   | <b>TGT</b>           | PC name of the current backup system<br>console.                                                                                                    |
| Target actual channel status                       | achstat  | read   | <b>TGT</b>           | 256 bytes. Each byte specifies the desired<br>status of corresponding channel: byte 00 is<br>channel 00, byte 7F is channel 127, and<br>byte FF is channel 255. Specify M for<br>mandatory, 0 for optional, or . (a period)<br>for not specified. (If the target system is not<br>a 9021, 9121, or 3090 <sup><math>m</math></sup> system, all nulls are<br>returned.) |
| Target channel summary status                      | chsum    | read   | <b>TGT</b>           | OK, OPTIONAL CHANNELS UNAVAILABLE,<br>REQUIRED CHANNELS UNAVAILABLE, and<br>UNKNOWN.                                                                                                    |
| Target desired channel status                      | chstatus | read   | <b>TGT</b>           | 256 bytes. Each byte specifies the desired<br>status of corresponding channel: byte 00 is<br>channel 00, byte 7F is channel 127, and<br>byte FF is channel 255. Specify M for<br>mandatory, 0 for optional, or . (a period)<br>for not specified.                                                                                                    |
| Target hardware name                               | thwname  | read   | TGT                  | Name of target hardware definition<br>associated with the specified target system.                                                                                                    |
| Target hardware name list                          | thwlist  | read   | <b>GET LIST</b>      | A list of target hardware names. The names<br>are separated by one or more blanks.                                                                                                    |

*Table 20. ISQVARS Keywords Sorted by Keyword Description (continued)*

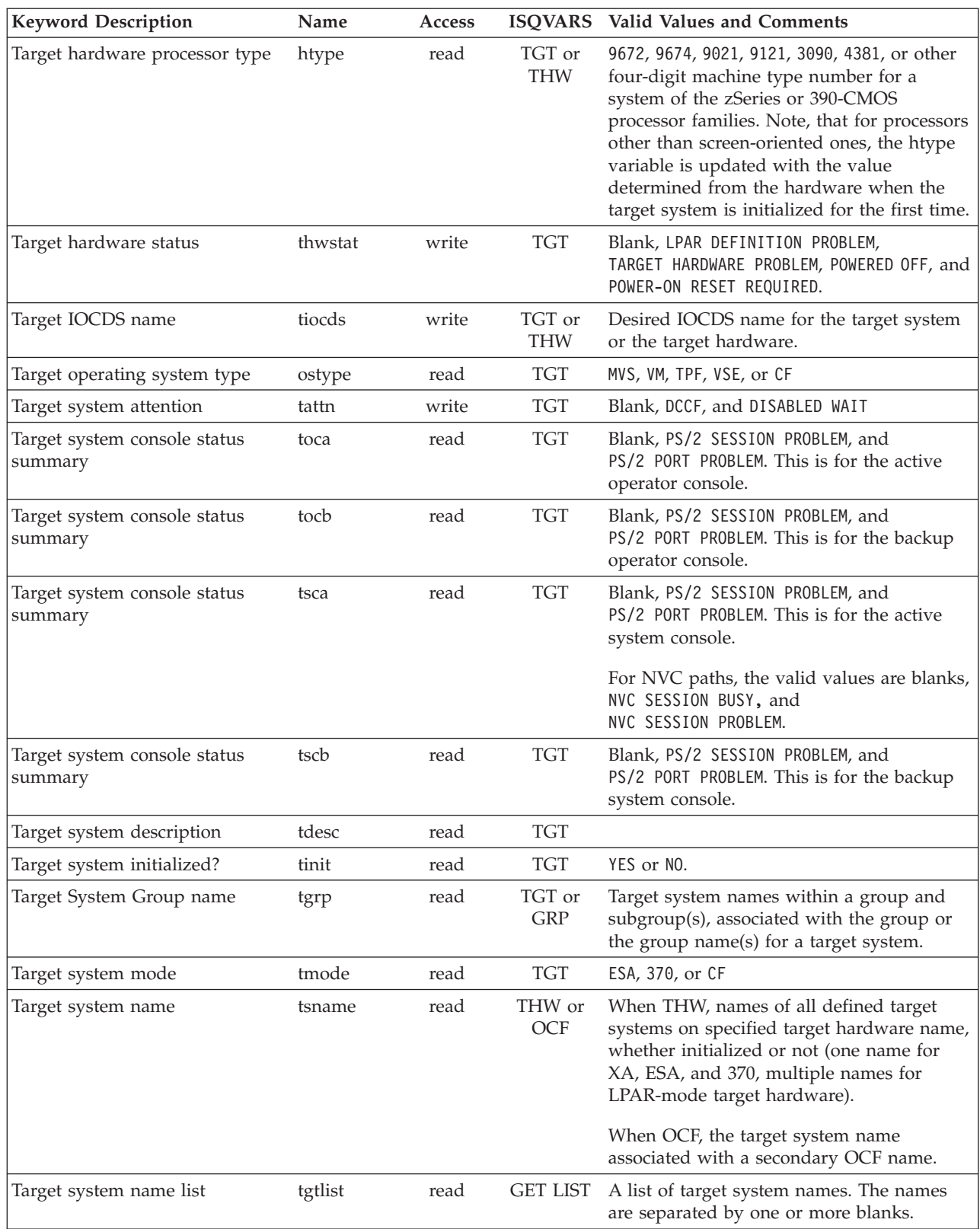

*Table 20. ISQVARS Keywords Sorted by Keyword Description (continued)*

| <b>Keyword Description</b>           | Name            | <b>Access</b> | <b>ISQVARS</b>       | Valid Values and Comments                                                                                                    |
|--------------------------------------|-----------------|---------------|----------------------|----------------------------------------------------------------------------------------------------|
| Target system status                 | tstat           | write         | <b>TGT</b>           | UNKNOWN, INITIALIZED, IPL COMPLETE,<br>LOAD FAILED, IPL FAILED, CLOSED,<br>WAITING FOR IEA101A MESSAGE,<br>WAITING FOR IEA347A MESSAGE,<br>WAITING FOR VM START MESSAGE,<br>STAGE-1 ACTIVATE COMPLETE, and NOT<br>ACTIVE.                                                                                                    |
| Target System Subgroup name          | tsubgrp         | read          | TGT or<br><b>GRP</b> | Target system names within a Subgroup or<br>the Subgroup name(s) for a target system.                                                                                                    |
| Target time offset                   | timeoff         | write         | <b>TGT</b>           | A number in the range of -23 through +23<br>(number of hours from focal-point system<br>to target system) or WWV. The value WWV<br>indicates that the transmitted time signal on<br>an attached PC (WWV) is to be used. A<br>number in the range $-23$ to $+23$ is the offset<br>for the number of hours the target system<br>time should be set as compared with the<br>focal-point system time. For example, if the<br>focal-point system is in New York and the<br>target system is in Los Angeles (three hours<br>earlier), the value -3 should be specified.<br>This time is used when the operating<br>system at the target system is activated. |
| TGT: actual central storage size     | apmem           | read          | <b>TGT</b>           | Four decimal digits indicating number of<br>megabytes - LPAR systems only.                                                                                                    |
| TGT: actual expanded storage<br>size | aemem           | read          | <b>TGT</b>           | Four decimal digits indicating number of<br>megabytes - LPAR systems only.                                                                                                    |
| THW: active target system name       | atsname         | read          | THW or<br>OCF        | When THW, name of active target systems<br>initialized on the specified target hardware<br>name: one name for XA, ESA, and 370,<br>multiple names for LPAR-mode target<br>hardware. When OCF, name of active target<br>system associated with OCF.                                                                                                    |
| THW: CPU 0 status                    | cp <sub>0</sub> | write         | TGT or<br>THW        | ON or OFF.                                                                                                    |
| THW: CPU 1 status                    | cp1             | write         | TGT or<br><b>THW</b> | ON or OFF.                                                                                                    |
| THW: CPU 2 status                    | cp2             | write         | TGT or<br><b>THW</b> | ON or OFF.                                                                                                    |
| THW: CPU 3 status                    | cp3             | write         | TGT or<br><b>THW</b> | ON or OFF.                                                                                                    |
| THW: CPU 4 status                    | cp4             | write         | TGT or<br><b>THW</b> | ON or OFF.                                                                                                    |
| THW: CPU 5 status                    | cp5             | write         | TGT or<br><b>THW</b> | ON or OFF.                                                                                                    |
| THW: CPU 6 status                    | cp6             | write         | TGT or<br><b>THW</b> | ON or OFF.                                                                                                    |
| THW: CPU 7 status                    | cp7             | write         | TGT or<br><b>THW</b> | ON or OFF.                                                                                                    |
| THW: CPU 8 status                    | cp8             | write         | TGT or<br><b>THW</b> | ON or OFF.                                                                                                    |

<span id="page-275-0"></span>*Table 20. ISQVARS Keywords Sorted by Keyword Description (continued)*

| <b>Keyword Description</b>            | Name                | Access |                      | <b>ISQVARS</b> Valid Values and Comments               |
|---------------------------------------|---------------------|--------|----------------------|--------------------------------------------------------|
| THW: CPU 9 status                     | cp9                 | write  | TGT or<br><b>THW</b> | ON or OFF.                                             |
| THW: desired central storage<br>size  | pmem                | write  | TGT or<br><b>THW</b> | Four decimal digits indicating number of<br>megabytes. |
| THW: desired expanded storage<br>size | emem                | write  | TGT or<br><b>THW</b> | Four decimal digits indicating number of<br>megabytes. |
| THW: vector processor 0               | vector0             | write  | TGT or<br><b>THW</b> | Y or N.                                                |
| THW: vector processor 1               | vector1             | write  | TGT or<br><b>THW</b> | Y or N.                                                |
| THW: vector processor 2               | vector2             | write  | TGT or<br><b>THW</b> | Y or N.                                                |
| THW: vector processor 3               | vector3             | write  | TGT or<br><b>THW</b> | Y or N.                                                |
| THW: vector processor 4               | vector4             | write  | TGT or<br><b>THW</b> | Y or N.                                                |
| THW: vector processor 5               | vector5             | write  | TGT or<br><b>THW</b> | Y or N.                                                |
| THW: vector processor 6               | vector <sub>6</sub> | write  | TGT or<br><b>THW</b> | Y or N.                                                |
| THW: vector processor 7               | vector7             | write  | TGT or<br><b>THW</b> | Y or N.                                                |
| THW: vector processor 8               | vector8             | write  | TGT or<br><b>THW</b> | Y or N.                                                |
| THW: vector processor 9               | vector9             | write  | TGT or<br><b>THW</b> | Y or N.                                                |

**ISQVARS Keywords by Keyword Name**: Table 21 lists the ISQVARS keywords by keyword name.

*Table 21. ISQVARS Keywords Sorted by Keyword Name*

| <b>Keyword Description</b>   | <b>Name</b> | Access |            | <b>ISOVARS</b> Valid Values and Comments                                                                                                    |
|------------------------------|-------------|--------|------------|----------------------------------------------------------------------------------------------------|
| Target actual channel status | achstat     | read   | TGT        | 256 bytes. Each byte specifies the desired<br>status of corresponding channel: byte 00 is<br>channel 00, byte 7F is channel 127, and<br>byte FF is channel 255. Specify M for<br>mandatory, 0 for optional, or . (a period) for<br>not specified. (If the target system is not a<br>9021, 9121, or 3090 system, all nulls are<br>returned.) |
| Last activated THWNAME       | acthw       | write  | <b>LUN</b> | Allows the obtaining or setting of the last<br>target hardware (THWNAME) to be<br>activated for a specified LUNAME<br>corresponding to a NetView Connection<br>Path. The setting of the THWNAME needs<br>to be done before the THWNAME can be<br>obtained. If PUT specified, input must be<br>equal to a valid THWNAME.                     |

*Table 21. ISQVARS Keywords Sorted by Keyword Name (continued)*

| <b>Keyword Description</b>                                          | Name     | <b>Access</b> |                      | ISQVARS Valid Values and Comments                                                                                                    |
|---------------------------------------------------------------------|----------|---------------|----------------------|----------------------------------------------------------------------------------------------------|
| TGT: actual expanded storage<br>size                                | aemem    | read          | <b>TGT</b>           | Four decimal digits indicating number of<br>megabytes - LPAR systems only.                                                                                                    |
| LPAR: partition actual favored<br>state                             | aflpar   | read          | <b>TGT</b>           | $Y$ or $N - LPAR$ target systems only.                                                                                                    |
| TGT: actual central storage size                                    | apmem    | read          | <b>TGT</b>           | Four decimal digits indicating number of<br>megabytes - LPAR systems only.                                                                                                    |
| THW: active target system name                                      | atsname  | read          | OCF or<br><b>THW</b> | When OCF, name of active target system<br>associated with OCF. When THW, name of<br>active target system initialized on the<br>specified target hardware; one name for XA,<br>ESA, and 370, multiple names for<br>LPAR-mode target hardware.      |
| Target desired channel status                                       | chstatus | read          | <b>TGT</b>           | 256 bytes. Each byte specifies the desired<br>status of corresponding channel: byte 00 is<br>channel 00, byte 7F is channel 127, and<br>byte FF is channel 255. Specify M for<br>mandatory, 0 for optional, or . (a period) for<br>not specified. |
| Target channel summary status                                       | chsum    | read          | <b>TGT</b>           | OK, OPTIONAL CHANNELS UNAVAILABLE,<br>REQUIRED CHANNELS UNAVAILABLE, and<br>UNKNOWN.                                                                                                    |
| PC control port                                                     | cntlport | read          | PC                   | Returns control port letter for specified<br>PS/2_name                                                                                                    |
| THW: CPU 0 status                                                   | cp0      | write         | TGT or<br><b>THW</b> | ON or OFF.                                                                                                    |
| THW: CPU 1 status                                                   | cp1      | write         | TGT or<br><b>THW</b> | ON or OFF.                                                                                                    |
| THW: CPU 2 status                                                   | cp2      | write         | TGT or<br><b>THW</b> | ON or OFF.                                                                                                    |
| THW: CPU 3 status                                                   | cp3      | write         | TGT or<br><b>THW</b> | ON or OFF.                                                                                                    |
| THW: CPU 4 status                                                   | cp4      | write         | TGT or<br><b>THW</b> | ON or OFF.                                                                                                    |
| THW: CPU 5 status                                                   | cp5      | write         | TGT or<br><b>THW</b> | ON or OFF.                                                                                                    |
| THW: CPU 6 status                                                   | cp6      | write         | TGT or<br><b>THW</b> | ON or OFF.                                                                                                    |
| THW: CPU 7 status                                                   | cp7      | write         | TGT or<br><b>THW</b> | ON or OFF.                                                                                                    |
| THW: CPU 8 status                                                   | cp8      | write         | TGT or<br><b>THW</b> | ON or OFF.                                                                                                    |
| THW: CPU 9 status                                                   | cp9      | write         | TGT or<br><b>THW</b> | ON or OFF.                                                                                                    |
| IPL message: response to<br>duplicate volume IEA212A IPL<br>message | dvol     | write         | TGT or<br>PORT       | A list of zero to 12 three-digit hexadecimal<br>control unit addresses, separated from each<br>other by one or more blanks. These<br>addresses identify the devices to be left<br>online (MVS only).                                              |

*Table 21. ISQVARS Keywords Sorted by Keyword Name (continued)*

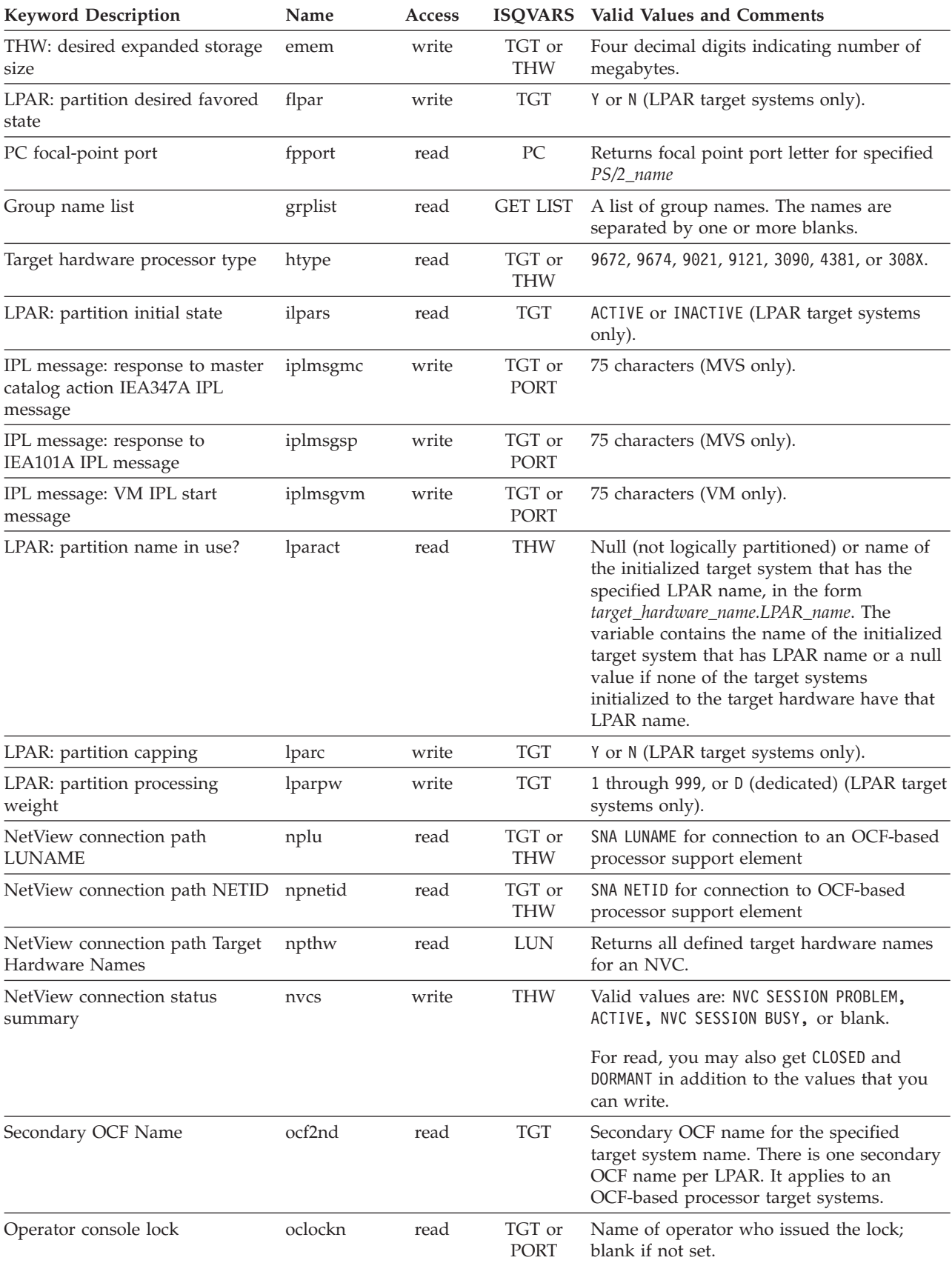

*Table 21. ISQVARS Keywords Sorted by Keyword Name (continued)*

| <b>Keyword Description</b>           | Name     | Access |                  | ISQVARS Valid Values and Comments                                                                                                    |
|--------------------------------------|----------|--------|------------------|----------------------------------------------------------------------------------------------------|
| Operator console: active port        | ocpora   | read   | <b>TGT</b>       | Port letter of the currently active operator<br>console.                                                                                                    |
| Operator console: backup port        | ocporb   | read   | <b>TGT</b>       | Port letter of the current backup operator<br>console.                                                                                                    |
| Operator console: active PC<br>name  | ocps2a   | read   | <b>TGT</b>       | PC name of the currently active operator<br>console.                                                                                                    |
| Operator console: backup PC<br>name  | ocps2b   | read   | TGT              | PC name of the current backup operator<br>console.                                                                                                    |
| Operator console status              | ocstat   | read   | TGT or<br>PORT   | ACTIVE, CLOSED, UNKNOWN, LINK ERROR,<br>PS/2 UNAVAILABLE, UNDEFINED, and<br>CONSOLE LOST                                                                                                    |
| Target operating system type         | ostype   | read   | <b>TGT</b>       | MVS, VM, TPF, VSE, or CF                                                                                                    |
| IPL: primary IPL address             | pipla    | write  | <b>TGT</b>       | Specifies the device address to be used for<br>the IPL                                                                                                    |
| IPL: primary IPL CP address          | piplcpua | write  | <b>TGT</b>       | Specifies the central processor address.                                                                                                    |
|                                      |          |        |                  | Valid values are 0, 1, 2, 3, 4, 5, 6, 7, 8 or 9.<br>The cp_number variable is dependent on the<br>type, model and configuration of the<br>processor targeted. The following processors<br>are supported: 9021, 9121, 4381, 3090, and<br>308x. |
| IPL: primary IPL parameter           | piplp    | write  | <b>TGT</b>       | 8 characters allowed.                                                                                                    |
| THW: desired central storage<br>size | pmem     | write  | TGT or<br>THW    | Four decimal digits indicating number of<br>megabytes.                                                                                                    |
| LPAR: partition status               | pnstatus | write  | <b>TGT</b>       | I (inactive) or A (active).                                                                                                    |
| PC name list                         | PS/2list | read   | <b>GET LIST</b>  | A list of PC names. The names are separated<br>by one or more blanks.                                                                                                    |
| PC status                            | pstat    | read   | ${\rm P}{\bf C}$ | DORMANT, ALLOCATE IN PROGRESS,<br>HALF SESSION MODE ONLY, CLEAR TO SEND,<br>HANDSHAKE IN PROGRESS, DEALLOCATED, and<br>ERROR.                                                                                                    |
| PC alias names                       | ps2alias | read   | PC               | List of path names that have the same<br>logical unit name as the specified path_name.<br>If no other path name have the same logical<br>unit name, a null value is returned.                                                                 |
| PC logical unit name                 | ps2lu    | read   | ${\rm P}{\bf C}$ | Logical unit name of the specified path.                                                                                                    |
| PC port list                         | ps2ports | read   | PC               | List of the communication connection ports<br>for the specified PS/2_name. Port letters are<br>separated by a blank; focal-point port and<br>control-port letters are not returned.                                                           |

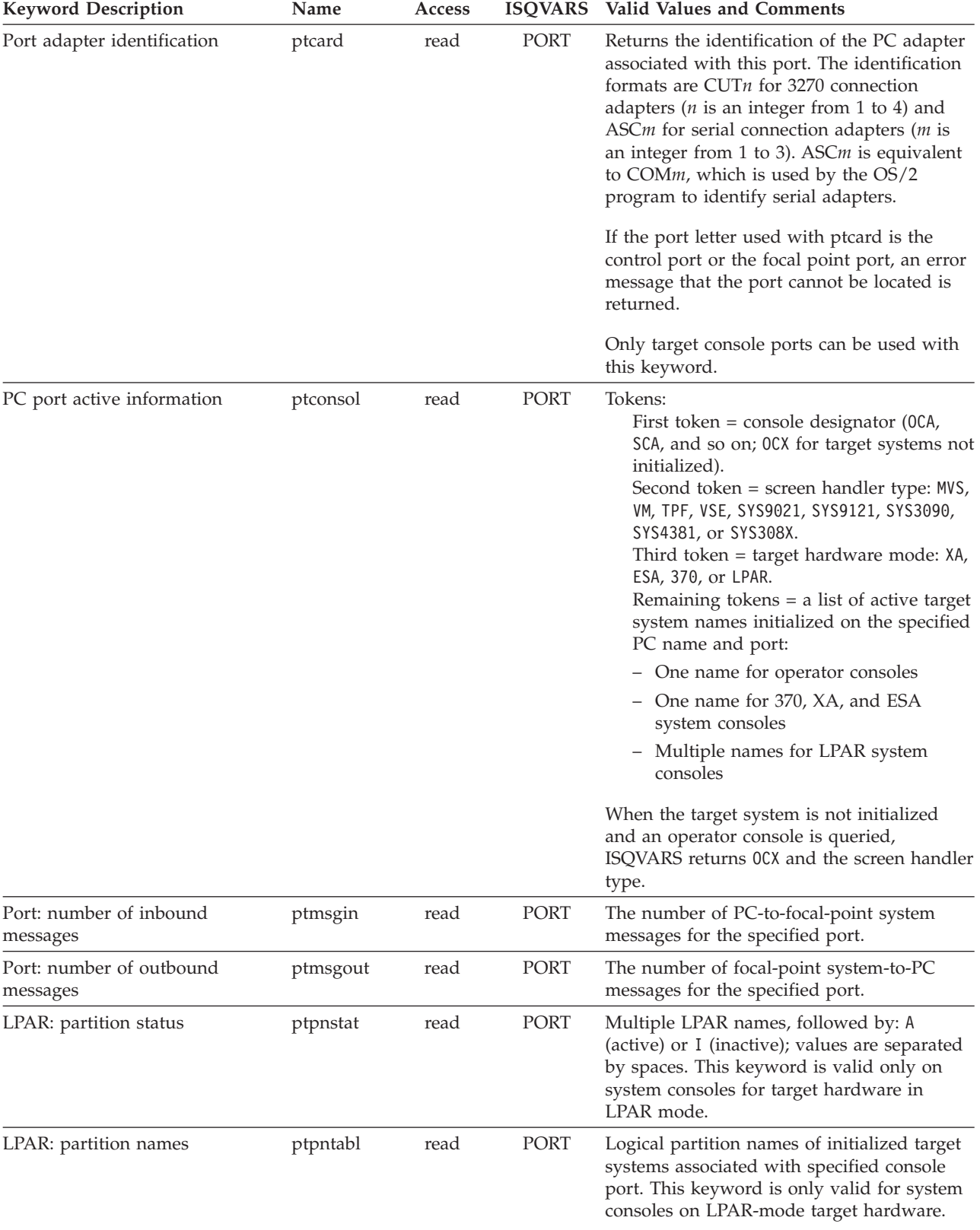

*Table 21. ISQVARS Keywords Sorted by Keyword Name (continued)*

*Table 21. ISQVARS Keywords Sorted by Keyword Name (continued)*

| <b>Keyword Description</b>            | Name    | Access |                      | ISQVARS Valid Values and Comments                                                                                             |
|---------------------------------------|---------|--------|----------------------|----------------------------------------------------------------------------------------------------|
| Port status                           | ptstat  | read   | PORT                 | UNKNOWN, ACTIVE, CLOSED, LINK ERROR,<br>PS/2 UNAVAILABLE, UNDEFINED, and<br>CONSOLE LOST.                                     |
|                                       |         |        |                      | For NVC paths, the valid values are<br>NVC SESSION BUSY, NVC SESSION PROBLEM,<br>ACTIVE, CLOSED, DORMANT, and blank.          |
| Subgroup name list                    | sbglist | read   | <b>GET LIST</b>      | A list of subgroup names. The names are<br>separated by one or more blanks.                                                   |
| System console lock                   | sclockn | read   | TGT or<br>PORT       | Name of operator who issued the lock;<br>blank if not set.                                                                    |
| System console: active port           | scpora  | read   | <b>TGT</b>           | Port letter of the currently active system<br>console.                                                                        |
| System console: backup port           | scporb  | read   | <b>TGT</b>           | Port letter of the current backup system<br>console.                                                                          |
| System console: active PC name        | scps2a  | read   | <b>TGT</b>           | PC name of the currently active system<br>console.                                                                            |
| System console: backup PC name scps2b |         | read   | <b>TGT</b>           | PC name of the current backup system<br>console.                                                                              |
| System console status                 | scstat  | read   | TGT or<br>PORT       | ACTIVE, CLOSED, UNKNOWN, LINK ERROR,<br>PS/2 UNAVAILABLE, UNDEFINED, and<br>CONSOLE LOST.                                     |
|                                       |         |        |                      | For NVC paths, the valid values are<br>NVC SESSION BUSY, NVC SESSION PROBLEM,<br>ACTIVE, CLOSED, DORMANT, and blank.          |
| LPAR: partition automatic IPL         | taipl   | write  | <b>TGT</b>           | Y or N.                                                                                                    |
| Target system attention               | tattn   | write  | <b>TGT</b>           | Blank, DCCF, and DISABLED WAIT.                                                                                               |
| Authorization token                   | tauth   | read   | TGT or<br><b>THW</b> | Authorization token required by an<br>OCF-based processor support element.                                                    |
| Target system description             | tdesc   | read   | <b>TGT</b>           |                                                                                                    |
| Desired Image profile                 | tdipf   | write  | $\operatorname{TGT}$ | Desired Image profile name for the specified<br>target system name.                                                           |
| Desired Load profile                  | tdlpf   | write  | <b>TGT</b>           | Desired Load profile name for the specified<br>target system name.                                                            |
| Desired Reset profile                 | tdrpf   | write  | <b>TGT</b>           | Desired Reset profile name for the specified<br>target hardware name.                                                         |
| Status Panel Error Message            | temsg   | write  | TGT or<br><b>THW</b> | Status panel error message line.                                                                                              |
| Target System Group name              | tgrp    | read   | TGT or<br>GRP        | Target system names within a group and<br>subgroup(s) associated with this group or<br>the group name(s) for a target system. |
| Target system name list               | tgtlist | read   | GET LIST             | A list of target system names. The names are<br>separated by one or more blanks.                                              |
| Target hardware name list             | thwlist | read   | <b>GET LIST</b>      | A list of target hardware names. The names<br>are separated by one or more blanks.                                            |
| Target hardware name                  | thwname | read   | <b>TGT</b>           | Name of target hardware definition<br>associated with the specified target system.                                            |

### *Table 21. ISQVARS Keywords Sorted by Keyword Name (continued)*

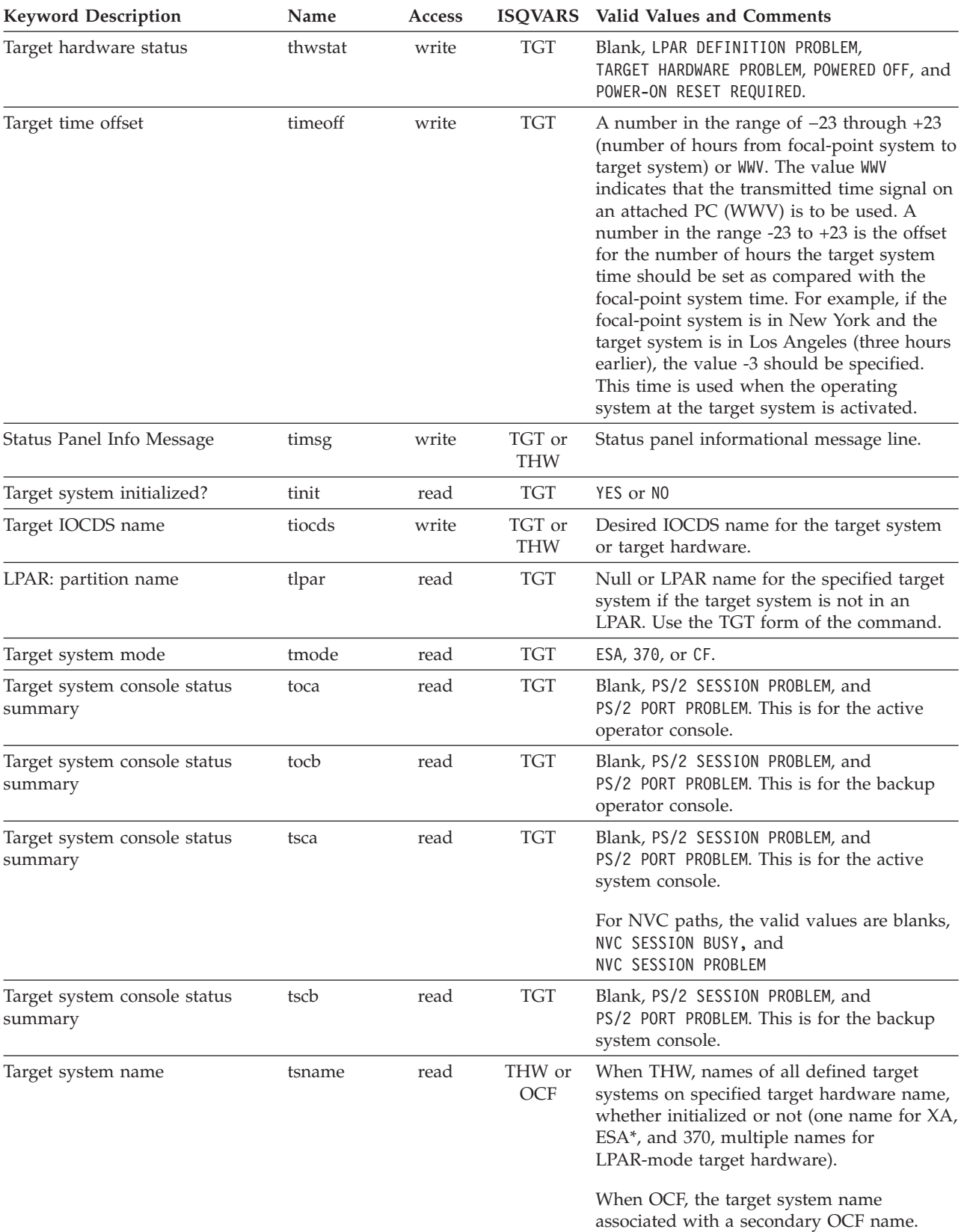

| <b>Keyword Description</b>                         | Name                | Access | <b>ISQVARS</b>       | <b>Valid Values and Comments</b>                                                                                                    |
|----------------------------------------------------|---------------------|--------|----------------------|----------------------------------------------------------------------------------------------------|
| Target system status                               | tstat               | write  | <b>TGT</b>           | UNKNOWN, INITIALIZED, IPL COMPLETE,<br>LOAD FAILED, IPL FAILED, CLOSED,<br>WAITING FOR IEA101A MESSAGE,<br>WAITING FOR IEA347A MESSAGE,<br>WAITING FOR VM START MESSAGE,<br>STAGE-1 ACTIVATE COMPLETE and NOT ACTIVE. |
| Target System SubGroup name                        | tsubgrp             | read   | TGT or<br><b>GRP</b> | Target system names within a Subgroup or<br>the Subgroup name(s) for a target system.                                                                                                    |
| THW: vector processor 0                            | vector0             | write  | TGT or<br><b>THW</b> | Y or N.                                                                                                    |
| THW: vector processor 1                            | vector1             | write  | TGT or<br><b>THW</b> | Y or N.                                                                                                    |
| THW: vector processor 2                            | vector2             | write  | TGT or<br><b>THW</b> | Y or N.                                                                                                    |
| THW: vector processor 3                            | vector3             | write  | TGT or<br><b>THW</b> | Y or N.                                                                                                    |
| THW: vector processor 4                            | vector4             | write  | TGT or<br><b>THW</b> | Y or N.                                                                                                    |
| THW: vector processor 5                            | vector <sub>5</sub> | write  | TGT or<br><b>THW</b> | Y or N.                                                                                                    |
| THW: vector processor 6                            | vector <sub>6</sub> | write  | TGT or<br><b>THW</b> | Y or N.                                                                                                    |
| THW: vector processor 7                            | vector7             | write  | TGT or<br><b>THW</b> | Y or N.                                                                                                    |
| THW: vector processor 8                            | vector8             | write  | TGT or<br><b>THW</b> | Y or N.                                                                                                    |
| THW: vector processor 9                            | vector9             | write  | TGT or<br><b>THW</b> | Y or N.                                                                                                    |
| Group processor<br>operations-enabled indicator    | vgrp                | read   | <b>GET</b>           | Y or N.                                                                                                    |
| Subgroup processor<br>operations-enabled indicator | vsubgrp             | read   | <b>GET</b>           | Y or N.                                                                                                    |

*Table 21. ISQVARS Keywords Sorted by Keyword Name (continued)*

**ISQVARS Resource Type:** The ISQVARS command syntax also includes a resource type. Use the correct resource type (TGT, THW, PS/2, PORT, LIST, PUT LUN, or PUT GRP) for the requested keyword.

**ISQVARS PUT Resource Types:** Table 22 shows each of the resource types for the PUT form (write) of the ISQVARS command. It also shows the keywords that are appropriate for that resource type.

*Table 22. Keywords for ISQVARS PUT Form by Resource Type*

| <b>PUT TGT</b> | <b>PUT THW</b> | <b>PUT PORT</b> | <b>PUT LUN</b> |
|----------------|----------------|-----------------|----------------|
| $cp0$ - $cp9$  | $cp0$ - $cp9$  | dvol            | acthw          |
| dvol           | emem           | dvolar          |                |
| dvolar         | nvsc           | iplmsgmc        |                |
| emen           | temsg          | iplmsgsp        |                |
| flpar          | nvsc           | iplmsgvm        |                |
| iplmsgmc       | temsg          |                 |                |
| iplmsgsp       | timsg          |                 |                |

*Table 22. Keywords for ISQVARS PUT Form by Resource Type (continued)*

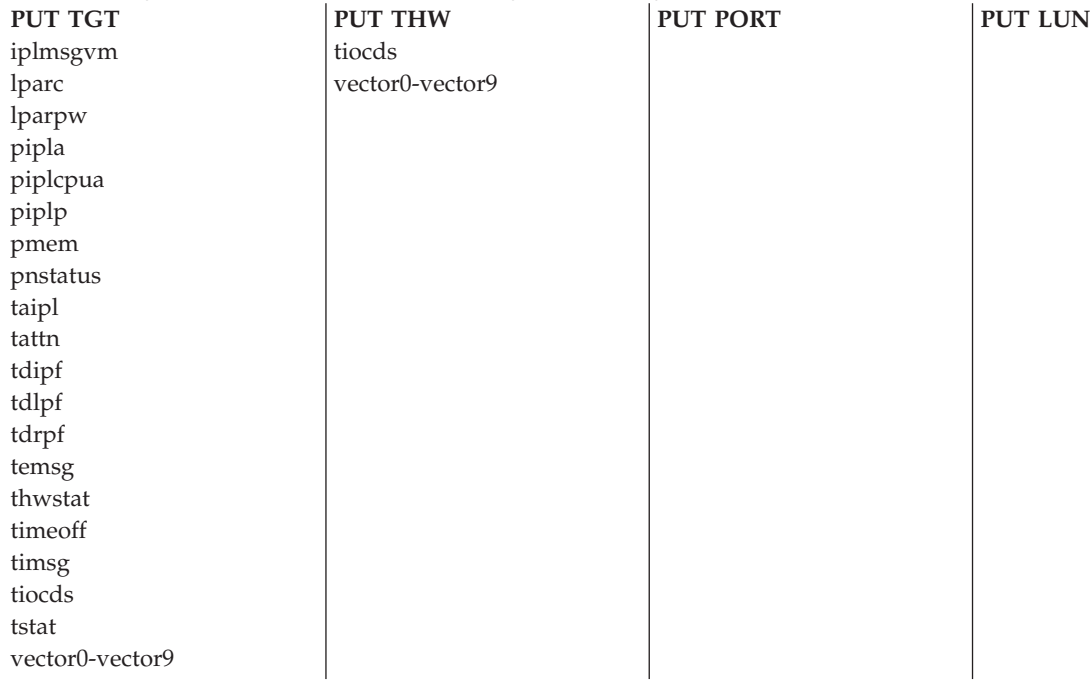

**ISQVARS GET Resource Types:** Table 23 shows each of the resource types for the GET form (read) of the ISQVARS command. It also relates the keywords that are appropriate for that resource type.

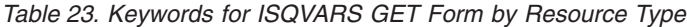

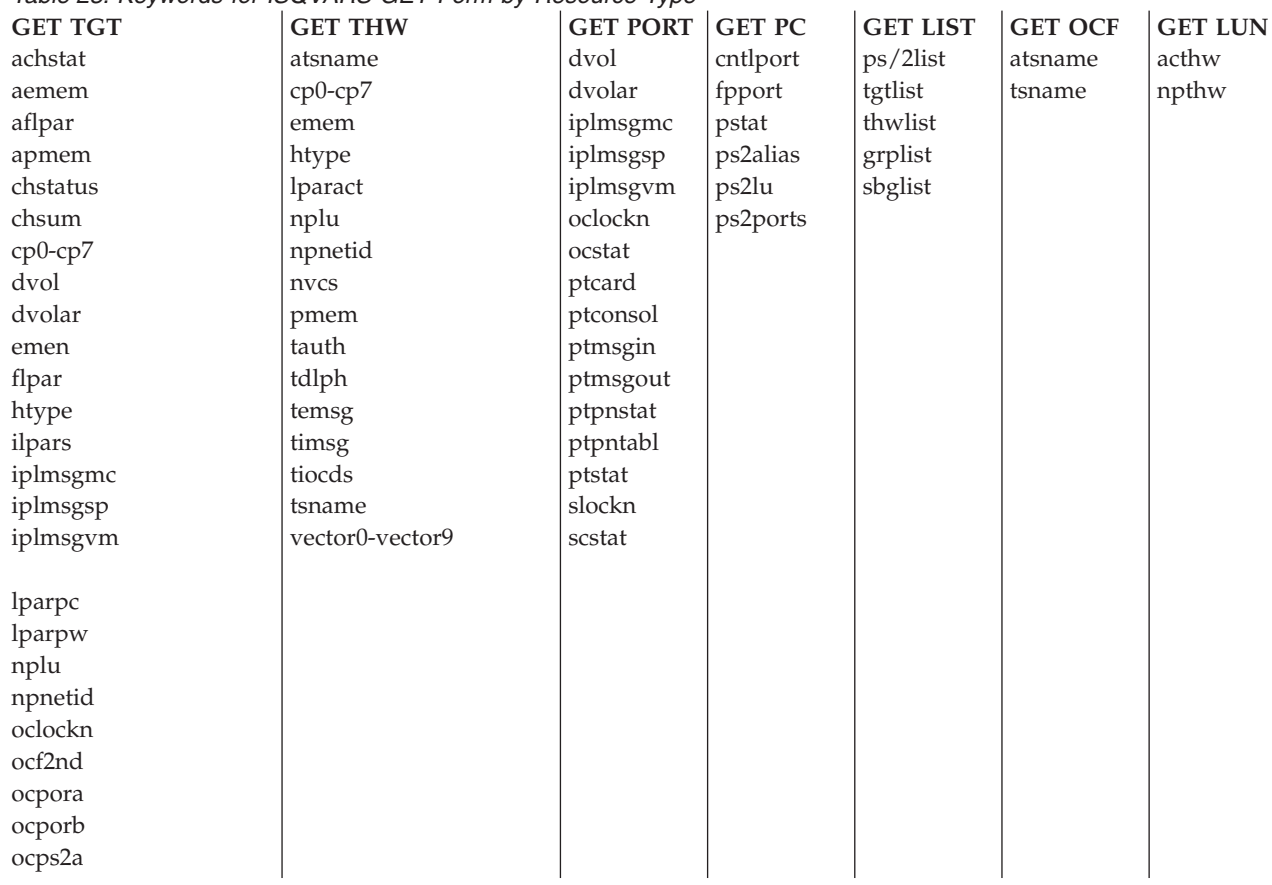

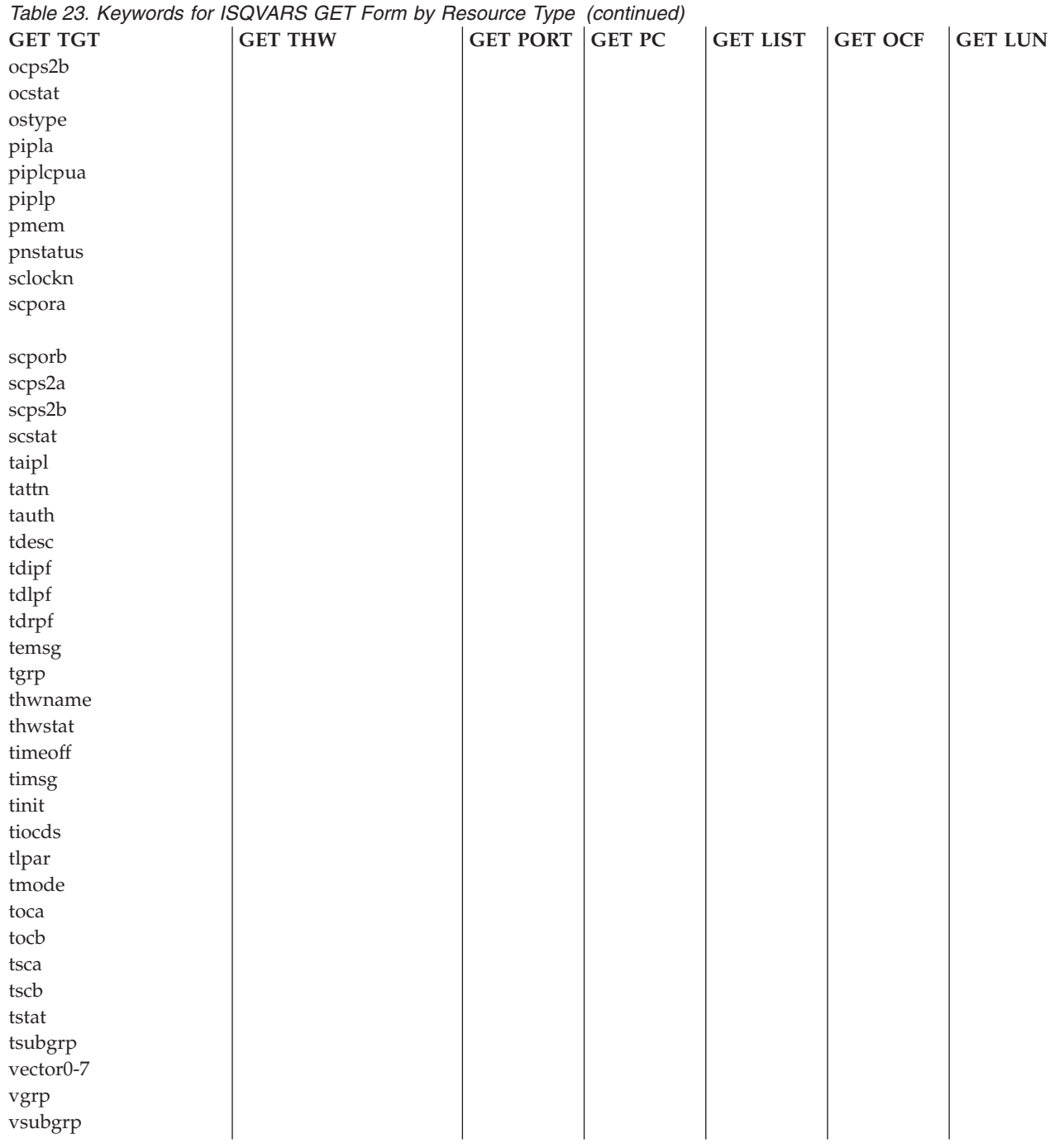

### **Automation from Status Messages**

When SA OS/390 processor operations detects a status change for any element of your SA OS/390 configuration, it updates the appropriate status table variables and may generate a message or an alert. You can create a routine and a NetView automation table entry to automate the operator response to these status change messages. For the recommended operator response to each of these messages, refer to *System Automation for OS/390 Messages and Codes*.

## **Examples**

The following example illustrates the retrieval of the list of all defined paths and subsequent filtering of the path names into two lists, one for PS/2 path names and another for NVC path names:

```
/* PathList - NetView Rexx to List paths for PS/2s & NVCs */
pathlist = ''; ps2list = ''; nvclist = '' /* Init \qquad */
'ISQVARS GET LIST PS/2LIST pathlist' /* Get all paths. */
Do ww = 1 To Words(pathlist) /* Examine each */<br>pathname = Word(pathlist,ww) /* path name. */
    pathname = Word(pathlist,ww)'ISQVARS GET PS/2' pathname 'FPPORT portletr'
    If portletr = x2c('00'), \frac{1}{x} No fpport? \frac{x}{x}Then nvclist = nvclist pathname /* Is an NVC path */
        Else ps2list = ps2list pathname /* Is a PS/2 path */
End /* do */Say 'All paths :' pathlist
Say 'PS/2 paths:' ps2list
Say 'NVC paths :' nvclist
Exit
```
# **Part 6. Status Display Facility Definitions**

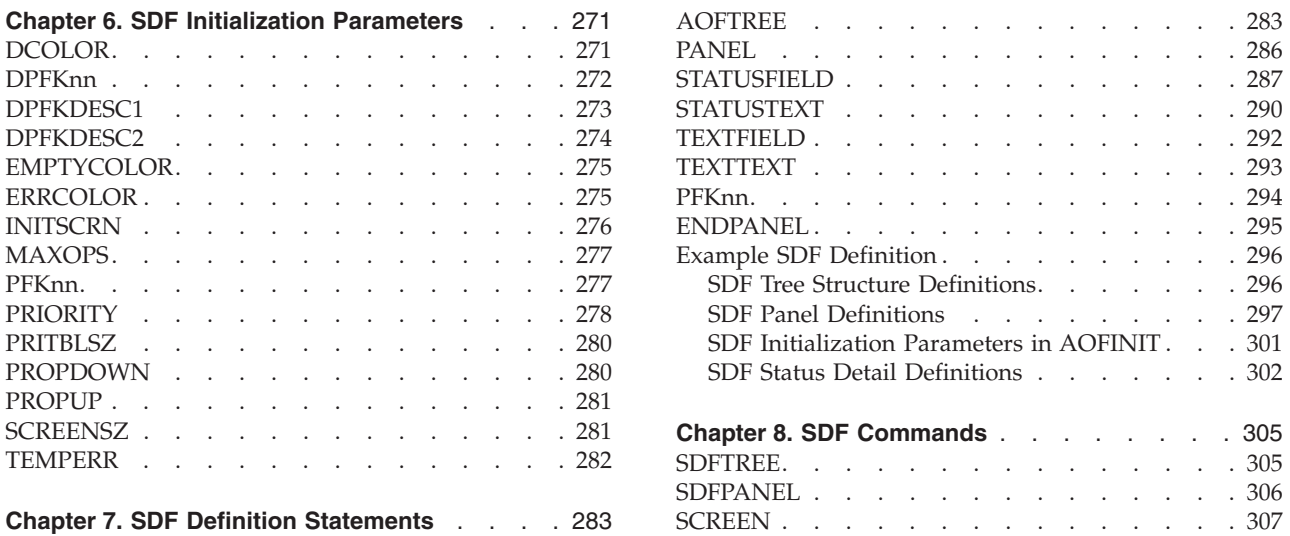

This part describes the definitions for the status display facility (SDF). Refer to *System Automation for OS/390 User's Guide* for information on how to set up the display panels and on how to use SDF.

Enter the *SDF initialization* parameters in the DSIPARM member of AOFINIT. It is recommended that you use the supplied display defaults.
# <span id="page-288-0"></span>**Chapter 6. SDF Initialization Parameters**

The SDF initialization parameters are: **DCOLOR** Default status descriptor color **DPFK***nn* PF key settings for detail status panel **DPFKDESC1** PF key descriptions for detail status panel **DPFKDESC2** PF key descriptions for detail status panel **EMPTYCOLOR** Default color for status component without a status descriptor **ERRCOLOR** Default color for status component without a tree structure entry **INITSCRN** Initial screen **MAXOPS** Maximum operator logon limit **PFK***nn* Default PF key settings **PRIORITY** Priority and color definitions **PRITBLSZ** Priority and color table size **PROPDOWN** Propagate status downward in SDF tree structure **PROPUP** Propagate status upward in SDF tree structure **SCREENSZ** Screen size **TEMPERR** Temporary error limit value

# **DCOLOR**

# **Purpose**

The DCOLOR parameter defines the color used for a status descriptor that is outside any of the defined priority and color ranges. This parameter is optional. If not coded, the program default color is White.

# **Syntax**

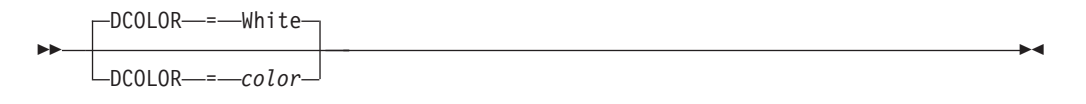

# **Parameters**

*color*

The color used for the status descriptor. This value can be one of the following:

- **R** Red
- **P** Pink
- **Y** Yellow
- **T** Turquoise
- **G** Green
- **B** Blue
- **W** White

The default is White.

# **Restrictions and Limitations**

In member AOFINIT, if the number of PRIORITY parameters (see page [278](#page-295-0)) exceeds the default PRITBLSZ parameter value of 7 (see page [280](#page-297-0)), the DCOLOR parameter must follow the PRITBLSZ parameter.

### **Usage**

The recommended value for DCOLOR is White. This value is supplied in SA OS/390 SAOFNPRM member AOFINIT. This value does not conflict with existing status and color definitions.

### **Examples**

DCOLOR = WHITE

# **DPFKnn**

### **Purpose**

The DPFKnn parameter defines all PF keys unique to a

detailed status panel.

### **Syntax**

 $\rightarrow$ DPFKnn—=*command* 

# **Parameters**

*nn* PF key number. Values can range from 1 to 24. You can modify all PF key definitions.

*command*

The command executed when the defined PF key is pressed.

# **Restrictions and Limitations**

This parameter must be specified on one line. Continuation lines are not allowed. The total length of the parameter and parameter value specification cannot exceed 72 characters.

PF keys defined by DPFK*nn* statements are only active when the detail panel is displayed and override the default settings defined with the PFKnn parameter.

### **Usage**

Table 24 shows variables that you can use as part of the command specified on the DPFKnn parameter.

**Note:** Using these variables (that is, translating variables into values) is valid on a detail status or status panel when the cursor is on a status field.

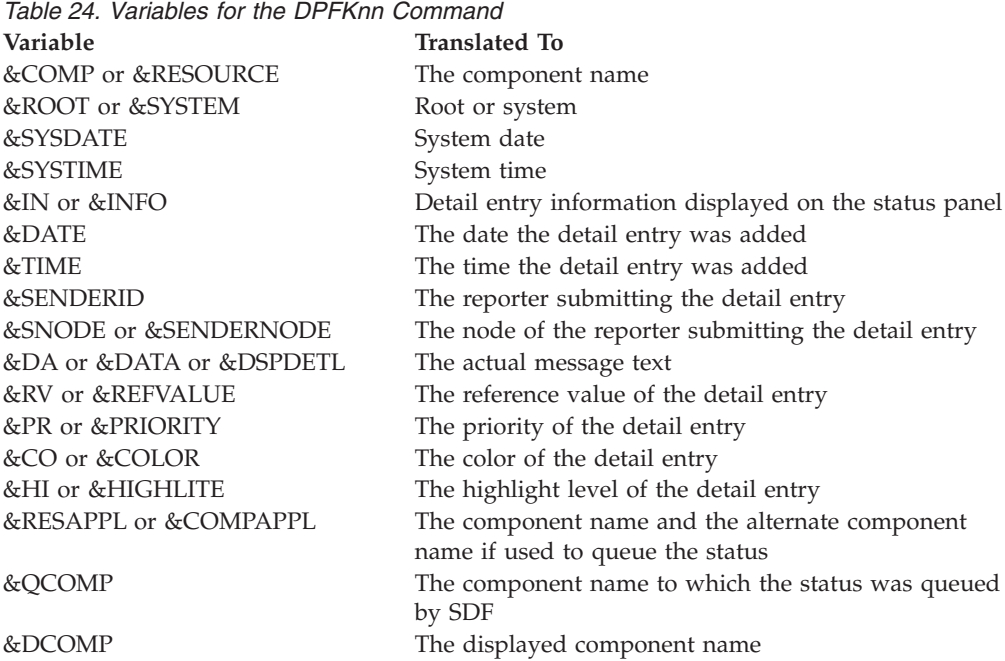

# **Examples**

DPFK9 = SCREEN VTAMSTAT

# **DPFKDESC1**

#### **Purpose**

The DPFKDESC1 parameter defines the first part of the PF key description appearing at the bottom of the detail screen. This text is concatenated with the text defined with the DPFKDESC2 parameter.

## **Syntax**

DPFKDESC1 = *text* ,

# **Parameters**

*text*

The text of the detail PF key description. The length of text allowed for this parameter depends on the total parameter length limit (72 characters) and the total text length limit defined by DPFKDESC1 and DPFKDESC2 (80 characters). For example, when defining a detail PF key description that is 79 characters long, you can define the first 60 characters of text on DPFKDESC1 and the remainder of the text on DPFKDESC2.

# **Restrictions and Limitations**

- v This parameter must be specified on one line. Continuation lines are not allowed. The total length of the parameter and parameter value specification cannot exceed 72 characters.
- The total length of the PF key description defined by DPFKDESC1 and DPFKDESC2 cannot exceed 80 characters.

## **Examples**

DPFKDESC1=PF3=RET 6=ROLL 7=UP 8=DN 9=AST 10=DEL

# **DPFKDESC2**

### **Purpose**

The DPFKDESC2 parameter defines the second part of the PF key description appearing at the bottom of the detail screen. This text is concatenated with the text defined with the DPFKDESC1 parameter.

## **Syntax**

 $\rightarrow$ DPFKDESC2---*text*-

## **Parameters**

*text*

The text of the continued PF key description, begun in a previous DPFKDESC1 statement. The length of the text depends on the length specified on the previous DPFKDESC1 statement, because the total description text defined by DPFKDESC1 and DPFKDESC2 cannot exceed 80 characters.

## **Restrictions and Limitations**

- v This parameter must be specified on one line. Continuation lines are not allowed. The total length of the parameter and parameter value specification cannot exceed 72 characters.
- The total length of the PF key description defined by DPFKDESC1 and DPFKDESC2 cannot exceed 80 characters.

## **Examples**

DPFKDESC2=11=BOT 12=TOP

# <span id="page-292-0"></span>**EMPTYCOLOR**

## **Purpose**

The EMPTYCOLOR parameter defines the color displayed for a status component that has no status descriptor associated with it. This parameter is optional. If not coded, the default color is Blue.

# **Syntax**

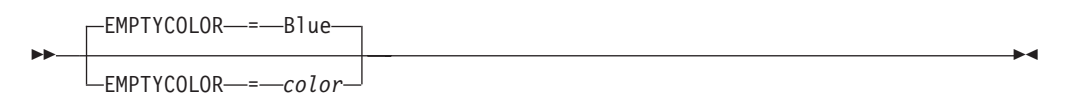

# **Parameters**

*color*

The color used for the status descriptor. This value can be one of the following:

- **R** Red
- **P** Pink
- **Y** Yellow
- **T** Turquoise
- **G** Green
- **B** Blue
- **W** White

The default is Blue.

## **Usage**

The recommended value for EMPTYCOLOR is Blue. This value is supplied in SA OS/390 SAOFNPRM member AOFINIT. This value does not conflict with existing status and color definitions. This parameter can be overridden in the AOFTREE member.

## **Examples**

EMPTYCOLOR = BLUE

# **ERRCOLOR**

## **Purpose**

The ERRCOLOR parameter defines the color displayed for a status component that does not have a corresponding entry in the SDF tree structure.

This parameter is optional. If not coded, the default color is White.

### <span id="page-293-0"></span>**ERRCOLOR**

**Syntax**

 ERRCOLOR = White ERRCOLOR = *color* ,

# **Parameters**

*color*

The color used for the status component. This value can be one of the following:<br>R Re

- **R** Red<br>**P** Pink
- **P** Pink
- **Y** Yellow<br>**T** Turquo
- **T** Turquoise
- **G** Green
- **B** Blue<br>**W** Whit
- **W** White

The default is White.

# **Examples**

ERRCOLOR = YELLOW

# **INITSCRN**

### **Purpose**

The INITSCRN parameter defines the initial panel displayed by SDF.

# **Syntax**

 $\rightarrow$  INITSCRN- = - panel\_name

### **Parameters**

*panel\_name*

Any valid alphanumeric name with maximum length of eight.

## **Usage**

If you change the name of the initial panel defined in the AOFPNLS member of the NetView DSIPARM data set, you must also change the panel name in the INITSCRN parameter.

# **Examples**

INITSCRN = SYSTEMA1

# <span id="page-294-0"></span>**MAXOPS**

## **Purpose**

The MAXOPS parameter defines the maximum number of logged-on operators that can use the SDF. This parameter is optional. If not coded, a program default of 30 is used.

# **Syntax**

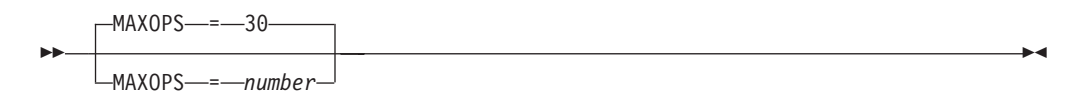

# **Parameters**

*number*

The number of maximum operators. Values can range from 1 to 9999999. The default is 30.

# **Usage**

If the number of operators trying to use the SDF is more than the number defined in MAXOPS, additional operators are denied access to the SDF, because the dynamic update facility keeps an internal count of logged-on operators.

## **Examples**

 $MAXOPS = 35$ 

# **PFKnn**

## **Purpose**

The PFKnn parameter defines the default PF key settings for SDF panels.

## **Syntax**

 $\rightarrow$  PFKnn- = *command* 

# **Parameters**

*nn* Values can range from 1 to 24.

*command*

The command issued when the defined PF key is pressed.

# **Restrictions and Limitations**

This parameter must be specified on one line. Continuation lines are not allowed. The total length of the parameter and parameter value specification cannot exceed 72 characters.

#### <span id="page-295-0"></span>**PFKnn**

### **Usage**

Table 25 shows the variables that can be used as part of the command specified on the PFKnn parameter.

**Note:** Use of these variables (that is, their appropriate translation from variables to values) is valid on a detail status panel or on a status panel when the cursor is on a status field.

*Table 25. Variables for the PFKnn Command*

| <b>Translated To</b>                                   |
|--------------------------------------------------------|
| The status component                                   |
| Root or system                                         |
| System date                                            |
| System time                                            |
| Detail entry information displayed on the status panel |
| The date the detail entry was added                    |
| The time the detail entry was added                    |
| The reporter submitting the detail entry               |
| The node of the reporter submitting the detail entry   |
| The actual message text                                |
| The reference value of the detail entry                |
| The priority of the detail entry                       |
| The color of the detail entry                          |
| The highlight level of the detail entry                |
|                                                        |

### **Examples**

MVS D A,TSO is issued when PF4 is pressed with the cursor placed on the TSO entry on the status screen: PFK4 =MVS D A,&INFO

## **PRIORITY**

### **Purpose**

The PRIORITY parameter defines the relationship between colors and priority ranges. This parameter is optional. If not coded, program defaults are used.

### **Syntax**

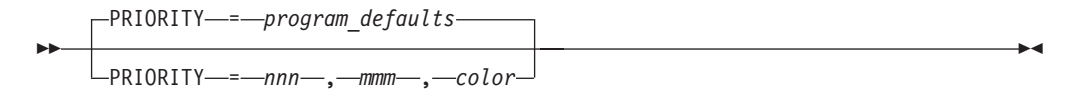

# **Parameters**

*nnn*

The lower limit of the priority range. This value can be any valid number between 001 and 99999999.

*mmm*

The upper limit of the priority range. This value can be any valid number between 001 and 99999999 and equal to or greater than the value specified in *nnn*.

*color*

The color used for a particular priority range. This value can be one of the following:

- **R** Red
- **P** Pink
- **Y** Yellow
- **T** Turquoise
- **G** Green
- **B** Blue
- **W** White

*program\_defaults*

These are:

#### **Priority Range Color**

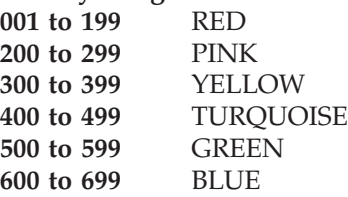

# **Restrictions and Limitations**

- v This parameter must be specified on one line. Continuation lines are not allowed. The total length of the parameter and parameter value specification cannot exceed 72 characters.
- In the AOFINIT member, if the number of PRIORITY parameters defining priority and color ranges (see page [278](#page-295-0)) exceeds the default PRITBLSZ parameter value of 7 (see page [280](#page-297-0)), the DCOLOR parameter must follow the PRITBLSZ parameter.
- Default values for priorities and colors are used if and only if no PRIORITY parameters are defined. If you choose to customize any priority and color definitions, you must specify all priority and color definitions in AOFINIT, rather than customizing the one priority and color definition and using the defaults for the remaining definitions.

### **Usage**

It is recommended that you use the priority and color values supplied with SA OS/390 DSIPARM member AOFINIT.

# **Examples**

Priority = 001,199,RED Priority = 200,299,PINK Priority = 300,399,YELLOW Priority = 400,499,TURQUOISE Priority = 500,599,GREEN Priority = 600,699,BLUE

## <span id="page-297-0"></span>**PRITBLSZ**

### **Purpose**

The PRITBLSZ parameter defines the number of priority and color ranges defined by the PRIORITY entries. This parameter is optional. The default is 7.

### **Syntax**

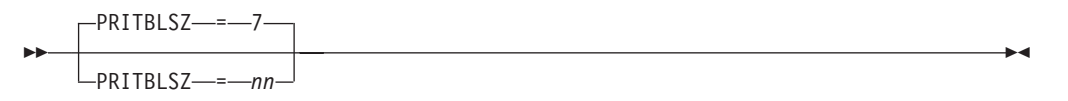

## **Parameters**

*nn* The number of priority and color ranges. This value can be any number greater than or equal to 7. The default is 7.

# **Restrictions and Limitations**

In the AOFINIT member, if the number of PRIORITY parameters defining priority and color ranges (see page [278](#page-295-0)) exceeds the default PRITBLSZ parameter value of 7 (see page 280), the DCOLOR parameter must follow the PRITBLSZ parameter.

#### **Usage**

The recommended value for PRITBLSZ is 7. This value is supplied with SA OS/390 DSIPARM member AOFINIT.

### **Examples**

PRITBLSZ = 7

## **PROPDOWN**

# **Purpose**

The PROPDOWN parameter defines whether status information should be sent down the status tree as a system default or not. This parameter is optional. The default is NO.

## **Syntax**

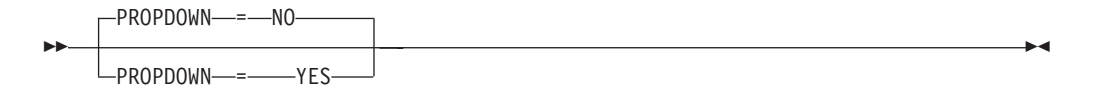

### **Parameters**

None.

# **Usage**

The recommended value for PROPDOWN is NO. This parameter can be overridden with individual requests to add a status descriptor to a status component.

## **PROPUP**

# **Purpose**

The PROPUP parameter defines whether status information should be sent up the status tree as a system default. This parameter is optional. The default is YES.

## **Syntax**

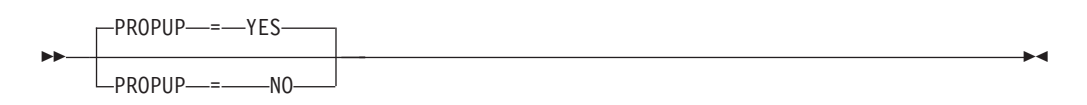

# **Parameters**

None.

# **Usage**

The recommended value for PROPUP is YES. This parameter can be overridden with individual requests to add a status descriptor to a status component.

# **SCREENSZ**

## **Purpose**

The SCREENSZ parameter defines the screen buffer size. This parameter is optional. The default is 3000.

### **Syntax**

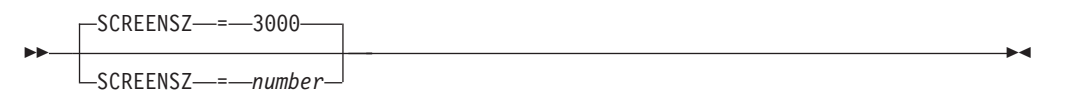

## **Parameters**

*number*

Buffer size value. Values can range from 3000 to 9999. The default is 3000.

### **Examples**

SCREENSZ = 4000

# **TEMPERR**

# **Purpose**

The TEMPERR parameter defines the maximum number of temporary input/output errors when trying to display a SDF panel. This parameter is optional. The default is 3.

# **Syntax**

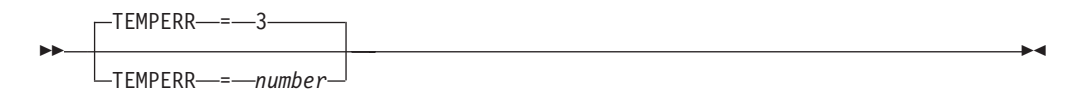

# **Parameters**

*number*

Values can range from 3 to 99. The default is 3.

# **Usage**

The recommended value for TEMPERR is 3. This value is supplied with SA OS/390 DSIPARM member AOFINIT.

# **Examples**

TEMPERR = 3

# **Chapter 7. SDF Definition Statements**

The status display facility (SDF) provides a display of automated systems and resources using assigned status colors. An operator monitors the status of automated systems and resources by viewing the SDF main panel.

Typically, an application shown in green on an SDF status panel indicates the application is up, while red indicates the application is stopped or in a problem state. Operators can use the SDF to monitor the system and decide which actions to take when problems occur.

Refer to *System Automation for OS/390 Defining Automation Policy* for information on how to define the SDF in the customization dialogs. You only need to change these entries if you use values other than the SA OS/390-provided defaults.

# **AOFTREE**

# **Purpose**

AOFTREE is a NetView DSIPARM member containing tree structure definitions, or referencing other tree structure definition members by using %INCLUDE statements. The tree structure definitions specify the propagation hierarchy used for status color changes.

## **Syntax**

Each tree structure definition entry must be in the following format:

 $\rightarrow$  *level\_number-status\_component*-

 $\sqcup$ , empty chain color-

# **Parameters**

#### *level\_number*

The level number assigned to each component in the tree structure. This value can be any valid number between 1 and 9999. A tree structure must start with the root as level number 1.

If a level number is less than that of the preceding status component, the level number used must be defined in the tree structure as a superior node to that status component. For example, the following tree structure definition is *incorrect:*

1 SY1

3 APPLIX 2 GATEWAY

Multiple roots can be defined in the same member, using 1 as the level number.

#### *status\_component*

The status component associated with the *level\_number*. This value can be any application or subsystem for which status information is to be displayed. SA OS/390 uses the subsystem entry name as defined in the automation

 $\blacktriangleright$ 

control file. The status component entry for the root must match the SDFROOT value specified on the SA OS/390 Environment Setup panel in the customization dialogs defining current automation policy.

*empty\_chain\_color*

The color in which a status component is displayed on the SDF status panel if no status descriptor is associated with a status component. This value can be one of the following:

- **R** Red
- **P** Pink
- **Y** Yellow<br>**T** Turquo
- **T** Turquoise
- **G** Green
- **B** Blue<br>**W** Whit
- **W** White

This entry is optional. If not coded, the value specified for the SDF initialization parameter EMPTYCOLOR in member AOFINIT is used for this value. Refer to ["EMPTYCOLOR"](#page-292-0) on page 275 for more details.

#### **Usage**

When creating tree structure definitions, consider the following:

- Level numbers define the order of dependence. For an example, in [Figure 16 on](#page-302-0) [page 285](#page-302-0), AOFAPPL is defined to depend on AOFSSI because AOFAPPL relies on AOFSSI for its message traffic. With propagation, any AOFSSI status change is reflected on both AOFAPPL and SY1 status components.
- v Duplicate status components in the same tree structure should not be used.
- v Not all status components defined in a tree structure require a corresponding panel entry. That is, you can define entries in a tree structure that do not have a corresponding panel display. However, every panel should have a corresponding entry in the tree structure.
- To avoid addressing conflicts, each root name must be unique. SDF addresses each status component defined in the tree structure as root\_component.status\_component

#### **Examples**

This example defines two separate tree structures, SY1 and SY2, representing two different MVS systems. SY1 is the focal point and SY2 is the target system.

[Figure 16 on page 285](#page-302-0) and [Figure 17 on page 285](#page-302-0) show the tree structures that must be defined in the tree structure definition member for SY1.

**Note:** /\* denotes a comment field.

/\* TREE STRUCTURE FOR SYSTEM SY1 1 SY1 2 APPLICATION 3 AOFAPPL 4 AOFSSI 3 JES2 4 SPOOL 3 VTAM 3 RMF

<span id="page-302-0"></span>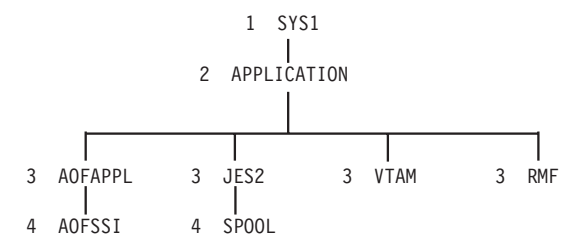

*Figure 16. Example Tree Structure Definitions: System SY1.* The diagram following the tree structure code for SY1 shows how the order of dependence relates to level number. The diagram is not actually in AOFTREE.

/\* TREE STRUCTURE FOR SYSTEM SY2 ON SY1 1 SY2 2 APPLICATION 3 AOFAPPL 4 AOFSSI 3 JES2 4 SPOOL 3 VTAM 3 RMF 3 TSO

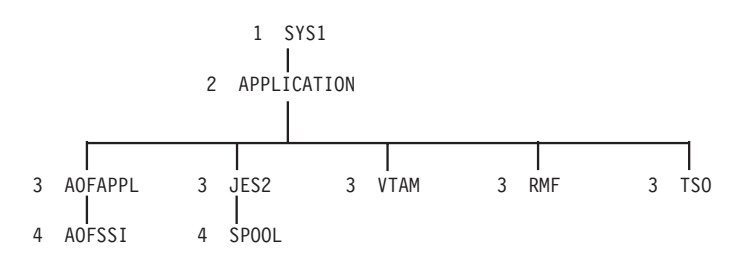

*Figure 17. Example Tree Structure Definitions: System SY2.* The diagram following the tree structure code for SY1 and SYS2 shows how the order of dependence relates to level number. The diagram is not actually in AOFTREE.

These tree structures are referenced in the AOFTREE member on SY1 by the following %INCLUDE statements:

%INCLUDE(SY1TREE) %INCLUDE(SY2TREE)

The AOFTREE member in system SY2 contains only a %INCLUDE statement referencing the tree structure for SY2.

Both tree structures start with level number 1. While the tree structures have unique root names, they can have similar status component names, such as JES2, VTAM, and  $RMF<sup>™</sup>$ . The corresponding settings for the root component in the automation policy for SY1 are:

#### <span id="page-303-0"></span>**AOFTREE**

```
COMMANDS HELP
-------------------------------<br>AOFPIES0
                               SA 0S/390 - Environment Setup
Command ===>
Entry Type : System PolicyDB Name : DATABASE_NAME
                                       Enterprise Name : YOUR ENTERPRISE
Enter the following information:
System ==> MVSESA MVSESA<br>Primary JES ==> Primary
Primary JES<br>
Primary JES<br>
System Monitor Time ==> Time between SYSTEM monitoring
                                        Time between SYSTEM monitoring
cycles (hh:mm or NONE)
                                        Time between GATEWAY monitoring
cycles (hh:mm or NONE)
                                        Default routine used to monitor
application status
Message Table =>= Netview message automation table member<br>MVS SYSNAME =>= SY1 The machines real system name
MVS SYSNAME ==> SY1 The machines real system name<br>SDF Root Name ==> SY1 Root of this systems SDF tree
                       SPI Root of this systems SDF tree
Exit name(s)Environment setup user exit names
(leave blank for no setup exit)
```
The root component name SY2 is not defined in the automation policy for SY1. Instead, it is similarly defined in the automation policy for SY2. Assuming SA OS/390 notification message forwarding is established between SY2 and SY1, the SDF for SY2 uses its unique root component name as a prefix for all status components when status information is forwarded to SY1, as shown: SY2.JES2 for JES2

# **PANEL**

### **Purpose**

The PANEL statement identifies the start of a new panel and its general attributes.

#### **Syntax**

Parameters are positional.

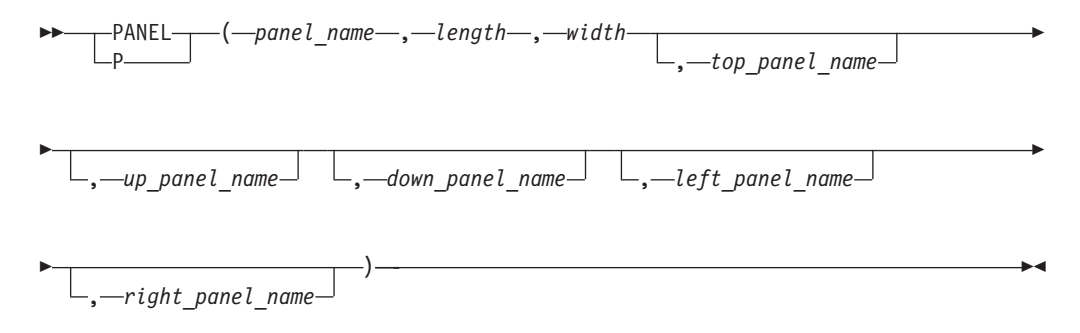

### **Parameters**

*panel\_name*

The name of the panel. This value can be any panel name up to 8 characters long.

<span id="page-304-0"></span>*length*

The number of lines or rows in the panel. This value must be numeric. The only supported value is 24.

*width*

The number of columns in the panel. This value must be numeric. The only supported value is 80.

#### *top\_panel\_name*

The panel displayed when the TOP PF key is pressed or the TOP command is issued.

*up\_panel\_name*

The panel displayed when the UP PF key is pressed or the UP command is issued.

*down\_panel\_name*

The panel displayed when the DOWN PF key is pressed or the DOWN command is issued.

*left\_panel\_name*

The panel displayed when the left panel PF Key is pressed or the LEFT command is issued.

*right\_panel\_name*

The panel displayed when the right panel PF key is pressed or the RIGHT command is issued.

### **Usage**

- The default initial panel name supplied with SA OS/390 is SYSTEM. If you change this name, also change the INITSCRN parameter value in the AOFINIT member (see ["INITSCRN"](#page-293-0) on page 276 for details).
- If there is more data than can be displayed on a single screen, you can define continuation panels using the following parameters:

*left\_panel\_name right\_panel\_name down\_panel\_name*

• To continue a PANEL statement on another line after a delimiting comma, leave the remaining columns up to and including column 72 blank. The next positional parameter must begin in column 1 of the following line.

### **Examples**

This example defines SY1SYS as the panel name. The length is 24 lines and the width is 80 characters. The panel named SYSTEM is displayed when the TOP and UP commands are used. No entries are defined for the DOWN, LEFT, or RIGHT commands.

PANEL(SY1SYS,24,80,SYSTEM,SYSTEM)

# **STATUSFIELD**

#### **Purpose**

The STATUSFIELD statement defines the location of the status component on a panel and the panels that display when the UP and DOWN commands are used.

A STATUSFIELD statement is always accompanied by a STATUSTEXT statement (see ["STATUSTEXT"](#page-307-0) on page 290) in a panel definition.

#### **STATUSFIELD**

## **Syntax**

Parameters are positional.

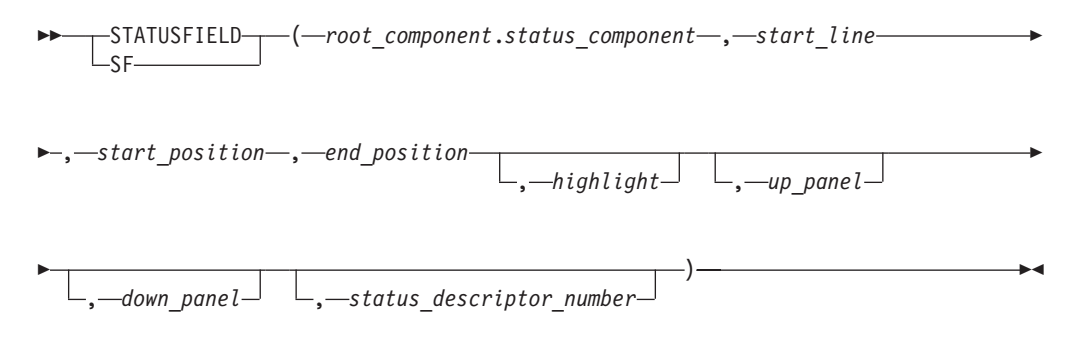

# **Parameters**

#### *root\_component*

The root component name as defined in the root node of the tree structure. The root component (as opposed to the status component alone) must always be coded, because different systems can have status components with the same name, such as VTAM or JES2, in their tree structures. Because the root component is always unique, each status component in a tree structure can be uniquely identified using the root component as a prefix.

#### *status\_component*

The status component name as defined in the AOFTREE member. Maximum length is 8 characters.

*start\_line*

The line number on which the status component should be displayed. This value should be numeric and in the range specified in the *length* parameter in the PANEL definition statement (see "PANEL" [on page 286\)](#page-303-0).

*start\_position*

The actual column number within the specified *start\_line* on which the status component is to be placed. There must be a minimum of two spaces between the ending position of one field and the beginning position of the next field to allow for attribute type. For example, if the end-position of a STATUSFIELD is in column 10, the start-position of the next STATUSFIELD must be column 13.

#### *end\_position*

The column number in which the status component definition ends. This value is governed by the length of text defined in the STATUSTEXT definition. For example, if JES2 is to be defined, then the length of the STATUSTEXT is four and the end position is the start position plus three. Refer to ["STATUSTEXT"](#page-307-0) [on page 290](#page-307-0) for more details.

#### *highlight*

The type of highlighting used on the panel. This value can be one of the following:

- **N** Normal
- **B** Blink
- **R** Reverse<br>**II** Underso
- **U** Underscore

The recommended value for highlighting is Normal. This value lets individual status descriptors added to the panel override any predefined highlighting with their own highlighting.

*up\_panel*

The panel displayed when the UP PF key is pressed.

#### *down\_panel*

The panel displayed when the DOWN PF key is pressed.

#### *status\_descriptor\_number*

The status descriptor number of the panel. This number specifies the status descriptor displayed in each field. This value must be numeric. The default is 0.

A status descriptor number of 0 causes the text as defined in the STATUSTEXT statement for this field (see STATUSTEXT *text* parameter on page [290](#page-307-0)) to be displayed with the color and highlighting associated with the first status descriptor chained to the status component. A status descriptor of 1 essentially does the same, except that the status text is replaced by information contained in the first status descriptor chained to the status component. A status descriptor of 2 or higher has the same effect as a value of 1, except that the numbered status descriptor is used rather than the first.

Status descriptors are chained with the status component in ascending order of priority.

The status descriptor number may be prefixed with a letter denoting the type of information to be displayed. If no prefix is supplied, the MVS job name is displayed if the resource is a subsystem or WTOR. Valid prefixes are as follows:

- **C** Displays the name of the status component
- **D** Displays the date the record was created
- **M** Displays the associated message text
- **P** Displays the priority of the record
- **Q** Displays the reference value for the record
- **R** Displays the name of the root component
- **S** Displays the reporting operator ID
- **T** Displays the time the record was created
- **U** Displays the number of duplicate records
- **V** Displays the job name or other information about the request **X** Displays the reporting domain ID
- **X** Displays the reporting domain ID

# **Restrictions and Limitations**

A *start\_line* and *start\_position* parameter value combination of 1,1 is not allowed.

SDF panels containing STATUSFIELD entries referring to other than the first status descriptor may not be updated dynamically if the panel is not made resident either using the SDFPANEL ...,ADD command, or during SDF initialization. Automatic updates on dynamically loaded panels may be obtained by coding a dummy panel containing STATUSFIELD entries referring to the status component with a status descriptor number greater than 1.

At least one undefined (blank) position must be provided immediately preceding a STATUSFIELD. If *start\_position* is specified as 1, then the last position on the preceding line must not be defined.

#### <span id="page-307-0"></span>**STATUSFIELD**

# **Usage**

- When designing a panel for any status component, make the end position greater than or equal to the start position. Otherwise, an error condition will occur during SDF initialization.
- To continue a STATUSFIELD statement on another line after a delimiting comma, leave the remaining columns up to and including column 72 blank. The next positional parameter must begin in column 1 of the following line. An example of a continued STATUSFIELD statement is: STATUSFIELD(SY.VTAM, 04,10,13,NORMAL)
- v For better performance, make sure that every status component referred to in the panel is defined in the corresponding AOFTREE member.

### **Examples**

#### **Example 1**

In this example, the status component VTAM on SY1 starts on line 4 in column 10, ends in column 13, and has normal highlighting. No entries are defined for the UP or DOWN commands.

STATUSFIELD(SY1.VTAM,04,10,13,NORMAL) . . .

#### **Example 2**

In this example, the status component SYSTEM starts on line 2 in column 04, ends in column 06, and has normal highlighting. No entries are defined for the UP panel. Panel SY1SYS is displayed when the DOWN command is issued. SF(SY1.SYSTEM,02,04,06,N,,SY1SYS) . . .

#### **Example 3**

In this example, three STATUSFIELD entries are defined for the same status component, SY1.GATEWAY. The highest-priority status descriptor is displayed in the first entry, the next highest-priority status descriptor is displayed in the second entry, and so on.

SF(SY1.GATEWAY,02,04,06,NORMAL,,,1) SF(SY1.GATEWAY,03,04,06,NORMAL,,,2) SF(SY1.GATEWAY,04,04,06,NORMAL,,,3) . .

# **STATUSTEXT**

### **Purpose**

.

The STATUSTEXT statement defines the text data displayed in the STATUSFIELD statement (see ["STATUSFIELD"](#page-304-0) on page 287). This text data is typically the status component name.

#### **STATUSTEXT**

 $\blacktriangleright$ 

# **Syntax**

$$
\begin{array}{c}\n\blacktriangleright\n\end{array}\n\qquad \qquad \n\begin{array}{c}\n\text{STATUSTEXT} \quad \text{text} \\
\hline\n\text{ST}\n\end{array}
$$

# **Parameters**

*text*

The default data displayed for the status component defined in the STATUSFIELD statement. This text can be replaced by text from a status descriptor chained to the status component if the *status\_descriptor\_number* parameter value on the corresponding STATUSFIELD statement is non-zero. The recommended value is the status component name. For example, for status component SY1.VTAM, specify VTAM for the *text* value. The length of text determines the end position coded in the STATUSFIELD statement.

# **Restrictions and Limitations**

- v Each STATUSFIELD statement must have a STATUSTEXT statement associated with it in a panel definition.
- The total length of the STATUSTEXT text cannot exceed the status field length defined by the combination of STATUSFIELD *start\_position* and *end\_position* parameter values.

## **Usage**

To continue a STATUSTEXT statement, insert a delimiting comma and leave the remaining columns up to and including column 72 blank. Resume the text definition in column 1 of the following line.

# **Examples**

#### **Example 1**

The following statement defines status text 1234567890 for a status field: STATUSTEXT(12345, 67890)

#### **Example 2**

This example defines that IMS on SY2 displays as ACCOUNTS on the status display panel. Any status descriptors added for SY2.IMS are displayed using the ACCOUNTS entry.

**Note:** The end position in the STATUSFIELD statement reflects the length of ACCOUNTS.

STATUSFIELD(SY2.IMS,06,10,17,NORMAL) STATUSTEXT(ACCOUNTS)

# <span id="page-309-0"></span>**TEXTFIELD**

## **Purpose**

The TEXTFIELD statement defines the location and attributes of fields that remain constant on the panels, such as panel headings, field names, and PF key designations.

Each TEXTFIELD statement must have a TEXTTEXT statement associated with it (see ["TEXTTEXT"](#page-310-0) on page 293) in a panel definition.

#### **Syntax**

Parameters are positional.

, *color* , *highlight*

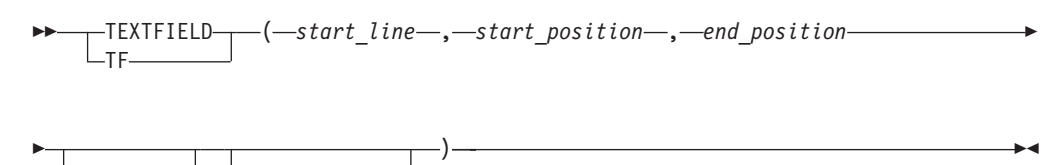

## **Parameters**

#### *start\_line*

The line number on which the text field is displayed. This value should be numeric and in the range specified in the *length* parameter in the PANEL definition statement (see "PANEL" [on page 286](#page-303-0)).

#### *start\_position*

The column number in which the text field is placed.

#### *end\_position*

The column number in which the data specified in entry TEXTTEXT ends. Refer to ["TEXTTEXT"](#page-310-0) on page 293 for more details.

#### *color*

The color in which text specified in the corresponding TEXTTEXT statement is displayed. This value can be one of the following:

- **R** Red
- **P** Pink
- **Y** Yellow
- **T** Turquoise
- **G** Green
- **B** Blue
- **W** White

#### *highlight*

Determines how the text specified in the corresponding TEXTTEXT statement is displayed. This value can be one of the following:

- **N** Normal
- **B** Blink
- **R** Reverse<br>**II** Underso
- **U** Underscore

# <span id="page-310-0"></span>**Restrictions and Limitations**

- v A *start\_line* and *start\_position* parameter value combination of 1,1 is not allowed.
- v If your text definition for an area of a panel requires more than 72 characters, continue the definition in additional TEXTFIELD and TEXTTEXT statement pairs. See the examples in "TEXTTEXT" for an example of continuing definitions in additional TEXTFIELD and TEXTTEXT pairs.
- At least two undefined (blank) positions must be provided immediately preceding a TEXTFIELD if it follows a STATUSFIELD. If *start\_position* is specified as 1, then the last two positions on the preceding line must not be defined.
- At least one undefined (blank) position must be provided immediately preceding a TEXTFIELD if it follows another TEXTFIELD. If *start\_position* is specified as 1, then the last position on the preceding line must not be defined.

## **Usage**

- When designing a panel, for any TEXTFIELD, make the end\_position of the TEXTFIELD greater than or equal to the start\_position. Otherwise, an error condition will occur during SDF initialization.
- v To continue a TEXTFIELD statement on another line after a delimiting comma, leave the remaining columns up to and including column 72 blank. The next positional parameter must begin in column 1 of the following line. An example continued TEXTTEXT statement is: TEXTFIELD(01,

25,57,WHITE,NORMAL)

### **Examples**

This example defines the TEXTFIELD as being on line 1, starting in column 25, ending in column 57. The text is displayed in white, and uses normal highlighting. TEXTFIELD(01,25,57,WHITE,NORMAL)

# **TEXTTEXT**

### **Purpose**

The TEXTTEXT statement defines the data displayed in the corresponding TEXTFIELD entry (see ["TEXTFIELD"](#page-309-0) on page 292).

Each TEXTFIELD statement must have a TEXTTEXT statement associated with it in a panel definition.

## **Syntax**

►►─┬⊤EXTTEXT TT —(—text—)

# **Parameters**

*text*

The data displayed for the TEXTFIELD statement. The length of the data determines the end position coded in the TEXTFIELD entry.

# **Restrictions and Limitations**

The total length of the TEXTTEXT text cannot exceed the text field length defined by the combination of TEXTFIELD *start\_position* and *end\_position* parameter values.

#### **Usage**

To continue a TEXTTEXT statement, insert a delimiting comma and leave the remaining columns up to and including column 72 blank. Resume the text definition in column 1 of the following line. See the TEXTTEXT examples for an example continued statement.

#### **Examples**

#### **Example 1**

In this example, "Data center systems" is displayed on the status display panel in white.

TEXTFIELD(01,25,57,WHITE,NORMAL) TEXTTEXT(DATA CENTER SYSTEMS)

#### **Example 2**

In this example, all PF key settings are displayed on line 24 of the status display panel.

```
TF(24,01,79,TURQUOISE,NORMAL)
TEXTTEXT(PF1=HELP 2=DETAIL 3=END 6=ROLL 7=UP 8=DN ,
10=LF 11=RT 12=TOP)
```
# **PFKnn**

#### **Purpose**

The PFKnn entry defines all PF keys unique to a panel.

The definitions defined by PFKnn are only active when the status panel is displayed. They override the default settings defined with the initialization PFK*nn* statement in member AOFINIT (see "PFKnn" [on page 277](#page-294-0)).

### **Syntax**

 PFK*nn*(*command* ) , *variable*  $\blacktriangleright$ 

## **Parameters**

*nn* The PF key number. This value can range from 1 through 24.

*command*

The command called when the defined PF key is pressed. If you need to use commas in the command, enclose the entire command string in apostrophes.

*variable*

Variables can be used as part of the command specified in the PFKnn statement. [Table 26 on page 295](#page-312-0) shows variables that can be used.

<span id="page-312-0"></span>**Note:** Use of these variables (that is, their appropriate translation from variables to values) is valid on a detail status panel or on a status panel when the cursor is on a status field.

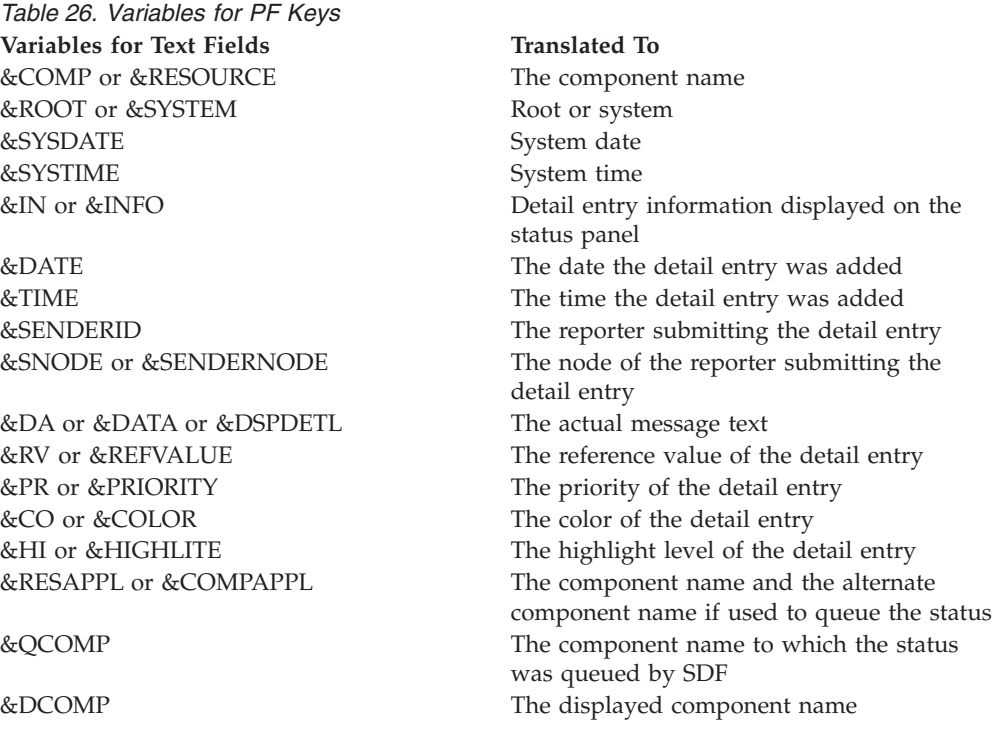

## **Examples**

This example results in issuing MVS D A, TSO when PF4 is pressed and the cursor is on the TSO entry: PFK4('MVS D A, &INFO')

# **ENDPANEL**

### **Purpose**

The ENDPANEL statement identifies the end of a panel.

# **Syntax**

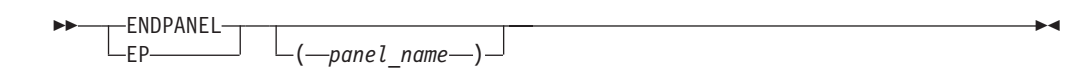

# **Parameters**

*panel\_name*

The name of the panel. This parameter is optional. If specified, this parameter value must match the name specified on the previous PANEL statement.

## **Restrictions and Limitations**

None.

## **Example SDF Definition**

This section shows an example of defining SDF. In this example, two separate systems (SY1 and SY2) are defined to SDF, so that SDF can monitor both systems. The example shows the entries required to define and customize SDF, including:

- SDF tree structure definitions
- SDF panel definitions
- SDF initialization parameters in AOFINIT
- SDF Status Details definitions
- **Note:** This example assumes that SA OS/390 focal point services are already implemented so that status can be forwarded from one system to another using notification messages.

# **SDF Tree Structure Definitions**

Two tree structure definitions are required to set up the SDF hierarchy for systems SY1 and SY2. Figure 18 shows the tree structure definition for SY1. This tree structure is defined in a NetView DSIPARM data set member named SY1TREE.

1 SY1 2 SYSTEM 3 JES 3 RMF 3 VTAM 3 TSO 3 AOFAPPL 4 AOFSSI 3 APPLIC 4 SUBSYS 2 ACTION,GREEN 3 WTOR,GREEN 2 GATEWAY

*Figure 18. SDF Example: Tree Structure Definition for SY1*

Figure 19 shows the hierarchy of monitored resources defined by the SY1 tree structure.

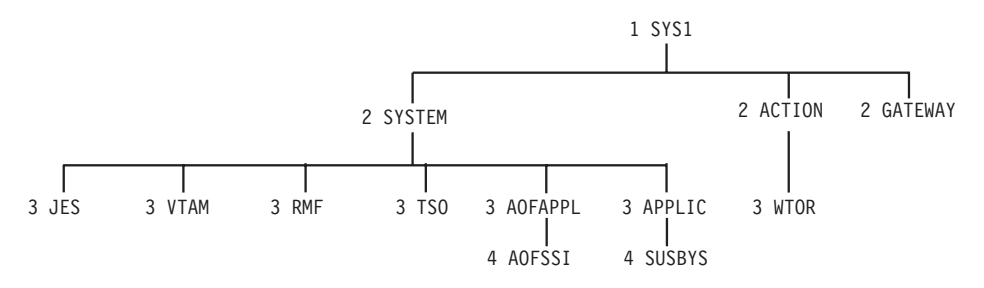

*Figure 19. SDF Example: Hierarchy Defined by SY1 Tree Structure.* The diagram shows how the order of dependence relates to level number. The diagram is not actually in AOFTREE.

This structure contains specific entries for the major system components, JES, RMF, VTAM, and TSO, as well as NetView (AOFAPPL) and the NetView SSI (AOFSSI). Note that the hierarchy differs from that defined in the SA OS/390 automation control file. This is because the operator's view of these subsystems differs from the logical sequence in which they are managed by SA OS/390 for startup and shutdown purposes.

The SYSTEM, APPLIC, and ACTION entries are logical, and may be used to view the status of all entries below them in priority order.

The SUBSYS, WTOR, and GATEWAY entries are also logical, and may be used to display the status of SUBSYSTEM, WTOR, and GATEWAY resource types. The status of any subsystem not appearing elsewhere in the tree will be queued under the SUBSYS entry. Similarly, WTORs and gateway status will be queued under WTOR and GATEWAY respectively.

A similar tree structure must be provided for SY2. As both systems are running the same set of base software, the tree structures are identical, except for the root (level 1) name, which will be SY2 rather than SY1. This tree structure is defined in the SY2TREE NetView DSIPARM member.

As SY1 is the focal point system in this example, both members must be defined in the NetView DSIPARM data set on that system. The tree structures are referenced by %INCLUDE statements in the base SDF tree definition member, AOFTREE, as follows:

%INCLUDE(SY1TREE) %INCLUDE(SY2TREE)

As our example does not require SY2 to function as a backup focal point system, the AOFTREE member on SY2 requires only the %INCLUDE statement for SY2TREE.

# **SDF Panel Definitions**

Following are panel definitions for:

- The root component or system panel, named SYSTEM
- The status component panel for system SY1, named SY1

Each panel definition is followed by the screen it defines.

SA OS/390 provides samples similar to those described, as well as a sample GATEWAY panel definition for use on SY1.

On system SY1, these panel definitions are referenced by %INCLUDE statements in the main SDF panel definition member, AOFPNLS, as follows:

The GATEWAY, SY1, and SY2 panels must be resident as they contain generic field definitions.

%INCLUDE(SYSTEM) %INCLUDE(GATEWAY) %INCLUDE(SY1) %INCLUDE(SY2)

#### **Root Component Panel Definition**

First, the root panel, named SYSTEM, is defined. [Figure 20 on page 298](#page-315-0) shows the panel definition statements that define the SYSTEM panel. This panel is the default initial SDF panel as assigned in the SDF initialization parameter member, AOFINIT. Three panels are accessed by pressing the DOWN PF key (PF8), GATEWAY, SY1, and SY2. All status components are prefixed with the root component and are listed in the corresponding tree structure. Each STATUSFIELD (SF) statement is followed by the corresponding STATUSTEXT (ST) statement. Similarly, each TEXTFIELD (TF) statement is followed by the corresponding TEXTTEXT (TT) statement.

#### <span id="page-315-0"></span>**SDF Definitions**

```
/* DEFINE SYSTEM STATUS PANEL
P(SYSTEM,24,80)
TF(01,02,10,WHITE,NORMAL)
TT(SYSTEM)
TF(01,25,57,WHITE,NORMAL)
TT(DATA CENTER SYSTEMS)
SF(SY1.SYSTEM,04,04,11,N,,SY1)
ST(SY1)
SF(SY2.SYSTEM,06,04,11,N,,SY2)
ST(SY2)
SF(SY1.GATEWAY,02,70,77,N,,GATEWAY)
ST GATEWAY
TF(24,01,48,T,NORMAL)
TT(1=HELP 2=DETAIL 3=RET 6=ROLL 8=DN)
TF(24,51,79,T,NORMAL)
          10=LF 11=RT 12=TOP)
EP
```
*Figure 20. SDF Example: System Panel Definition Statements*

This panel shows the layout defined by the statements in Figure 20:

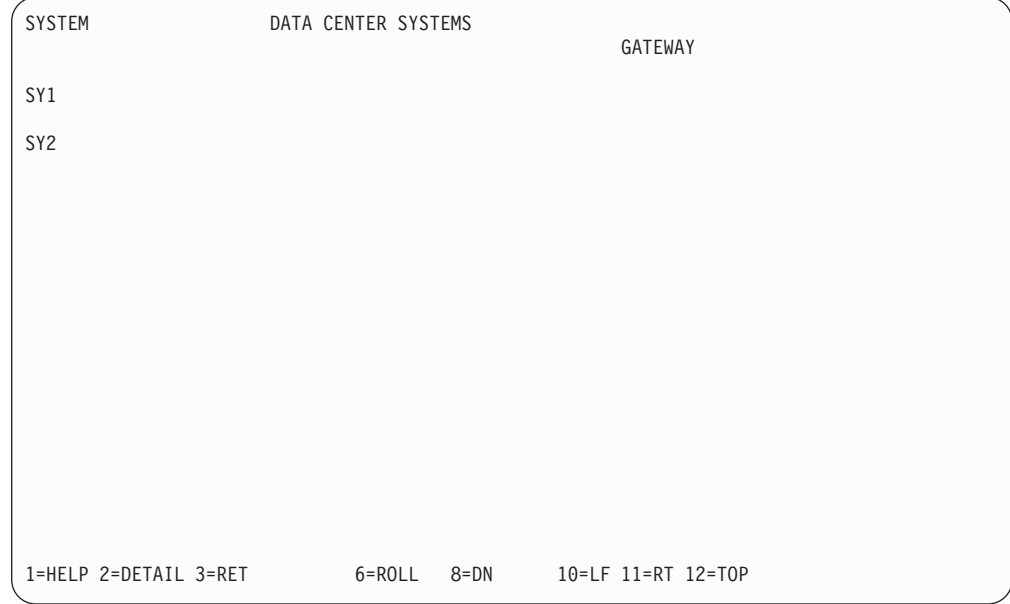

#### **Status Component Panel Definition**

Next, the panels for the status components, SY1, and SY2 are defined. These panels may be accessed by pressing the DOWN PF key (PF8) on the root component panel, after placing the cursor under the desired system name. They may also be accessed directly by entering SDF SY1 or SDF SY2 from the NetView NCCF command line, or entering SCREEN SY1 from within SDF.

As these panels contain dynamic status elements, it is necessary for them to be made resident. This is done by referencing then in %INCLUDE statements in the main SDF panel definition member.

[Figure 21 on page 299](#page-316-0) shows a sample panel definition for panel SY1.

```
/* Panel definition statements for SY1 panel
P(SY1,24,80,SYSTEM,SYSTEM)
TF(01,02,10,WHITE,NORMAL)
TT(SY1)
TF(01,27,47,WHITE,NORMAL)
TT(SY1 SYSTEM STATUS)
SF(SY1.JES,04,16,24,N)
ST(JES)
SF(SY1.RMF,06,16,24,N)
ST(RMF)
SF(SY1.VTAM,08,16,24,N)
ST(VTAM)
SF(SY1.TSO,10,16,24,N)
ST(TSO)
SF(SY1.AOFAPPL,12.16,24,N)
ST(NetView)
SF(SY1.AOFSSI,14,18,28,N)
ST(NetView SSI)
SF(SY1.WTOR,4,45,50,N)
ST(WTORs:)
SF(SY1.WTOR,4,53,56,N,,,c1)
SF(SY1.WTOR,4,59,67,N,,,1)
SF(SY1.WTOR,5,53,56,N,,,c2)
SF(SY1.WTOR,5,59,67,N,,,2)
SF(SY1.WTOR,6,53,56,N,,,c3)
SF(SY1.WTOR,6,59,67,N,,,3)
SF(SY1.WTOR,7,53,56,N,,,c4)
SF(SY1.WTOR,7,59,67,N,,,4)
SF(SY1.APPLIC,9,45,57,N)
ST(Applications:)
SF(SYS1.APPLIC,9,59,67,N,,,1)
SF(SYS1.APPLIC,10,59,67,N,,,2)
SF(SYS1.APPLIC,11,59,67,N,,,3)
SF(SYS1.APPLIC,12,59,67,N,,,4)
SF(SYS1.APPLIC,13,59,67,N,,,5)
SF(SYS1.APPLIC,14,59,67,N,,,6)
PFK4('SDFDEL &ROOT.&RESAPPL,RV=&RV,DATE=&DATE,TIME=&TIME')
TF(24,01,79,T,NORMAL)
TT('1=HELP 2=DETAIL 3=RET 6=ROLL 7=UP '
        ' 10=LF 11=RT 12=TOP')
EP(SY1)
```
*Figure 21. SDF Example: Status Component Panel Definition Statements for SY1SYS*

A similar panel reflecting the status of components on SY2 can be created by changing all occurrences of SY1 to SY2 in the above example.

[Figure 22 on page 300](#page-317-0) shows the layout defined by the statements in Figure 21.

**Note:** Three of the four available WTOR dynamic fields have been filled with the WTOR number and the name of the job that issued them. WTORs will appear whether or not their source is defined to SA OS/390.

#### <span id="page-317-0"></span>**SDF Definitions**

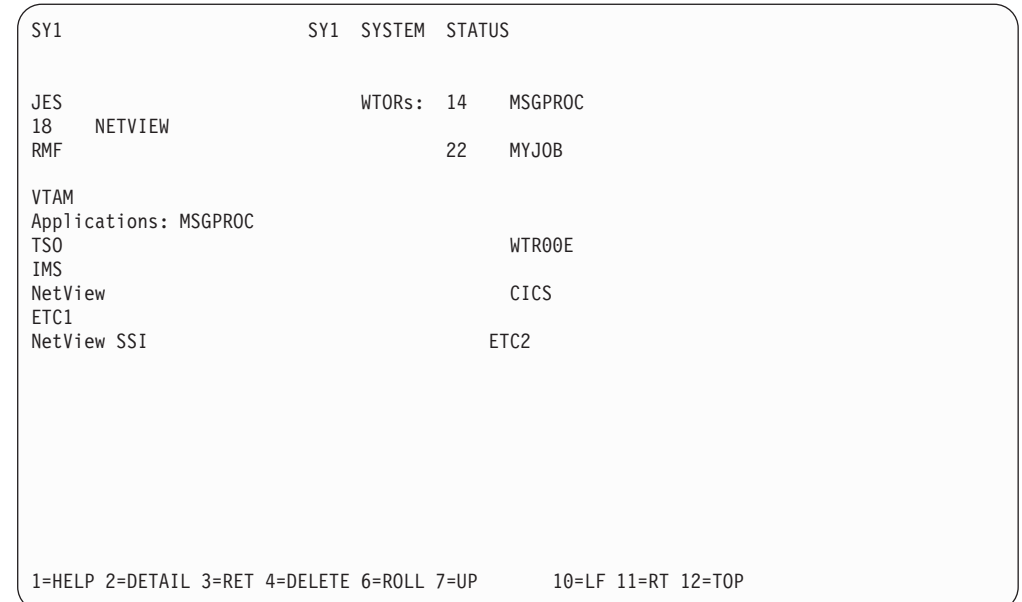

#### *Figure 22. Sample SY1 SDF Panel*

The fields defined for JES, RMF, VTAM, TSO, NetView and the NetView SSI are static in that only the color of the predefined status text will change when the highest priority status descriptor queued for the underlying status component changes. The fields defining WTORs: and Applications: are also static, but do not refer to a specific subsystem. These fields will also assume the color of the highest priority status descriptor queued. The WTORs: field is green when no replies are outstanding due to the SDF tree definition for the underlying status component, SY1.WTOR. The remaining static fields will appear turquoise, or the EMPTYCOLOR defined in the AOFINIT NetView DSIPARM member.

The status fields following WTORs: and Applications: are dynamic in that both their content and color depend on the status descriptor they represent. The ability to select both the type of data and the status descriptor number (See ["STATUSFIELD"](#page-304-0) on page 287) from which the data is obtained, allows generic status fields to be defined. This takes advantage of an SDF feature which allows the status descriptor to be queued under an alternate component should the primary status component not be defined in the SDF tree structure. For subsystems, the status component name is the subsystem name, and the alternate component is SUBSYS. WTORs are queued using the reply ID as the status component name, and WTOR as the alternate component name.

The use of generic field definitions have several advantages, and may reduce considerably the amount of maintenance required, particularly in large , multi-system environments. Using this method, the status components are displayed in priority order, so the most critical status subsystem is presented first. Also, if more subsystems are defined to SA OS/390 than are defined on the panel, you will be notified of only the most critical situations. It is also possible to continue the list of statuses presented on additional panels if required.

You should note that using this method, subsystems do not always appear in the same position on the panel, which may make it difficult to find a specific subsystem. Also, some transient conditions can cause a subsystem to appear twice on the display. This can be eliminated by changing the SDF Status Detail definition to CLEAR=Y for the transient status definitions.

# **SDF Initialization Parameters in AOFINIT**

For this example, the default AOFINIT entries supplied with SA OS/390 are used. For more information on setting SDF initialization parameters refer to ["Chapter 6.](#page-288-0) [SDF Initialization Parameters"](#page-288-0) on page 271.

SCREENSZ = 3000 INITSCRN=SYSTEM MAXOPS=10 PROPUP=YES PROPDOWN=NO TEMPERR=3 /\* STATUS PANEL PF KEYS AND DESCRIPTION \*/ PFK1=AOCHELP SDF PFK2=DETAIL PFK3=RETURN PFK4= PFK5= PFK6=ROLL PFK7=UP PFK8=DOWN PFK9= PFK10=LEFT PFK11=RIGHT PFK12=TOP PFK13=AOCHELP SDF PFK14=DETAIL PFK15=RETURN PFK16= PFK17= PFK18=ROLL PFK19=UP PFK20=DOWN PFK21=ASSIST &ROOT,&COMPAPPL,&RV,&SID,&SNODE,&DA PFK22=LEFT PFK23=RIGHT PFK24=TOP /\* DETAIL PANEL PF KEYS AND DESCRIPTION \*/ DPFK1=AOCHELP SDF DPFK2= DPFK3=RETURN DPFK4= DPFK5= DPFK6=ROLL DPFK7=UP DPFK8=DOWN DPFK9=ASSIST &ROOT,&COMPAPPL,&RV,&SID,&SNODE,&DA DPFK10=SDFDEL &ROOT,&COMPAPPL,RV=&RV,DATE=&DATE,TIME=&TIME DPFK11=BOT DPFK12=TOP DPFK13=AOCHELP SDF DPFK14= DPFK15=RETURN DPFK16= DPFK17= DPFK18=ROLL DPFK19=UP DPFK20=DOWN DPFK21=ASSIST &ROOT,&COMPAPPL,&RV,&SID,&SNODE,&DA DPFK22=SDFDEL &ROOT.&COMPAPPL,RV=&RV,DATE=&DATE,TIME=&TIME DPFK23=BOT DPFK24=TOP<br>DPFKDESC1=1=HELP 3=RETURN 6=ROLL 7=UP 8=DOWN 9=ASSIST DPFKDESC2=10=DELETE 11=BOTTOM 12=TOP

#### **SDF Definitions**

```
/* PRIORITY/COLOR RELATIONSHIPS (DEFAULT VALUES)
PRITBLSZ=7
PRIORITY=1,199,RED
PRIORITY=200,299,PINK
PRIORITY=300,399,YELLOW
PRIORITY=400,499,TURQUOISE
PRIORITY=500,599,GREEN
PRIORITY=600,699,BLUE
DCOLOR=WHITE
EMPTYCOLOR=BLUE
```
**Note:** /\* denotes a comment field, where /\* must be followed by a blank.

# **SDF Status Detail Definitions**

In [Figure 23 on page 303](#page-320-0) the default SDF Status Details definitions supplied with SA OS/390 are used. For further information on how to set SDF Status Detail fields, refer to *System Automation for OS/390 User's Guide*. These entries are stored in NetView DSIPARM data set member AOFSDF, and are automatically included in the master automation control file.

**Note:** Do not rename the AOFSDF member %INCLUDE AOFSDF.

<span id="page-320-0"></span>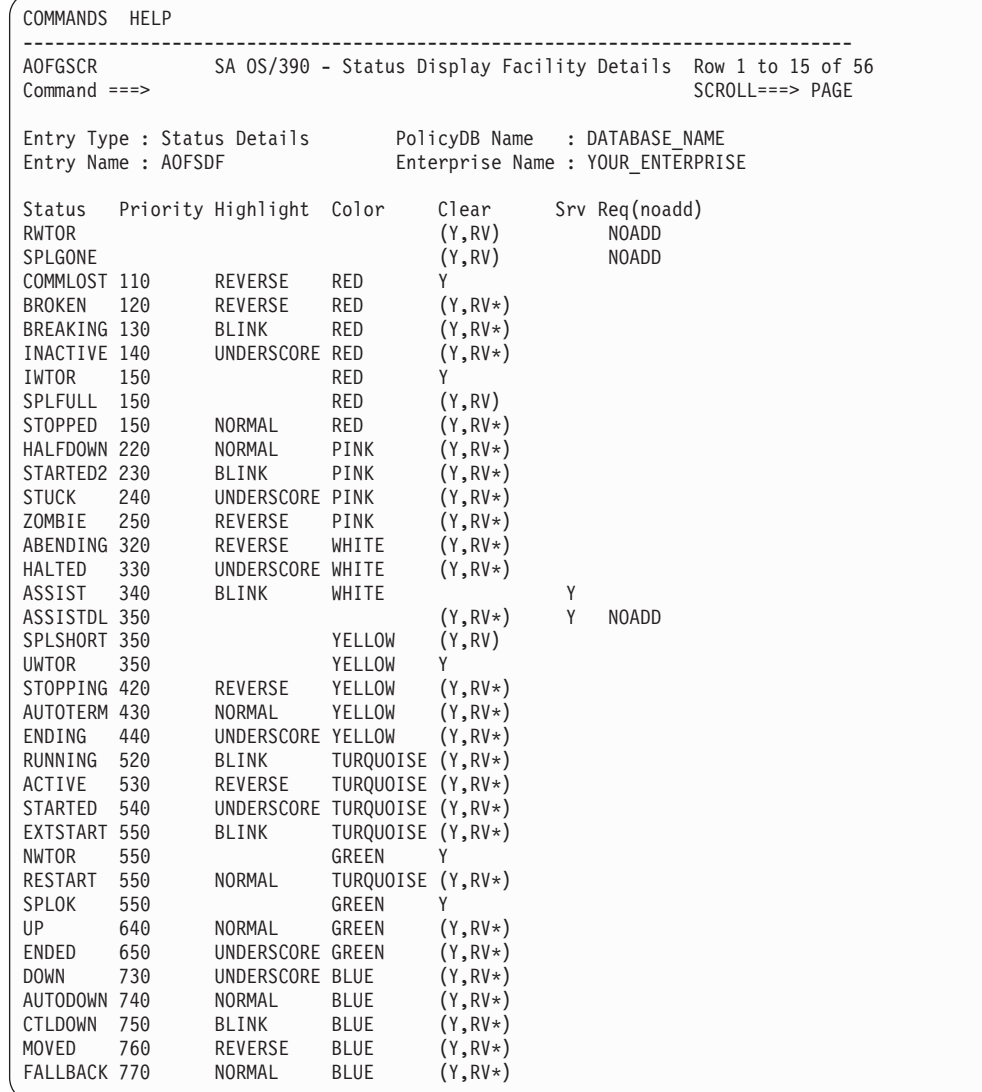

*Figure 23. Default Values for SDF Displays*

**SDF Definitions**

# **Chapter 8. SDF Commands**

# **SDFTREE**

### **Purpose**

SDFTREE dynamically loads an SDF tree structure definition member from the NetView DSIPARM data set or deletes a tree member from system memory.

SDFTREE can be issued from a console.

### **Syntax**

To load or delete a tree structure definition member use the following syntax:

 SDFTREE *tree\_member*,ADD *root\_component\_name*,DELETE

## **Parameters**

*tree\_member*

The name of the member containing the tree structure to load.

#### *root\_component\_name*

The name of the root component, which is the name used for level 1 in the tree structure you want to delete. While you add a tree structure definition members by specifying a tree member name, you delete tree structure definition members by specifying a root component name.

#### **ADD**

Specifies that you want to add the specified tree structure definition member.

#### **DELETE**

Specifies that you want to delete a tree structure definition member.

## **Restrictions and Limitations**

Tree structure definition members dynamically loaded by the SDFTREE command are not reloaded when SDF is restarted. When SDF is restarted, only members AOFTREE and any members referenced by %INCLUDE statements in AOFTREE are reloaded. You must either add the tree definitions to AOFTREE (using %INCLUDE statements) before SDF is restarted, or manually reload them using the SDFTREE command after SDF is restarted.

### **Usage**

- v When a new tree structure is loaded to replace an existing tree structure, the status descriptors of any status component with identical names in both trees are copied to the new tree.
- v When an error is detected while this command is processing, no action is taken to change the existing tree structure.

 $\blacktriangleright$ 

### **Examples**

SDFTREE NEWTREE,ADD loads member NEWTREE into system memory. This loading allows operators to access the tree structure defined in NEWTREE.

## **SDFPANEL**

### **Purpose**

SDFPANEL dynamically loads a panel member from the NetView DSIPARM data set or deletes a panel member.

SDFPANEL can be issued from a console.

#### **Syntax**

To add or delete a panel member use the following syntax:

```
 SDFPANEL panel_member,ADD
             panel_name,DELETE
```
## **Parameters**

*panel\_member*

The name of the member containing the panel to load.

*panel\_name*

The name of the panel to delete. While you add panels by specifying the panel member name, you delete panels by specifying the actual panel name.

 $\blacktriangleright$ 

#### **ADD**

Specifies that you want to add the specified panel member.

#### **DELETE**

Specifies that you want to delete the specified panel.

## **Restrictions and Limitations**

Panel definition members dynamically loaded by the SDFPANEL command are not reloaded when SDF is restarted. Only member AOFPNLS and any members referenced by %INCLUDE statements in AOFPNLS are reloaded. You must either add the panel definitions to AOFPNLS (using %INCLUDE statements) before SDF is restarted, or manually reload them using the SDFPANEL command after SDF is restarted.

#### **Usage**

When an error is detected while this command is processing, no action is taken to change the existing panel definitions. For example, if one of several panels defined or referenced by %INCLUDE statements in a panel definition member contains an error, none of the panels are placed into active use.

### **Examples**

SDFPANEL NEWPANEL,ADD loads member NEWPANEL into memory. This loading allows operators to access the panel defined in NEWPANEL.
### <span id="page-324-0"></span>**SCREEN**

### **Purpose**

The SCREEN command displays a specific SDF panel.

SCREEN can be issued only within SDF.

## **Syntax**

 $\rightarrow$ SCREEN-*panel name* 

# **Parameters**

### *panel\_name*

The name of the panel to be displayed. *panel\_name* is the name of the panel as it appears in the upper left hand corner of the screen.

# **Restrictions and Limitations**

None.

### **Usage**

- v If the specified panel is not in memory when the SCREEN command is issued, the NetView DSIPARM data set is searched for a member name matching the specified panel name. If one is found, that member is loaded for the operator from which the request was made, and the panel defined in the member is displayed.
- If an error is detected in a panel you attempt to load using the SCREEN command, the panel is not displayed.
- If you plan to use the SCREEN command frequently in your SDF implementation, you might want to define a PF key that issues the SCREEN command.

### **Examples**

SCREEN SY1 displays the panel named SY1.

### **Dynamically Loading Panels and Tree Structures**

You can dynamically load panels and tree structures without restarting SDF. With this dynamic loading, you can load a small number of panels during initialization, and add or delete panel subsets when required during SDF operation. This can significantly reduce the number of panels kept resident at any one time.

When you are dynamically loading panels or tree structures, there must be a member in the NetView DSIPARM data set with the same name as the panel name or the root component in the tree structure. If not, a "not found" error message is generated.

**Note:** Only panels loaded with the SDFPANEL command are available to all logged-on SA OS/390 operators. All others are loaded only for the operator calling them.

### **Dynamically Loading Panels**

You can load panels dynamically in the following ways:

- With the SDFPANEL command, as described in ["SDFPANEL"](#page-323-0) on page 306.
- With the SCREEN command, as described in "SCREEN" [on page 307](#page-324-0).
- When any of the following PANEL statement parameters call a panel not defined in AOFPNLS, and a member with the same name as that panel is found in the NetView DSIPARM data set:
	- *top\_panel\_name*
	- *up\_panel\_name*
	- *down\_panel\_name*
	- *left\_panel\_name*
	- *right\_panel\_name*

See "PANEL" [on page 286](#page-303-0) for the PANEL statement description.

**Note:** Performance hint: Dynamically loading panels reduces storage requirements. However, using the SCREEN command or PANEL statements that refer to the panels not defined in AOFPNLS can result in increased processor usage. For better performance, ensure the panels are included in the AOFPNLS member either directly or by an %INCLUDE.

#### **Dynamically Loading Tree Structures**

You can load SDF tree structures dynamically with the SDFTREE command, as described in "SDFTREE" [on page 305](#page-322-0).

When you load a new tree structure to replace an existing one, any status descriptors with identical names in both tree structures are copied to the new tree structure.

#### **Dynamic Loading Example**

Suppose you change the tree structure for root component SY1 and the panel named SY1SYS. The tree structure and panel definitions are maintained in separate members (instead of being directly coded in AOFTREE or AOFPNLS). Use the following commands to load the new definitions:

SDFTREE SY1,ADD SDFPANEL SY1SYS,ADD

For more information, see "SDFTREE" [on page 305](#page-322-0) and ["SDFPANEL"](#page-323-0) on page 306.

#### **Dynamic Loading Commands**

Use the following commands to dynamically load SDF tree structures and panels, and to confirm that a panel was loaded:

#### **SDFTREE**

Load Tree Structure Definition Member

#### **SDFPANEL**

Load Panel Definition Member

#### **SCREEN**

Display a SDF Panel

When an error is detected while any of these dynamic loading commands is processing, no action is taken to change the existing tree structure or panel definitions. For example, if one of several panels defined or referenced by %INCLUDE statements in a panel definition member contains an error, none of the panels are placed into active use. Similarly, if an error is detected in a panel you attempt to load using the SCREEN command, the panel is not displayed.

### **Verifying Dynamic Loading of Panels**

Use the SCREEN command to verify that a panel was correctly loaded. See "SCREEN" [on page 307](#page-324-0) for the SCREEN command description.

You might want to create a test version of a panel you are modifying and display it using the SCREEN command to verify that your changes are correct. To do this:

- 1. Copy the existing panel definition member into another panel definition member.
- 2. Modify the panel definition statements in the new panel definition member. Use a different name for the panel on the PANEL statement.
- 3. Use the SCREEN command to verify that the changes to the panel are correct.
- 4. If you see anything in the displayed panel that should change, correct the panel definition statements.
- 5. Rename the panel to the name used for the production version of the panel. To do this, change the name specified on the PANEL statement.
- 6. Use the SDFPANEL command to load the new panel and put it into production. This SDFPANEL command causes the new panel to overwrite the old panel.

**SCREEN**

# **Appendix A. Processor Operations Command Cross-Reference Table for Screen and OCF-Based Processors**

This appendix includes tables about processor operations commands.

- v Table 27 describes which processor operations commands are supported for OCF-based processors and equivalent common commands where applicable.
- v [Table 28 on page 314](#page-331-0) shows the processor operations common commands.

## **Processor Operations Command Support**

All processor operations commands are supported for screen-oriented processors some commands are not supported for OCF-based processors. The following table shows the correspondence between the commands supported for screen-oriented processors and the equivalent commands, if any, on OCF-based processors.

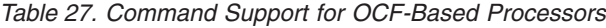

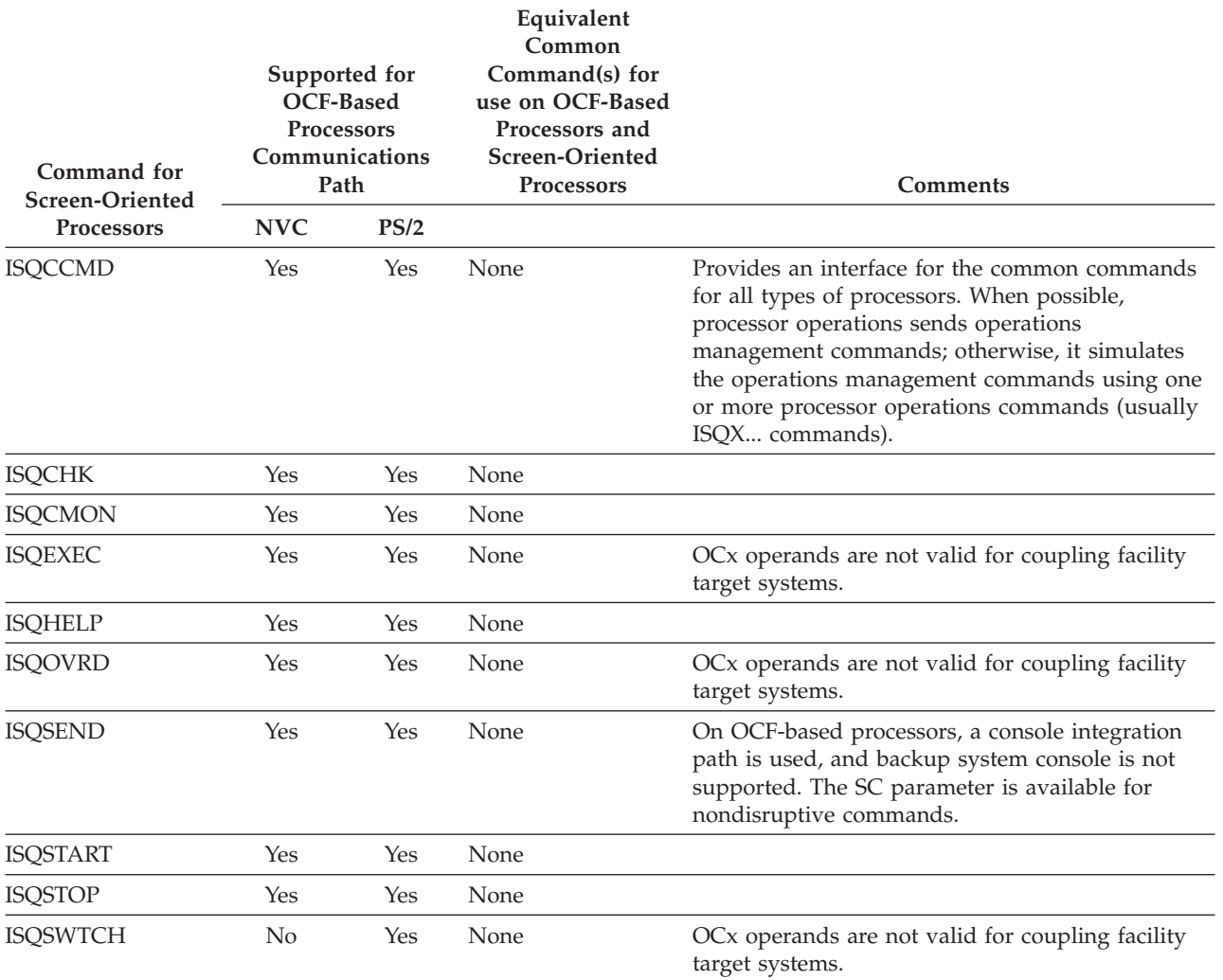

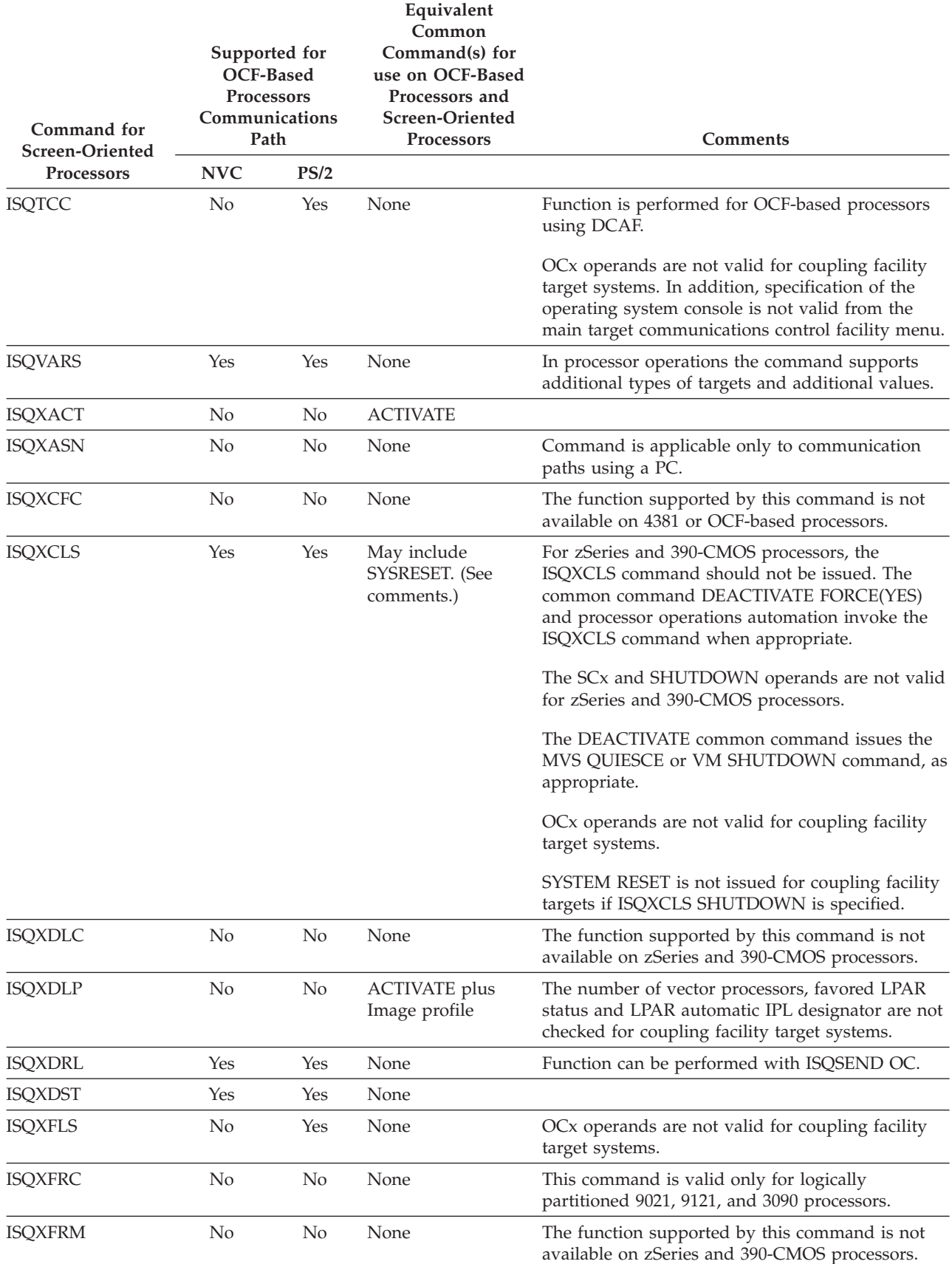

*Table 27. Command Support for OCF-Based Processors (continued)*

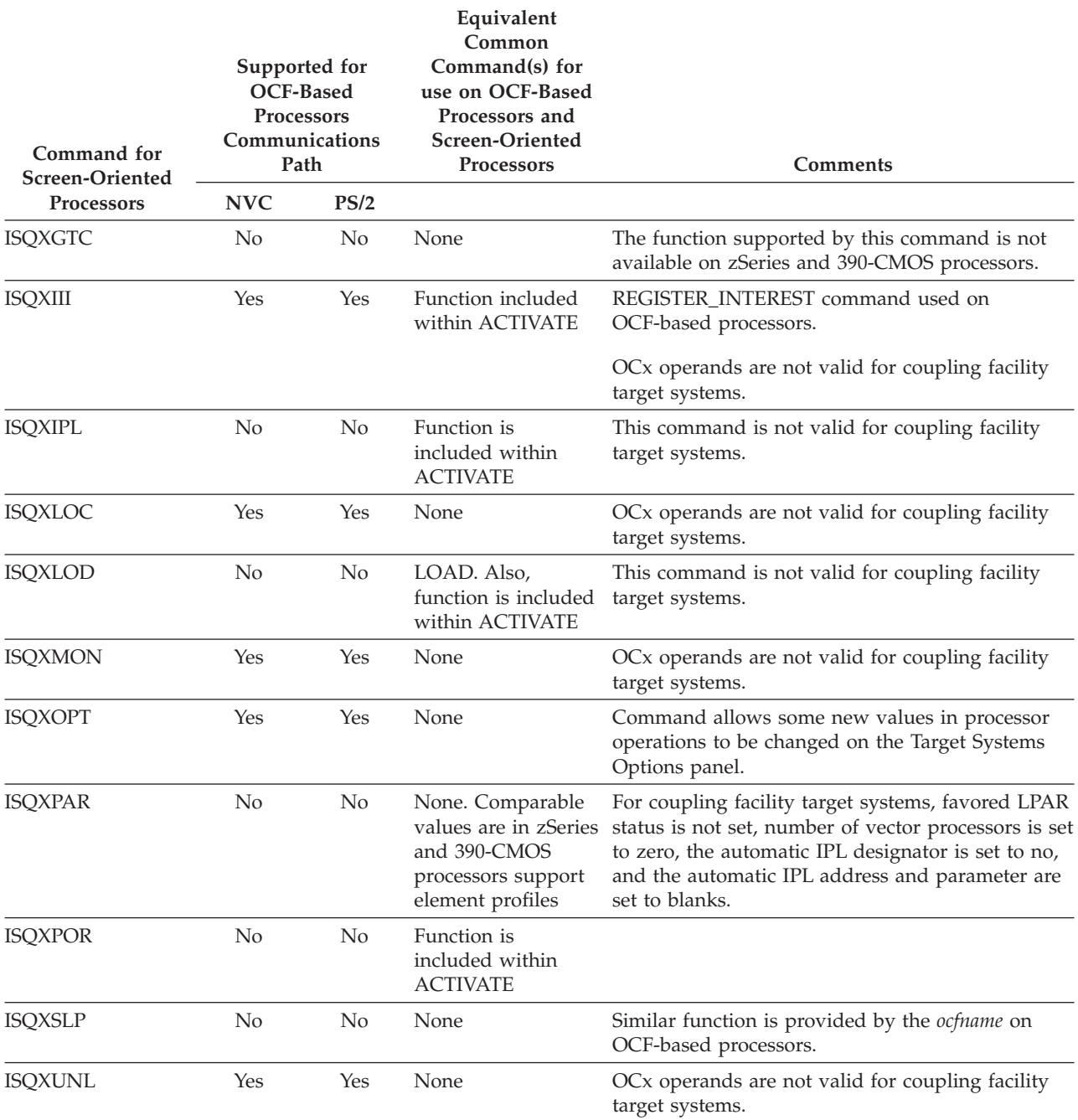

*Table 27. Command Support for OCF-Based Processors (continued)*

## **Support for Common Command Operands**

The processor operations common commands are a subset of the CPC operations management commands. The extent of the subset depends on the category of the target system processor. For screen-oriented processors, the processor controllers do not support the CPC operations management commands, so processor operations implements the common commands by issuing one or more of the other processor operations commands, usually ISQX... commands. For these processors processor operations generally supports only a subset of the operands defined for the corresponding CPC operations management commands. For OCF-based processors the CPC operations management commands are supported directly by the support

element, and processor operations therefore sends the common commands directly to the target system. Accordingly, the processor operations common commands support all the operands of the corresponding operations management commands when the target system is an OCF-based processor.

The following table shows which common command operands are supported for screen-oriented processors and which for OCF-based processors.

| I/O Operations<br>Common<br>Command | Operands for<br>screen-oriented<br>processors                                                                      | Operands for OCF-based processors                                                                                                    | <b>Comments</b>                                                                                    |
|-------------------------------------|----------------------------------------------------------------------------------------------------|----------------------------------------------------------------------------------------------------|----------------------------------------------------------------------------------------------------|
| <b>ACTIVATE</b>                     | FORCE(NO   YES)                                                                                                    | FORCE(NO   YES [[S   M   H]<br>wait_units]) CNAME(profile-name)<br>XATIME(yyyymoddhhmi[UTC])<br>XBTIME(yyyymoddhhmi[UTC])<br>INTERVAL(dddhhmi)<br>COUNT(count-of-intervals)                                                                                                    | Activate                                                                                           |
| <b>DEACTIVATE</b>                   | FORCE(NO   YES)                                                                                                    | FORCE(NO   YES [[S   M   H]<br>wait_units])<br>XATIME(yyyymoddhhmi[UTC])<br>XBTIME(yyyymoddhhmi[UTC])<br>INTERVAL(dddhhmm)<br>COUNT(count-of-intervals)                                                                                                    | Deactivate                                                                                         |
| <b>EXTINT</b>                       | CPU(cp_number)                                                                                                    | $CPU(cp_number)$                                                                                                    | External interrupt                                                                                 |
|                                     |                                                                                                    |                                                                                                    | Not supported for coupling<br>facility target systems                                              |
| <b>INTFRST</b>                      | CHPID(chpid1 (chpid2))<br>FORCE(NO   YES)                                                                          |                                                                                                    | INTFRST is not supported by<br>OCF-based processors or<br>logically partitioned target<br>systems. |
| <b>LOAD</b>                         | IPLADDR (ipl_address)<br><b>IPLPARM</b><br>(ipl_parameter)<br>CPU(cp_number)<br>CLEAR(NO   YES)<br>FORCE(NO   YES) | IPLADDR ( <i>ipl_address</i> )<br>CNAME(profile-name)<br>XATIME(yyyymoddhhmi[UTC])<br>XBTIME(yyyymoddhhmi[UTC])<br>INTERVAL(dddhhmm)<br>COUNT(count-of-intervals) IPLPARM<br>(ipl_parameter) CPU(cp_number)<br>CLEAR(NO   YES) FORCE(NO   YES<br>$[,$ [S   M   H] wait_units]) | Load<br>Not supported for coupling<br>facility target systems                                      |
| <b>RESTART</b>                      | CPU(cp_number)                                                                                                    | CPU(cp_number)                                                                                                    | Restart                                                                                            |
|                                     |                                                                                                    |                                                                                                    | Not supported for coupling<br>facility target systems                                              |
| <b>START</b>                        | CPU(ALL)<br>CPU(cp_number)                                                                                         | CPU(ALL) CPU(cp_number)                                                                                                    | Start<br>Not supported for coupling<br>facility target systems                                     |
| <b>STOP</b>                         | CPU(ALL)<br>CPU(cp_number)                                                                                         | CPU(ALL) CPU(cp_number)                                                                                                    | Stop<br>Not supported for coupling<br>facility target systems                                      |

<span id="page-331-0"></span>*Table 28. Operands for Common Commands by Processor Category*

| I/O Operations<br>Common<br>Command | Operands for<br>screen-oriented<br>processors | Operands for OCF-based processors   Comments                                                                                                    |                                                                     |
|-------------------------------------|-----------------------------------------------|----------------------------------------------------------------------------------------------------|---------------------------------------------------------------------|
| <b>SYSRESET</b>                     | FORCE(NO   YES)<br>CLEAR(NO   YES)            | FORCE(NO   YES [JS   M   H]<br>wait units])<br>XATIME(yyyymoddhhmi[UTC])<br>XBTIME(yyyymoddhhmi[UTC])<br>INTERVAL(dddhhmm)<br>COUNT(count-of-intervals) | System reset. Not supported for<br>coupling facility target systems |

*Table 28. Operands for Common Commands by Processor Category (continued)*

# **Appendix B. Invoking I/O Operations By a REXX EXEC**

# **Rules for Calls by a REXX EXEC**

Separate the parameters as follows:

- v If the REXX EXEC uses the address link invocation to call the API, the parameters must be separated by blanks as shown: address link 'IHVAPI' parm1 ... parm*n*
- v If the REXX EXEC uses the REXX call to call the API, the parameters must be separated by commas as shown:

call 'IHVAPI' parm1,parm2,parm3,...

Specify the following variables:

**ihvrc** To receive the return code

#### **ihvreas**

To receive a reason code

#### **ihvresp**

As the response area to receive the command output if there is any

When specifying the variables listed above, note the following:

- v The return code is in printable *decimal* format, while the reason code is in printable *hexadecimal* format. See *SA OS/390 Messages and Codes* for a list of reason codes.
- v A return code and reason code are not provided if more parameters were specified in the input parameter list than are allowed for a REXX EXEC. A REXX error message is sent instead.
- If ihvrc and ihvreas are not specified, I/O operations can still process the command. However, the EXEC might not be able to check whether the command was processed successfully because no return code or reason code can be checked.
- v If ihvresp is not specified, I/O operations can process the command but cannot return data to the REXX EXEC.

### **Literal Values**

If the REXX EXEC calls I/O operations using literal values, the literal value for each parameter should be enclosed in single quotes (') to avoid ambiguity during processing.

### **Optional Variables**

Optionally, a REXX EXEC caller can:

- Set a variable equal to the name of the command being specified
- Set a variable for each operand and option associated with the command being specified.

## **Two Examples of REXX EXEC Calls**

### **An Example of a Call to Connect Two Ports**

In the following example, the caller enters the CONNECT command to connect port *C0* statically–or dedicate it–to port *E0* on switch *100.*

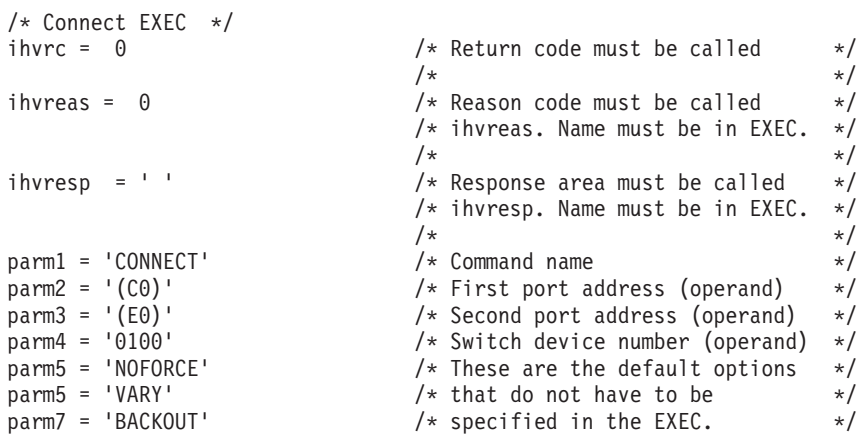

### **If the caller uses the address link invocation:**

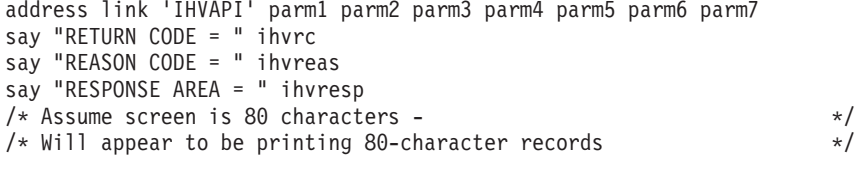

EXIT

### **If the caller uses the REXX call:**

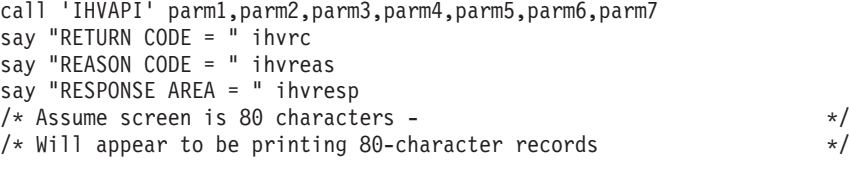

EXIT

### **A Generalized Example of a REXX EXEC Call**

When processed, the following REXX EXEC can be used to enter any I/O operations command. The 80-character output is assumed to be in message format, so QUERY output will not be readable.

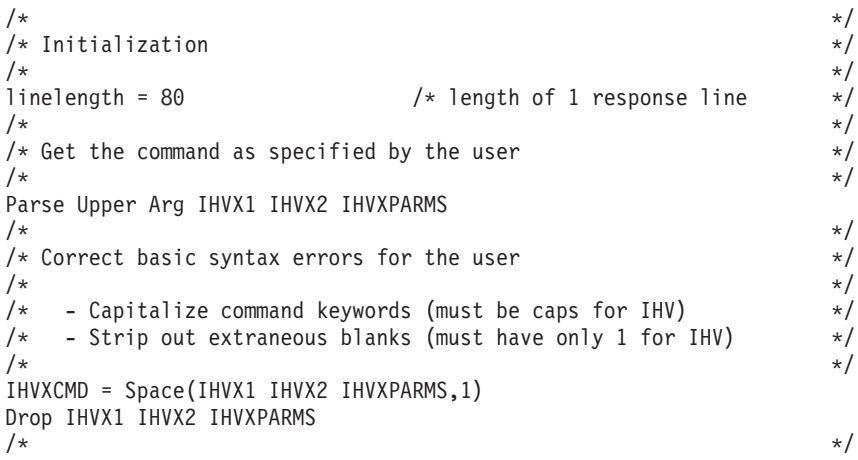

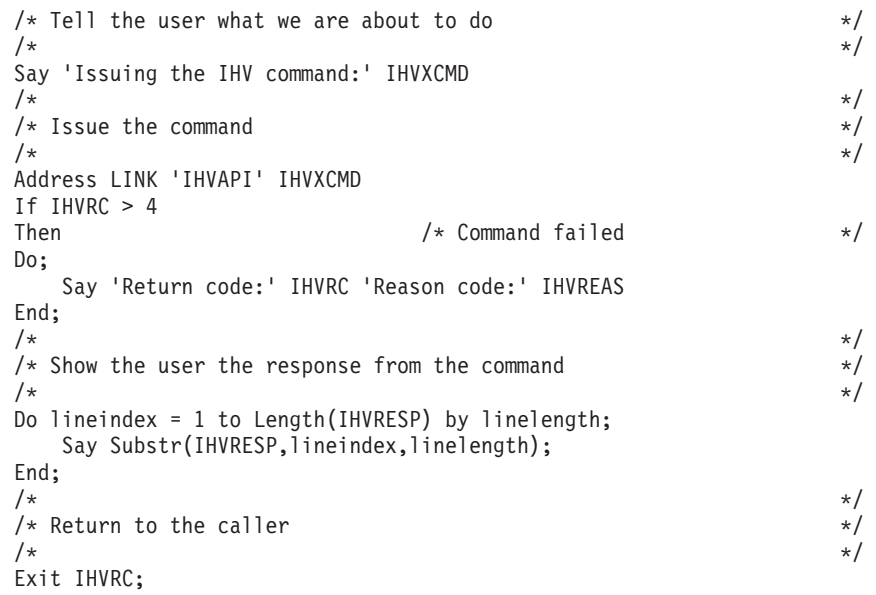

## **Calling a Program That Uses the CALL Macro**

### **General Information**

I/O operations allows a program that uses the CALL macro to invoke either IHVAPI2 or IHVAPI.

### **The Parameter Lists**

The caller must pass a variable-length parameter list, where:

- v Each item in the list is an address of a parameter in the calling program. (The language in which the program is written must allow the program to alter the parameters for return code, reason code, and response area.)
- The high-order bit of the last parameter address must be set to 1 to indicate the end of the list.
- Register 0 must be set to 0 (zero) so that  $I/O$  operations knows the invocation is from an assembled user program, and not an interpreted REXX EXEC.
- Register 1 must contain the address of the parameter list.

### **The Caller Should Check Register 15 Upon Return From the Call**

If not enough parameters were passed on the CALL, I/O operations returns a reason code of X'D0xx0001' in register 15. This code specifies that either an empty or an incorrect parameter list has been sent.

- v If IHVAPI2 was invoked, at least 5 parameters are needed: the command name and the last four variables listed in [320](#page-337-0).
- v If IHVAPI was invoked, at least 4 parameters are needed: the command name and the variables listed in [320](#page-337-0).

If more than 25 parameters were passed on the CALL, I/O operations returns a reason code of X'D0xx0007' in register 15. This code specifies that the list contained too many parameters.

For a comparison between IHVAPI2 and IHVAPI, refer to ["Calling the I/O](#page-146-0) [Operations API"](#page-146-0) on page 129.

# <span id="page-337-0"></span>**Calling a Program that Uses IHVAPI2**

### **Pass the Following Parameters in the Parameter List:**

- One 38-character variable (padded on the right with blanks) equal to the name of the I/O operations command being specified.
- As many 38-character variables (each padded on the right with blanks) as needed for the operands in the command with the following exceptions: – For a range, specify a 71-character variable.
	- For an array, data block, or table, specify a variable long enough to contain it.
- As many 38-character variables (each padded on the right with blanks) as needed for the options associated with the command.
- As the fourth-from-last and the third-from-last variables, specify information related to the response area. Because these two parameters are interdependent, they are listed in the table following this list.
- As the second-from-last (or next-to-last) variable, specify a 4-byte field in hexadecimal format for the return code.
- As the last variable, specify a 4-byte field in hexadecimal format for the reason code.

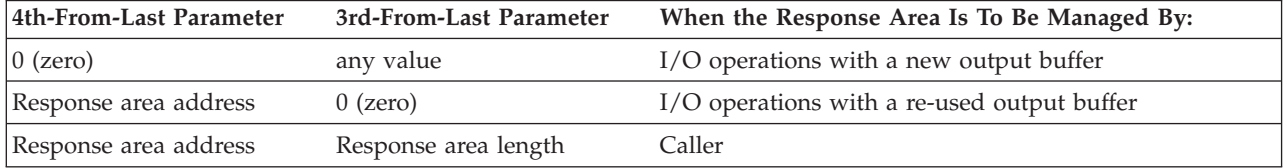

#### **Notes:**

- 1. Initialize the response area.
- 2. If I/O operations manages the response area, the caller must not modify any of the fields in the prefix area, which is described in "A Prefix Area Can Precede the Response Area". If a field is modified, the results are unpredictable.
- 3. On return from the call, I/O operations puts the length of the response area that it used in the third-from-last parameter. It returns a length of 0 (zero) if no response data is returned. Therefore, the caller should save the input value of this parameter before invoking I/O operations.
- 4. If the caller manages the response area, the caller should update the third-from-last parameter for each invocation.

### **To Invoke IHVAPI2, Specify the Following:**

CALL IHVAPI2,addrPARM1, ... addrPARM*n*

#### **A Prefix Area Can Precede the Response Area**

If I/O operations manages the response area, it returns a prefix area as well. Use the following information when you need to release these areas.

- **x** Is the address of the response area, which is contained in the fourth-from-last parameter.
- **x-4** Is the 4-byte address of the prefix area, which immediately precedes the response area.
- **x-12** Bytes is the 1-byte 'subpool number '0'.
- **x-16** Bytes is the 4-byte length of the prefix area plus the contiguous response area.

For further information, refer to ["General Information about a Response Area"](#page-147-0) on [page 130](#page-147-0) and to the following example.

### **An Example of a Caller Invoking IHVAPI2**

```
ESCMSAMP CSECT
********
* Issue multisystem QUERY INTERFACE Switch to get switch port
* information. R1 points to a 4 character switch device number.
********
MVC SWITCH_DEVICE(4),0(R1) Get Switch device number
MVC HMUM+14(4),0(R1) Set number in query command<br>SR R0, R0Required by I/O Operations
CALL IHVAPI2,(QUERY,INTERFACE,SWITCH,HNUM,VALUE, X<br>ASTERISK SCOPE VALUE ASTERISK
      ASTERISK,SCOPE,VALUE,ASTERISK, X
     QIS@,QISLENGTH,RC,REASON),VL
CLC RC,=F'0' 0 means all hosts responded ok
                                 If not, then free storage
********
* Map the QUERY INTERFACE Switch row data.
********
QISOK L R10,QIS@ Point to I/O Operations output area
                                 Map query interface info<br>Get the QIS header size
LH R9,HDRSIZE<br>AR R9,R10
AR R9,R10 Point to the first port row<br>USING PORTROW,R9 Map port interface row
                                 Map port interface row
:
********
* A port that needs blocking is found, so block it.
********
UNPK PORTNUMBER+1(3),PORTNUM(2) Convert 1 byte hex port<br>TR PORTNUMBER+1(2),TRANTAB-C'0' number to EBCDIC
TR PORTNUMBER+1(2), TRANTAB-C'0' number to EBCDIC<br>MVI PORTNUMBER+3, C')' Restore trailing ")"
                           Restore trailing ")"<br>Let manage the buffer
MVC BLKLENGTH,=F'0'<br>SR R0,R0
                                 Required by I/O Operations
CALL IHVAPI2, (BLOCK, PORTNUMBER, SWITCH DEVICE, X
      BLOCK@,BLKLENGTH,RC,REASON),VL<br>RC,=F'4' Block worked?
CLC RC,=F'4'<br>BNE NOBLOCK
                                 No, then process error
:
********
* Now done with ESCM obtained storage, so release it.
********
DROP R10
FREE L R10,QIS@ Get Query output buffer<br>C R10,=F'0' I/O Operations Query buffer exist
C R10,=F'0' I/O Operations Query buffer exists?
BE CONTINUE<br>S R10,=F'16'
                                 Address I/O Operations Query buffer
USING ESCMPREFIX,R10
L R2,BUFLENGTH Get buffer length
L R3,BUFSUBPOOL Get buffer subpool
STORAGE RELEASE, LENGTH=(R2), ADDR=BUF@, SP=(R3)<br>L R10, BLOCK@ Get Block outpu
L R10,BLOCK@ Get Block output buffer
                               I/O Operations Block buffer exists?<br>No, continue
BE CONTINUE<br>S R10,=F'16'
S R10,=F'16' Address I/O Operations Query buffer
L R2,BUFLENGTH Get buffer length<br>L R3,BUFSUBPOOL Get buffer subpoo
                                 Get buffer subpool
STORAGE RELEASE,LENGTH=(R2),ADDR=BUF@,SP=(R3)
:
********
* I/O Operations API parameters
********
QIS@ DC A(0)<br>QISLENGTH DC F'0'
QISLENGTH DC F'0'<br>BLOCK@ DC A(0)
BLOCK@
```
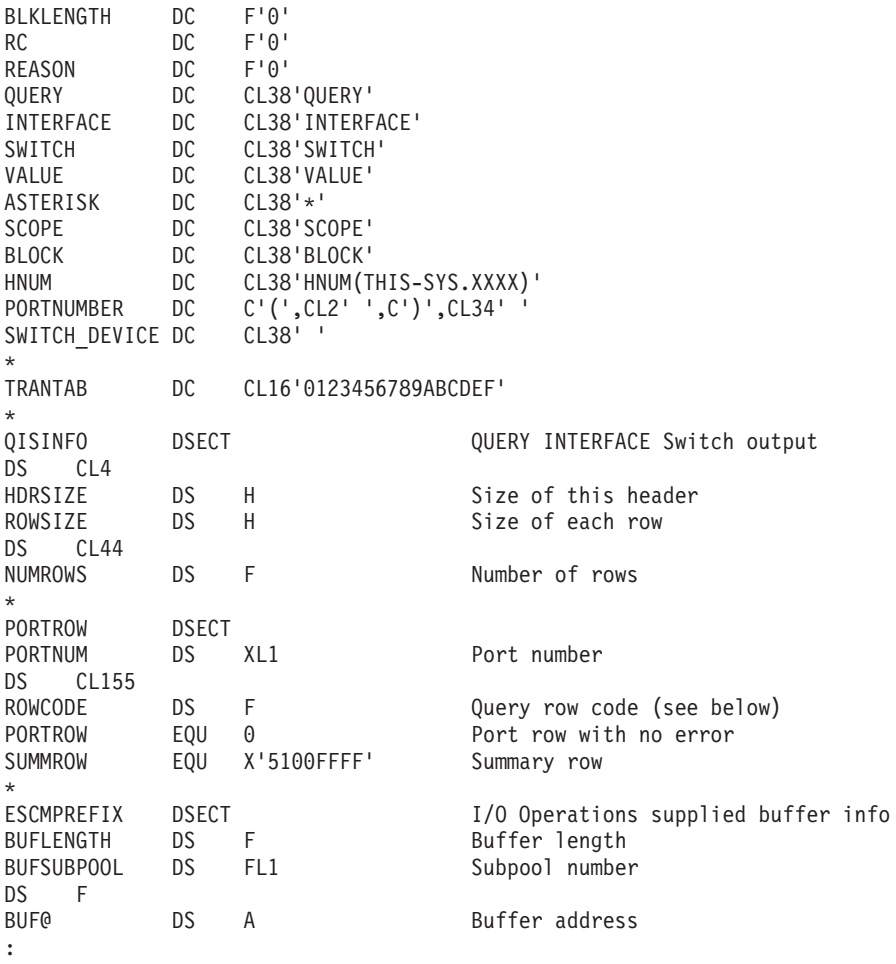

## **Calling a Program That Uses IHVAPI**

### **Pass the Following Parameters in the Parameter List:**

- A 24-character variable (padded on the right with blanks) equal to the name of the I/O operations command being specified.
- A 24-character variable (padded on the right with blanks) for each operand in the command–with the exception of an operand that contains an array, data block, or table. In these cases, specify a variable that is long enough to contain the item. (Note, however, that I/O operations only uses 64KB of the response area on an IHVAPI call.)
- v A 24-character variable (padded on the right with blanks) for each option in the command.
- As the third-from-last variable, specify the address of the response area. (Initialize the response area.)

When a caller invokes IHVAPI, I/O operations can return up to 64KB of data in the response area. If the command output exceeds this amount, I/O Operations fills the response area and notifies the caller that an overflow condition has occurred. Assume, however, that an area of 24KB is sufficient for most commands. Exceptions can be such commands as the DISPLAY DEVICE, DISPLAY RESULTS, DISPLAY VARY, QUERIES, REMOVE DEV, and RESTORE DEV commands.

• As the second-from-last variable, specify a 4-byte field in hexadecimal format for the return code.

v As the last variable, specify a 4-byte field in hexadecimal format for the reason code.

## **To Call IHVAPI, Specify the Following:**

CALL IHVAPI,(CMD,PARM1,...PARMn,IHVRESP,IHVRC,IHVREAS),VL

# **Glossary**

This glossary includes terms and definitions from:

- v The *IBM Dictionary of Computing* New York: McGraw-Hill, 1994.
- The *American National Standard Dictionary for Information Systems* , ANSI X3.172-1990, copyright 1990 by the American National Standards Institute (ANSI). Copies can be purchased from the American National Standards Institute, 1430 Broadway, New York, New York 10018. Definitions are identified by the symbol (A) after the definition.
- The *Information Technology Vocabulary* developed by Subcommittee 1, Joint Technical Committee 1, of the International Organization for Standardization and the International Electrotechnical Commission (ISO/IEC JTC1/SC1). Definitions of published parts of this vocabulary are identified by the symbol (I) after the definition; definitions taken from draft international standards, committee drafts, and working papers being developed by ISO/IEC JTC1/SC1 are identified by the symbol (T) after the definition, indicating that final agreement has not yet been reached among the participating National Bodies of SC1.

The following cross-references are used in this glossary:

**Contrast with.** This refers to a term that has an opposed or substantively different meaning.

**Deprecated term for.** This indicates that the term should not be used. It refers to a preferred term, which is defined in its proper place in the glossary.

**See.** This refers the reader to multiple-word terms in which this term appears.

**See also.** This refers the reader to terms that have a related, but not synonymous, meaning. **Synonym for.** This indicates that the term has the same meaning as a preferred term, which is defined in the glossary.

**Synonymous with.** This is a backward reference from a defined term to all other terms that have the same meaning.

# **A**

**ACF.** Automation control file.

**ACF/NCP.** Advanced Communications Function for the Network Control Program. See *Advanced Communications Function* and *Network Control Program*.

**ACF/VTAM.** Advanced Communications Function for the Virtual Telecommunications Access Method. Synonym for *VTAM*. See *Advanced Communications Function* and *Virtual Telecommunications Access Method*.

**ACO.** Automated console operations.

**active monitoring.** In System Automation for OS/390, the acquiring of resource status information by soliciting such information at regular, user-defined intervals. See also *passive monitoring*.

**adapter.** Hardware card that enables a device, such as a workstation, to communicate with another device, such as a monitor, a printer, or some other I/O device.

**Address Space Workflow.** In RMF, a measure of how a job uses system resources and the speed at which the job moves through the system. A low workflow indicates that a job has few of the resources it needs and is contending with other jobs for system resources. A high workflow indicates that a job has all the resources it needs to execute.

**adjacent hosts.** Systems connected in a peer relationship using adjacent NetView sessions for purposes of monitoring and control.

**adjacent NetView.** In System Automation for OS/390, the system defined as the communication path between two System Automation for OS/390 systems that do not have a direct link. An adjacent NetView is used for message forwarding and as a communication link between two System Automation for OS/390 systems. For example, the adjacent NetView is used when sending responses from a focal point to a remote system.

**Advanced Communications Function (ACF).** A group of IBM licensed programs (principally VTAM, TCAM, NCP, and SSP) that use the concepts of Systems Network Architecture (SNA), including distribution of function and resource sharing.

**advanced program-to-program communication**

**(APPC).** A set of inter-program communication services that support cooperative transaction processing in a Systems Network Architecture (SNA) network. APPC is the implementation, on a given system, of SNA's logical unit type 6.2.

**alert.** (1) In SNA, a record sent to a system problem management focal point or to a collection point to communicate the existence of an alert condition. (2) In NetView, a high-priority event that warrants immediate attention. A database record is generated for certain event types that are defined by user-constructed filters.

**alert condition.** A problem or impending problem for which some or all of the process of problem determination, diagnosis, and resolution is expected to require action at a control point.

**alert focal—point system.** See entry for NPDA focal-point system under *focal—point system*.

**alert threshold.** An application or volume service value that determines the level at which System Automation for OS/390 changes the associated icon in the graphic interface to the alert color. System Automation for OS/390 may also issue an alert. See *warning threshold*.

**APF.** Authorized program facility.

**API.** Application programming interface.

**APPC.** Advanced program-to-program communications.

**application.** An OS/390 subsystem or job monitored by System Automation for OS/390.

**Application entry.** A construct, created with the customization dialogs, used to represent and contain policy for an application.

**application group.** A named set of applications. An application group is part of a System Automation for OS/390 enterprise definition and is used for monitoring purposes.

**ApplicationGroup entry.** A construct, created with the customization dialogs, used to represent and contain policy for an application group.

**application program.** (1) A program written for or by a user that applies to the user's work, such as a program that does inventory or payroll. (2) A program used to connect and communicate with stations in a network, enabling users to perform application-oriented activities.

**ARM.** Automatic restart management.

**ASCB.** Address space control block.

**ASCB status.** An application status derived by System Automation for OS/390 running a routine (the ASCB checker) which searches the OS/390 address space control blocks (ASCBs) for address spaces with a particular job name. The job name used by the ASCB checker is the job name defined in the customization dialog for the application.

**ASCII (American National Standard Code for Information Interchange).** The standard code, using a coded character set consisting of 7-bit coded characters

(8-bits including parity check), for information interchange among data processing systems, data communication systems, and associated equipment. The ASCII set consists of control characters and graphic characters. (A)

**ASF.** Automation status file.

**assist mode facility.** A System Automation for OS/390 facility that uses SDF and enables interaction with automation before System Automation for OS/390 takes an automation action. SDF prompts the operator with a suggested action, then provides options for using that action, modifying and using the action, or canceling the action. Also called assist mode, it is enabled using the customization dialogs, or dynamically.

**authorized program facility (APF).** A facility that permits identification of programs that are authorized to use restricted functions.

**automated function.** System Automation for OS/390 automated functions are automation operators, NetView autotasks that are assigned to perform specific automation functions. However, System Automation for OS/390 defines its own synonyms, or *automated function names*, for the NetView autotasks, and these function names are referred to in the sample policy databases provided by System Automation for OS/390. For example, the automation operator AUTBASE corresponds to the System Automation for OS/390 automated function BASEOPER.

**automated console operations (ACO).** The concept (versus a product) of using computers to perform a large subset of tasks ordinarily performed by operators, or assisting operators in performing these tasks.

**automatic restart management.** An OS/390 recovery function that improves the availability of specified subsystems and applications by automatically restarting them under certain circumstances. Automatic restart management is a function of the Cross-System Coupling Facility (XCF) component of OS/390.

**automatic restart management element name.** In MVS 5.2 or later, OS/390 automatic restart management requires the specification of a unique sixteen character name for each address space which registers with it. All automatic restart management policy is defined in terms of the element name, including System Automation for OS/390's interface with it.

**automation.** The automatic initiation of actions in response to detected conditions or events. System Automation for OS/390 provides automation for OS/390 applications, OS/390 components, and remote systems that run OS/390. System Automation for OS/390 also provides tools that can be used to develop additional automation.

**automation control file (ACF).** In System Automation for OS/390, a file that contains system-level automation policy information. There is one master automation control file for each NetView system on which System Automation for OS/390 is installed. Additional policy information and all resource status information is contained in the *OIB* (operational information base). The System Automation for OS/390 customization dialogs must be used to build the automation control files. They must not be edited manually.

**automation flags.** In System Automation for OS/390, the automation policy settings that determine the operator functions that are automated for a resource and the times during which automation is active. When System Automation for OS/390 is running, automation is controlled by automation flag policy settings and override settings (if any) entered by the operator. Automation flags are set using the customization dialogs.

**Automation NetView.** In System Automation for OS/390 the NetView that performs routine operator tasks with command procedures or uses other ways of automating system and network management, issuing automatic responses to messages and management services units.

**automation operator.** Automation operators are NetView autotasks that are assigned to perform specific automation functions. See also *automated functions*.

**automation policy.** The policy information governing automation for individual systems. This includes automation for applications, OS/390 subsystems, OS/390 data sets, and OS/390 components.

**automation policy settings.** The automation policy information contained in the automation control file. This information is entered using the customizaton dialogs. You can display or modify these settings using the customization dialogs.

**automation procedure.** A sequence of commands, packaged as a NetView command list or a command processor written in a high-level language. An automation procedure performs automation functions and runs under NetView.

**automation status file.** In System Automation for OS/390, a file containing status information for each automated subsystem, component or data set. This information is used by System Automation for OS/390 automation when taking action or when determining what action to take. In Release 2 and above of AOC/MVS, status information is also maintained in the operational information base.

**automation table.** See *NetView automation table*.

**autotask.** A NetView automation task that receives messages and processes automation procedures. There are no logged-on users associated with autotasks. Each autotask is an operating system task and runs concurrently with other NetView tasks. An autotask could be set up to handle JES2 messages that schedule automation procedures, and an automation statement could route such messages to the autotasks. Similar to *operator station task*. System Automation for OS/390 message monitor tasks and target control tasks are autotasks. Also called *automation operator*.

**available.** In VTAM programs, pertaining to a logical unit that is active, connected, enabled, and not at its session limit.

**B**

**basic mode.** A central processor mode that does not use logical partitioning. Contrast with *logically partitioned (LPAR) mode*.

**beaconing.** The repeated transmission of a frame or messages (beacon) by a console or workstation upon detection of a line break or outage.

**BookManager.** An IBM product that lets users view softcopy documents on their workstations.

**C**

**central processor (CP).** The part of the computer that contains the sequencing and processing facilities for instruction execution, initial program load (IPL), and other machine operations.

**central processor complex (CPC).** A physical collection of hardware that consists of central storage, one or more central processors, timers, and channels.

**central site.** In a distributed data processing network, the central site is usually defined as the focal point for alerts, application design, and remote system management tasks such as problem management.

**CFR/CFS and ISC/ISR.** I/O operations can display and return data about integrated system channels (ISC) connected to a coupling facility and coupling facility receiver (CFR) channels and coupling facility sender (CFS) channels.

**channel.** A path along which signals can be sent; for example, data channel, output channel. See also *link*.

**channel path identifier.** A system-unique value assigned to each channel path.

**CHPID.** In System Automation for OS/390, channel path ID; the address of a channel.

**CHPID port.** A label that describes the system name, logical partitions, and channel paths.

**channel-attached.** (1) Attached directly by I/O channels to a host processor (for example, a

channel-attached device). (2) Attached to a controlling unit by cables, rather than by telecommunication lines. Contrast with *link-attached*. Synonymous with *local*.

**CI.** Console integration.

**CICS/VS.** Customer Information Control System for Virtual Storage.

**CLIST.** Command list.

**clone.** A set of definitions for application instances which are derived from a basic application definition by substituting a number of different system-specific values into the basic definition.

**clone ID.** A generic means of handling system-specific values such as the MVS SYSCLONE or the VTAM subarea number. Clone IDs can be substituted into application definitions and commands to customize a basic application definition for the system that it is to be instantiated on.

**CNC.** A channel path that transfers data between a host system image and an ESCON control unit. It can be point-to-point or switchable.

**command.** A request for the performance of an operation or the execution of a particular program.

**command facility.** The component of NetView that is a base for command processors that can monitor, control, automate, and improve the operation of a network. The successor to NCCF.

**command list (CLIST).** (1) A list of commands and statements, written in the NetView command list language or the REXX language, designed to perform a specific function for the user. In its simplest form, a command list is a list of commands. More complex command lists incorporate variable substitution and conditional logic, making the command list more like a conventional program. Command lists are typically interpreted rather than being compiled. (2) In System Automation for OS/390, REXX command lists that can be used for automation procedures.

**command procedure.** In NetView, either a command list or a command processor.

**command processor.** A module designed to perform a specific function. Command processors, which can be written in assembler or a high-level language (HLL), are issued as commands.

**Command Tree/2.** An OS/2-based program that helps you build commands on an OS/2 window, then routes the commands to the destination you specify (such as a 3270 session, a file, a command line, or an application program). It provides the capability for operators to build commands and route them to a specified destination.

**common commands.** The System Automation for OS/390 subset of the CPC operations management commands.

**common routine.** One of several System Automation for OS/390 programs that perform frequently used automation functions. Common routines can be used to create new automation procedures.

**Common User Access (CUA) architecture.** Guidelines for the dialog between a human and a workstation or terminal.

**communication controller.** A type of communication control unit whose operations are controlled by one or more programs stored and executed in the unit or by a program executed in a processor to which the controller is connected. It manages the details of line control and the routing of data through a network.

**communication line.** Deprecated term for *telecommunication line*.

**communications path.** A set of communications facilities that System Automation for OS/390 uses to connect a focal-point system to a target system. There are two types: a NetView connection and a workstation.

**communications task.** A System Automation for OS/390 task responsible for all communications with a number of workstations. Communications tasks receive commands from target control tasks and send inbound messages to the message monitoring task. There can be many communications tasks. Communications tasks are defined using the configuration dialogs.

**configuration dialogs.** A user interface for entering the information that defines the System Automation for OS/390 configuration. In System Automation for OS/390 the configuration dialogs are an ISPF application.

**connectivity view.** In System Automation for OS/390, a display that uses graphic images for I/O devices and lines to show how they are connected.

**console automation.** The process of having NetView facilities provide the console input usually handled by the operator.

**console connection.** In System Automation for OS/390, the 3270 or ASCII (serial) connection between a PS/2 computer and a target system. Through this connection, the workstation appears (to the target system) to be a console.

**console integration (CI).** A hardware facility which if supported by an operating system, allows operating system messages to be transferred through an internal hardware interface for display on a system console. Conversely, it allows operating system commands

entered at a system console to be transferred through an internal hardware interface to the operating system for processing.

**consoles.** Workstations and 3270-type devices that manage your enterprise.

**Control units.** Hardware units that control I/O operations for one or more devices. You can view information about control units through I/O operations, and can start or stop data going to them by blocking and unblocking ports.

**controller.** A unit that controls I/O operations for one or more devices.

**couple data set.** A data set that is created through the XCF couple data set format utility and, depending on its designated type, is shared by some or all of the OS/390 systems in a sysplex. See also *sysplex couple data set* and *XCF couple data set*.

**coupling facility.** The hardware element that provides high-speed caching, list processing, and locking functions in a sysplex.

**CP.** Central processor.

**CPC.** Central processor complex.

**CPC operations management commands.** A set of commands and responses for controlling the operation of System/390 CPCs.

**CPC subset.** All or part of a CPC. It contains the minimum *resource* to support a single control program.

**CPCB.** Command processor control block; an I/O operations internal control block that contains information about the command being processed.

**CPU.** Central processing unit. Deprecated term for *processor*.

**cross-system coupling facility (XCF).** XCF is a component of OS/390 that provides functions to support cooperation between authorized programs running within a sysplex.

**CTC.** The channel-to-channel (CTC) channel can communicate with a CTC on another host for intersystem communication.

**Customer Information Control System (CICS).** A general-purpose transactional program that controls online communication between terminal users and a database for a large number of end users on a real-time basis.

**customization dialogs.** The customization dialogs are an ISPF application. They are used to customize the enterprise policy, like, for example, the enterprise resources and the relationships between resources, or the automation policy for systems in the enterprise.

How to use these dialogs is described in *System Automation for OS/390 Customizing and Programming*.

**CVC.** A channel operating in converted (CVC) mode transfers data in blocks and a CBY channel path transfers data in bytes. Converted CVC or CBY channel paths can communicate with a parallel control unit. This resembles a point-to-point parallel path and dedicated connection, regardless whether it passes through a switch.

# **D**

**DASD.** Direct access storage device.

**data services task (DST).** The NetView subtask that gathers, records, and manages data in a VSAM file or a network device that contains network management information.

**data set.** The major unit of data storage and retrieval, consisting of a collection of data in one of several prescribed arrangements and described by control information to which the system has access.

**data set members.** Members of partitioned data sets that are individually named elements of a larger file that can be retrieved by name.

**DBCS.** Double-byte character set.

**DCAF.** The distributed console access facility (DCAF) workstation is a non-host based backup console. You use it with LAN passthru for an OS/2 session with windows. DCAF also serves as a diagnostic tool and gives you information about communication links.

**DCCF.** Disabled console communication facility.

**DCF.** Document composition facility.

**DELAY Report.** An RMF report that shows the activity of each job in the system and the hardware and software resources that are delaying each job.

**Devices.** You can see information about all devices (such as printers, tape or disk drives, displays, or communications controllers) attached to a particular switch, and control paths and jobs to devices.

**DEVR Report.** An RMF report that presents information about the activity of I/O devices that are delaying jobs.

**dialog.** Interactive 3270 panels.

**direct access storage device (DASD).** A device in which the access time is effectively independent of the location of the data; for example, a disk.

**disabled console communication facility (DCCF).** An OS/390 component that provides limited-function console communication during system recovery situations.

display. (1) To present information for viewing, usually on the screen of a workstation or on a hard-copy device. (2) Deprecated term for *panel*.

**Distributed Console Access Facility (DCAF).** An IBM licensed program for monitoring or controlling the display and keyboard/mouse input of one PS/2 workstation from another, usually remote PS/2 workstation.

**distribution manager.** The component of the NetView program that enables the host system to use, send, and delete files and programs in a network of computers.

domain. (1) An access method and its application programs, communication controllers, connecting lines, modems, and attached workstations. (2) In SNA, a system services control point (SSCP) and the physical units (PUs), logical units (LUs), links, link stations, and associated resources that the SSCP can control by means of activation requests and deactivation requests.

**double-byte character set (DBCS).** A character set, such as Kanji, in which each character is represented by a 2-byte code.

**DP enterprise.** Data processing enterprise.

**DSIPARM.** This file is a collection of members of NetView's DSIPARM data set. It determines how automation is applied to resources.

**DST.** Data Services Task.

### **E**

**EBCDIC.** Extended binary-coded decimal interchange code. A coded character set consisting of 8-bit coded characters.

**ECB.** Event control block. A control block used to represent the status of an event.

**EMCS.** Extended multiple console support.

**enterprise.** An organization, such as a business or a school, that uses data processing.

**enterprise monitoring.** Enterprise monitoring is used by System Automation for OS/390 to update the *NetView Graphic Monitor Facility (NGMF)* resource status information which is stored in the *Resource Object Data Manager (RODM)*. Resource status information is acquired by enterprise monitoring of the *Resource Measurement Facility (RMF) Monitor III* service information at user-defined intervals. System Automation for OS/390 stores this information in its

operational information base, where it is used to update the information presented to the operator in graphic displays.

**entries.** Resources, such as processors, entered on panels.

**environment.** Data processing enterprise.

**error threshold.** An automation policy setting that specifies when System Automation for OS/390 should stop trying to restart or recover an application, subsystem or component, or offload a data set.

**ESA.** Enterprise Systems Architecture.

**eServer.** Processor family group designator used by the System Automation for OS/390 customization dialogs to define a target hardware as member of the zSeries or 390-CMOS processor families.

**event.** (1) In NetView, a record indicating irregularities of operation in physical elements of a network. (2) An occurrence of significance to a task; for example, the completion of an asynchronous operation, such as an input/output operation. (3) Events are part of a trigger condition, in a way that if all events of a trigger condition have occurred, a *STARTUP* or *SHUTDOWN* of an application is performed.

**exception condition.** An occurrence on a system that is a deviation from normal operation. System Automation for OS/390 monitoring highlights exception conditions and allows an System Automation for OS/390 enterprise to be managed by exception.

**extended recovery facility (XRF).** A facility that minimizes the effect of failures in OS/390, VTAM, the host processor, or high availability applications during sessions between high availability applications and designated terminals. This facility provides an alternate subsystem to take over sessions from the failing subsystem.

## **F**

**fallback system.** See *secondary system*.

**field.** A collection of bytes within a record that are logically related and are processed as a unit.

**file manager commands.** A set of System Automation for OS/390 commands that read data from or write data to the automation control file or the operational information base. These commands are useful in the development of automation that uses System Automation for OS/390 facilities.

**focal point.** In NetView, the focal-point domain is the central host domain. It is the central control point for any management services element containing control of the network management data.

**focus host.** A processor with the role in the context of a unified system image

**focal—point system.** (1) A system that can administer, manage, or control one or more target systems. There are a number of different focal—point systems associated with IBM automation products. (2) **System Automation for OS/390 automation focal—point system.** The System Automation for OS/390 automation focal—point system is an System Automation for OS/390 NetView system that collects status information from other System Automation for OS/390 NetViews within your enterprise. It is supported by System Automation for OS/390, which uses NetView NNT/OST sessions to forward information to it. (3) **System Automation for OS/390 customization focal—point system.** The System Automation for OS/390 customization focal point is the system on which System Automation for OS/390 is installed. The System Automation for OS/390 policy databases exist on this system and are built into automation control file fragments, RODM load function files, and processor control file on this system (if this is being done using System Automation for OS/390). (4) **System Automation for OS/390 workstation focal-point system.** The System Automation for OS/390 workstation focal point must be the same as the NGMF focal point system. System Automation for OS/390 code is installed on both the workstation and the NGMF focal—point system. The System Automation for OS/390 workstation focal—point system collects status information about systems, applications and volumes within your enterprise. It is supported by System Automation for OS/390. (5) **NGMF focal—point system**. The NGMF focal—point system is a NetView system with an attached workstation server and LAN which gathers information about the state of the network. This focal—point system uses RODM to store the data it collects in the GMFHS data model. The information stored in RODM can be accessed from any LAN-connected workstation with NetView Graphic Monitor Facility installed. (6) **NPDA focal—point system.** This is a NetView system which collects all the NPDA alerts that are generated within your enterprise. It is supported by NetView. If you have System Automation for OS/390 installed the NPDA focal—point system must be the same as your NGMF focal—point system. The NPDA focal—point system is also known as the *alert focal—point system*. (7) **Status focal—point system.** In NetView, the system to which STATMON, VTAM and NLDM send status information on network resources. If you have a GMFHS focal point, it must be on the same system as the Status focal point. (8) **System Automation for OS/390 focal—point system.** This is a NetView system that has System Automation for OS/390 host code installed, and network connections to a number of System Automation for OS/390 workstations. The System Automation for OS/390 focal—point system receives messages from the systems and operator consoles of the machines it controls. It provides full systems and

operations console function for its target systems. It can be used to IPL these systems. Note that some restrictions apply to the Hardware Management Console for an S/390 microprocessor cluster. (9) **Hardware Management Console.** Although not listed as a focal point, the Hardware Management Console acts as a focal point for the console functions of an S/390 microprocessor cluster. Unlike all the other focal points in this definition, the Hardware Management Console runs on a LAN-connected workstation,

**frame.** For a System/390 microprocessor cluster, a frame contains one or two central processor complexes (CPCs), support elements, and AC power distribution.

**full-screen mode.** In NetView, a form of panel presentation that makes it possible to display the contents of an entire workstation screen at once. Full-screen mode can be used for fill-in-the-blanks prompting. Contrast with *line mode*.

# **G**

**gateway session.** An NetView-NetView Task session with another system in which the System Automation for OS/390 outbound gateway operator logs onto the other NetView session without human operator intervention. Each end of a gateway session has both an inbound and outbound gateway operator.

**generic alert.** Encoded alert information that uses code points (defined by IBM and possibly customized by users or application programs) stored at an alert receiver, such as NetView.

**generic routines.** In System Automation for OS/390, a set of self-contained automation routines that can be called from the NetView automation table, or from user-written automation procedures.

**GMF.** Graphic Monitor Facility. See *NetView Graphic Monitor Facility*.

**GMFHS.** Graphic Monitor Facility host subsystem.

**Graphical Monitor Facility (GMF).** See *NetView Graphic Monitor Facility*.

**graphical user interface (GUI).** A computer interface that allows an ISPF application to be displayed at an OS/2 or Microsoft Windows workstation using the native display services of that workstation.

**graphic windows.** Windows are areas of a screen usually smaller than the entire glass surface and can be highly graphic with a wide range of fonts, colors, and sophisticated graphics. You can use either a mouse or a keyboard to select or enter choices. A scroll bar and click of a mouse let you make selections or go to other windows.

System Automation for OS/390 graphical windows run on a personal computer workstation under the OS/2 operating system.

**graphic workstation.** The graphic workstation is the primary way to dynamically monitor System Automation for OS/390 systems. From the windows, you see messages, monitor status, view trends, and react to changes before they cause problems for end users. You can use multiple windows to monitor multiple views of the system.

**group.** A collection of target systems defined through configuration dialogs. An installation might set up a group to refer to a physical site or an organizational or application entity.

**Group entry.** A construct, created with the customization dialogs, used to represent and contain policy for a group.

# **H**

**Hardware Management Console.** A console used by the operator to monitor and control a System/390 microprocessor cluster.

**Hardware Management Console Application (HWMCA).** A direct-manipulation object-oriented graphical user interface that provides single point of control and single system image for hardware elements. HWMCA provides customer grouping support, aggregated and real-time system status using colors, consolidated hardware messages support, consolidated operating system messages support, consolidated service support, and hardware commands targeted at a single system, multiple systems, or a customer group of systems.

**heartbeat.** In System Automation for OS/390, a function which monitors the validity of the status forwarding path between remote systems and the NGMF focal point, and monitors the availability of remote OS/390 systems, to ensure that status information displayed on the System Automation for OS/390 workstation is current.

**help panel.** An online panel that tells you how to use a command or another aspect of a product.

**hierarchy.** In the NetView program, the resource types, display types, and data types that make up the organization, or levels, in a network.

**high-level language (HLL).** A programming language that does not reflect the structure of any particular computer or operating system. For the NetView program, the high-level languages are PL/I and C.

**HLL.** High-level language.

**host system.** In a coupled system or distributed system environment, the system on which the facilities for centralized automation run. System Automation for OS/390 publications refer to target systems or focal-point systems instead of hosts.

**host (primary processor).** The processor at which you enter a command (also known as the *issuing processor*).

**HWMCA.** Hardware Management Console Application. Application for the graphic hardware management console that monitors and controls a central processor complex. It is attached to a target processor (a system 390 microprocessor cluster) as a dedicated system console. This microprocessor uses OCF to process commands.

**I**

**images.** A grouping of processors and I/O devices that you define. You can define a single-image mode which allows a multiprocessor system to function as one central processor image.

**IMS/VS.** Information Management System/Virtual Storage.

**inbound.** In System Automation for OS/390, messages sent to the focal-point system from the PC or target system.

**inbound gateway operator.** The automation operator that receives incoming messages, commands, and responses from the outbound gateway operator at the sending system. The inbound gateway operator handles communications with other systems using a gateway session.

**Information Management System/Virtual Storage (IMS/VS).** A database/data communication (DB/DC) system that can manage complex databases and networks. Synonymous with IMS.

**INGEIO PROC.** The I/O operations default procedure name; part of the SYS1.PROCLIB.

**initial program load (IPL).** (1) The initialization procedure that causes an operating system to commence operation. (2) The process by which a configuration image is loaded into storage at the beginning of a workday or after a system malfunction. (3) The process of loading system programs and preparing a system to run jobs.

**initialize automation.** System Automation for OS/390-provided automation that issues the correct OS/390 start command for each subsystem when System Automation for OS/390 is initialized. The automation ensures that subsystems are started in the order specified in the automation control file and that prerequisite applications are functional.

**input/output support processor (IOSP).** The hardware unit that provides I/O support functions for the primary support processor and maintenance support functions for the processor controller.

**Interactive System Productivity Facility (ISPF).** An IBM licensed program that serves as a full-screen editor and dialog manager. Used for writing application programs, it provides a means of generating standard screen panels and interactive dialogs between the application programmer and the terminal user.

**interested operator list.** The list of operators who are to receive messages from a specific target system.

**internal token.** A *logical token* (LTOK); name by which the I/O resource or object is known; stored in IODF.

**Inter-System Control Facility (ISCF).** A program offering that provides remote operations support for 3090, 4381, and 308x processors. ISCF is a predecessor to System Automation for OS/390. It runs as a command processor on the NetView program and works in conjunction with the ISCF/PC program.

#### **Inter-System Control Facility/PC (ISCF/PC).** A program offering that runs as an application on an IBM personal computer and works in conjunction with ISCF.

**IOCDS.** I/O configuration data set. The data set that describes the I/O configuration.

**I/O Ops.** See *I/O operations*.

**I/O resource exception monitoring.** I/O resource exception monitoring is a significant System Automation for OS/390 enhancement to the functions of enterprise monitoring. I/O resource exception monitoring dynamically notifies operations personnel when I/O resources fail or become inaccessible. System Automation for OS/390 reports I/O resource exceptions through the enterprise monitoring mechanisms, including NGMF-based graphic displays. If a change in the operational status of an I/O resource is detected by one System Automation for OS/390 system, the visual presentation and associated textual data of that resource is automatically updated for all System Automation for OS/390 focal—point systems. I/O resource exception monitoring does not require definition of the I/O resources to System Automation for OS/390. System Automation for OS/390 dynamically discovers those resources.

**IOSP.** Input/Output Support Processor.

**I/O operations.** The part of System Automation for OS/390 that provides you with a single point of logical control for managing connectivity in your active I/O configurations. I/O operations takes an active role in detecting unusual conditions and lets you view and change paths between a processor and an I/O device, using dynamic switching (the ESCON director).

**I/O resource number.** Combination of channel path identifier (CHPID), device number, etc. See internal token.

**IPL.** Initial program load.

**ISA.** Industry Standard Architecture.

**ISCF.** Inter-System Control Facility.

**ISCF/PC.** Inter-System Control Facility/Personal Computer.

**ISPF.** Interactive System Productivity Facility.

**ISPF console.** From this 3270-type console you are logged onto ISPF to use the runtime panels for I/O operations and System Automation for OS/390 customization panels.

**issuing host.** See *primary host*; the base program at which you enter a command for processing.

# **J**

**JCL.** Job control language.

**JES.** Job entry subsystem.

**job.** (1) A set of data that completely defines a unit of work for a computer. A job usually includes all necessary computer programs, linkages, files, and instructions to the operating system. (2) An address space.

**job control language (JCL).** A problem-oriented language designed to express statements in a job that are used to identify the job or describe its requirements to an operating system.

**job entry subsystem (JES).** A facility for spooling, job queuing, and managing I/O. In System Automation for OS/390 publications, JES refers to JES2 or JES3, unless distinguished as being either one or the other.

# **K**

**Kanji.** An ideographic character set used in Japanese. See also *double-byte character set*.

# **L**

**LAN.** Local area network.

**line mode.** A form of screen presentation in which the information is presented a line at a time in the message area of the terminal screen. Contrast with *full-screen mode*.

**link.** (1) In SNA, the combination of the link connection and the link stations joining network nodes; for example, a System/370 channel and its associated

protocols, a serial-by-bit connection under the control of synchronous data link control (SDLC). (2) In System Automation for OS/390, link connection is the physical medium of transmission.

**link-attached.** Describes devices that are physically connected by a telecommunication line. Contrast with *channel-attached*.

**Linux for zSeries and S/390.** UNIX-like open source operating system conceived by Linus Torvalds and developed across the internet.

**local.** Pertaining to a device accessed directly without use of a telecommunication line. Synonymous with *channel-attached*.

**local area network (LAN).** (1) A network in which a set of devices is connected for communication. They can be connected to a larger network. See also *token ring*. (2) A network in which communications are limited to a moderately sized geographic area such as a single office building, warehouse, or campus, and which do not generally extend across public rights-of-way.

**logical partition (LP).** A subset of the processor hardware that is defined to support an operating system. See also *logically partitioned (LPAR) mode*.

**logical switch number (LSN).** Assigned with the switch parameter of the CHPID macro of the IOCP.

**logical token (LTOK).** Resource number of an object in the IODF.

**logical unit (LU).** In SNA, a port through which an end user accesses the SNA network and the functions provided by system services control points (SSCPs). An LU can support at least two sessions — one with an SSCP and one with another LU — and may be capable of supporting many sessions with other LUs. See also *physical unit (PU)* and *system services control point (SSCP)*.

**logical unit (LU) 6.2.** A type of logical unit that supports general communications between programs in a distributed processing environment. LU 6.2 is characterized by (a) a peer relationship between session partners, (b) efficient use of a session for multiple transactions, (c) comprehensive end-to-end error processing, and (d) a generic application program interface (API) consisting of structured verbs that are mapped into a product implementation. Synonym for advanced program-to-program communications (APPC).

**logically partitioned (LPAR) mode.** A central processor mode that enables an operator to allocate system processor hardware resources among several logical partitions. Contrast with *basic mode*.

**LP.** Logical partition.

**LPAR.** Logically partitioned (mode).

**LU.** Logical unit.

**LU-LU session.** In SNA, a session between two logical units (LUs) in an SNA network. It provides communication between two end users, or between an end user and an LU services component.

**LU 6.2.** Logical unit 6.2.

**LU 6.2 session.** A session initiated by VTAM on behalf of an LU 6.2 application program, or a session initiated by a remote LU in which the application program specifies that VTAM is to control the session by using the APPCCMD macro.

# **M**

**MCA.** Micro Channel architecture.

**MCS.** Multiple console support.

**member.** A specific function (one or more modules/routines) of a multisystem application that is defined to XCF and assigned to a group by the multisystem application. A member resides on one system in the sysplex and can use XCF services to communicate (send and receive data) with other members of the same group.

**message class.** A number that System Automation for OS/390 associates with a message to control routing of the message. During automated operations, the classes associated with each message issued by System Automation for OS/390 are compared to the classes assigned to each notification operator. Any operator with a class matching one of the message's classes receives the message.

**message forwarding.** The System Automation for OS/390 process of sending messages generated at a System Automation for OS/390 target system to the System Automation for OS/390 focal—point system.

**message group.** Several messages that are displayed together as a unit.

**message monitor task.** A task that starts and is associated with a number of communications tasks. Message monitor tasks receive inbound messages from a communications task, determine the originating target system, and route the messages to the appropriate target control tasks.

**message processing facility (MPF).** An OS/390 table that screens all messages sent to the OS/390 console. The MPF compares these messages with a customer-defined list of messages on which to automate, suppress from the OS/390 console display, or

**LOGR.** The sysplex logger.

both, and marks messages to automate or suppress. Messages are then broadcast on the subsystem interface (SSI).

**message suppression.** The ability to restrict the amount of message traffic displayed on the OS/390 console.

**Micro Channel architecture.** The rules that define how subsystems and adapters use the Micro Channel bus in a computer. The architecture defines the services that each subsystem can or must provide.

**microprocessor.** A processor implemented on one or a small number of chips.

**migration.** Installation of a new version or release of a program to replace an earlier version or release.

**MP.** Multiprocessor.

**MPF.** Message processing facility.

**Multiple Virtual Storage (MVS).** An IBM licensed program. MVS, which is the predecessor of OS/390, is an operating system that controls the running of programs on a System/390 or System/370 processor. MVS includes an appropriate level of the Data Facility Product (DFP) and Multiple Virtual Storage/Enterprise Systems Architecture System Product Version 5 (MVS/ESA SP5).

**multiprocessor (MP).** A CPC that can be physically partitioned to form two operating processor complexes.

**multisystem application.** An application program that has various functions distributed across OS/390 images in a multisystem environment.

**multisystem environment.** An environment in which two or more OS/390 images reside in one or more processors, and programs on one image can communication with programs on the other images.

**MVS.** Multiple Virtual Storage, predecessor of OS/390.

**MVS image.** A single occurrence of the MVS/ESA operating system that has the ability to process work.

**MVS/JES2.** Multiple Virtual Storage/Job Entry System 2. An OS/390 subsystem that receives jobs into the system, converts them to internal format, selects them for execution, processes their output, and purges them from the system. In an installation with more than one processor, each JES2 processor independently controls its job input, scheduling, and output processing.

**MVS/ESA.** Multiple Virtual Storage/Enterprise Systems Architecture.

**MVS/ESA SP.** Multiple Virtual Storage/Enterprise Systems Architecture System Product.

**MVS/ESA SP4.** Multiple Virtual Storage/ Enterprise Systems Architecture System Product Version 4.

**MVS/XA.** Multiple Virtual Storage for Extended Architecture.

# **N**

**NAU.** (1) Network accessible unit. (2) Network addressable unit.

**NCCF.** Network Communications Control Facility.

**NCP.** (1) Network Control Program (IBM licensed program). Its full name is Advanced Communications Function for the Network Control Program. Synonymous with *ACF/NCP*. (2) Network control program (general term).

**NetView.** An IBM licensed program used to monitor a network, manage it, and diagnose network problems. NetView consists of a command facility that includes a presentation service, command processors, automation based on command lists, and a transaction processing structure on which the session monitor, hardware monitor, and terminal access facility (TAF) network management applications are built.

**network accessible unit (NAU).** A logical unit (LU), physical unit (PU), control point (CP), or system services control point (SSCP). It is the origin or the destination of information transmitted by the path control network. Synonymous with *network addressable unit*.

**network addressable unit (NAU).** Synonym for *network accessible unit*.

**NetView automation procedures.** A sequence of commands, packaged as a NetView command list or a command processor written in a high-level language. An automation procedure performs automation functions and runs under the NetView program.

**NetView automation table.** A table against which the NetView program compares incoming messages. A match with an entry triggers the specified response. System Automation for OS/390 entries in the NetView automation table trigger a System Automation for OS/390 response to target system conditions.

**NetView Command list language.** An interpretive language unique to NetView that is used to write command lists.

**NetView (NCCF) console.** A 3270-type console for NetView commands and runtime panels for system operations and processor operations.

**NetView Graphic Monitor Facility (NGMF).** A function of the NetView program that provides a graphic, topological presentation of a network that is controlled by the NetView program. It provides the

operator different views of a network, multiple levels of graphical detail, and dynamic resource status of the network. This function consists of a series of graphic windows that allows you to manage the network interactively.

**NetView hardware monitor.** The component of NetView that helps identify network problems, such as hardware, software, and microcode, from a central control point using interactive display techniques. Formerly called *network problem determination application*.

**NetView log.** The log in which NetView records events pertaining to NetView and System Automation for OS/390 activities.

**NetView message table.** See *NetView automation table*.

**NetView-NetView task (NNT).** The task under which a cross-domain NetView operator session runs. Each NetView program must have a NetView-NetView task to establish one NNT session. See *operator station task*.

**NetView paths via logical unit (LU 6.2).** A type of network-accessible port (VTAM connection) that enables end users to gain access to SNA network resources and communicate with each other. LU 6.2 permits communication between processor operations and the workstation.

**NetView—NetView Task session.** A session between two NetView programs that runs under a NetView-NetView Task. In System Automation for OS/390, Netview-NetView Task sessions are used for communication between focal point and remote systems.

**network.** (1) An interconnected group of nodes. (2) In data processing, a user application network. See *SNA network*.

**Network Communications Control Facility (NCCF).** The operations control facility for the network. NCCF consists of a presentation service, command processors, automation based on command lists, and a transaction processing structure on which the network management applications NLDM and NPDA are built. NCCF is a precursor to the NetView command facility.

**Network Control Program (NCP).** An IBM licensed program that provides communication controller support for single-domain, multiple-domain, and interconnected network capability. Its full name is Advanced Communications Function for the Network Control Program.

**Networking NetView.** In System Automation for OS/390 the NetView that performs network management functions, such as managing the configuration of a network. In System Automation for OS/390 it is common to also route alerts to the Networking NetView.

#### **Network Problem Determination Application**

**(NPDA).** An NCCF application that helps you identify network problems, such as hardware, software, and microcode, from a central control point using interactive display methods. The alert manager for the network. The precursor of the NetView hardware monitor.

**NGMF.** NetView Graphic Monitor Facility.

**NGMF focal—point system.** See *focal—point system*.

**NIP.** Nucleus initialization program.

**NNT.** NetView-NetView task.

**notification message.** A System Automation for OS/390 message sent to a human notification operator to provide information about significant automation actions. Notification messages are defined using the customization dialogs.

**notification operator.** A NetView console operator who is authorized to receive System Automation for OS/390 notification messages. Authorization is made through the customization dialogs.

**NPDA.** Network Problem Determination Application.

**NPDA focal—point system.** See *focal—point system*.

**NTRI.** NCP/token-ring interconnection.

**nucleus initialization program (NIP).** The program that initializes the resident control program; it allows the operator to request last-minute changes to certain options specified during system generation.

# **O**

**objective value.** An average Workflow or Using value that System Automation for OS/390 can calculate for applications from past service data. System Automation for OS/390 uses the objective value to calculate warning and alert thresholds when none are explicitly defined.

**OCA.** In System Automation for OS/390, operator console A, the active operator console for a target system. Contrast with *OCB*.

**OCB.** In System Automation for OS/390, operator console B, the backup operator console for a target system. Contrast with *OCA*.

**OCF.** Operations command facility.

**OCF-based processor.** A central processor complex that uses an operations command facility for interacting with human operators or external programs to perform operations management functions on the CPC. Contrast with *screen-oriented processor*.

**OIB.** Operational Information Base, a depository of RODM, System Automation for OS/390 policy, and System Automation for OS/390 data model. Each System Automation for OS/390 OS/390 system with has its own OIB. The OIB on the focal—point system maintains the status information.

Policy is defined in the System Automation for OS/390 customization panels, stored and then loaded by a RODM load function file into OIB. Subsequent changes to customization are temporary until RODM again loads them into the OIB.

**OPC/A.** Operations Planning and Control/Advanced.

**OPC/ESA.** Operations Planning and Control/Enterprise Systems Architecture.

**operating system (OS).** Software that controls the execution of programs and that may provide services such as resource allocation, scheduling, input/output control, and data management. Although operating systems are predominantly software, partial hardware implementations are possible. (T)

**Operating System/2 Extended Services.** See *OS/2*.

**Operating System/2 WARP (OS/2 WARP).** A software operating system for personal computers (workstations). OS/2 supports sophisticated business applications and gives you multiple simultaneous host sessions, DOS sessions, Windows sessions, and OS/2 sessions with a graphic interface that lets you select resources by clicking on an icon with a mouse.

**operations.** The real-time control of a hardware device or software function.

**operational data base.** See *OIB.*

**operational information base.** See *OIB.*

**operations command facility (OCF).** A facility of the central processor complex that accepts and processes operations management commands.

#### **Operations Planning and Control/Advanced**

**(OPC/A).** A set of IBM licensed programs that automate, plan, and control batch workload. OPC/A analyzes system and workload status and submits jobs accordingly.

**Operations Planning and Control/ESA (OPC/ESA).** A set of IBM licensed programs that automate, plan, and control batch workload. OPC/ESA analyzes system and workload status and submits jobs accordingly. The successor to OPC/A.

**operator.** (1) A person who keeps a system running. (2) A person or program responsible for managing activities controlled by a given piece of software such as OS/390, the NetView program, or IMS. (3) A person

who operates a device. (4) In a language statement, the lexical entity that indicates the action to be performed on operands.

**operator console.** (1) A functional unit containing devices that are used for communications between a computer operator and a computer. (T) (2) A display console used for communication between the operator and the system, used primarily to specify information concerning application programs and I/O operations and to monitor system operation. (3) In SA OS/390, a console that displays output from and sends input to the operating system (z/OS, LINUX, VM, VSE, or TPF). Also called *operating system console*. In the System Automation for OS/390 operator commands and configuration dialogs, OC is used to designate a target system operator console.

**operator station task (OST).** The NetView task that establishes and maintains the online session with the network operator. There is one operator station task for each network operator who logs on to the NetView program.

**operator view.** A set of group, system, and resource definitions that are associated together for monitoring purposes. An operator view appears as a graphic display in the graphic interface showing the status of the defined groups, systems, and resources.

**OperatorView entry.** A construct, created with the customization dialogs, used to represent and contain policy for an operator view.

**OS.** Operating system.

**OS/390 component.** A part of OS/390 that performs a specific OS/390 function. In System Automation for OS/390, component refers to entities that are managed by System Automation for OS/390 automation.

**OS/390 subsystem.** Software products that augment the OS/390 operating system. JES and TSO/E are examples of OS/390 subsystems. System Automation for OS/390 includes automation for some OS/390 subsystems.

**OS/390 system.** An OS/390 image together with its associated hardware, which collectively are often referred to simply as a system, or OS/390 system.

**OSA.** I/O operations can display the open system adapter (OSA) channel logical definition, physical attachment, and status. You can configure an OSA channel on or off.

**OST.** Operator station task.

**OS/2.** The IBM Operating System/2 program.

**OS/2 program.** The IBM Operating System/2 program. System Automation for OS/390 uses the intersystem communication and emulation services of the Communication Manager.

**outbound.** In System Automation for OS/390, messages or commands from the focal-point system to the PS/2 computer or target system.

**outbound gateway operator.** The automation operator that establishes connections to other systems. The outbound gateway operator handles communications with other systems through a gateway session. The automation operator sends messages, commands, and responses to the inbound gateway operator at the receiving system.

## **P**

**page.** (1) The portion of a panel that is shown on a display surface at one time. (2) To transfer instructions, data, or both between real storage and external page or auxiliary storage.

**panel.** (1) A formatted display of information that appears on a terminal screen. Panels are full-screen 3270-type displays with a monospaced font, limited color and graphics. (2) By using System Automation for OS/390 panels you can see status, type commands on a command line using a keyboard, configure your system, and passthru to other consoles. See also *help panel*. (3) In computer graphics, a display image that defines the locations and characteristics of display fields on a display surface. Contrast with *screen*.

**parallel channels.** Parallel channels operate in either byte (BY) or block (BL) mode. You can change connectivity to a parallel channel operating in block mode.

**parameter.** (1) A variable that is given a constant value for a specified application and that may denote the application. (2) An item in a menu for which the user specifies a value or for which the system provides a value when the menu is interpreted. (3) Data passed to a program or procedure by a user or another program, namely as an operand in a language statement, as an item in a menu, or as a shared data structure.

**partition.** (1) A fixed-size division of storage. (2) In VSE, a division of the virtual address area that is available for program processing. (3) On an IBM Personal Computer fixed disk, one of four possible storage areas of variable size; one can be accessed by DOS, and each of the others may be assigned to another operating system.

**partitionable CPC.** A CPC that can be divided into 2 independent CPCs. See also *physical partition, single-image mode, MP, side*.

**partitioned data set (PDS).** A data set in direct access storage that is divided into partitions, called *members*, each of which can contain a program, part of a program, or data.

**passive monitoring.** In System Automation for OS/390, the receiving of unsolicited messages from OS/390 systems and their resources. These messages can prompt updates to resource status displays. See also *active monitoring.*

**path.** Communication link (either NetView or PS/2) between a processor and console.

**PCE.** Processor controller. Also known as the "support processor" or "service processor" in some processor families.

**PDS.** Partitioned data set.

**Personal System/2 (PS/2) computer.** A family of microcomputers manufactured by IBM Corporation.

**physical partition.** Part of a CPC that operates as a CPC in its own right, with its own copy of the operating system.

**physical unit (PU).** In SNA, the component that manages and monitors the resources (such as attached links and adjacent link stations) of a node, as requested by a system services control point (SSCP) through an SSCP-PU session. An SSCP activates a session with the physical unit to indirectly manage, through the PU, resources of the node such as attached links.

**physically partitioned (PP) configuration.** A mode of operation that allows a multiprocessor (MP) system to function as two or more independent CPCs having separate power, water, and maintenance boundaries. Contrast with *single-image (SI) configuration*.

**POI.** Program operator interface.

**policy.** The automation and monitoring specifications for an SA OS/390 enterprise. See *System Automation for OS/390 Defining Automation Policy*.

**policy database.** The database where the automation policy is recorded; also known as the OIB.

**POR.** Power-on reset.

**port.** (1) System hardware to which the I/O devices are attached. (2) On an ESCON switch, a port is an addressable connection. The switch routes data through the ports to the channel or control unit. Each port has a name that can be entered into a switch matrix, and you can use commands to change the switch configuration. (3) An access point (for example, a logical unit) for data entry or exit. (4) A functional unit of a node through which data can enter or leave a data network. (5) In data communication, that part of a data processor that is dedicated to a single data channel for the purpose of

receiving data from or transmitting data to one or more external, remote devices. (6) power-on reset (POR) (7) A function that re-initializes all the hardware in a CPC and loads the internal code that enables the CPC to load and run an operating system.

**PP.** Physically partitioned (configuration).

**PPT.** Primary POI task.

**primary host.** The base program at which you enter a command for processing.

**primary POI task (PPT).** The NetView subtask that processes all unsolicited messages received from the VTAM program operator interface (POI) and delivers them to the controlling operator or to the command processor. The PPT also processes the initial command specified to execute when NetView is initialized and timer request commands scheduled to execute under the PPT.

**primary system.** A system is a primary system for an application if the application is normally meant to be running there. System Automation for OS/390 starts the application on all the primary systems defined for it.

**problem determination.** The process of determining the source of a problem; for example, a program component, machine failure, telecommunication facilities, user or contractor-installed programs or equipment, environment failure such as a power loss, or user error.

**processor controller.** Hardware that provides support and diagnostic functions for the central processors.

**processor operations.** The part of System Automation for OS/390 that monitors and controls processor (hardware) operations. Processor operations provides a connection from a focal—point system to a target system. Through NetView on the focal —point system, processor operations automates operator and system consoles for monitoring and recovering target systems.

**processor operations control file.** Named by your system programmer, this file contains configuration and customization information. The programmer records the name of this control file in the processor operations file generation panel ISQDPG01.

**processor operations workstation.** This 3270-type display echos commands run by automation and relays commands from the focal—point system to the target processor, and messages from the target processor to the focal—point system. The display can also be used as operator consoles. The workstation attaches to a processor through the processor controller.

**Processor Resource/Systems Manager (PR/SM).** The feature that allows the processor to use several

operating system images simultaneously and provides logical partitioning capability. See also *LPAR*.

**ProcOps.** See *processor operations*.

**program to program interface (PPI).** A NetView function that allows user programs to send or receive data buffers from other user programs and to send alerts to the NetView hardware monitor from system and application programs.

**protocol.** In SNA, the meanings of, and the sequencing rules for, requests and responses used for managing the network, transferring data, and synchronizing the states of network components.

**PR/SM.** Processor Resource/Systems Manager.

**PS/2 computer.** In System Automation for OS/390, an IBM PS/2 computer that runs the OS/2 program and that contains a communication adapter. The PS/2 computer, which is connected to one or more target systems, contains the distributed feature code of System Automation for OS/390. A System Automation for OS/390 workstation may be either an IBM PS/2 computer or an IBM PS/55 computer, unless otherwise stated.

**PS/2 LU name.** In System Automation for OS/390, the focal-point SNA logical unit name of the workstation.

**PS/2 name.** In System Automation for OS/390, the logical name of the workstation.

**PS/2 ports.** On a PS/2 workstation, a port is a cable connector on a 3270 or ASCII logic card that attaches it to a target system. The port is associated with the screen handler for the PS/2 and identified by a port letter.

**PU.** Physical unit.

# **R**

**remote system.** A system that receives resource status information from a System Automation for OS/390 focal—point system. A System Automation for OS/390 remote system is defined as part of the same System Automation for OS/390 enterprise as the System Automation for OS/390 focal—point system to which it is related.

**requester.** A requester is a workstation software, which enables users to log on to a domain, that is, to the server(s) belonging to this domain, and use the resources in this domain. After the log on to a domain, users can access the shared resources and use the processing capability of the server(s). Because the bigger part of shared resources is on the server(s), users can reduce hardware investment.

**resource.** (1) Any facility of the computing system or operating system required by a job or task, and

including main storage, input/output devices, the processing unit, data sets, and control or processing programs. (2) In NetView, any hardware or software that provides function to the network. (3) In System Automation for OS/390, any OS/390 application, OS/390 component, job, device, or target system capable of being monitored or automated through System Automation for OS/390.

**Resource Access Control Facility (RACF).** A program that can provide data security for all your resources. RACF protects data from accidental or deliberate unauthorized disclosure, modification, or destruction.

**resource group.** A physically partitionable portion of a processor. Also known as a *side*.

**Resource Monitoring Facility (RMF) Monitor III.** A program that measures and reports on the availability and activity of system hardware and software resources, such as processors, devices, storage, and address spaces. RMF can issue online reports about system performance problems as they occur.

**Resource Object Data Manager (RODM).** A data cache manager designed to support process control and automation applications. RODM provides an in-memory data cache for maintaining real-time data in an address space that is accessible by multiple applications. RODM also allows an application to query an object and receive a rapid response and act on it.

**resource token.** A unique internal identifier of an ESCON resource or resource number of the object in the IODF.

**restart automation.** System Automation for OS/390-provided automation that monitors subsystems to ensure that they are running. If a subsystem fails, System Automation for OS/390 attempts to restart it according to the policy in the automation control file.

**Restructured Extended Executor (REXX).** An interpretive language used to write command lists.

**return code.** A code returned from a program used to influence the issuing of subsequent instructions.

**REXX.** Restructured Extended Executor.

**REXX procedure.** A command list written with the Restructured Extended Executor (REXX) which is an interpretive language.

**RMF.** Resource Measurement Facility.

**RODM.** Resource Object Data Manager.

# **S**

**SAF.** Security Authorization Facility.

**system.** In System Automation for OS/390, the term system refers to a focal-point system (OS/390) or a target system (OS/390, VM, VSE, TPF, CF, or LINUX).

**System Automation for OS/390 automation focal—point system.** See *focal—point system*.

**System Automation for OS/390 customization dialogs.** An ISPF application through which the System Automation for OS/390 policy administrator defines policy for individual OS/390 systems and builds automation control data and RODM load function files.

**System Automation for OS/390 customization focal—point system.** See *focal—point system*.

**System Automation for OS/390 data model.** The set of objects, classes and entity relationships necessary to support the function of System Automation for OS/390 and the NetView automation platform.

**System Automation for OS/390 enterprise.** The group of systems and resources defined in the customization dialogs under one enterprise name. A System Automation for OS/390 enterprise consists of connected OS/390 systems running System Automation for OS/390.

**System Automation for OS/390 focal—point system.** See *focal—point system*.

**graphic interface.** A System Automation for OS/390 operator interface that uses OS/2 features. It lets an operator monitor the service level of an enterprise's resources, or temporarily override System Automation for OS/390 policy settings.

**System Automation for OS/390 policy.** The description of the systems and resources that make up an System Automation for OS/390 enterprise, together with their monitoring and automation definitions.

**System Automation for OS/390 policy administrator.** The member of the operations staff who is responsible for defining System Automation for OS/390 policy.

**System Automation for OS/390 satellite.** If you are running two NetViews on an OS/390 system to split the automation and networking functions of NetView, it is common to route alerts to the Networking NetView. For System Automation for OS/390 to process alerts properly on the Networking NetView, you must install a subset of System Automation for OS/390 code, called an *System Automation for OS/390 satellite* on the Networking NetView.

**SCA.** In System Automation for OS/390, system console A, the active system console for a target hardware. Contrast with *SCB*.

**SCB.** In System Automation for OS/390, system console B, the backup system console for a target hardware. Contrast with *SCA*.

**screen.** Deprecated term for display panel.

**screen-based processor.** See *screen-oriented processor*.

**screen handler.** In System Automation for OS/390, software that interprets all data to and from a full-screen image of a target system. The interpretation depends on the format of the data on the full-screen image. Every processor and operating system has its own format for the full-screen image. A screen handler controls one PS/2 connection to a target system.

**screen-oriented processor.** A central processor complex that interacts with human operators through line-mode display consoles. For System/390 and System/370 processors, the display consoles use either an IBM 3270 data stream or an ASCII data stream. Contrast with *OCF-based processor*.

**SDF.** Status display facility.

**SDLC.** Synchronous data link control.

**SDSF.** System Display and Search Facility.

**secondary system.** A system is a secondary system for an application if it is defined to automation on that system, but the application is not normally meant to be running there. Secondary systems are systems to which an application can be moved in the event that one or more of its primary systems are unavailable. System Automation for OS/390 does not start the application on its secondary systems.

**server.** A server is a workstation, that shares resources, which include directories, printers, serial devices, and computing powers.

**service period.** Service periods allow the users to schedule the availability of applications. A service period is a set of time intervals (service windows), during which an application should be active.

**service threshold.** A System Automation for OS/390 policy setting that determines when to notify the operator of deteriorating service for a resource. See also *alert threshholdwarning threshold*.

**service language command (SLC).** The line-oriented command language of processor controllers or service processors.

**service processor (SVP).** The name given to a processor controller on smaller System/370 processors.

**session.** In SNA, a logical connection between two network addressable units (NAUs) that can be activated, tailored to provide various protocols, and deactivated, as requested. Each session is uniquely identified in a transmission header by a pair of

network addresses identifying the origin and destination NAUs of any transmissions exchanged during the session.

**session monitor.** The component of the NetView program that collects and correlates session-related data and provides online access to this information. The successor to NLDM.

**shutdown automation.** System Automation for OS/390-provided automation that manages the shutdown process for subsystems by issuing shutdown commands and responding to prompts for additional information.

**side.** A part of a partitionable CPC that can run as a physical partition and is typically referred to as the A-side or the B-side.

**single image.** A processor system capable of being physically partitioned that has not been physically partitioned. Single-image systems can be target hardware processors.

**single-image (SI) mode.** A mode of operation for a multiprocessor (MP) system that allows it to function as one CPC. By definition, a uniprocessor (UP) operates in single-image mode. Contrast with *physically partitioned (PP) configuration*.

**SLC.** Service language command.

**SMP/E.** System Modification Program Extended.

**SNA.** Systems Network Architecture.

**SNA network.** In SNA, the part of a user-application network that conforms to the formats and protocols of systems network architecture. It enables reliable transfer of data among end users and provides protocols for controlling the resources of various network configurations. The SNA network consists of network addressable units (NAUs), boundary function components, and the path control network.

**SNMP.** Simple Network Management Protocol (a TCP/IP protocol). A protocol that allows network management by elements, such as gateways, routers, and hosts. This protocol provides a means of communication between network elements regarding network resources.

**solicited message.** A System Automation for OS/390 message that directly responds to a command. Contrast with *unsolicited message*.

**SRPI.** Server-Requester Programming Interface.

**SSCP.** System services control point.

**SSI.** Subsystem interface.

**start automation.** System Automation for OS/390-provided automation that manages and completes the startup process for subsystems. During this process, System Automation for OS/390 replies to prompts for additional information, ensures that the startup process completes within specified time limits, notifies the operator of problems, if necessary, and brings subsystems to an UP (or ready) state.

**startup.** The point in time at which a subsystem or application is started.

**status.** The measure of the condition or availability of the resource.

**status focal—point system.** See *focal—point system*.

**status display facility (SDF).** The system operations part of System Automation for OS/390 that displays status of resources such as applications, gateways, and write-to-operator messages (WTORs) on dynamic color-coded panels. SDF shows spool usage problems and resource data from multiple systems.

**steady state automation.** The routine monitoring, both for presence and performance, of subsystems, applications, volumes and systems. Steady state automation may respond to messages, performance exceptions and discrepancies between its model of the system and reality.

**structure.** A construct used by OS/390 to map and manage storage on a coupling facility. See cache structure, list structure, and lock structure.

**subgroup.** A named set of systems. A subgroup is part of a System Automation for OS/390 enterprise definition and is used for monitoring purposes.

**SubGroup entry.** A construct, created with the customization dialogs, used to represent and contain policy for a subgroup.

subsystem. (1) A secondary or subordinate system, usually capable of operating independent of, or asynchronously with, a controlling system. (2) In System Automation for OS/390, an OS/390 application or subsystem defined to System Automation for OS/390.

**subsystem interface.** The OS/390 interface over which all messages sent to the OS/390 console are broadcast.

**support element.** A hardware unit that provides communications, monitoring, and diagnostic functions to a central processor complex (CPC).

**support processor.** Another name given to a processor controller on smaller System/370 processors; see *service processor*.

**SVP.** Service processor.

**switches.** ESCON directors are electronic units with ports that dynamically switch to route data to I/O

devices. The switches are controlled by I/O operations commands that you enter on a workstation.

**switch identifier.** The switch device number (swchdevn), the logical switch number (LSN) and the switch name

**symbolic destination name (SDN).** Used locally at the workstation to relate to the VTAM application name.

**synchronous data link control (SDLC).** A discipline for managing synchronous, code-transparent, serial-by-bit information transfer over a link connection. Transmission exchanges may be duplex or half-duplex over switched or non-switched links. The configuration of the link connection may be point-to-point, multi-point, or loop. SDLC conforms to subsets of the Advanced Data Communication Control Procedures (ADCCP) of the American National Standards Institute and High-Level Data Link Control (HDLC) of the International Standards Organization.

**SYSINFO Report.** An RMF report that presents an overview of the system, its workload, and the total number of jobs using resources or delayed for resources.

#### **SysOps.** See *system operations*.

**sysplex.** A set of OS/390 systems communicating and cooperating with each other through certain multisystem hardware components (coupling devices and timers) and software services (couple data sets).

In a sysplex, OS/390 provides the coupling services that handle the messages, data, and status for the parts of a multisystem application that has its workload spread across two or more of the connected processors, sysplex timers, coupling facilities, and couple data sets (which contains policy and states for automation).

A parallel sysplex is a sysplex which includes a coupling facility.

**sysplex application group.** A sysplex application group is a grouping of applications that can run on any system in a sysplex.

**sysplex couple data set.** A couple data set that contains sysplex-wide data about systems, groups, and members that use XCF services. All OS/390 systems in a sysplex must have connectivity to the sysplex couple data set. See also *couple data set*.

**Sysplex Timer.** An IBM unit that synchronizes the time-of-day (TOD) clocks in multiple processors or processor sides. External Time Reference (ETR) is the OS/390 generic name for the IBM Sysplex Timer (9037).

**system.** In System Automation for OS/390, system means a focal—point system (OS/390) or a target system (OS/390, VM, VSE, TPF, CF, or SNMP).
**System Automation for OS/390.** The full name for SA OS/390.

**system console.** (1) A console, usually having a keyboard and a display screen, that is used by an operator to control and communicate with a system. (2) A logical device used for the operation and control of hardware functions (for example, IPL, alter/display, and reconfiguration). The system console can be assigned to any of the physical displays attached to a processor controller or support processor. (3) In System Automation for OS/390, the hardware system console for processor controllers or service processors of processors connected using System Automation for OS/390. In the System Automation for OS/390 operator commands and configuration dialogs, SC is used to designate the system console for a target hardware processor.

**System Display and Search Facility (SDSF).** An IBM licensed program that provides information about jobs, queues, and printers running under JES2 on a series of panels. Under System Automation for OS/390 you can select SDSF from a pull-down menu to see the resources' status, view the OS/390 system log, see WTOR messages, and see active jobs on the system.

**System entry.** A construct, created with the customization dialogs, used to represent and contain policy for a system.

**System Modification Program/Extended (SMP/E).** An IBM licensed program that facilitates the process of installing and servicing an OS/390 system.

**system operations.** The part of System Automation for OS/390 that monitors and controls system operations applications and subsystems such as NetView, SDSF, JES, RMF, TSO, RODM, ACF/VTAM, CICS, IMS, and OPC.

**system services control point (SSCP).** In SNA, the focal point within an SNA network for managing the configuration, coordinating network operator and problem determination requests, and providing directory support and other session services for end users of the network. Multiple SSCPs, cooperating as peers, can divide the network into domains of control, with each SSCP having a hierarchical control relationship to the physical units and logical units within its domain.

**Systems Network Architecture (SNA).** The description of the logical structure, formats, protocols, and operational sequences for transmitting information units through, and controlling the configuration and operation of, networks.

**SystemView.** An IBM structure applied to systems management applications to produce a unified and consistent set of applications to the systems management end user.

**System/390 microprocessor cluster.** A configuration that consists of central processor complexes (CPCs) and may have one or more integrated coupling facilities.

## **T**

**TAF.** Terminal access facility.

**target.** A processor or system monitored and controlled by a focal—point system.

**target control task.** In System Automation for OS/390, target control tasks process commands and send data to target systems and workstations through communications tasks. A target control task (a NetView autotask) is assigned to a target system when the target system is initialized.

**target hardware.** In System Automation for OS/390, the physical hardware on which a target system runs. It can be a single-image or physically partitioned processor. Contrast with *target system*.

**target system.** (1) In a distributed system environment, a system that is monitored and controlled by the focal-point system. Multiple target systems can be controlled by a single focal-point system. (2) In System Automation for OS/390, a computer system attached to the focal-point system for monitoring and control. The definition of a target system includes how remote sessions are established, what hardware is used, and what operating system is used.

**task.** (1) A basic unit of work to be accomplished by a computer. (2) In the NetView environment, an operator station task (logged-on operator), automation operator (autotask), application task, or user task. A NetView task performs work in the NetView environment. All System Automation for OS/390 tasks are NetView tasks. See also *communications task*, *message monitor task*, and *target control task*.

**telecommunication line.** Any physical medium, such as a wire or microwave beam, that is used to transmit data.

**terminal access facility (TAF).** (1) A NetView function that allows you to log onto multiple applications either on your system or other systems. You can define TAF sessions in the System Automation for OS/390 customization panels so you don't have to set them up each time you want to use them. (2) In NetView, a facility that allows a network operator to control a number of subsystems. In a full-screen or operator control session, operators can control any combination of subsystems simultaneously.

**terminal emulation.** The capability of a microcomputer or personal computer to operate as if it were a particular type of terminal linked to a processing unit to access data.

<span id="page-361-0"></span>**threshold.** A value that determines the point at which System Automation for OS/390 automation performs a predefined action. See *alert threshold*, *warning threshold*, and *error threshold*.

**Time Sharing Option (TSO).** An optional configuration of the operating system that provides conversational time sharing from remote stations. It is an interactive service on OS/390, MVS/ESA, and MVS/XA.

**Time-Sharing Option/Extended (TSO/E).** An option of OS/390 that provides conversational time-sharing from remote terminals. TSO/E allows a wide variety of users to perform many different kinds of tasks. It can handle short-running applications that use fewer sources as well as long-running applications that require large amounts of resources.

**timers.** A NetView command that issues a command or command processor (list of commands) at a specified time or time interval.

**TME 10.** Tivoli Management Environment.

**TOD.** Time of day.

**token ring.** A network with a ring topology that passes tokens from one attaching device to another; for example, the IBM Token-Ring Network product.

**TP.** Transaction program.

**TPF.** Transaction processing facility.

#### **transaction processing facility (TPF).** A

high-availability, high-performance system, designed to support real-time, transaction-driven applications (such as an airline reservation system). The specialized architecture of TPF is intended to optimize system efficiency, reliability, and responsiveness for data communication and database processing.

TPF provides real-time inquiry and update to a large, centralized database, where message length is relatively short in both directions, and response time is generally less than three seconds. Formerly known as the Airline Control Program/Transaction Processing Facility (ACP/TPF).

**transaction program.** In the VTAM program, a program that performs services related to the processing of a transaction. One or more transaction programs may operate within a VTAM application program that is using the VTAM application program interface (API). In that situation, the transaction program would request services from the applications program using protocols defined by that application program. The application program, in turn, could request services from the VTAM program by issuing the APPCCMD macro instruction.

**transitional automation.** the actions involved in starting and stopping subsystems and applications which have been defined to System Automation for OS/390. This can include issuing commands and responding to messages.

**translating host.** Role played by a host that turns a resource number into a token during a unification process.

**trigger.** Triggers, in combination with events and service periods, are used to control the starting and stopping of applications in a single system or a parallel sysplex.

**TSO.** Time Sharing Option.

**TSO console.** From this 3270-type console you are logged onto TSO or ISPF to use the runtime panels for I/O operations and System Automation for OS/390 customization panels.

**TSO/E.** TSO Extensions.

## **U**

**UCB.** The unit control block; an MVS/ESA data area that represents a device and which is used for allocating devices and controlling I/O operations.

**unsolicited message.** A System Automation for OS/390 message that is not a direct response to a command. Contrast with *solicited message*.

**user task.** An application of the NetView program defined in a NetView TASK definition statement.

**Using.** An RMF Monitor III definition. Jobs getting service from hardware resources (processors or devices) are **using** these resources. The use of a resource by an address space can vary from 0% to 100% where 0% indicates no use during a Range period, and 100% indicates that the address space was found using the resource in every sample during that period. See also *Workflow*.

#### **V**

**view.** In the NetView Graphic Monitor Facility, a graphical picture of a network or part of a network. A view consists of nodes connected by links and may also include text and background lines. A view can be displayed, edited, and monitored for status information about network resources.

**Virtual Machine/System Product (VM/SP).** An IBM licensed program. It is an operating system that manages the resources of a real processor to provide virtual machines to end users. As a time-sharing system control program, it consists of the virtual machine control program (CP), the conversational monitor system (CMS), the group control system (GCS), and the interactive problem control system (IPCS).

**Virtual Storage Extended (VSE).** An IBM licensed program whose full name is Virtual Storage Extended/Advanced Function. It is an operating system that controls the execution of programs.

**Virtual Telecommunications Access Method (VTAM).** An IBM licensed program that controls communication and the flow of data in an SNA network. It provides single-domain, multiple-domain, and interconnected network capability. Its full name is Advanced Communications Function for the Virtual Telecommunications Access Method. Synonymous with *ACF/VTAM*.

**VM/ESA.** Virtual Machine/Enterprise Systems Architecture.

**VM/SP.** Virtual Machine/System Product.

**VM/SP HPO.** Virtual Machine/System Product High Performance Option.

**volume.** A direct access storage device (DASD) volume or a tape volume that serves a system in a System Automation for OS/390 enterprise.

**volume entry.** A construct, created with the customization dialogs, used to represent and contain policy for a volume.

**volume group.** A named set of volumes. A volume group is part of a system definition and is used for monitoring purposes.

**volume group entry.** An construct, created with the customization dialogs, used to represent and contain policy for a volume group.

**Volume Workflow.** The System Automation for OS/390 Volume Workflow variable is derived from the RMF Resource Workflow definition, and is used to measure the performance of volumes. System Automation for OS/390 calculates Volume Workflow using:

accumulated Using Volume = ------------------------- \* 100 accumulated + accumulated<br>Using Delay Using

The definition of **Using** is the percentage of time when a job has had a request accepted by a channel for the volume, but the request is not yet complete.

The definition of **Delay** is the delay that waiting jobs experience because of contention for the volume. See also *Address Space Workflow*.

**VSE.** Virtual Storage Extended.

**VTAM.** Virtual Telecommunications Access Method.

#### **W**

**warning threshold.** An application or volume service value that determines the level at which System Automation for OS/390 changes the associated icon in the graphic interface to the warning color. See *alert threshold*.

**workflow.** See *Address Space Workflow* and *Volume Workflow*.

**workstation.** In System Automation for OS/390 workstation means the *graphic workstation* that an operator uses for day-to-day operations.

**write-to-operator (WTO).** A request to send a message to an operator at the OS/390 operator console. This request is made by an application and is handled by the WTO processor, which is part of the OS/390 supervisor program.

**write-to-operator-with-reply (WTOR).** A request to send a message to an operator at the OS/390 operator console which requires a response from the operator. This request is made by an application and is handled by the WTO processor, which is part of the OS/390 supervisor program.

**WTO.** Write-to-Operator.

**WTOR.** Write-to-Operator-with-Reply.

**WWV.** The US National Institute of Standards and Technology (NIST) radio station that provides standard time information. A second station, known as WWVB, provides standard time information at a different frequency.

## **X**

**XCF.** Cross-system coupling facility.

**XCF couple data set.** The name for the sysplex couple data set prior to MVS/ESA System Product Version 5 Release 1. See also *sysplex couple data set*.

**XCF group.** A set of related members that a multisystem application defines to XCF. A member is a specific function, or instance, of the application. A member resides on one system and can communicate with other members of the same group across the sysplex.

**XRF.** Extended recovery facility.

### **Numerics**

**3090/ACA/ISCF.** 3090 Automated Console Application for Inter-System Control Facility.

#### **3090/Automated Console Application/ISCF**

**(3090/ACA/ISCF).** A program offering that runs as a NetView application in conjunction with ISCF. It provides some built-in automation and an enhanced user interface. 3090/ACA/ISCF is limited to 3090 OS/390 targets.

**3270 connection card.** A 3270 emulator card installed in a workstation used to connect the workstation to the target system. Four 3270 connection cards can be installed in a workstation.

**37x5.** A 3705, 3725, or 3745 communication controller.

**3x74.** A 3174 or 3274 subsystem control unit. A control unit to which 3270-family display stations are attached.

**390-CMOS.** Processor family group designator used in the System Automation for OS/390 processor operations documentation and in the online help to identify any of the following S/390 CMOS processor machine types: 9672, 9674, 2003, 3000, or 7060. System Automation for OS/390 processor operations uses the OCF facility of these processors to perform operations management functions. See *OCF-based processor*.

#### **Index**

## **Special Characters**

[&COMPAPPL; variable 273](#page-290-0) [&DCOMP variable 273](#page-290-0) [&QCOMP variable 273](#page-290-0) [&RESAPPL variable 273](#page-290-0)

### **Numerics**

[256-character allow or prohibit](#page-242-0) [string 225](#page-242-0)[, 227](#page-244-0)

## **A**

[ACF file manager command 7](#page-24-0) [ACFCMD common routine 13](#page-30-0) [ACFFQRY file manager command 22](#page-39-0) [ACFREP common routine 28](#page-45-0) [active message handler 103](#page-120-0) [ACTIVMSG generic routine 103](#page-120-0) [allow or prohibit attributes 227](#page-244-0) [defining 225](#page-242-0)[, 229](#page-246-0) [AOCFILT generic routine 105](#page-122-0) [AOCGETCN common routine 35](#page-52-0) [AOCMSG common routine 36](#page-53-0) [AOCQRES common routine 41](#page-58-0) [AOCQRY common routine 42](#page-59-0) [AOCQRY TGLOBALs 47](#page-64-0) [AOCUPDT common routine 56](#page-73-0) [AOFADMON common routine 60](#page-77-0) [AOFAJMON common routine 61](#page-78-0) [AOFAPMON common routine 62](#page-79-0) [AOFATMON common routine 63](#page-80-0) [AOFCPSM common routine 63](#page-80-0) [AOFEXCMD common routine 64](#page-81-0) [AOFPCHILD.0 TGLOBAL 68](#page-85-0) [AOFPCHILD.n TGLOBAL 68](#page-85-0) [AOFSHUTMOD global variable 99](#page-116-0)[, 100](#page-117-0) [AOFTREE 283](#page-300-0) [AOFTREE common routine 65](#page-82-0) [AOFUXMON common routine 69](#page-86-0) API [assembler language CALLS 322](#page-339-0) [description 129](#page-146-0) [with REXX 317](#page-334-0) [ASCB chaining 123](#page-140-0) [ASF file manager command 70](#page-87-0) [ASFUSER file manager command 75](#page-92-0) [ASSIST TGLOBAL 51](#page-68-0) automation [from status message 267](#page-284-0) [keywords 249](#page-266-0) automation control file [issuing commands from 13](#page-30-0) [automation control file WARM start 8](#page-25-0) automation manager commands [INGPOST 87](#page-104-0) [INGRTCMD 96](#page-113-0) [AUTOTYPE TGLOBAL 51](#page-68-0)

#### **C**

[CDEMATCH common routine 77](#page-94-0) [changing values 242](#page-259-0) [CHKSUBS common routine 83](#page-100-0) [CHKTHRES common routine 84](#page-101-0) [CMDCNTHI TGLOBAL 16](#page-33-0) [code matching 77](#page-94-0) commands [ACF 7](#page-24-0) [ACFCMD 13](#page-30-0) [ACFFQRY 22](#page-39-0) [ACFREP 28](#page-45-0) [AOCGETCN 35](#page-52-0) [AOCMSG 36](#page-53-0) [AOCQRES 41](#page-58-0) [AOCQRY 42](#page-59-0) [AOCUPDT 56](#page-73-0) [AOFADMON 60](#page-77-0) [AOFAJMON 61](#page-78-0) [AOFAPMON 62](#page-79-0) [AOFATMON 63](#page-80-0) [AOFCPSM 63](#page-80-0) [AOFEXCMD 64](#page-81-0) [AOFTREE 65](#page-82-0) [AOFUXMON 69](#page-86-0) [ASF 70](#page-87-0) [ASFUSER 75](#page-92-0) [CDEMATCH 77](#page-94-0) [CHKSUBS 83](#page-100-0) [CHKTHRES 84](#page-101-0) [DELETE FILE 131](#page-148-0) [INGPOST 87](#page-104-0) [INGPW 92](#page-109-0) [INGRTCMD 96](#page-113-0) [INGSTOBS 97](#page-114-0) [ISQEXEC 240](#page-257-0) [ISQMTSYS 99](#page-116-0) [ISQVARS 242](#page-259-0) [MDFYSHUT 99](#page-116-0) [QUERY ENTITY CHP 131](#page-148-0) [QUERY ENTITY CNTLUNIT 140](#page-157-0) [QUERY ENTITY DEV 146](#page-163-0) [QUERY ENTITY HOST 153](#page-170-0) [QUERY ENTITY SWITCH 159](#page-176-0) [QUERY FILE 167](#page-184-0) [QUERY INTERFACE](#page-185-0) [CNTLUNIT 168](#page-185-0) [QUERY INTERFACE SWITCH 177](#page-194-0) [QUERY RELATION CHP 187](#page-204-0) [QUERY RELATION CNTLUNIT 191](#page-208-0) [QUERY RELATION DEV 194](#page-211-0) [QUERY RELATION HOST 202](#page-219-0) [QUERY RELATION SWITCH 205](#page-222-0) [QUERY SWITCH 208](#page-225-0) [REMOVE CHP 211](#page-228-0) [REMOVE DEV 216](#page-233-0) [RESTORE CHP 211](#page-228-0) [RESTORE DEV 216](#page-233-0) [WRITEFILE 223](#page-240-0) [WRITEPORT 225](#page-242-0) [WRITESWCH 229](#page-246-0)

common routines [ACF 7](#page-24-0) [ACFCMD 13](#page-30-0) [ACFFQRY 22](#page-39-0) [ACFREP 28](#page-45-0) [AOCGETCN 35](#page-52-0) [AOCMSG 36](#page-53-0) [AOCQRES 41](#page-58-0) [AOCQRY 42](#page-59-0) [AOCUPDT 56](#page-73-0) [AOFADMON 60](#page-77-0) [AOFAJMON 61](#page-78-0) [AOFAPMON 62](#page-79-0) [AOFATMON 63](#page-80-0) [AOFCPSM 63](#page-80-0) [AOFEXCMD 64](#page-81-0) [AOFTREE 65](#page-82-0) [AOFUXMON 69](#page-86-0) [ASF 70](#page-87-0) [ASFUSER 75](#page-92-0) [CDEMATCH 77](#page-94-0) [CHKSUBS 83](#page-100-0) [CHKTHRES 84](#page-101-0) [INGPOST 87](#page-104-0) [INGPW 92](#page-109-0) [INGSTOBS 97](#page-114-0) [ISQMTSYS 99](#page-116-0) [MDFYSHUT 99](#page-116-0) [communication mask 225](#page-242-0)[, 227](#page-244-0) connectivity [defining 225](#page-242-0) [connectivity, defining 227](#page-244-0) [CPCB \(command processor control](#page-346-0) [block\) 329](#page-346-0)

#### **D**

DCAF [description 329](#page-346-0) [DCOLOR parameter 271](#page-288-0) [default status descriptor color 271](#page-288-0) define [color for SDF 275](#page-292-0) [I/O errors for SDF 282](#page-299-0) [maximum number of SDF](#page-294-0) [operators 277](#page-294-0) [SDF color/priority range 280](#page-297-0) [SDF color/priority relationship 278](#page-295-0) [SDF initial panel 276](#page-293-0) [SDF PF keys 272](#page-289-0)[, 273](#page-290-0)[, 274](#page-291-0)[, 277](#page-294-0) [SDF screen buffer size 281](#page-298-0) [status colors 275](#page-292-0) [DELETE FILE command 131](#page-148-0) [descriptor codes 37](#page-54-0) [DPFKDESC1 parameter 273](#page-290-0) [DPFKDESC2 parameter 274](#page-291-0) [DPFKnn parameter 272](#page-289-0) DSIPARM [description 330](#page-347-0)

#### **E**

[EHKACTION TGLOBAL 79](#page-96-0) [EHKCMD TGLOBAL 16](#page-33-0) [EHKEXITNME TGLOBAL 51](#page-68-0) [EHKEXITRSN TGLOBAL 51](#page-68-0) [EHKRPY TGLOBAL 28](#page-45-0)[, 31](#page-48-0) [EHKRPYHI TGLOBAL 31](#page-48-0) [EHKVARn TGLOBALs 16](#page-33-0)[, 31](#page-48-0) [EMPTYCOLOR parameter 275](#page-292-0) [ENDPANEL statement 295](#page-312-0) [ERRCOLOR 275](#page-292-0)

### **F**

file manager commands [ACF 7](#page-24-0) [ACFFQRY 22](#page-39-0) [ASF 70](#page-87-0) [ASFUSER 75](#page-92-0) [INGPW 92](#page-109-0) [filtering messages 105](#page-122-0) [FWDMSG generic routine 107](#page-124-0)

## **G**

generic routines [ACTIVMSG 103](#page-120-0) [AOCFILT 105](#page-122-0) [description 103](#page-120-0) [FWDMSG 107](#page-124-0) [HALTMSG 108](#page-125-0) [ISSUECMD 110](#page-127-0) [ISSUEREP 114](#page-131-0) [OUTREP 119](#page-136-0) [TERMMSG 122](#page-139-0) [graphic workstation description 331](#page-348-0)[, 332](#page-349-0) [GUI 331](#page-348-0)

## **H**

[HALTMSG generic routine 108](#page-125-0) **HWMCA** [description 332](#page-349-0)

## **I**

I/O operations [programming commands 129](#page-146-0) I/O operations commands [DELETE FILE 131](#page-148-0) [QUERY ENTITY CHP 131](#page-148-0) [QUERY ENTITY CNTLUNIT 140](#page-157-0) [QUERY ENTITY DEV 146](#page-163-0) [QUERY ENTITY HOST 153](#page-170-0) [QUERY ENTITY SWITCH 159](#page-176-0) [QUERY FILE 167](#page-184-0) [QUERY INTERFACE](#page-185-0) [CNTLUNIT 168](#page-185-0) [QUERY INTERFACE SWITCH 177](#page-194-0) [QUERY RELATION CHP 187](#page-204-0) [QUERY RELATION CNTLUNIT 191](#page-208-0) [QUERY RELATION DEV 194](#page-211-0) [QUERY RELATION HOST 202](#page-219-0) [QUERY RELATION SWITCH 205](#page-222-0) [QUERY SWITCH 208](#page-225-0)

I/O operations commands *(continued)* [REMOVE CHP 211](#page-228-0) [REMOVE DEV 216](#page-233-0) [RESTORE CHP 211](#page-228-0) [RESTORE DEV 216](#page-233-0) [WRITEFILE 223](#page-240-0) [WRITEPORT 225](#page-242-0) [WRITESWCH 229](#page-246-0) [IEA101A message 251](#page-268-0)[, 257](#page-274-0)[, 260](#page-277-0)[, 265](#page-282-0) [IEA212A message 250](#page-267-0)[, 259](#page-276-0) [IEA213A message 250](#page-267-0) [IEA214A message 250](#page-267-0) [IEA347A message 251](#page-268-0)[, 257](#page-274-0)[, 260](#page-277-0)[, 265](#page-282-0) [INGEIO 332](#page-349-0) [INGPOST common routine 87](#page-104-0) [INGPW command 92](#page-109-0) [INGRTCMD command 96](#page-113-0) [INGSTOBS common routine 97](#page-114-0) initialization parameters [DCOLOR 271](#page-288-0) [DPFKDESC1 273](#page-290-0) [DPFKDESC2 274](#page-291-0) [DPFKnn 272](#page-289-0) [EMPTYCOLOR 275](#page-292-0) [ERRCOLOR 275](#page-292-0) [INITSCRN 276](#page-293-0) [MAXOPS 277](#page-294-0) [PFKnn 277](#page-294-0) [PRIORITY 278](#page-295-0) [PRITBLSZ 280](#page-297-0) [PROPDOWN 280](#page-297-0) [PROPUP 281](#page-298-0) [SCREENSZ 281](#page-298-0) [TEMPERR 282](#page-299-0) [INITSCRN parameter 276](#page-293-0) [ISQCHK command 239](#page-256-0) [ISQEXEC command 240](#page-257-0) [ISQMTSYS common routine 99](#page-116-0) [ISQVARS command 242](#page-259-0)[, 250](#page-267-0) [ISSUECMD generic routine 110](#page-127-0) [ISSUEREP generic routine 114](#page-131-0)

## **K**

keywords [ISQVARS 250](#page-267-0) [reading 266](#page-283-0) [sorted by keyword name 258](#page-275-0) [writing 265](#page-282-0) [keywords and status messages 250](#page-267-0)

#### **L**

languages supported by the API [Assembler language 322](#page-339-0) [REXX 317](#page-334-0) [MVS REXX example 318](#page-335-0) load [QUERY FILE command 167](#page-184-0) [load SDF tree structure 305](#page-322-0)

#### **M**

[mask 225](#page-242-0)[, 227](#page-244-0) [MAXOPS parameter 277](#page-294-0) [MDFYSHUT common routine 99](#page-116-0) [message forwarding and](#page-124-0) [notification 107](#page-124-0) [message generation and notification 36](#page-53-0) messages [IEA101A 251](#page-268-0)[, 257](#page-274-0)[, 260](#page-277-0)[, 265](#page-282-0) [IEA212A 250](#page-267-0)[, 259](#page-276-0) [IEA213A 250](#page-267-0) [IEA214A 250](#page-267-0) [IEA347A 251](#page-268-0)[, 257](#page-274-0)[, 260](#page-277-0)[, 265](#page-282-0) [status 249](#page-266-0)[, 250](#page-267-0) [minor resources 43](#page-60-0)[, 47](#page-64-0) [modifying the current shutdown 99](#page-116-0) monitoring routine [INGSTOBS 97](#page-114-0) [ISQMTSYS 99](#page-116-0) [MVS descriptor codes 37](#page-54-0) [MVS REXX example 318](#page-335-0)

# **N**

NetView [DSIPARM member 283](#page-300-0) [NGMF focal—point system 331](#page-348-0)

## **O**

[operating environment requirements 129](#page-146-0) [OUTREP generic routine 119](#page-136-0)

#### **P**

[PANEL statement 286](#page-303-0) panels [AOCQRY 55](#page-72-0) [Code Processing 80](#page-97-0)[, 82](#page-99-0)[, 120](#page-137-0)[, 121](#page-138-0) [Disable Automation 13](#page-30-0) [DISPACF 53](#page-70-0)[, 113](#page-130-0)[, 126](#page-143-0) [DISPFLGS 52](#page-69-0)[, 55](#page-72-0) [Flag Automation 12](#page-29-0) [Flag Automation Specification 118](#page-135-0) [Message Processing 17](#page-34-0)[, 19](#page-36-0)[, 21](#page-38-0)[, 32](#page-49-0)[, 34](#page-51-0)[,](#page-97-0) [80](#page-97-0)[, 82](#page-99-0)[, 117](#page-134-0) [Policy Selection 117](#page-134-0) [Reply Processing 118](#page-135-0) [Thresholds Definition 86](#page-103-0) parameter list [for I/O operations API 319](#page-336-0) [password protection feature 92](#page-109-0) [PC xi](#page-12-0) PF key [defining for SDF 277](#page-294-0) [PFKnn parameter 277](#page-294-0) [PIB, see port information block 208](#page-225-0) [port information block \(PIB\) 208](#page-225-0) [PRIORITY parameter 278](#page-295-0) [PRITBLSZ parameter 280](#page-297-0) processor operations [check if active 239](#page-256-0) [dedicated personal computer 339](#page-356-0) [programming commands 239](#page-256-0) processor operations commands [ISQCHK 239](#page-256-0) [ISQEXEC 240](#page-257-0) [ISQVARS 242](#page-259-0) [processor operations PC xi](#page-12-0) [PROPDOWN parameter 280](#page-297-0)

[PROPUP parameter 281](#page-298-0)

## **Q**

[QUERY ENTITY CHP command 131](#page-148-0) [QUERY ENTITY CNTLUNIT](#page-157-0) [command 140](#page-157-0) [QUERY ENTITY DEV command 146](#page-163-0) [QUERY ENTITY HOST command 153](#page-170-0) [QUERY ENTITY SWITCH](#page-176-0) [command 159](#page-176-0) [QUERY FILE command 167](#page-184-0) [QUERY INTERFACE CNTLUNIT](#page-185-0) [command 168](#page-185-0) [QUERY INTERFACE SWITCH](#page-194-0) [command 177](#page-194-0) [QUERY RELATION CHP command 187](#page-204-0) [QUERY RELATION CNTLUNIT](#page-208-0) [command 191](#page-208-0) [QUERY RELATION DEV command 194](#page-211-0) [QUERY RELATION HOST](#page-219-0) [command 202](#page-219-0) [QUERY RELATION SWITCH](#page-222-0) [command 205](#page-222-0) [QUERY SWITCH command 208](#page-225-0)

## **R**

[REMOVE CHP command 211](#page-228-0) REMOVE DEV command [RESTORE DEV command 216](#page-233-0) resources [minor 47](#page-64-0) [RESTORE CHP command 211](#page-228-0) restrictions on ISQEXEC [do not also issue ISQHELP 242](#page-259-0) [do not also issue ISQTCC 242](#page-259-0) [do not also issue ISQXDST 242](#page-259-0) [do not also issue ISQXOPT 242](#page-259-0) [REXX coding instructions 317](#page-334-0) REXX EXEC [MVS example 318](#page-335-0)

## **S**

[SAF environment policy definition 94](#page-111-0) [sample SDF, definition 296](#page-313-0) save switch configuration [WRITEFILE command 223](#page-240-0) saved switch configuration [load file at IPL 167](#page-184-0) [scheduling a command 64](#page-81-0) [SCREEN command 307](#page-324-0) [SCREENSZ parameter 281](#page-298-0) SDF [automation control file entry 271](#page-288-0) [initialization parameters 271](#page-288-0) [sample definition 296](#page-313-0) [tree structure hierarchy 283](#page-300-0) SDF definition statements [AOFTREE 283](#page-300-0) [ENDPANEL 295](#page-312-0) [PANEL 286](#page-303-0) [PFKnn 294](#page-311-0) [SCREEN 307](#page-324-0) [SDFPANEL 306](#page-323-0)

SDF definition statements *(continued)* [SDFTREE 305](#page-322-0) [STATUSFIELD 287](#page-304-0) [STATUSTEXT 290](#page-307-0) [TEXTFIELD 292](#page-309-0) [TEXTTEXT 293](#page-310-0) [status descriptor color 271](#page-288-0) [status messages 267](#page-284-0) [status tree 280](#page-297-0)[, 281](#page-298-0) [STATUSFIELD statement 287](#page-304-0) [STATUSTEXT statement 290](#page-307-0) store [WRITEFILE command 223](#page-240-0) structure definitions [AOFTREE 283](#page-300-0) [ENDPANEL 295](#page-312-0) [PANEL 286](#page-303-0) [PFKnn 294](#page-311-0) [SCREEN 307](#page-324-0) [SDFPANEL 306](#page-323-0) [SDFTREE 305](#page-322-0) [STATUSFIELD 287](#page-304-0) [STATUSTEXT 290](#page-307-0) [TEXTFIELD 292](#page-309-0) [TEXTTEXT 293](#page-310-0) [SUBPAAAUTO TGLOBAL 49](#page-66-0) [SUBPAAISTRT TGLOBAL 49](#page-66-0) [SUBPAARCVRY TGLOBAL 49](#page-66-0) [SUBPAARSTRT TGLOBAL 49](#page-66-0) [SUBPAASTART TGLOBAL 49](#page-66-0) [SUBPAATRMN8 TGLOBAL 49](#page-66-0) [SUBPAFAUTO TGLOBAL 49](#page-66-0) [SUBPAFISTRT TGLOBAL 49](#page-66-0) [SUBPAFRCVRY TGLOBAL 49](#page-66-0) [SUBPAFRSTRT TGLOBAL 49](#page-66-0) [SUBPAFSTART TGLOBAL 49](#page-66-0) [SUBPAFTRMN8 TGLOBAL 49](#page-66-0) [SUBPAPPL TGLOBAL 49](#page-66-0) [SUBPASID TGLOBAL 49](#page-66-0) [SUBPCMDPFX TGLOBAL 49](#page-66-0) [SUBPDESC TGLOBAL 49](#page-66-0) [SUBPEXTSTART TGLOBAL 49](#page-66-0) [SUBPEXTSTOP TGLOBAL 49](#page-66-0) [SUBPFILE TGLOBAL 49](#page-66-0) [SUBPIPLOPT TGLOBAL 49](#page-66-0) [SUBPJOB TGLOBAL 49](#page-66-0) [SUBPJOBTYPE TGLOBAL 49](#page-66-0) [SUBPMDATE TGLOBAL 49](#page-66-0) [SUBPMTIME TGLOBAL 49](#page-66-0) [SUBPOPER TGLOBAL 49](#page-66-0) [SUBPPARENT TGLOBAL 50](#page-67-0) [SUBPPATH TGLOBAL 50](#page-67-0) [SUBPPORT TGLOBAL 50](#page-67-0) [SUBPPROC TGLOBAL 50](#page-67-0) [SUBPPROCESS 50](#page-67-0) [SUBPRCYCOPT TGLOBAL 50](#page-67-0) [SUBPRSTOPT TGLOBAL 50](#page-67-0) [SUBPSCHEDSS TGLOBAL 50](#page-67-0) [SUBPSDATE TGLOBAL 50](#page-67-0) [SUBPSESS TGLOBAL 50](#page-67-0) [SUBPSHUTDLY TGLOBAL 50](#page-67-0) [SUBPSPARM TGLOBAL 50](#page-67-0) [SUBPSTAT TGLOBAL 50](#page-67-0) [SUBPSTIME TGLOBAL 50](#page-67-0) [SUBPSTRTDLY TGLOBAL 50](#page-67-0) [SUBPSUBTYPE TGLOBAL 50](#page-67-0) [SUBPTERMDLY TGLOBAL 50](#page-67-0)

[SUBPTRANTY TGLOBAL 50](#page-67-0) [SUBPTYPE TGLOBAL 50](#page-67-0) [SUBPUSER TGLOBAL 50](#page-67-0) [SUBPUSSJOB TGLOBAL 50](#page-67-0) [SUBPxxxxx TGLOBALs 47](#page-64-0) [SUBSAAAUTO TGLOBAL 48](#page-65-0) [SUBSAAISTRT TGLOBAL 48](#page-65-0) [SUBSAARCVRY TGLOBAL 48](#page-65-0) [SUBSAARSTRT TGLOBAL 48](#page-65-0) [SUBSAASTART TGLOBAL 48](#page-65-0) [SUBSAATRMN8 TGLOBAL 48](#page-65-0) [SUBSAFAUTO TGLOBAL 48](#page-65-0) [SUBSAFISTRT TGLOBAL 48](#page-65-0) [SUBSAFRCVRY TGLOBAL 48](#page-65-0) [SUBSAFRSTRT TGLOBAL 48](#page-65-0) [SUBSAFSTART TGLOBAL 48](#page-65-0) [SUBSAFTRMN8 TGLOBAL 48](#page-65-0) [SUBSAPPL TGLOBAL 48](#page-65-0) [SUBSASID TGLOBAL 48](#page-65-0) [SUBSCMDPFX TGLOBAL 48](#page-65-0) [SUBSDESC TGLOBAL 48](#page-65-0) [SUBSEXTSTART TGLOBAL 48](#page-65-0) [SUBSEXTSTOP TGLOBAL 48](#page-65-0) [SUBSFILE TGLOBAL 48](#page-65-0) [SUBSIPLOPT TGLOBAL 48](#page-65-0) [SUBSJOB TGLOBAL 48](#page-65-0) [SUBSJOBTYPE TGLOBAL 48](#page-65-0) [SUBSMDATE TGLOBAL 48](#page-65-0) [SUBSMTIME TGLOBAL 48](#page-65-0) [SUBSOPER TGLOBAL 48](#page-65-0) [SUBSPARENT TGLOBAL 48](#page-65-0) [SUBSPATH TGLOBAL 48](#page-65-0) [SUBSPORT TGLOBAL 48](#page-65-0) [SUBSPROC TGLOBAL 48](#page-65-0) [SUBSPROCESS TGLOBAL 48](#page-65-0) [SUBSRCYOPT TGLOBAL 48](#page-65-0) [SUBSRSTOPT TGLOBAL 48](#page-65-0) [SUBSSCHEDSS TGLOBAL 49](#page-66-0) [SUBSSDATE TGLOBAL 49](#page-66-0) [SUBSSESS TGLOBAL 49](#page-66-0) [SUBSSHUTDLY TGLOBAL 49](#page-66-0) [SUBSSPARM TGLOBAL 49](#page-66-0) [SUBSSTAT TGLOBAL 49](#page-66-0) [SUBSSTIME TGLOBAL 49](#page-66-0) [SUBSSTRTDLY TGLOBAL 49](#page-66-0) [SUBSSUBTYPE TGLOBAL 49](#page-66-0) [SUBSTERMDLY TGLOBAL 49](#page-66-0) [SUBSTRANTY TGLOBAL 49](#page-66-0) [SUBSTYPE TGLOBAL 49](#page-66-0) [SUBSUSER TGLOBAL 49](#page-66-0) [SUBSUSSJOB TGLOBAL 49](#page-66-0) [SUBSWLMNAME TGLOBAL 49](#page-66-0)[, 50](#page-67-0) [SUBSxxxxx TGLOBALs 47](#page-64-0) syntax diagrams [how to read 4](#page-21-0) [system hierarchy tree 65](#page-82-0) system operations [common routines for programming 7](#page-24-0) [generic routines for](#page-120-0) [programming 103](#page-120-0) system operations commands [INGPOST 87](#page-104-0) [INGRTCMD 96](#page-113-0)

# **T**

target control task [ISQEXEC 240](#page-257-0) [TEMPERR parameter 282](#page-299-0) [TERMMSG generic routine 122](#page-139-0) [TEXTFIELD statement 292](#page-309-0) [TEXTTEXT statement 293](#page-310-0)

## **U**

[UCB \(unit control block\) 344](#page-361-0) user-written programs [calling the API 129](#page-146-0)

### **W**

[windows, description 331](#page-348-0) [WRITEFILE command 223](#page-240-0) [WRITEPORT command 225](#page-242-0) [256-character allow or prohibit](#page-244-0) [string 227](#page-244-0) [example 228](#page-245-0) [WRITESWCH command 229](#page-246-0)

## **Readers' Comments — We'd Like to Hear from You**

**System Automation for OS/390 Programmer's Reference Version 2 Release 1**

**Publication No. SC33-7043-02**

**Overall, how satisfied are you with the information in this book?**

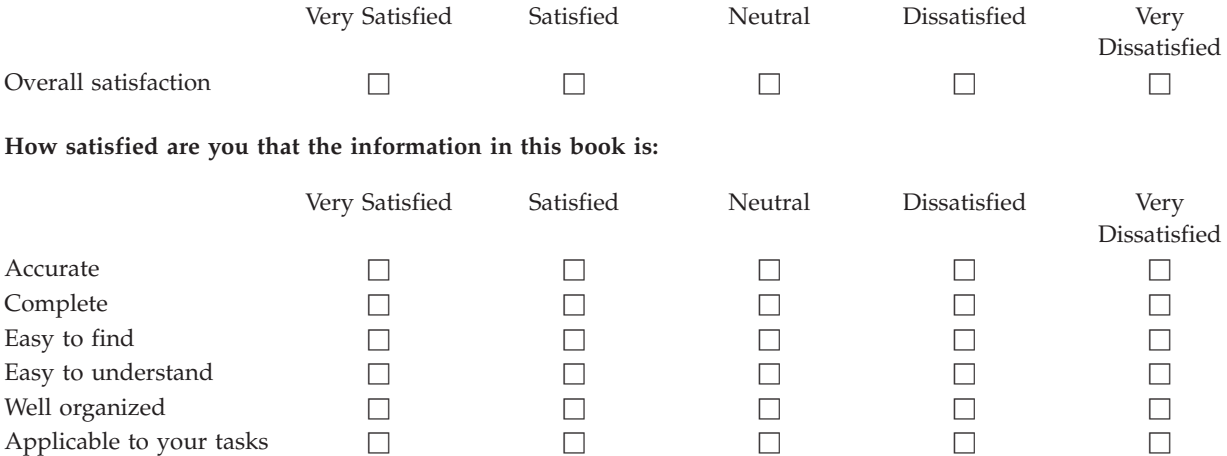

**Please tell us how we can improve this book:**

Thank you for your responses. May we contact you?  $\Box$  Yes  $\Box$  No

When you send comments to IBM, you grant IBM a nonexclusive right to use or distribute your comments in any way it believes appropriate without incurring any obligation to you.

Name Address

Company or Organization

Phone No.

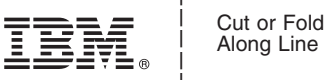

Along Line

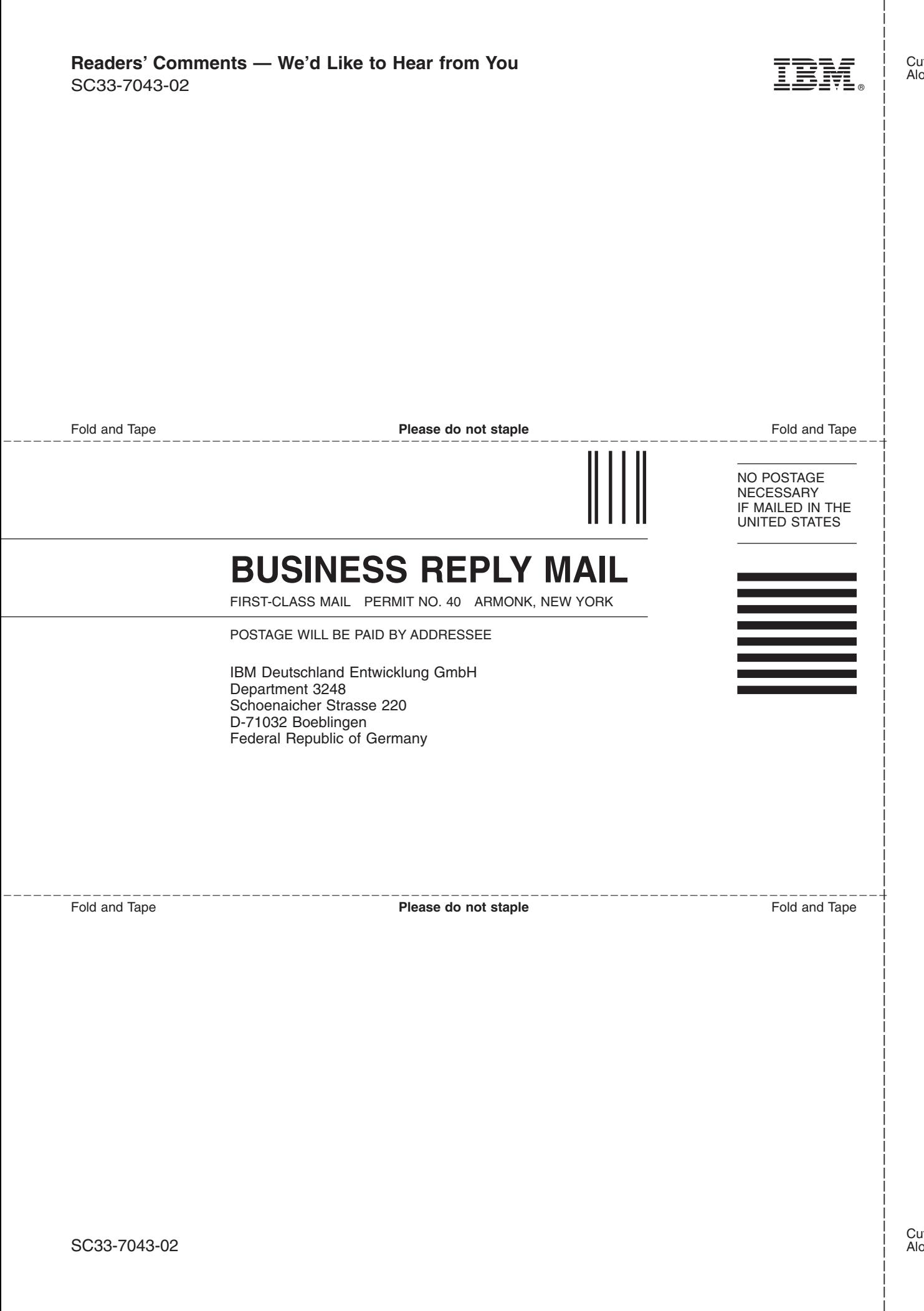

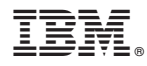

Program Number: 5645-006

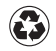

Printed in the United States of America on recycled paper containing 10% recovered post-consumer fiber.

SC33-7043-02

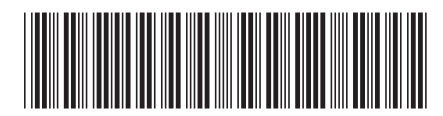

Spine information: Spine information:

 System Automation for OS/390 System Automation for OS/390 V2R1.0 Programmer's Reference Version 2 Release 1 SC33-7043-02System Automation for  $\rm{OS/390}$  V2R1.0 Programmer's Reference System Automation for OS/390

SC33-7043-02 Version 2 Release  $1$ 

||:||||<br>||····|| البرراا<br>ا<sup>اااا</sup>اا